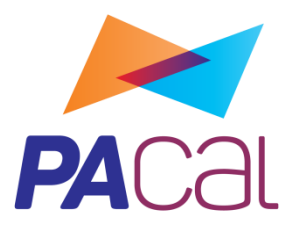

### *Herramienta para el diseño y verificación de pórticos planos de acero según los Reglamentos CIRSOC 300*

## UTN **\*** SANTA FE

Departamento de Ingeniería Civil

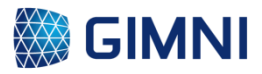

Grupo de Investigación en Métodos Numéricos en Ingeniería de Casalina de Casalina de Directora: Dra. Laura Battaglia

### **Autora: Nadia Denise Roman**

Co-Director: Ing. Héctor Ruffo

**2023**

A Thomi.

*Santa Fe, Santa Fe. Argentina.*

*28 de Marzo de 2016*

*Los científicos estudian el mundo como es, los ingenieros crean el mundo que nunca ha existido. (Theodore von Kármán)*

*A mi familia, por acompañarme a lo largo de mi carrera universitaria. A Laura Battaglia, por los años compartidos dentro del GIMNI (y los que restan por venir) y por la dirección del Proyecto Final de Carrera (PFC). A Héctor Ruffo, por su predisposición a la co-dirección del PFC y su punto de vista profesional y académico sobre la temática. A Pablo Sánchez, por las recomendaciones respecto a la programación y la colaboración en general. A Guillermo Ferrando y Arturo Cassano, por su perspectiva sobre el aspecto académico de la temática. Al Departamento de Ingeniería Civil de la UTN-FRSF, en particular a María Fernanda Carrasco y a Oscar Maggi, por las soluciones a los problemas que se fueron planteando a lo largo de estos años, y los momentos compartidos. A Alejandro Carrere, por su respaldo en el comienzo de mi carrera docente. A mis amigos, en especial a Natalia, Rodrigo y Diego, por el apoyo de siempre, y por hacer de la facultad un lugar mejor y a Pablo, por su colaboración en el diseño.*

#### *Resumen*

En el presente Proyecto Final de Carrera de Ingeniería Civil (Facultad Regional de Santa Fe de la Universidad Tecnológica Nacional) se propone el desarrollo de una herramienta informática que permita el diseño y verificación de pórticos de acero planos, que constituirá un instrumento de apoyo académico para las cátedras afines de la carrera de Ingeniería Civil. Además, se profundizará en la aplicación de la serie de Reglamentos CIRSOC 300, acercando a los estudiantes y graduados de dicha carrera a las disposiciones de los mismos. Se asignó al programa el nombre "PACal", cuyas siglas derivan de la composición "Pórticos de Acero – Cálculo".

En el Capítulo 2, se plantean los objetivos y alcance del PFC. Los objetivos pueden dividirse en generales y específicos, según se describe a continuación.

Generales:

 Generar un programa con finalidad académica que permita el diseño y verificación de pórticos planos de acero según los Reglamentos CIRSOC Área 300: Estructuras de Acero, en base a una serie de configuraciones estructurales establecidas.

Específicos:

- Desarrollar una herramienta que permita, a partir de datos geométricos generales y estados de carga, verificar una o más opciones de dimensionamiento acorde a la reglamentación vigente.
- Posibilitar la comparación de distintas soluciones estructurales para un mismo caso, teniendo en cuenta parámetros como costos, factibilidad constructiva y disponibilidad en el mercado.
- Implementar la nueva reglamentación (vigente a partir del 1ro de enero del año 2013) referida al dimensionamiento de estructuras de acero, brindando un instrumento a profesionales que no se encuentran familiarizados con los lineamientos de dicha reglamentación.

En cuanto al alcance, está constituido por la población que se beneficiará del mismo: los alumnos de las cátedras "Construcciones Metálicas y de Madera" y "Diseño Estructural" de las Facultades Regionales Santa Fe y Paraná de la Universidad Tecnológica Nacional, además de los graduados que no posean conocimientos sólidos sobre la aplicación del Reglamento CIRSOC 301-2005. En segundo lugar, se presentarán las limitaciones en cuanto a tipologías y secciones de elementos estructurales que el programa proveerá como alternativas para la resolución del problema que el usuario del mismo requiera, como así también los materiales. También se definirán las cargas que podrán ser ingresadas como dato.

En el Capítulo 3, se exponen los antecedentes. Se analizó en primer lugar el conocimiento actual de los estudiantes y/o graduados recientes sobre la oferta de software de cálculo estructural, mediante la realización de una encuesta. En segundo lugar, se consideraron dos tipos de antecedentes: los proyectos de otros estudiantes de la misma casa de estudios cuyos objetivos propuestos fueron afines a los que se plantean; y en segundo lugar los programas existentes para el diseño y/o cálculo de estructuras metálicas.

En el Capítulo 4 se presenta el desarrollo del programa, que será ejecutado en MATLAB y se organizará en "Módulos", según se muestra en la figura a continuación.

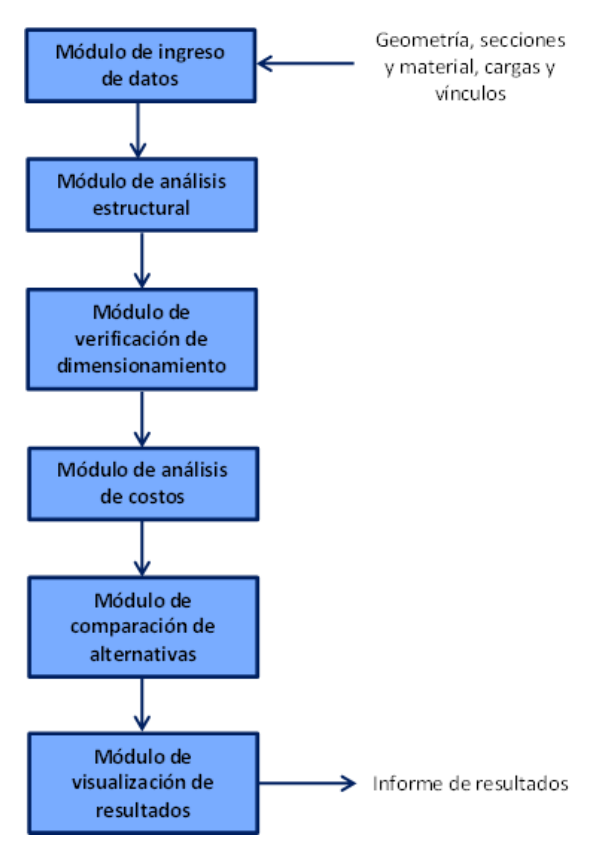

*Figura a: Esquema del desarrollo del programa.*

En el Módulo de ingreso de datos, el usuario deberá introducir la información necesaria para el posterior análisis y verificación de la estructura: la geometría, las secciones y material, las cargas y las condiciones de vínculo.

En el Módulo análisis estructural se realizará el análisis estructural propiamente dicho, empleando el Método de los Elementos Finitos, ya que el mismo presenta las siguientes ventajas:

- Es un método de aplicación general, moderno y que en los últimos años se convirtió en uno de los modelos numéricos más utilizados.
- Se trata de un método versátil, que puede adaptarse a cualquier geometría.
- Permite trabajar con prácticamente cualquier tipo de carga, ya sea puntual, lineal, de presión, térmicas, dependientes del tiempo, etc.
- Admite estados estáticos o dinámicos, lineales o no lineales.
- Se pueden emplear tanto materiales homogéneos como no homogéneos, isótropos u ortótropos.
- No posee limitaciones en cuanto al manejo de las condiciones de contorno.
- Es fácilmente programable.

En el Módulo de verificación de dimensionamiento, se aplicarán las condiciones establecidas en el Reglamento CIRSOC 301-2005 para el cálculo de estructuras de acero sometidas a tracción, compresión y solicitaciones compuestas de flexo-tracción o flexo-compresión.

En el Módulo de análisis de costos se realizará el cómputo de materiales, el análisis de costos de los mismos, la estimación del costo de la estructura planteada y se generarán los diagramas de incidencias correspondientes.

Finalmente, el usuario de PACal contará con un informe de salida, en el cual podrá visualizar toda la información referida a la estructura modelada, el análisis estructural de la misma, las respectivas verificaciones y el análisis de costos. Este informe sirve de herramienta para poder comparar distintas alternativas estructurales que puedan resolver un mismo sistema.

En el Capítulo 5 se detalla el desarrollo de la interfaz gráfica de PACal, para que el usuario que no se encuentra familiarizado con MATLAB pueda ejecutarlo sin inconvenientes e independientemente de si posee la licencia de MATLAB. De esta manera, se generó un archivo del tipo "*Stand alone*" que puede instalarse en cualquier computadora que posea como sistema operativo Windows.

En el Capítulo 6 se resolvieron ejemplos con PACal y se compararon los resultados obtenidos con los que proporcionan otros programas comerciales o la bibliografía sobre el tema del presente PFC, con la finalidad de validar los mismos.

Finalmente, en el Capítulo 7, se presentan las conclusiones obtenidas.

### ÍNDICE DE CONTENIDO

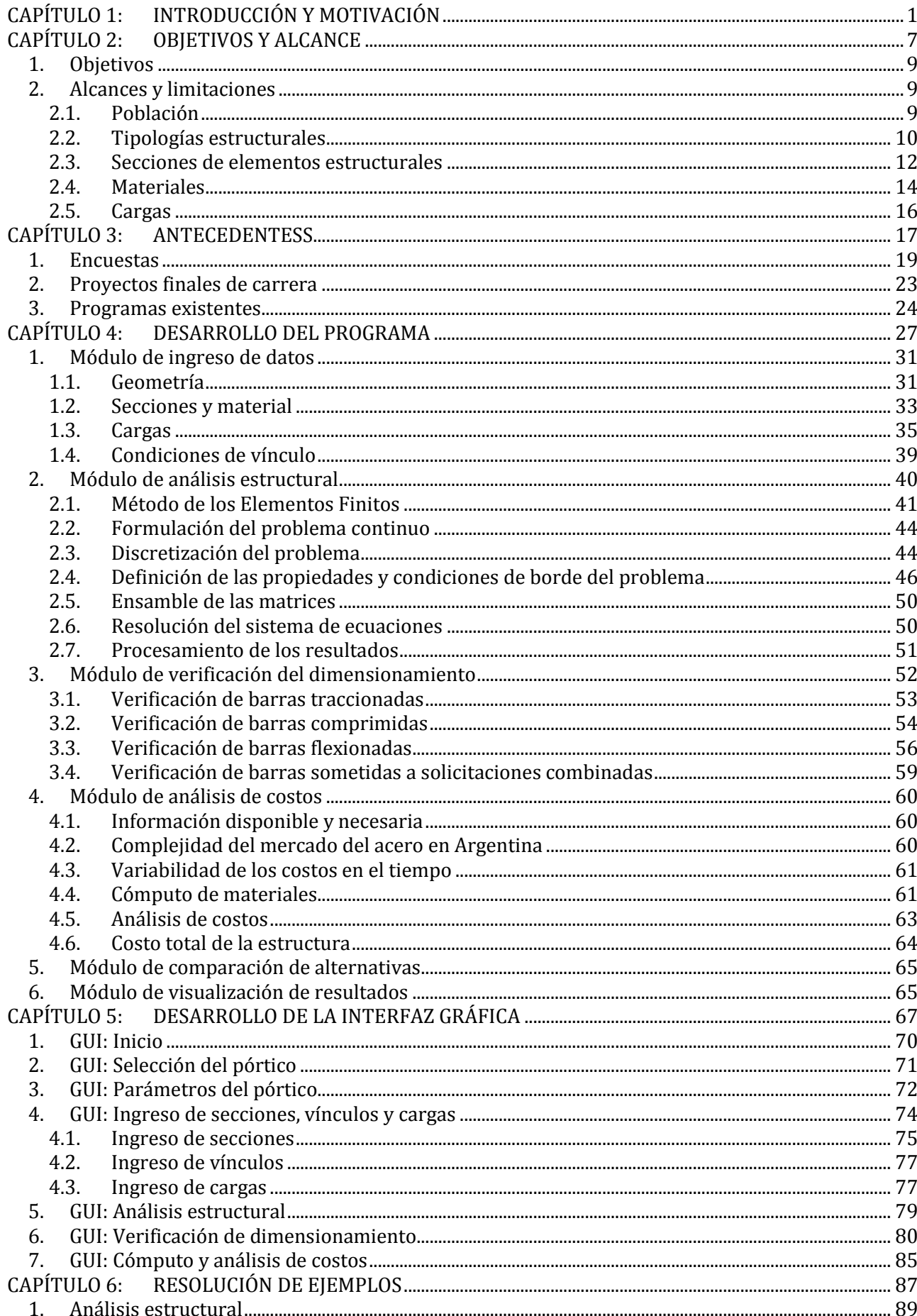

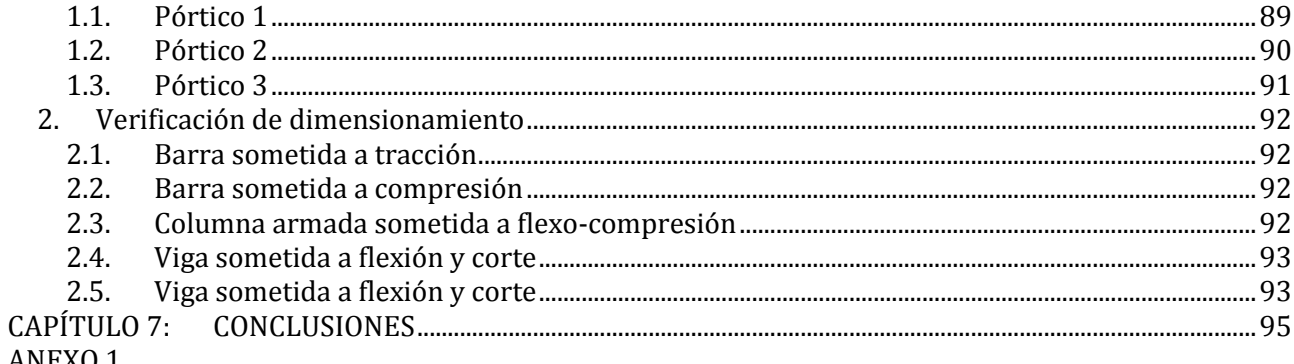

ANEXO 1<br>ANEXO 2

ANEXO 3

ANEXO 4

### **ÍNDICE DE TABLAS**

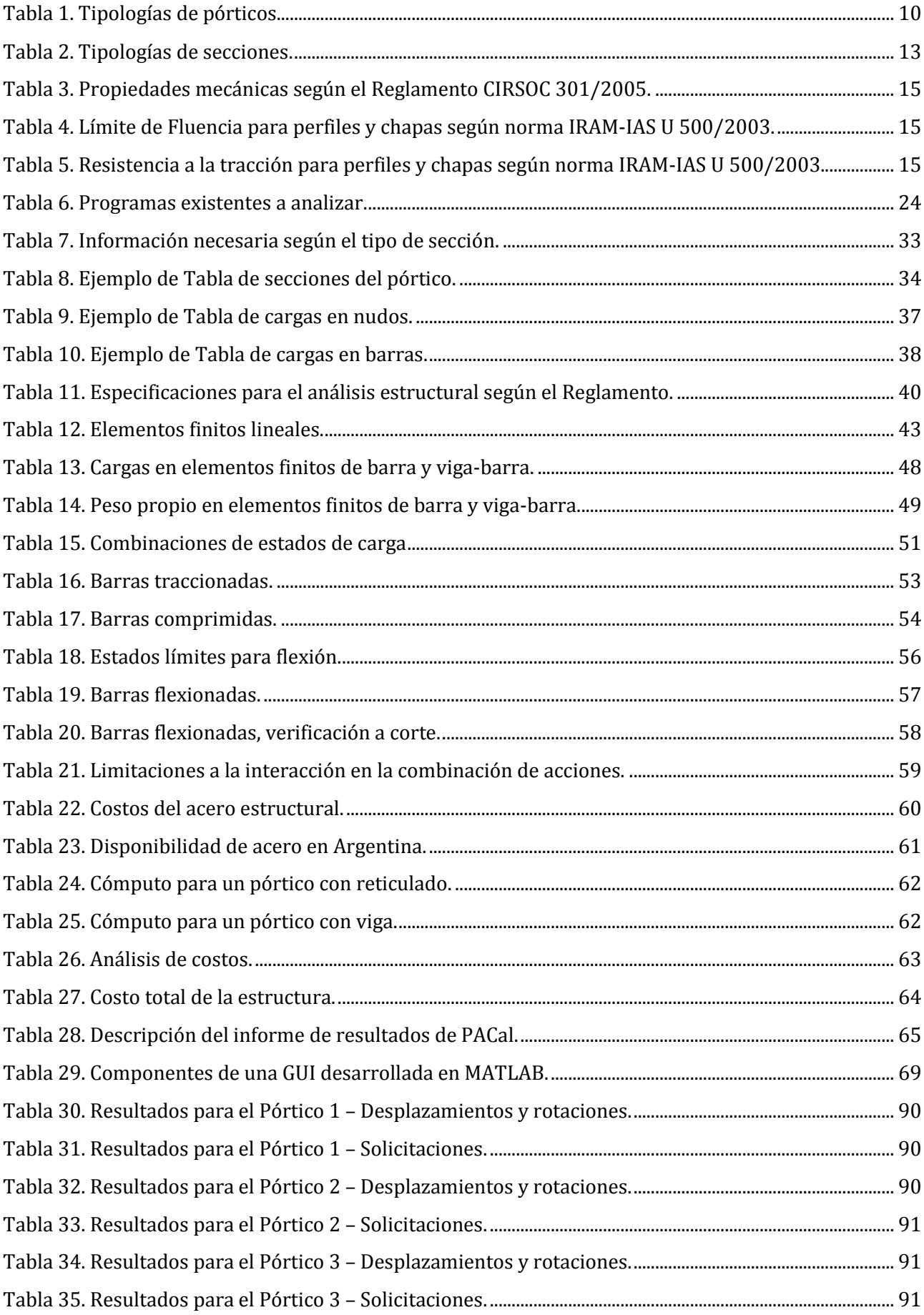

 $XV$ 

### ÍNDICE DE FIGURAS

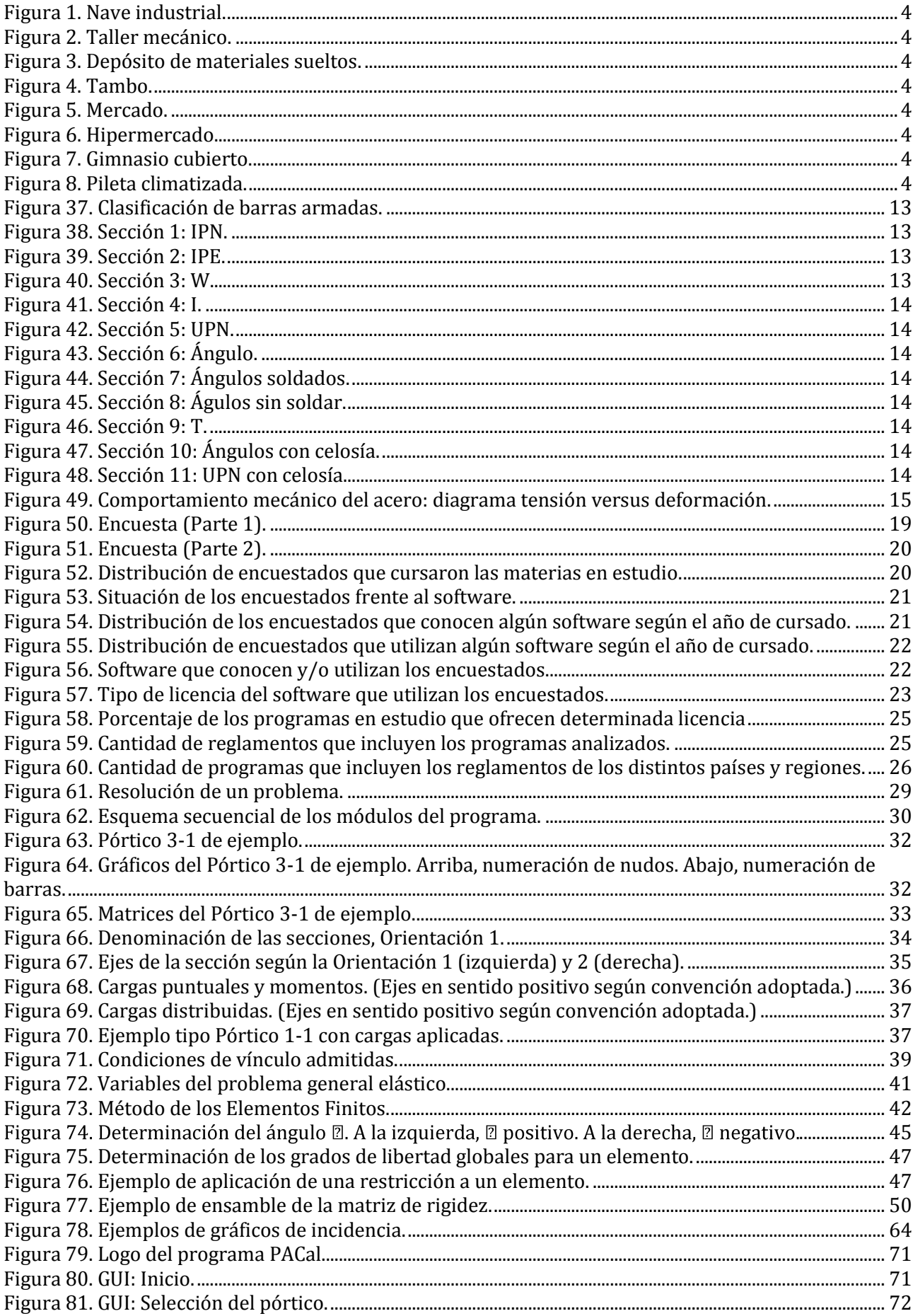

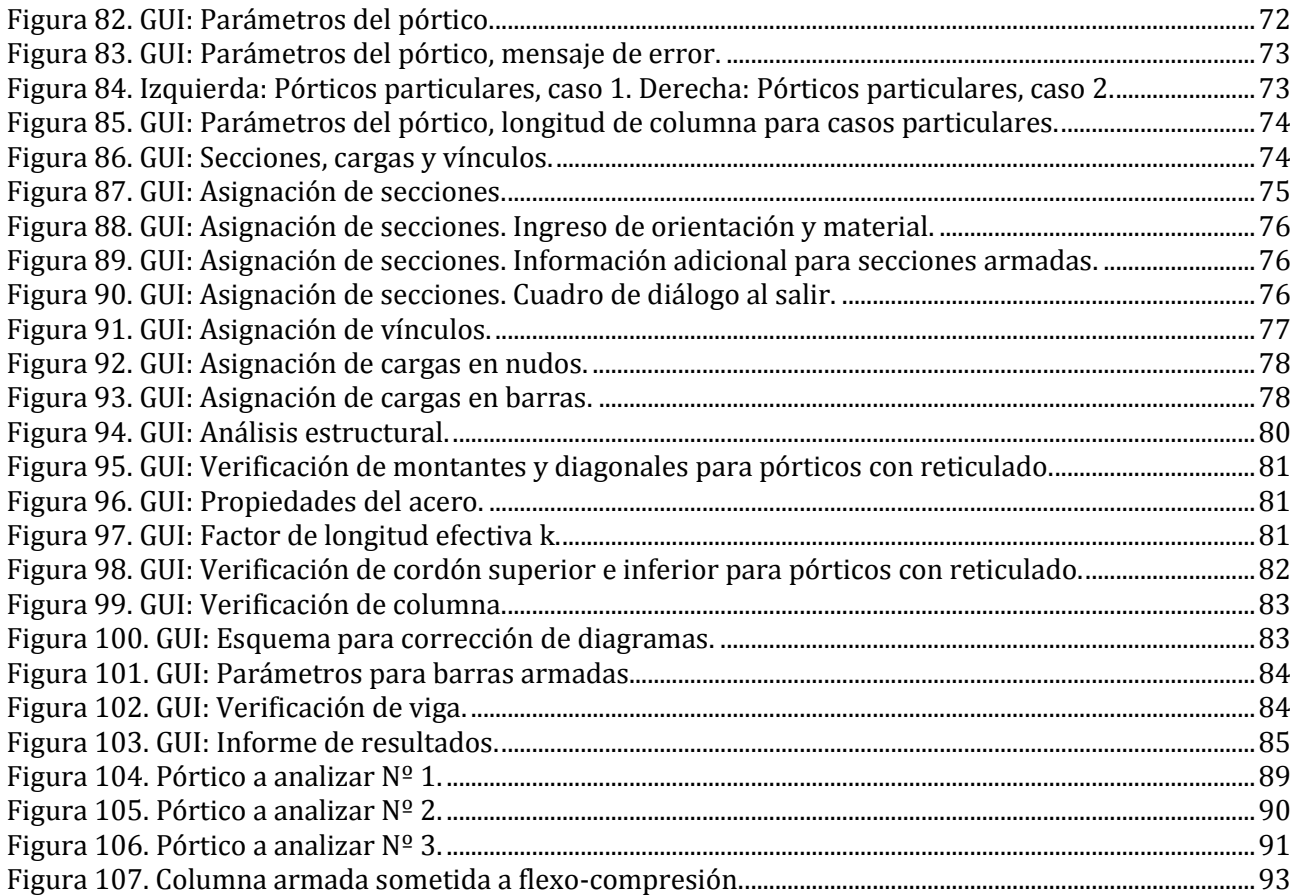

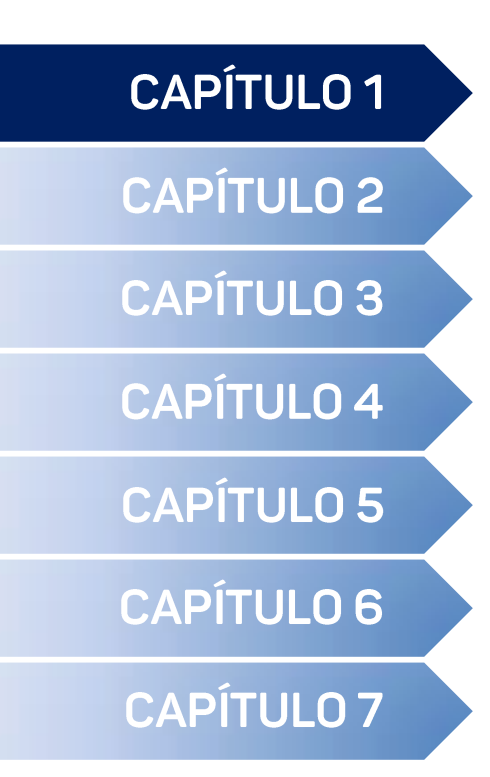

# **INTRODUCCIÓN Y MOTIVACIÓN**

**UTN \* SANTA FE** 

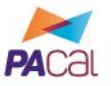

La Ingeniería Civil es la segunda ingeniería más antigua (detrás de la Ingeniería Militar), y comenzó a practicarse por el hombre cuando el mismo abandonó sus costumbres nómades y se enfrentó a la aparición de nuevas necesidades que satisfacer, propias de su estilo de vida sedentario. Desde ese punto hasta la actualidad, sus ramas y especialidades se fueron extendiendo y definiendo en base a los problemas que la misma debía resolver, desarrollándose así las siguientes disciplinas:

- Ingeniería Estructural
- Ingeniería Geotécnica
- **·** Ingeniería Hidráulica
- Ingeniería del Transporte
- Ingeniería de Materiales
- Infraestructura Vial y Pavimentos
- Urbanismo y Ordenación del Territorio
- Ingeniería Sanitaria

La formación que recibimos los estudiantes de la Facultad Regional Santa Fe de la Universidad Tecnológica Nacional (UTN-FRSF), en nuestro camino a ser profesionales de la Ingeniería Civil, contempla todas las disciplinas anteriormente mencionadas y nos enfrenta a desafíos cuya finalidad no es sólo la capacitación académica, sino que también apela a la adquisición de un criterio que nos permita distinguir las soluciones más eficientes ante una misma situación problemática.

Dentro de las actividades profesionales reservadas al título de Ingeniero Civil establecidas por el Consejo Superior de la universidad anteriormente mencionada (Ordenanza 1433, 2014), se estipulan las incumbencias a continuación:

*"A. Estudio, factibilidad, proyecto, dirección, inspección, construcción, operación y mantenimiento de: 1. Edificios, cualesquiera sea su destino con todas sus obras complementarias. 2. Estructuras resistentes y obras civiles y de arte de todo tipo."*

Las incumbencias mencionadas incluyen a las estructuras metálicas, que son muy utilizadas en nuestro país en construcciones del tipo nave industrial, destinadas a albergar actividades relacionadas con las siguientes áreas:

- Industrial, como fábricas. (Ver *Figura 1*)
- Servicio, como talleres mecánicos, de maquinaria pesada, estacionamientos, etc. (Ver *Figura 2*)
- Depósito, como almacenamiento de granos, de materiales sueltos, etc. (Ver *Figura 3*)
- Rural, como tambos. (Ver *Figura 4*)
- Comercial, como supermercados, galerías de compra, concesionarios, etc. (Ver *Figura 5* y *Figura 6*)
- Recreación, como gimnasios cubiertos, piletas climatizadas, centros de convenciones, etc. (Ver *Figura 7* y *Figura 8*)

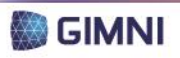

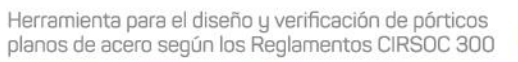

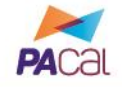

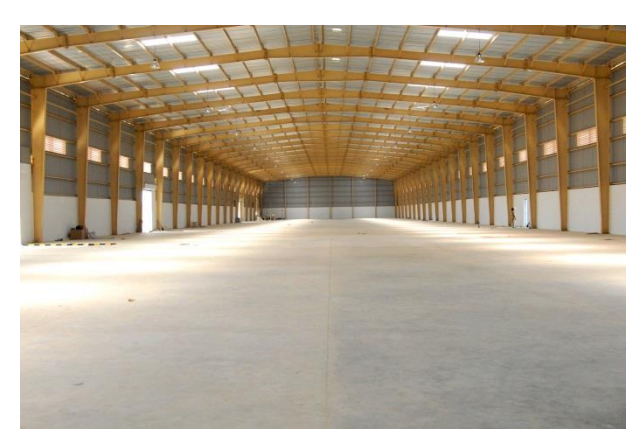

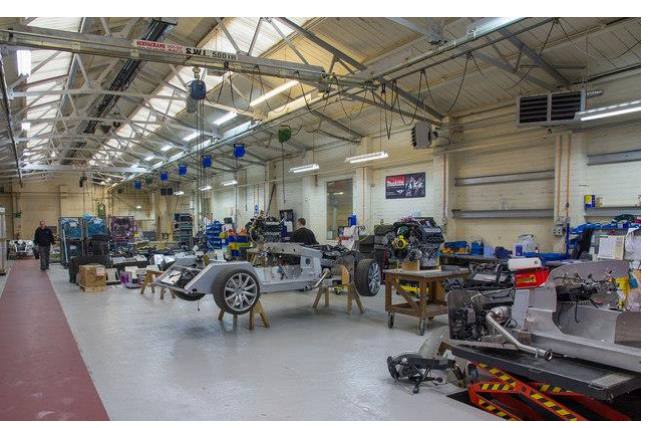

*Figura 1. Nave industrial. Figura 2. Taller mecánico.*

<span id="page-24-0"></span>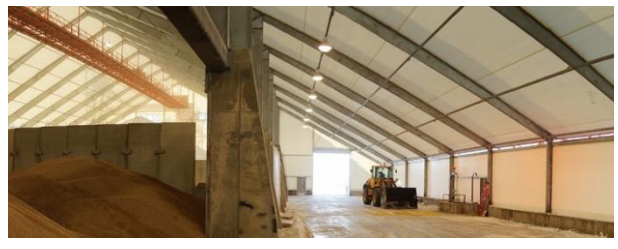

*Figura 3. Depósito de materiales sueltos. Figura 4. Tambo.*

<span id="page-24-3"></span><span id="page-24-1"></span>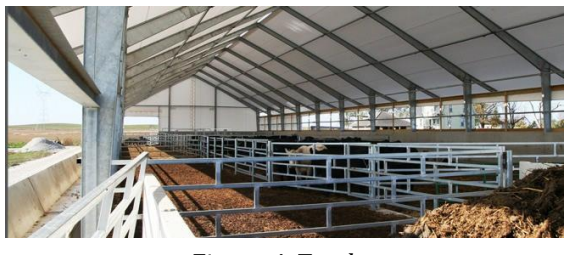

<span id="page-24-2"></span>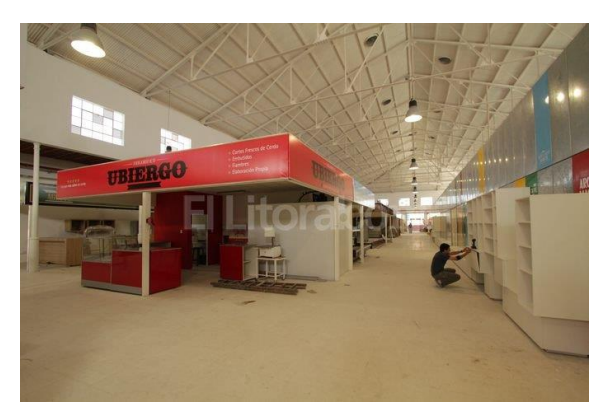

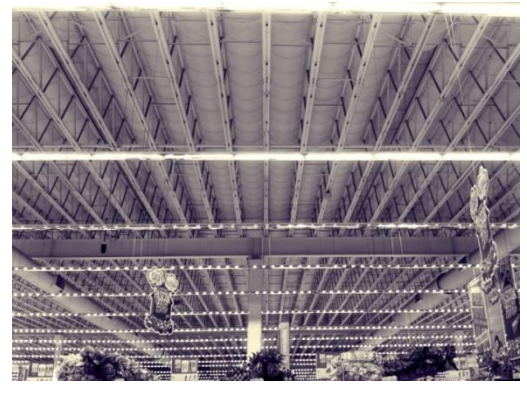

*Figura 5. Mercado. Figura 6. Hipermercado*

<span id="page-24-6"></span><span id="page-24-4"></span>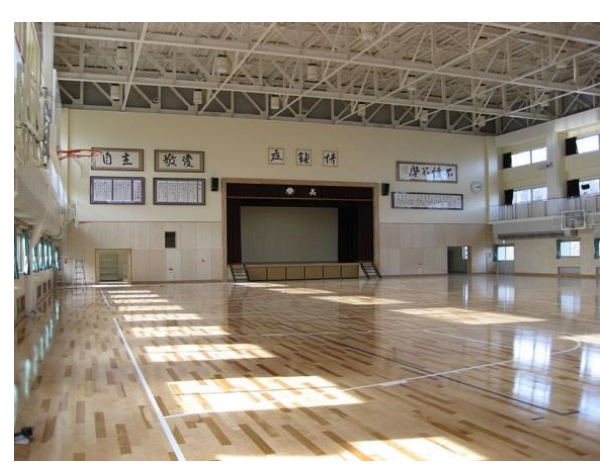

<span id="page-24-5"></span>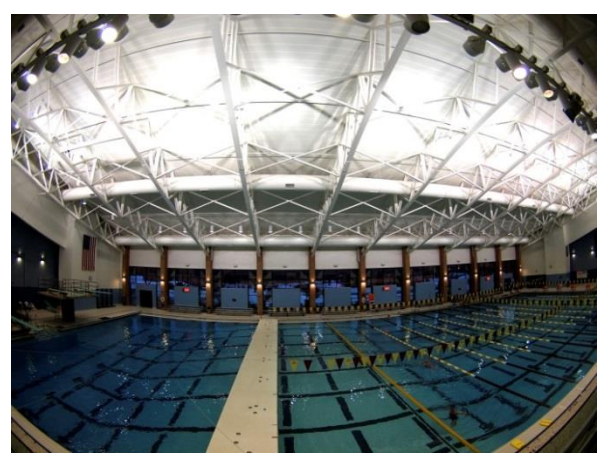

*Figura 7. Gimnasio cubierto. Figura 8. Pileta climatizada.*

<span id="page-24-7"></span>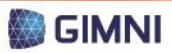

**UTN \* SANTA FE** 

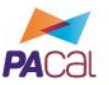

Cuando pensamos en nuestra figura de futuros o recientes ingenieros civiles, nos encontramos con la necesidad de diseñar, analizar y calcular dichas estructuras metálicas. Este proceso resulta dificultoso dada la escasa experiencia profesional con la que se cuenta en materia de predimensionamiento y selección de tipologías estructurales, y lleva a proceder iterativamente hasta hallar una solución satisfactoria que dé respuesta al problema de manera eficiente.

En cuanto a la reglamentación que involucra este tipo de estructuras, se encuentra vigente en nuestro país desde el 1ro de enero de 2013 la serie de reglamentos CIRSOC 300 – Estructuras de Acero, publicados por INTI-CIRSOC, cuyas secciones se listan a continuación:

- CIRSOC 301-2005: "Reglamento Argentino de Estructuras de Acero para Edificios"
- CIRSOC 302-2005: "Reglamento Argentino de Elementos Estructurales de Tubos de Acero para Edificios"
- CIRSOC 303-2009: "Reglamento Argentino de Elementos Estructurales de Acero de Sección Abierta Conformados en frío y sus Comentarios"
- CIRSOC 304-2007: "Reglamento Argentino para la Soldadura de Estructuras de Acero"
- CIRSOC 305-2007: "Recomendación para Uniones estructurales con Bulones de Alta Resistencia"
- CIRSOC 308-2007: "Reglamento Argentino de Estructuras Livianas para Edificios con Barras de Acero de Sección Circular"

En la actualidad, se encuentra disponible una gran variedad de programas comerciales de cálculo de estructuras, en distintos idiomas, que permiten trabajar con diferentes tipologías y elementos estructurales (ver *Capítulo 3*). Si bien algunos son de licencia gratuita, la mayoría son costosos y se encuentran fuera del alcance del presupuesto del estudiante o del profesional recientemente graduado. Además, los mismos constituyen "paquetes cerrados" donde no se puede modificar su código, agregar opciones, personalizar materiales y/o secciones, y, fundamentalmente, no contemplan la reglamentación que se aplica en nuestro país.

Hoy en día es habitual la utilización de software para la enseñanza del cálculo estructural. En este contexto, la formación académica provee al estudiante criterios que le permiten establecer un juicio valorativo al momento de la utilización de software. En el caso planteado en este proyecto no se cuenta, dentro del ámbito de la facultad, con herramientas informáticas desarrolladas para cumplir con los objetivos aquí propuestos (ver *Capítulo 2*).

Adicionalmente, para cumplimentar con los requisitos académicos que la UTN-FRSF estipula para el otorgamiento del título de ingeniero civil se debe realizar un Proyecto Final de Carrera (PFC) de acuerdo a los lineamientos que se presentan a continuación (Resolución C.A.  $N^{\circ}$  404/05, 2005).

*"I.1 El PFC debe estar centrado en problemas reales y favorecer la vinculación de la teoría con la práctica.*

*I.2 Los problemas de la práctica profesional se abordarán desde esquemas referenciales sustentados en las restantes materias, posibilitando la integración de los distintos conocimientos adquiridos durante la carrera.*

*I.3 Con respecto a los contenidos que abarque, el PFC deberá contemplar el enfoque interdisciplinario en los conocimientos, donde los aspectos científicos y técnicos se integren con los aspectos éticos, humanos, sociales, ecológicos, económicos, financieros y otros a ellos relacionados.*

*I.4 El PFC deberá poner en juego las competencias adquiridas durante la formación de grado, posibilitando a la vez nuevos aprendizajes.*

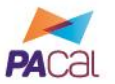

*I.5 Las temáticas propuestas en el PFC deberán tener una sólida vinculación con la profesión de la ingeniería, teniendo en cuenta las actividades profesionales establecidas por la normativa vigente.*

*I.6 El PFC podrá ser realizado en forma individual o grupal en número no mayor a tres (3), quienes serán solidarios responsables ante cualquier citación."*

Por lo mencionado anteriormente, en el presente PFC se propone, el desarrollo de una herramienta informática que permita el diseño y verificación de pórticos de acero planos, que constituirá un instrumento de apoyo académico para las cátedras afines de la carrera de Ingeniería Civil. Y desde el punto de vista profesional, se profundizará en la aplicación de la serie de Reglamentos CIRSOC 300, acercando a los estudiantes y graduados de dicha carrera a las disposiciones de los mismos. El programa que se desarrollará se denominará "PACal", cuyas siglas derivan de la denominación "Pórticos de Acero – Cálculo". La autoría se encuentra a cargo de Nadia D. Roman bajo la dirección de la Dra. Laura Battaglia y codirección del Ing. Héctor Ruffo.

Finalmente, cabe destacar que este PFC se realizará con el apoyo de los recursos materiales y humanos del Grupo de Investigación en Métodos Numéricos en Ingeniería (GIMNI), cuyo Director es el Dr. Pablo J. Sánchez y donde además desarrollan actividades de investigación la autora de este proyecto y la directora del mismo. Dentro de sus misiones, el GIMNI se propone la investigación, el desarrollo y la enseñanza en métodos numéricos, particularmente aquellos relacionados con la ingeniería, en sus diferentes especialidades, mientras que dentro de sus objetivos se focaliza en promover e incentivar el estudio, desarrollo y aplicación de los métodos numéricos en las carreras de ingeniería y el desarrollo de métodos de cálculo y programas computacionales para el análisis y diseño de estructuras, suelos y productos industriales.

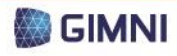

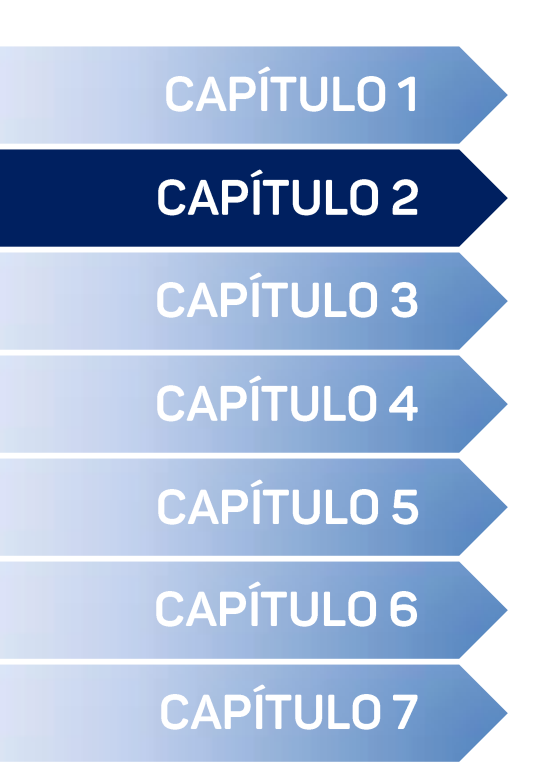

Objetivos <

Alcances y limitaciones <

## **OBJETIVOS Y ALCANCE**

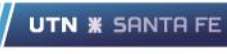

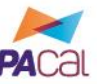

### <span id="page-29-0"></span>**1. Objetivos**

Los objetivos del presente Proyecto Final de Carrera pueden dividirse en generales y específicos, según se describe a continuación.

Generales:

 Generar un programa con finalidad académica que permita el diseño y verificación de pórticos planos de acero según los Reglamentos CIRSOC Área 300: Estructuras de Acero, en base a una serie de configuraciones estructurales establecidas.

Específicos:

- Desarrollar una herramienta que permita, a partir de datos geométricos generales y estados de carga, verificar una o más opciones de dimensionamiento acorde a la reglamentación vigente.
- Posibilitar la comparación de distintas soluciones estructurales para un mismo caso, teniendo en cuenta parámetros como costos, factibilidad constructiva y disponibilidad en el mercado.
- Implementar la nueva reglamentación (vigente a partir del 1ro de enero del año 2013) referida al dimensionamiento de estructuras de acero, brindando un instrumento a profesionales que no se encuentran familiarizados con los lineamientos de dicha reglamentación.

### <span id="page-29-1"></span>**2. Alcances y limitaciones**

El primer lugar, se definirá el alcance del PFC, que está constituido por la población que se beneficiará del mismo. En segundo lugar, se presentarán las limitaciones en cuanto a tipologías y secciones de elementos estructurales que el programa proveerá como alternativas para la resolución del problema que el usuario del mismo requiera, como así también los materiales. También se definirán las cargas que podrán ser ingresadas como dato.

### **2.1. Población**

<span id="page-29-2"></span>En cuanto a la población, se detalla a continuación cómo se encuentra conformada la misma:

- Alumnos de las cátedras "Construcciones Metálicas y de Madera" y "Diseño de Estructuras" de la carrera de Ingeniería Civil de la UTN-FRSF estimándose los mismos en un número aproximado de 50 personas cada año lectivo.
- Alumnos de la cátedra "Construcciones Metálicas y de Madera" de la carrera de Ingeniería Civil de la Facultad Regional Paraná de la Universidad Tecnológica Nacional estimándose los mismos en un número aproximado de 20 personas cada año lectivo.
- Alumnos de dicha carrera, en ambas facultades regionales, tratándose de un número cercano a las 750 personas.
- Profesionales graduados recientemente que contarán con una primera herramienta informática para el tema planteado en el proyecto y también aquellos graduados que no hayan tenido formación académica según los nuevos reglamentos que entraron en vigencia a partir del año 2013.

UTN **\*** SANTA FE

<span id="page-30-0"></span>La delimitación de las tipologías estructurales se realiza debido a que en el marco de los objetivos planteados para el proyecto, no se contempla la infinidad de soluciones que pueden resolver un problema, sino aquellas configuraciones cuya aplicación es más frecuente en el ámbito académico, cuando el alumno de las asignaturas mencionadas en el punto anterior se enfrenta a la realización de trabajos prácticos o ejercicios propuestos por los docentes.

Como primera medida, se decidió trabajar con catorce diseños de pórticos, cada uno presentando la opción de ser de uno o dos vanos, dependiendo de si se requiere una columna central o no. En la *Tabla 1* se encuentran los esquemas correspondientes a cada una de las configuraciones, donde se encuentran acotadas las dimensiones que se requerirán para el futuro análisis del pórtico.

Los pórticos 1 y 2 se encuentran conformados por columnas cuyas configuraciones se detallarán más adelante (ver *[Tabla 2](#page-33-0)*) y por vigas de alma llena (ver *[Tabla 2](#page-33-0)*). Los pórticos 3, 4 y 5 estarán compuestos por columnas que serán las receptoras de las solicitaciones transmitidas por cerchas triangulares. Los pórticos 6, 7 y 8 presentan columnas sobre las cuales apoyan vigas reticuladas. Los pórticos 9 a 14 representan la variante de cubierta con pendiente única para los pórticos 3 a 8.

Para los pórticos que presenten reticulados, se considerará como hipótesis que los mismos se comportarán como reticulados planos ideales, con las características que se enumeran a continuación.

- Los nudos se encuentran articulados.
- Las barras transmiten solicitaciones axiales (compresión/tracción) y no admiten corte, flexión o torsión.
- Las cargas se aplican en los nudos.

<span id="page-30-1"></span>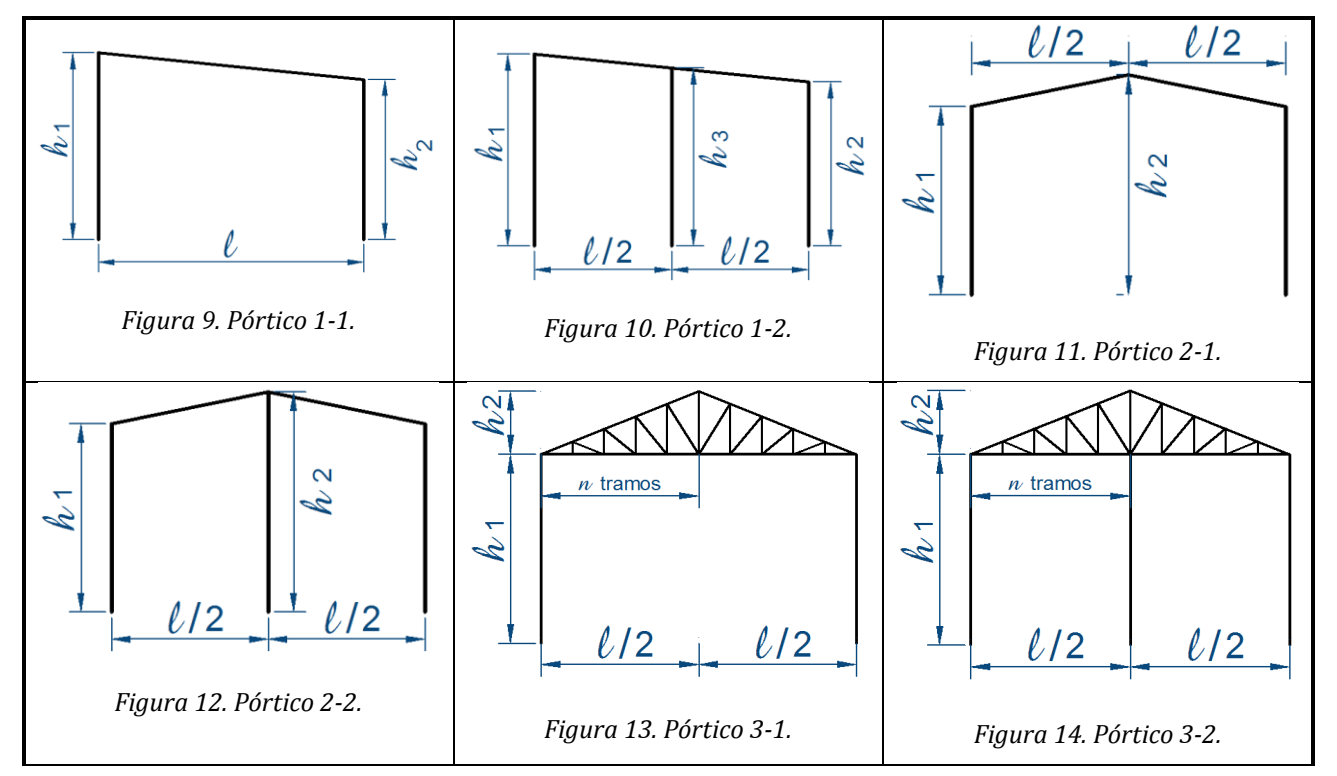

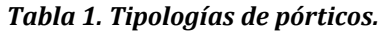

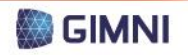

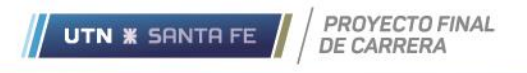

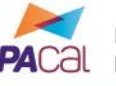

Herramienta para el diseño y verificación de pórticos planos de acero según los Reglamentos CIRSOC 300

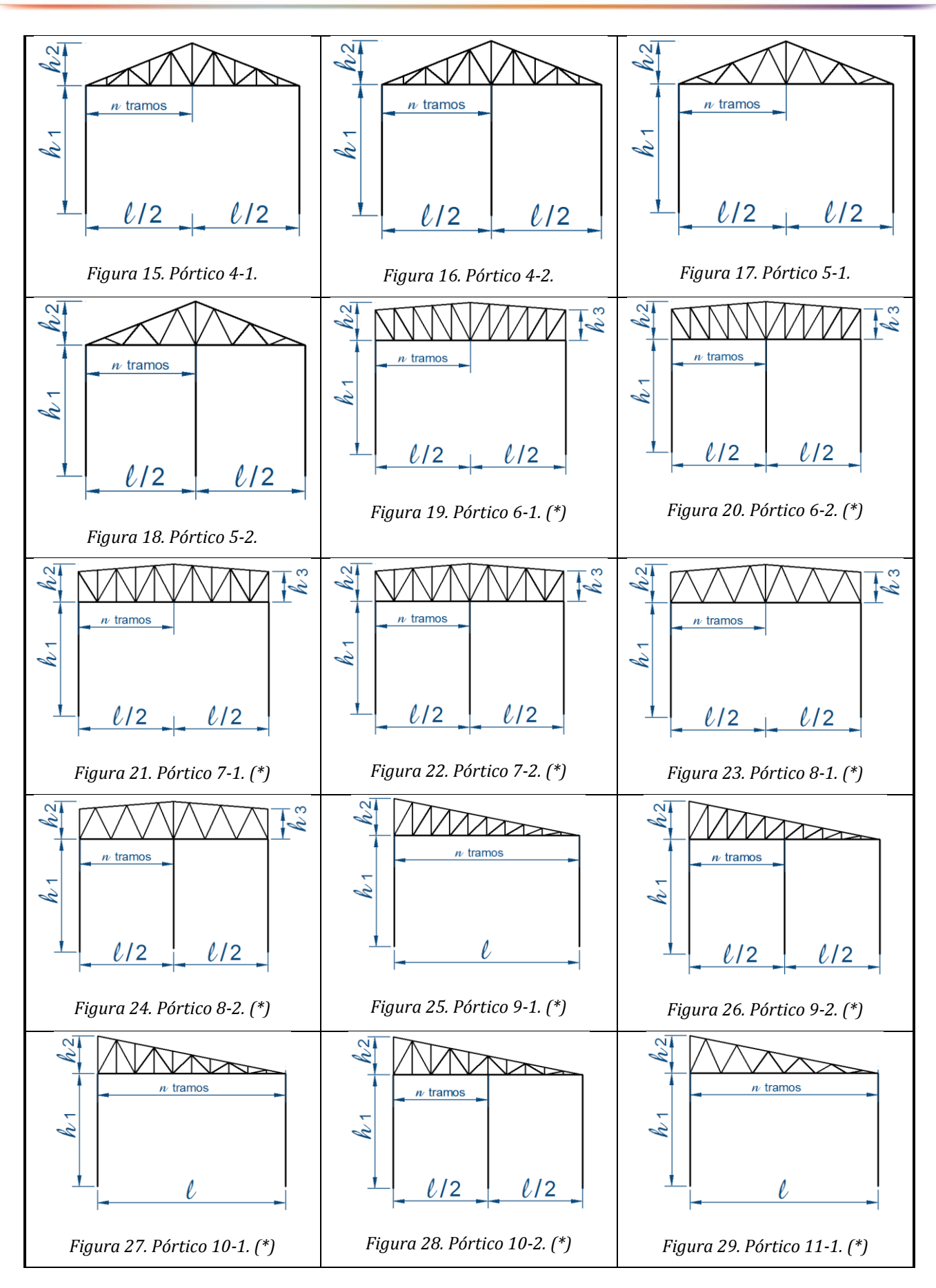

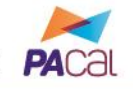

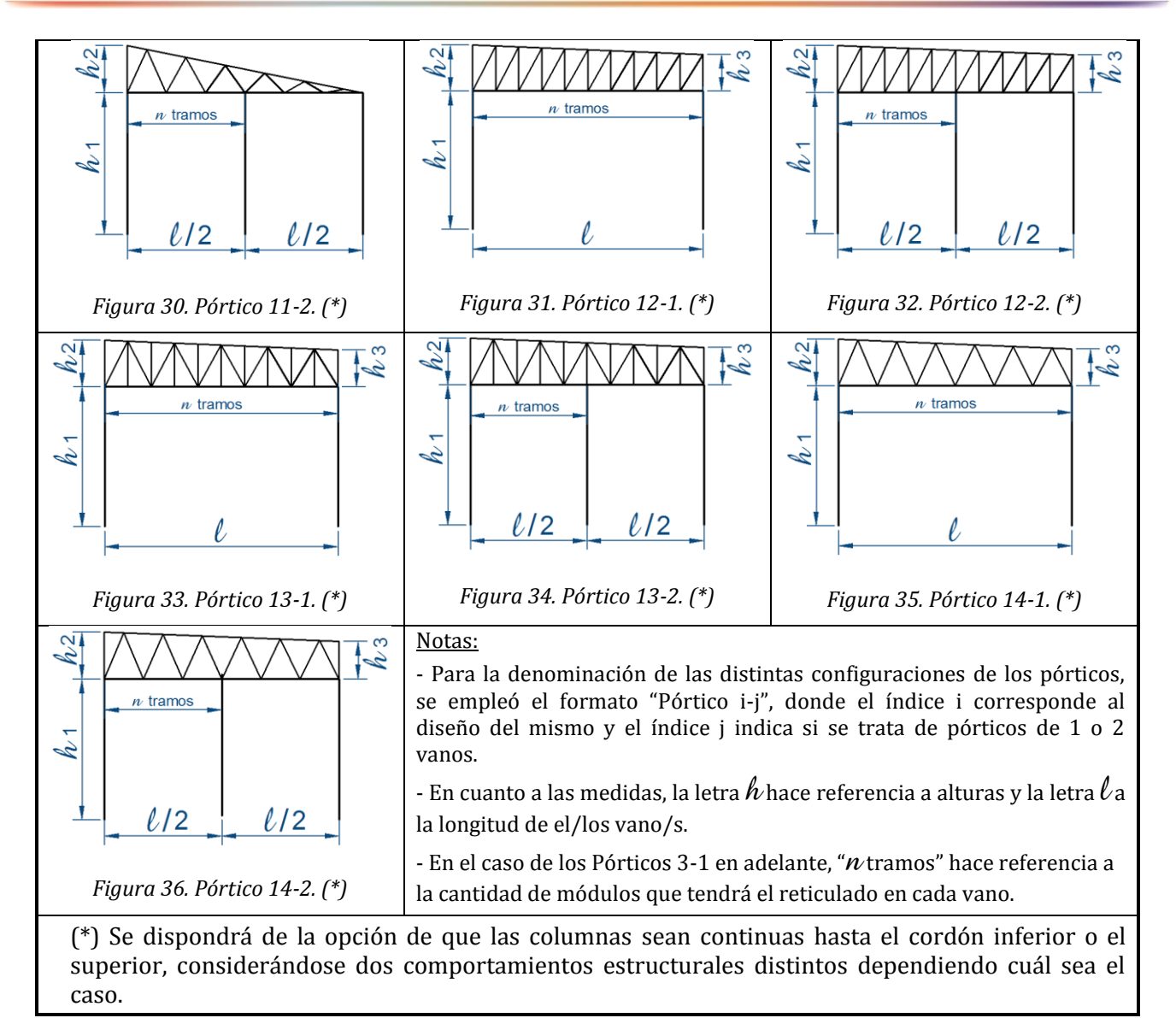

### <span id="page-32-0"></span>**2.3. Secciones de elementos estructurales**

Para las secciones de los elementos estructurales, se consideraron los tipos propuestos por el Reglamento CIRSOC 301 (2005), sean o no armadas. A continuación se describen las secciones armadas propuestas por dicho reglamento, cuyos esquemas se observan en la *[Figura 37](#page-33-1)*.

*"Grupo I: Los cordones (perfiles y/o chapas planas) están en contacto continuo y unidos en forma discontinua por pasadores (bulones o remaches) o cordones de soldadura. Grupo II: Los cordones están unidos con forros discontinuos de pequeño espesor.* 

*Grupo III: Los cordones están unidos por platabandas laterales continuas perforadas. Grupo IV: Los cordones están unidos por celosías planas.* 

*Grupo V: Los cordones están unidos por presillas (placas de unión) a intervalos regulares."*

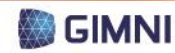

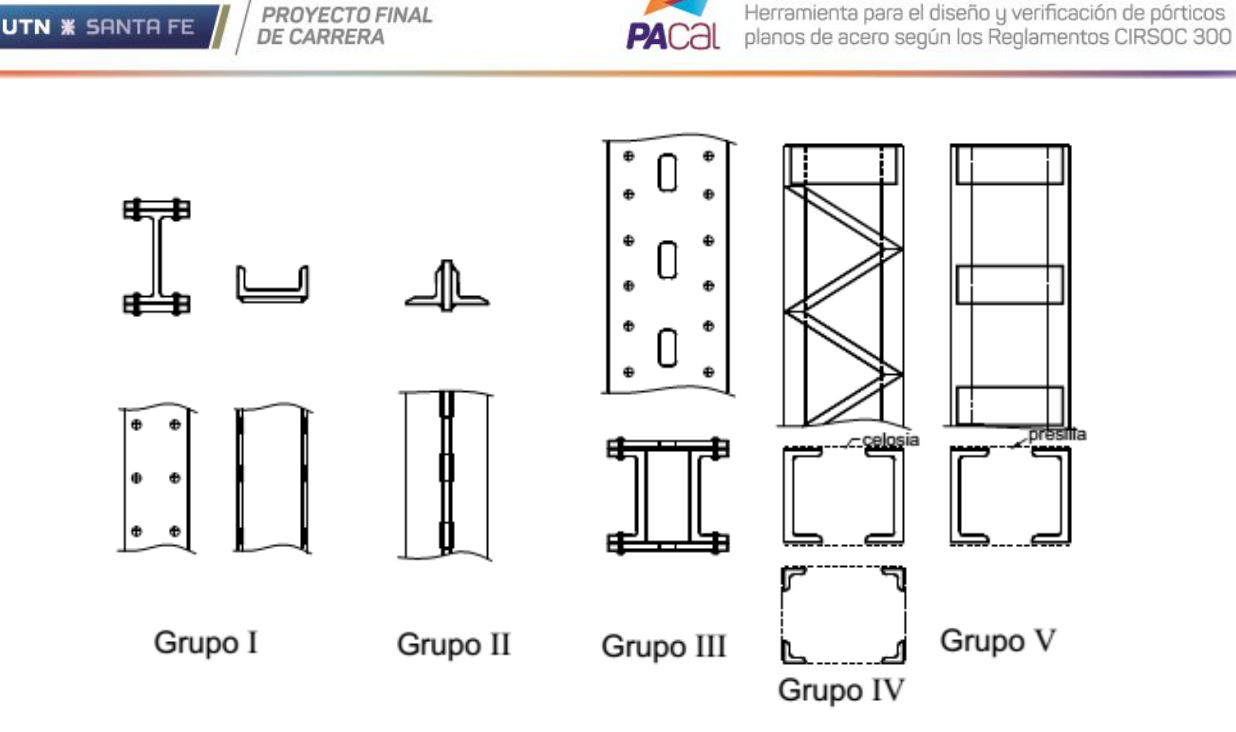

*Figura 37. Clasificación de barras armadas.*

<span id="page-33-1"></span>El programa trabajará con los siguientes tipos de sección:

- Compactas: sus alas están unidas en forma continua a un alma o almas, y la relación ancho/espesor de sus elementos comprimidos no debe superar la relación límite  $\lambda_p$  (relación ancho-espesor límite para elemento compacto según Reglamento CIRSOC 301/2005).
- No compactas: la relación ancho/espesor de uno o más elementos comprimidos de la sección supera  $\lambda_P$ , pero no excede el valor  $\lambda_R$ (relación ancho-espesor límite para elemento no compacto según Reglamento CIRSOC 301/2005).

En todos los casos se trata de secciones no esbeltas (la relación ancho/espesor de uno o más elementos comprimidos de la sección supera el valor  $\lambda_R$ ), por lo que el usuario del programa deberá comprobar que las dimensiones que seleccione cumplan con dicha condición.

En la *[Tabla 2](#page-33-0)* se presentan las tipologías de secciones que se incluirán como opciones a utilizar para los distintos elementos estructurales. En el caso de las Secciones 1, 2, 3, 5, 6 y 9 se trata de perfiles normalizados, cuyas propiedades geométricas se obtendrán de las tablas de perfiles pertinentes. Las Secciones 4, 7, 8, 10 y 11 se corresponden con algún tipo de barra armada según se esquematiza en la *[Figura 37](#page-33-1)*.

<span id="page-33-0"></span>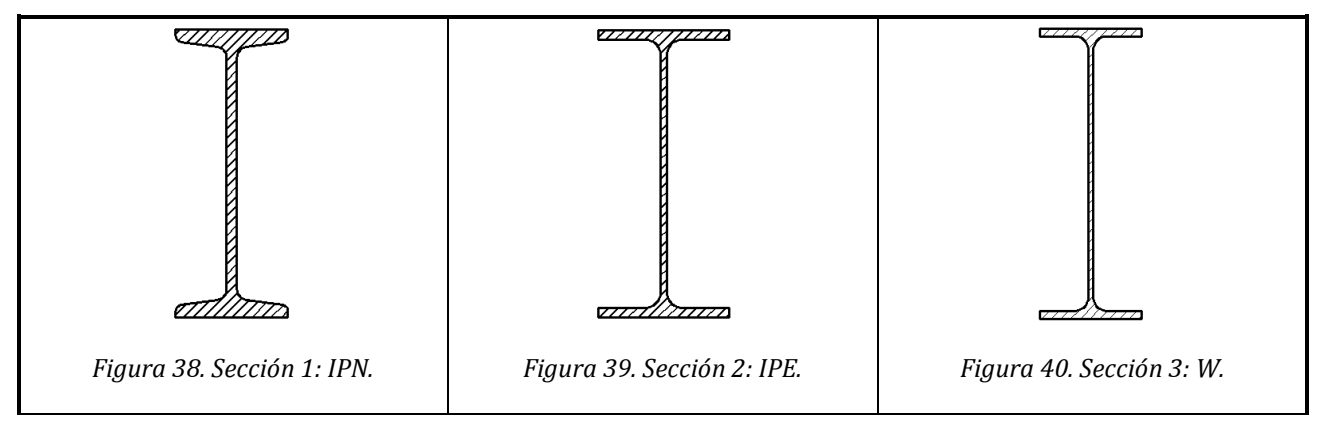

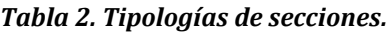

<span id="page-33-4"></span><span id="page-33-3"></span><span id="page-33-2"></span>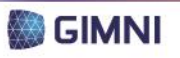

<span id="page-34-6"></span><span id="page-34-3"></span><span id="page-34-2"></span>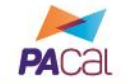

<span id="page-34-1"></span>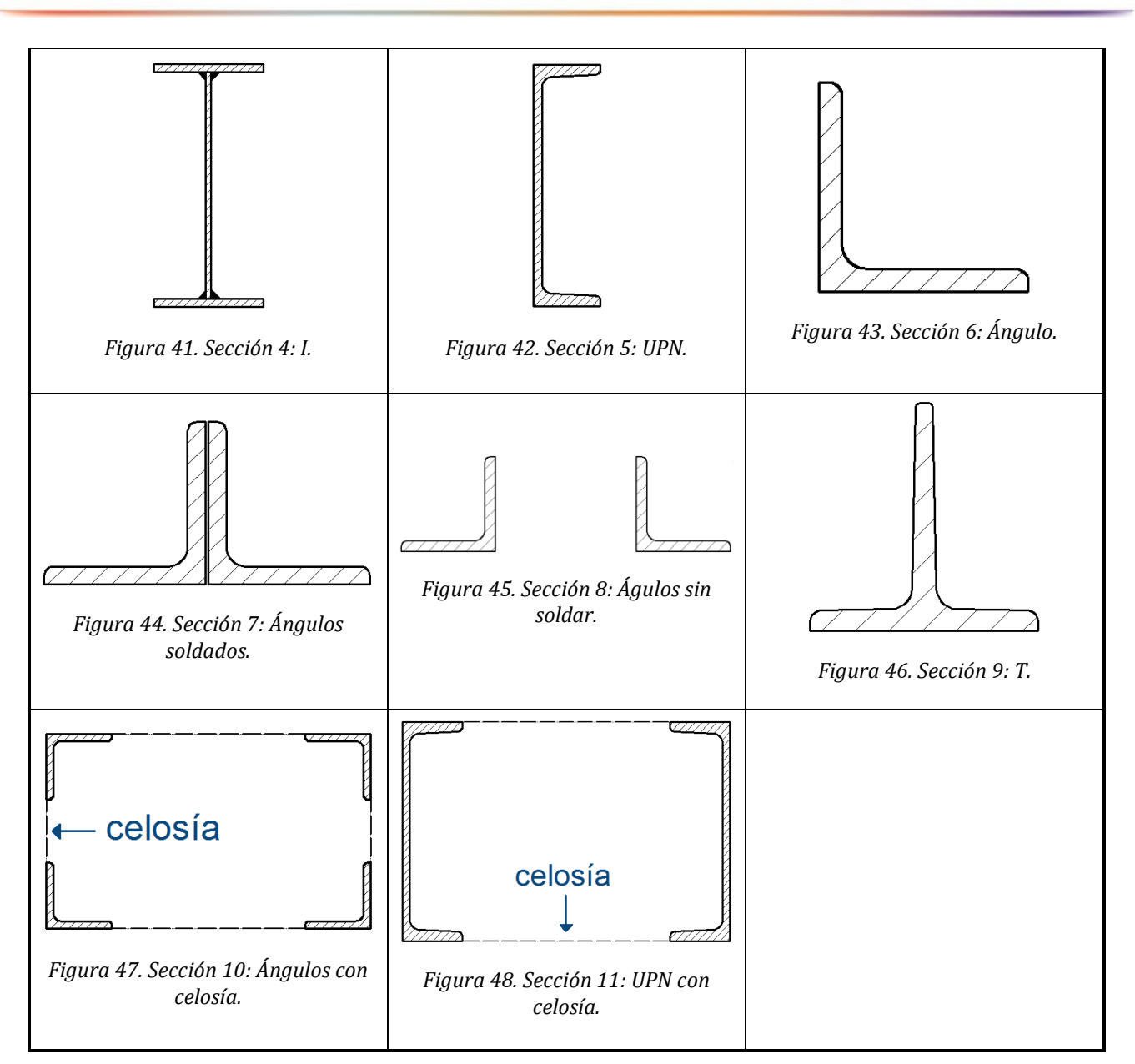

### <span id="page-34-8"></span><span id="page-34-7"></span><span id="page-34-5"></span><span id="page-34-4"></span><span id="page-34-0"></span>**2.4. Materiales**

El acero que se encontrará disponible en el programa para emplearse como material de las distintas secciones será del tipo estructural, por lo que debe cumplir con conjunto de propiedades y características que se obtienen a partir de su composición química y de su proceso de fabricación.

En cuanto a su composición química, el acero es una aleación que contiene como elemento fundamental hierro junto con carbono (quien ejerce mayor influencia en las propiedades del acero), azufre, silicio, manganeso y otros. La normativa vigente en nuestro país que contiene las especificaciones para la fabricación de este material (IRAM/IRAM IAS) limita el porcentaje de carbono presente en la aleación, ya que al aumentar el mismo el acero resultante es más frágil y disminuyen su soldabilidad y ductilidad, a pesar de que se incrementan la resistencia y la dureza.

El comportamiento mecánico del acero se observa en la *[Figura 49](#page-35-3)*, donde se denotan los períodos elástico, de fluencia y plástico a los que el material se ve sometido hasta llegar a su fractura. El punto de interés es el límite de fluencia, ya que marca el momento en que las deformaciones dejan de ser no permanentes y comienzan a ser permanentes.

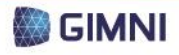

PROYECTO FINAL **DE CARRERA** 

**UTN \* SANTA FE** 

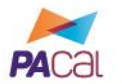

Herramienta para el diseño y verificación de pórticos planos de acero según los Reglamentos CIRSOC 300

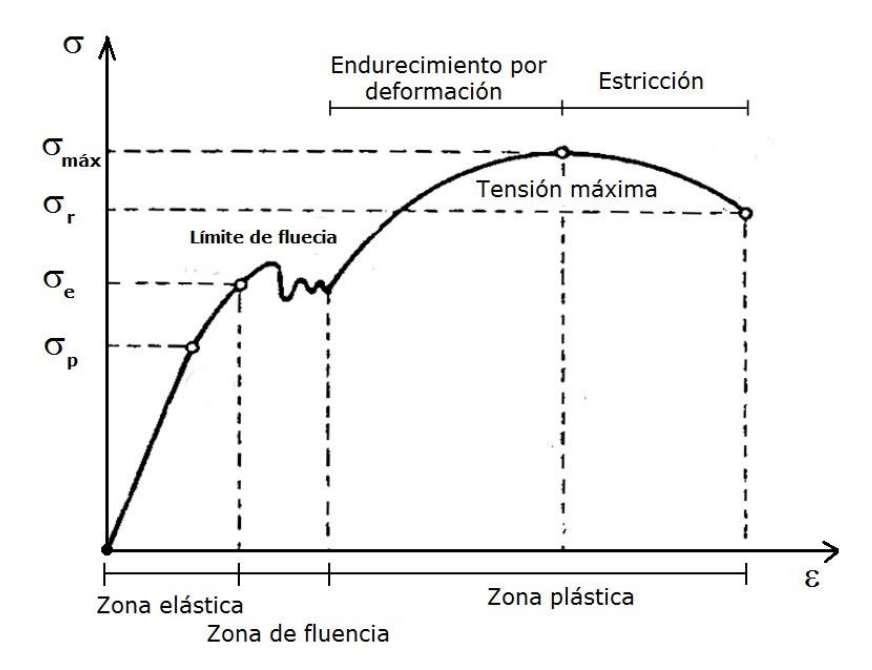

*Figura 49. Comportamiento mecánico del acero: diagrama tensión versus deformación.*

<span id="page-35-3"></span>Las propiedades mecánicas del acero que se necesitan conocer para el análisis estructural y la verificación del dimensionamiento de los pórticos se detallan en la *[Tabla 3](#page-35-0)*, la *[Tabla 4](#page-35-1)* y la *[Tabla 5](#page-35-2)*. Se limitaron los tipos de acero a los dos más empleados: el acero F-24 y el F-36.

<span id="page-35-0"></span>*Tabla 3. Propiedades mecánicas según el Reglamento CIRSOC 301/2005.*

| Módulo de Elasticidad longitudinal                   | E=200.000 MPa                                |
|------------------------------------------------------|----------------------------------------------|
| Módulo de Elasticidad transversal                    | G=77.200 MPa                                 |
| Coeficiente de Poisson en período<br>elástico lineal | $\mu = 0.30$                                 |
| Peso específico                                      | $γa=77,3 kN/m3$                              |
| Coeficiente de dilatación térmica                    | $\alpha_a = 12.10^{-6}$ cm/cm <sup>o</sup> C |

<span id="page-35-1"></span>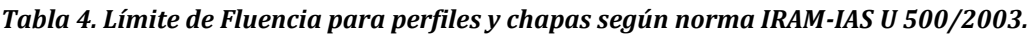

| Tipo de acero | Límite de Fluencia mínimo [MPa] |                 |             |                 |                  |                   |
|---------------|---------------------------------|-----------------|-------------|-----------------|------------------|-------------------|
|               | $e \le 16$                      | $16 < e \le 40$ | 40 < e ≤ 63 | $63 < e \le 80$ | $80 < e \le 100$ | $100 < e \le 150$ |
| $F-24$        | 235                             | 225             | 215         | 215             | 215              | 195               |
| $F-36$        | 355                             | 345             | 335         | 325             | 315              | 295               |

<span id="page-35-2"></span>*Tabla 5. Resistencia a la tracción para perfiles y chapas según norma IRAM-IAS U 500/2003.*

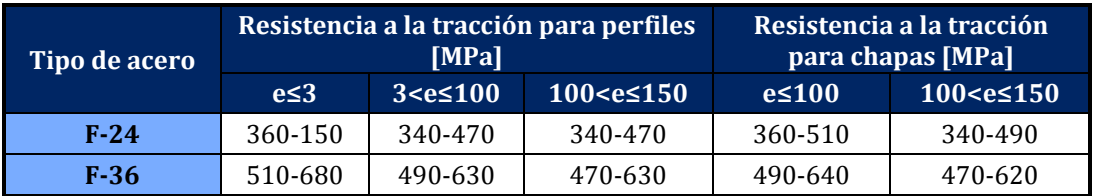

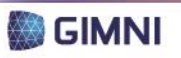
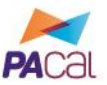

#### **2.5. Cargas**

Se considerarán para aplicar sobre los pórticos cargas de acuerdo al tipo de elemento que se considera. En el caso de elementos de alma llena, se podrá aplicar:

- Cargas distribuidas lineales, triangulares o trapezoidales en toda la longitud o en un sector de la misma. Por ejemplo, cargas de viento, peso de elementos no estructurales, sobrecargas.
- Cargas puntuales horizontales, verticales o inclinadas. Por ejemplo, peso de elementos no estructurales, reacciones de puente grúa.
- Momentos flectores en un punto. Por ejemplo, reacción de puente grúa.
- Peso propio.

Para los elementos de reticulados, las cargas que podrán actuar sobre la estructura son:

- Cargas puntuales horizontales, verticales o inclinadas actuantes sobre los nudos. Por ejemplo, elementos no estructurales, reacciones de puente grúa, resultantes de cargas de viento
- Peso propio.

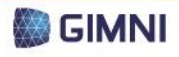

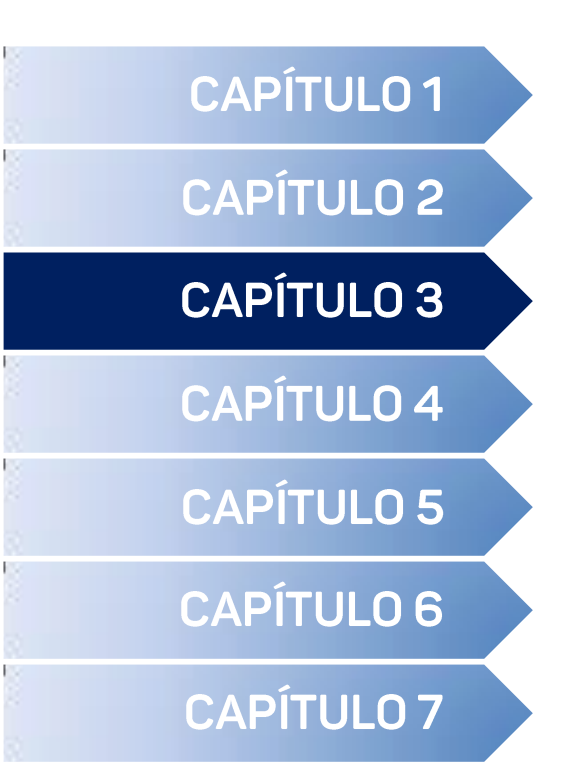

Encuestas <

Proyectos finales de carrera <

Programas existentes <

# **ANTECEDENTES**

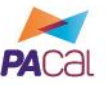

El software de cálculo estructural, desde sus inicios hasta la actualidad, fue adquiriendo mayor importancia en su carácter de herramienta disponible para el ingeniero para el desarrollo de sus actividades profesionales. En las distintas cátedras de la carrera de Ingeniería Civil de la UTN-FRSF se han comenzado a incorporar los mismos para la realización de distintos trabajos prácticos, a fin de que el estudiante tenga un primer contacto con dichas herramientas y comience a elaborar un juicio valorativo sobre los resultados que los mismos entregan.

Para el presente Proyecto Final de Carrera, se analizó en primer lugar el conocimiento actual de los estudiantes y/o graduados recientes sobre la oferta de software de cálculo estructural, mediante la realización de una encuesta. En segundo lugar, se consideraron dos tipos de antecedentes: los proyectos de otros estudiantes de la misma casa de estudios cuyos objetivos propuestos fueron afines a los que se plantean; y en segundo lugar los programas existentes para el diseño y/o cálculo de estructuras metálicas.

#### **1. Encuestas**

**UTN \* SANTA FE** 

Para poder evaluar la situación actual de los estudiantes y graduados recientes frente al software de cálculo relativo a las estructuras metálicas, se elaboró una encuesta bajo la plataforma de Formularios de Google Docs. En la *[Figura 50](#page-39-0)* y la *[Figura 51](#page-40-0)* se observa un detalle de la misma.

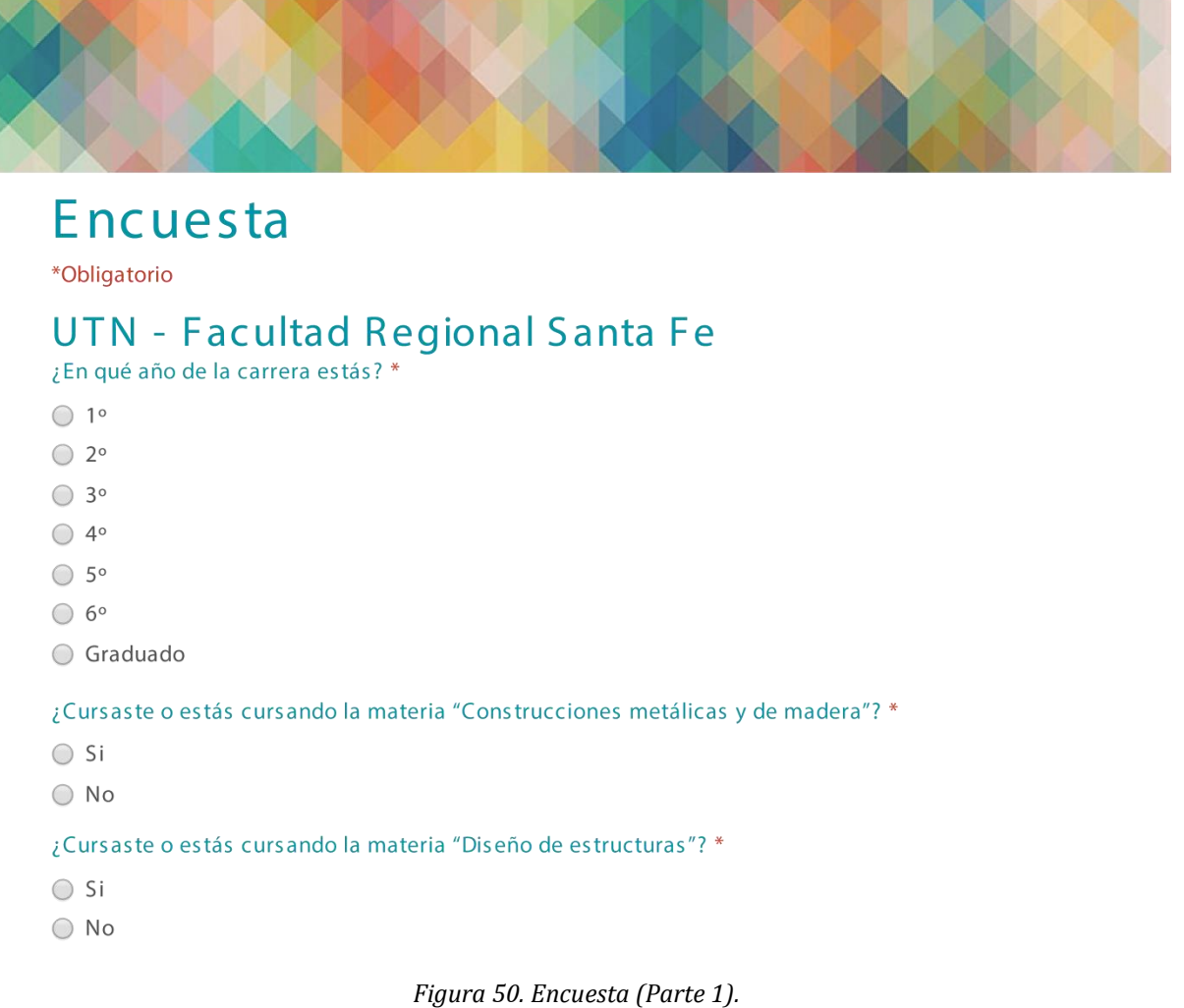

<span id="page-39-0"></span>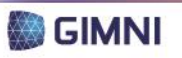

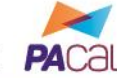

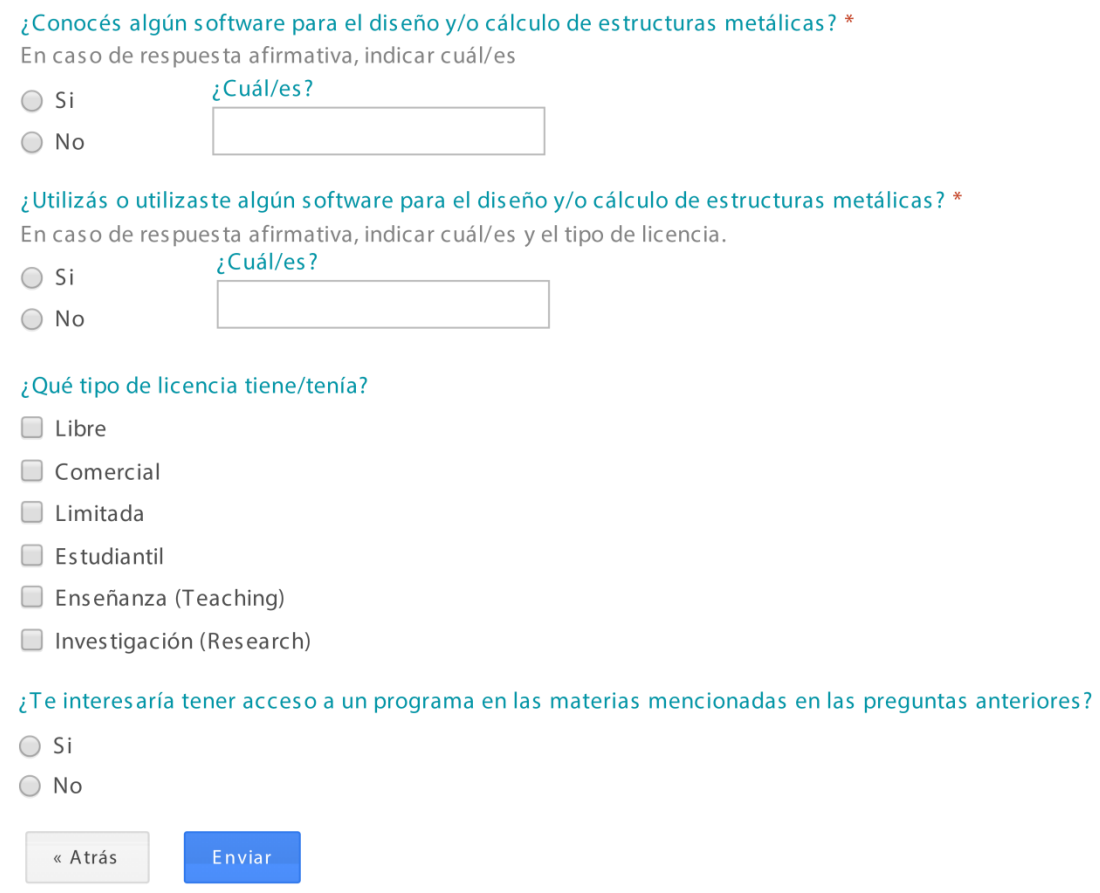

*Figura 51. Encuesta (Parte 2).*

<span id="page-40-0"></span>Se obtuvo un total de 103 respuestas a la encuesta, cuyo análisis de resultados y conclusiones se presentan a continuación. En el *Anexo 1* se presenta la planilla de resultados del formulario de la encuesta.

En primer lugar, considerando las dos materias en estudio, "Construcciones Metálicas y de Madera" y "Diseño de Estructuras" de la UTN-FRSF, se determinó el porcentaje de encuestados que cursaron cada una. Se observa en la *[Figura 52](#page-40-1)* que el porcentaje que cursó la primera es superior. Este resultado se corresponde con el hecho de que "Diseño de Estructuras" es una asignatura electiva, mientras que la otra es de cursado obligatorio.

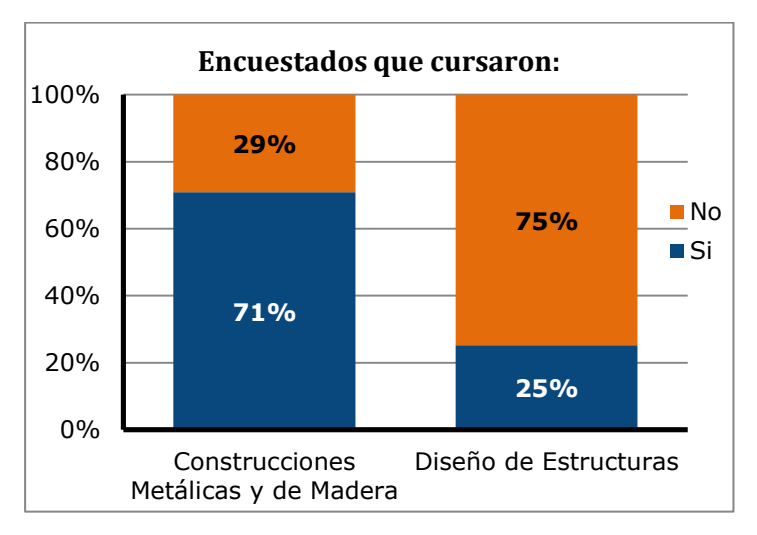

<span id="page-40-1"></span>*Figura 52. Distribución de encuestados que cursaron las materias en estudio.*

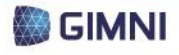

PROYECTO FINAL

**DE CARRERA** 

**UTN \* SANTA FE** 

En segundo lugar, se analizó la situación de los encuestados frente a software de cálculo y/o diseño de estructuras metálicas. Observando la *[Figura 53](#page-41-0)*, se concluye que es mayor el porcentaje de encuestados que conocen algún software que el que efectivamente utilizan alguno, y que prácticamente a la totalidad de los encuestados les interesaría tener acceso a algún software para el cálculo y/o diseño de estructuras metálicas.

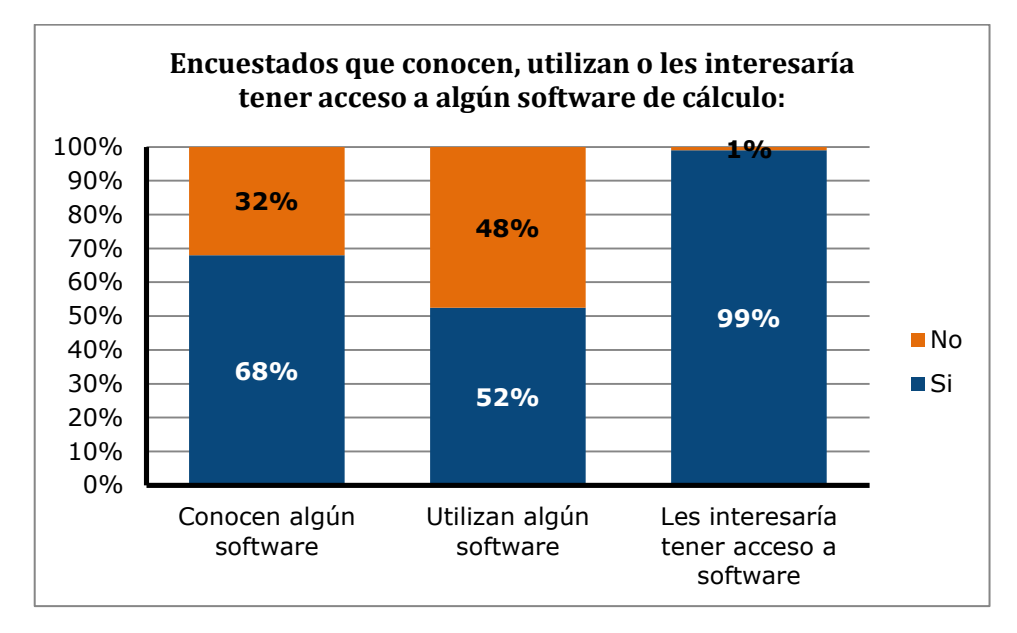

*Figura 53. Situación de los encuestados frente al software.*

<span id="page-41-0"></span>En tercer lugar, se estudió la distribución de encuestados según el año de cursado, y a su vez el porcentaje de estudiantes que conocen y/o utilizan algún software de cálculo de estructuras metálicas según el año de cursado. Analizando la *[Figura 54](#page-41-1)* y la *[Figura 55](#page-42-0)* se concluye que en los años superiores de cursado es mayor el porcentaje de encuestados que conocen y/o utilizan algún software al que no. En esta situación se ve reflejado el hecho de que en los primeros años se cumple un ciclo básico de formación en ingeniería, mientras que a partir del 4º año de cursado se estudian materias específicas de la Ingeniería Civil, y allí se ven concentradas también las relacionadas con el diseño, análisis y cálculo de estructuras.

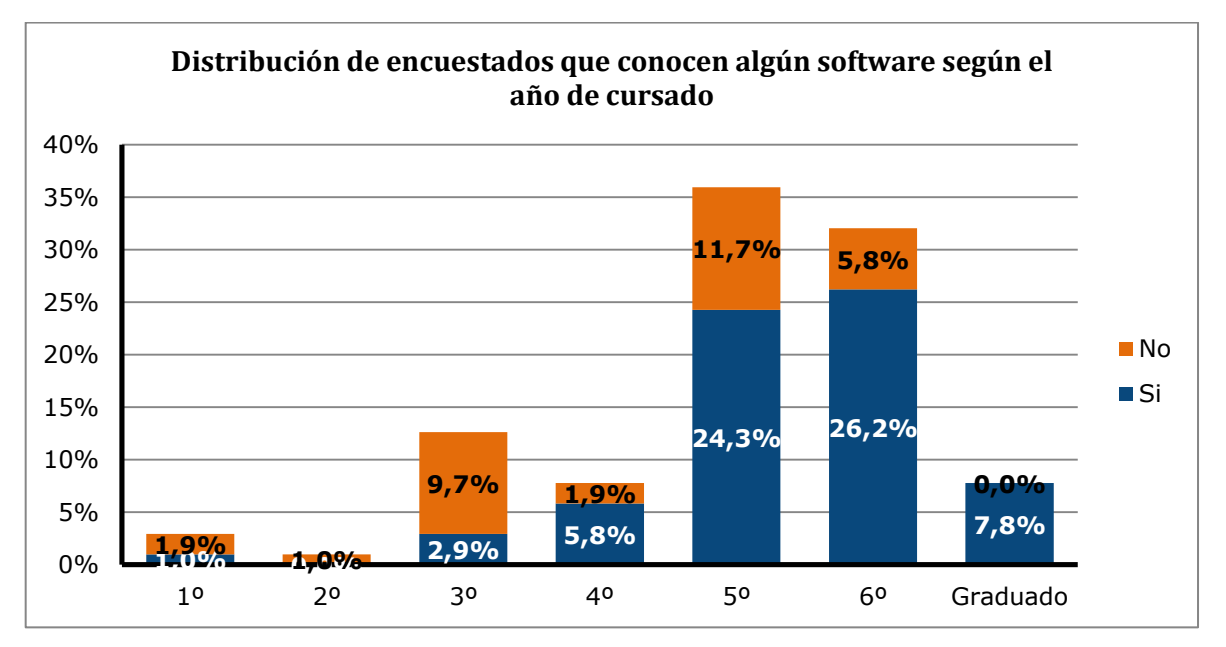

<span id="page-41-1"></span>*Figura 54. Distribución de los encuestados que conocen algún software según el año de cursado.*

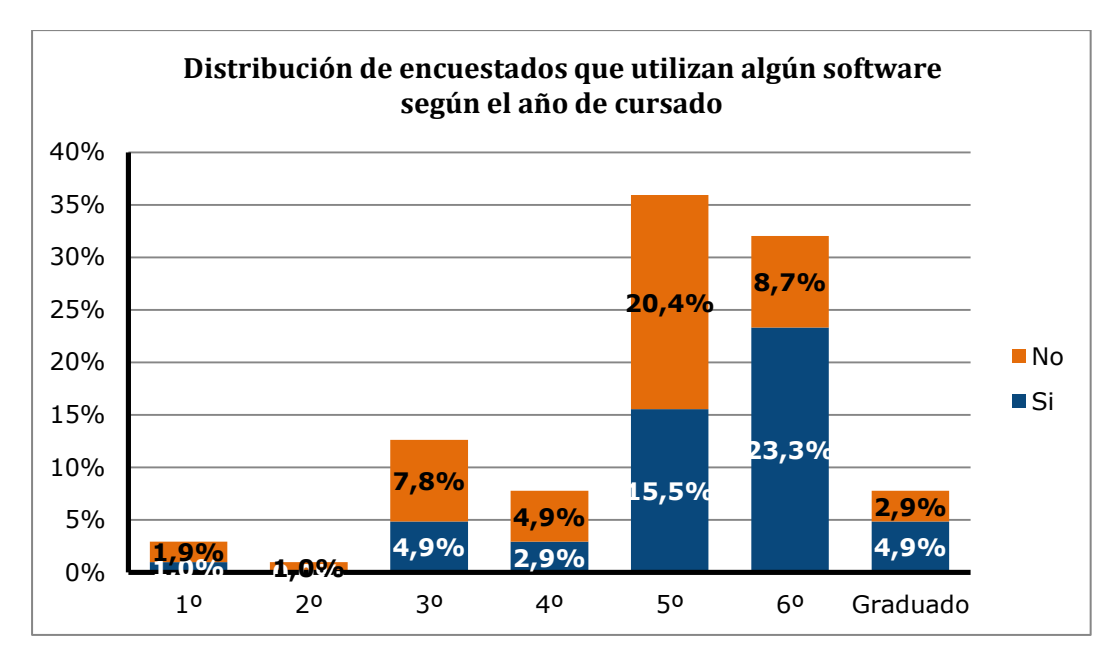

*Figura 55. Distribución de encuestados que utilizan algún software según el año de cursado.*

<span id="page-42-0"></span>En cuarto lugar, se consideró el software que conocen y/o utilizan los encuestados. Observando la *[Figura 56](#page-42-1)* se concluye que los dos programas más conocidos y utilizados son el RAM y el AvWin, que se analizarán en la *Sección [3](#page-44-0)* del presente capítulo.

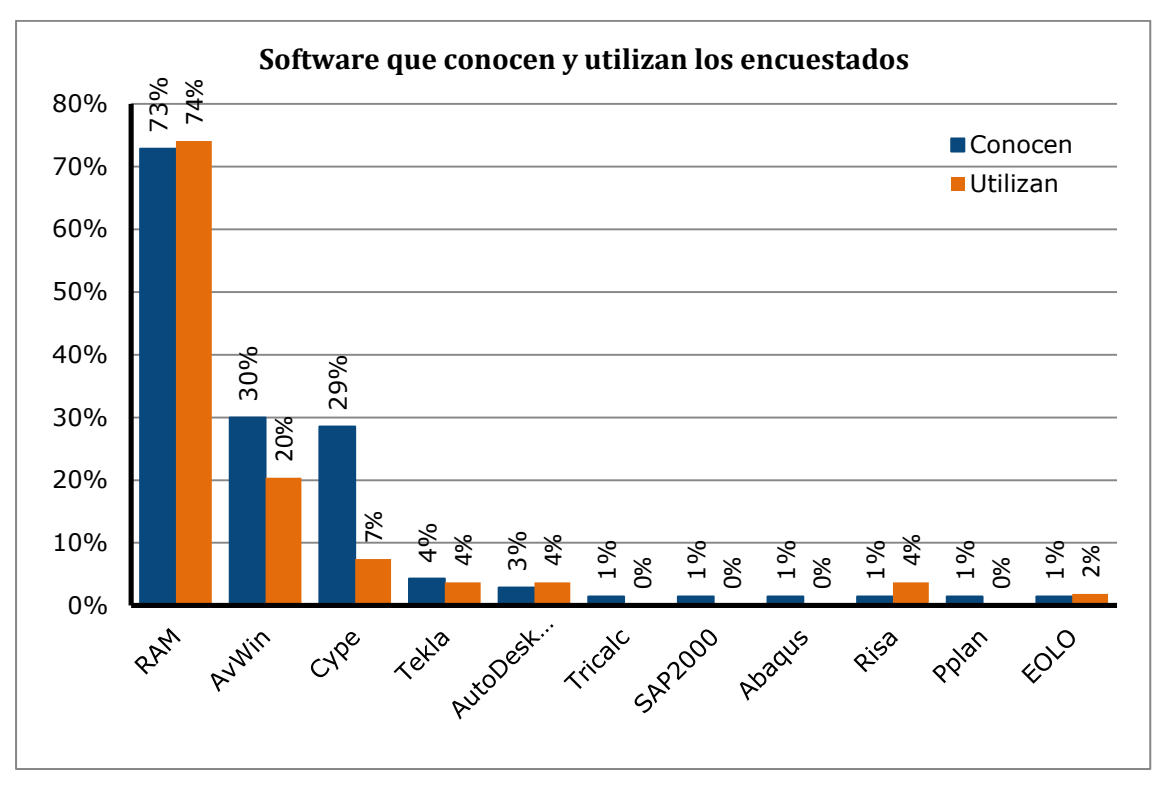

*Figura 56. Software que conocen y/o utilizan los encuestados.*

<span id="page-42-1"></span>Finalmente, se analizó el tipo de licencia de los distintos programas que utilizan los encuestados. Se observa en la *[Figura 57](#page-43-0)* que la mayoría de los encuestados opera software con licencia estudiantil.

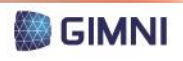

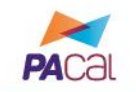

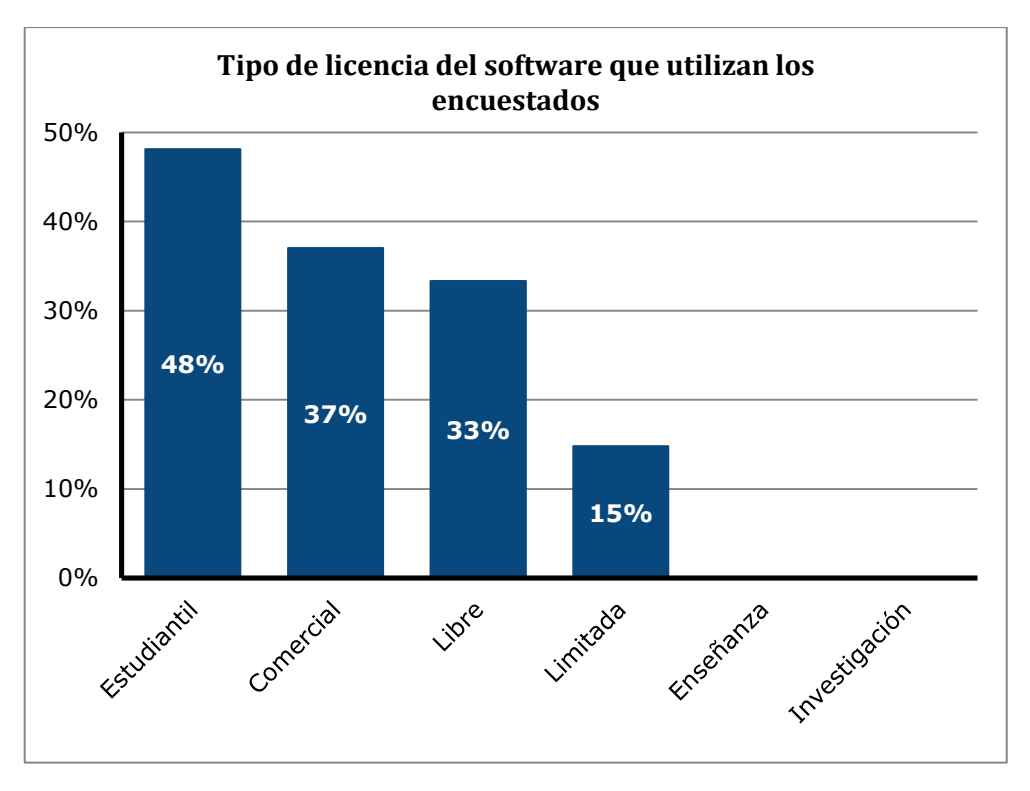

*Figura 57. Tipo de licencia del software que utilizan los encuestados.*

### <span id="page-43-0"></span>**2. Proyectos finales de carrera**

Con anterioridad, en la UTN-FRSF se desarrollaron dos programas para el cálculo de estructuras como PFC.

El primer caso se trata del proyecto "Cálculo de Hormigón Armado con el Reglamento CIRSOC 201-2005 – Dimensionamiento para esfuerzos de flexión y axial", realizado por el Dr. Sebastián Toro, bajo la dirección del Dr. Pablo Sánchez y el Mg. Victorio Songzoni y desarrollado en el GIMNI en el año 2009.

En el mismo se analizó la metodología propuesta por el "Reglamento Argentino de Estructuras de Hormigón" (CIRSOC 201-2005) para el cálculo y verificación de secciones de hormigón armado y se propusieron dos soluciones al problema de determinación de armadura en las mismas. En el primer método se resolvió de forma exacta el caso de secciones rectangulares con cualquier número de armaduras sometidas a flexión recta compuesta. En el segundo método se propuso un procedimiento numérico de búsqueda de la solución abarcando secciones y solicitaciones generales (flexión oblicua compuesta). Las soluciones desarrolladas se implementaron en un programa de cálculo en MATLAB, que aportó la posibilidad de resolver secciones de hormigón armado más generales, y así abarcar problemas no resueltos por otros programas.

El segundo caso es del proyecto "Herramienta para el diseño de elementos de hormigón armado según CIRSOC 201/2005", realizado por el Dr. Ángel Ciarbonetti, bajo la dirección del Dr. Pablo Sánchez y el Mg. Victorio Songzoni y desarrollado en el GIMNI en el año 2009.

En dicho proyecto se generó un programa de diseño de elementos de hormigón armado que contempla los lineamientos del Reglamento CIRSOC 201/2005, considerando al mismo como una herramienta sistemática para el diseño y verificación de cada uno de los criterios que utiliza dicha normativa. La finalidad del mismo es que sea capaz de realizar el dimensionado de elementos de hormigón armado solicitados a flexión, corte, torsión y fuerzas axiales en forma automática con los datos que se obtienen del análisis estructural y con los datos que se requieran para resolver cada problema (geometría, materiales, etc.).

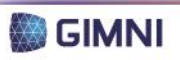

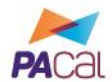

<span id="page-44-0"></span>Existe actualmente una gran variedad de programas que se enfocan en el diseño, análisis y cálculo de estructuras civiles, algunos de ellos con visiones generalizadas y otros con módulos o dedicación exclusiva a las estructuras metálicas. Sobre los mismos se realizó una búsqueda informativa sobre distintos parámetros para poder comparar aspectos característicos de los mismos (ver *Anexo 2*). A continuación se presenta una lista de los programas que formaron parte del análisis comparativo.

#### *Tabla 6. Programas existentes a analizar.*

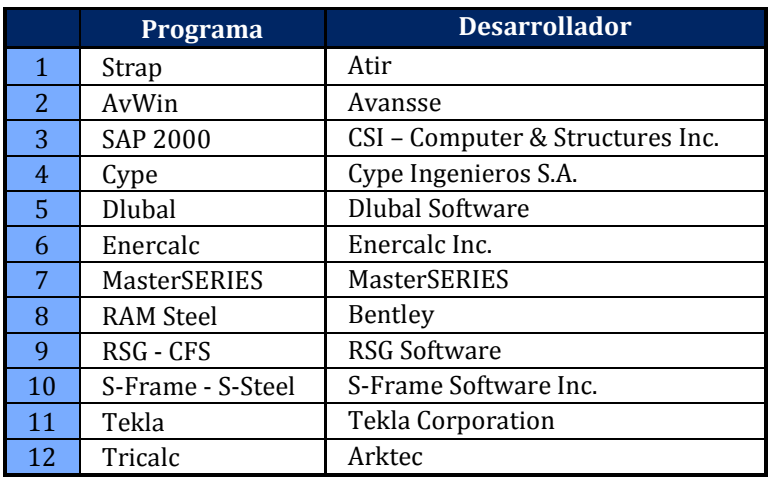

Entre los puntos a analizar, el primero que se consideró fue el tipo de licencia que los mismos ofrecen a sus usuarios, donde se presentaron las siguientes opciones:

- Licencia libre: no tiene costo alguno, y el usuario puede usarlo, copiarlo, estudiarlo, modificarlo y redistribuirlo libremente.
- Licencia de prueba: no tiene costo alguno, pero se limita su uso a una franja horaria o cantidad de horas, una ubicación geográfica o una cantidad de componentes. El usuario no puede copiarlo, modificarlo ni redistribuirlo.
- Licencia estudiantil: en algunos casos representa un costo, y generalmente posee limitaciones en su uso respecto a una franja horaria, cantidad de componentes disponibles y/o tamaño de los proyectos que pueden analizar. El usuario no puede copiarlo, modificarlo ni redistribuirlo.
- Licencia de investigación: en la mayoría de los casos representa un costo, su uso se limita exclusivamente a la investigación y en algunos casos es acotado el tamaño de los proyectos que se pueden analizar. El usuario no puede copiarlo, modificarlo ni redistribuirlo.
- Licencia académica: en la mayoría de los casos representa un costo, su uso se limita exclusivamente a la enseñanza académica y en algunos casos es acotado el tamaño de los proyectos que se pueden analizar. El usuario no puede copiarlo, modificarlo ni redistribuirlo.
- Licencia comercial: tiene un costo y no posee limitaciones en cuanto a su uso. El usuario no puede copiarlo, modificarlo ni redistribuirlo.

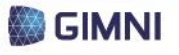

Observando la *[Figura 58](#page-45-0)* se concluye no todos los programas ofrecen licencia estudiantil, y la misma en la mayoría de los casos se limita a una determinada cantidad de meses. También se limita el tamaño de los proyectos y/o problemas que se pueden analizar.

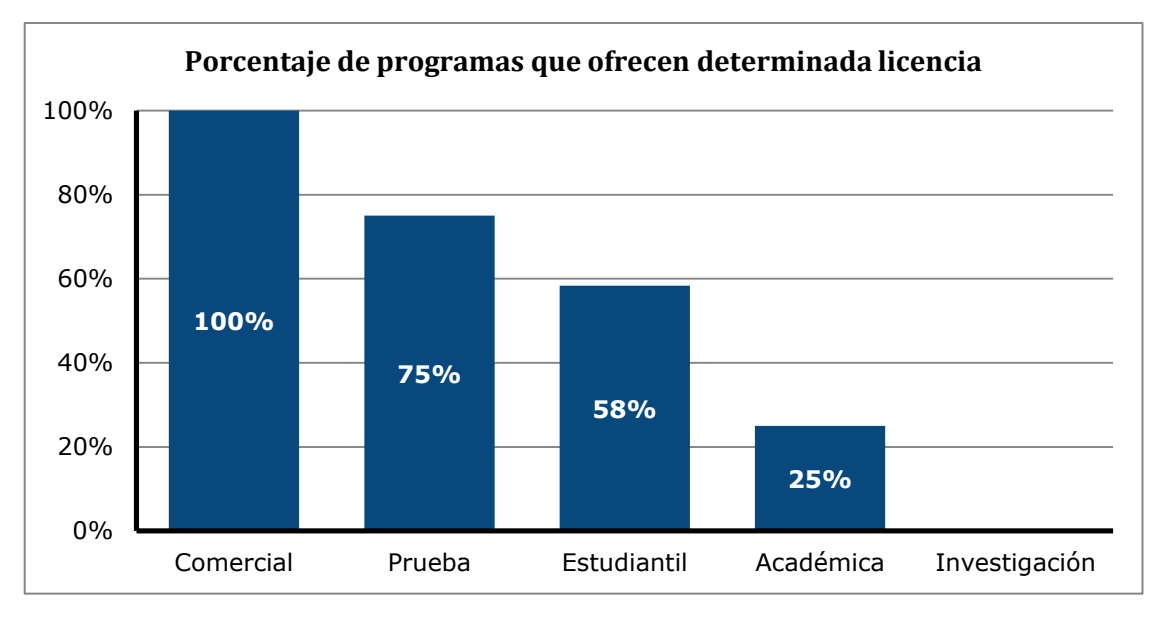

*Figura 58. Porcentaje de los programas en estudio que ofrecen determinada licencia*

<span id="page-45-0"></span>El segundo criterio que se evaluó de los programas es la reglamentación con la que los mismos trabajan. Entre los 12 programas estudiados, se encontró que se presentan códigos y normas procedentes de la Unión Europea y 21 países. Observando la *[Figura 59](#page-45-1)* y la *[Figura 60](#page-46-0)*, se concluye que los códigos más utilizados son los correspondientes a Estados Unidos, Canadá y la Unión Europea, mientras que los programas CSI-SAP 2000, Cype y Dlubal son los que trabajan con una mayor cantidad de reglamentos. Ningún software de los analizados contempla la normativa argentina.

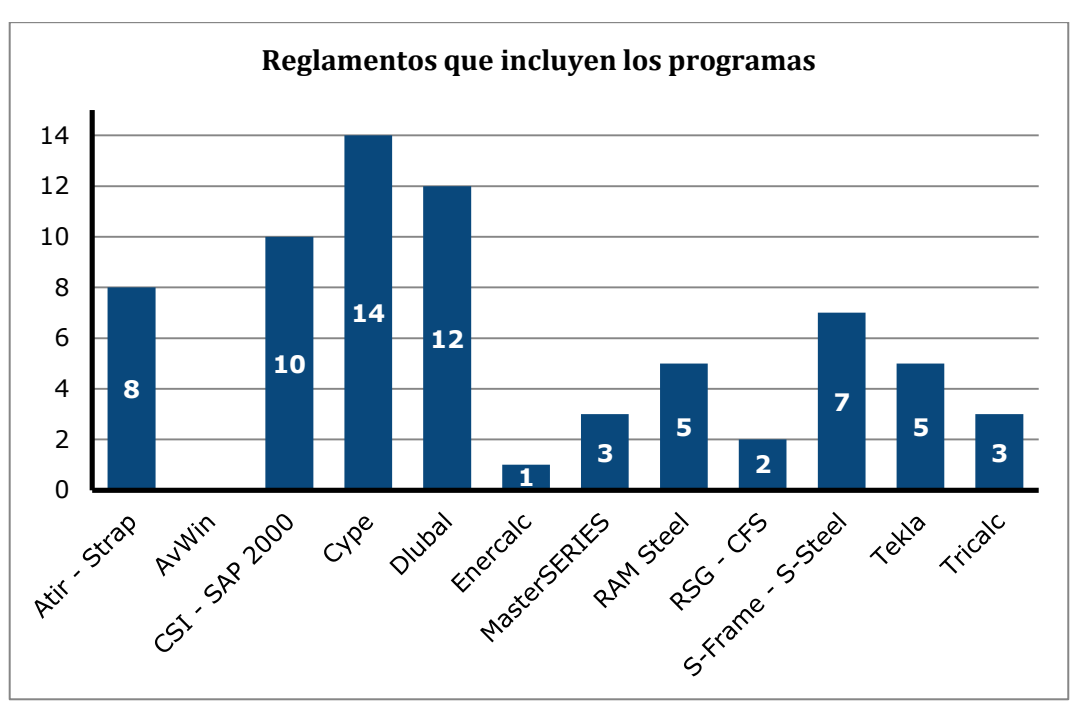

*Figura 59. Cantidad de reglamentos que incluyen los programas analizados.*

<span id="page-45-1"></span>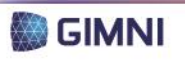

**PACA** 

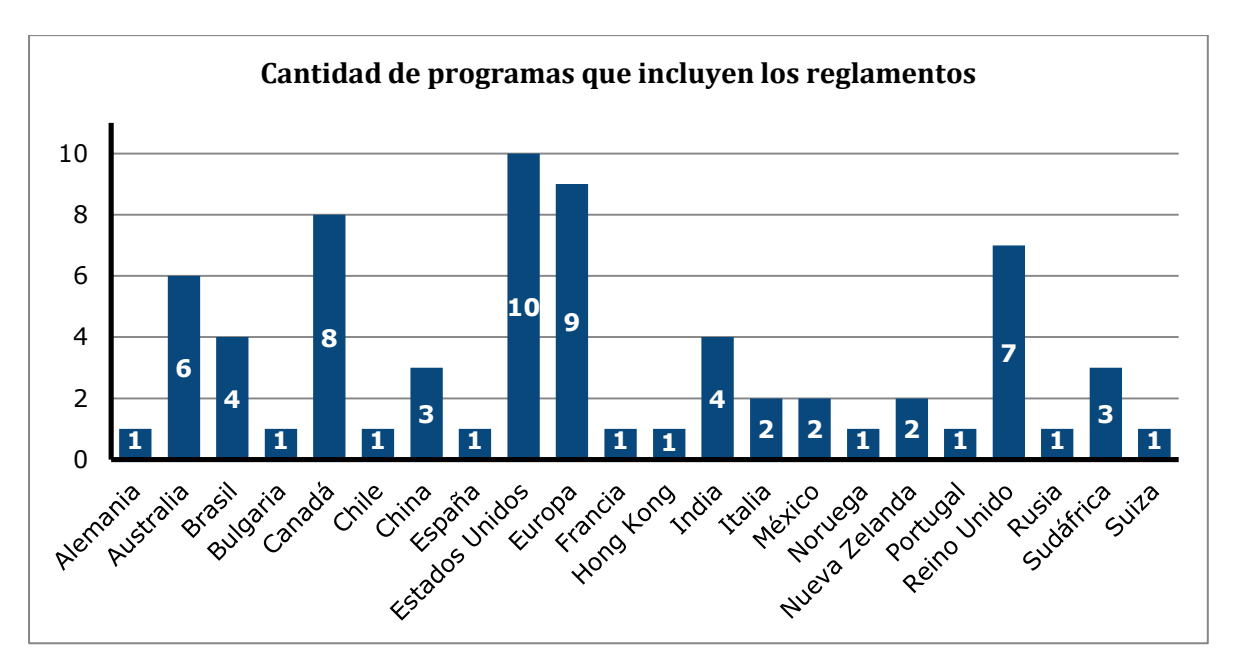

<span id="page-46-0"></span>*Figura 60. Cantidad de programas que incluyen los reglamentos de los distintos países y regiones.*

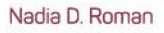

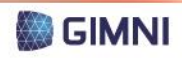

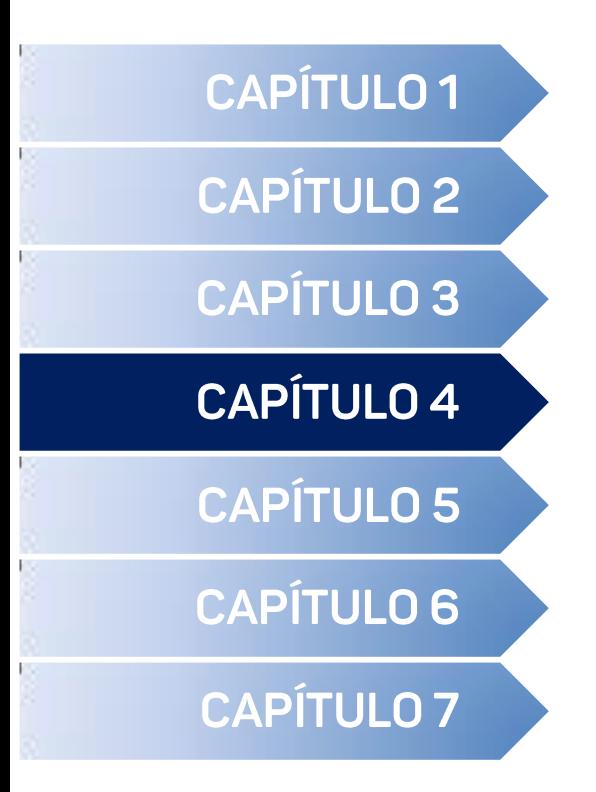

- Módulo de ingreso de datos <
- Módulo de análisis estructural <
- Módulo de verificación de dimensionamiento <
	- Módulo de análisis de costos <
	- Módulo de comparación de alternativas <
		- Módulo de visualización de resultados <

## **DESARROLLO DEL PROGRAMA**

**UTN \* SANTA FE** 

El primer punto a tener en cuenta es la definición de algunos conceptos básicos referidos a la programación, que servirán para comprender las herramientas utilizadas para lograr satisfacer los objetivos planteados en el presente Proyecto Final de Carrera.

En la ingeniería, como profesionales, nos enfrentamos a problemas cuya resolución demanda la ejecución de una serie de pasos. En este contexto se presenta el concepto de *algoritmo*, que es una sucesión finita de pasos no ambiguos que se pueden ejecutar en un tiempo finito, y cuya razón de ser es la de resolver problemas. Las características que debe cumplir el algoritmo son las de ser preciso, definido y finito, mientras que sus partes son entrada, proceso y salida.

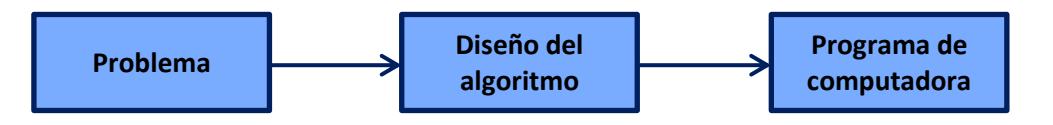

*Figura 61. Resolución de un problema.*

<span id="page-49-0"></span>De esta manera, los pasos para la resolución de un problema según Joyanes Aguilar (2006) son:

1. Diseño del algoritmo, que describe la secuencia ordenada de pasos –sin ambigüedades- que conducen a la solución de un problema dado (Análisis del problema y desarrollo del algoritmo.)

2. Expresar el algoritmo como un programa en un lenguaje de programación adecuado. (Fase de codificación.)

3. Ejecución y validación del programa por la computadora.

Según se observa en la *[Figura 61](#page-49-0)* la resolución del problema también incluye el empleo de una computadora, que es "un dispositivo electrónico utilizado para procesar información y obtener resultados". Esto significa que en la misma se puede considerar como una "unidad en la que se ponen ciertos datos, *entrada de datos*, procesa estos datos y produce unos *datos de salida"*, según la definición de Joyanes Aguilar (2006).

Para transformar el algoritmo diseñado en un programa de computadora, se debe emplear un lenguaje de programación, que consiste en un conjunto de elementos y reglas que deben tenerse en cuenta para escribir un programa. Tradicionalmente se emplearon lenguajes procedimentales, basados en sentencias o instrucciones, pero en la actualidad toma lugar la programación orientada a objetos, donde el programa se divide en funciones que se comunican entre sí, cada una con un propósito bien definido y destinada a resolver una tarea concreta.

Respecto a los datos, se puede hacer una distinción entre dos grupos. El primero, el de los datos globales, a los cuales puede acceder cualquier función del programa; mientras que el segundo, el de los datos locales, sólo puede acceder y utilizarlos la función en cuyo interior se encuentran definidos los mismos.

Por último, un programa es un texto compuesto por un conjunto de órdenes que al ser ejecutadas por una computadora produce una secuencia de acciones que resuelven un problema. Según lo mencionado anteriormente, partiendo de un algoritmo, se traduce el mismo mediante un lenguaje de programación para la conformación de las distintas funciones que integrarán finalmente el programa.

Para el diseño del programa planteado en el presente PFC, en una primera instancia se definió el software con el cual se escribirá el mismo. Se decidió trabajar con MATLAB, desarrollado por MathWorks Inc. por los siguientes motivos:

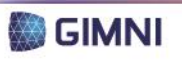

- El mismo presenta una plataforma eficiente para el trabajo con matrices (su nombre surge de la abreviatura de las palabras *"Matrix Laboratory"*, Laboratorio de Matrices), para el cálculo numérico, la programación y el desarrollo de algoritmos y la generación de aplicaciones que pueden ser ejecutadas sin la necesidad de la instalación del mismo.
- La Facultad Regional Santa Fe de la Universidad Tecnológica Nacional, y por extensión el GIMNI cuentan con la licencia del mismo.
- MATLAB se utiliza en las cátedras "Métodos de los Elementos Finitos para el Análisis Estructural" de la UTN-FRSF y "Dinámica Estructural", de la Facultad Regional Paraná de la misma Universidad, por lo que se cuenta con el conocimiento sobre el uso del mismo.

En el *Anexo 2* se presentan las principales características del MATLAB.

En las secciones a continuación se procederá a explicitar los procedimientos y consideraciones que se tuvieron en cuenta en el desarrollo del programa. El mismo contará con distintos módulos, que se ordenarán de manera secuencial, y donde en cada uno se programarán las funciones necesarias para realizar las distintas tareas requeridas para alcanzar los objetivos. En la *[Figura 62](#page-50-0)* se observa un esquema de la organización secuencial del programa.

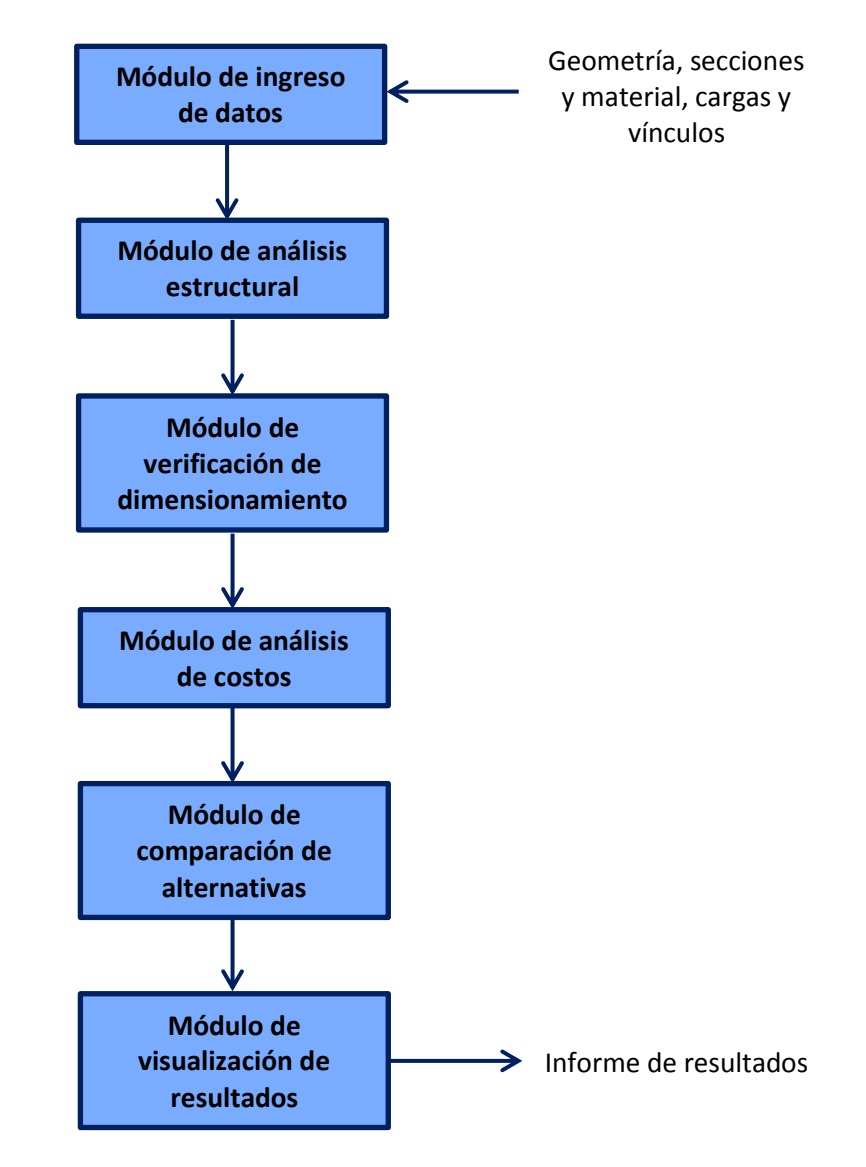

<span id="page-50-0"></span>*Figura 62. Esquema secuencial de los módulos del programa.*

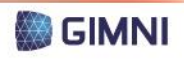

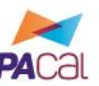

### **1. Módulo de ingreso de datos**

En el módulo de ingreso de datos, el usuario deberá introducir la información necesaria para el posterior análisis y verificación de la estructura: la geometría, las secciones y material, las cargas y las condiciones de vínculo.

#### **1.1. Geometría**

**UTN \* SANTA FE** 

En primer lugar, el usuario deberá indicar con qué tipo de pórtico va a trabajar, de los propuestos en la *[Tabla 1](#page-30-0)*, para lo cual se seguirá el procedimiento que se muestra en el *Diagrama de Flujo Nº 2*, del *Anexo 3*. En dicho proceso se definirá:

- La cantidad de vanos: establecer si se tratará de un pórtico de 1 o 2 vanos.
- La pendiente de la cubierta: establecer si se tratará de cubierta con pendiente única o a dos aguas.
- El tipo de cubierta: podrá ser una viga de alma llena o una estructura reticulada. En el caso de tratarse de un reticulado, se definirá adicionalmente la configuración del mismo.

De esta manera, se ingresarán como datos las alturas de las columnas, las alturas de las cerchas si se tratara de un reticulado o de la viga de alma llena si fuera el caso, la separación entre columnas y la cantidad de barras que conforman el cordón inferior del reticulado. Esta información se encuentra acotada en las figuras de la *[Tabla 1,](#page-30-0)* y a partir de la misma, se generaron las siguientes funciones:

- "Porticoi": a partir del ingreso de los datos especificados en la *[Tabla 1](#page-30-0)* para el pórtico i, se obtienen como resultado dos matrices. La primera matriz es la denominada "nudos" (*[Ecuación 1](#page-51-0)*), donde se dispone el número de nudo y sus coordenadas. En todos los casos, el origen de coordenadas coincide con el primer nudo, que corresponde a la base de la columna izquierda del pórtico. La segunda matriz es la denominada "barras" (*[Ecuación 2](#page-52-0)*), donde se dispone el número de barra y su nudo inicial y final.
- "PloteoPorticoBarras": en esta función se toman como datos de ingreso las matrices [nudos] y [barras] de la función Pórtico*i*, y luego del procesamiento la salida es un gráfico del pórtico *i* especificado con la correspondiente numeración de barras.
- "PloteoPorticoNudos": en esta función se toman como datos de ingreso las matrices [nudos] y [barras] de la función Pórtico*i*, y luego del procesamiento la salida es un gráfico del pórtico *i* especificado con la correspondiente numeración de nudos.

$$
[nudos] = \begin{bmatrix} n_i & x_i & y_i \\ \vdots & \ddots & \vdots \\ n_n & x_n & y_n \end{bmatrix}
$$

<span id="page-51-0"></span>(Ecuación 1)

Donde:

*n<sup>i</sup>* es el número de nudo i. *x<sup>i</sup>* es la coordenada en x del nudo i. *y<sup>i</sup>* es la coordenada en y del nudo i.

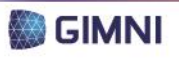

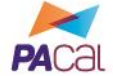

$$
[barras] = \begin{bmatrix} b_i & n_{0,i} & n_{f,i} \\ \vdots & \ddots & \vdots \\ b_n & n_{0,n} & n_{f,n} \end{bmatrix}
$$

Donde:

*b<sup>i</sup>* es el número de barra i. *n0,i* es el número de nudo inicial de la barra i. *nf,i* es el número de nudo final de la barra i.

A continuación, se presenta como ejemplo un pórtico del tipo "Pórtico 3-1" según se observa en la *[Figura 63](#page-52-1)*, con  $h_1$ =4 m,  $h_2$ =1,5 m, L=8 m y n\_tramos=4. Como resultado, se obtienen las matrices de la *[Figura 65](#page-53-0)* y los gráficos de la *[Figura 64](#page-52-2)*.

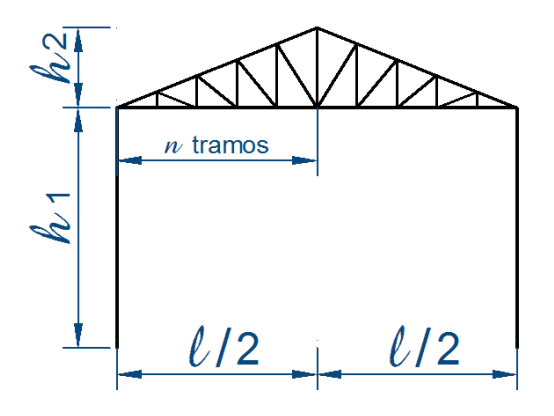

*Figura 63. Pórtico 3-1 de ejemplo.*

<span id="page-52-1"></span>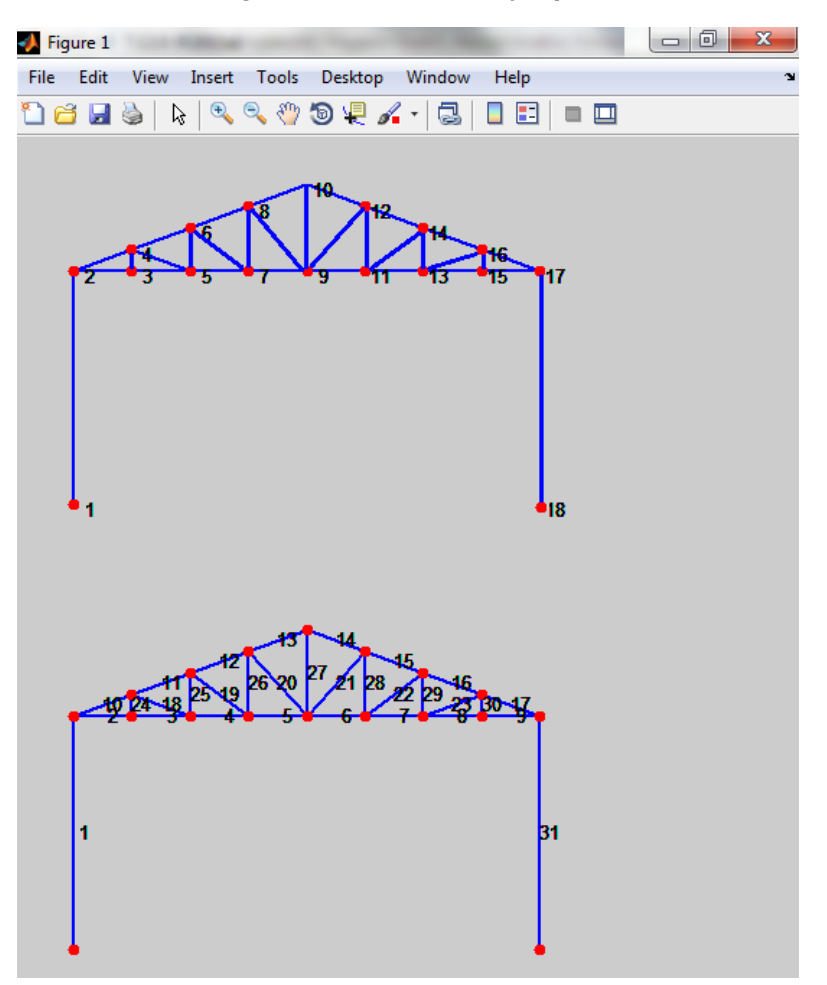

<span id="page-52-2"></span>*Figura 64. Gráficos del Pórtico 3-1 de ejemplo. Arriba, numeración de nudos. Abajo, numeración de barras.*

<span id="page-52-0"></span>(Ecuación 2)

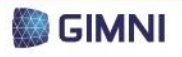

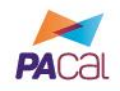

| $nudos =$ |        |        | $barras =$ |    |    |
|-----------|--------|--------|------------|----|----|
|           |        |        |            |    |    |
| 1,0000    | 0      | 0      | 1          | 1  | 2  |
| 2.0000    | 0      | 4.0000 | 2          | 2  | 3  |
| 3.0000    | 1.0000 | 4.0000 | 3          | 3  | 5  |
| 4,0000    | 1.0000 | 4.3750 | 4          | 5  | 7  |
| 5.0000    | 2.0000 | 4.0000 | 5          | 7  | 9  |
| 6.0000    | 2.0000 | 4.7500 | 6          | 9  | 11 |
| 7.0000    | 3.0000 | 4.0000 | 7          | 11 | 13 |
| 8,0000    | 3.0000 | 5.1250 | 8          | 13 | 15 |
| 9.0000    | 4.0000 | 4.0000 | 9          | 15 | 17 |
| 10.0000   | 4.0000 | 5.5000 | 10         | 2  | 4  |
| 11.0000   | 5.0000 | 4.0000 | 11         | 4  | 6  |
| 12,0000   | 5.0000 | 5.1250 | 12         | 6  | 8  |
| 13.0000   | 6.0000 | 4.0000 | 13         | 8  | 10 |
| 14.0000   | 6.0000 | 4.7500 | 14         | 10 | 12 |
| 15.0000   | 7.0000 | 4.0000 | 15         | 12 | 14 |
| 16.0000   | 7.0000 | 4.3750 | 16         | 14 | 16 |
| 17.0000   | 8,0000 | 4.0000 | 17         | 16 | 17 |
| 18,0000   | 8,0000 | 0      | 18         | 4  | 5  |
|           |        |        | 19         | 6  | 7  |
|           |        |        | 20         | 8  | 9  |
|           |        |        | 21         | 12 | 9  |
|           |        |        | 22         | 14 | 11 |
|           |        |        | 23         | 16 | 13 |
|           |        |        | 24         | 4  | 3  |
|           |        |        | 25         | 6  | 5  |
|           |        |        | 26         | 8  | 7  |
|           |        |        | 27         | 10 | 9  |
|           |        |        | 28         | 12 | 11 |
|           |        |        | 29         | 14 | 13 |
|           |        |        | 30         | 16 | 15 |
|           |        |        | 31         | 17 | 18 |
|           |        |        |            |    |    |

*Figura 65. Matrices del Pórtico 3-1 de ejemplo.*

#### <span id="page-53-2"></span><span id="page-53-0"></span>**1.2. Secciones y material**

Respecto a las secciones, se presentan dos situaciones: las que se corresponden directamente con un perfil laminado y aquellas que responden a secciones armadas. En el primer caso (Secciones 1, 2, 3, 5, 6, 7 y 9 de la *[Tabla 2](#page-33-0)*), el usuario deberá solamente seleccionar la denominación del perfil. En el segundo caso (Secciones 4, 8, 10 y 11 de la *[Tabla 2](#page-33-0)*), el usuario tendrá que ingresar las especificaciones que se enumeran en la *[Tabla 7](#page-53-1)*.

| Sección                        | Información necesaria                    |  |  |
|--------------------------------|------------------------------------------|--|--|
| $1$ (IPN) – IPN                | Denominación del perfil.                 |  |  |
| $2$ (IPE) – IPE                | Denominación del perfil.                 |  |  |
| $3(W) - W$                     | Denominación del perfil.                 |  |  |
| $4(I) - I$                     | Altura, ancho, espesores de ala y alma.  |  |  |
| $5$ (UPN) – UPN                | Denominación del perfil.                 |  |  |
| $6(L)$ – Ángulo                | Denominación del perfil.                 |  |  |
| 7 (LS) - Ángulos soldados      | Denominación del perfil.                 |  |  |
| 8 (LNS) – Ángulos sin soldar   | Denominación del perfil y separación     |  |  |
| $-$ T<br>9 (T)                 | Denominación del perfil.                 |  |  |
| 10 (G4L) – Ángulos con celosía | Denominación del perfil, altura y ancho. |  |  |
| 11 (G4P) – UPN con celosía     | Denominación del perfil y ancho.         |  |  |

<span id="page-53-1"></span>*Tabla 7. Información necesaria según el tipo de sección.*

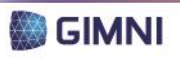

Se dispuso de la función "TablaSecciones", en la que a partir de la información ingresada por el usuario del programa, se genera una tabla como la *[Tabla 8](#page-54-0)*. En la misma se observa el Nº de barra a la cual corresponde la sección, el tipo de la misma (según *[Tabla 7](#page-53-1)*), la denominación del perfil en caso de que corresponda (todas las secciones salvo la I), la altura en [mm], el ancho en [mm], el espesor del ala en [mm], el espesor del alma en [mm], la orientación (Orientación 1 según la *[Figura 66](#page-54-1)*, Orientación 2 corresponde a la sección girada un ángulo igual a 90º) y material (F-24 o F-36, según lo definido en la *Sección [2.4](#page-34-0)* del *Capítulo 2*).

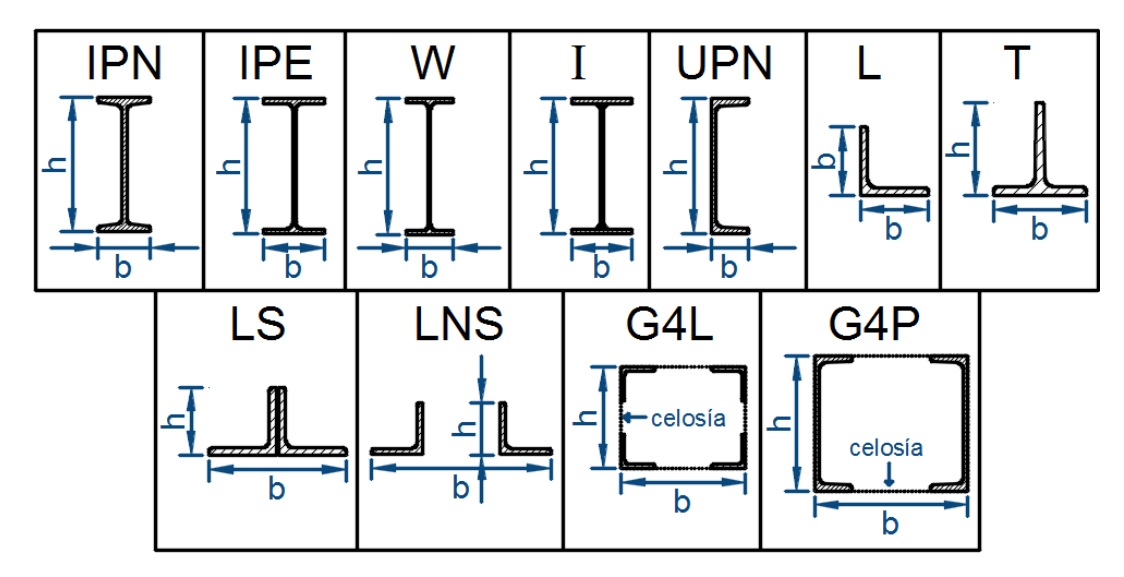

*Figura 66. Denominación de las secciones, Orientación 1.*

<span id="page-54-1"></span>Para los perfiles laminados los datos requeridos se obtuvieron de las "Tablas perfiles laminados y tubos estructurales para aplicación de los Reglamentos CIRSOC 301/2005 y CIRSOC 302/2005" (CIRSOC, 2005).

<span id="page-54-0"></span>

| <b>Barra</b>   | Tipo de<br>sección | <b>Perfil</b> | $h$ [mm] | $\mathbf{b}$ [mm] | $e$ <sub>-ala</sub> [mm]     | e_alma [mm]              | Orienta-<br>ción | <b>Material</b> |
|----------------|--------------------|---------------|----------|-------------------|------------------------------|--------------------------|------------------|-----------------|
| л.             | <b>IPN</b>         | 160           | 160      | 74                | 9.5                          | 6.3                      | 1                | $F-24$          |
| $\overline{2}$ | <b>IPE</b>         | 120           | 120      | 64                | 6.3                          | 4.4                      |                  | $F-24$          |
| 3              | W                  | 24X117        | 616      | 325               | 21.6                         | 14                       |                  | $F-24$          |
| 4              |                    | No corresp.   | 150      | 70                | 9.5                          | 9.5                      | 1                | $F-24$          |
| 5              | <b>UPN</b>         | 100           | 100      | 50                | 8.5                          | 6                        | 1                | $F-24$          |
| 6              | ь                  | 25x25x3.2     | 25.4     | 25.4              | 3.2                          | 3.2                      | 1                | $F-24$          |
| 7              | T                  | 32x32x3.2     | 32       | 32                | 3.2                          | 3.2                      |                  | $F-24$          |
| 8              | LS                 | 25x25x3.2     | 25.4     | 50.8              | 3.2                          | 6.4                      | 1                | $F-24$          |
| 9              | LNS                | 32x32x3.2     | 31.7     | 500               | $\qquad \qquad \blacksquare$ | $\blacksquare$           | 1                | $F-24$          |
| 10             | G4L                | 25x25x3.2     | 200      | 350               | $\blacksquare$               | $\overline{\phantom{a}}$ | 1                | $F-24$          |
| 11             | G4P                | 120           | 120      | 200               |                              |                          | 1                | $F-24$          |

*Tabla 8. Ejemplo de Tabla de secciones del pórtico.*

La *[Tabla 8](#page-54-0)* se relacionará con el Módulo de análisis estructural, en el cual será necesario conocer las propiedades geométricas de la sección de cada una de las barras para poder obtener las solicitaciones, desplazamientos y giros en cada una de ellas. Para esto, se generó la matriz *[secciones]* que se muestra en la *Ecuación 3* a continuación.

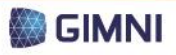

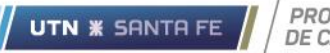

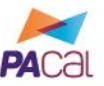

(Ecuación 3)

$$
\begin{bmatrix} b_i & h_i & bf_i & e\_ala_i & e\_alma_i & A_i & Ix_i & Iy_i & Ori_i & Mat_i & Tipo_i \\ \vdots & & & \ddots & & & \vdots \\ b_b & h_n & bf_n & e\_ala_n & e\_alma_n & A_n & Ix_n & Iy_n & Ori_n & Mat_n & Tipo_n \end{bmatrix}
$$

Donde:

 $[corrimes]$  –

*b<sup>i</sup>* es el número de barra i.

*h<sup>i</sup>* es la altura de la sección de la barra i en [mm].

*bf<sup>i</sup>* es el ancho de la sección de la barra i en [mm].

*e\_ala<sup>i</sup>* es el espesor del ala de la barra i en [mm]. En el caso que no corresponda (secciones LNS, G4L y F4P) su valor es cero.

*e\_alma<sup>i</sup>* es el espesor del alma de la barra i en [mm]. En el caso que no corresponda (secciones LNS, G4L y F4P) su valor es cero.

*Ai* es la sección de la barra i en [cm2].

*Ix<sup>i</sup>* es el momento de inercia según el eje x (ver *[Figura 67](#page-55-0)*) de la barra i en  $\lceil$  cm<sup>4</sup> $\rceil$ .

*Iy<sup>i</sup>* es el momento de inercia según el eje x (ver *[Figura 67](#page-55-0)*) de la barra i en  $[cm<sup>4</sup>].$ 

*Ori<sup>i</sup>* es la orientación de la sección de la barra i según se muestra en la *[Figura 67](#page-55-0)*.

*Mat<sup>i</sup>* es el material de la barra i, de acuerdo a la *Sección [1.2](#page-53-2)*.

*Tipo<sup>i</sup>* indica si la barra i se comporta como:

Tipo 1: barra (soporta sólo solicitaciones axiales).

Tipo 2: viga-barra (soporta solicitaciones axiales, corte y flexión.

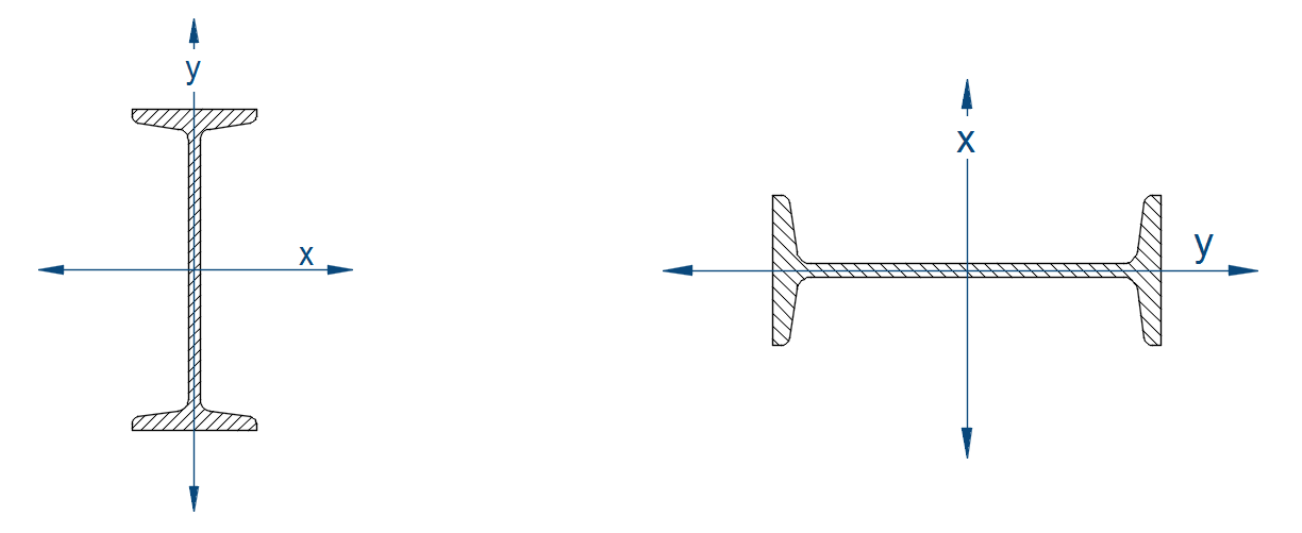

*Figura 67. Ejes de la sección según la Orientación 1 (izquierda) y 2 (derecha).*

#### <span id="page-55-1"></span><span id="page-55-0"></span>**1.3. Cargas**

Las cargas que se admitirán como válidas para las distintas configuraciones de los pórticos se detallaron en la *Sección [2.2](#page-30-1) del Capítulo 2*, mientras que en el presente módulo el usuario del programa deberá ingresar los datos necesarios referidos a las mismas. Se distinguen, de esta manera, tres situaciones distintas:

 Cargas puntuales: son aquellas que, al encontrarse aplicadas a una sección pequeña en comparación con la sección de la barra, se considera que ejercen su

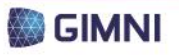

esfuerzo sobre un punto si nos alejamos lo suficiente de ellas (principio de Saint-Venant).

- Cargas distribuidas: son aquellas que se encuentran aplicadas en una determinada sección o volumen. En el caso particular del programa propuesto en el presente PFC, se considerarán solo fuerzas distribuidas lineales. El peso de las distintas barras se simplificará a una carga lineal a lo largo de la longitud de la misma.
- Momentos: se trata de la solicitación resultante del producto entre un par de fuerzas y la distancia que las separa.

Tanto en el caso de cargas puntuales como distribuidas se considerarán solo componentes estáticas, siendo las mismas aquellas cuya magnitud o punto de aplicación (o dirección) varía muy lentamente, de manera tal que se puede prescindir de las aceleraciones que surgen debido a las mismas.

Tanto para las cargas puntuales como para los momentos, el usuario deberá ingresar la siguiente información:

- Magnitud: módulo de la carga, en [kN] o [kNm] según corresponda.
- Sentido: positivo o negativo según la convención indicada en la *[Figura 68](#page-56-0)*.
- Dirección: paralelas al eje x o al eje y indicados en la *[Figura 68](#page-56-0)*.
- Punto de aplicación: en el caso de cargas puntuales o momentos aplicadas en barras, se refiere a la distancia en [m] entre el punto de la izquierda o el inferior de la barra y el de aplicación de la misma, según se observa en la *[Figura 68](#page-56-0)*. Si se encontraran aplicadas en nudos, se indica la numeración que identifica al mismo.

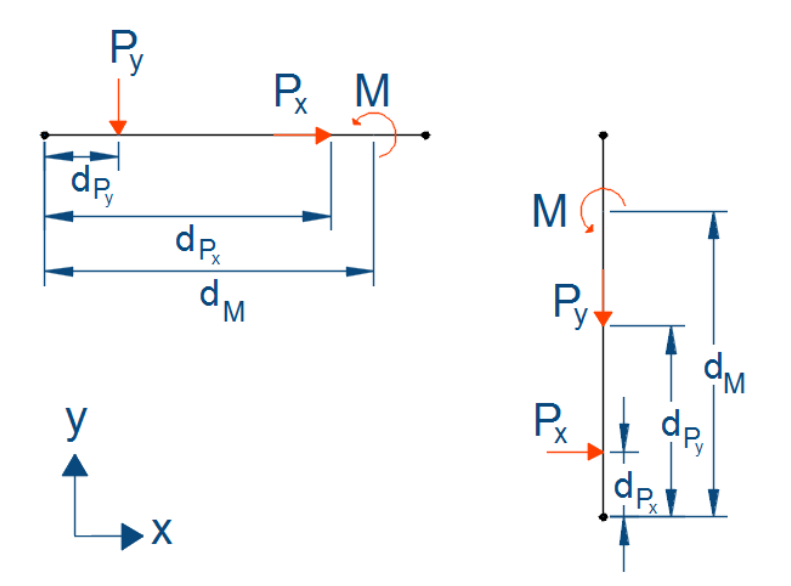

*Figura 68. Cargas puntuales y momentos. (Ejes en sentido positivo según convención adoptada.)*

<span id="page-56-0"></span>Respecto a las cargas distribuidas, se considerará que su magnitud puede ser constante o variar linealmente, por lo que al usuario se le requerirá el ingreso de los datos que se presentan a continuación:

- Magnitud: módulo de la carga, en [kN/m]. Si se trata de una carga constante, la magnitud inicial será igual a la magnitud final, mientras que si varía linealmente se deberán ingresar dos magnitudes distintas según se indica en la *[Figura 69](#page-57-0)*.
- Sentido: positivo o negativo según la convención indicada en la *[Figura 69](#page-57-0)*.

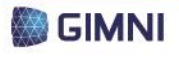

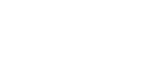

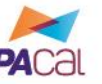

Dirección: paralelas al eje x o al eje y indicados en la *[Figura 69](#page-57-0)*.

PROYECTO FINAL

**DE CARRERA** 

**UTN \* SANTA FE** 

 Longitud de aplicación: se deberá ingresar la distancia entre el extremo izquierdo de la barra y los puntos de inicio y finalización de la carga, en [m], según lo explicitado en la *[Figura 69](#page-57-0)*. Si la misma se encontrara distribuida a lo largo de toda la longitud de la barra, el primer punto corresponderá a una distancia igual a cero, y el final a una distancia igual a la longitud de la barra.

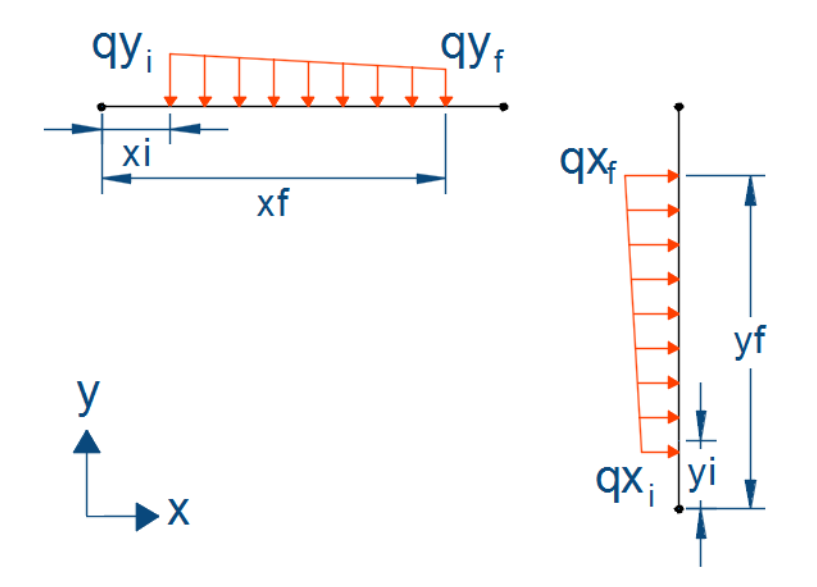

*Figura 69. Cargas distribuidas. (Ejes en sentido positivo según convención adoptada.)*

<span id="page-57-0"></span>La información requerida se ingresará bajo la modalidad de una tabla, como las que se muestran en la *[Tabla 9](#page-57-1)* y la *[Tabla 10](#page-58-0)*. El primer caso se trata de cargas aplicadas en nudos, y el segundo de cargas aplicadas en barras. En la *[Figura 70](#page-57-2)* se presenta un ejemplo de un pórtico tipo 1-1 con distintas cargas aplicadas, cuyos datos se utilizaron para completar las tablas mencionadas.

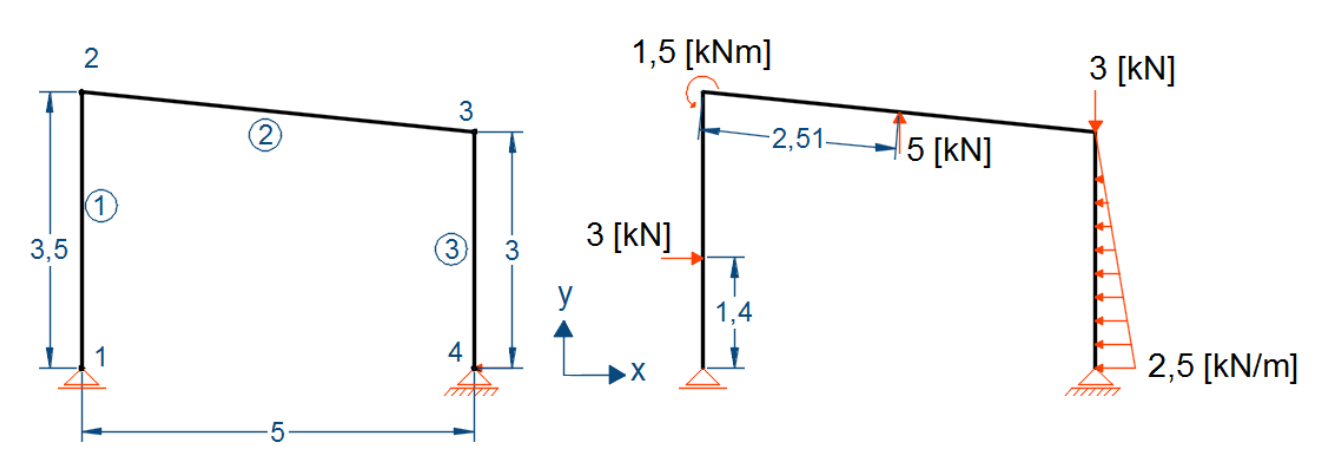

*Figura 70. Ejemplo tipo Pórtico 1-1 con cargas aplicadas.*

<span id="page-57-2"></span><span id="page-57-1"></span>*Tabla 9. Ejemplo de Tabla de cargas en nudos.*

| <b>Nudo</b> | $Px$ [kN] | Py [kN] | M [kNm] |
|-------------|-----------|---------|---------|
|             |           |         |         |
|             |           |         | 1.5     |
|             |           | -3      |         |
|             |           |         |         |

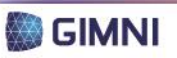

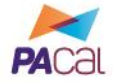

*Tabla 10. Ejemplo de Tabla de cargas en barras.*

<span id="page-58-0"></span>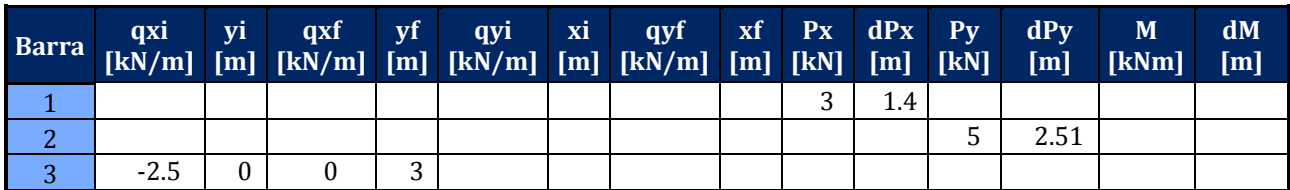

Debido a que una estructura puede tener varias cargas puntuales por barra, las tres filas correspondientes a las distintas barras que se presentan en la *[Tabla 10](#page-58-0)* se repetirán 10 veces adicionales, limitando al usuario a poder ingresar hasta 11 cargas puntuales en una misma dirección por elemento (ver *Secció[n 4.3](#page-97-0)* del *Capítulo 5*).

Respecto al peso propio de la estructura, el programa lo considerará por defecto aplicado, bajo la forma de una carga lineal, cuya magnitud corresponderá a la *Ecuación 4*, su sentido será negativo, su dirección la correspondiente al eje "y" y se encontrará aplicada en toda la longitud de la barra. Se le presentará al usuario la opción de desactivar el peso propio, en caso que el mismo así lo requiera.

$$
q_{peso} = \frac{\gamma_a}{\text{Area}} \tag{Ecuación 4}
$$

Donde:

*qpeso* es la carga lineal resultante del peso propio, en [kN/m].

 $\gamma_a$  es el peso específico del acero, en [kN/m<sup>3</sup>].

*Área* es el área de la sección transversal de la barra, en [m2].

El Reglamento CIRSOC 301-2005 propone diferentes estados de carga que deberán posteriormente combinarse para obtener las solicitaciones necesarias para realizar el dimensionamiento de los distintos elementos que componen una estructura, por lo que los mismos deberán ser tenidos en cuenta por el programa. De esta manera, se generará una tabla como las explicitadas por cada estado de carga descripto a continuación:

*"(a) Acciones permanentes*

- *Peso propio de la estructura (D), de acuerdo con el Reglamento CIRSOC 101- 2005.*
- *Peso propio de todo elemento de la construcción previsto con carácter permanente (D), de acuerdo con el Reglamento CIRSOC 101-2005.*
- *Fuerzas resultantes del impedimento de cambios dimensionales debidos a variaciones térmicas climáticas o funcionales de tipo normativo, contracción de fraguado, fluencia lenta o efectos similares (T).*
- *Fuerzas resultantes del proceso de soldadura (T), de acuerdo con el Reglamento CIRSOC 304-2007.*
- *Acciones de líquidos en general en caso de presencia continuada y con presiones y máxima altura bien definidas (F).*
- *Asentamientos de apoyo (cedimientos de vínculo en general) (T).*
- *Pesos de maquinarias adheridas o fijas a la estructura, de valor definido (D).*

*(b) Acciones variables*

La ocupación y el uso en pisos (cargas útiles y sobrecargas (L), de acuerdo con el *Reglamento CIRSOC 101-2005.*

- *Montaje en pisos (L), de acuerdo con el Reglamento CIRSOC 101-2005 y situación particular).*
- *Cargas útiles en techo (Lr), de acuerdo con el Reglamento CIRSOC 101-2005.*

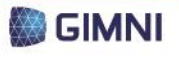

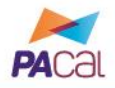

- *Mantenimiento de cubiertas (Lr), de acuerdo con el Reglamento CIRSOC 101- 2005.*
- *Montaje en techos (Lr), de acuerdo con el Reglamento CIRSOC 101-2005.*
- *Acción del viento (W), de acuerdo con el Reglamento CIRSOC 102-2005.*
- *Acción de la nieve y el hielo (S), de acuerdo con el Reglamento CIRSOC 104- 2005.*
- *Acciones térmicas generadas por equipamientos o funcional, no derivadas de especificaciones normativas (L).*
- *Acciones de líquidos en general (L).*
- *Acciones de granos y materiales sueltos (L).*
- *Acciones de maquinarias, equipos, cargas móviles como puentes grúas y monorrieles, incluyendo el efecto dinámico cuando el mismo sea significativo, y efecto dinámico del peso de maquinarias consideradas como carga permanente (L).*
- *Peso y empuje lateral del suelo y del agua en el suelo (H).*
- *Acción debida al agua de lluvia o al hielo sin considerar los efectos producidos por la acumulación de agua (R), de acuerdo con el Reglamento CIRSOC 101- 2005.*

*(c) Acciones accidentales*

- *Sismos de ocurrencia excepcional.(E), de acuerdo con el Reglamento INPRES CIRSOC 103, Parte I -1991 (hasta tanto no esté vigente la versión 2010 de esta Parte I) y Parte IV-2005.*
- *Tornados.*
- *Impacto de vehículos terrestres o aéreos.*
- *Explosiones.*
- *Movimientos de suelos.*
- *Avalanchas de nieve o piedras."*

## **1.4. Condiciones de vínculo**

Respecto a los vínculos, y al tratarse de pórticos definidos bidimensionales, el usuario podrá indicar que los nudos que así lo requieran presentarán empotramientos, apoyos fijos o apoyos móviles que restringirán desplazamientos y rotaciones según se observan en la *[Figura 71](#page-59-0)*.

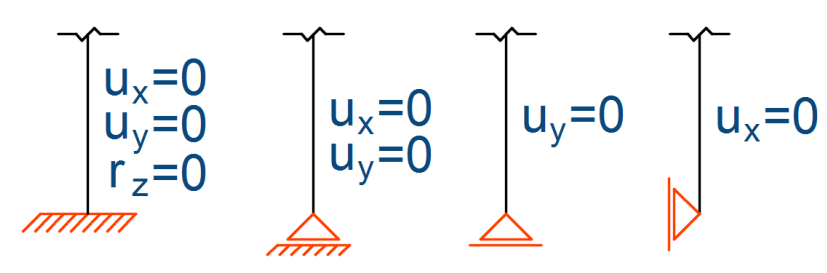

*Figura 71. Condiciones de vínculo admitidas.*

<span id="page-59-0"></span>Los vínculos se materializarán en el programa a partir de una matriz como la que se muestra en la *Ecuación 5* a continuación.

$$
[vinculos] = \begin{bmatrix} n_i & ux_i & uy_i & rz_i \\ \vdots & \ddots & \vdots \\ n_n & ux_n & uy_n & rz_n \end{bmatrix}
$$
 (Ecuación 5)

Donde:

*n<sup>i</sup>* es el número de nudo i.

UTN **\*** SANTA FE

*ux<sup>i</sup>* es el grado de libertad ux (desplazamiento horizontal) del nudo i. Su valor será 1 si se encuentra restringido y 0 si se encuentra libre. *uy<sup>i</sup>* es el grado de libertad uy (desplazamiento vertical) del nudo i. Su valor será 1 si se encuentra restringido y 0 si se encuentra libre. *rz<sup>i</sup>* es el grado de libertad rz (giro) del nudo i. Su valor será 1 si se encuentra restringido y 0 si se encuentra libre.

#### **2. Módulo de análisis estructural**

Una estructura puede definirse como un *"conjunto de elementos resistentes capaz de transmitir las acciones estáticas, dinámicas o cinemáticas a las que está sometida, a las zonas previamente designadas a tal efecto, generalmente denominadas apoyos o fundaciones" (Maggi, O., Battaglia, L., 2010)*. Para realizar el análisis de la misma, se presentan modelos matemáticos con numerosas variables que involucran ecuaciones algebraicas, diferenciales o integrales, cuyas soluciones analíticas sólo son conocidas en determinados casos puntuales y sencillos, bajo un conjunto de hipótesis simplificativas.

El Reglamento *CIRSOC 301-2005: "Reglamento Argentino de Estructuras de Acero para Edificios"* especifica en la Sección C.1.1 que el análisis estructural deberá realizarse de acuerdo a los métodos que se presentan en la *[Tabla 11](#page-60-0)*. También estipula en la Sección C.1.4 que se deben considerar los esfuerzos de segundo orden (P $\delta$  y P $\Delta$ ) cuando los mismos incrementen las resistencias requeridas. Para ello debería realizarse un análisis elástico de segundo orden o aplicarse un método aproximado propuesto en el mismo Reglamento. A los fines del presente PFC, no se tendrán en consideración estos efectos, ya que la experiencia demuestra que la magnitud de las solicitaciones normales que se alcanzan en las tipologías estructurales planteadas permite despreciar los momentos que las mismas generarían por efecto de las deformaciones transversales al eje.

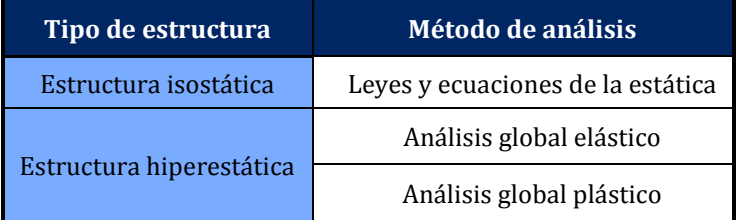

<span id="page-60-0"></span>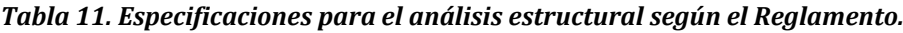

El problema general elástico, que admite un sólido isótropo, homogéneo y continuo, puede describirse a partir de las variables (desplazamientos, deformaciones, fuerzas y tensiones) que se muestran en la *Figura 72*, que se relacionan a través de cuatro tipo de ecuaciones diferenciales: las ecuaciones de equilibrio, la relación deformación-desplazamiento, el modelo constitutivo y las condiciones de contorno.

A lo largo del cursado de las distintas materias de la carrera de Ingeniería Civil de la UTN-FRSF, se presentan distintas metodologías de resolución de estos modelos matemáticos, entre las cuales se encuentran las que se enumeran a continuación:

- Método de las fuerzas
- Método de las deformaciones
- Método de Cross
- Análisis matricial de estructuras
- Método de diferencias finitas
- Método de los elementos finitos

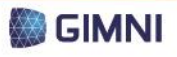

PROYECTO FINAL **DE CARRERA** 

**UTN \* SANTA FE** 

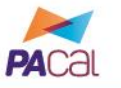

Herramienta para el diseño y verificación de pórticos planos de acero según los Reglamentos CIRSOC 300

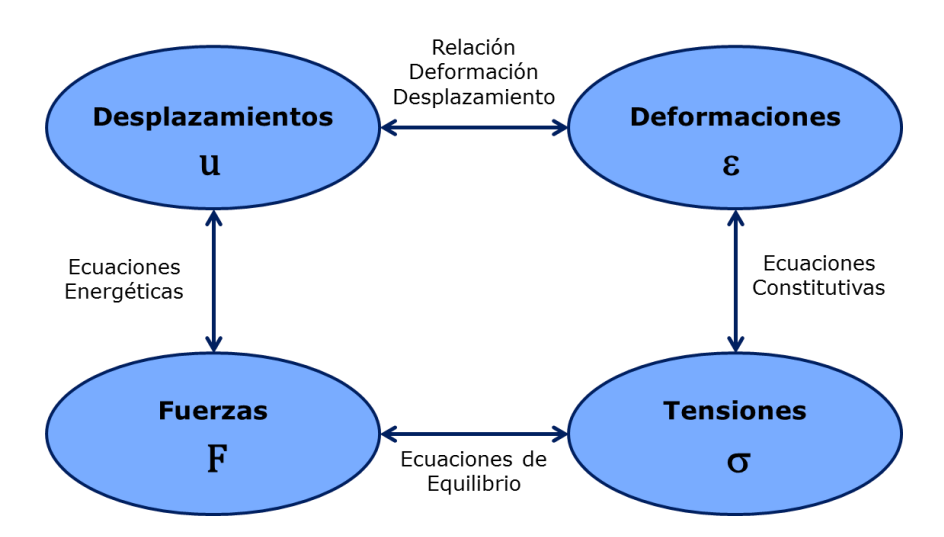

*Figura 72. Variables del problema general elástico.*

Entre ellas, se decidió optar por el Método de los Elementos Finitos (MEF), por los siguientes motivos:

- Es un método de aplicación general, moderno y que en los últimos años se convirtió en uno de los modelos numéricos más utilizados.
- Se trata de un método versátil, que puede adaptarse a cualquier geometría.
- Permite trabajar con prácticamente cualquier tipo de carga, ya sea puntual, lineal, de presión, térmicas, dependientes del tiempo, etc.
- Admite estados estáticos o dinámicos, lineales o no lineales.
- Se pueden emplear tanto materiales homogéneos como no homogéneos, isótropos u ortótropos.
- No posee limitaciones en cuanto al manejo de las condiciones de contorno.
- Es fácilmente programable.

#### **2.1. Método de los Elementos Finitos**

En la década de 1950 surge en el entorno de la Ingeniería Estructural el MEF, con la finalidad de dar una solución numérica a los modelos matemáticos diferenciales planteados en dicha disciplina que no poseen solución analítica. El método, según la descripción propuesta por Vázquez y López (2001), consiste en dividir una estructura compleja en partes, llamadas elementos finitos, interconectadas entre sí, reduciendo de esta manera el problema elástico a la resolución de un sistema de ecuaciones algebraicas.

En la *Ecuación 6* se resume de manera sencilla esta resolución, donde intervienen las propiedades geométricas y mecánicas de la estructura en la denominada matriz de rigidez, los desplazamientos y rotaciones que la estructura puede sufrir, identificados bajo la denominación de grados de libertad organizados en un vector, y finalmente las cargas aplicadas al sistema representadas en un vector de cargas.

$$
[K] \cdot \{u\} = \{q\}
$$
 (Ecuación 6)

Donde:

*[K]* es la matriz de rigidez.

- {u} es el vector de grados de libertad.
- {q} es el vector de cargas.

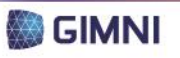

La *Ecuación 6* es válida bajo las siguientes hipótesis:

- Resolución de un estado estático elástico lineal.
- Desplazamientos pequeños.
- Se desprecian los efectos térmicos.
- El material es homogéneo e isótropo.
- Las articulaciones y los vínculos son perfectos.

Una descripción básica de los pasos a resolver mediante el MEF aplicado al caso que se estudia en el presente PFC, es la presentada en la *[Figura 73](#page-62-0)*. En primer lugar, se realiza la formulación del problema continuo (problema real que se quiere resolver), con la definición de la geometría, el/los material/es, las cargas aplicadas a la estructura, las condiciones de vínculo de la misma y las variables que se quieren obtener como resultado (solicitaciones, tensiones, desplazamientos, deformaciones).

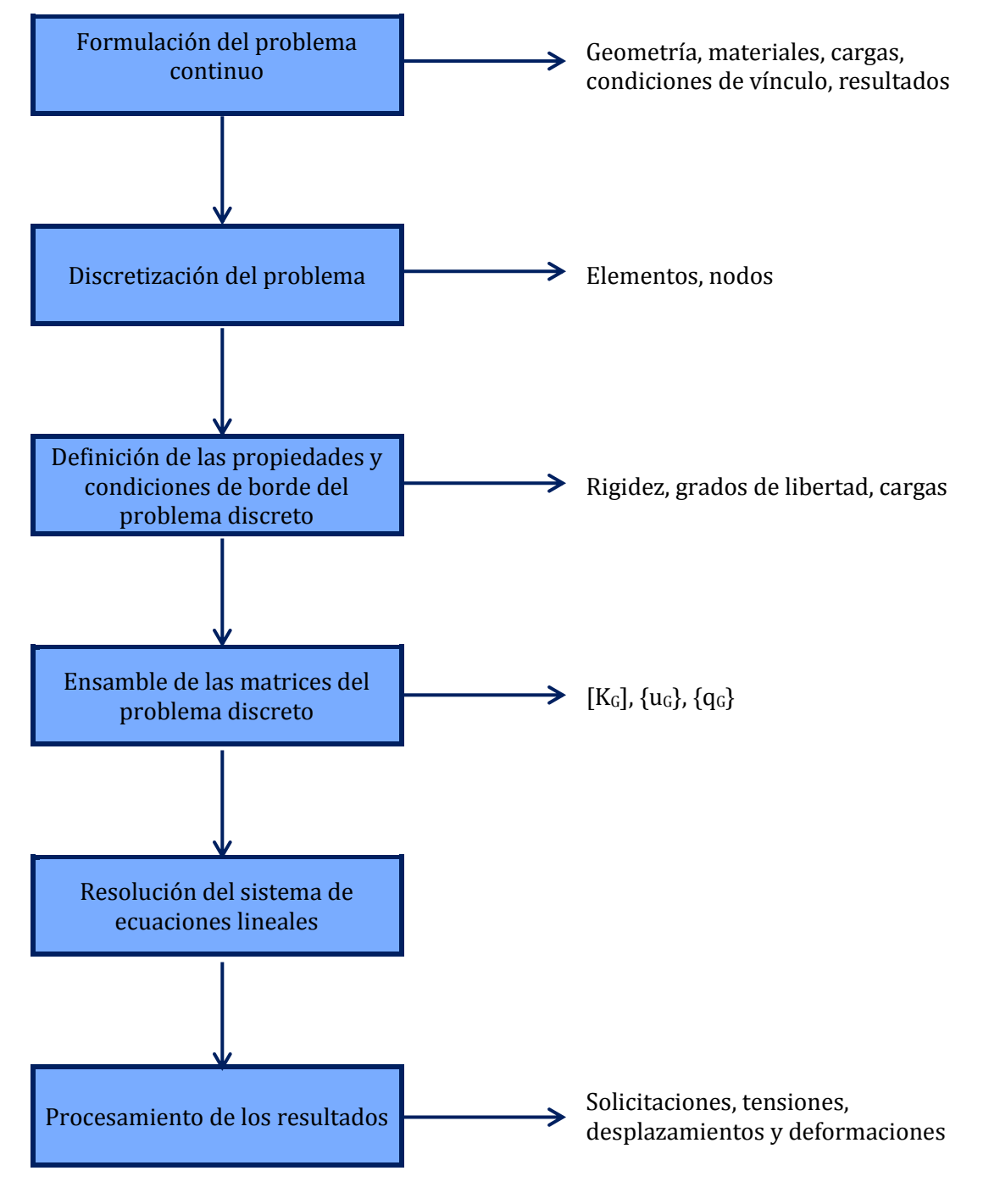

<span id="page-62-0"></span>*Figura 73. Método de los Elementos Finitos.*

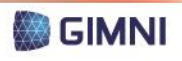

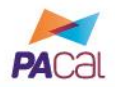

En segundo lugar, se presenta la discretización del problema, que consiste en dividir el continuo (la estructura) en elementos finitos, cada uno definido a partir de un nodo inicial y otro final. Al tratarse de una estructura bidimensional con componentes lineales, los elementos que pueden emplearse para resolver el problema son los que se enumeran en la *[Tabla 12](#page-63-0)*.

En tercer lugar se definen las propiedades y condiciones de borde del problema discreto. En la matriz de rigidez elemental [KeL] se concentrarán las propiedades geométricas y mecánicas del elemento (ver *[Tabla 12](#page-63-0)*): la longitud, el módulo de elasticidad, el área y el momento de inercia de la sección transversal. Las traslaciones y rotaciones que se pueden aplicar a cada nodo se representan mediante los grados de libertad que se agrupan en un vector de desplazamientos nodales del elemento {u<sup>e</sup> <sup>L</sup>}. Finalmente, las cargas aplicadas a la estructura se trasladan a los elementos a partir del vector de cargas elementales {q $_{\rm e}$ L}, donde se las asocia con el grado de libertad correspondiente.

<span id="page-63-0"></span>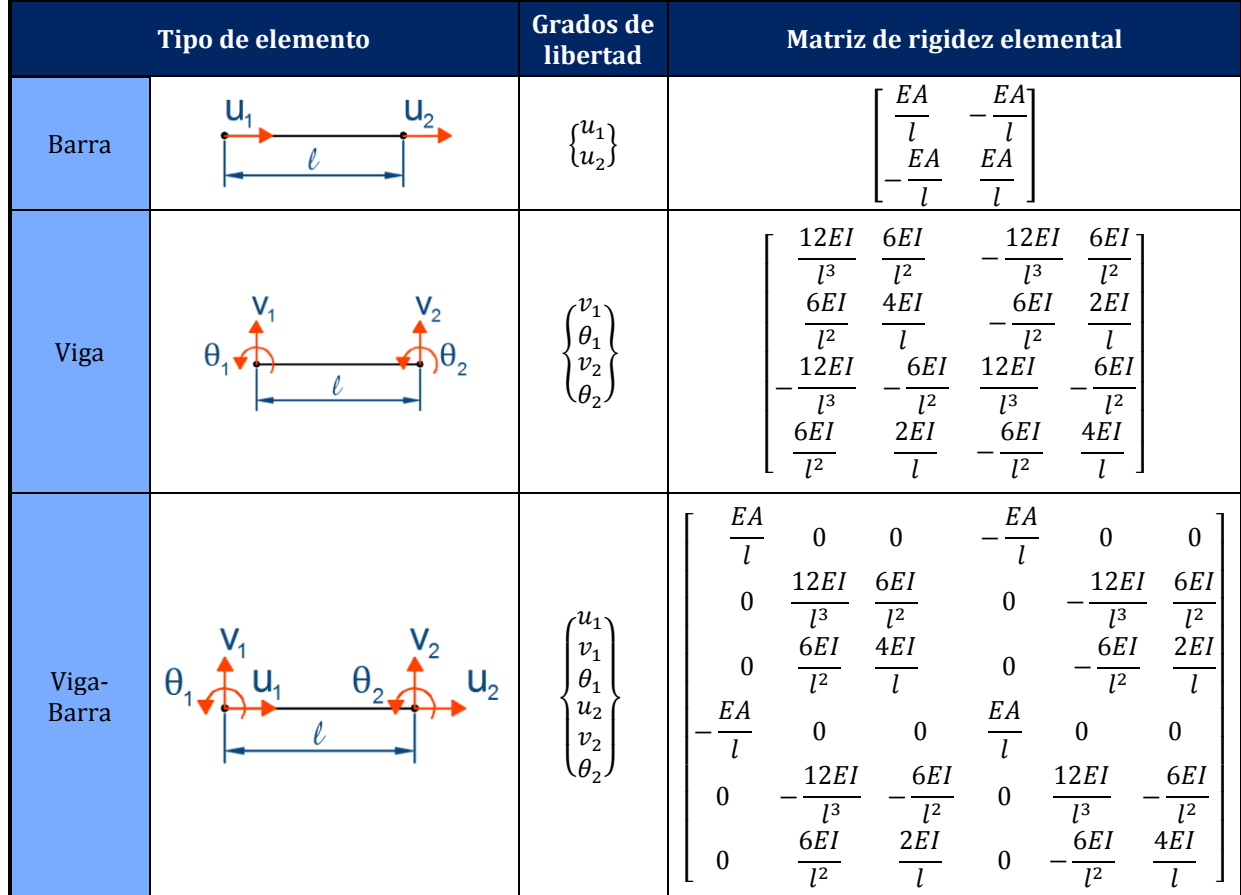

#### *Tabla 12. Elementos finitos lineales.*

**UTN \* SANTA FE** 

En cuarto lugar, se realiza el ensamble de la matriz de rigidez global  $[K_G]$ , vector de desplazamientos globales  $\{u_{G}\}\$  y vector de cargas globales  $\{q_{G}\}\$ . Para ello es necesario conocer la conectividad de los elementos, es decir, a qué grado de libertad global corresponden los respectivos grados de libertad locales de cada elemento. De esta manera, se conforma el sistema que responde a la *Ecuación 6*.

En quinto lugar, se presenta la resolución del sistema de ecuaciones lineales que surge de la reducción del sistema planteado en la *Ecuación 7*, mediante la cual se eliminan de la matriz de rigidez global los elementos asociados a los grados de libertad conocidos (vínculos aplicados). Resolviendo el sistema, se obtienen los valores de los desplazamientos desconocidos, y a partir de los mismos, se vuelve al sistema original *Ecuación 6* y se calculan las componentes desconocidas del vector de cargas {qG}, correspondientes a las reacciones de vínculos.

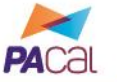

 ${u_G} = [K_G]^{-1} {q}$ 

} (Ecuación 7)

Donde:

*[KG]* es la matriz de rigidez.

{uG} es el vector de grados de libertad.

 ${q_G}$  es el vector de cargas.

En último lugar, se realiza el procesamiento de los datos para conocer, a partir de los valores obtenidos de desplazamientos y componentes del vector de cargas, las solicitaciones, tensiones, y/o deformaciones en cualquier punto de la estructura.

#### **2.2. Formulación del problema continuo**

El problema se ha ido formulando a lo largo de las distintas etapas planteadas en el *Módulo de Ingreso de Datos*, donde se estableció la información necesaria para la resolver el mismo. Debido a esto, en la presente sección la única acción que se programó fue la "lectura" de las variables necesarias creadas, que fueron definidas como globales para que se encuentren disponibles para las distintas rutinas a ejecutar.

#### **2.3. Discretización del problema**

Para la división del continuo en elementos, se plantearon los siguientes criterios:

- En el caso de los reticulados, al estar sus componentes sometidas solamente a solicitaciones axiales, se definirán para los mismos elementos del tipo barra.
- En el caso de las vigas y columnas, como pueden estar sometidas a solicitaciones axiales, flexión y corte, se les asignarán elementos del tipo viga-barra.
- Para los elementos de barra, la dimensión de los mismos coincidirá con la longitud del elemento, ya que no es necesario un mayor refinamiento para obtener una aproximación aceptable.
- Para los elementos de viga-barra, la dimensión será de 0,10 m, debido a que los mismos pueden tener cargas puntuales aplicadas en su longitud, y de esta manera se presentaría una diferencia máxima de 0,05 m entre el punto de aplicación de una carga y el grado de libertad más próximo.

Tomando en consideración lo mencionado, se programó la generación de los elementos finitos, proceso que consistió en la definición de los nodos y elementos en los que se dividirá la estructura. Se definió un sistema global donde el eje x representa a la horizontal, el eje y a la vertical y el origen se encuentra en coincidencia con el nudo 1 de la estructura (representado por la base de la columna izquierda del pórtico).

De este proceso de discretización, se obtuvieron como resultado las matrices que se describen a continuación.

$$
[conectividad] = \begin{bmatrix} ne_i & nodoi_i & nodof_i \\ \vdots & \ddots & \vdots \\ ne_n & nodoi_n & nodof_n \end{bmatrix}
$$

(Ecuación 8)

Donde:

*[conectividad]* es la matriz donde se definen los elementos. *ne<sup>i</sup>* es la numeración del elemento, a modo de identificación. *nodoi<sup>i</sup>* es el nodo inicial del elemento. *nodof<sup>i</sup>* es nodo final del elemento.

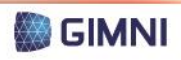

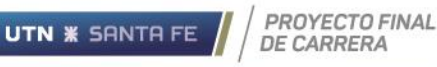

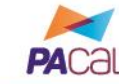

]

<span id="page-65-1"></span>(Ecuación 9)

Donde:

*[nodos]* es la matriz donde se definen los nodos.

 $[nodes] = |$ 

*no<sup>i</sup>* es la numeración del nodo, a modo de identificación.

 $\boldsymbol{n}$  $\vdots$  $\boldsymbol{n}$ 

*x<sup>i</sup>* es la coordenada según el eje x del nodo.

*y<sup>i</sup>* es la coordenada según el eje y del nodo.

[*tipoelem*] = 
$$
\begin{bmatrix} ne_i & tipo_i & Le_i & Ae_i & Ie_i & \alpha_i \\ \vdots & & \ddots & & \vdots \\ ne_n & tipo_n & Le_i & Ae_n & Ie_n & \alpha_n \end{bmatrix}
$$
 (Ecuación 10)

Donde:

*[tipoelem]* es la matriz donde se definen las propiedades de los elementos.

*ne<sup>i</sup>* es la numeración del elemento, a modo de identificación.

*Tipo<sup>i</sup>* es el tipo de elemento, indicando 1 un elemento de barra y 2 un elemento de viga-barra.

*Le<sup>i</sup>* es la longitud del elemento, en m.

*Ae<sup>i</sup>* es el área de la sección transversal del elemento, en m2.

- *Ie<sup>i</sup>* es el momento de inercia de la sección transversal del elemento, en  $m<sup>4</sup>$ .
- $\alpha_i$  es el ángulo que forman el sistema de ejes global y el sistema de ejes local del elemento, en radianes, según se muestra en la *[Figura 74](#page-65-0)*.

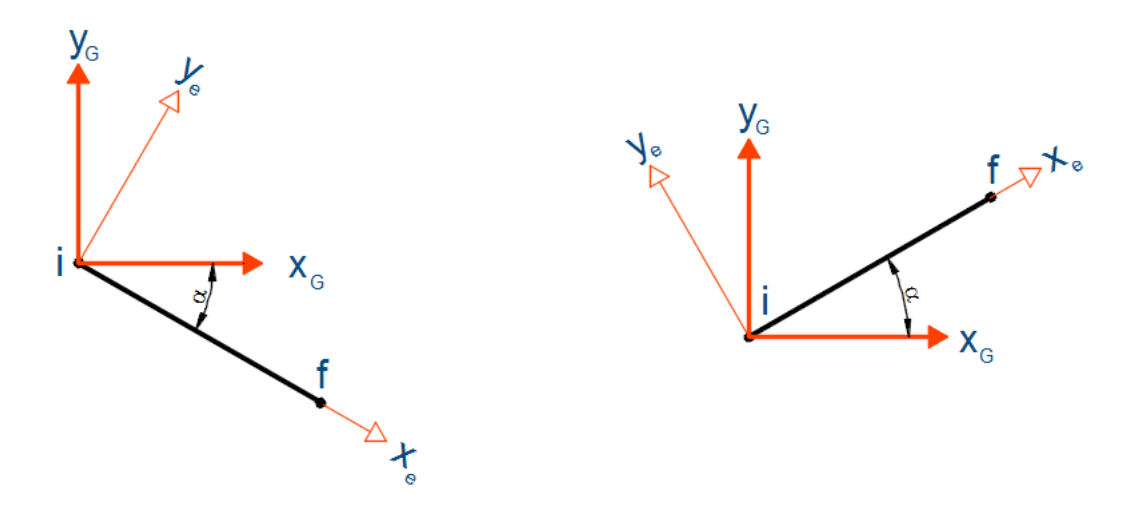

*Figura 74. Determinación del ángulo . A la izquierda, positivo. A la derecha, negativo.*

<span id="page-65-0"></span>Cabe destacar que el término "barra" en el contexto del análisis por el MEF que se describe en esta sección (elemento tipo barra) no guarda relación con el mismo término empleado como identificación de las componentes del pórtico, ya que en este último puede hacer referencia de manera genérica al componente de un reticulado, a una viga o columna. No obstante, esta multiplicidad del significado de la palabra barra no presentará conflicto alguno al usuario del programa, ya que la aplicación del MEF la verá como un proceso interno del programa, del cual obtendrá solamente los resultados.

**DE CARRERA** 

UTN **\*** SANTA FE

#### **2.4. Definición de las propiedades y condiciones de borde del problema**

En la presente instancia, se deberá formular para cada elemento la matriz de rigidez y los vectores de grados de libertad y cargas, en coordenadas globales. Para ello, se definirá cada una de estas componentes en el entorno del elemento, es decir, en coordenadas locales, para luego emplear una transformación y asociar de esta manera los parámetros de forma global.

En primer lugar, se generará la matriz de rigidez, que dependerá de las propiedades geométricas y mecánicas y del tipo de elemento, según se detalló en la *[Tabla 12](#page-63-0)*. Para ello, en coincidencia con el número de elemento, se extraerá de la matriz *[tipoelem]* (*[Ecuación 10](#page-65-1)*) los datos necesarios para la formulación de la matriz: longitud del elemento, área y momento de inercia de la sección transversal. Respecto al material, se considerará el módulo de elasticidad establecido en el Reglamento, que se detalló en la *[Tabla 3](#page-35-0)*.

Se formularán dos matrices de rigideces elementales, ambas de un tamaño de 6x6, de acuerdo a si se trata de un elemento de barra o uno de viga-barra, según se describe en las ecuaciones a continuación.

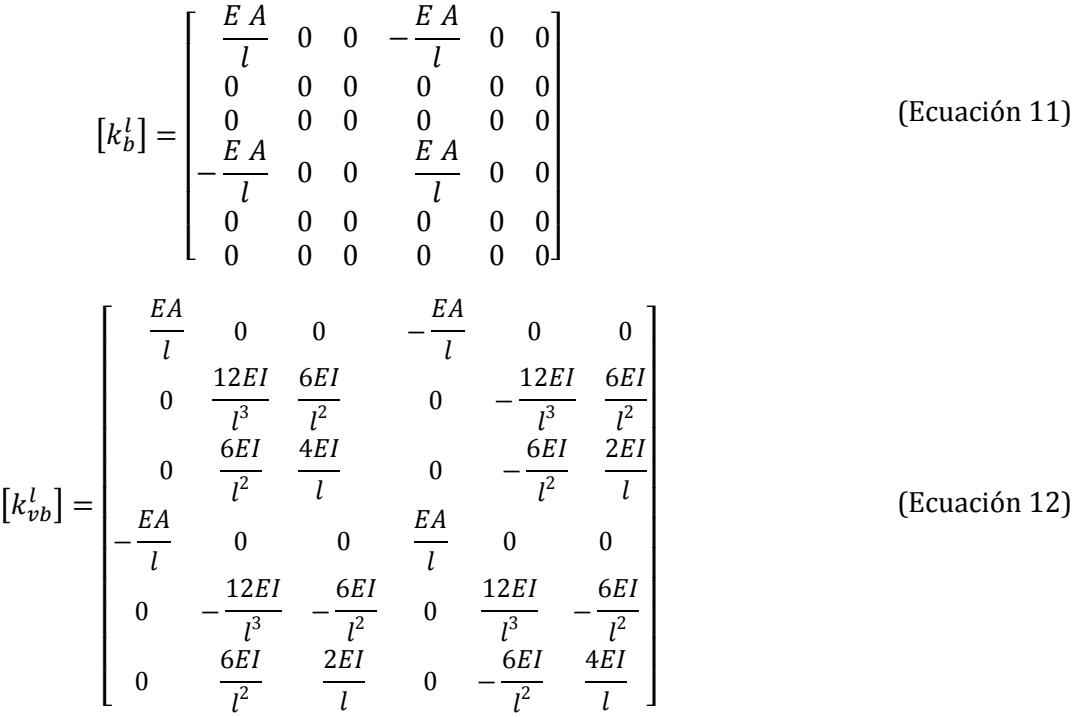

Donde:

*[k<sup>b</sup> <sup>l</sup>]* es la matriz de rigidez en coordenadas locales para un elemento del tipo barra.

*[kvbl]* es la matriz de rigidez en coordenadas locales para un elemento del tipo viga-barra.

*E* es el módulo de elasticidad, en kPa.

*A* es la sección transversal del elemento, en m2.

*I* es el momento de inercia de la sección transversal, en m4.

*l* es la longitud del elemento, en m.

Si se observa la matriz de rigidez para un elemento de barra que presentada en la *[Tabla 12](#page-63-0)* y la formulada en la *Ecuación 11*, se aprecia que no son iguales. Esto se debe a que se asigna el mismo tamaño que la que identifica a un elemento de viga-barra para facilitar el posterior ensamble de la matriz global.

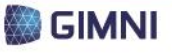

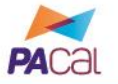

Finalmente, se realizará la transformación pertinente para llevar la matriz de rigidez de coordenadas locales a coordenadas globales, mediante el empleo de la matriz una rotación según se detalla a continuación:

$$
[R] = \begin{bmatrix} \cos \alpha & -\sin \alpha & 0 & 0 & 0 & 0 \\ \sin \alpha & \cos \alpha & 0 & 0 & 0 & 0 \\ 0 & 0 & 1 & 0 & 0 & 0 \\ 0 & 0 & 0 & \cos \alpha & -\sin \alpha & 0 \\ 0 & 0 & 0 & \sin \alpha & \cos \alpha & 0 \\ 0 & 0 & 0 & 0 & 0 & 1 \end{bmatrix}
$$
 (Ecuación 13)  
\n
$$
[k_e^g] = [R] [k_e^l] [R]^t
$$
 (Ecuación 14)

Donde:

**UTN \* SANTA FE** 

*[R]* es la matriz rotación.

*[k<sup>e</sup> <sup>g</sup>]* es la matriz de rigidez del elemento en coordenadas globales. *[k<sup>e</sup> <sup>l</sup>]* es la matriz de rigidez del elemento en coordenadas locales.  $\alpha$  es el ángulo que forman los ejes global y local, en radianes, según se

muestra en la *[Figura 74](#page-65-0)*.

En lo que respecta a los grados de libertad, cada elemento tendrá asociado un vector fila de tamaño 6x1 donde se identificarán los mismos. En la *Ecuación 15* y la *[Figura 75](#page-67-0)* se muestra cómo se conforma dicho vector, y cómo se determinan los grados de libertad globales que corresponden a cada elemento. En los grados de libertad que coincidan con alguna restricción impuesta por las condiciones de vínculo de la estructura, se definirá el valor del mismo como cero. Por ejemplo, según se observa en la *[Figura 76](#page-67-1)*, un empotramiento en el nodo 1 de un elemento se traducirá en que  $u_1 = v_1 = \theta_1 = 0$ .

$$
\{u_e^G\} = \begin{cases} 3 n o_i - 2 \\ 3 n o_i - 1 \\ 3 n o_f - 2 \\ 3 n o_f - 1 \\ 3 n o_f - 1 \\ 3 n o_f \end{cases}
$$
 (Ecuación 15)

Donde:

*{u<sup>e</sup> <sup>G</sup>}* es el vector de grados de libertad globales para un elemento. *no<sup>i</sup>* es el nodo inicial global del elemento. *no<sup>f</sup>* es el nodo final global del elemento.

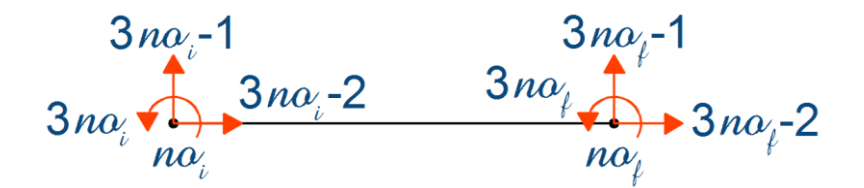

<span id="page-67-0"></span>*Figura 75. Determinación de los grados de libertad globales para un elemento.*

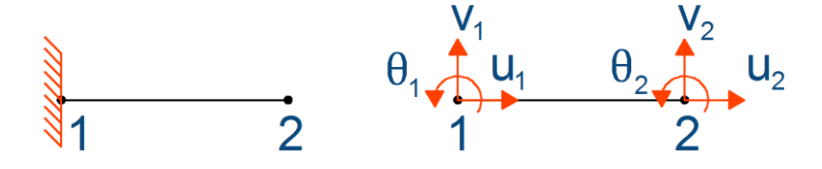

*Figura 76. Ejemplo de aplicación de una restricción a un elemento.*

<span id="page-67-1"></span>De acuerdo con el MEF, el vector de cargas elementales se determina a partir de la *Ecuación 16*, para lo cual es necesario conocer la longitud del elemento, las funciones de interpolación correspondientes para el tipo de elemento y la distribución que presentan las cargas.

PROYECTO FINAL **UTN \* SANTA FE DE CARRERA** 

$$
\{q_e^l\} = \int_{l_e} \left[ N_e(x) \right]^T q(x) dl
$$

Donde:

*{q<sup>e</sup> <sup>l</sup>}* es el vector de cargas en coordenadas locales para un elemento.

*[Ne(x)]* es la matriz que agrupa las funciones de interpolación para el elemento.

*l<sup>e</sup>* es la longitud del elemento, en m.

*q(x)* es la carga aplicada en el elemento.

Genéricamente, el vector de cargas elemental se compone según se muestra en la *Ecuación 17*.

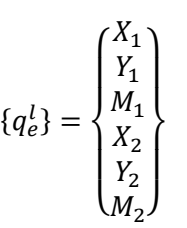

(Ecuación 17)

Donde:

*{q<sup>e</sup> <sup>l</sup>}* es el vector de cargas en coordenadas locales para un elemento.

- *X1, X<sup>2</sup>* son las componentes en la dirección x de las fuerzas nodales equivalentes, para el nodo inicial y final respectivamente.
- *Y1, Y<sup>2</sup>* son las componentes en la dirección y de las fuerzas nodales equivalentes, para el nodo inicial y final respectivamente.
- *M1, M<sup>2</sup>* son las componentes de momento de las fuerzas nodales equivalentes, para el nodo inicial y final respectivamente.

Los tipos de cargas que pueden presentarse en las barras se presentaron en la *Sección [1.3](#page-55-1)* del presente capítulo, por lo que ahora debe analizarse cómo trasladar esas cargas a los elementos. Se distinguen entonces los casos que se describen en la *[Tabla 13](#page-68-0)*. En cuanto a las cargas en nodos, las mismas ocurrirán en el caso que exista coincidencia entre un nudo y un nodo, y se reemplazan directamente en la componente de {q<sup>e</sup> <sup>l</sup>} que corresponda.

Respecto al peso propio, el mismo se aplicará en los nodos de cada elemento, en la dirección del grado de libertad global que se corresponde con el eje "y", en sentido negativo. En la *[Tabla 14](#page-69-0)* se resume este procedimiento.

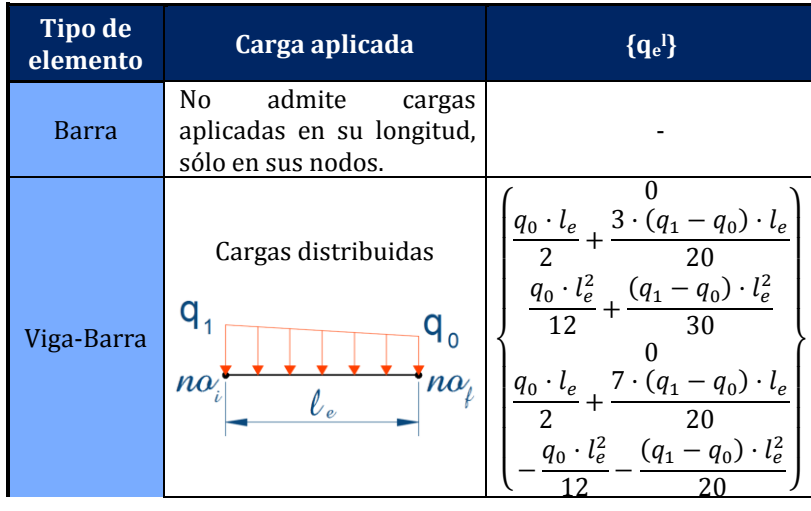

#### <span id="page-68-0"></span>*Tabla 13. Cargas en elementos finitos de barra y viga-barra.*

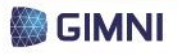

(Ecuación 16)

Herramienta para el diseño y verificación de pórticos PROYECTO FINAL **UTN \* SANTA FE DE CARRERA** planos de acero según los Reglamentos CIRSOC 300  $\boldsymbol{0}$  $\overline{1}$  $\mathbf{I}$  $P \cdot \left(1 - \frac{3 \cdot a^2}{l^2}\right)$  $2 \cdot a^3$  $\overline{1}$ /  $\mathbf{I}$ Cargas concentradas  $l_e^2$  $l_e^3$  $\overline{1}$  $\mathbf{I}$  $\overline{1}$  $P \cdot \left(a - \frac{2 \cdot a^2}{l}\right)$  $\frac{a^2}{l_e} + \frac{a^3}{l_e^2}$  $\mathbf{I}$  $\overline{1}$  $\overline{l_e^2}$  $\overline{1}$  $\boldsymbol{0}$  $n\alpha$  $\overline{1}$  $\overline{1}$  $P \cdot \left(\frac{3 \cdot a^2}{12}\right)$  $2 \cdot a^3$  $\overline{1}$  $\mathbf{I}$  $\frac{1}{l_e^3}$  $\overline{1}$  $\overline{1}$  $l_e^2$  $\overline{1}$  $\overline{1}$  $P \cdot \left(-\frac{a^2}{l}\right)$  $\frac{a^2}{l_e} + \frac{a^3}{l_e^2}$  $\overline{1}$  $\overline{1}$  $\overline{l_e^2}\big)$  $\overline{\mathcal{L}}$ }  $\boldsymbol{0}$  $\overline{1}$  $\overline{1}$ 6 6  $\cdot a$  $M \cdot$ Momentos concentrados )  $\overline{1}$  $\mathbf{I}$  $\overline{\mathbf{c}}$ 3  $\iota$  $\iota$  $\overline{1}$  $\mathbf{I}$  $\overline{1}$  $\overline{\mathbf{c}}$  $\mathbf{I}$  $\overline{4}$ 3  $\overline{1}$  $M \cdot 1$  $^{+}$ /  $\overline{1}$  $\iota$  $\iota$  $\overline{2}$  $na_i$  $\mathbf{0}$  $\overline{1}$  $\overline{1}$ 6 6  $\overline{1}$  $\mathbf{I}$  $M \cdot$ )  $\overline{1}$  $\mathbf{I}$  $\iota$  $\overline{\mathbf{c}}$  $\iota$ 3  $\overline{1}$  $\mathbf{I}$  $\overline{\mathbf{c}}$  $\overline{\mathbf{c}}$ 3  $\overline{1}$  $\overline{1}$  $M \cdot$  |  $^{+}$ /

 $\overline{\mathcal{L}}$ 

 $\iota$ 

 $\iota$  $\overline{\mathbf{c}}$  }

<span id="page-69-0"></span>*Tabla 14. Peso propio en elementos finitos de barra y viga-barra.*

| <b>Tipo de</b><br>elemento | <b>Esquema</b>                                | ${q_e}^G$ pp                                                                          |
|----------------------------|-----------------------------------------------|---------------------------------------------------------------------------------------|
| <b>Barra</b>               | G<br>G<br>2<br>$q_{\text{pp}}$<br><b>I</b> pp | $q_{peso} \cdot l_e$<br>$\overline{2}$<br>$q_{peso} \cdot l_e$<br>$\overline{2}$<br>0 |
| Viga-barra                 | G<br>$\overline{2}$<br>$q_{\text{pp}}$<br>pp  | 0<br>$q_{peso} \cdot l_e$<br>$\overline{2}$<br>$q_{peso} \cdot l_e$<br>$\overline{c}$ |

Una vez conformados vectores de cargas elementales en coordenadas locales deberán transformarse los mismos para expresarlos en coordenadas globales, de acuerdo a lo que se expresa en la *Ecuación 18*.

$$
\{q_e^G\} = [R] \cdot \{q_e^l\} \tag{Ecuación 18}
$$

Donde:

*{q<sup>e</sup> <sup>l</sup>}* es el vector de cargas en coordenadas locales para un elemento.

*[R]* es la matriz de transformación descripta en la *Ecuación 13*.

*{q<sup>e</sup> <sup>G</sup>}* es el vector de cargas en coordenadas globales para un elemento.

Hay que destacar que se conformará un vector de cargas para cada estado en el que el usuario imponga acciones, por ejemplo, uno para las cargas muertas D, otro para la sobrecarga L, otro para la carga de viento W, etc.

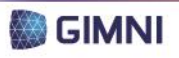

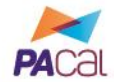

#### **2.5. Ensamble de las matrices**

Una vez obtenidas las matrices elementales de rigidez, los vectores de desplazamientos elementales y cargas elementales en coordenadas globales debe realizarse el ensamble de los mismos, a fin de obtener las componentes detalladas en la *Ecuación 7*. Para ello se suman las componentes que contribuyen en cada elemento de la matriz o vector.

A modo de ejemplo, si se numeraran los elementos consecutivamente, el ensamble de la matriz de rigidez daría como resultado una matriz banda como la que se muestra en la *[Figura 77](#page-70-0)*.

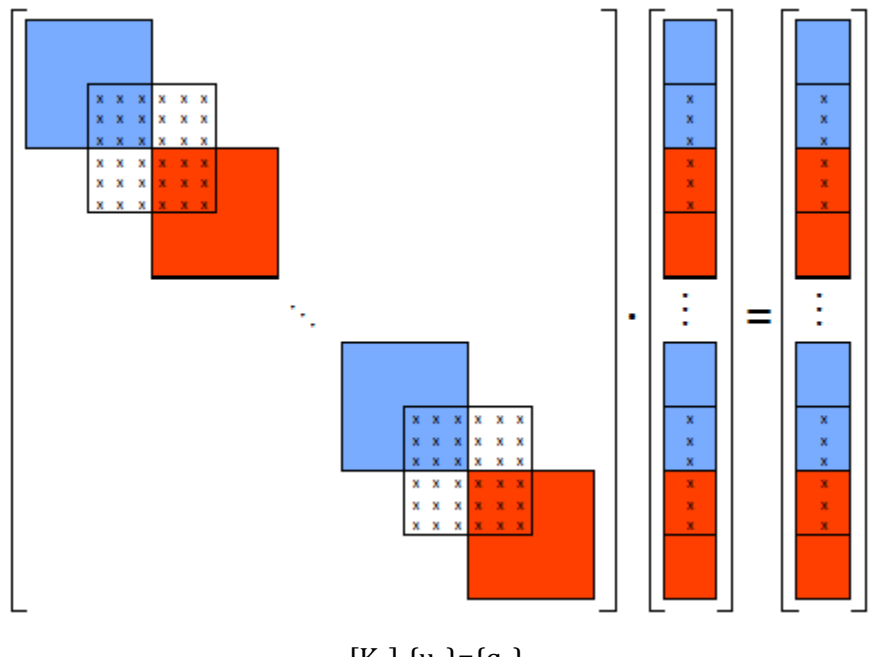

 $[K_G] \cdot \{u_G\} = \{q_G\}$ 

*Figura 77. Ejemplo de ensamble de la matriz de rigidez.*

#### <span id="page-70-0"></span>**2.6. Resolución del sistema de ecuaciones**

Resolver el sistema de ecuaciones se traduce en encontrar los valores para las componentes del vector de desplazamientos y del vector de cargas desconocidas, es decir, los desplazamientos en cualquier punto que no se encuentre restringido y los valores de las reacciones de vínculo.

Para ello, en primer lugar, se deberá realizar la reducción del sistema, mediante la eliminación de las filas y columnas cuyas componentes del vector de desplazamiento son conocidas. De esta manera, se conforma el sistema indicado en la *Ecuación 19*[\(Ecuación 19\),](#page-70-1) que se resolverá según la *Ecuación 20*.

$$
[K_G^R] \cdot \{u_G^R\} = \{q_G^R\}
$$
 (Ecuación 19)  

$$
[K_G^R]^{-1} \cdot \{q_G^R\} = \{u_G^R\}
$$
 (Ecuación 20)

Donde:

*[K<sup>G</sup> <sup>R</sup>]* es la matriz de rigidez reducida.

- {u<sup>G</sup> <sup>R</sup>} es el vector de desplazamientos reducido (componentes desconocidas).
- *{q<sup>G</sup> <sup>R</sup>}* es el vector de cargas reducido (componentes conocidas).

<span id="page-70-1"></span>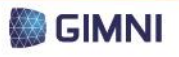

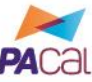

#### **2.7. Procesamiento de los resultados**

DE CARRERA

Luego de ejecutado el análisis por MEF de la estructura, es necesario traducir los resultados obtenidos en las variables que requerirá la verificación del dimensionamiento de la misma. Éstas son:

- Esfuerzos normales
- Esfuerzos de corte
- Momentos flectores
- Desplazamientos horizontales
- Desplazamientos verticales
- Rotaciones

**UTN \* SANTA FE** 

Los desplazamientos horizontales, verticales y rotaciones se obtienen directamente a partir del vector de desplazamientos global, en los nodos, sin la necesidad de realizar ningún procesamiento adicional.

En el caso de las solicitaciones, se debe realizar un procesamiento de la información para poder obtener los valores de los esfuerzos internos en los nodos de cada elemento. A tal fin, se resolverá lo planteado en la

*solicitaciones* = 
$$
[k_L^e]
$$
  $[R]^t \cdot \{u_G^e\} + \{q_G^e\}$  (Ecuación 21)

Donde:

*[K<sup>L</sup> <sup>e</sup>]* es la matriz de rigidez del elemento en coordenadas locales

*[R]<sup>t</sup>* es la matriz de rotación traspuesta.

- *{u<sup>G</sup> <sup>e</sup>}* es el vector de desplazamientos del elemento en coordenadas globales.
- *{q<sup>G</sup> <sup>e</sup>}* es el vector de cargas del elemento en coordenadas globales

Una vez conocidas las solicitaciones y las deformaciones en cada nudo (y nodo) de la estructura se puede, adicionalmente, generar los diagramas de solicitaciones normales, esfuerzos de corte, momentos flectores y la deformada de la estructura.

A tal fin, el usuario seleccionará una barra de su preferencia y podrá visualizar los diagramas mencionados, como así también los valores máximos y mínimos de las solicitaciones, los desplazamientos y giros y las componentes de las reacciones de vínculo.

Se podrán visualizar los resultados para cada combinación de cargas propuesta por el Reglamento, según se establece en la *Tabla 15* a continuación. Las identificaciones de los estados son las que se indicaron en la *Sección 1.3* del presente capítulo.

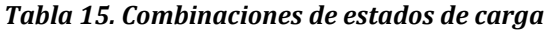

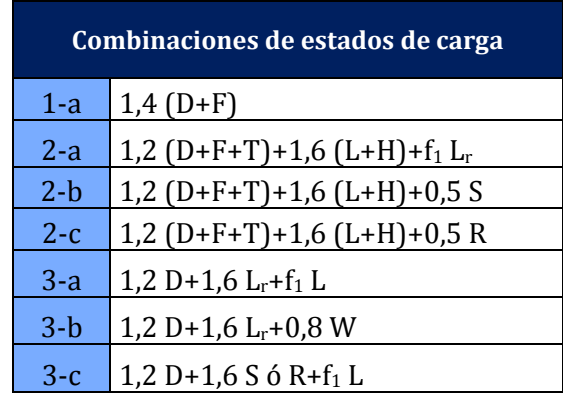

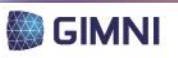
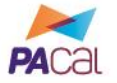

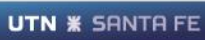

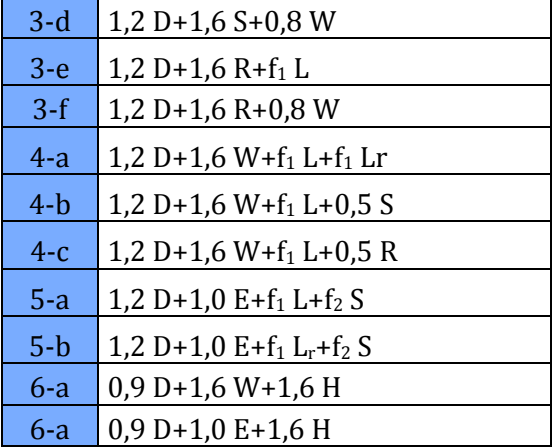

# <span id="page-72-0"></span>**3. Módulo de verificación del dimensionamiento**

Una vez obtenidos los resultados necesarios a partir del análisis estructural, se abre la posibilidad de realizar la verificación del dimensionamiento del pórtico de acuerdo a los lineamientos reglamentarios. Dentro de la serie de Reglamentos CIRSOC 300, se encuentra el *CIRSOC 301-2005: "Reglamento Argentino de Estructuras de Acero para Edificios"*, que es el que se considerará para las verificaciones necesarias.

Respecto a la organización del Reglamento, el mismo se encuentra dividido en capítulos según se detalla a continuación:

- Capítulo A Requisitos generales: Se establecen el campo de validez del Reglamento, los materiales y normas IRAM de aplicación, las acciones y combinaciones de acciones, bases de proyecto y otras reglamentaciones recomendadas.
- Capítulo B Requerimientos de proyecto: Se definen especificaciones que son aplicables a todo el Reglamento como área bruta, área neta, esbelteces límites, etc.
- Capítulo C Análisis estructural y estabilidad: Se precisan detalles referidos al análisis estructural y para la estabilidad global de la estructura y de sus barras componentes.
- Capítulo D Barras traccionadas: se estipulan las verificaciones a realizar en barras prismáticas sometidas a tracción por fuerzas estáticas.
- Capítulo E Columnas y otras barras comprimidas: se detallan las verificaciones aplicables a barras prismáticas, con secciones compactas y no compactas, sometidas a compresión.
- Capítulo F Vigas y otras barras en flexión: se establecen las verificaciones para barras prismáticas, con secciones compactas y no compactas, sujetas a flexión y corte.
- Capítulo G Vigas armadas de alma esbelta: se definen las verificaciones a aplicar a barras armadas de alma esbelta de sección transversal "doble Te".
- Capítulo H Barras sometidas a solicitaciones combinadas y torsión: se precisan las verificaciones necesarias en barras prismáticas sometidas a fuerza axil y a flexión alrededor de ambos ejes de simetría, con o sin torsión y en barras prismáticas sometidas solamente a torsión.

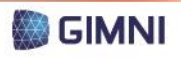

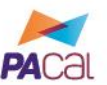

- Capítulo J Uniones, juntas y medios de unión: se detallan las verificaciones a hacer en los medios de unión, los elementos auxiliares de la unión y a las partes afectadas de las barras que se unen, sometidas a solicitaciones estáticas.
- Capítulo K Fuerzas concentradas, acumulación de agua y fatiga: se presentan las especificaciones para la determinación de la resistencia de diseño en barras y elementos estructurales sometidos a fuerzas concentradas y a efectos de acumulación de agua y fatiga.
- Capítulo L Proyecto para condiciones de servicio: se describen las especificaciones y recomendaciones de proyecto con cargas de servicio.
- Capítulo M Fabricación, montaje y control de calidad: se establecen requerimientos para los planos de taller, fabricación, pintura de taller, montaje y control de calidad.
- Capítulo N Evaluación de estructuras existentes: capítulo destinado a la evaluación de la resistencia y la rigidez de estructuras existentes sometidas a la acción e cargas verticales estáticas.

Se organizaron las verificaciones que se deben realizar sobre la estructura siguiendo la estructura propuesta por el Reglamento, según se describe en las secciones a continuación. Estas no se realizarán exclusivamente bajo la programación de rutinas en MATLAB, sino que se incorporarán determinaciones utilizando Microsoft Excel (ver *Sección [6](#page-85-0)* del *Capítulo 4*), para que de esta manera se le presente al usuario la oportunidad de, además de verificar el dimensionamiento de un pórtico dentro de los alcances de PACal, tenga disponible una herramienta para la verificación de componentes aislados.

# **3.1. Verificación de barras traccionadas**

En las distintas tipologías de estructuras propuestas, las barras solamente sometidas a solicitaciones de tracción serán aquellas presentes en los reticulados. El usuario deberá seleccionar la barra que desea verificar, según lo que el mismo considere es la situación más desfavorable.

En primer lugar, se realizará la determinación de la esbeltez, según el Artículo B.7 del Reglamento. En segundo lugar, se estimarán las resistencias de diseño correspondientes a los estados límites de fluencia en la sección bruta y rotura en la sección neta según los Artículos D.1 y D.2 del Reglamento, seleccionándose la menor de las dos. Finalmente, se verificará que la resistencia de diseño sea mayor o igual que la resistencia requerida de la sección. En la *[Tabla 16](#page-73-0)* continuación se resume el proceso y las ecuaciones involucradas.

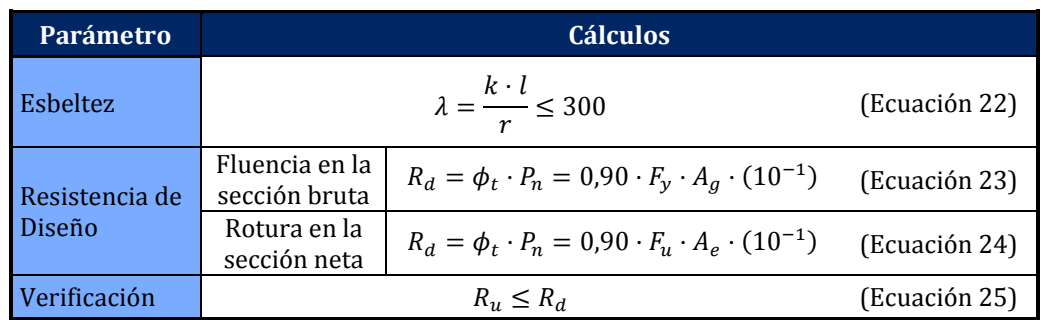

<span id="page-73-0"></span>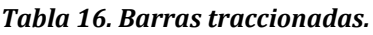

Donde:

*k* es el factor de longitud efectiva de barras para pandeo flexional. *l* es la longitud de la barra en cm. *r* es el radio de giro de la barra, en cm.

*R<sup>d</sup>* es la resistencia de diseño dela barra traccionada, en kN.  $\phi_t$  es el factor de resistencia para tracción. *Pn* es la resistencia nominal a la tracción axil, en kN. *F<sup>y</sup>* es la tensión de fluencia especificada, en MPa. *F<sup>u</sup>* es la tensión de rotura a tracción especificada, en MPa. *A<sup>g</sup>* es el área bruta de la barra, en cm2.

*A<sup>e</sup>* es el área neta efectiva de la barra, en cm2.

Para poder ejecutar la verificación correspondiente al estado límite de rotura en la sección neta, es necesario conocer el área neta efectiva de la barra, según lo explicitado en el Artículo B.3 del Reglamento. Por este motivo, se pedirá al usuario que ingrese el valor de la misma, ya que en su cálculo se involucra el diseño de uniones, que no se encuentra incluido dentro de los alcances del programa PACal.

# **3.2. Verificación de barras comprimidas**

Al igual que lo ocurrido con las barras traccionadas, aquellas que estarán solamente sometidas a compresión serán las que componen los reticulados de los pórticos. El usuario deberá seleccionar la barra que desea verificar, según lo que el mismo considere es la situación más desfavorable.

Para verificar el dimensionamiento a compresión, se deberá inicialmente comprobar que la esbeltez se encuentre dentro del límite establecido por el Artículo B.7 del Reglamento. Luego se calculará el factor de esbeltez según el Artículo E.2 del Reglamento. Finalmente, se estimará la resistencia de diseño para el estado límite de pandeo flexional y para el de pandeo flexotorsional, de acuerdo a los Artículos E.2 y E.3 del Reglamento. La resistencia de diseño que se adoptará será la que resulte menor de los dos estados. En la *[Tabla](#page-74-0)* 17 a continuación se resume el proceso y las ecuaciones involucradas.

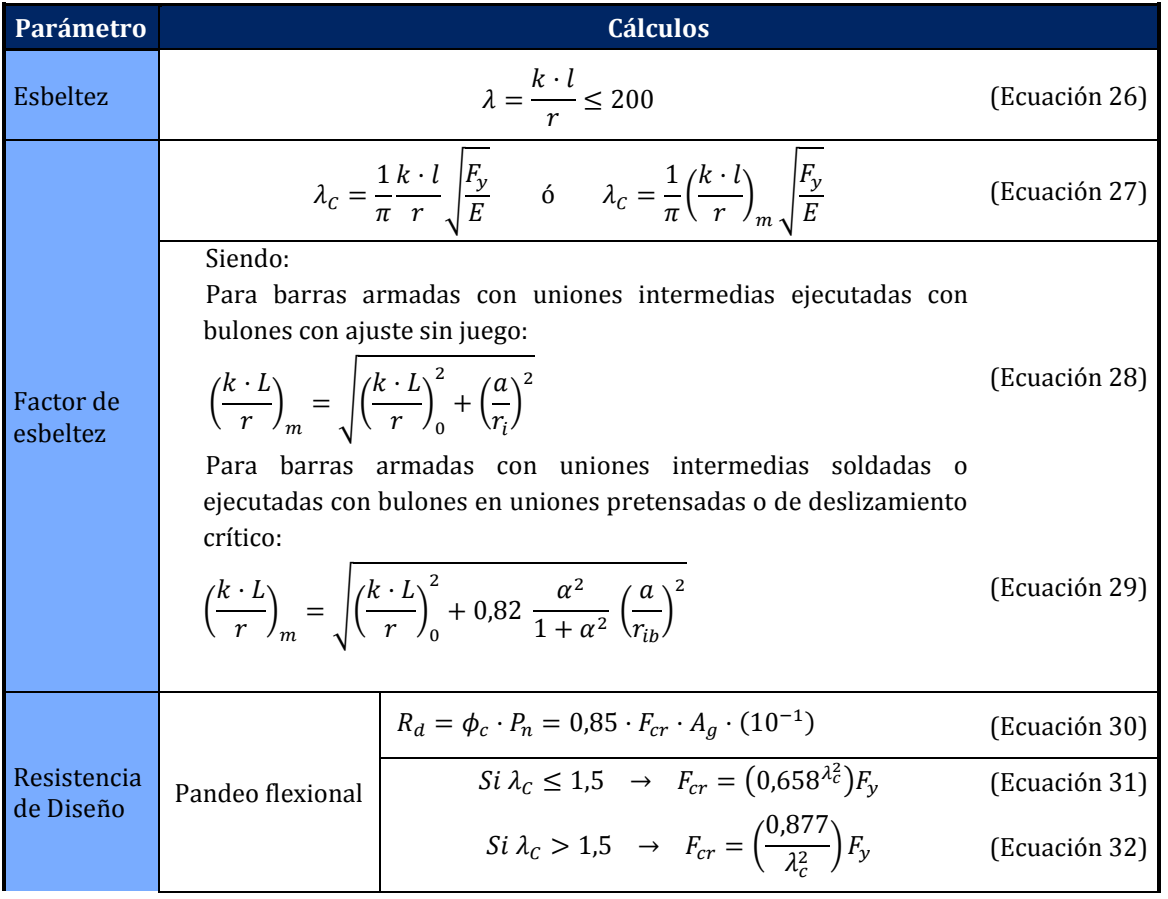

<span id="page-74-0"></span>*Tabla 17. Barras comprimidas.*

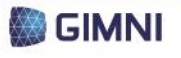

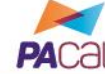

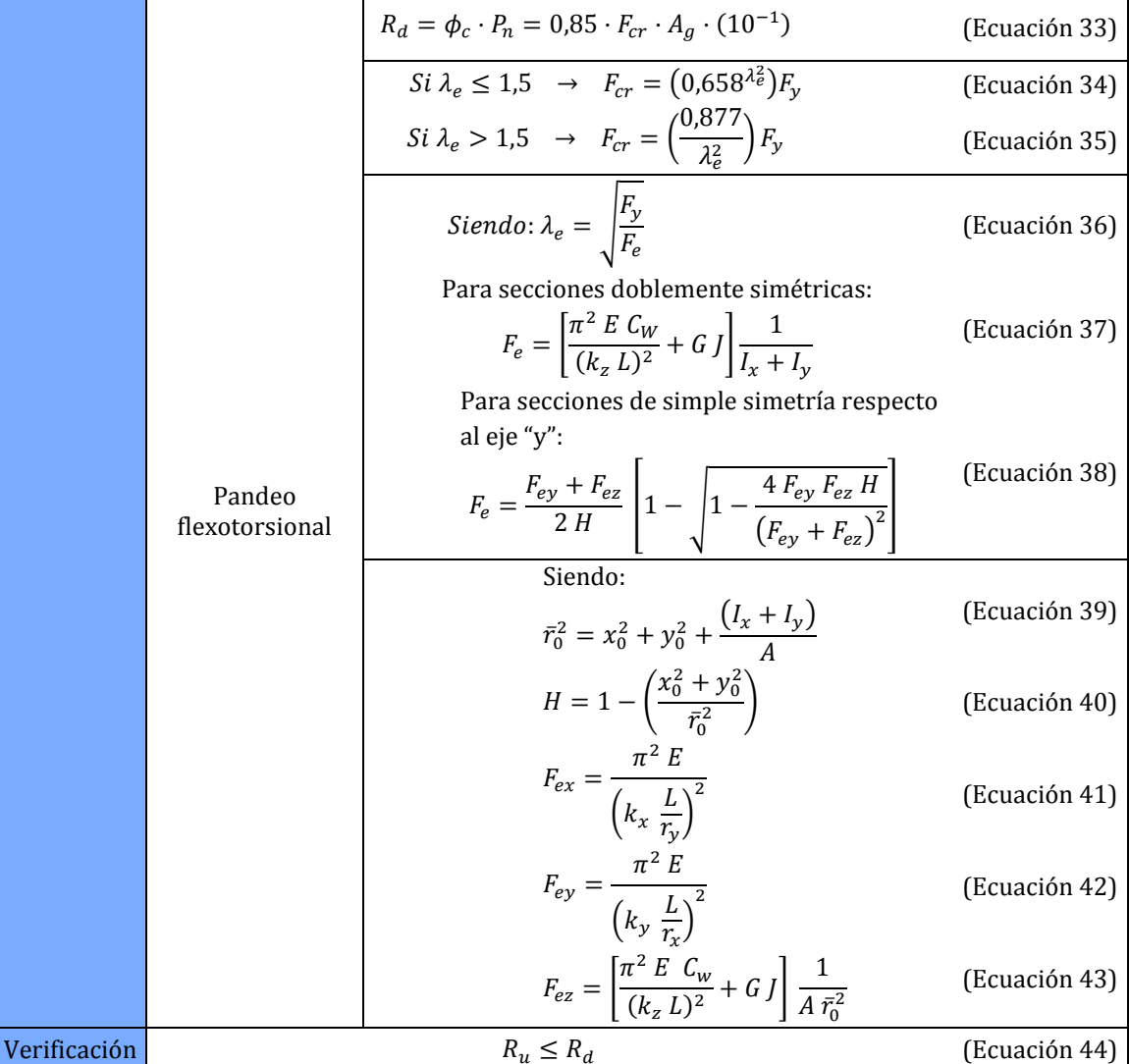

Donde:

 $\phi_c$  es el factor de resistencia para compresión.

PROYECTO FINAL

DE CARRERA

**UTN \* SANTA FE** 

*A* es la distancia entre nudos de la celosía para barras armadas, en cm.

*r<sup>i</sup>* es el radio de giro mínimo de una barra componente de la barra armada, en cm.

*rib* es el radio de giro de una barra componente respecto a su eje baricéntrico paralelo al eje de pandeo analizado de la barra armada, en cm.

 $\alpha$  es la relación de separación  $h/2r_{ib}$  para barras armadas.

*h* es la distancia entre centro de gravedad de las barras medida perpendicularmente al eje de pandeo analizado de la barra armada, en cm.

*L* es la longitud real de la barra no arriostrada a los efectos del pandeo torsional, en cm.

*k<sup>z</sup>* es el factor de longitud efectiva para pandeo torsional; kz=1 cuando los extremos de la barra tienen la torsión impedida y el alabeo libre.

*E* es el módulo de elasticidad longitudinal, en MPa.

*G* es el módulo de elasticidad transversal, en MPa.

*C<sup>W</sup>* es el módulo de alabeo, en cm6.

*J* es el módulo de torsión, en cm4.

 $I_x$ ,  $I_y$  son los momentos de inercia respecto a los ejes principales en cm<sup>4</sup>.

*x0, y<sup>0</sup>* son las coordenadas del centro de corte con respecto al centro de gravedad, en cm.

- *A* es el área de la sección transversal de la barra, en cm2.
- *L* es la longitud real no arriostrada para el correspondiente modo de pandeo y eje de pandeo, en cm.

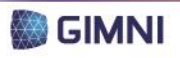

*kx, k<sup>y</sup>* son los factores de longitud efectiva para pandeo flexional según los ejes respectivos.

*rx, r<sup>y</sup>* son los radios de giro respecto de los ejes principales x e y, en cm.

 $\bar{r}_0$  es el radio de giro polar respecto del centro de corte, en cm.

*y* es el eje de simetría.

Para las barras armadas se deberá, adicionalmente, verificar las celosías para las fuerzas axiales requeridas resultantes de un esfuerzo de corte requerido normal al eje de la barra armada, a partir de la siguiente expresión:

> $V_{\text{out}} = \beta P_{\text{in}}$ (Ecuación 45)  $\pi$  $\frac{1}{400}$  $\mathbf{1}$  $\frac{P_u}{1-\frac{P_u}{P_{cm}}}$ (Ecuación 46)

Donde:

*Veu* es el esfuerzo de corte requerido, en kN.

β

 $\beta$  es un factor de reducción.

*P<sup>u</sup>* es la resistencia a compresión requerida, en kN.

*Pcm* es la carga de Euler de una columna armada para la esbeltez modificada, en kN.

# **3.3. Verificación de barras flexionadas**

Debido a que las cargas que pueden soportar los pórticos propuestos pueden ser en sentido horizontal y vertical para cualquier de las barras, la flexión se podrá presentar en combinación con solicitaciones de tracción o compresión. Esta situación podrá darse en las columnas y en las vigas de los pórticos que no presenten estructuras reticuladas. Se incluirán en la verificación los tres elementos mencionados.

La resistencia nominal a flexión, de acuerdo con el Capítulo F del Reglamento, se determinará mediante menor valor obtenido de los siguientes estados límites, que serán aplicables a los casos que se presentan en la *[Tabla 18](#page-76-0)*.

- Plastificación.
- Pandeo lateral-torsional.
- Pandeo local del ala.
- Pandeo local del alma.

#### <span id="page-76-0"></span>*Tabla 18. Estados límites para flexión.*

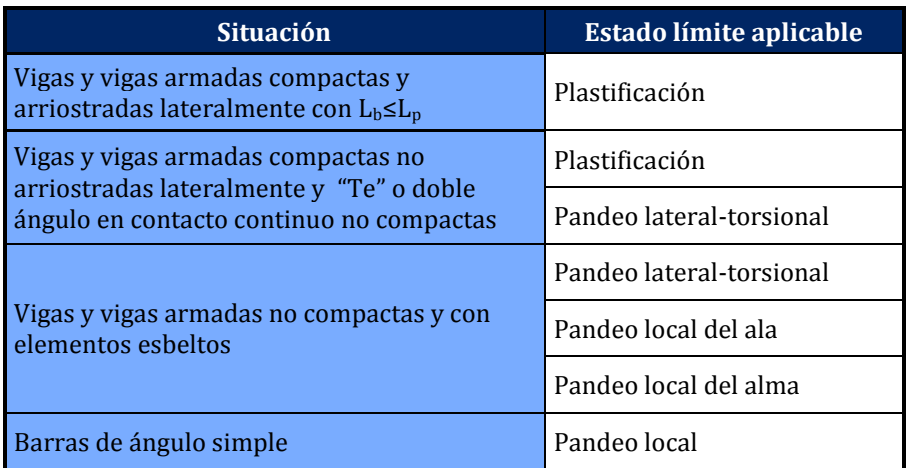

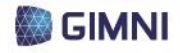

PROYECTO FINAL **DE CARRERA** 

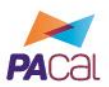

Las verificaciones que se deben realizar para los estados límites mencionados dependen, entre otros parámetros, del lugar de aplicación de la carga, distinguiendo entre el ala inferior o el alma y el ala superior y de los arriostramientos, por lo que se le pedirá al usuario ingresar la información pertinente, según se dispondrá en el *Capítulo [6](#page-100-0)*.

A continuación, en la *[Tabla 19](#page-77-0)*, se presentan las verificaciones correspondientes a cada estado límite planteado.

*Tabla 19. Barras flexionadas.*

**UTN \* SANTA FE** 

<span id="page-77-0"></span>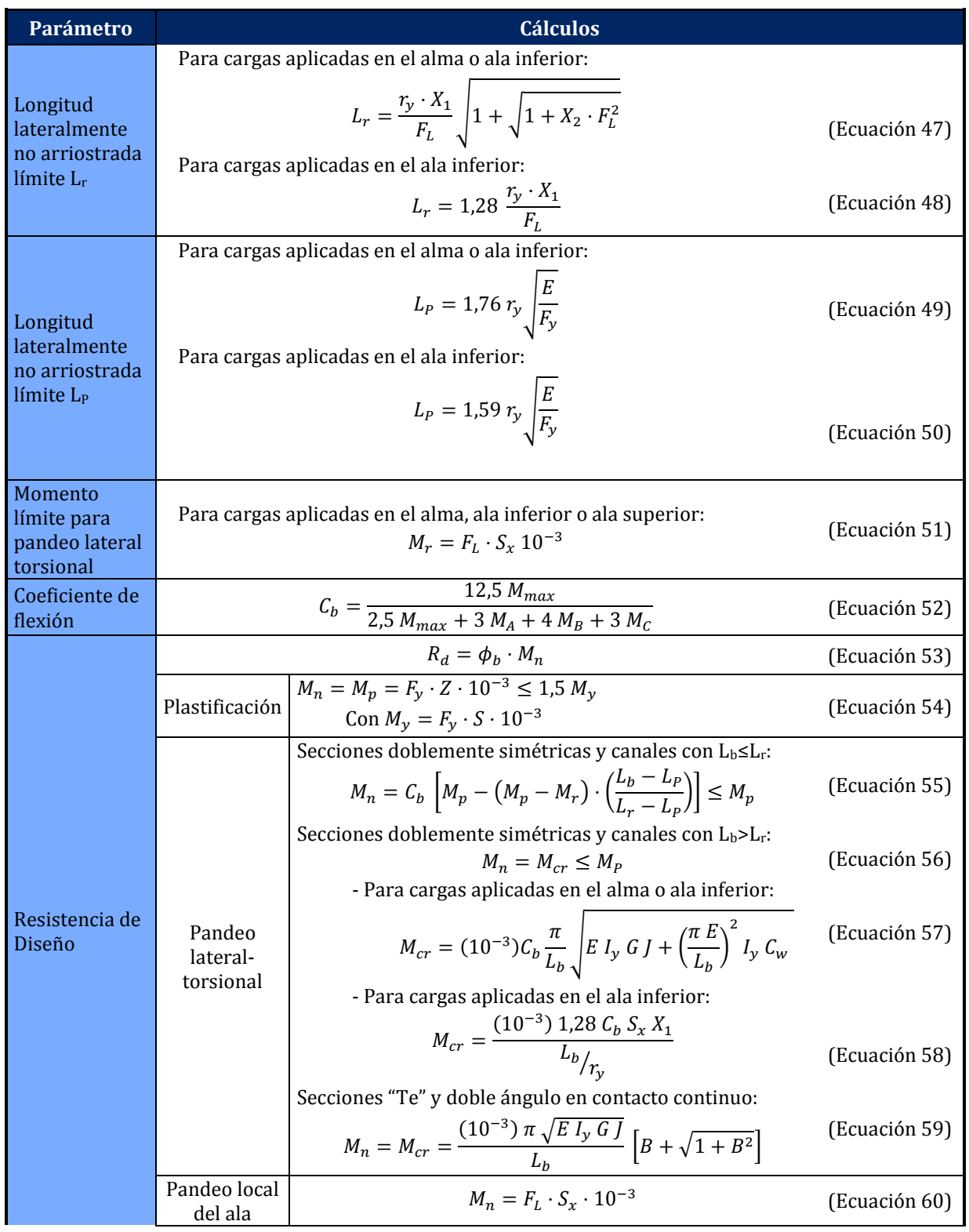

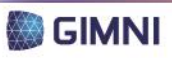

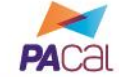

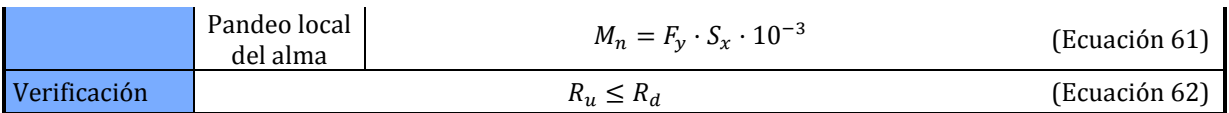

Donde:

- *r<sup>y</sup>* es el radio de giro de la sección con respecto al eje principal de menor inercia, en cm.
- *X<sup>1</sup>* es el factor de pandeo de viga, en MPa.
- *X<sup>2</sup>* es el factor de pandeo de viga, en MPa-2.
- *F<sup>L</sup>* es el menor valor entre (Fyf-Fr) ó Fyw, en MPa.
- *E* es el módulo de elasticidad, en MPa.
- *Fyf* es la tensión de fluencia del ala, en MPa.
- *Fyw* es la tensión de fluencia del alma, en MPa.
- *S<sup>x</sup>* es el módulo resistente elástico de la sección con respecto al eje principal de mayor inercia.
- *Mmax* es el valor absoluto del máximo momento flexor en el segmento no arrisotrado, en kNm.
- *M<sup>A</sup>* es el valor absoluto del momento flexor en la sección ubicada a un cuarto de la luz del segmento no arriostrado, en kNm.
- *M<sup>B</sup>* es el valor absoluto del momento flexor en la sección ubicada a la mitad de la luz del segmento no arriostrado, en kNm.
- *M<sup>C</sup>* es el valor absoluto del momento flexor en la sección ubicada a un tres cuartos de la luz del segmento no arriostrado, en kNm.
- $\phi$  es el factor de resistencia para flexión.
- *M<sup>n</sup>* es el momento nominal de la sección, en kNm.
- *M<sup>P</sup>* es el momento plástico de la sección, en kNm.
- *Z* es el módulo plástico de la sección, en cm3.
- *M<sup>y</sup>* es el momento elástico (momento para el cual la fibra más alejada del eje neutro alcanza la fluencia), en kNm.
- *M<sup>r</sup>* es el momento límite para pandeo lateral-torsional, en kNm.
- *Mcr* es el momento crítico elástico, en kNm.
- *G* es el módulo de elasticidad transversal, en MPa.
- *J* es el módulo de torsión de la sección, en cm4.
- *I<sup>y</sup>* es el momento de inercia de la sección respecto al eje principal de menor inercia, en cm4.
- *C<sup>w</sup>* es el módulo de alabeo, en cm6.
- *B* es el factor par tensiones de flexión.
- *R<sup>u</sup>* es la resistencia a flexión requerida, en kNm.
- *R<sup>d</sup>* es la resistencia de diseño a flexión, en kNm.

Al estar la barra sometida a flexión, deberá realizarse también la verificación del dimensionamiento a corte, según los lineamientos de la Sección F.2 del Reglamento, que se listan en la *[Tabla 20](#page-78-0)*.

<span id="page-78-0"></span>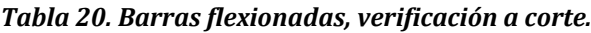

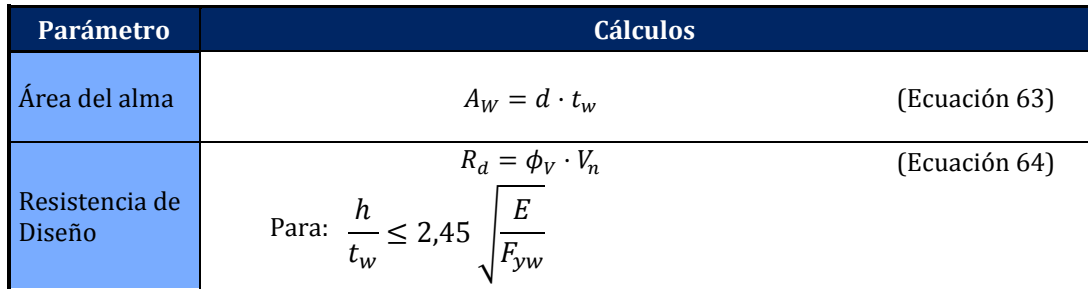

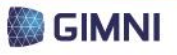

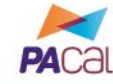

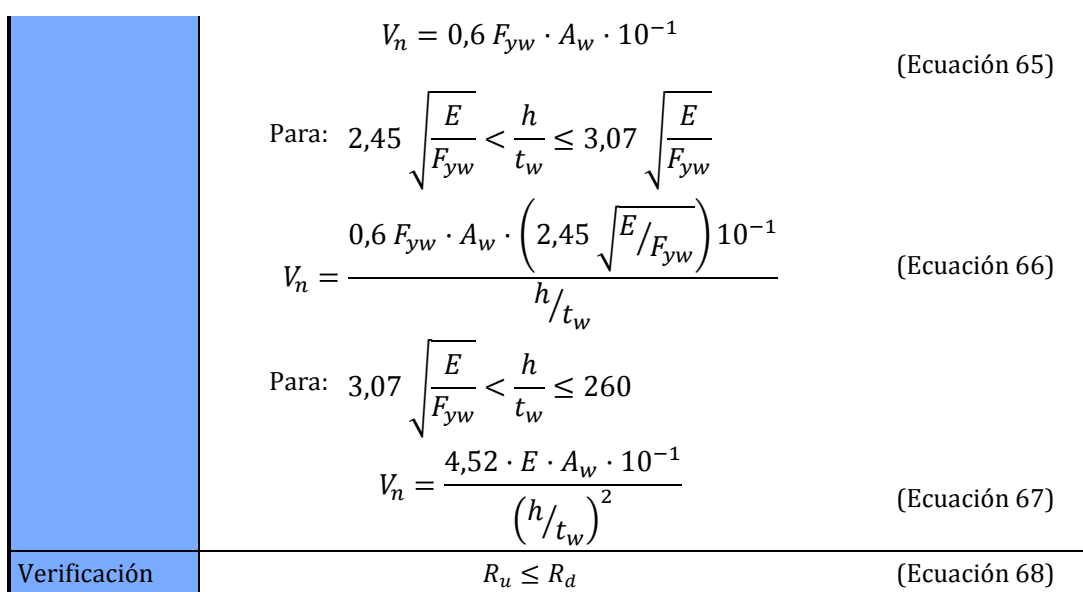

Donde:

**UTN \* SANTA FE** 

*A<sup>W</sup>* es el área del alma, en cm2. *d* es la altura total de la sección, en cm. *t<sup>w</sup>* es el espesor del alma, en cm. *E* es el módulo de elasticidad, en MPa. *Fyw* es la tensión de fluencia del alma, en MPa.

PROYECTO FINAL

DE CARRERA

#### **3.4. Verificación de barras sometidas a solicitaciones combinadas**

Las barras que componen las tipologías estructurales que se consideran en el presente PFC pueden estar sometidas a solicitaciones combinadas de flexo-tracción o flexo-compresión. En el Capítulo H del Reglamento se establecen las limitaciones para las interacciones entre estos esfuerzos, según se muestra en la *[Tabla 21](#page-79-0)*.

| Combinación     |                                    | Limitación de la interacción                                                                                                    |               |
|-----------------|------------------------------------|----------------------------------------------------------------------------------------------------|---------------|
|                 | $\frac{P_u}{1.5} \geq 0.2$         | $P_u$<br>$\frac{1}{1 + \sigma^2} \left[ \frac{1}{\phi_b} \frac{1}{M_{nx}} + \frac{M_{uy}}{\phi_b} \frac{1}{M_{ny}} \right] \le 1.0$<br>$\phi$ $P_n$ | (Ecuación 69) |
| Axial y flexión | $P_u$<br>< 0.2<br>$\boldsymbol{D}$ | $M_{ux}$<br>$P_u$<br>$\left[\frac{M_{ux}}{\phi_b \, M_{nx}} + \frac{M_{uy}}{\phi_b \, M_{ny}}\right]$<br>$\leq 1.0$<br>$2 \phi P_n$                 | (Ecuación 70) |

<span id="page-79-0"></span>*Tabla 21. Limitaciones a la interacción en la combinación de acciones.*

Donde:

*P<sup>u</sup>* es la resistencia requerida a tracción o compresión respectivamente, en kN.

*P<sup>n</sup>* es la resistencia nominal a tracción o compresión respectivamente, en kN.

*M<sup>u</sup>* es la resistencia requerida a flexión de la barra, en kNm.

*M<sup>n</sup>* es la resistencia nominal a flexión de la barra, en kNm.

- *x* es el subíndice relativo al eje de flexión correspondiente al eje principal de mayor inercia.
- *y* es el subíndice relativo al eje de flexión correspondiente al eje principal de menor inercia.

 $\phi$  es el factor de resistencia para flexión.

 $\phi$  es el factor de resistencia para tracción o compresión respectivamente.

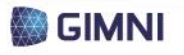

Además de cumplir con la limitación presentada, se deberá verificar la barra a flexión y tracción o compresión, según sea el caso, de acuerdo a lo indicado en las secciones anteriores.

# **4. Módulo de análisis de costos**

El análisis del costo y de la disponibilidad de los componentes de una estructura es un parámetro importante para determinar la viabilidad de la misma, ya que muchas veces ante dos tipologías que solucionen un mismo problema termina siendo el factor monetario o la presencia en el mercado de determinada pieza lo que define qué estructura adoptar, o si es posible la materialización de la misma.

Al momento de plantear el sistema para que PACal realice el análisis de costos, se presentan los siguientes condicionantes:

- Información disponible en el programa e información adicional necesaria.
- Complejidad del mercado del acero en Argentina.
- Variabilidad de los costos en el tiempo.

#### **4.1. Información disponible y necesaria**

Como en el programa PACal no se incluyen todos los detalles de la estructura que se requerirían para hacer el cómputo y análisis de costos exhaustivo de la misma, debe realizar una distinción entre la información disponible y la nueva información que el usuario deberá ingresar.

En un principio, se cuenta con los datos necesarios para realizar el cómputo métrico de la perfilería y chapas utilizada, por lo que le presentará al usuario la posibilidad de ingresar los datos referidos a bulonería, pintura, mano de obra y costos indirectos. En la *[Tabla 22](#page-80-0)* a continuación se presenta la estructura de costos para el acero.

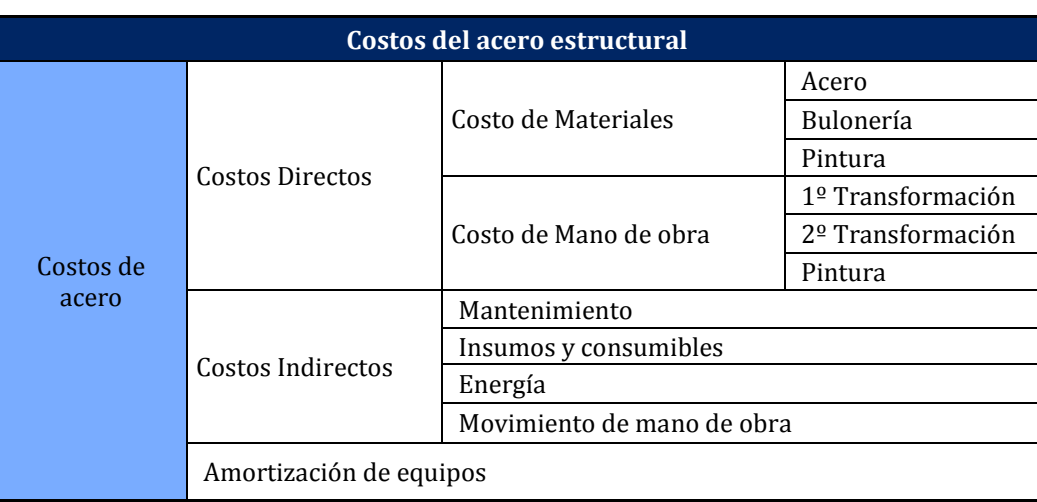

#### <span id="page-80-0"></span>*Tabla 22. Costos del acero estructural.*

#### **4.2. Complejidad del mercado del acero en Argentina**

El mercado del acero estructural en Argentina presenta grandes limitaciones en cuanto a disponibilidad de materiales, mano de obra y tecnología. En cuanto a los materiales, según se observa en la *[Tabla 23](#page-81-0)*, algunos perfiles y espesores de chapa son de fabricación nacional, mientras que los restantes deben ser importados, lo que implica, además del costo del material en sí y de la importación, una demora en tiempo que puede significar un costo importante.

Respecto a la mano de obra y tecnología, la disponibilidad está relacionada al lugar donde se realice la obra. Por ejemplo, se puede contar con un soldador especializado o con equipamiento para

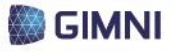

realizar perforaciones, lo que condicionará la forma en que se realizan las uniones, o el costo de las mismas.

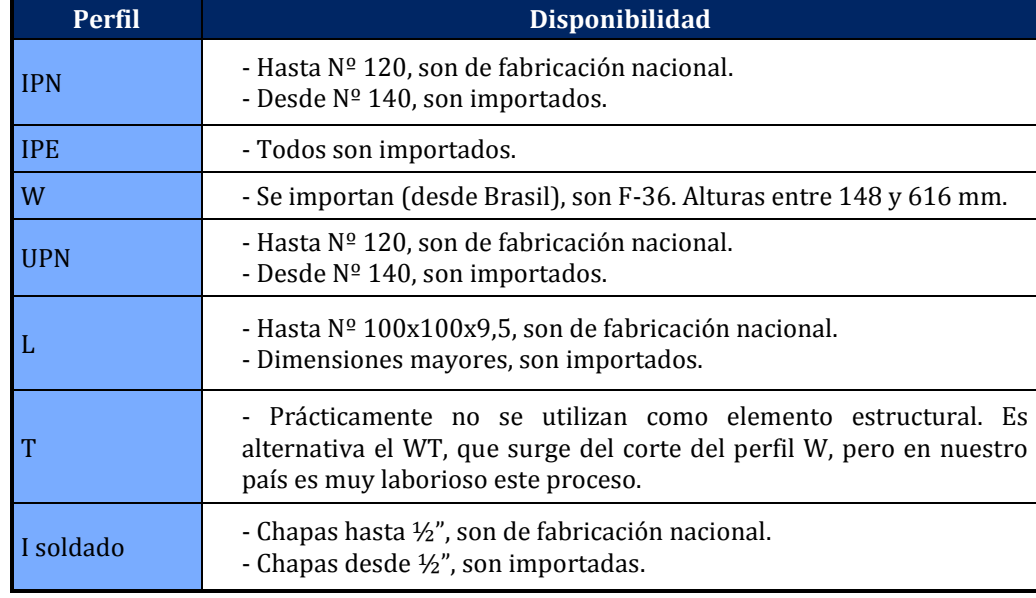

#### <span id="page-81-0"></span>*Tabla 23. Disponibilidad de acero en Argentina.*

# **4.3. Variabilidad de los costos en el tiempo**

Cuando se realiza el análisis de costos de una obra civil es importante tener en cuenta que los mismos no son fijos en el tiempo, sino que presentan una variabilidad. Debido a esto, si se ingresaran en PACal los datos referentes a los costos a la fecha de la realización del presente PFC, los mismos no serían representativos para el futuro, y perdería vigencia entonces el modelo de análisis de costos que se pone a disponibilidad del usuario de PACal.

Por lo anteriormente expuesto, se realizará una planilla de análisis de costos, donde el usuario deberá proveer los datos referidos a los mismos, según se detalla en la *Sección [4.5](#page-83-0)* del presente Capítulo. En el informe que se obtiene como resultado del análisis que se realizará con PACal, se indicará la fecha en la que fueron ingresados los precios, a modo de indicativo temporal de los mismos.

#### **4.4. Cómputo de materiales**

<span id="page-81-1"></span>Para realizar el cómputo de materiales se formuló una planilla según se muestra en la *Tabla 24* y la *Tabla 25*, donde se detallan todos los componentes de la estructura. Como unidad se utilizó una de peso para las distintas piezas, ya que los usos y costumbres indican que se computan a partir de dicha magnitud y no por longitud (metro). Este hecho se materializará a partir de conocer la longitud y el área de la sección transversal de cada barra y el peso específico del acero, según se muestra en la *Ecuación 71* a continuación. Se agregó, a fin de incluirlo en el análisis de precio, un ítem para las bases de las columnas.

$$
Peso = \gamma_{acero} \cdot L \cdot \text{Área}
$$

$$
Peso = 77,3[kNm^3] \cdot 100[kgfk] \cdot L \cdot \text{Área}
$$

$$
Peso = 7730[kgfm^3] \cdot L \cdot \text{Área}
$$

(Ecuación 71)

Donde:

*Peso* es el peso de la barra considerada, en kfg. *L* es la longitud de la barra considerada, en m. *Área* es el área de la sección transversal de la barra considerada, en m2.

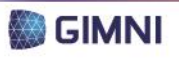

El programa computará (ver *Tabla 24*) la cantidad parcial y total de cada ítem, indicando el perfil correspondiente: IPN, IPE, W, UPN, L, T (para los cuales se especificará su denominación) o I soldado (para el cual se detallará el espesor de la chapa).

En el caso de las bases, se computarán como unidad global, y en esta instancia el usuario solo indicará, mediante un valor unitario, la necesidad o no de tenerla en cuenta (ver recuadro en *Tabla 24* y *Tabla 25*).

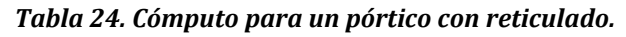

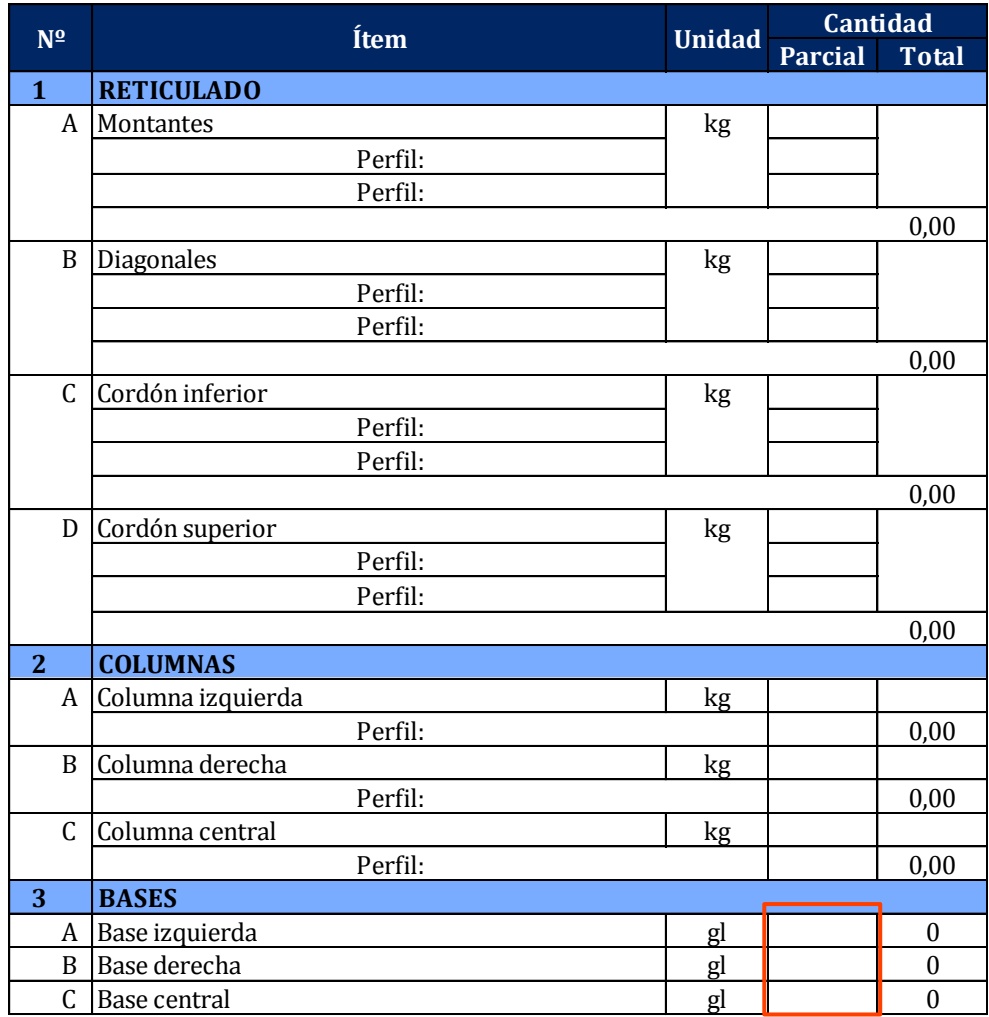

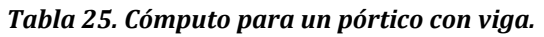

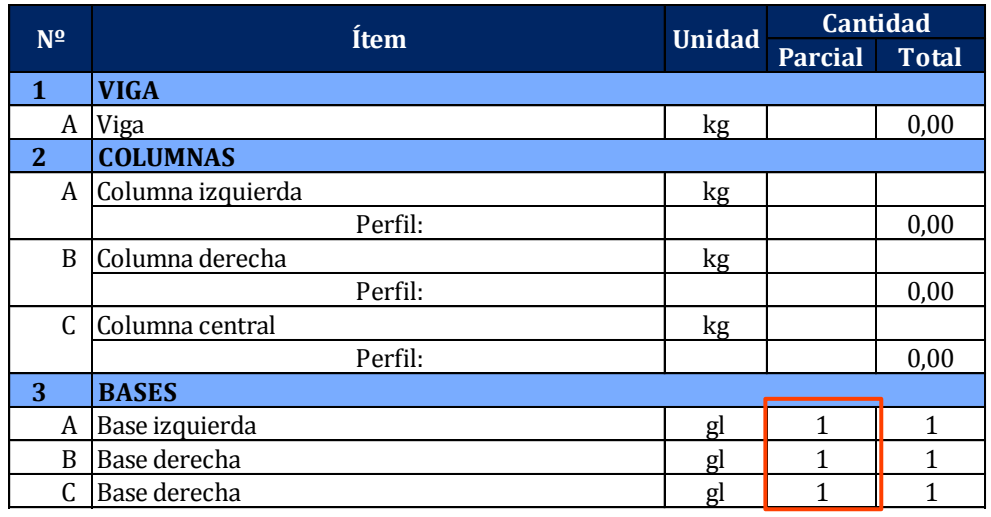

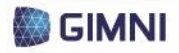

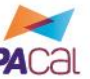

# **4.5. Análisis de costos**

**UTN \* SANTA FE** 

PROYECTO FINAL

DE CARRERA

<span id="page-83-0"></span>El análisis de costos se hará para cada ítem que se detalló en el cómputo. Para ello se organizó la *[Tabla 26](#page-83-1)*, donde se detalla lo siguiente:

- Costos directos: según se definió en la *[Tabla 22](#page-80-0)*. El usuario deberá ingresar la cantidad y el costo unitario correspondiente.
- Costos indirectos: Debido a que los mismos dependerán, entre otras variables, del proceso de fabricación de las piezas, la tecnología disponible y el tipo de pieza que se analiza, el usuario deberá ingresar la descripción, cantidad y costo unitario de los mismos.
- Costo unitario del ítem: se calculará automáticamente, en función del costo parcial de cada componente del mismo.

Se muestra en un recuadro la información que el usuario deberá ingresar para que puedan calcularse los costos respectivos: la cantidad y precio unitario de las componentes detalladas para costo directo y la descripción, unidad, cantidad y precio unitario de los costos indirectos.

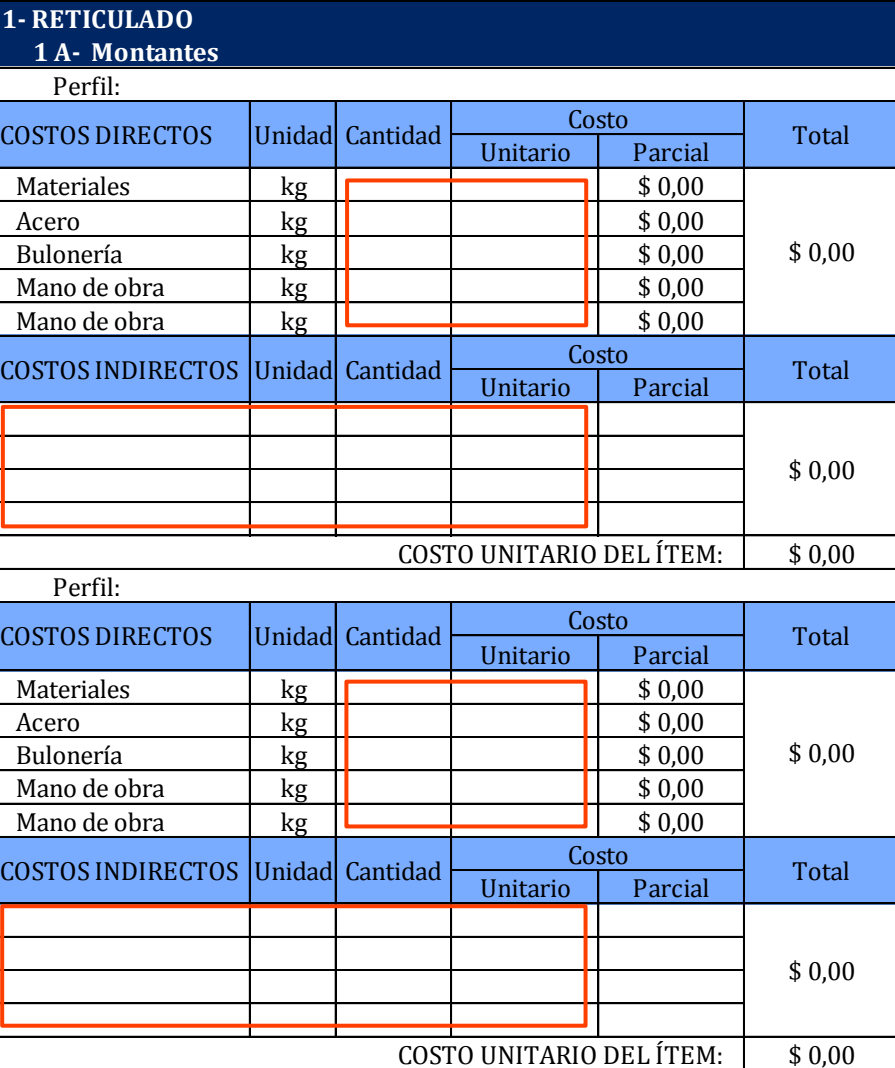

#### <span id="page-83-1"></span>*Tabla 26. Análisis de costos.*

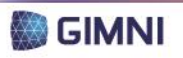

#### **4.6. Costo total de la estructura**

Para el cálculo del costo total de la estructura, se diagramó la *[Tabla 27](#page-84-0)*, en la cual se detalla para cada ítem el costo parcial y total a partir de la información procesada en las *Secciones [4.4](#page-81-1)* y *[4.5](#page-83-0)* del presente Capítulo. Adicionalmente se calculó la incidencia, a partir de la cual se realizaron los gráficos correspondientes a las componentes de cada ítem y de cada ítem respecto al total de la obra, según se muestra, a modo de ejemplo, en la *[Figura 78](#page-84-1)*.

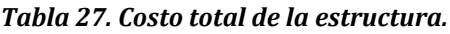

<span id="page-84-0"></span>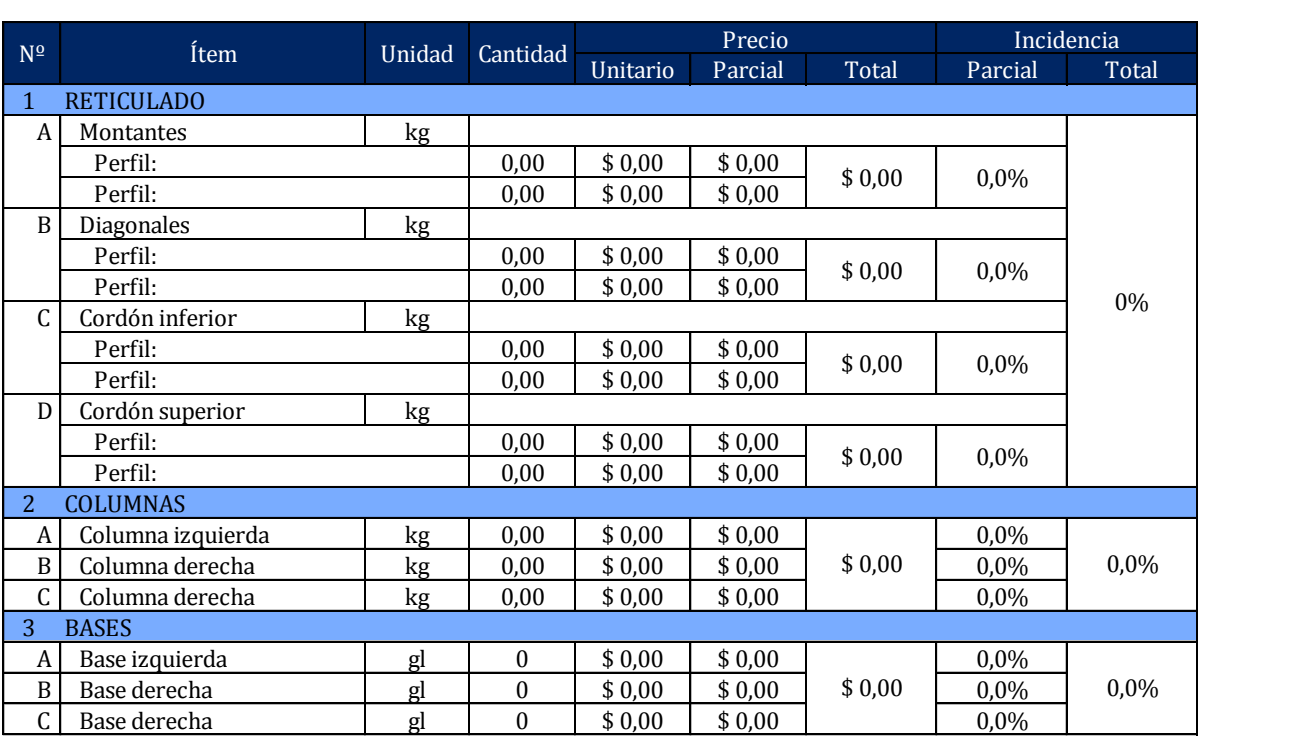

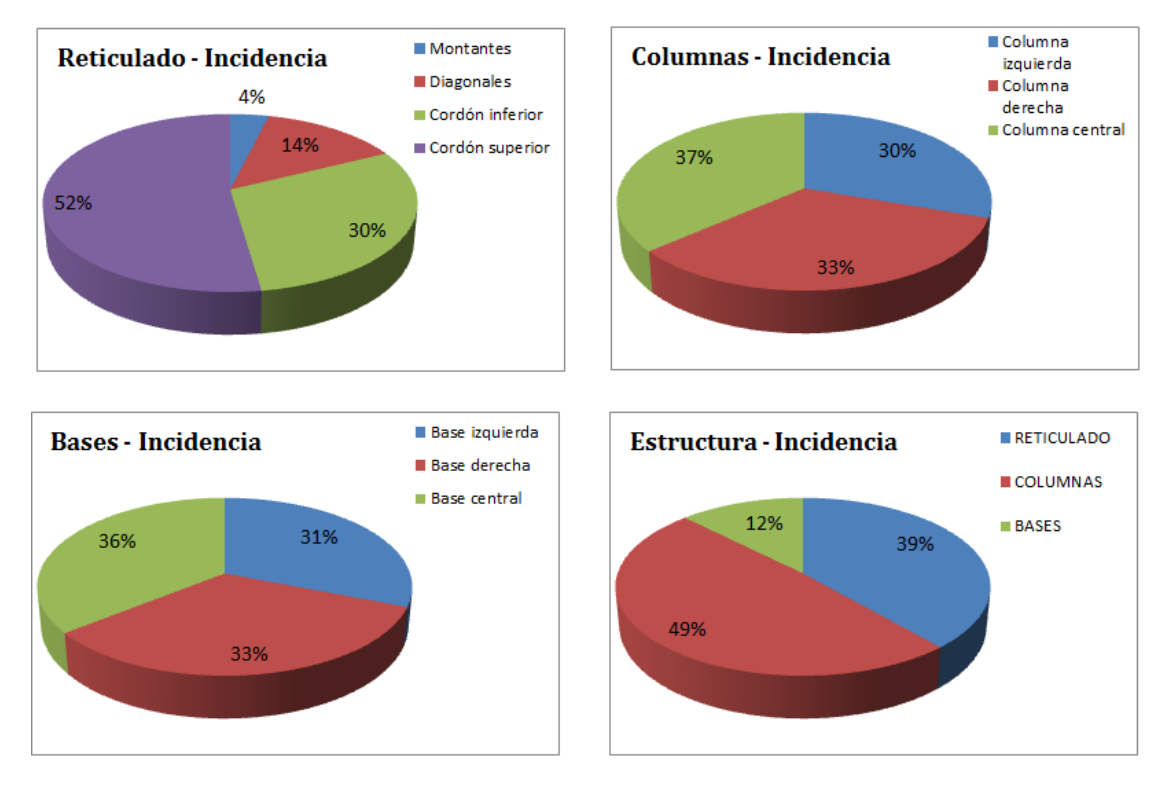

<span id="page-84-1"></span>*Figura 78. Ejemplos de gráficos de incidencia.*

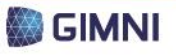

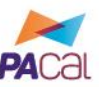

# <span id="page-85-2"></span>**5. Módulo de comparación de alternativas**

**UTN \* SANTA FE** 

Inicialmente, se pensó que el programa brinde la posibilidad de comparar dos estructuras distintas que resuelvan un mismo problema. A lo largo del desarrollo del programa, y debido a cómo se dispuso el archivo final en el cual se visualizan los resultados, se decidió desestimar la opción de comparación, ya que la puede realizar el usuario del programa a partir del archivo mencionado.

En el caso de querer comprarse alternativas, el usuario deberá ingresar independientemente cada una de las estructuras que desee y generar los respectivos informes, a partir de los cuales tendrá la posibilidad de analizar los aspectos que sean de su interés, por ejemplo, cuál tendrá mayor costo o el orden de las relaciones entre solicitaciones requeridas y de diseño ante los distintos esfuerzos que se verifican.

#### <span id="page-85-0"></span>**6. Módulo de visualización de resultados**

Si bien el usuario visualiza algunos resultados a lo largo de la utilización del programa, la información de salida del mismo se condensará en un informe generado con Microsoft Excel, cuyo contenido se detalla en la *[Tabla](#page-85-1)* 28. En el *Anexo 4* se presentan los informes correspondientes.

<span id="page-85-1"></span>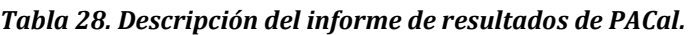

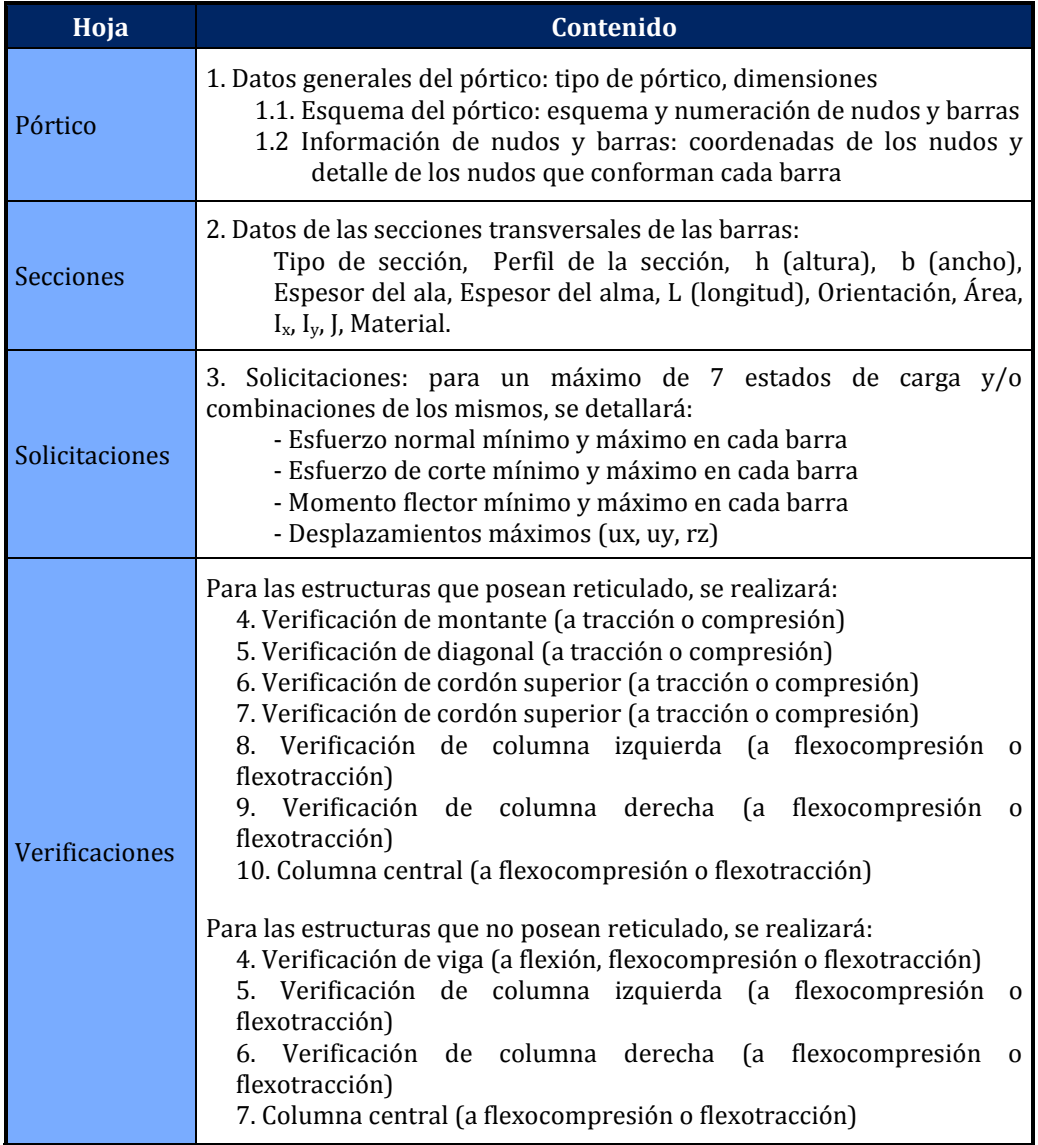

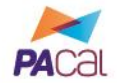

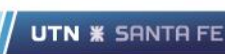

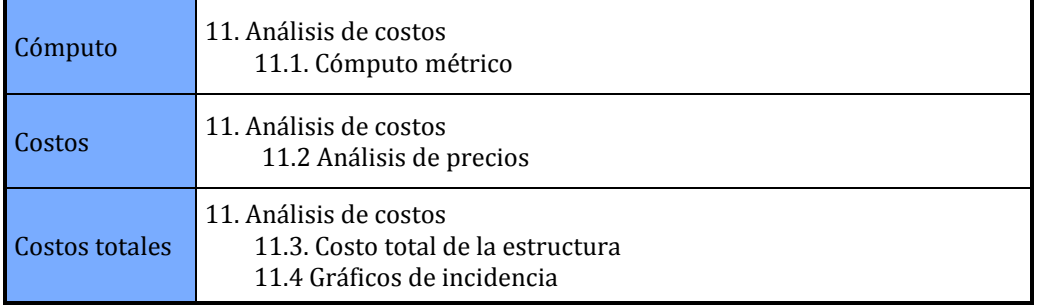

Las verificaciones se programaron en dicho archivo de Microsoft Excel, mientras que en MATLAB se generaron las rutinas necesarias para exportar la información almacenada a lo largo de las distintas etapas, y para permitir al usuario que ingrese los datos faltantes requeridos para realizar las verificaciones detalladas en la *Sección [3](#page-72-0)* del presente capítulo.

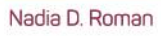

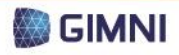

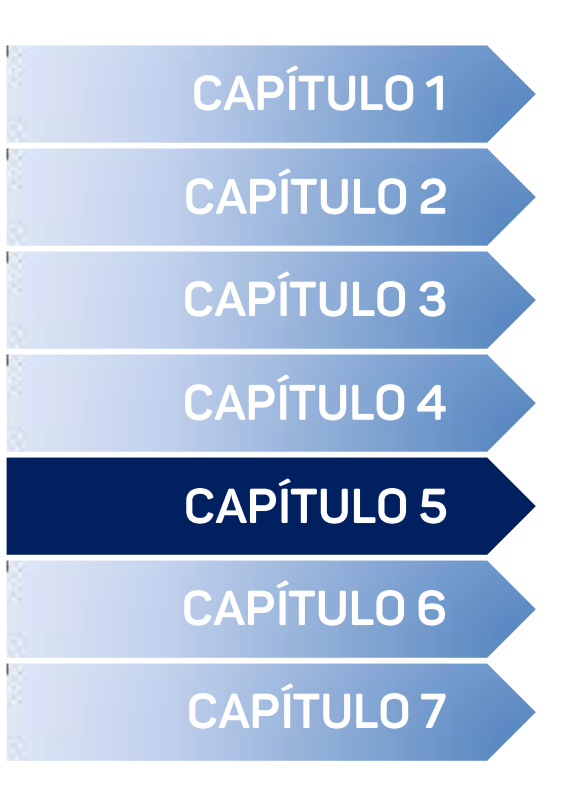

GUI: Inicio ⊲

GUI: Selección del pórtico <

GUI: Parámetros del pórtico <

GUI: Ingreso de secciones, vínculos y cargas <

**GUI: Análisis estructural <** 

GUI: Verificación de dimensionamiento <

GUI: Cómputo y análisis de costos <

# **DESARROLLO DE LA INTERFAZ GRÁFICA**

**UTN \* SANTA FE** 

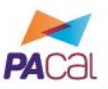

MATLAB es un programa en el cual el usuario debe crear rutinas/funciones o ingresar órdenes en una ventana de comandos para realizar las distintas tareas requeridas. Esta forma de trabajo representa un inconveniente a la hora de ejecutar un programa si el usuario no se encuentra familiarizado con esta metodología, lo cual es bastante frecuente, ya que los estudiantes o profesionales de la ingeniería se encuentran, a la hora de utilizar programas de cálculo, con interfaces gráficas interactivas donde se ingresan datos y ejecutan comandos por medio de cuadros de textos, tablas o botones en las distintas barras de herramientas. Además, esta modalidad requeriría que el usuario tenga acceso a una licencia de MATLAB.

Por este motivo se decidió generar una interfaz gráfica de usuario (GUI por sus siglas en inglés "*Graphical User Interface*") para el programa desarrollado, que consiste en una visualización gráfica de una o más ventanas, secuenciales o simultáneas, que contienen distintos componentes que le permiten al usuario realizar las tareas del programa interactivamente. De esta manera, no se presentarían para una persona no familiarizada con el entorno de MATLAB dificultades en el uso y ejecución del programa.

En MATLAB, una GUI puede generarse a través de programación o por medio de GUIDE, un editor de diseño gráfico. Cualquiera sea el método elegido, en la GUI se disponen sus componentes y se definen las acciones que realizará cada uno de ellos (llamadas "*callback*"). Por ejemplo, si el usuario presiona un botón se ejecutará tal tarea, o si ingresa un dato se almacenará el mismo, etc.

Dentro de los componentes que se pueden incluir en una GUI se encuentran los siguientes:

| Componente         | <b>Formato</b>            | Descripción                                                                                                    |
|--------------------|---------------------------|----------------------------------------------------------------------------------------------------|
| Check box          | <b>Check Box</b>          | Generan una acción cuando se las selecciona e indican su<br>estado (seleccionada/no seleccionada). Se utilizan para<br>proveer al usuario un número de opciones<br>independientes.                                                                                                    |
| <b>Edit text</b>   | <b>Edit Text</b>          | Campos en los que el usuario puede ingresar o modificar<br>datos (numéricos o textuales).                                                                                                    |
| Pop-up menu        | Pop-up Menu               | Despliegan una lista de opciones, en las que el usuario<br>puede elegir una de ellas mediante un clic.                                                                                                    |
| List box           | Listbox                   | Muestran una lista de opciones y permiten al usuario<br>elegir una o más opciones mediante un clic.                                                                                                    |
| <b>Push button</b> | <b>Push Button</b>        | Generan una acción cuando se hace clic sobre el mismo.<br>Se muestra presionado mientras se hace clic, y elevado<br>cuando se libera el botón del mouse.                                                                                                    |
| Radio button       | <sup>®</sup> Radio Button | Similares a las "Check Boxes", pero las opciones que<br>presentan son mutuamente excluyentes.                                                                                                    |
| Toogle button      | <b>Toggle Button</b>      | Generan una acción e indican si los mismos se<br>encuentran activados o desactivados. Cuando se realiza<br>un clic sobre el mismo, se mantiene presionado para<br>indicar que se encuentra activo. Al volver a hacer clic en<br>el botón, el mismo se eleva para indicar que se<br>encuentra desactivado. |
| <b>Slider</b>      |                           | Permiten el ingreso de datos numéricos dentro de un<br>rango especificado a través del deslizamiento de la barra<br>que poseen, por medio de las flechas en su extremo.                                                                                                    |
| Static text        | <b>Static Text</b>        | Muestra un texto estático, que el usuario no puede<br>modificar.                                                                                                    |

<span id="page-89-0"></span>*Tabla 29. Componentes de una GUI desarrollada en MATLAB.*

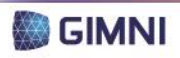

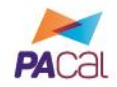

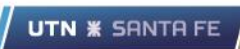

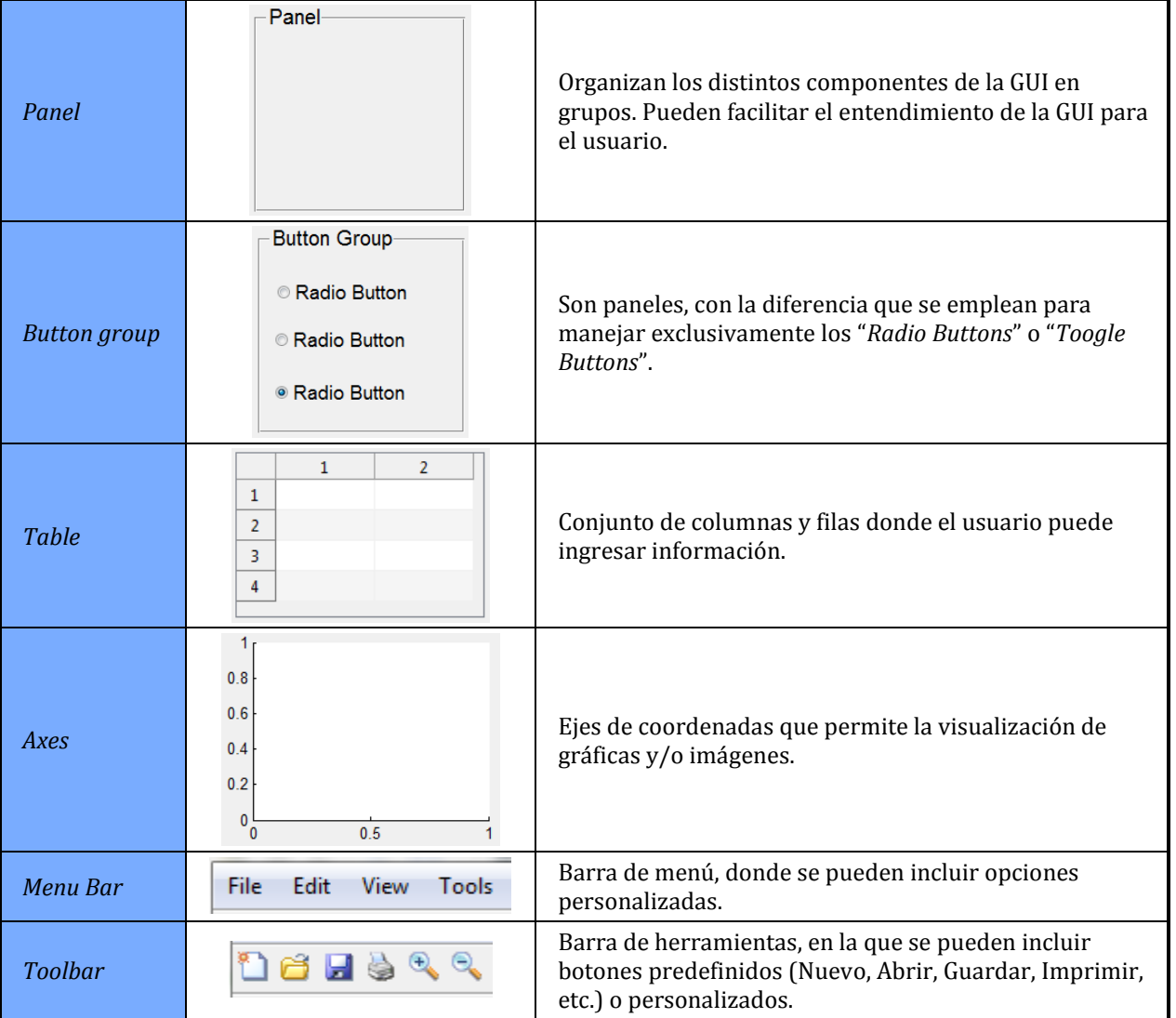

Mediante el empleo de los distintos componentes presentados en la *[Tabla 29](#page-89-0)*, se diseñaron las distintas GUI mediante las cuales el usuario interactuará con el programa, y que se presentan en las secciones a continuación. Las mismas serán empaquetadas en un ejecutable del tipo "*Stand Alone*" para el sistema operativo Windows, hecho que permitirá al usuario utilizar el programa sin la necesidad de poseer la licencia de MATLAB.

# **1. GUI: Inicio**

Al ejecutar el programa desarrollado en el presente PFC, la primer GUI con la que se encuentra el usuario representa la pantalla de Inicio del mismo. En la misma se observa el nombre y logo del programa, el contexto en el cual fue desarrollado y se materializa la primera decisión que el usuario deberá tomar: si desea realizar la verificación de un pórtico o de una barra aislada.

Respecto al nombre, como se mencionó anteriormente, el programa se llamará "PACal". En la *[Figura 79](#page-91-0)* se presenta el logo que identificará al mismo.

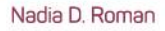

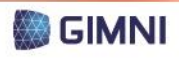

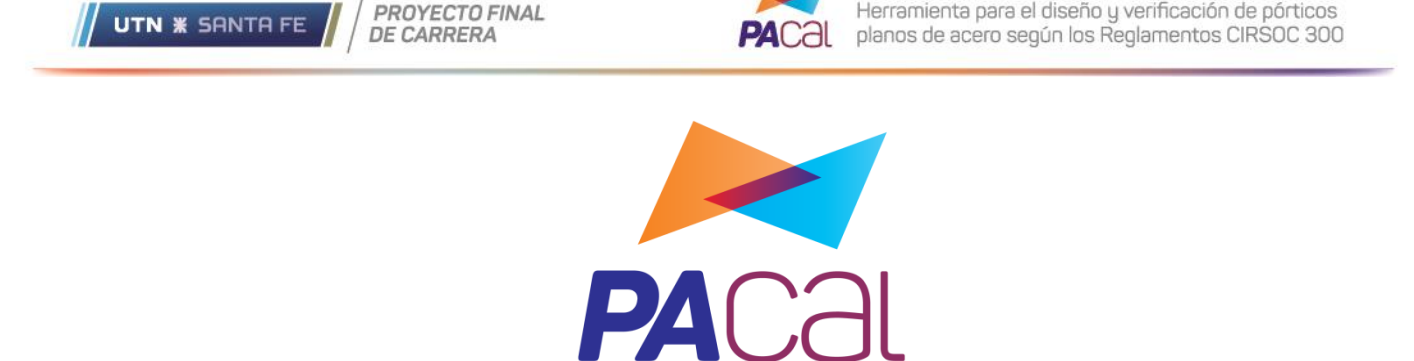

*Figura 79. Logo del programa PACal.*

<span id="page-91-0"></span>En la *[Figura 80](#page-91-1)* se muestra la GUI de Inicio del programa. En el panel "¿Qué desea hacer?" (recuadro naranja) el usuario debe seleccionar si desea realizar la verificación de un pórtico o la verificación de una barra aislada. Se presenta también la posibilidad de ingresar un nombre al proyecto y al proyectista, como así también la fecha en la que se realiza la verificación de la estructura (recuadro azul). Al presionar el botón "Siguiente" (recuadro verde) se cerrará la GUI actual y se visualizará correspondiente al próximo paso del proceso.

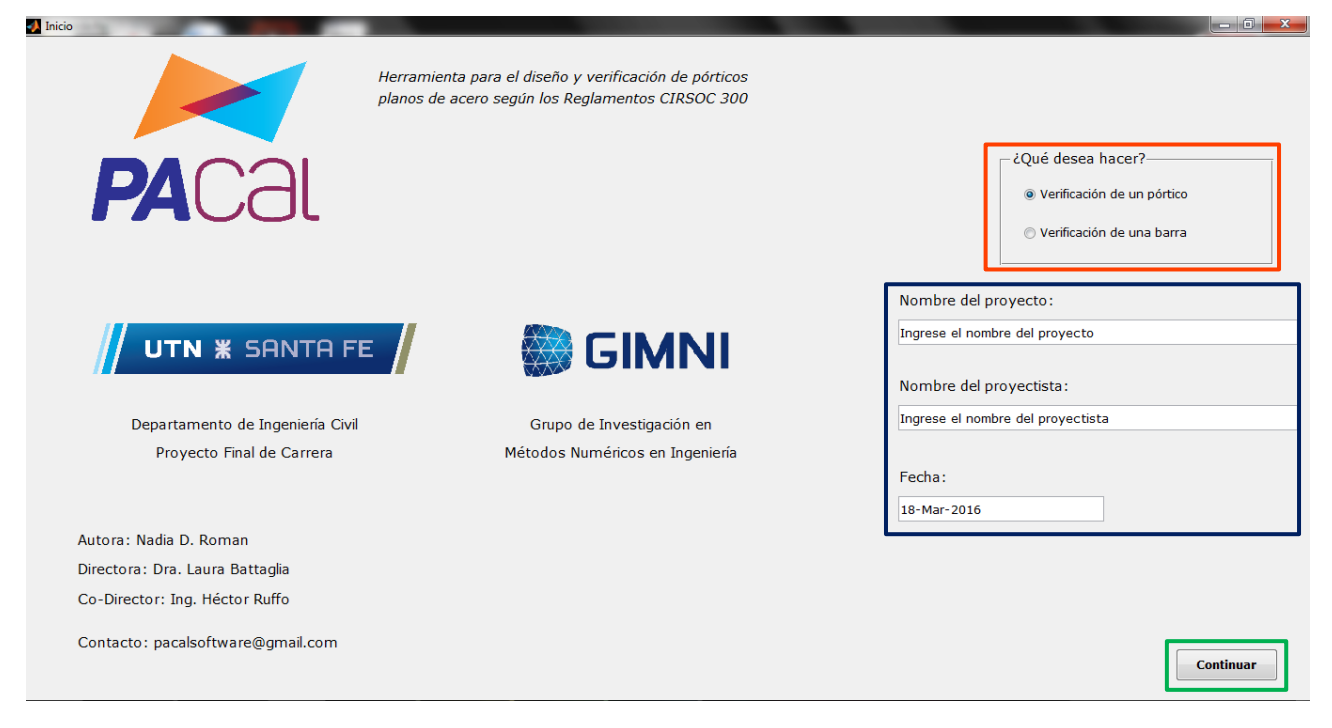

*Figura 80. GUI: Inicio.*

# <span id="page-91-1"></span>**2. GUI: Selección del pórtico**

En la presente GUI (ver *[Figura 81](#page-92-0)*), se le presentan al usuario las distintas alternativas de configuración que los pórticos admitidos por el programa poseen: cantidad de vanos, pendiente de la cubierta y tipo de viga superior. Para ello, se generaron tres "*Button Groups*" (recuadro naranja) donde se pueden seleccionar las opciones deseadas.

Mediante un clic en el botón "Visualizar pórticos" (recuadro azul), el usuario podrá visualizar las imágenes de los pórticos que se corresponden con las opciones elegidas y un número que identifica a los mismos (recuadro verde). Una vez que el usuario decide el pórtico que analizará y verificará, debe ingresar dicha información en el "*Edit text*" (recuadro celeste) destinado a tal fin, y presionar en el botón "Siguiente" (recuadro amarillo). De esta manera continuará con el proceso y accederá a la GUI posterior.

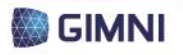

Herramienta para el diseño y verificación de pórticos planos de acero según los Reglamentos CIRSOC 300

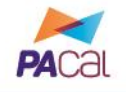

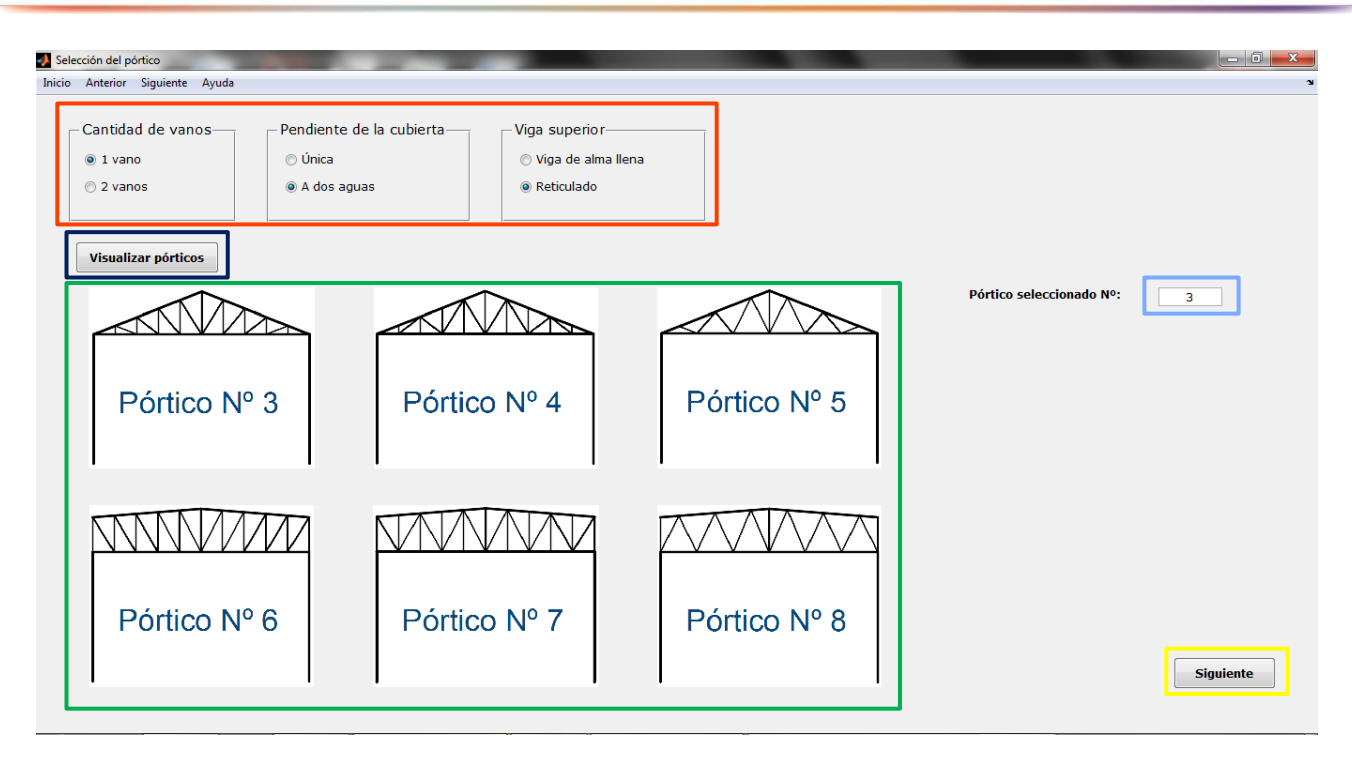

*Figura 81. GUI: Selección del pórtico.*

# <span id="page-92-0"></span>**3. GUI: Parámetros del pórtico**

Una vez definido el pórtico que se verificará, el usuario debe ingresar la información geométrica necesaria del mismo, según se presentó en la *[Tabla 1](#page-30-0)*. La GUI (ver *[Figura 82](#page-92-1)*) se diseñó de manera tal que en el sector izquierdo de la misma (recuadro naranja) se identifique el pórtico seleccionado y se muestre un esquema de los parámetros que el usuario debe ingresar como dato. A la derecha se encuentran los campos "*Edit text*" donde se tipearán las dimensiones requeridas (recuadro azul). Sólo se habilitarán los campos correspondientes al pórtico escogido por el usuario, y se mostrará un mensaje de error en el caso que los valores ingresados sean no numéricos, negativos o nulos (ver *[Figura 83](#page-93-0)*).

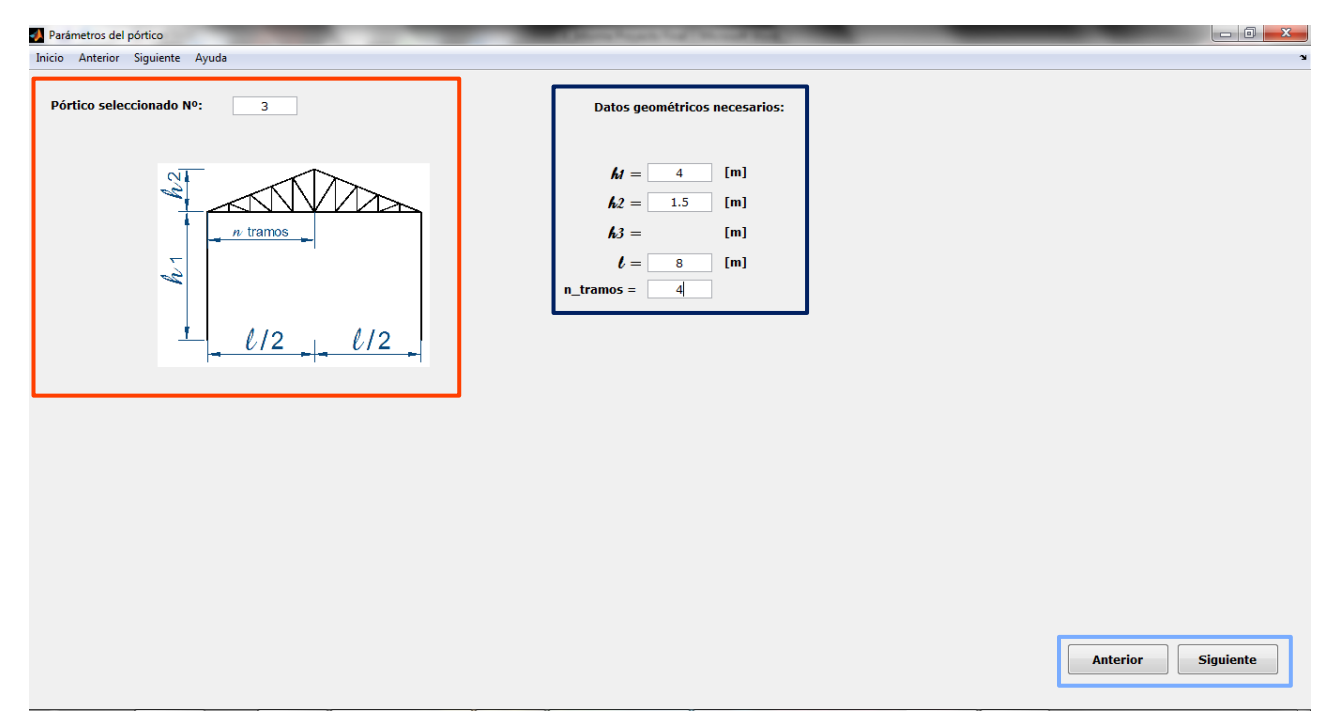

<span id="page-92-1"></span>*Figura 82. GUI: Parámetros del pórtico.*

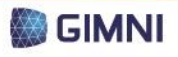

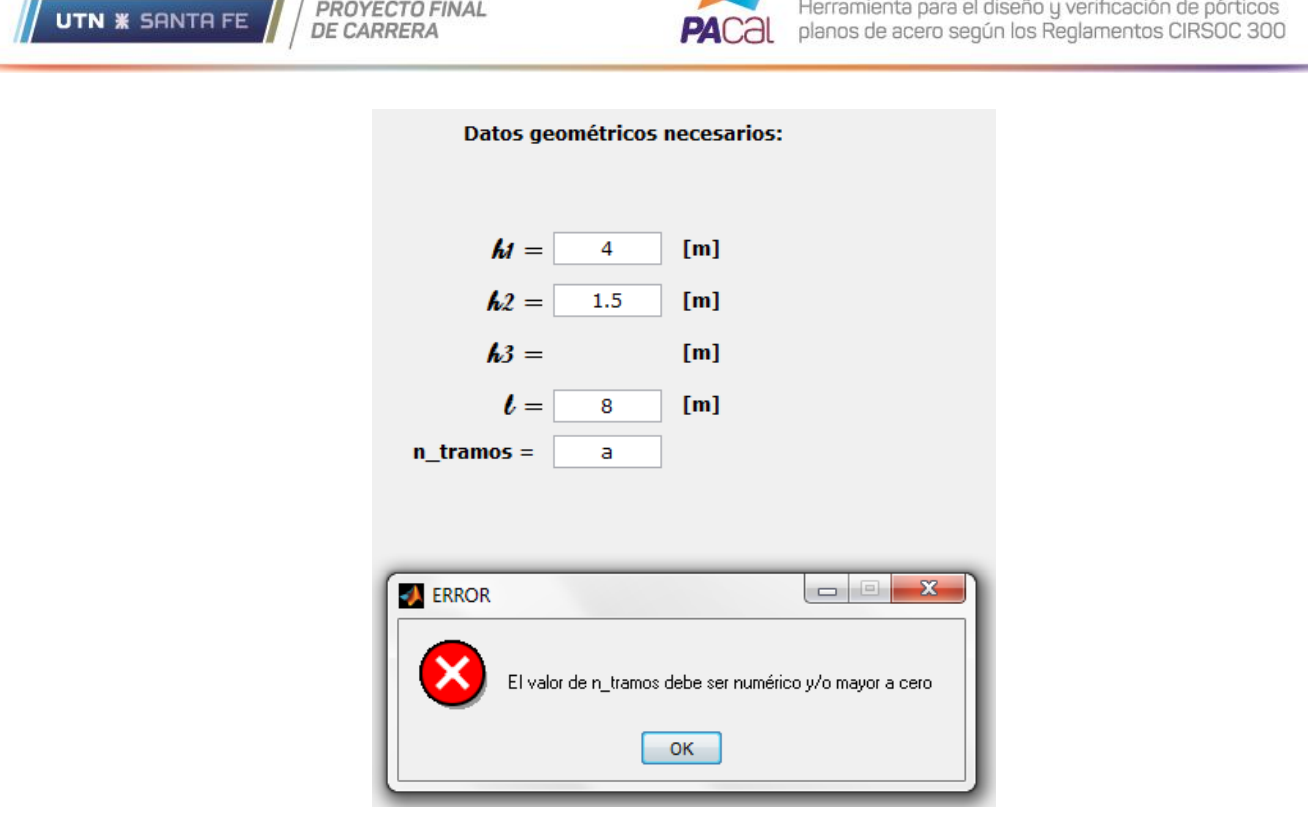

*Figura 83. GUI: Parámetros del pórtico, mensaje de error.*

<span id="page-93-0"></span>En la esquina inferior derecha de la ventana se encuentran los botones "Anterior" y "Siguiente" (recuadro celeste). El primero retorna a la GUI "Selección del pórtico", mientras que el segundo continúa con la secuencia del programa y habilita la GUI consecutiva.

Se presenta en esta GUI además una alternativa, en correspondencia con la elección de los pórticos tipo 6-1 en adelante estipulados en la *[Tabla 1](#page-30-0)*. En estos casos, las columnas de los mismos pueden iniciar en el extremo inferior y finalizar con el comienzo de del cordón superior del reticulado, encontrándose materializando así un nudo rígido (ver *[Figura 84,](#page-93-1) izquierda*), o finalizar en el cordón inferior del reticulado, encontrándose entonces el nudo articulado (ver *[Figura 84,](#page-93-1) derecha*). Debido a esto, se habilita al usuario la opción de indicar cuál será el caso de la columna de la columna (recuadro naranja) según se muestra en la *[Figura 85](#page-94-0)*.

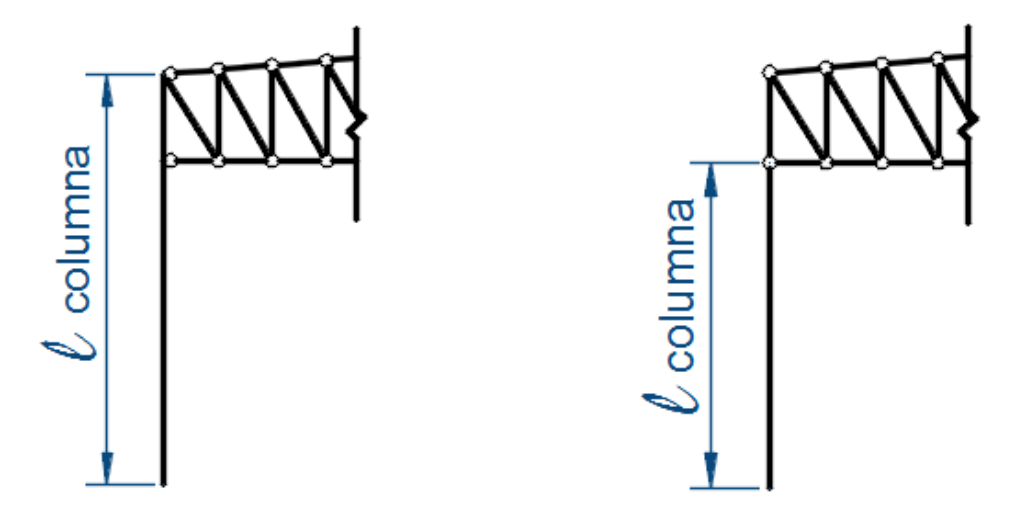

<span id="page-93-1"></span>*Figura 84. Izquierda: Pórticos particulares, caso 1. Derecha: Pórticos particulares, caso 2.*

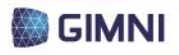

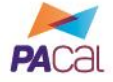

| Parámetros del pórtico<br>Inicio Anterior Siguiente Ayuda                                         |                                                                                                    | $  -  $ $ $<br>$\mathbf{x}$<br>$\mathbf{v}$ |
|---------------------------------------------------------------------------------------------------|----------------------------------------------------------------------------------------------------|---------------------------------------------|
| Pórtico seleccionado Nº:<br>$\overline{7}$<br>$\frac{2}{2}$<br>$n$ tramos                         | Datos geométricos necesarios:<br>$M =$<br>[m]<br>$h2 =$<br>[m]<br>$h3 =$<br>[m]                                                                                |                                             |
| $h_1$<br>l/2<br>l/2                                                                               | [m]<br>$\iota$<br>$n_t$ tramos =                                                                                                    |                                             |
| CASO <sub>1</sub><br>CASO <sub>2</sub><br>polumna<br>$\ell$ columna<br>$\overline{\mathcal{D}}_1$ | Caso 1: Longitud de columna hasta el cordón<br>superior del reticulado.<br>Caso 2: Longitud de columna hasta el cordón<br>inferior del reticulado.<br>$Case =$ | <b>Siguiente</b><br><b>Anterior</b>         |

*Figura 85. GUI: Parámetros del pórtico, longitud de columna para casos particulares.*

# <span id="page-94-0"></span>**4. GUI: Ingreso de secciones, vínculos y cargas**

La presente GUI, que se observa en la *[Figura 86](#page-94-1)*, es la encarga de recopilar la información referida a las condiciones de vínculo, secciones y cargas del pórtico seleccionado. La misma se encuentra organizada de la siguiente manera:

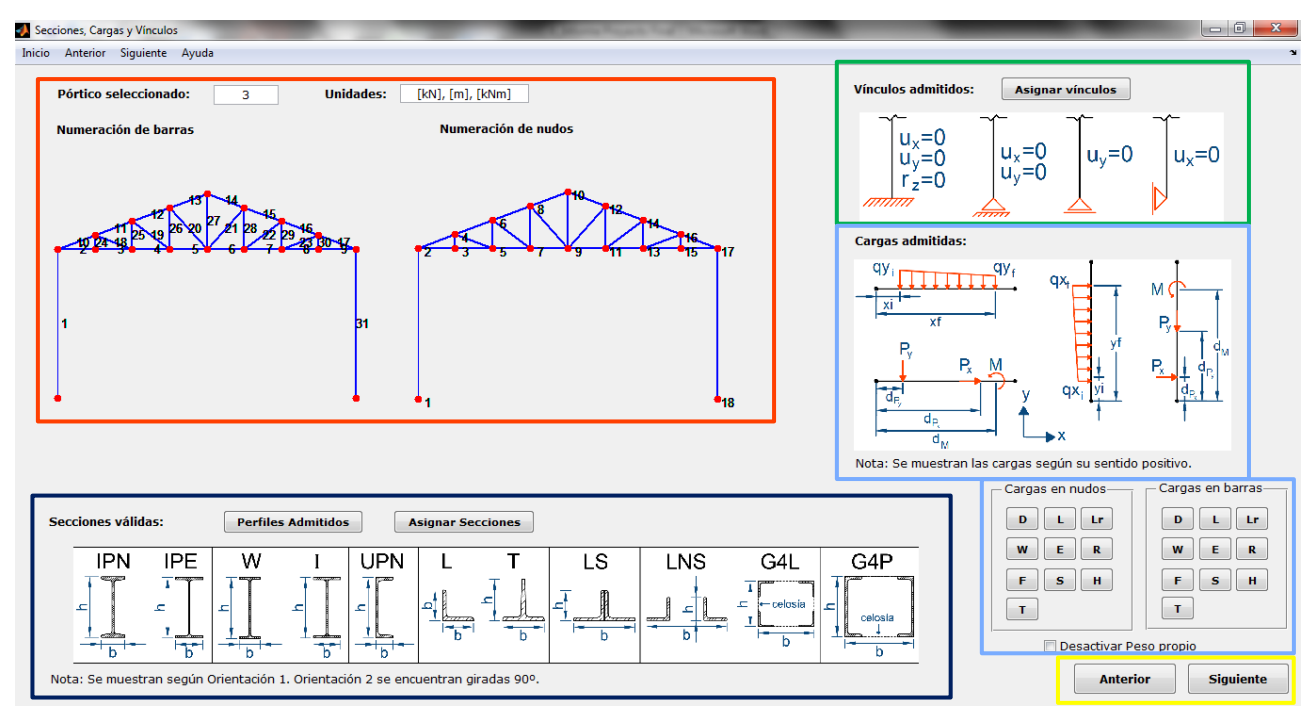

*Figura 86. GUI: Secciones, cargas y vínculos.*

- <span id="page-94-1"></span> Sector izquierdo superior (recuadro naranja): se dibujará la geometría del pórtico con la respectiva numeración de barras y de nudos, que serán necesarias para asignar los demás parámetros.
- Sector izquierdo inferior (recuadro azul): se encuentra destinado a la asignación de secciones. (Ver *Secció[n 4.1](#page-95-0)*.)

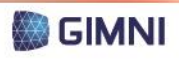

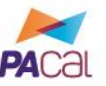

- Sector derecho superior (recuadro verde): se encuentra destinado a la asignación de vínculos.
- Sector derecho inferior (recuadro celeste): se encuentra destinado a la asignación de cargas en nudos y barras.
- Sector derecho inferior (recuadro amarillo): se disponen los botones "Anterior" y "Siguiente". El primero regresa a la GUI "Parámetros del pórtico" mientras que el segundo continúa con el proceso y accede a la GUI "Análisis estructural".

#### <span id="page-95-0"></span>**4.1. Ingreso de secciones**

En el sector inferior (recuadro azul) se disponen los componentes para asignar las secciones a cada una de las barras. En primer lugar, se muestra una imagen donde se esquematizan las distintas secciones válidas para el programa, de acuerdo con lo que se estipuló en la *Secció[n 2.3](#page-32-0)* del *Capítulo 2* y la *Sección [1.2](#page-53-0)* del *Capítulo 4*. Si el usuario presiona el botón "Perfiles Admitidos" el programa abrirá un archivo de extensión \*.pdf donde se listarán los distintos perfiles normalizados disponibles para emplear. El botón "Asignar Secciones" permite el acceso a una GUI auxiliar donde se realizará la asignación propiamente dicha de las secciones a las barras, según puede verse en la *[Figura 87](#page-95-1)*.

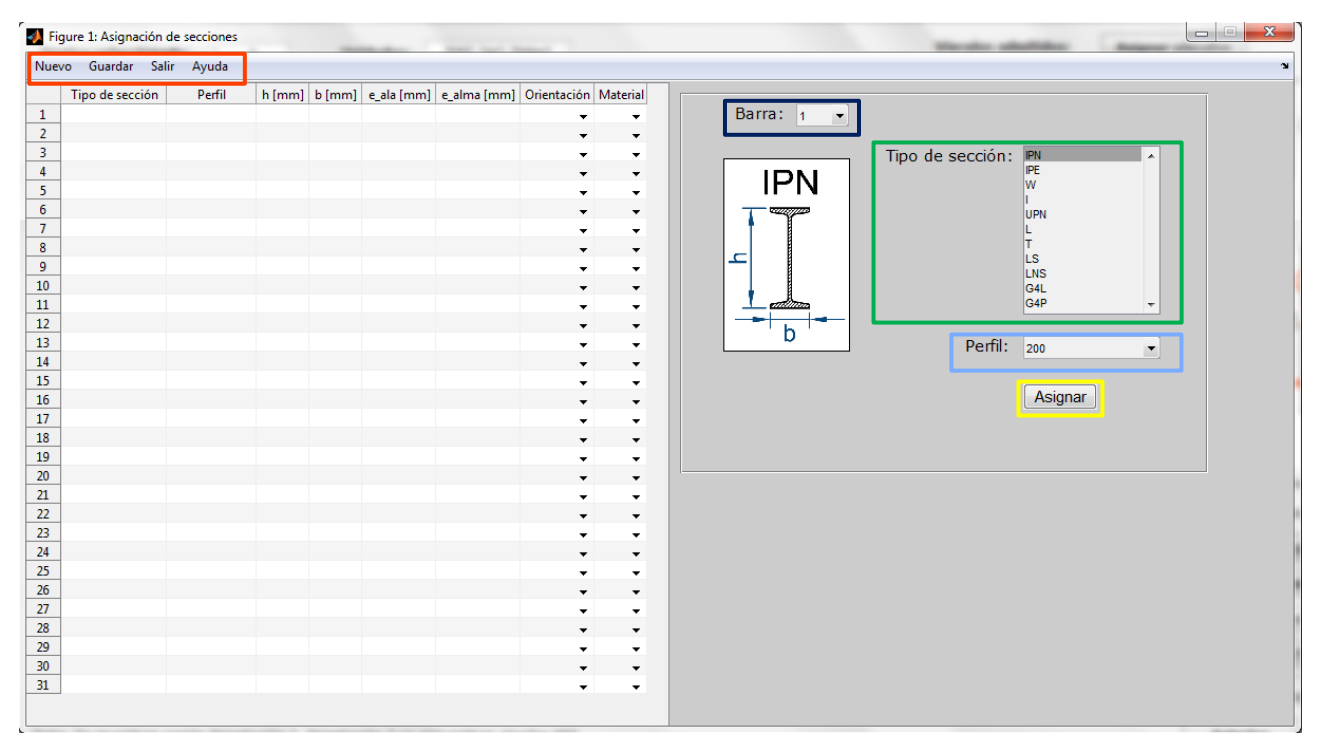

*Figura 87. GUI: Asignación de secciones.*

<span id="page-95-1"></span>En esta GUI auxiliar mencionada, se presenta a la izquierda una tabla similar a la *[Tabla 8](#page-54-0)*, donde el usuario ingresará solamente la orientación de la sección y el material de la misma, mediante un "*popup menu*" como el que se muestra en la *[Figura 88](#page-96-0)*. El resto de las columnas se autocompletarán utilizando el panel que se observa en el sector derecho de la *[Figura 87](#page-95-1)*. En dicho panel se seleccionará en primer lugar el número de barra (recuadro azul) y luego seleccionar del listado el tipo de sección (recuadro verde), lo cual habilitará una imagen del tipo de sección elegido y en el "*pop-up menu*" del recuadro celeste se desplegará una lista con los perfiles admitidos. En el caso que se trate de una sección armada (I, LS, LNS, G4L y G4P) se harán visibles campos donde el usuario deberá ingresar información adicional necesaria, como se ejemplifica en la *[Figura 89](#page-96-1)*. Al presionar el botón "Asignar" (recuadro amarillo) se completará la información ingresada en la tabla correspondiente.

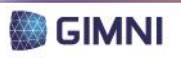

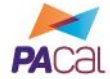

|                | Figure 1: Asignación de secciones |        |  |                                                                     |                          |                     |
|----------------|-----------------------------------|--------|--|---------------------------------------------------------------------|--------------------------|---------------------|
| Nuevo          | Guardar Salir                     | Ayuda  |  |                                                                     |                          |                     |
|                | Tipo de sección                   | Perfil |  | h [mm]   b [mm]   e_ala [mm]   e_alma [mm]   Orientación   Material |                          |                     |
| $\mathbf{1}$   |                                   |        |  |                                                                     |                          |                     |
| $\overline{2}$ |                                   |        |  |                                                                     |                          |                     |
| 3              |                                   |        |  |                                                                     | 2                        | ▼                   |
| 4              |                                   |        |  |                                                                     | ▼                        | ▼                   |
| 5              |                                   |        |  |                                                                     | ▼                        | ▼                   |
| 6              |                                   |        |  |                                                                     |                          |                     |
| 7              |                                   |        |  |                                                                     |                          | $-$ F <sub>24</sub> |
| 8              |                                   |        |  |                                                                     | $\overline{\phantom{a}}$ | F <sub>24</sub>     |
| 9              |                                   |        |  |                                                                     | ▾                        | <b>F36</b>          |
| 10             |                                   |        |  |                                                                     | ▼                        |                     |
| 11             |                                   |        |  |                                                                     | ▼                        | ▼                   |
| 12             |                                   |        |  |                                                                     | ▼                        |                     |
| 10.            |                                   |        |  |                                                                     |                          |                     |

*Figura 88. GUI: Asignación de secciones. Ingreso de orientación y material.*

<span id="page-96-0"></span>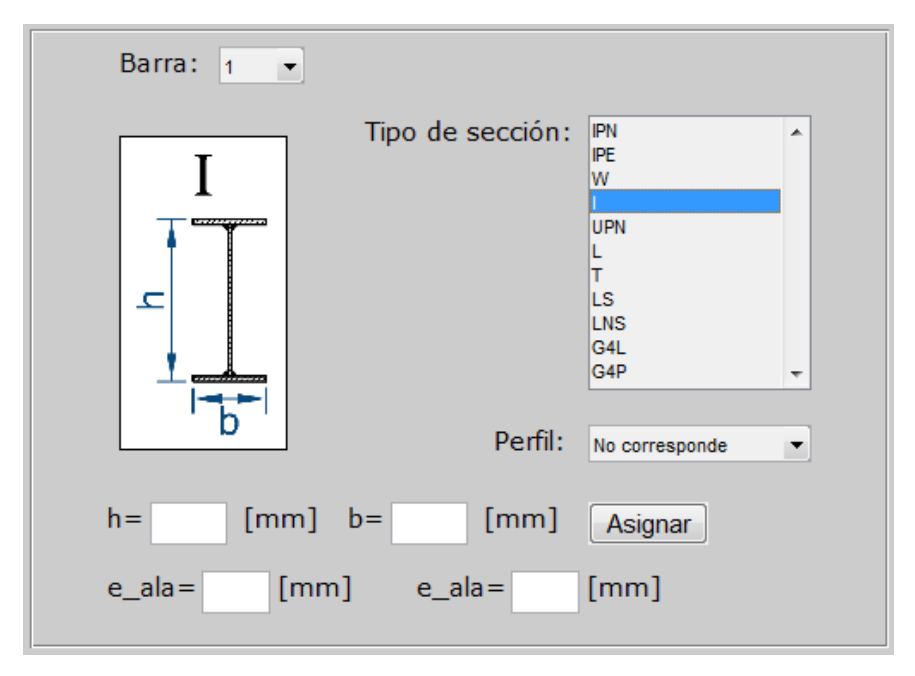

*Figura 89. GUI: Asignación de secciones. Información adicional para secciones armadas.*

<span id="page-96-1"></span>En el sector superior de la GUI auxiliar (recuadro naranja) se encuentra la barra de menú, donde se presentan cuatro opciones: Nuevo, Guardar, Salir y Ayuda. La primera alternativa borra la información ingresada en la tabla y vuelve su configuración a la inicial; la segunda almacena los datos de la tabla, la tercera cierra la GUI, previo a la apertura un cuadro de diálogo donde se pregunta al usuario si desea guardar la información o salir sin guardar los cambios (*[Figura 90](#page-96-2)*) y la cuarta abre un archivo con extensión \*.docx donde se muestra información que puede orientar al usuario en cómo funciona la GUI.

<span id="page-96-2"></span>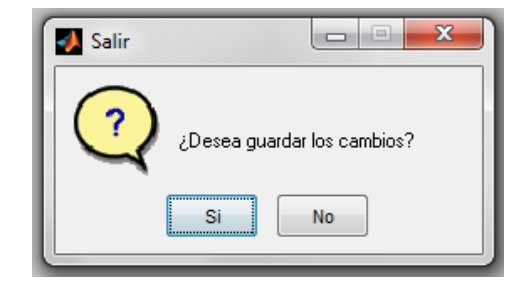

*Figura 90. GUI: Asignación de secciones. Cuadro de diálogo al salir.*

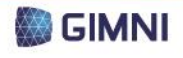

# **4.2. Ingreso de vínculos**

**UTN \* SANTA FE** 

PROYECTO FINAL

**DE CARRERA** 

<span id="page-97-1"></span>Retomando la GUI principal de la *[Figura 86](#page-94-1)*, en el sector derecho superior (recuadro verde) se visualiza una imagen donde se muestran las condiciones de vínculo admitidas que pueden colocarse en los distintos nudos del pórtico, según lo establecido en la *Sección [1.4](#page-59-0)* del *Capítulo 4*. Al presionar el botón "Asignar vínculos" se abre una segunda GUI auxiliar según se muestra en la *[Figura 91](#page-97-0)*.

En la GUI auxiliar se presenta una tabla (recuadro azul) donde en las filas se encuentran los números de los nudos y en las columnas los grados de libertad que se pueden restringir. Si el usuario quiere, por ejemplo, colocar un empotramiento en el nudo 18, deberá tildar las casillas correspondientes a ux, uy y rz. Para un apoyo doble en el nudo 1, se tildarán las casillas correspondientes a ux y uy, mientras que para un apoyo simple en el nudo 2 se tildará ux o uy.

En la barra de menú (recuadro naranja) se presentan las opciones "Nuevo" (elimina todas los vínculos y vuelve la tabla a su condición inicial), "Guardar" (almacena los cambios realizados), "Salir" (cierra la GUI previo cuadro de diálogo donde se indicará si se desea guardar los cambios, análogamente a lo que se muestra en la *[Figura 90](#page-96-2)*) y "Ayuda" (brinda información sobre la ventana en la que se encuentra el usuario).

|                | Figure 1: Condiciones de vínculo |              |       |
|----------------|----------------------------------|--------------|-------|
| Nuevo          | Guardar                          | <b>Salir</b> | Ayuda |
| Nudo           | <b>ux</b>                        | uy           | rz    |
| 1              | г                                |              | F     |
| $\overline{2}$ | г                                | г            |       |
| 3              |                                  |              |       |
| 4              |                                  |              |       |
| 5              |                                  |              |       |
| 6              | г                                | г            | π     |
| 7              | π                                |              |       |
| 8              |                                  |              |       |
| 9              | г                                |              |       |
| 10             | F                                | F            |       |
| 11             |                                  |              |       |
| 12             |                                  |              |       |
| 13             | F                                | m            |       |
| 14             |                                  |              |       |
| 15             |                                  |              |       |
| 16             | г                                |              |       |
| 17             |                                  |              |       |
| 18             |                                  |              |       |

*Figura 91. GUI: Asignación de vínculos.*

# <span id="page-97-0"></span>**4.3. Ingreso de cargas**

En el sector derecho inferior de la *[Figura 86](#page-94-1)* se encuentran los distintos componentes para el ingreso de las cargas aplicadas al pórtico. En primer lugar, se muestra un esquema de las cargas compatibles con el sistema de acuerdo a la *Secció[n 1.3](#page-55-0)* del *Capítulo 4*. En segundo lugar se dispusieron dos paneles, cada uno conteniendo un total de 10 botones en concordancia a los estados de carga que el Reglamento estipula (ver Sección *[1.3](#page-55-0)* del *Capítulo 4*), identificados cada uno con la letra correspondiente (por ejemplo, W para las cargas resultantes de la de viento). El primer panel está destinado a las cargas en nudos y el segundo a las cargas en barras.

Al presionar el botón correspondiente a un estado, por ejemplo el "D", para las cargas en nudos, se abrirá una GUI auxiliar según se muestra en la *[Figura 92](#page-98-0)*, donde se presenta una tabla similar a la *[Tabla 9](#page-57-0)* en la que el usuario deberá completar con los correspondientes valores de las cargas que desea aplicar a los nudos del pórtico. En la barra de menú se presentan las opciones de Nuevo, Guardar, Salir y Ayuda, cuyas acciones son análogas a las ya explicadas en la *Secció[n 4.2](#page-97-1)*.

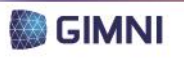

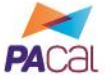

| r |                | Figure 1: Cargas D en nudos |              |              | $\mathbf{x}$<br>$ -$ |
|---|----------------|-----------------------------|--------------|--------------|----------------------|
|   | Nuevo          | Guardar<br><b>Salir</b>     | Ayuda        |              | v                    |
|   | Nudo           | Px[kN]                      | Py [kN]      | M [kNm]      |                      |
|   | 1              | 0                           | 0            | 0            |                      |
|   | $\overline{2}$ | 0                           | 0            | 0            |                      |
|   | 3              | 0                           | 0            | 0            |                      |
|   | 4              | 0                           | 0            | $\mathbf{0}$ |                      |
|   | 5              | 0                           | 0            | 0            |                      |
|   | 6              | 0                           | $\bf{0}$     | 0            |                      |
|   | 7              | 0                           | 0            | 0            |                      |
|   | 8              | 0                           | 0            | 0            |                      |
|   | 9              | 0                           | 0            | 0            |                      |
|   | 10             | 0                           | 0            | 0            |                      |
|   | 11             | 0                           | 0            | 0            |                      |
|   | 12             | 0                           | 0            | 0            |                      |
|   | 13             | 0                           | 0            | 0            |                      |
|   | 14             | 0                           | 0            | 0            |                      |
|   | 15             | 0                           | 0            | 0            |                      |
|   | 16             | 0                           | 0            | 0            |                      |
|   | 17             | 0                           | 0            | 0            |                      |
|   | 18             | $\mathbf{0}$                | $\mathbf{0}$ | 0            |                      |

*Figura 92. GUI: Asignación de cargas en nudos.*

<span id="page-98-0"></span>Si se presiona el botón correspondiente a un estado, por ejemplo el "D", de las cargas en barras la GUI auxiliar que se mostrará es la que se observa en la *[Figura 93](#page-98-1)*. En la misma se muestra una tabla similar a la *[Tabla 10](#page-58-0)* en la que el usuario deberá ingresar magnitud, sentido y distancias de aplicación de las cargas distribuidas o puntuales que desee en el pórtico. En la barra de menú se presentan las opciones de Nuevo, Guardar, Salir y Ayuda, cuyas acciones son análogas a las ya explicadas en la *Secció[n 4.2](#page-97-1)*.

| Nuevo Guardar Salir<br>qxi [kN/m] $\vert$ yi [m]<br><b>Barra</b><br>$\bf{0}$<br>$\mathbf 0$<br>$\mathbf 0$<br>1<br>$\overline{2}$<br>$\bf{0}$<br>$\mathbf{0}$<br>$\mathbf{0}$ | qxf [kN/m]   yf [m]   qyi [kN/m]   xi [m]   qyf [kN/m]   xf [m]<br>$\pmb{0}$<br>$\bf{0}$<br>$\bf{0}$ | $\bf{0}$<br>0<br>$\mathbf{0}$<br>$\mathbf{0}$ | $\mathbf 0$       |                  | Px [kN]                |                          |                   |                       |                          |                           |
|----------------------------------------------------------------------------------------------------|----------------------------------------------------------------------------------------------------|-----------------------------------------------|-------------------|------------------|------------------------|--------------------------|-------------------|-----------------------|--------------------------|---------------------------|
|                                                                                                    |                                                                                                    |                                               |                   |                  |                        |                          |                   |                       |                          |                           |
|                                                                                                    |                                                                                                    |                                               |                   |                  |                        | $dPx$ [m]                |                   | Py [kN]   dPy [m]     | M [kNm]                  | $dM$ [m]                  |
|                                                                                                    |                                                                                                    |                                               |                   | $\bullet$        | $\mathbf 0$            | 0                        | 0                 | $\bullet$             | $\bullet$                | $\bf{0}$                  |
|                                                                                                    |                                                                                                    |                                               | $\bf{0}$          | $\pmb{0}$        | $\bf{0}$               | $\pmb{0}$                | $\mathbf 0$       | $\pmb{0}$             | $\pmb{0}$                | $\mathbf{0}$              |
| 3<br>$\mathbf 0$<br>0<br>0                                                                                                    |                                                                                                    | $\bf{0}$<br>0                                 | 0                 | $\bf{0}$         | 0                      | $\mathbf 0$              | 0                 | $\bullet$             | $\bf{0}$                 | 0                         |
| $\mathbf{0}$<br>$\mathbf{0}$<br>$\mathbf{1}$<br>$\mathbf 0$                                                                                                    | $\pmb{0}$                                                                                            | $\mathbf 0$<br>$\mathbf 0$                    | $\mathbf{0}$      | $\mathbf{0}$     | $\bullet$              | $\pmb{0}$                | $\mathbf{0}$      | $\bullet$             | $\mathbf{0}$             | $\mathbf{0}$              |
| 2<br>$\bullet$<br>$\mathbf{0}$<br>$\mathbf 0$                                                                                                    | $\bf{0}$                                                                                             | $\bf{0}$<br>$\mathbf 0$                       | 0                 | $\pmb{0}$        | 0                      | $\pmb{0}$                | $\bullet$         | $\pmb{0}$             | 0                        | $\mathbf 0$               |
| 3<br>$\mathbf{0}$<br>0<br>$\mathbf 0$                                                                                                    | $\mathbf{0}$                                                                                         | $\pmb{0}$<br>$\mathbf{0}$                     | $\mathbf 0$       | $\pmb{0}$        | $\mathbf 0$            | $\bullet$                | $\mathbf{0}$      | $\bullet$             | $\mathbf{0}$             | $\mathbf 0$               |
| $\bf{0}$<br>0<br>$\mathbf{1}$<br>0                                                                                                    | 0                                                                                                    | $\mathbf{0}$<br>0                             | 0                 | 0                | 0                      | 0                        | 0                 | $\bf{0}$              | 0                        | $\bullet$                 |
| $\overline{2}$<br>$\bullet$<br>0<br>$\mathbf 0$                                                                                                    | $\pmb{0}$                                                                                            | $\pmb{0}$<br>$\mathbf 0$                      | $\mathbf 0$       | $\mathbf 0$      | $\mathbf 0$            | 0                        | $\bullet$         | $\mathbf 0$           | $\mathbf{0}$             | $\mathbf 0$               |
| 3<br>$\mathbf 0$<br>0<br>$\mathbf 0$                                                                                                    | $\pmb{0}$                                                                                            | $\mathbf{0}$<br>0                             | $\bf{0}$          | $\pmb{0}$        | 0                      | $\pmb{0}$                | $\mathbf 0$       | $\pmb{0}$             | $\pmb{0}$                | $\bullet$                 |
| $\mathbf{0}$<br>$\mathbf{1}$<br>$\mathbf{0}$<br>$\mathbf{0}$                                                                                                    | $\pmb{0}$                                                                                            | $\mathbf{0}$<br>$\mathbf{0}$                  | $\mathbf 0$       | $\bf{0}$         | $\mathbf{0}$           | $\bf{0}$                 | $\bullet$         | $\mathbf 0$           | $\mathbf{0}$             | $\mathbf{0}$              |
| $\overline{2}$<br>$\mathbf 0$<br>$\mathbf 0$<br>0                                                                                                    | 0                                                                                                    | $\mathbf{0}$<br>0                             | 0                 | 0                | $\mathbf 0$            | 0                        | $\mathbf 0$       | 0                     | 0                        | $\bullet$                 |
| 3<br>$\bf{0}$<br>0<br>$\mathbf 0$                                                                                                    | $\pmb{0}$                                                                                            | $\mathbf{0}$<br>0                             | $\bf{0}$          | $\pmb{0}$        | 0                      | $\pmb{0}$                | $\bullet$         | $\pmb{0}$             | $\mathbf 0$              | $\mathbf 0$               |
| $\bullet$<br>0<br>1<br>$\mathbf 0$                                                                                                    | 0                                                                                                    | 0<br>$\bf{0}$                                 | 0                 | 0                | 0                      | 0                        | $\mathbf 0$       | 0                     | $\pmb{0}$                | $\bf{0}$                  |
| $\overline{2}$<br>$\bullet$<br>$\bullet$<br>$\mathbf{0}$                                                                                                    | $\mathbf{0}$                                                                                         | $\mathbf 0$<br>$\mathbf{0}$                   | $\mathbf{0}$      | $\pmb{0}$        | $\mathbf{0}$           | $\pmb{0}$                | $\bullet$         | $\mathbf{0}$          | $\mathbf 0$              | $\mathbf 0$               |
| 3<br>$\bullet$<br>$\mathbf 0$<br>0                                                                                                    | $\bullet$                                                                                            | $\bf{0}$<br>0                                 | 0                 | 0                | 0                      | 0                        | 0                 | $\bullet$             | $\mathbf{0}$             | $\mathbf 0$               |
| $\bf{0}$<br>0<br>$\mathbf{1}$<br>$\bf{0}$                                                                                                    | 0                                                                                                    | $\mathbf{0}$<br>0                             | $\mathbf 0$       | 0                | 0                      | 0                        | 0                 | 0                     | $\bf{0}$                 | $\mathbf 0$               |
| $\bullet$<br>$\bullet$<br>0<br>2                                                                                                    | 0                                                                                                    | $\bf{0}$<br>$\bf{0}$                          | $\mathbf 0$       | 0                | $\mathbf 0$            | 0                        | $\mathbf 0$       | $\bullet$             | $\bf{0}$                 | $\mathbf{0}$              |
| 3<br>$\pmb{0}$<br>$\mathbf{0}$<br>0                                                                                                    | $\mathbf 0$                                                                                          | $\bf{0}$<br>0                                 | $\mathbf 0$       | $\pmb{0}$        | $\mathbf 0$            | $\pmb{0}$                | $\mathbf{0}$      | $\pmb{0}$             | $\mathbf{0}$             | $\mathbf 0$               |
| $\mathbf 0$<br>$\pmb{0}$<br>$\bullet$<br>1                                                                                                    | $\bf{0}$                                                                                             | $\mathbf{0}$<br>$\bf{0}$                      | $\pmb{0}$         | $\bf{0}$         | 0                      | $\bf{0}$                 | $\bullet$         | $\bf{0}$              | $\mathbf 0$              | $\bullet$                 |
| $\mathbf 0$<br>2<br>$\bullet$<br>$\mathbf 0$                                                                                                    | $\pmb{0}$                                                                                            | $\pmb{0}$<br>0                                | $\pmb{0}$         | $\bullet$        | $\bullet$              | 0                        | $\mathbf 0$       | $\pmb{0}$             | $\mathbf{0}$             | $\mathbf 0$               |
| 3<br>$\bf{0}$<br>0<br>$\mathbf 0$<br>$\mathbf 0$<br>$\bullet$<br>$\mathbf{0}$                                                                                                 | $\pmb{0}$<br>$\pmb{0}$                                                                               | $\mathbf 0$<br>$\bf{0}$<br>$\mathbf{0}$       | $\bf{0}$          | 0<br>$\mathbf 0$ | 0                      | $\pmb{0}$<br>$\mathbf 0$ | 0<br>$\mathbf{0}$ | $\bf{0}$<br>$\bullet$ | $\pmb{0}$<br>$\mathbf 0$ | $\bullet$                 |
| 1<br>$\mathbf{0}$<br>0                                                                                                    |                                                                                                    | $\mathbf 0$<br>$\mathbf 0$                    | $\mathbf 0$       |                  | $\bullet$              |                          | $\mathbf 0$       |                       | $\bf{0}$                 | $\mathbf{0}$              |
| $\overline{2}$<br>$\mathbf 0$<br>3<br>$\mathbf{0}$<br>$\mathbf{0}$<br>$\mathbf{0}$                                                                                            | $\pmb{0}$<br>$\pmb{0}$                                                                               | $\bf{0}$<br>$\mathbf{0}$<br>$\mathbf{0}$      | 0<br>$\mathbf{0}$ | 0<br>$\pmb{0}$   | $\bullet$<br>$\bullet$ | 0<br>$\pmb{0}$           | $\mathbf{0}$      | 0<br>$\mathbf{0}$     | $\mathbf 0$              | $\bullet$<br>$\mathbf{0}$ |
| $\bullet$<br>0<br>1<br>$\mathbf 0$                                                                                                    | $\pmb{0}$                                                                                            | $\bf{0}$<br>0                                 | $\mathbf 0$       | $\bullet$        | 0                      | $\bullet$                | $\mathbf 0$       | $\bullet$             | $\mathbf 0$              | $\bf{0}$                  |
| $\overline{2}$<br>$\mathbf{0}$<br>$\bullet$<br>$\mathbf 0$                                                                                                    | $\pmb{0}$                                                                                            | $\mathbf{0}$<br>$\mathbf{0}$                  | $\bf{0}$          | $\bf{0}$         | $\bullet$              | $\bf{0}$                 | $\bullet$         | $\bf{0}$              | $\bf{0}$                 | $\mathbf{0}$              |
| $\mathbf 0$<br>3<br>0<br>0                                                                                                    | 0                                                                                                    | $\bf{0}$<br>0                                 | 0                 | $\bullet$        | 0                      | 0                        | 0                 | $\bullet$             | $\mathbf 0$              | $\mathbf 0$               |
| $\bullet$<br>$\bullet$<br>$\mathbf 0$<br>1                                                                                                    | $\bf{0}$                                                                                             | $\mathbf{0}$<br>$\mathbf 0$                   | $\bf{0}$          | $\mathbf{0}$     | $\bullet$              | $\pmb{0}$                | $\bullet$         | $\bullet$             | $\mathbf{0}$             | $\mathbf{0}$              |
| $\overline{2}$<br>$\bullet$<br>0<br>$\mathbf 0$                                                                                                    | $\bf{0}$                                                                                             | $\bf{0}$<br>0                                 | 0                 | $\bf{0}$         | 0                      | $\bf{0}$                 | $\bullet$         | $\bf{0}$              | $\bf{0}$                 | $\mathbf{0}$              |
| 3<br>$\mathbf{0}$<br>$\bullet$<br>0                                                                                                    | $\mathbf 0$                                                                                          | $\mathbf{0}$<br>$\mathbf{0}$                  | $\mathbf 0$       | $\mathbf{0}$     | $\mathbf{0}$           | $\mathbf{0}$             | $\bullet$         | $\mathbf{0}$          | $\mathbf{0}$             | $\mathbf 0$               |
| $\bf{0}$<br>$\bullet$<br>0<br>$\mathbf{1}$                                                                                                    | $\bf{0}$                                                                                             | $\bf{0}$<br>0                                 | $\mathbf 0$       | $\bf{0}$         | 0                      | $\bf{0}$                 | $\bullet$         | $\bf{0}$              | $\mathbf 0$              | 0                         |
| $\overline{2}$<br>$\bullet$<br>0<br>$\mathbf 0$                                                                                                    | $\pmb{0}$                                                                                            | $\pmb{0}$<br>$\mathbf{0}$                     | $\pmb{0}$         | $\pmb{0}$        | $\bullet$              | $\pmb{0}$                | $\mathbf{0}$      | $\mathbf 0$           | $\pmb{0}$                | $\mathbf 0$               |
| 3<br>$\bullet$<br>$\bullet$<br>$\bullet$                                                                                                    | $\bullet$                                                                                            | $\mathbf 0$<br>$\bullet$                      | $\mathbf{0}$      | $\pmb{0}$        | $\bullet$              | $\pmb{0}$                | $\bullet$         | $\mathbf{0}$          | $\mathbf{0}$             | 0                         |

<span id="page-98-1"></span>*Figura 93. GUI: Asignación de cargas en barras.*

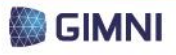

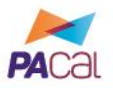

Según se observa en la *[Figura 93](#page-98-1)*, solamente se muestran las barras que pueden recibir cargas en su longitud (se excluyen las barras de reticulados), y se presentan las mismas reiteradas 11 veces, de manera que el usuario puede ingresar hasta 11 cargas o momentos puntuales distintos. No se admitirá el ingreso de más de una carga repartida por barra, por lo que si el usuario completa dichas columnas más de una vez, sólo serán válidos los datos de las primeras filas.

Finalmente, se presenta un casillero donde, si el usuario tilda el mismo, no se incluirá en el posterior análisis estructural el peso de las distintas barras del pórtico, que es considerado por defecto por el programa y el usuario no necesita estimar e ingresar el mismo en el estado de carga D.

# **5. GUI: Análisis estructural**

**UTN \* SANTA FE** 

En la presente GUI el usuario podrá, en primer lugar, ejecutar el análisis estructural del pórtico seleccionado a partir de los datos ingresados en las pantallas anteriores y visualizar los resultados del mismo. La misma se observa en la *[Figura 94](#page-100-1)* y presenta los componentes que se detallan a continuación.

En el sector izquierdo superior (recuadro naranja) se muestra la identificación del pórtico que se está analizando y se presenta el botón "Ejecutar Análisis", el cual al presionarlo realizará el análisis estructural del pórtico. En el panel del sector derecho superior (recuadro azul) denominado "Solicitaciones" el usuario podrá, al ingresar un número de barra (guiándose por la numeración mostrada en el esquema) y presionar el botón "Mostrar", conocer cuáles son las solicitaciones mínimas y máximas para la misma.

En el panel del sector derecho central (recuadro verde) identificado como "Reacciones de vínculo" se visualizarán, al ingresar el número del nudo correspondiente y presionar el botón "Mostrar", las reacciones de vínculo.

En el segundo panel del sector derecho central (recuadro celeste) identificado como "Deformaciones" el usuario deberá seleccionar el nudo en el que desea conocer los desplazamientos o giros y presionar el botón "Mostrar" para visualizar los mismos.

En el sector inferior de la GUI (recuadro amarillo), al ingresar un número de barra y presionar el botón "Mostrar" se dibujarán a escala los diagramas de esfuerzos normales, de corte o momentos flectores para la misma.

Finalmente, en el sector izquierdo inferior se encuentran los botones "Anterior" y "Siguiente". El primero regresará a la GUI de Secciones, vínculos y cargas, mientras que el segundo continuará con el proceso y pasará a la etapa de verificación de la estructura.

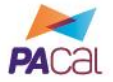

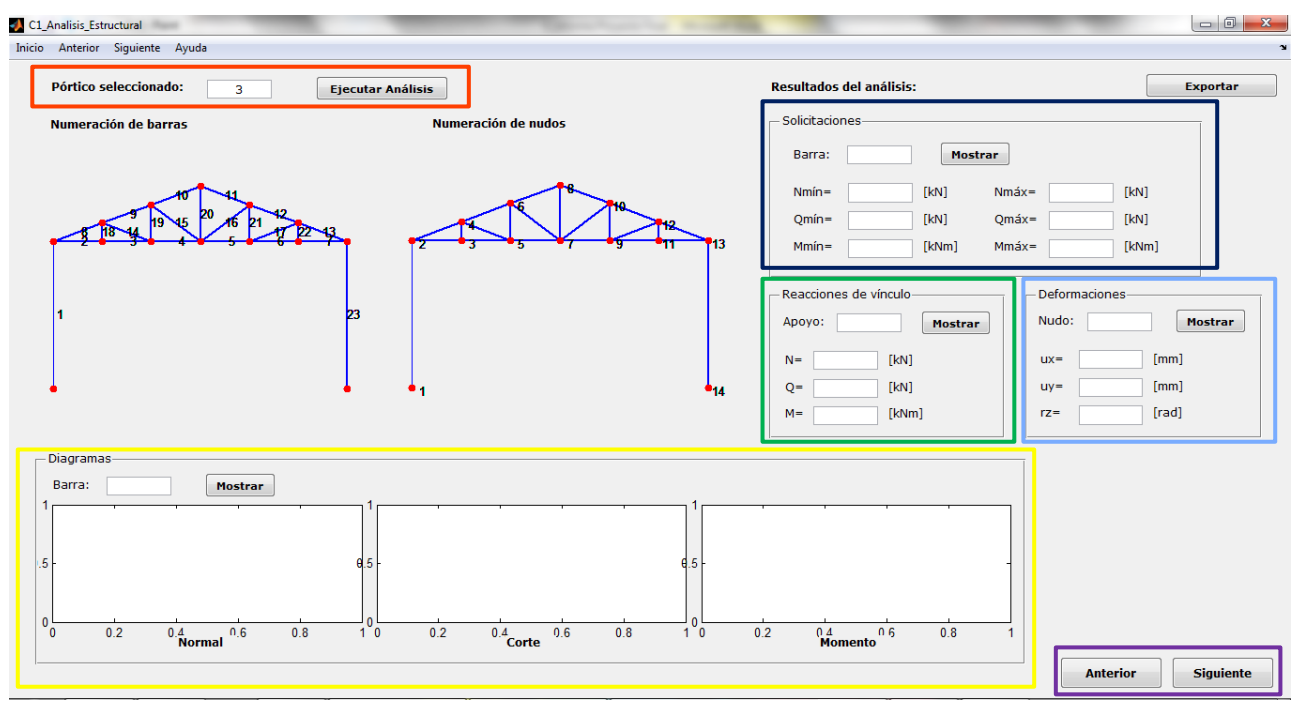

*Figura 94. GUI: Análisis estructural.*

# <span id="page-100-1"></span><span id="page-100-0"></span>**6. GUI: Verificación de dimensionamiento**

Para la verificación del dimensionamiento, como se anticipó en la *Sección [3](#page-72-0)* del *Capítul[o CAPÍTULO](#page--1-0)  [4:](#page--1-0)*, será necesario que el usuario de PACal ingrese información adicional, de acuerdo a los requerimientos del Reglamento. Por este motivo, las GUI se diseñaron en función del tipo de pórtico que se diseñó y de las verificaciones que se desee realizar.

En el caso de los pórticos que posean reticulados, se observa en la *[Figura 95](#page-101-0)* la primera pantalla que se presenta es la de verificación de montantes y diagonales. En la misma, el usuario deberá ingresar características generales (recuadro naranja) como el Número de barra a verificar, el Estado de cargas o combinación de la cuál desea extraer las solicitaciones, la Tensión de fluencia y la Resistencia a Tracción. En segundo lugar (recuadro azul) se presenta una característica particular de la verificación a tracción, que es el Área neta efectiva, según las disposiciones de la Sección B.3 del Reglamento. Finalmente, para cuando la barra se encuentre comprimida (recuadro verde), se requerirán las longitudes no arriostradas tanto en el plano del pórtico (x) como en el perpendicular al mismo, y los respectivos factores de longitud efectiva. Al presionar los botones de verificación (recuadro celeste) se exportará la información ingresada al archivo de resultados, según se estableció en la *Sección [3](#page-72-0)* del *Capítulo 4*.

En el área inferior de la GUI (recuadro amarillo) se detallan las variables que el usuario debe ingresar, para que no se preste ninguna confusión. Adicionalmente, al presionar los botones correspondientes, se accede a la *[Figura 96](#page-101-1)* y la *[Figura 97](#page-101-2)*, donde se orienta respecto a los valores de la Tensión de Fluencia, la Resistencia a Tracción y el Factor de longitud efectiva.

La segunda pantalla que se presentará es la de verificación del cordón inferior y el cordón superior, que según se puede apreciar en la F, es análoga a la de montante y diagonal.

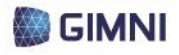

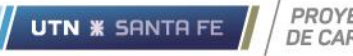

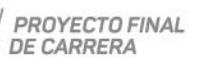

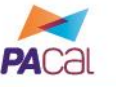

Herramienta para el diseño y verificación de pórticos planos de acero según los Reglamentos CIRSOC 300

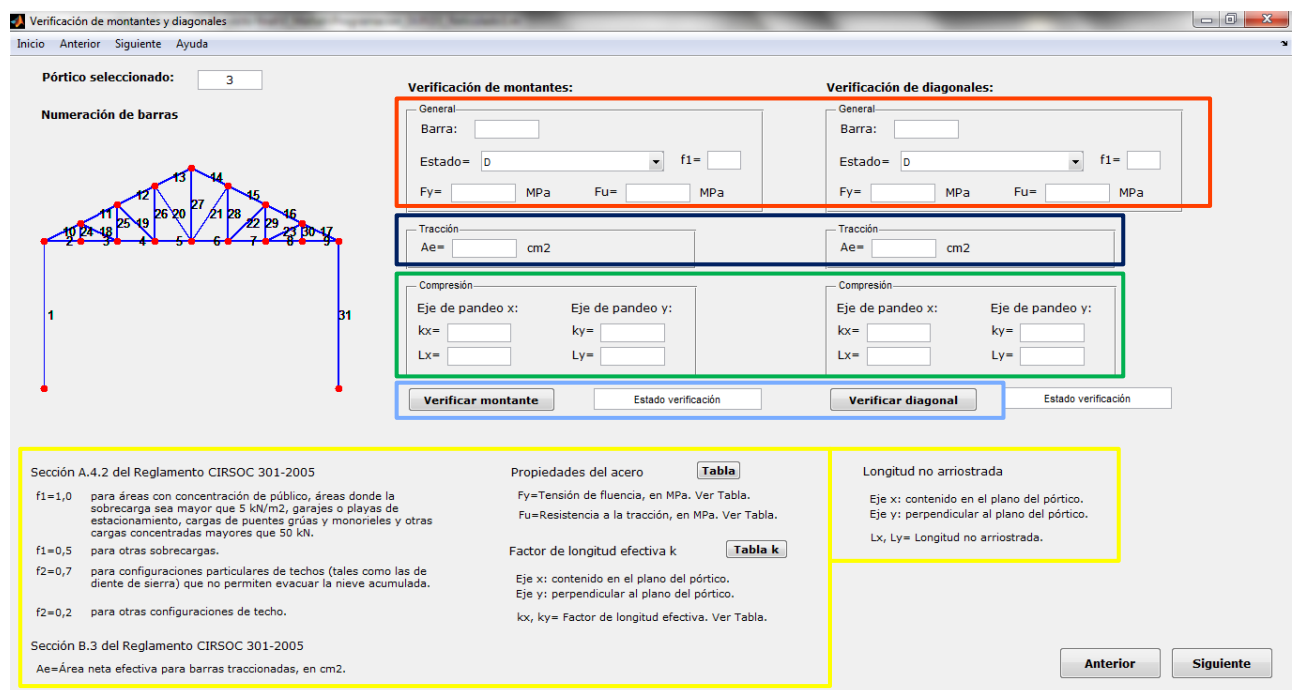

*Figura 95. GUI: Verificación de montantes y diagonales para pórticos con reticulado.*

<span id="page-101-0"></span>

| Límite de Fluencia para perfiles y chapas según norma IRAM-IAS U 500/2003.        |            |                                         |       |                 |                                 |                                                |                   |
|-----------------------------------------------------------------------------------|------------|-----------------------------------------|-------|-----------------|---------------------------------|------------------------------------------------|-------------------|
|                                                                                   |            |                                         |       |                 | Límite de Fluencia mínimo [MPa] |                                                |                   |
| Tipo de acero                                                                     | $e \le 16$ | $16 < e \le 40$                         |       | $40 < e \le 63$ | $63 < e \leq 80$                | $80 < e \le 100$                               | $100 < e \le 150$ |
| $F-24$                                                                            | 235        | 225                                     |       | 215             | 215                             | 215                                            | 195               |
| $F-36$                                                                            | 355        | 345                                     |       | 335             | 325                             | 315                                            | 295               |
|                                                                                   |            |                                         |       |                 |                                 |                                                |                   |
| Resistencia a la tracción para perfiles y chapas según norma IRAM-IAS U 500/2003. |            |                                         |       |                 |                                 |                                                |                   |
| Tipo de acero                                                                     |            | Resistencia a la tracción para perfiles | [MPa] |                 |                                 | Resistencia a la tracción<br>para chapas [MPa] |                   |
|                                                                                   | $e \leq 3$ | $3 < e \le 100$                         |       |                 | $100 < e \le 150$               | $e \le 100$                                    | $100 < e \le 150$ |
| $F-24$                                                                            | 360-150    | 340-470                                 |       |                 | 340-470                         | 360-510                                        | 340-490           |

#### *Figura 96. GUI: Propiedades del acero.*

<span id="page-101-1"></span>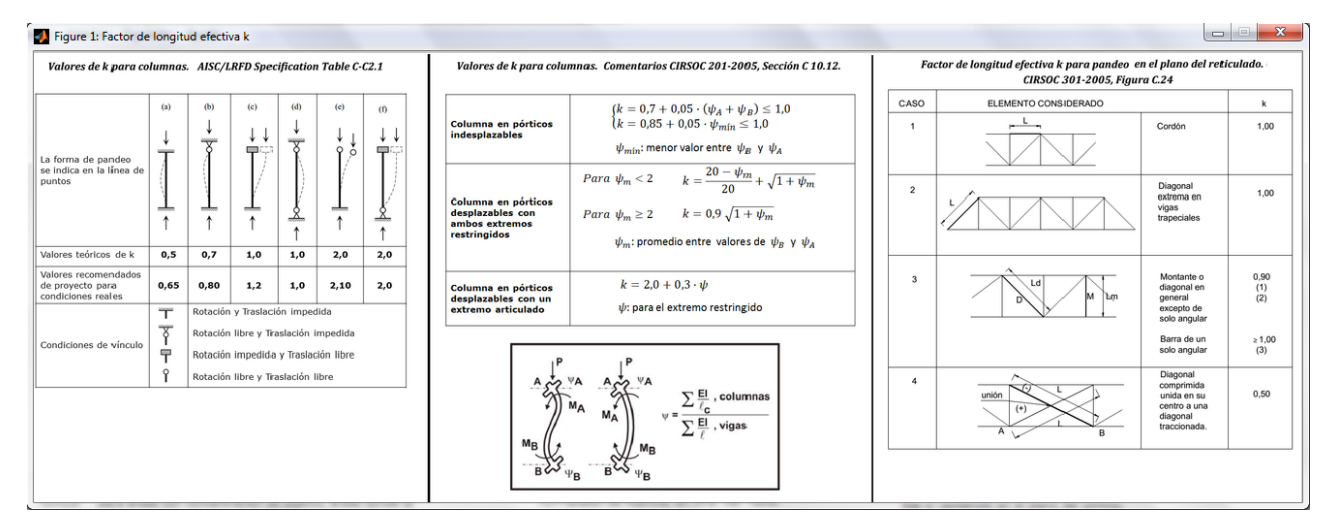

# *Figura 97. GUI: Factor de longitud efectiva k.*

<span id="page-101-2"></span>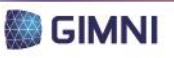

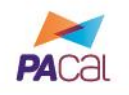

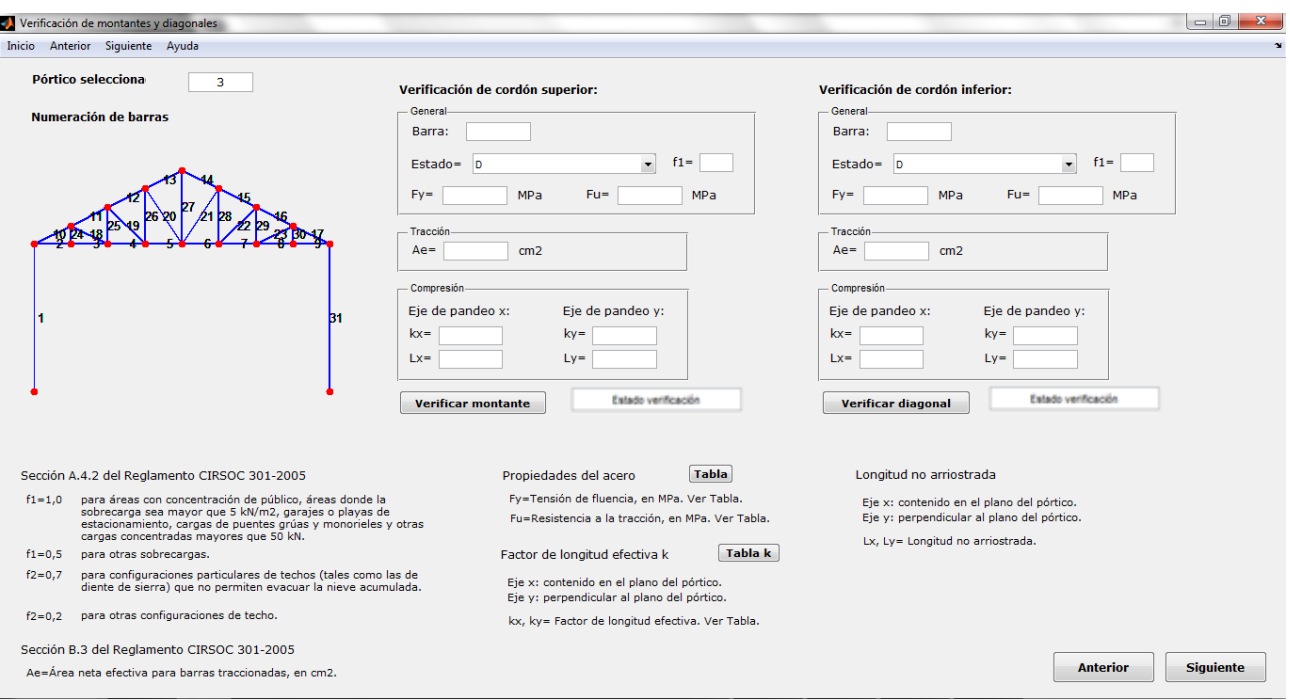

*Figura 98. GUI: Verificación de cordón superior e inferior para pórticos con reticulado.*

La tercer pantalla es la referida a la verificación de columnas, y donde, además de los datos adicionales para la verificación a compresión (o tracción si fuera ese el caso), se podrán ingresar los parámetros necesarios para verificar la misma a flexión, si se tratara de una columna flexocomprimida (o flexo-traccionada).

En la *[Figura 99](#page-103-0)* se observa (recuadro naranja) que el usuario deberá completar los datos referidos a lugar de aplicación de la carga (alma, ala superior o ala inferior) y el valor de los momentos flectores en distintas secciones de la viga. Para ello, podrá hacer clic en el botón "Ver Diagrama", que abrirá una ventana auxiliar (ver *[Figura 100](#page-103-1)*) de donde el usuario podrá extraer los valores correspondientes.

Respecto a la posibilidad de que la columna esté compuesta por una barra armada, se adiciona el botón "Parámetros barra armada" (ver recuadro azul en la *[Figura 99](#page-103-0)*), mediante el cual se accederá a la ventana auxiliar que se muestra en la *[Figura 101](#page-104-0)*, donde el usuario deberá completar los datos requeridos para la verificación.

Para los pórticos que no posean estructura reticulada, la primera pantalla que se presenta al usuario, según se muestra en la *[Figura 102](#page-104-1)*, es la de verificación de la viga de alma llena. Como, en el caso de que se presenten cargas horizontales, la viga puede estar sometida, además de flexión, a compresión o tracción, esta ventana que se presenta resulta análoga a la correspondiente a la verificación de columnas anteriormente mencionada.

En lo que refiere a las columnas de los pórticos que posean vigas, la pantalla de ingreso de datos para la verificación es la misma que se diseñó para los pórticos con reticulados, que se expuso en la *[Figura 99](#page-103-0)*.

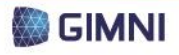

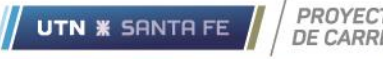

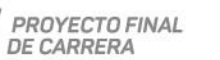

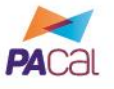

Herramienta para el diseño y verificación de pórticos<br>planos de acero según los Reglamentos CIRSOC 300

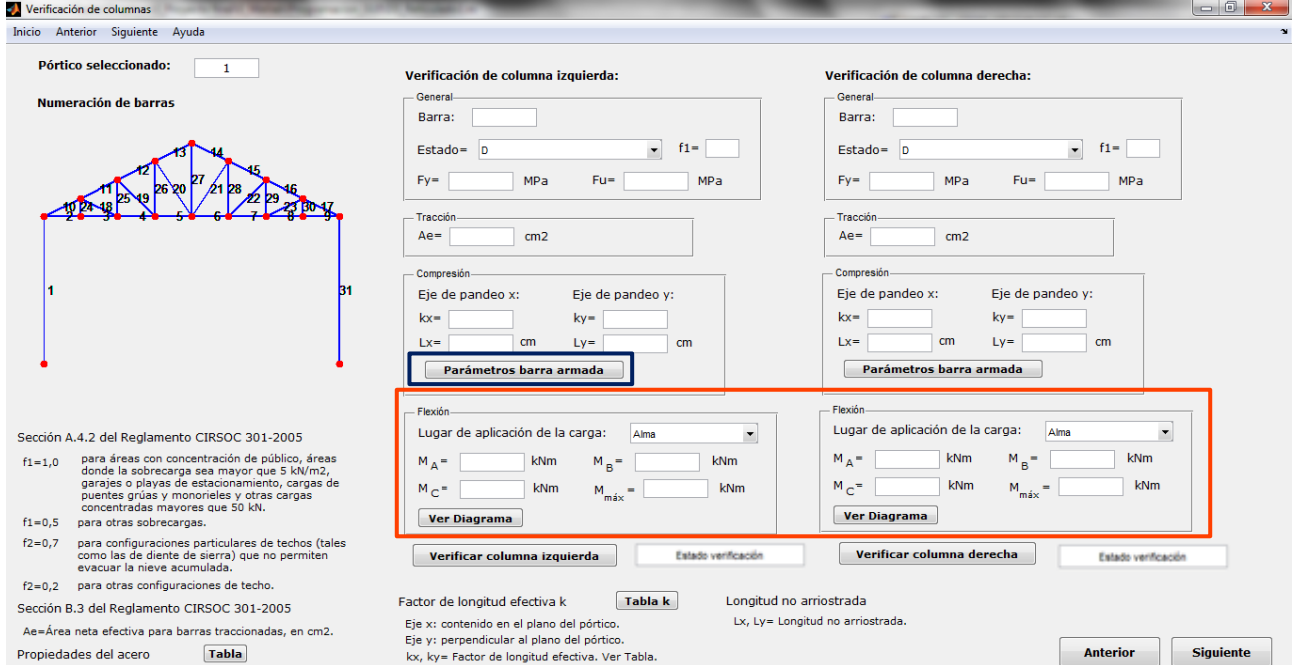

*Figura 99. GUI: Verificación de columna.*

<span id="page-103-0"></span>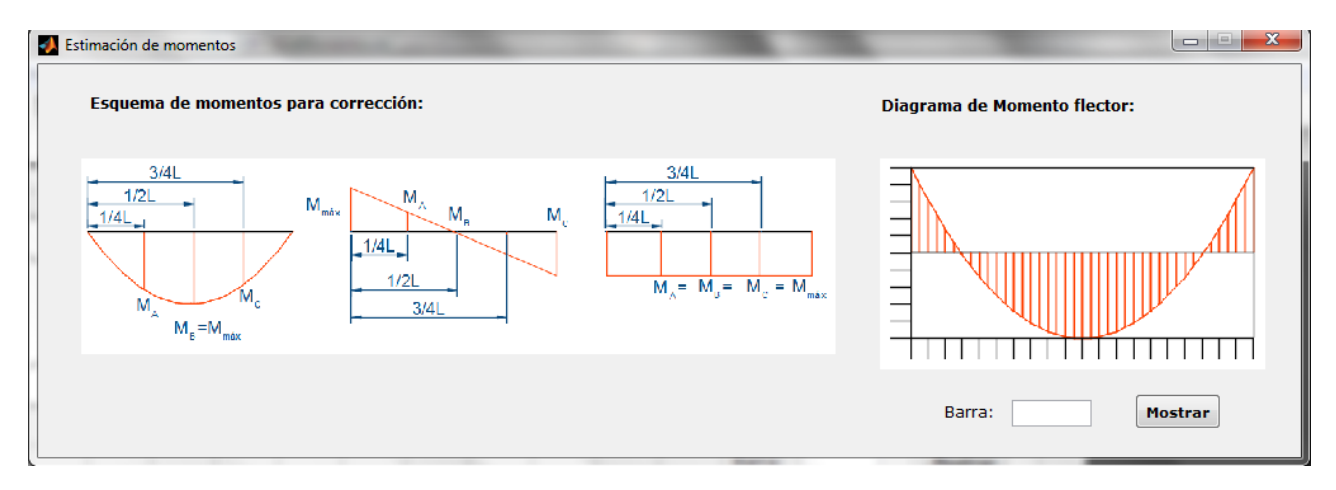

<span id="page-103-1"></span>*Figura 100. GUI: Esquema para corrección de diagramas.*

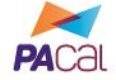

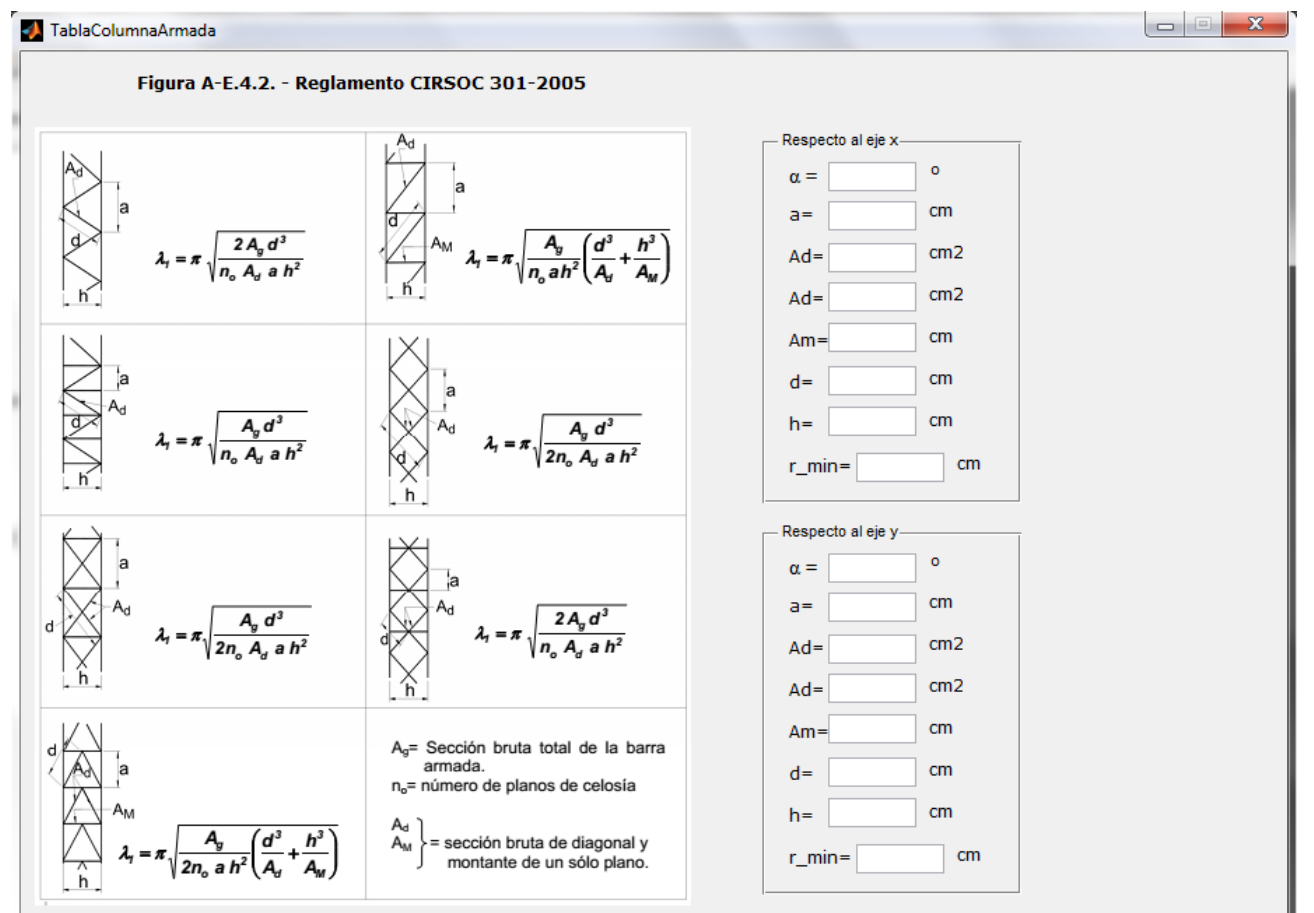

*Figura 101. GUI: Parámetros para barras armadas.*

<span id="page-104-0"></span>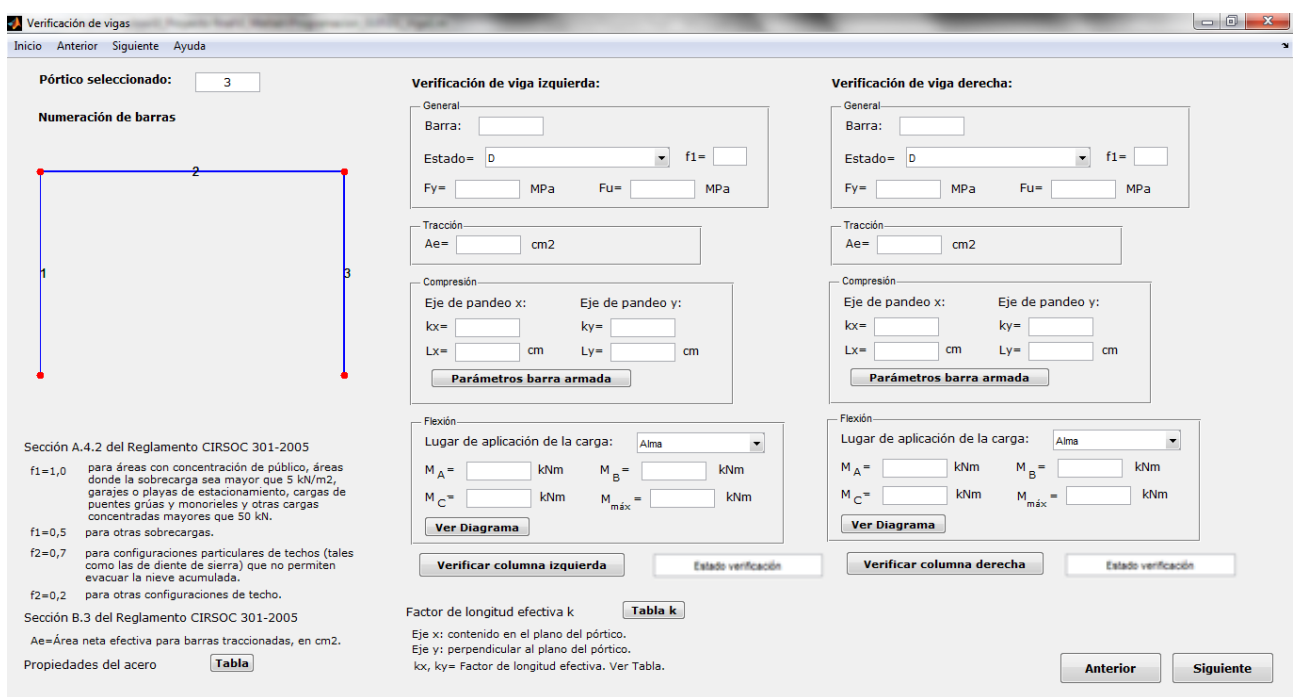

<span id="page-104-1"></span>*Figura 102. GUI: Verificación de viga.*

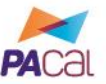

Una vez que el usuario recorrió las pantallas descriptas donde se le requirió el ingreso de la información necesaria para la verificación del dimensionamiento, los datos serán exportados (al presionar el botón continuar en la última ventana) a un archivo generado en Microsoft Excel donde se realizarán las verificaciones de acuerdo a lo expuesto en la *[Tabla 28](#page-85-1)*. En dicho documento se programaron las respectivas ecuaciones, y se detallará paso a paso las acciones ejecutadas.

En el *Anexo 4* se presenta una copia del informe generado en blanco, tanto para un pórtico con reticulado como para uno de alma llena. En el *Anexo 5* se incluyen también, en las respectivos ejemplos resueltos, los informes correspondientes.

# **7. GUI: Cómputo y análisis de costos**

**UTN \* SANTA FE** 

El módulo de cómputo y análisis de costos también fue programado en el informe final generado en Microsoft Excel, según se detalló en la *Sección [5](#page-85-2)* del *Capítulo 4*. La ventana final del programa es la que se muestra en la *[Figura 103](#page-105-0)*, donde al presionar el botón "Generar informe" se abrirá el archivo correspondiente, donde se exportará desde PACal la información necesaria para poder guardar o imprimir los resultados de las instancias anteriores.

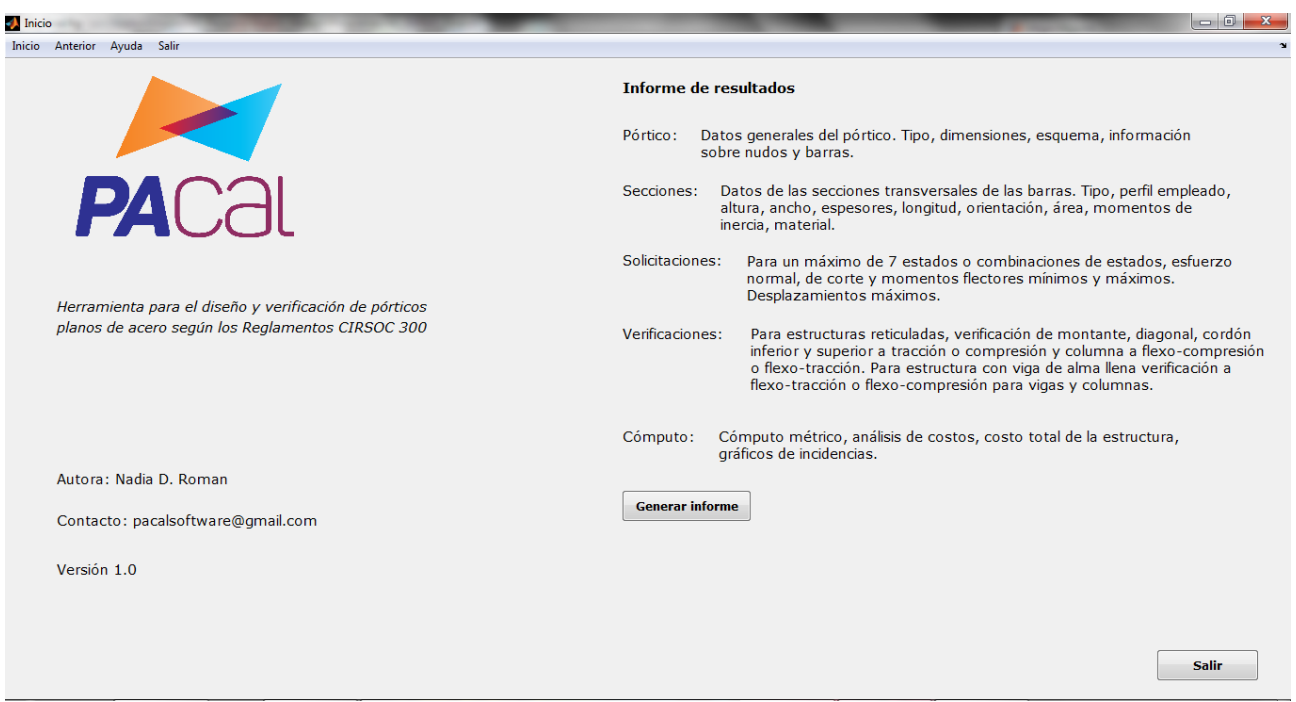

<span id="page-105-0"></span>*Figura 103. GUI: Informe de resultados.*

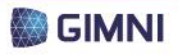

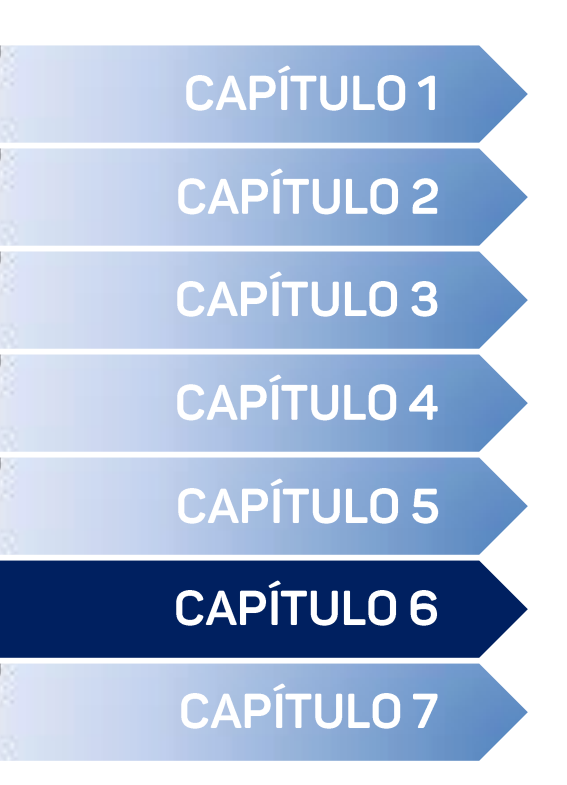

Análisis estructural <

Verificación de dimensionamiento <

# **RESOLUCIÓN DE EJEMPLOS**
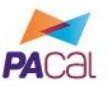

La finalidad de la resolución de ejemplos con PACal, además de servir como verificación de que la programación no presente errores y, de no ser así poder corregirlos, es la de validar los resultados que se obtienen a partir del mismo. Para ello, se dividirán las comprobaciones en dos grupos, para poder realizar un análisis comparativo, de acuerdo a la utilización del módulo de análisis estructural o el de verificación de dimensionamiento.

## **1. Análisis estructural**

**UTN \* SANTA FE** 

Se desarrollarán a continuación estructuras que serán modeladas y analizadas con PACal y paralelamente con uno de los programas existentes especificados en la *Sección [3](#page-44-0)* del *Capítulo 3*, para realizar la correspondiente validación de resultados.

Para cada estructura, se extraerán los resultados correspondientes a desplazamientos y rotaciones y esfuerzos axiales, de corte y momentos flectores. Como parámetro comparativo entre los programas se determinarán los errores absoluto y relativo, según se establece en la ecuación a continuación.

$$
Error_{\%} = \frac{|S_{PACal} - S_{soft}|}{S_{soft}} \cdot 100\% = \frac{Error_{abs}}{S_{soft}} \cdot 100\%
$$
 (Ecuación 72)

Donde:

*Error%* es el error relativo, en %. *Errorabs* es el error absoluto. *SPACal* es la solicitación o desplazamiento calculado con el programa PACal. *Ssoft* es la solicitación o desplazamiento calculado con el programa de comparación.

Las *Tablas* donde se concentrarán los resultados se incluirán en el *Anexo 5*, mientras que en las secciones a continuación se realizará una apreciación sobre los mismos, a partir de los valores promedio de los errores absoluto y relativo.

#### **1.1. Pórtico 1**

El primer pórtico a analizar se presenta en la *[Figura 104](#page-109-0)*, y responde a la tipología "Pórtico 1-1" presentada en la *[Tabla 1](#page-30-0)*. Se trata de un ejercicio propuesto por la cátedra Análisis Estructural I de la UTN-FRSF, a cargo del Ing. Oscar Maggi y el Ing. Eduardo De Santis.

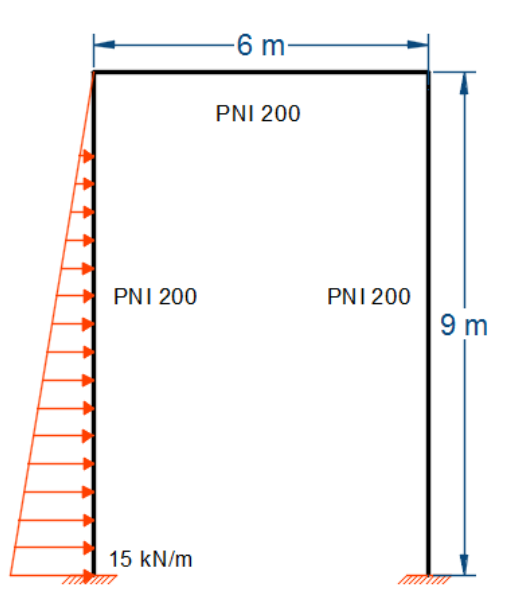

*Figura 104. Pórtico a analizar Nº 1.*

<span id="page-109-0"></span>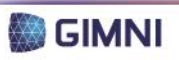

Se modeló el mismo con ambos programas, y se obtuvieron los resultados que se presentan en el *Anexo 5*.

A continuación se presentan la *Tabla 30* y la *Tabla 31*, donde se explicita la comparación de los resultados obtenidos en cuanto a solicitaciones y desplazamientos para cada nodo de la estructura.

| Desplazamiento/Rotación | Err. Abs       | Er. Rel. |
|-------------------------|----------------|----------|
| Desplazamiento según x  | 0.378<br>[mm]  | $0.6\%$  |
| Desplazamiento según y  | 0,003<br>[mm]  | 0,1%     |
| Rotaciones según z      | 0,000<br>[rad] | $0.0\%$  |

*Tabla 30. Resultados para el Pórtico 1 – Desplazamientos y rotaciones.*

*Tabla 31. Resultados para el Pórtico 1 – Solicitaciones.*

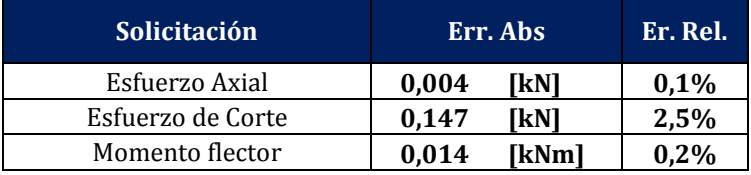

#### **1.2. Pórtico 2**

El segundo pórtico a analizar se presenta en la *Figura 105*[Figura 104,](#page-109-0) y responde a la tipología "Pórtico 1-1" presentada en la *[Tabla 1](#page-30-0)*. En este caso, se plantea la aplicación de cargas distribuidas y concentradas, para analizar el comportamiento del pórtico.

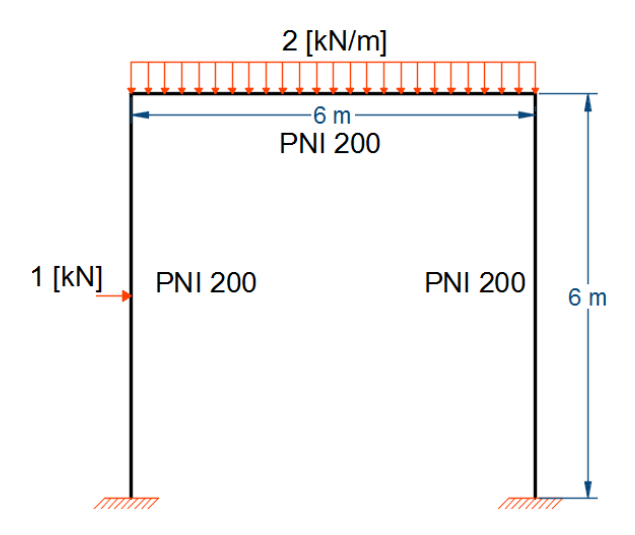

*Figura 105. Pórtico a analizar Nº 2.*

Se modeló el mismo con ambos programas, y se obtuvieron los resultados que se presentan en el *Anexo 5*.

A continuación se presentan la *Tabla 32* y la *Tabla 33*, donde se explicita la comparación de los resultados obtenidos en cuanto a solicitaciones y desplazamientos para cada nodo de la estructura.

*Tabla 32. Resultados para el Pórtico 2 – Desplazamientos y rotaciones.*

| Desplazamiento/Rotación | Err. Abs       | Er. Rel. |
|-------------------------|----------------|----------|
| Desplazamiento según x  | 0,048<br>[mm]  | 3,9%     |
| Desplazamiento según y  | 0.022<br>[mm]  | 0,4%     |
| Rotaciones según z      | 0,000<br>[rad] | $0.2\%$  |

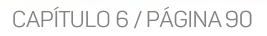

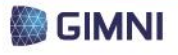

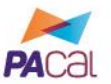

#### *Tabla 33. Resultados para el Pórtico 2 – Solicitaciones.*

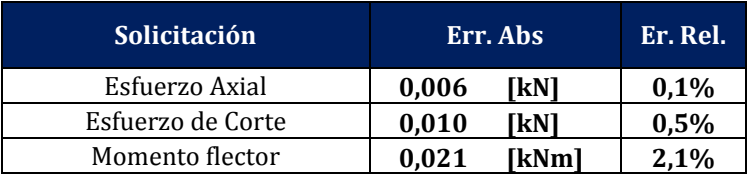

#### **1.3. Pórtico 3**

El segundo pórtico a analizar se presenta en la *Figura 106*, y responde a la tipología "Pórtico 3-1" presentada en la *[Tabla 1](#page-30-0)*. En este caso, se plantea la aplicación de cargas distribuidas y concentradas, para analizar el comportamiento del pórtico.

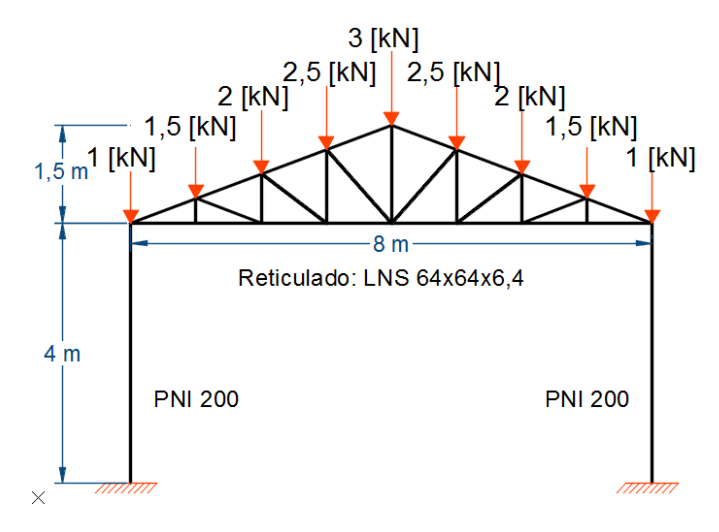

*Figura 106. Pórtico a analizar Nº 3.*

Se modeló el mismo con ambos programas, y se obtuvieron los resultados que se presentan en el *Anexo 5*.

A continuación se presentan la *Tabla 32* y la *Tabla 33*, donde se explicita la comparación de los resultados obtenidos en cuanto a solicitaciones y desplazamientos para cada nodo de la estructura.

*Tabla 34. Resultados para el Pórtico 3 – Desplazamientos y rotaciones.*

| <b>Desplazamiento/Rotación</b> | Err. Abs       | Er. Rel. |
|--------------------------------|----------------|----------|
| Desplazamiento según x         | 0,005<br>[mm]  | 4,8%     |
| Desplazamiento según y         | 0.021<br>[mm]  | 2,4%     |
| Rotaciones según z             | 0,000<br>[rad] | $0.0\%$  |

#### *Tabla 35. Resultados para el Pórtico 3 – Solicitaciones.*

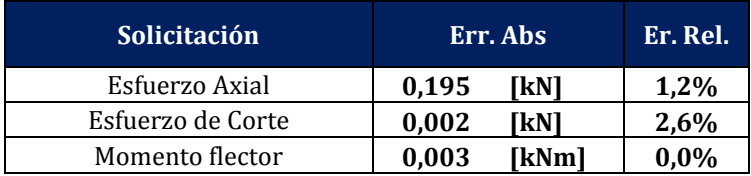

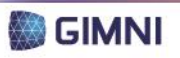

**UTN \* SANTA FE** 

Se resolverán a continuación ejemplos contenidos en el Reglamento y en el libro "Estructuras metálicas" (G. Troglia, 2010), para realizar la correspondiente validación de los resultados obtenidos con la verificación propuesta por PACal.

#### **2.1. Barra sometida a tracción**

En el EJEMPLO 2/3-6 propuesto en el libro "Estructuras metálicas" (G. Troglia, 2010) se propone la determinación de la Resistencia de diseño a tracción de una barra formada por un perfil ángulo de alas iguales de 4"x1/4". En el desarrollo del ejercicio se obtiene que la sección tiene una resistencia R<sub>d</sub>=259,1 kN. Se ingresaron los datos correspondientes en la planilla generada por PACal, y según se observa en la resolución adjunta en el *Anexo 5* se llegó al mismo resultado.

## **2.2. Barra sometida a compresión**

En el EJEMPLO 4/5-3 propuesto en el libro "Estructuras metálicas" (G. Troglia, 2010) se propone el dimensionamiento a compresión de una barra de sección llena, para una columna perteneciente a un pórtico biarticulada. Se selecciona un perfil PNI 260, cuya resistencia de diseño, si bien es menor que la resistencia requerida, se considera que verifica. En este caso, la primera tiene un valor de 264,3 kN, mientras que la columna está sometida a un esfuerzo de 265,4 kN. Se ingresaron los datos correspondientes en la planilla de PACal, y se obtuvo, según se adjunta en el *Anexo 5*, una resistencia de diseño de 263,8 kN.

## **2.3. Columna armada sometida a flexo-compresión**

En el EJEMPLO 8-3 propuesto en el libro "Estructuras metálicas" (G. Troglia, 2010) se propone el dimensionamiento a flexo-compresión de una columna armada del tipo "G4P", sometida a Pu=400 kN, Muy=110 kNm y Vuy=18,45 kN. La misma está compuesta por dos perfiles PNU Nº 200, resultando sus dimensiones h=20 cm y b=40 cm, según se muestra en la Figura 107 a continuación. Las diagonales forman un ángulo igual a 45<sup>o</sup> y se materializan con perfiles L de alas iguales de  $1''x1/8''$ .

En el *Anexo 5* se encuentran los resultados obtenidos con PACal, que comparados con los resultados propuestos por el G. Troglia resulta:

- Carga de Euler para columna armada: 2513,7 kN según PACal, 2511 kN según la bibliografía.
- Momento Flector requerido: 142,3 kNm según PACal, 142,4 según la bibliografía.
- Esfuerzo axial requerido en el cordón: 595,6 kN según PACal, 596 kN según la bibliografía.
- Resistencia de diseño a compresión para el cordón: 599,9 kN según PACal, 599,7 kN según la bibliografía.
- Resistencia de diseño a compresión para las diagonales: 16,7 kN según PACal, 16,73 según la bibliografía.

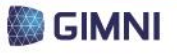

PROYECTO FINAL **DE CARRERA** 

**UTN \* SANTA FE** 

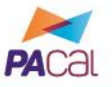

Herramienta para el diseño y verificación de pórticos planos de acero según los Reglamentos CIRSOC 300

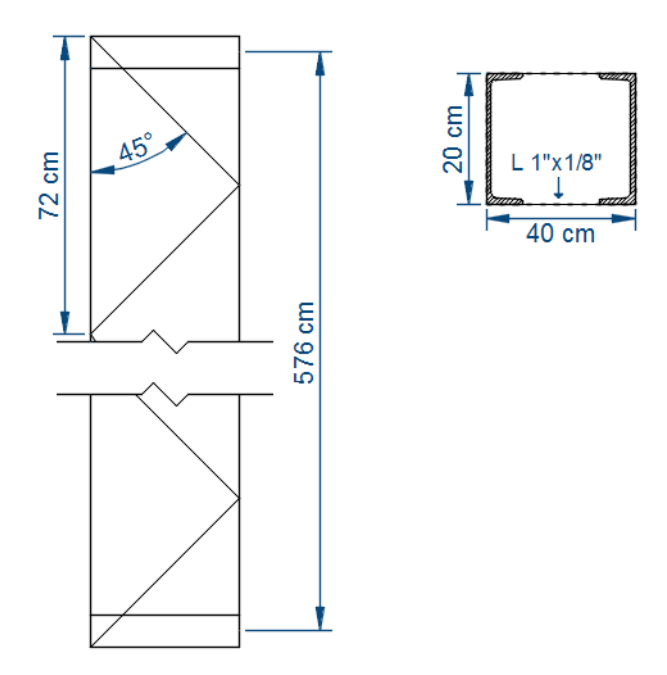

*Figura 107. Columna armada sometida a flexo-compresión.*

## **2.4. Viga sometida a flexión y corte**

En el EJEMPLO Nº 10 propuesto por el Reglamento, se dimensiona viga sometida a flexión y corte, cuyo momento requerido  $M_u$  es 37,5 kNm y el corte requerido  $V_{ux}=30$  kN. La misma está conformada por un perfil PNI Nº 180, y se encuentra en un entrepiso rígido en su plano que provee arrisotramiento lateral continuo, por lo que el estado límite de pandeo lateral torsional no es aplicable.

Según se observa el informe correspondiente que se encuentra en el *Anexo 5*, la viga verifica de a flexión y a corte, siendo para este último esfuerzo la resistencia requerida igual a 157,6 kN tanto en PACal como en la resolución planteada por el Reglamento.

#### **2.5. Viga sometida a flexión y corte**

En el EJEMPLO Nº 10 propuesto por el Reglamento, se dimensiona la misma viga sometida a flexión y corte de la Sección 2.4, cuyo momento requerido  $M_u$  es 37,5 kNm y el corte requerido V<sub>ux</sub>=30 kN, pero siendo que la misma no se encuentra ahora arrisotrada lateralmente, siendo entonces aplicable el estado límite de pandeo lateral torsional.

Según se observa el informe correspondiente que se encuentra en el *Anexo 5*, la viga verifica a corte y no a flexión, siendo la resistencia de diseño a flexión para el estado límite de pandeo lateral torisional menor a la obtenida según el momento plástico (en el Ejemplo 2.4) igual a 21,7 kNm de acuerdo a PACal e igual a 18,49 kNm según el Reglamento.

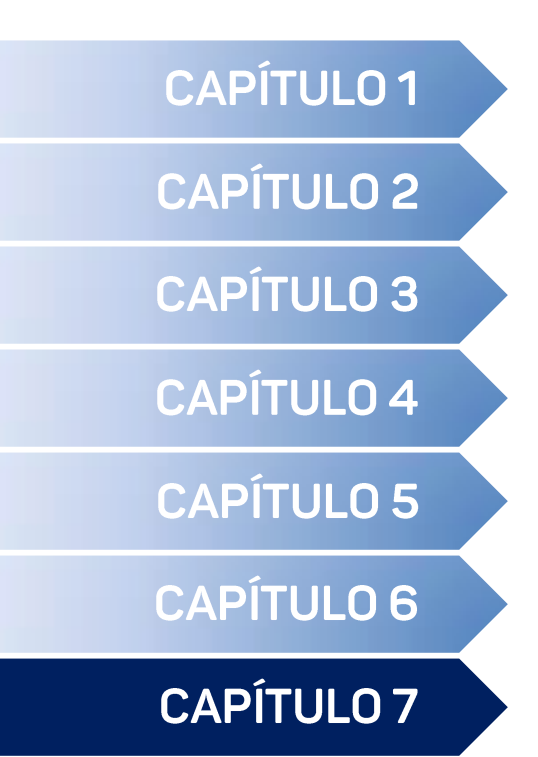

# **CONCLUSIONES**

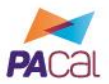

El constante desarrollo y avance dentro del área de la informática ha llevado a que, básicamente, las computadoras sean hoy parte de nuestra vida, ya sea tanto que se utilicen para la recreación y comunicación, como así también sean una herramienta para nuestras actividades académicas y profesionales. Es en este contexto que, en lo que refiere al cálculo y dimensionamiento de estructuras, se puede afirmar que el Ingeniero Civil se vale de este recurso para realizar sus tareas.

A lo largo de las distintas materias que ofrece la carrera de Ingeniería Civil, el estudiante comienza a formar su criterio en lo que respecta a distintos aspectos de su ejercicio profesional, adquiriendo la capacidad de poder emitir juicio frente a situaciones que se le presentan. Si se analiza el caso puntual del diseño y cálculo de estructuras, por ejemplo, se puede discernir entre dos soluciones que resuelvan un problema cual puede, a priori, ser la óptima, o detectar posibles errores.

Otro aspecto importante a destacar es que, si bien un programa de cálculo presenta una determinada confiabilidad en lo que refiere a sus resultados, es responsabilidad del profesional que lo utiliza avalar los mismos. Se debe tener claridad en la información que el mismo requiere que se ingrese, en las consideraciones particulares que se plantean y, en especial, un ojo crítico al analizar los resultados obtenidos. El ingreso erróneo de datos o la adopción de hipótesis no adecuadas puede derivar en un mal dimensionamiento o verificación de una estructura, y las consecuencias que este hecho acarrea.

A lo largo del presente PFC, se desarrolló un programa (denominado PACal) con fines académicos para el cálculo y verificación de determinadas tipologías de pórticos planos de acero, según la normativa vigente en nuestro país desde el año 2013. Si bien se encuentran disponibles otros programas comerciales, como se expuso, ninguno de ellos presenta, dentro de su biblioteca de normas, el Reglamento CIRSOC 301-2005, por lo que las verificaciones deberían realizarse en base a normas estadounidenses o europeas.

Cabe destacar que se presenta una limitación en cuanto a las estructuras que PACal permite analizar y las secciones y materiales que se pueden aplicar a la misma. Si bien este hecho puede representar un inconveniente para el usuario en el caso que la estructura que desee verificar no se encuentre dentro de las propuestas, pero los casos académicos que se analizan en las asignaturas "Construcciones Metálicas y de Madera" y "Diseño Estructural" se encuentran, en su mayoría, comprendidos por los pórticos planteados en PACal.

A lo largo del desarrollo del programa, se observó que el mismo también puede ser de aplicación en las materias "Estabilidad" y "Análisis Estructural 1", ya que incluyó la obtención de las solicitaciones en cada elemento estructural, las reacciones de vínculo y los desplazamientos y rotaciones para los distintos puntos de la estructura.

Entre los resultados que se obtienen con PACal, se proveen los elementos para realizar el cómputo y presupuesto de la estructura que se verifica, aspecto que es importante a la hora de analizar la viabilidad de la misma, ya que muchas veces ante dos soluciones a un mismo problema, termina siendo determinante el costo y la disponibilidad de materiales para la selección de la estructura óptima.

PACal, si bien se encuentra desarrollado en MATLAB, es un programa del tipo "*stand alone*" que puede ser ejecutado en cualquier computadora que posea como sistema operativo Windows. Esto permite que el usuario no requiera conocimientos sobre MATLAB a la hora de utilizarlo. Adicionalmente, se trata de un programa de código abierto, que puede ser modificado y adaptado para abarcar casos que no se encuentren contemplados dentro de sus limitaciones.

Otro aspecto que es importante volver a destacar es que se constituyó, a través de PACal, una herramienta para complementar la formación los estudiantes de la UTN-FRSF y UTN-FRP, que además de los fines académicos que contempla, representa una instancia de acercamiento al entorno de un

programa de cálculo, que no representa costo alguno. Y en lo que refiere a la implementación de la normativa, PACal es un instrumento para que los profesionales que no se encuentran familiarizados con la misma puedan comenzar a aplicarla.

Finalmente, si bien el presente PFC no constituye un proyecto de ingeniería propiamente dicho, abarca los conocimientos adquiridos a lo largo de mi formación académica como Ingeniera Civil. Y, en mi opinión, es fundamental que profesionales de nuestra rama se involucren en los procesos de generación de programas computacionales para el análisis y verificación de estructuras, ya que somos nosotros quienes en un futuro los utilizaremos, y los más capacitados para realizar las lecturas correspondientes de las distintas normativas de aplicación en nuestro país. Si se participa de este proceso, se pueden obtener resultados innovadores, a bajos costos y que se encuentren al alcance de los estudiantes y los profesionales.

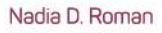

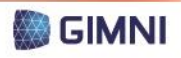

#### *REFERENCIAS*

INTI-CIRSOC, (2005), *Reglamento Argentino de Estructuras de Acero para Edificios - CIRSOC 301*, Buenos Aires, Argentina: INTI.

INTI-CIRSOC, (2005), *Tablas perfiles laminados y tubos estructurales para aplicación de los Reglamentos CIRSOC 301/2005 y CIRSOC 302/2005*, Buenos Aires, Argentina: INTI.

Joyanes Aguilar, L., (2006). *Programación en C++. Algoritmos, estructuras de datos y objetos.* Recuperado de https://goo.gl/kNTF7T

Maggi, O., Battaglia, L. (2010). *"Unidad Temática 1: Proyecto y Análisis Estructural"*. Apuntes de la cátedra "Análisis Estructural I" de la carrera de Ingeniería Civil de la Facultad Regional Santa Fe de la Universidad Tecnológica Nacional.

Ordenanza Nº 1433. "Actividades Profesionales Reservadas al Título de Ingeniero Civil". Consejo Superior de la Universidad Tecnológica Nacional, Buenos Aires, 19 de junio de 2014.

Resolución C. A. Nº 404/05. "Reglamento General del Proyecto Final de Carrera". Consejo Académico de la Facultad Regional Santa Fe de la Universidad Tecnológica Nacional, Santa Fe, 22 de septiembre de 2005.

Vázquez, M., López, E. (2001). *El método de los elementos finitos aplicado al análisis estructural*, Madrid, España: Editorial Noela.

## *REFERENCIAS DE IMÁGENES*

[Figura 1.](#page-24-0) Hi-Tec Systems. (2011). Ware house interior [Fotografía]. Recuperado de http://goo.gl/hddYRn

[Figura 2.](#page-24-1) Howard, D. (2013). Morgan car factory [Fotografía]. Recuperado de http://goo.gl/kKdWmb

[Figura 3.](#page-24-2) Legacy Building Solutions. (2014). Sin título [Fotografía]. Recuperado de http://goo.gl/hddYRn

[Figura 4.](#page-24-3) Legacy Building Solutions. (2014). Sin título [Fotografía]. Recuperado de http://goo.gl/hddYRn

[Figura 5.](#page-24-4) Di Salvatore, G. (2014). Sin título [Fotografía]. Recuperado de http://www.ellitoral.com

[Figura 6.](#page-24-5) Luiz, Fabio. (2011). Supermercado [Fotografía]. Recuperado de https://goo.gl/zQdy1i

[Figura 7.](#page-24-6) Perkins, D. (2011). Yashima JHS large gym [Fotografía]. Recuperado de http://goo.gl/hddYRn

[Figura 8.](#page-24-7) Amick, J. (2011). Fisheye [Fotografía]. Recuperado de https://goo.gl/Fslvsb

[Figura 37.](#page-33-0) INTI-CIRSOC. (2005). Barras armadas comprimidas [Figura]. Recuperado de http://goo.gl/Z5YYxN

[Figura 79.](#page-91-0) Pratolongo, P. (2016). Logo PACal [Figura].

## *BIBLIOGRAFÍA*

INTI-CIRSOC, (2005), *Reglamento Argentino de Estructuras de Acero para Edificios - CIRSOC 301*, Buenos Aires, Argentina: INTI.

INTI-CIRSOC, (2005), *Tablas perfiles laminados y tubos estructurales para aplicación de los Reglamentos CIRSOC 301/2005 y CIRSOC 302/2005*, Buenos Aires, Argentina: INTI.

Joyanes Aguilar, L., (2006). *Programación en C++. Algoritmos, estructuras de datos y objetos.* Recuperado de https://goo.gl/kNTF7T

Maggi, O., Battaglia, L. (2010). *"Unidad Temática 1: Proyecto y Análisis Estructural"*. Apuntes de la cátedra "Análisis Estructural I" de la carrera de Ingeniería Civil de la Facultad Regional Santa Fe de la Universidad Tecnológica Nacional.

MatshWorks (2015). *MATLAB. Creating Graphical User Interfaces*, Estados Unidos: The MathWorks Inc.

Ordenanza Nº 1433. "Actividades Profesionales Reservadas al Título de Ingeniero Civil". Consejo Superior de la Universidad Tecnológica Nacional, Buenos Aires, 19 de junio de 2014.

Oñate Ibáñez de Navarra, E. (1995). Cálculo de estructuras por el método de los elementos finitos, Barcelona, España: UPC.

Resolución C. A. Nº 404/05. "Reglamento General del Proyecto Final de Carrera". Consejo Académico de la Facultad Regional Santa Fe de la Universidad Tecnológica Nacional, Santa Fe, 22 de septiembre de 2005.

Sánchez, P. (2015). *"Trabajo Práctico Nº 1: M.E.F. Aplicado a Problemas de Barras"*. Apuntes de la cátedra "Método de los elementos finitos para el análisis estructural" de la carrera de Ingeniería Civil de la Facultad Regional Santa Fe de la Universidad Tecnológica Nacional.

Troglia, G. (2010). *Estructuras Metálicas*, Córdoba, Argentina: Editorial Universitas Libros.

Vázquez, M., López, E. (2001). *El método de los elementos finitos aplicado al análisis estructural*, Madrid, España: Editorial Noela.

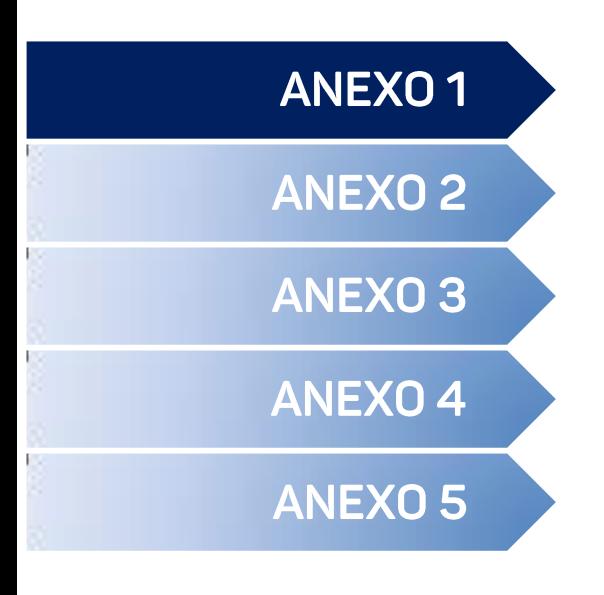

Resultado de las encuestas <

# **ENCUESTAS**

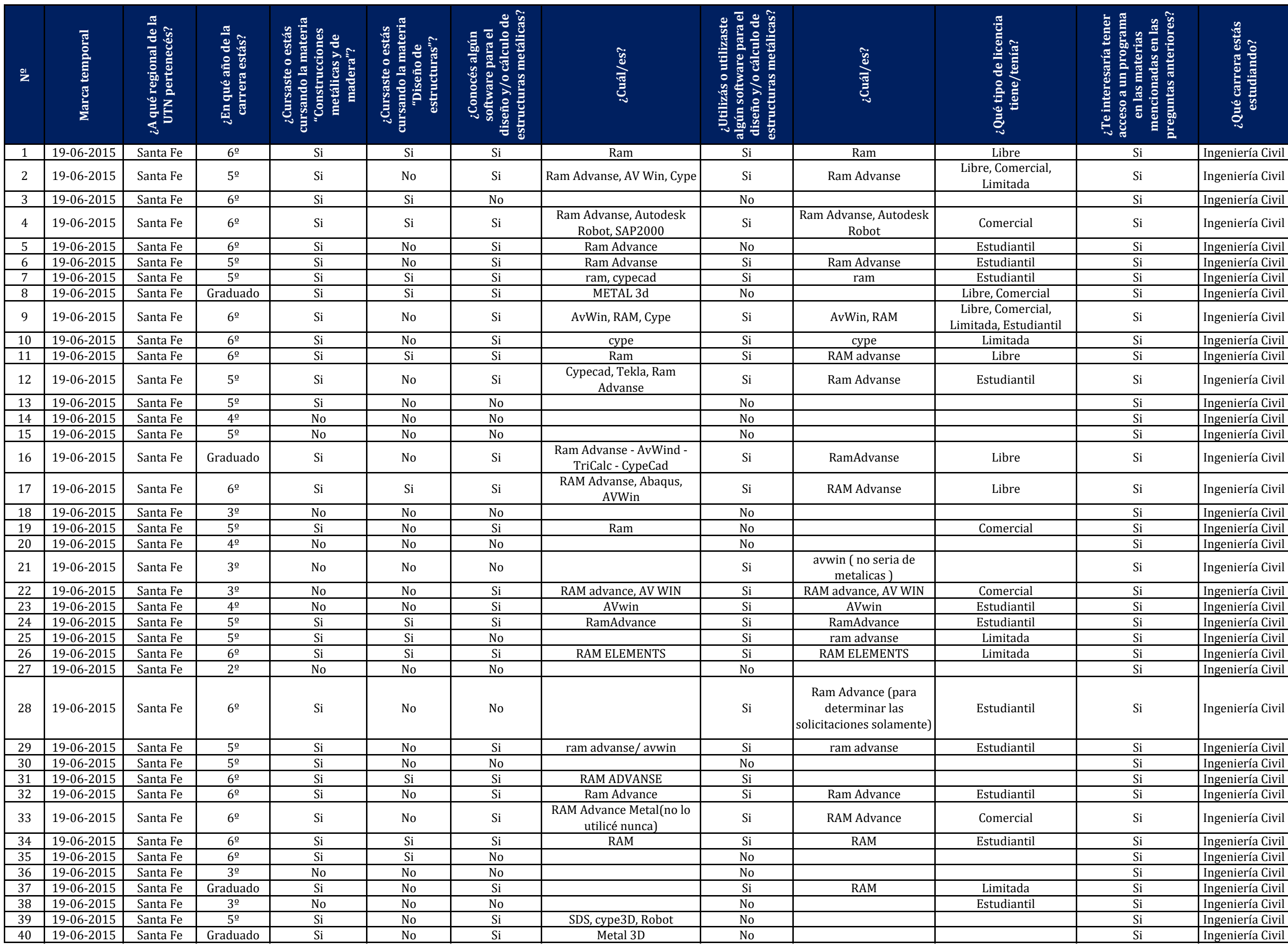

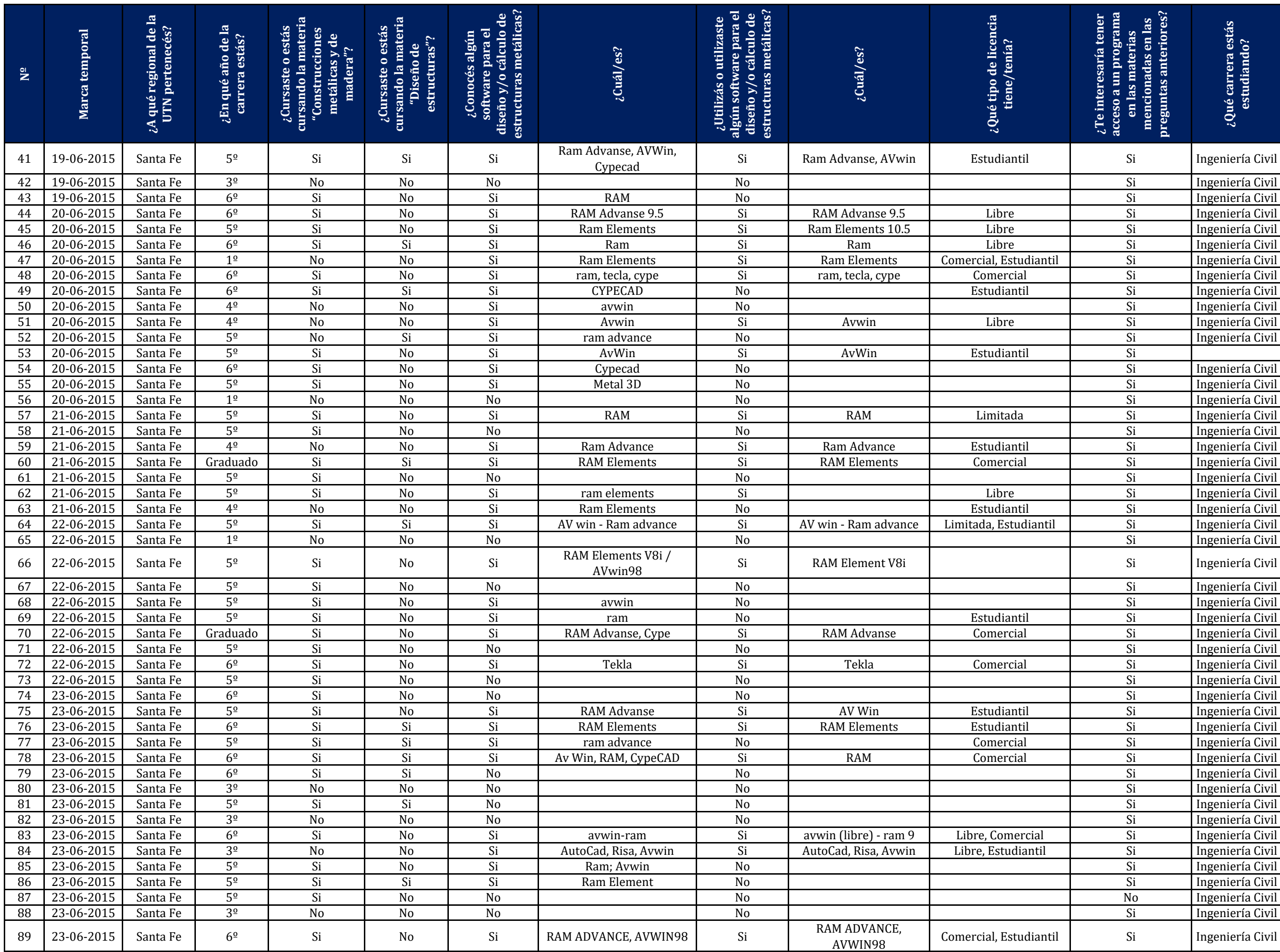

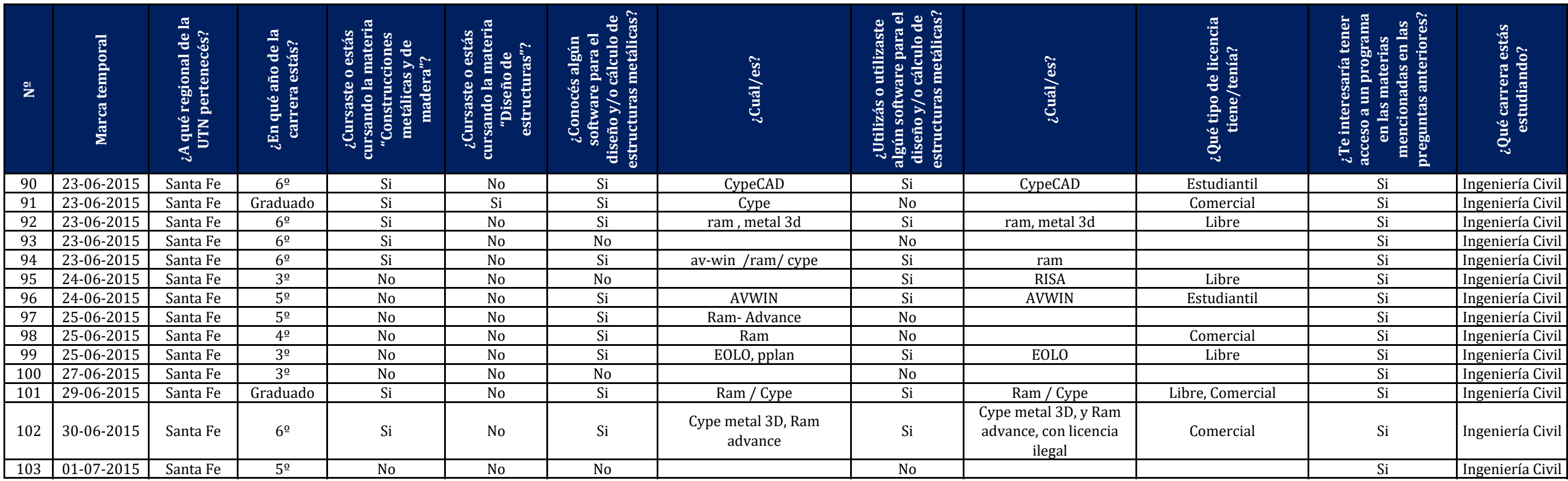

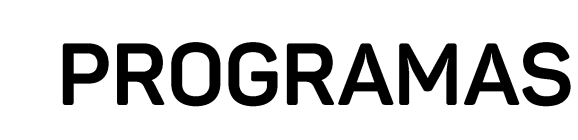

# **RSG-CFS <left**

S-Frame **⊲** 

Tekla ⊲

Tricalc <

RAM Steel <

MasterSERIES <

Enercalc <

Dlubal  $\triangleleft$ 

Cype <

SAP 2000 <

AvWin <

Strap <

MATLAB <

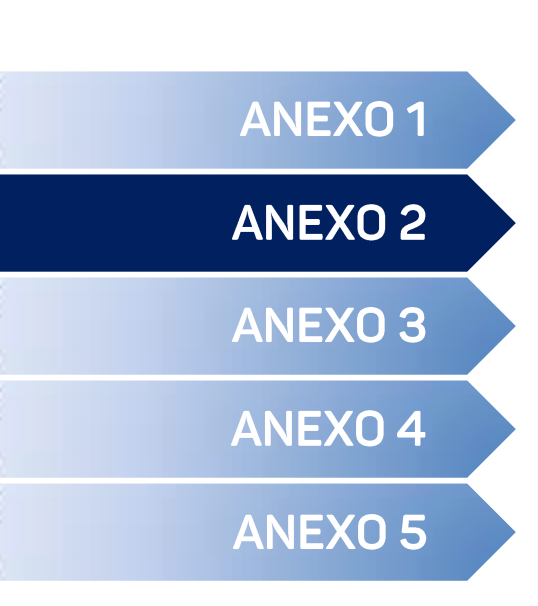

## **MATLAB**

*"MATLAB® es el lenguaje de alto nivel y el entorno interactivo utilizado por millones de ingenieros y científicos en todo el mundo. […]*

## *Características principales*

*- Lenguaje de alto nivel para [el cálculo numérico,](http://es.mathworks.com/products/matlab/features.html?s_tid=gn_loc_drop#numeric_computation) [la visualización](http://es.mathworks.com/products/matlab/features.html?s_tid=gn_loc_drop#data_analysis) y [el desarrollo de aplicaciones.](http://es.mathworks.com/products/matlab/features.html?s_tid=gn_loc_drop#application_development)*

*- Entorno interactivo para la iterativa exploración, el diseño y la solución de problemas.*

*- Funciones matemáticas para álgebra lineal, estadística, análisis de Fourier, filtrado, optimización, integración numérica y resolución de ecuaciones diferenciales ordinarias.*

*- Gráficos integrados para visualizar datos y herramientas para crear gráficos personalizados.*

*- Herramientas de desarrollo para mejorar la calidad y el mantenimiento del código, así como para maximizar el rendimiento.*

*- Herramientas para crear aplicaciones con interfaces gráficas personalizadas.*

*- Funciones para integrar algoritmos basados en MATLAB con aplicaciones y lenguajes externos tales como C, Java, .NET y Microsoft® Excel®.*

#### *Cálculo numérico*

*MATLAB proporciona una serie de métodos de cálculo numérico para analizar datos, desarrollar algoritmos y crear modelos. El lenguaje de MATLAB incluye funciones matemáticas que permiten las [operaciones científicas](http://es.mathworks.com/discovery/scientific-computing.html) y de ingeniería habituales. Las funciones matemáticas principales utilizan librerías optimizadas por procesador a fin de permitir una ejecución rápida de los cálculos de vectores y matrices.*

*Entre los métodos disponibles se encuentran:*

- *- Interpolación y regresión*
- *- Diferenciación e integración*
- *- Sistemas lineales de ecuaciones*
- *- Análisis de Fourier*
- *- Valores propios y valores singulares*
- *- Ecuaciones diferenciales ordinarias (EDO)*
- *- Matrices dispersas*

#### *Análisis y visualización de datos*

*MATLAB ofrece herramientas para adquirir, analizar y visualizar datos, lo que permite profundizar en los datos en una fracción del tiempo que se tardaría con el uso de hojas de cálculo o lenguajes de programación tradicionales. También es posible documentar y compartir los resultados mediante gráficos e informes, o bien a través de la publicación de código de MATLAB.*

#### *Adquisición de datos*

*MATLAB permite acceder a datos de archivos, otras aplicaciones, bases de datos y dispositivos externos. Es posible leer datos con formatos populares como el de Microsoft Excel, archivos de texto o binarios, archivos de imagen, sonido y vídeo o archivos científicos tales como netCDF y HDF. Las funciones de E/S de archivos permiten trabajar con archivos de datos de cualquier formato.*

#### *Análisis de datos*

*MATLAB permite gestionar, filtrar y preprocesar los datos. Es posible realizar análisis de datos exploratorios a fin de descubrir tendencias, probar suposiciones y elaborar modelos descriptivos. MATLAB proporciona funciones para filtrado y suavizado, interpolación, convolución y transformadas rápidas de Fourier (FFT).* 

#### *Visualización de datos*

*MATLAB proporciona funciones integradas para la creación de gráficos en 2-D y 3-D, así como funciones de visualización de volumen. Estas funciones permiten visualizar y comprender los datos,* 

*además de comunicar los resultados. Los gráficos se pueden personalizar de forma interactiva o mediante programación.*

#### *Documentación y uso compartido de resultados*

*Cabe la posibilidad de compartir los resultados a modo de gráficos o de informes completos. Los gráficos de MATLAB se pueden personalizar para satisfacer las especificaciones de publicación y se pueden guardar con formatos de archivo habituales de gráficos o datos.*

*Se puede generar automáticamente un informe al ejecutar un programa de MATLAB. El informe contiene el código, los comentarios y los resultados del programa, incluidos los gráficos. Los informes se pueden publicar en diversos formatos, tales como HTML, PDF, Word o LaTeX.*

#### *Programación y desarrollo de algoritmos*

*MATLAB proporciona un lenguaje de alto nivel y herramientas de desarrollo que permiten desarrollar y analizar algoritmos y aplicaciones con rapidez.*

#### *El lenguaje de MATLAB*

*El lenguaje de MATLAB proporciona soporte nativo para las operaciones de vectores y matrices que resultan fundamentales a fin de resolver problemas de ingeniería y ciencia, lo que permite un desarrollo y una ejecución rápidos.*

*Mediante el lenguaje de MATLAB, se pueden escribir programas y desarrollar algoritmos de manera más rápida que con los lenguajes tradicionales, ya que no es necesario realizar tareas administrativas de bajo nivel tales como declarar variables, especificar tipos de datos y asignar memoria. En muchos casos, el soporte para las operaciones de vectores y matrices elimina la necesidad de bucles For. Como resultado, con frecuencia una línea de código de MATLAB puede reemplazar varias líneas de código C o C++.*

*MATLAB proporciona características de los lenguajes de programación tradicionales, como control de flujo, gestión de errores y programación orientada a objetos (OOP). Se pueden utilizar tipos de datos fundamentales o estructuras de datos avanzadas, o bien definir tipos de datos personalizados.*

*Es posible producir resultados inmediatos mediante la ejecución de comandos de forma interactiva uno tras otro. Este enfoque permite explorar con rapidez diversas opciones y llevar a cabo iteraciones hasta alcanzar una solución óptima. Los pasos interactivos se pueden capturar a modo de scripts y funciones a fin de reutilizar y automatizar el trabajo.*

#### *Herramientas de desarrollo*

*MATLAB incluye una serie de herramientas para desarrollar algoritmos de forma eficiente, entre las que se cuentan:*

*- Ventana de comandos: permite introducir datos, ejecutar comandos o programas y mostrar los resultados de forma interactiva.*

*- MATLAB Editor: ofrece características de edición y depuración, tales como establecer puntos de interrupción y avanzar paso a paso por líneas de código individuales.*

*- Analizador de código: comprueba el código automáticamente en busca de problemas y recomienda modificaciones para maximizar el rendimiento y el mantenimiento.*

*- MATLAB Profiler: mide el rendimiento de los programas de MATLAB e identifica áreas de código que se pueden modificar para mejorarlas.*

#### *Integración con otros lenguajes y aplicaciones*

*Las aplicaciones de MATLAB se pueden integrar con aplicaciones escritas en otros lenguajes. Desde MATLAB, es posible invocar directamente código escrito en C, C++, Java y .NET. Mediante el motor de librerías de MATLAB, se puede invocar código de MATLAB desde aplicaciones escritas en C, C++ o Fortran.*

#### *Rendimiento*

*MATLAB emplea librerías optimizadas por procesador para la rápida ejecución de cálculos de matrices y vectores. En el caso de los cálculos escalares multipropósito, MATLAB utiliza tecnología de* 

*compilación JIT (just-in-time) para proporcionar velocidades de ejecución que rivalizan con las de los lenguajes de programación tradicionales.*

*A fin de sacar partido de los ordenadores multinúcleo y multiprocesador, MATLAB ofrece gran cantidad de funciones multithread, tanto numéricas como de álgebra lineal. Estas funciones se ejecutan automáticamente en varios threads computacionales en una única sesión de MATLAB, lo que permite una ejecución más rápida en ordenadores multinúcleo.*

*Se puede sacar aún más partido de los equipos multinúcleo y otros recursos de computación de alto rendimiento tales como GPUs y clusters con productos complementarios de [cálculo paralelo.](http://es.mathworks.com/parallel-computing/) Estos productos proporcionan constructos de alto nivel que permiten ejecutar las aplicaciones en paralelo con cambios menores en el código de MATLAB.*

#### *Desarrollo y distribución de aplicaciones*

*Las herramientas y los productos complementarios de MATLAB proporcionan una serie de opciones para desarrollar y distribuir aplicaciones. Es posible compartir algoritmos y aplicaciones individuales con otros usuarios de MATLAB o distribuirlos libremente entre otras personas que no disponen de MATLAB.*

#### *Diseño de interfaces gráficas de usuario*

*Las herramientas y los productos complementarios de MATLAB proporcionan una serie de opciones para desarrollar y distribuir aplicaciones. Es posible compartir algoritmos y aplicaciones individuales con otros usuarios de MATLAB o distribuirlos libremente entre otras personas que no disponen de MATLAB.*

#### *Distribución de aplicaciones*

*Para distribuir una aplicación directamente entre otros usuarios de MATLAB, se puede empaquetar a modo de [aplicación de MATLAB,](http://es.mathworks.com/discovery/matlab-apps.html) lo cual genera un archivo único para la distribución. Las aplicaciones se instalan automáticamente en la galería de aplicaciones de MATLAB para que resulte fácil acceder a ellas.*

*Si desea compartir aplicaciones con personas que no disponen de MATLAB, puede utilizar [productos de distribución de aplicaciones.](http://es.mathworks.com/desktop-web-deployment/) Estos productos complementarios generan de forma automática aplicaciones autónomas, librerías compartidas y componentes de software para su integración en entornos de C, C++, Java, .NET y Excel. Los ejecutables y los componentes se pueden distribuir de forma gratuita.*

#### *Generación de código C*

*[MATLAB Coder™](http://es.mathworks.com/products/matlab-coder/) se puede emplear para generar código C independiente a partir del código de MATLAB. MATLAB Coder admite un subconjunto del lenguaje de MATLAB que suelen emplear los ingenieros de diseño para desarrollar algoritmos a modo de componentes de sistemas más amplios. Este código se puede utilizar para la ejecución autónoma, para la integración con otras aplicaciones de software o como parte de una aplicación embebida."*

**ENGINEERING SOFTWARE** 

Home of STRAP<br>Structural Analysis Programs

# Structural Steel Design

The STRAP steel design module is unique in the wide range of design options and flexibility that it provides.

In addition to designing regular steel sections, the program also designs cold-formed (light gauge) and **[composite](http://www.atirsoft.com/webportal/Composite)** [s](http://www.atirsoft.com/webportal/Composite)ections. The program also includes a unique module that performs an optimization of the structure for [sway and drift](http://www.atirsoft.com/webportal/sway).

A module for **connection design** is also available.

Some examples of the program features:

- Unlike other programs, in STRAP you do not have to define the buckling lengths for the members:
	- A beam consisting of several STRAP members may be combined to a single beam for the design.
	- $\bullet$  Intermediate supports may be defined in any direction, either flange and at any location along the beam.
- $\bullet$  In addition to all the standard section tables contained in the program, you can create your own custom sections using a special module that calculates all the properties required for the steel design from the section dimensions.
- You may limit the section selection to any type or subgroup of the steel tables and you may specify min/max section dimension limits for any member.
- Detailed calculations with reference to all Code formulae may be displayed and printed for selected beams.
- Members may be displayed in various colors according to their efficiency ratio.
- $\bullet$  The model may consist of hot rolled, light gauge and composite sections, or any combination of them.
- Any types of compound sections may be designed and checked. The program may select

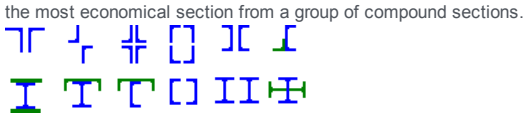

- Design of single angles about principal axes. The program checks the stresses at several points in unsymmetrical sections (e.g. T, L, U etc)
- Calculation of torsion and warping stresses.
- The program supports the following codes for hot rolled and composite sections: AISC ASD & LRFD, UBC, BS5950, Eurocode 3, AASHTO ASD & LRFD, CAN/CSA S16.1 (Canada), SABS 01622 (RSA), IS:800 (India), NBr8800 (Brazil), GBJ17 (China), AS4100 (Australia).
- $\bullet$  The program supports the following codes for cold formed sections: AISI, ASD & LRFD , CSA S136, Eurocode 3.

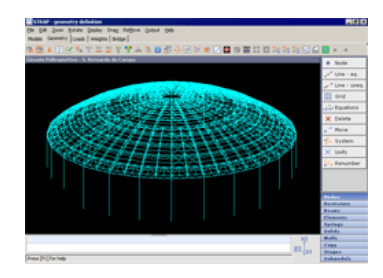

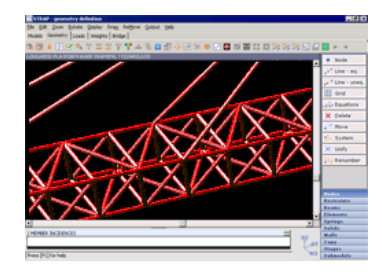

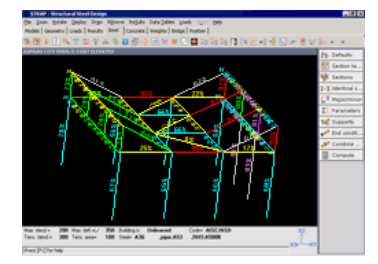

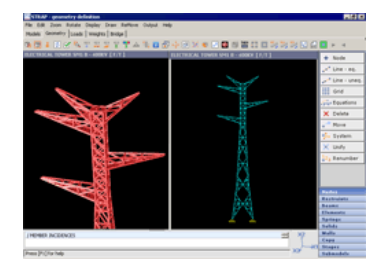

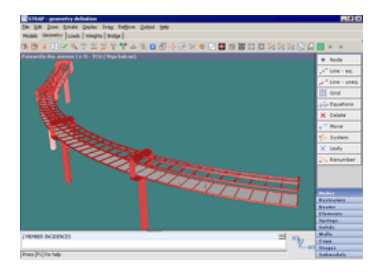

# **Acero**

*Dentro del paquete de STRAP, se encuentra este posprocesador, que es el programa más completo y polifacético que existe en el mercado de diseño de aceros. Tras haberse completado el análisis, el usuario puede diseñar fácilmente estructuras de acero simples como complejas, con muy pocos datos a ingresar.*

La estructura puede consistir en secciones estándar laminadas, conformadas en frío, secciones mixtas ó cualquier tipo de combinación de ellas. El programa brinda la base de datos de todos los tipos de perfiles, a su vez, el usuario también puede definir nuevas secciones personalizadas, sólo con el ingreso de dimensiones básicas. El programa calcula todas las propiedades requeridas para el diseño, por ejemplo el área de sección, momentos de inercia, constante de alabeo, etc. También se pueden definir secciones variables, esbeltas, encastilladas, celulares, etc.

Una muy potente característica del programa, es la elección automática de perfiles para conseguir el diseño más económico y práctico, en donde además se pueden colocar filtros. Estos filtros pueden ser: limitar su tamaño, definir secciones idénticas, permitir sólo tipos de sección determinados, etc. Los datos de ingreso son plenamente gráficos y en cada etapa el usuario puede revisar cada ítem, como ser, grado de acero, deflexión admisible, apoyos intermedios, etc.

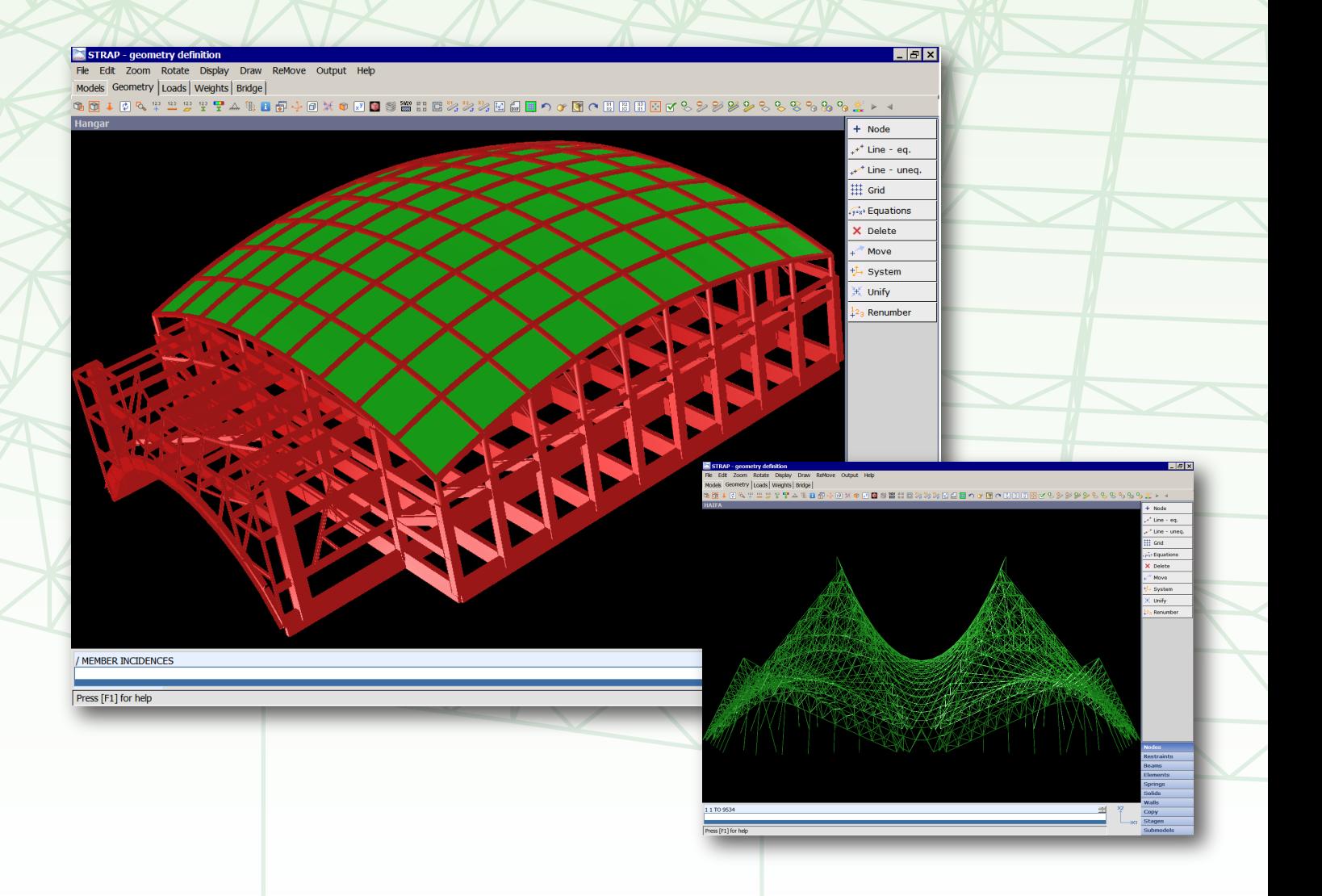

En estructuras de acero, las flechas son las que, en general, dominan el diseño. En este posprocesador, el usuario puede definir diferentes criterios de deflexión, para diferentes vigas ó combinaciones de cargas.

La potente optimización facilita al usuario, por ejemplo, limitar la flecha de nudos ó la deflexión horizontal entre nudos adyacentes. El programa escoge las secciones más económicas en base a las restricciones ingresadas por el usuario.

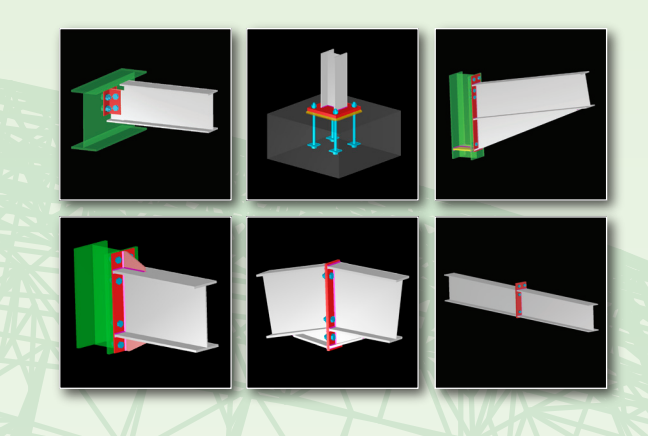

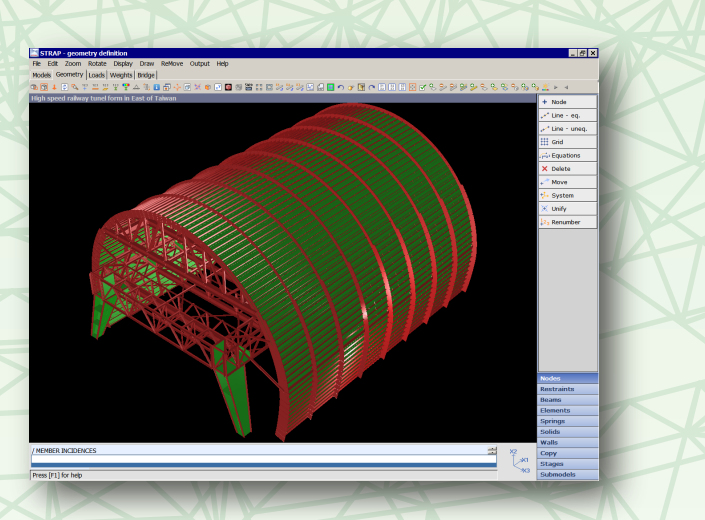

El posprocesador de ACERO ofrece al usuario una variedad de ventajas que ahorran tiempo a la hora de verificar los resultados:

Exhibición grafica por colores de la capacidad de cada miembro que miden instantáneamente su rendimiento estructural. Breves resultados tabulares que ofrecen una idea general de toda la estructura y se pueden enumerar según el tipo de sección. Resultados detallados de miembros que incluyen todos los factores y fórmulas de la Norma. También se pueden diseñar automáticamente las uniones metálicas de la estructura, utilizando el módulo de conexiones CONNECT.

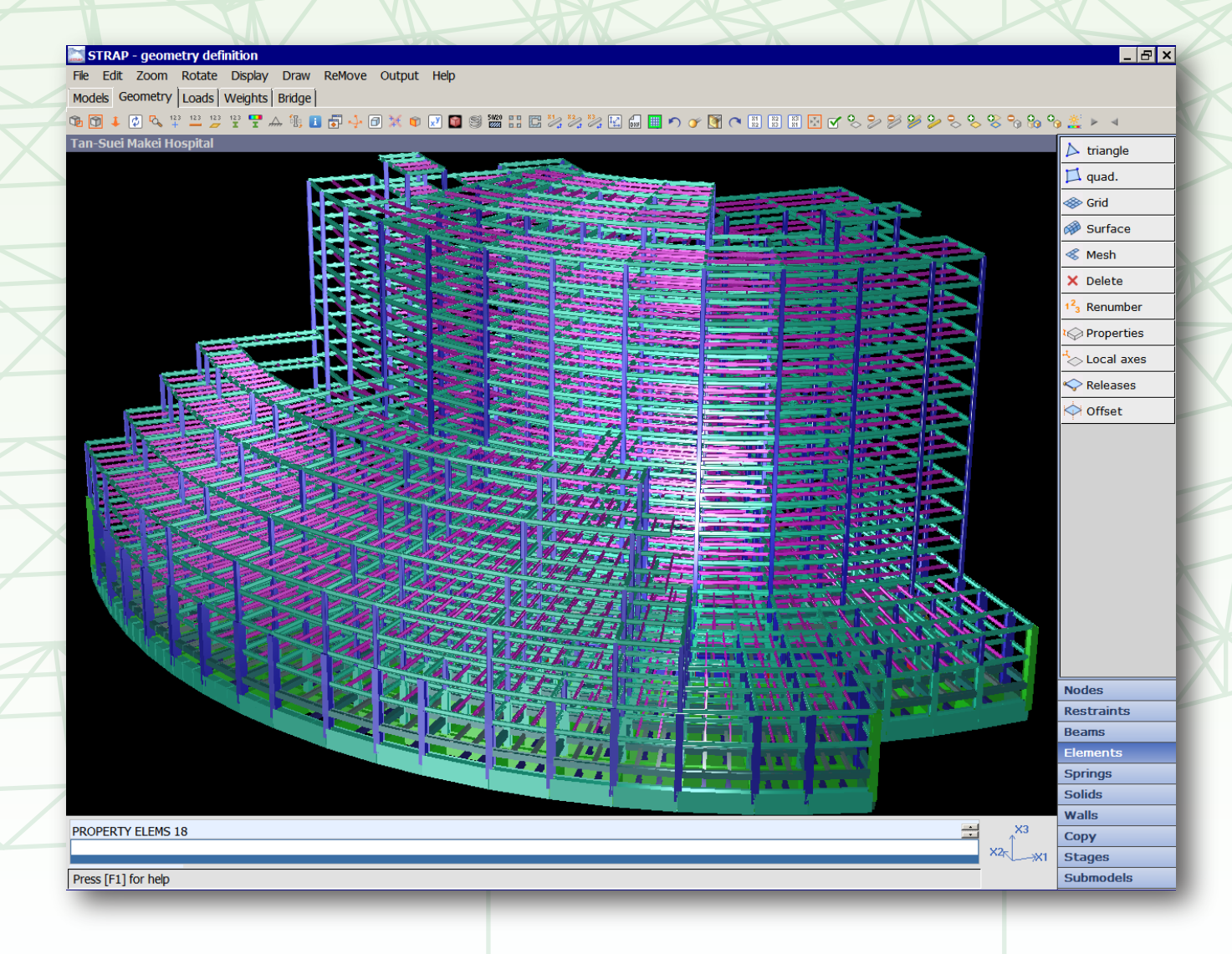

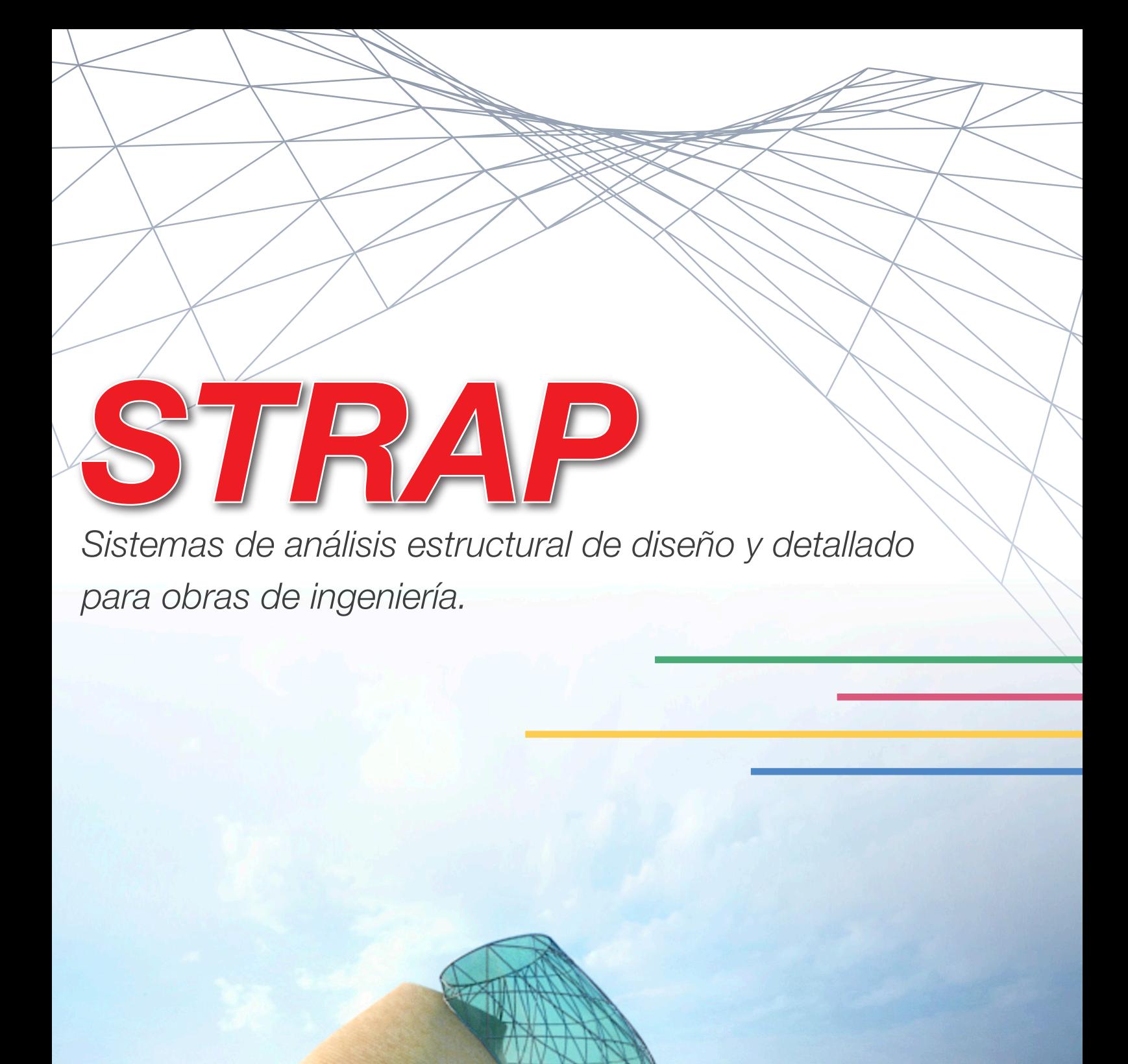

*STRAP es un paquete de software de ingeniería estructural de lo más comprensible y versátil que existe en el mercado hoy. Cubriendo todos los procesos de diseño desde el análisis hasta la producción de dibujos y planillas. STRAP ofrece al ingeniero, una potente y accesible herramienta para el cálculo de una extensa gama de estructuras de todo tipo de material como hormigón armado, acero, que incluyen edificios, puentes, cubiertas, tanques, torres, etc.*

*Considerando su alta capacidad de cálculo, es a la vez sumamente fácil de usar, y su índole modular, lo hace igualmente adecuado tanto para grandes ó pequeños proyectos.*

> Desarrollado específicamente para cubrir las necesidades prácticas de ingeniería civil y estructural, STRAP posee muchas herramientas que aceleran y simplifican tanto los datos de ingreso como la interpretación de resultados.

Por ejemplo, el usuario de STRAP puede:

- Escoger un modelo de la base de datos provista por el programa, y completarlo rápidamente definiendo pocos parámetros.
- Armar brevemente modelos muy complejos, por ejemplo rascacielos, con el uso modular de losas al definirlas como "submodelos".
- Dividir en elementos finitos la superficie de la losa de cualquier contorno, en un simple paso, por medio de un sofisticado "generador" de mallas.

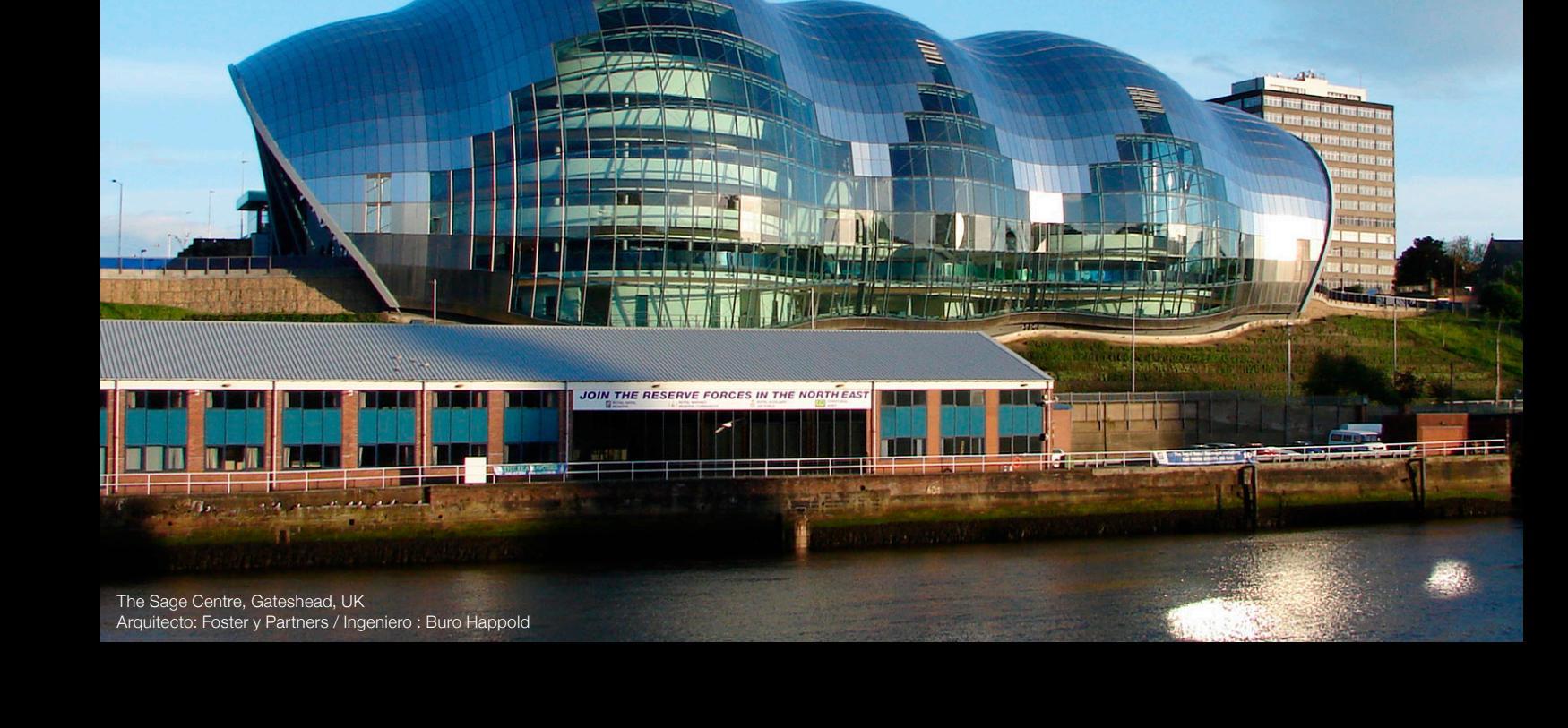

Empresas de construcciones, departamentos gubernamentales, agencias internacionales, y consultoras de ingeniería en el mundo utilizan STRAP en muchísimos proyectos incluyendo prestigiosos edificios diseñados por destacados arquitectos. Recientes proyectos incluyen el estadio Olímpico de Londres 2012, y el espectacular "Palacio de la paz" en Kazakhstan.

> En muchos programas estructurales, el proceso de observar e interpretar complejos resultados, puede ser dificultoso ó consumir mucho tiempo. STRAP contiene una amplia variedad de opciones de enumeración, elección y exhibición de resultados, en forma de tablas ó gráficos, que lo hace muy fácil de entender. STRAP contiene una interfaz práctica y lógica, que lo hace muy comprensible por ingenieros con cualquier nivel de experiencia.

> > $-5x$

rint be

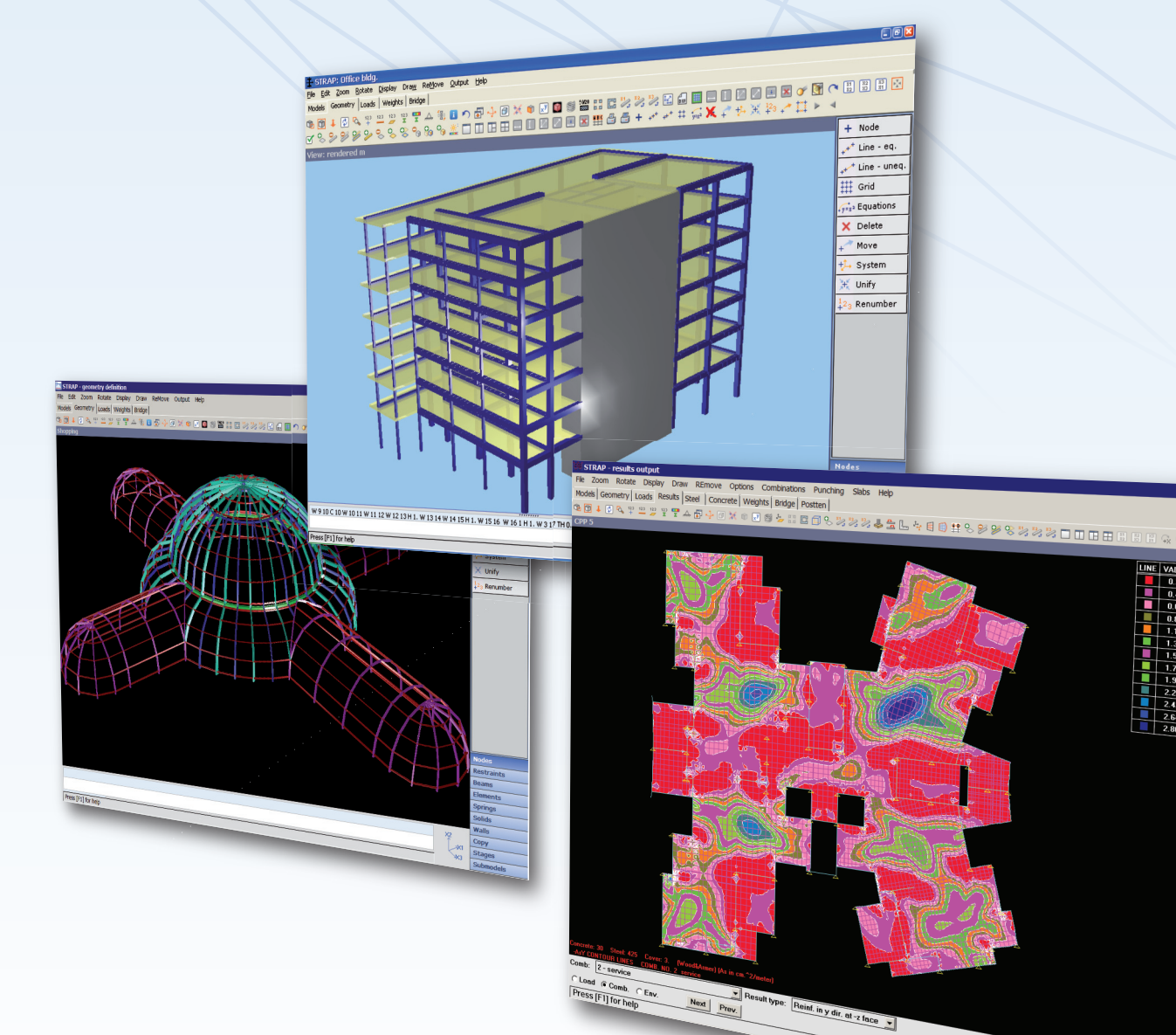

Existen los pos-procesadores, que adaptan los resultados de STRAP en diseños comprensivos según las normas vigentes:

- **Acero** Aceros laminados, conformados en frío, y diseño de conexiones.
- **Puente** Generación de hipótesis de cargas críticas y líneas de influencia.
- **Postesado** de vigas y losas.
- **Hormigón**  Diseño y detallado de vigas, columnas, tabiques y losas.

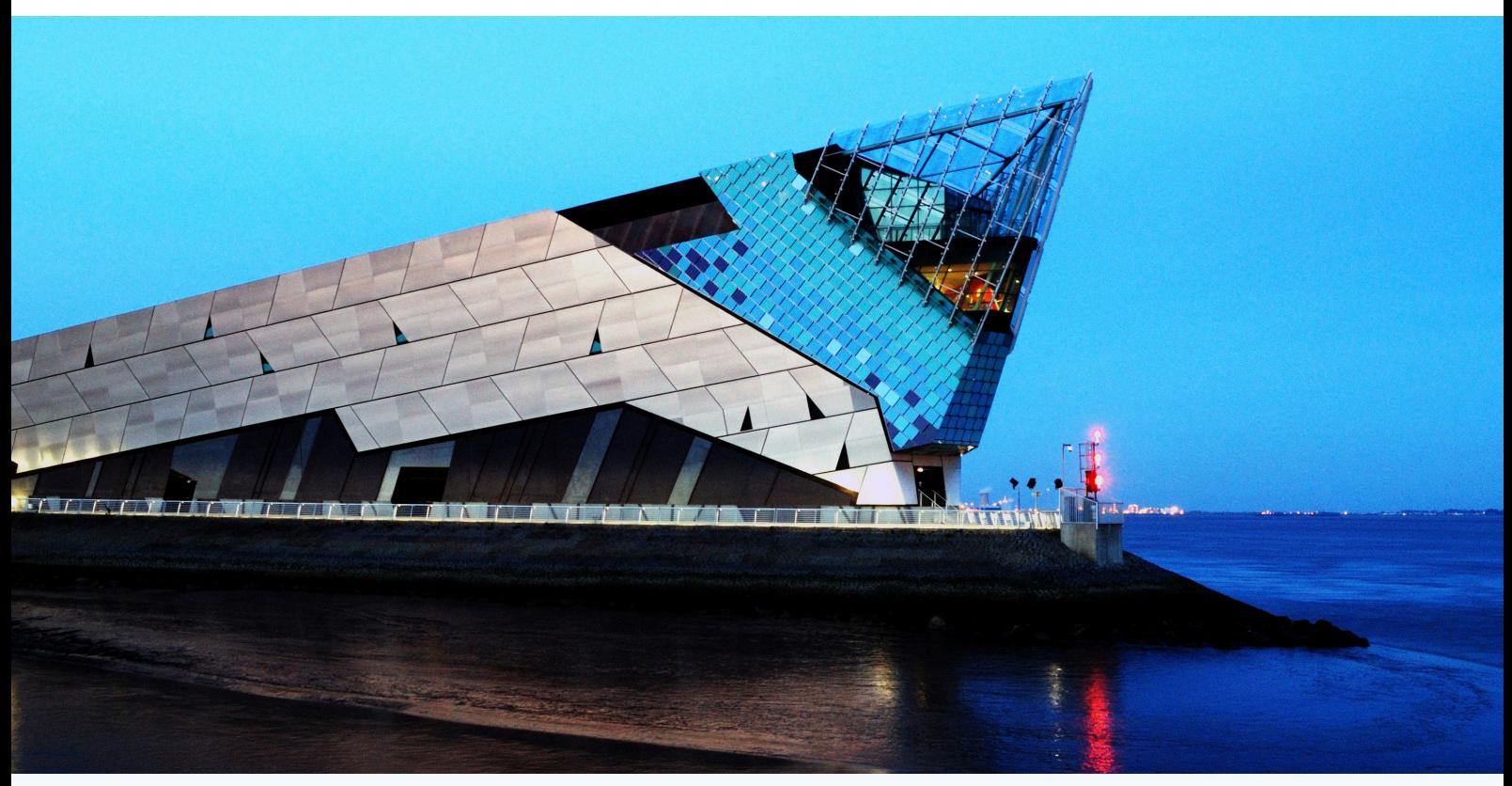

La profundidad (centro de vida marina y acuario) Hull, UK Arquitecto: Sir Terry Farrell / Ingeniero: Jubb y asociados.

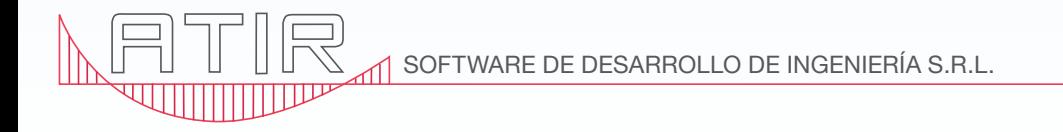

# v17

INTEGRATED SOFTWARE FOR STRUCTURAL ANALYSIS AND DESIGN

The SAP name has been synonymous with state-of-the-art analytical methods since its introduction over 30 years ago. SAP2000 follows in the same tradition featuring a very sophisticated, intuitive and versatile user interface powered by an unmatched analysis engine and design tools for engineers working on transportation, industrial, public works, sports, and other facilities.

From its 3D object based graphical modeling environment to the wide variety of analysis and design options completely integrated across one powerful user interface, SAP2000 has proven to be the most integrated, productive and practical general purpose structural program on the market today. This intuitive interface allows you to create structural models rapidly and intuitively without long learning curve delays. Now you can harness the power of SAP2000 for all of your analysis and design tasks, including small day-to-day problems. Complex Models can be generated and meshed with powerful built in templates. Integrated design code

features can automatically generate wind, wave, bridge, and seismic loads with comprehensive automatic steel and concrete design code checks per US, Canadian and international design standards.

Advanced analytical techniques allow for step-by-step large deformation analysis, Eigen and Ritz analyses based on stiffness of nonlinear cases, catenary cable analysis, material nonlinear analysis with fiber hinges, multi-layered nonlinear shell element, buckling analysis, progressive collapse analysis, energy methods for drift control, velocity-dependent dampers, base isolators, support plasticity and nonlinear segmental construction analysis. Nonlinear analyses can be static and/or time history, with options for FNA nonlinear time history dynamic analysis and direct integration.

From a simple small 2D static frame analysis to a large complex 3D nonlinear dynamic analysis, SAP2000 is the easiest, most productive solution for your structural analysis and design needs.

# SAP2000 IN THE NEWS

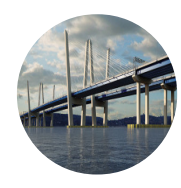

New NY Bridge Project [\(http://www.structuremag.org/\)](http://www.structuremag.org/) $\mathbb{Z}$ *October 19, 2014*

SAP2000 was used in the critical foundation analysis of the Tappan Zee replacement bridge, a structure expected to serve New York for more than a century.

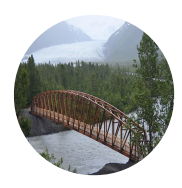

Pedestrian Bridge Complements Scenic Surroundings [\(http://cenews.com/article/9789/pedestrian-bridge-complements](http://cenews.com/article/9789/pedestrian-bridge-complements-scenic-surroundings)scenic-surroundings)  $\varGamma$ 

*July 9, 2014*

Engineered to withstand the most dramatic forces nature has to offer, this 280' glulam timber truss bridge was analyzed with SAP2000 and offers travelers a path to the wild.

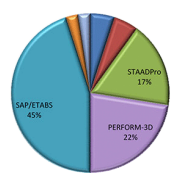

Nonlinear Analysis in Modern Earthquake Engineering Practice [\(http://www.structuremag.org/article.aspx\)](http://www.structuremag.org/article.aspx)

*March 1, 2014*

According to a recent survey, 67% of those surveyed said that they rely on CSI products for nonlinear analysis.

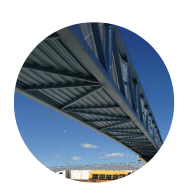

Hanging Over the 10 [\(http://www.modernsteel.com/issue.php\)](http://www.modernsteel.com/issue.php)  $\mathbb{Z}$ *January 14, 2014*

SAP2000 was used to model the new Bess Avenue Pedestrian Overcrossing in Los Angeles, CA. Due to the high seismic location and pedestrian comfort requirements, the two main spans required a...

Continue to SAP2000 Features  $\rightarrow$  [\(sap2000/features\)](http://www.csiamerica.com/products/sap2000/features)

# ABOUT [\(/ABOUT\)](http://www.csiamerica.com/about)

President's Message [\(/about/presidents-message\)](http://www.csiamerica.com/about/presidents-message) Quality [\(/about/quality\)](http://www.csiamerica.com/about/quality) Careers [\(/about/careers\)](http://www.csiamerica.com/about/careers)

# SALES [\(/SALES\)](http://www.csiamerica.com/sales)

Pricing [\(/sales/pricing\)](http://www.csiamerica.com/sales/pricing) Buy [\(/sales/buy\)](http://www.csiamerica.com/sales/buy) Request Pricing [\(/sales/quote-form\)](http://www.csiamerica.com/sales/quote-form) Books and Seminars [\(http://orders.csiamerica.com\)](http://orders.csiamerica.com/) Licensing [\(/sales/licensing\)](http://www.csiamerica.com/sales/licensing) Training [\(/sales/training\)](http://www.csiamerica.com/sales/training)

# PRODUCTS [\(/PRODUCTS\)](http://www.csiamerica.com/products)

CSiBridge [\(/products/csibridge\)](http://www.csiamerica.com/products/csibridge) SAP2000 [\(/products/sap2000\)](http://www.csiamerica.com/products/sap2000) ETABS [\(/products/etabs\)](http://www.csiamerica.com/products/etabs) SAFE [\(/products/safe\)](http://www.csiamerica.com/products/safe) PERFORM-3D [\(/products/perform-3d\)](http://www.csiamerica.com/products/perform-3d) CSiCOL [\(/products/csicol\)](http://www.csiamerica.com/products/csicol)

## SUPPORT [\(/SUPPORT\)](http://www.csiamerica.com/support)

Downloads [\(/support/downloads\)](http://www.csiamerica.com/support/downloads) Watch and Learn [\(/support/watch-and-learn\)](http://www.csiamerica.com/support/watch-and-learn) Knowledge Base [\(https://wiki.csiamerica.com/display/kb/Home\)](https://wiki.csiamerica.com/display/kb/Home) License Request Form [\(/sales/licensing/license](http://www.csiamerica.com/sales/licensing/license-request)request) Customer Support Portal [\(https://support.csiamerica.com\)](https://support.csiamerica.com/) SUM FAQ [\(/support/sum-faq\)](http://www.csiamerica.com/support/sum-faq)

# RECENT POSTS

One-day Seminar: PERFORMANCE-BASED DESIGN - Santo... (/news/one-day-seminar[performance-based-design-dr\)](http://www.csiamerica.com/news/one-day-seminar-performance-based-design-dr)

 $m$  May 5, 2015

CSI Celebrates 40 Years of Innovation [\(/news/csi-celebrates-40-years-innovation\)](http://www.csiamerica.com/news/csi-celebrates-40-years-innovation) **篇 April 17, 2015** 

One-day Seminar: PERFORMANCE-BASED DESIGN -... [\(/news/one-day-seminar-performance](http://www.csiamerica.com/news/one-day-seminar-performance-based-design-seattle)based-design-seattle)

**曲 March 16, 2015** 

CONTACT

Computers and Structures, Inc. **Q** CALIFORNIA 1646 N. California Blvd., Suite 600 Walnut Creek, CA 94596 USA **Q** NEW YORK 36 West 44th Street, Suite 300 New York, NY 10036 USA info@csiamerica.com [\(mailto:info@csiamerica.com\)](mailto:info@csiamerica.com)  $+1$  510 649 2200

© 2015 Computers and Structures, Inc. All rights reserved. Software License Agreement [\(/legal/software-license-agreement\)](http://www.csiamerica.com/legal/software-license-agreement) Feedback

f **■** [\(https://www.facebook.com/computersandstructures\)](https://www.facebook.com/computersandstructures) **in** (https://twitter.com/csiamericasoft)  $8<sup>+</sup>$  [\(https://www.linkedin.com/company/computers-&-structures-inc.\)](https://www.linkedin.com/company/computers-&-structures-inc.) [\(https://plus.google.com/+computersNstructures/about\)](https://www.youtube.com/user/computersNstructures) (https://www.youtube.com/user/computersNstructures)

# DESIGN CODES

Below you will find a table of international design codes that we have implemented in our various software products.

# STEEL FRAME DESIGN

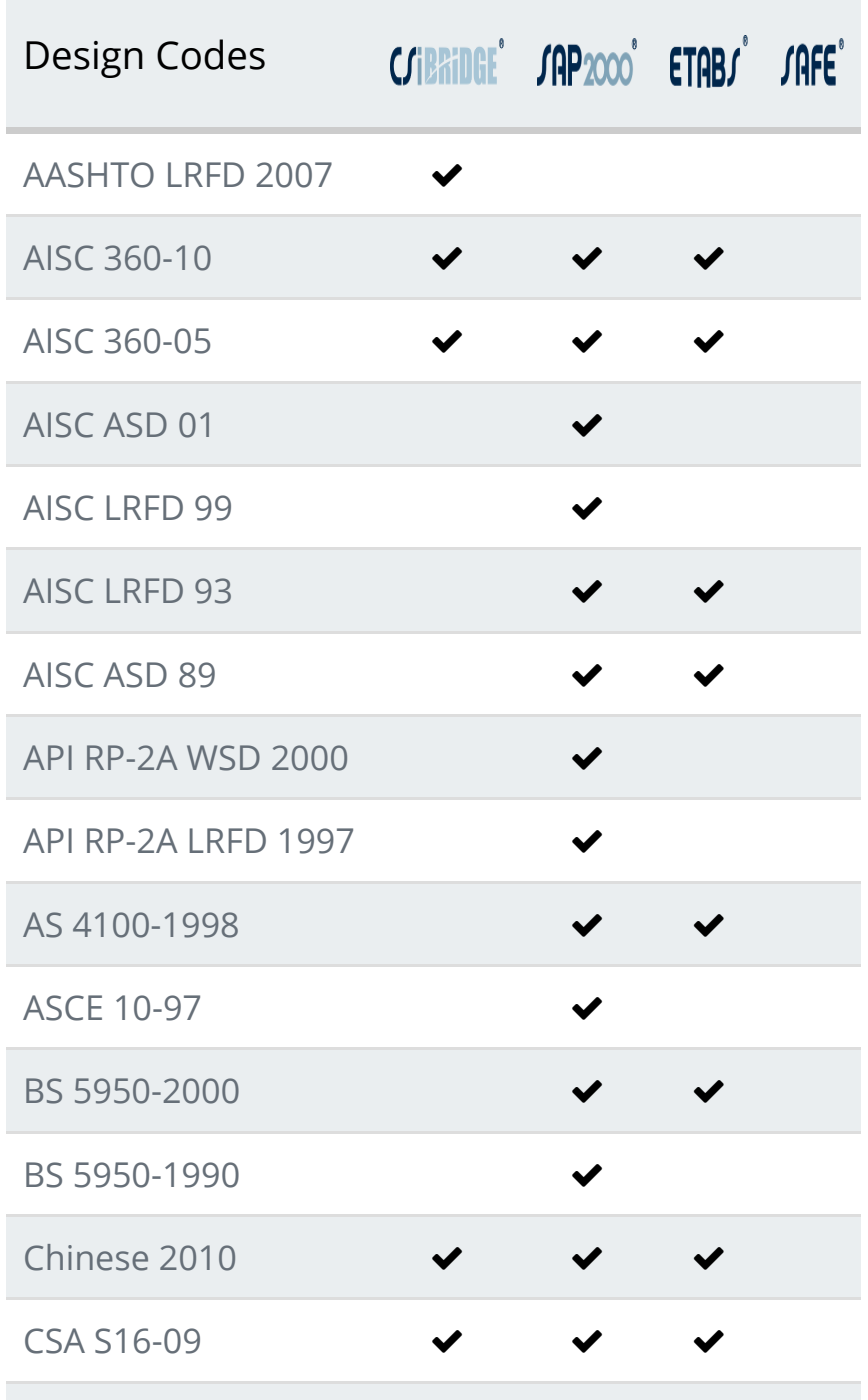
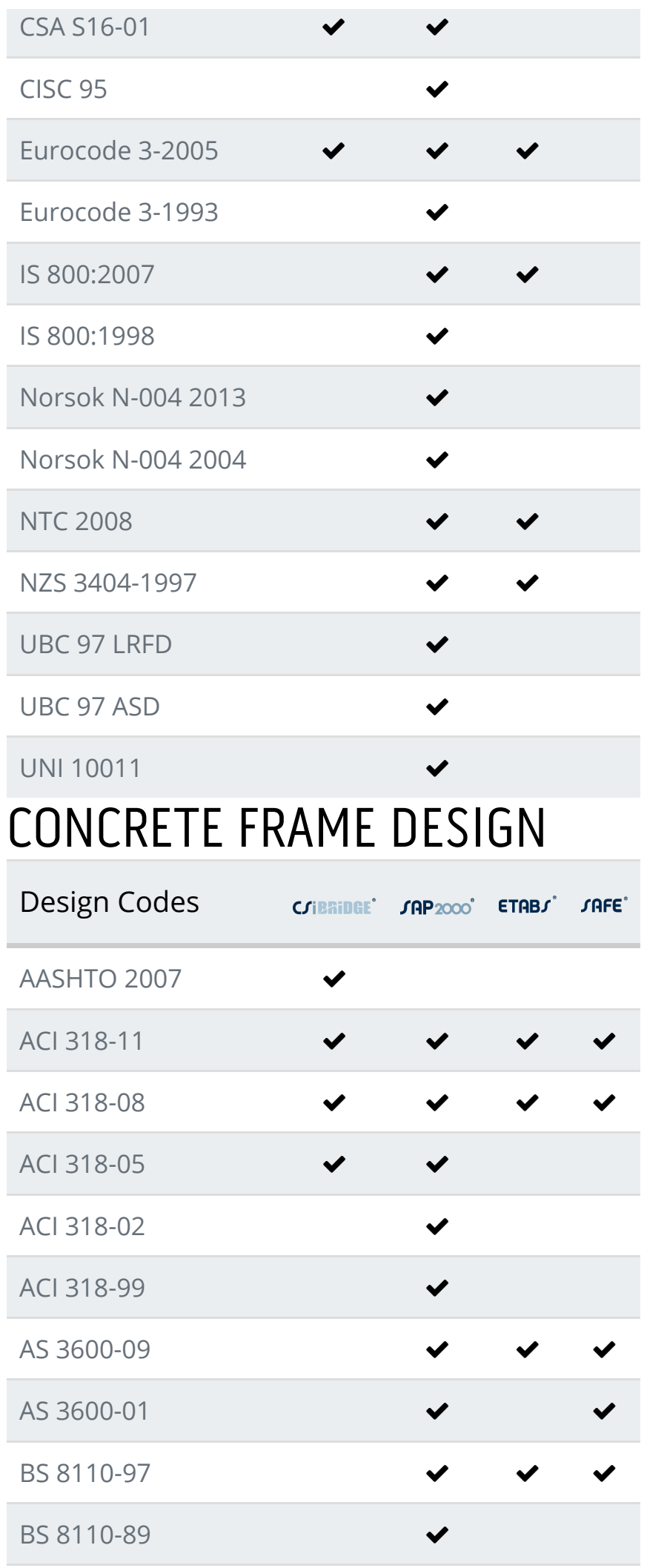

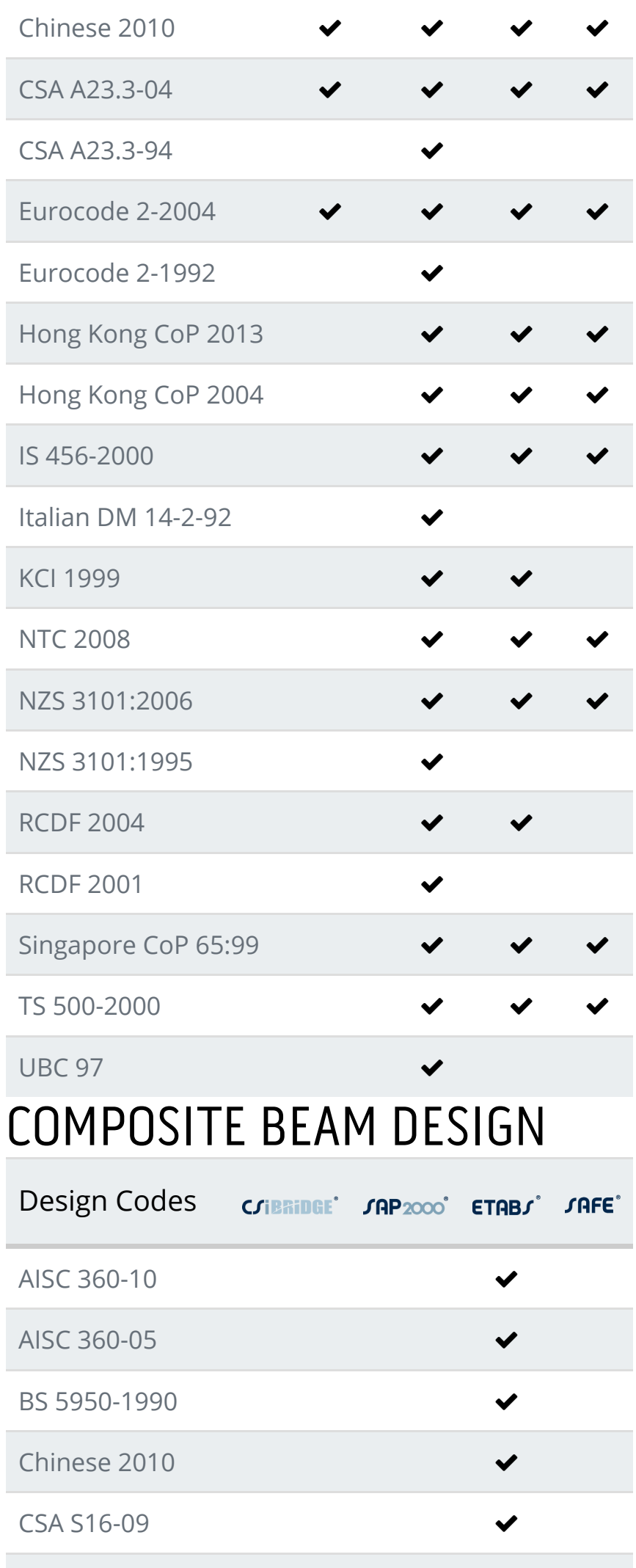

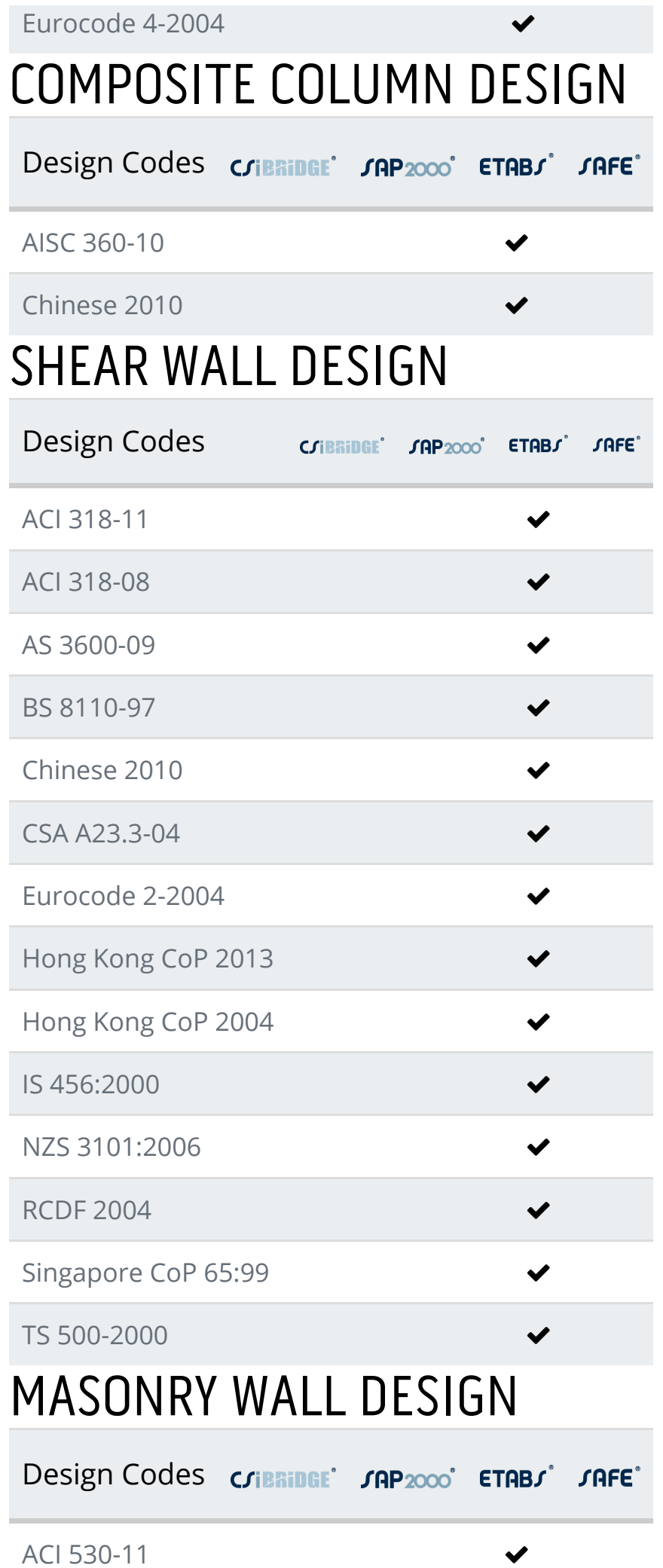

# CONCRETE SLAB DESIGN

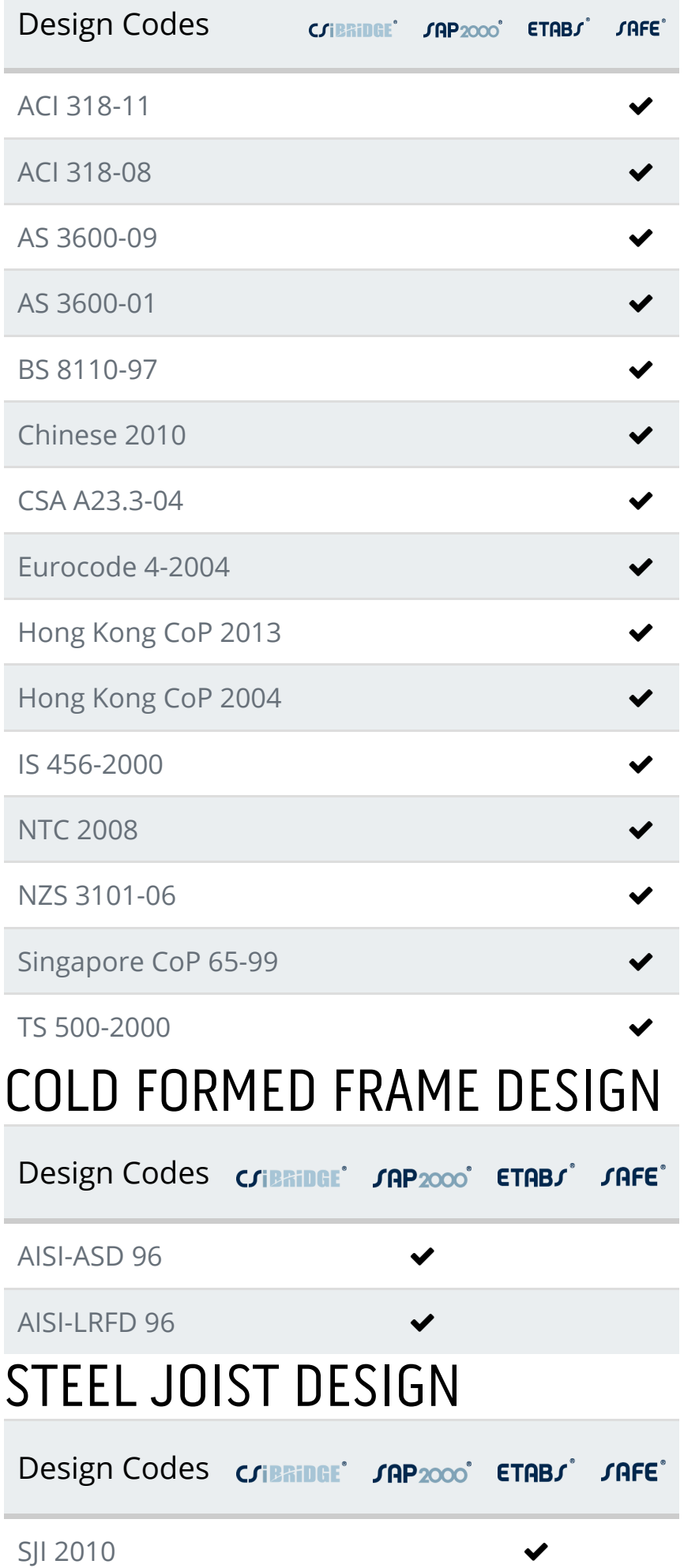

# ALUMINUM FRAME DESIGN

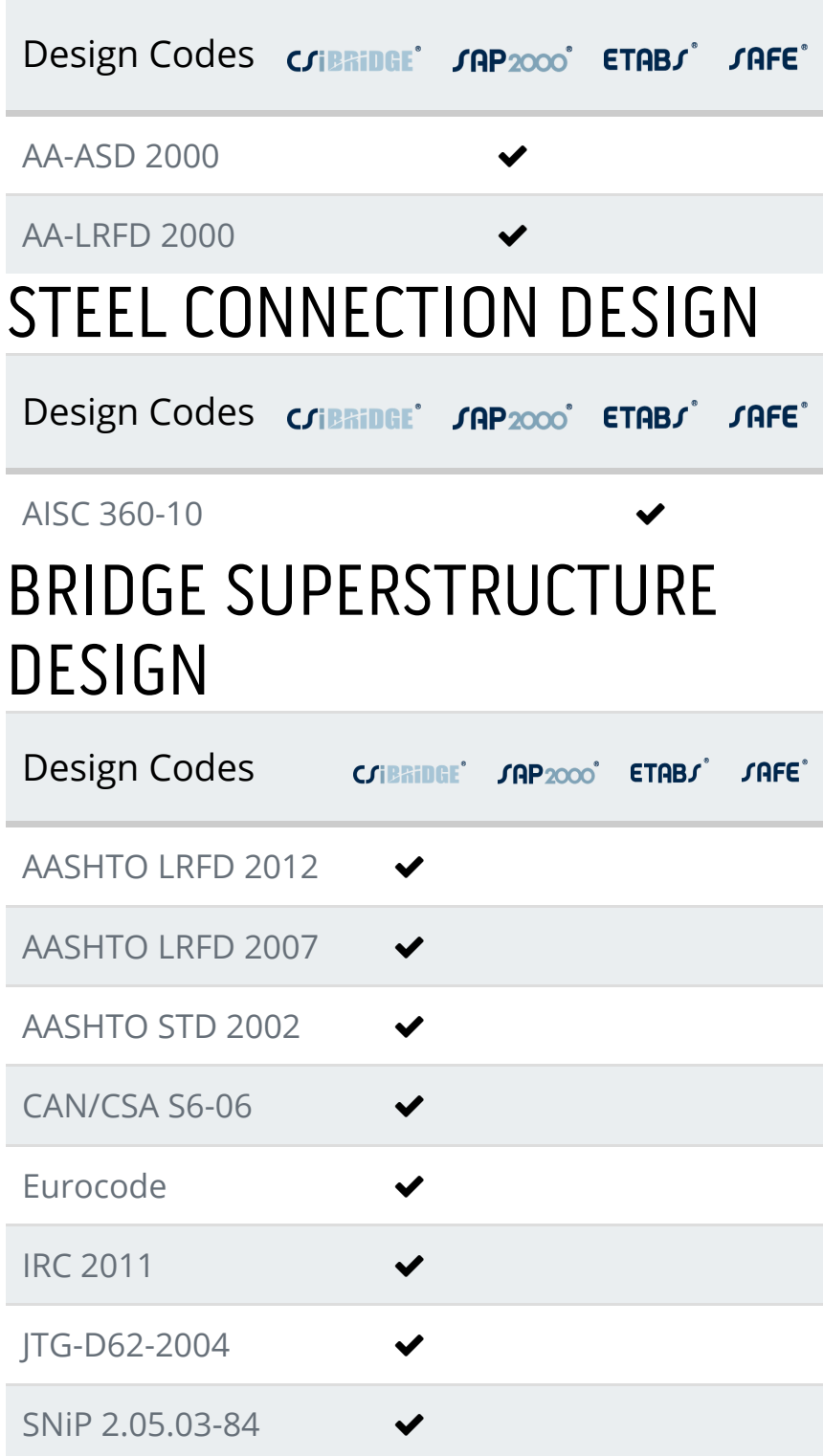

# ABOUT [\(/ABOUT\)](http://www.csiamerica.com/about)

President's Message [\(/about/presidents-message\)](http://www.csiamerica.com/about/presidents-message) Quality [\(/about/quality\)](http://www.csiamerica.com/about/quality) Careers [\(/about/careers\)](http://www.csiamerica.com/about/careers)

# SALES [\(/SALES\)](http://www.csiamerica.com/sales)

Pricing [\(/sales/pricing\)](http://www.csiamerica.com/sales/pricing) Buy [\(/sales/buy\)](http://www.csiamerica.com/sales/buy)

# PRODUCTS [\(/PRODUCTS\)](http://www.csiamerica.com/products)

CSiBridge [\(/products/csibridge\)](http://www.csiamerica.com/products/csibridge) SAP2000 [\(/products/sap2000\)](http://www.csiamerica.com/products/sap2000) ETABS [\(/products/etabs\)](http://www.csiamerica.com/products/etabs) SAFE [\(/products/safe\)](http://www.csiamerica.com/products/safe) PERFORM-3D [\(/products/perform-3d\)](http://www.csiamerica.com/products/perform-3d) CSiCOL [\(/products/csicol\)](http://www.csiamerica.com/products/csicol)

## SUPPORT [\(/SUPPORT\)](http://www.csiamerica.com/support)

Downloads [\(/support/downloads\)](http://www.csiamerica.com/support/downloads) Watch and Learn [\(/support/watch-and-learn\)](http://www.csiamerica.com/support/watch-and-learn)

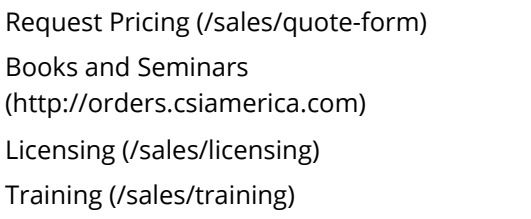

Knowledge Base [\(https://wiki.csiamerica.com/display/kb/Home\)](https://wiki.csiamerica.com/display/kb/Home) License Request Form [\(/sales/licensing/license](http://www.csiamerica.com/sales/licensing/license-request)request) Customer Support Portal [\(https://support.csiamerica.com\)](https://support.csiamerica.com/) SUM FAQ [\(/support/sum-faq\)](http://www.csiamerica.com/support/sum-faq)

## RECENT POSTS

One-day Seminar: PERFORMANCE-BASED DESIGN - Santo... (/news/one-day-seminar[performance-based-design-dr\)](http://www.csiamerica.com/news/one-day-seminar-performance-based-design-dr)

**前** May 5, 2015

CSI Celebrates 40 Years of Innovation [\(/news/csi-celebrates-40-years-innovation\)](http://www.csiamerica.com/news/csi-celebrates-40-years-innovation) **前** April 17, 2015

One-day Seminar: PERFORMANCE-BASED DESIGN -... [\(/news/one-day-seminar-performance](http://www.csiamerica.com/news/one-day-seminar-performance-based-design-seattle)based-design-seattle)

**論** March 16, 2015

## CONTACT

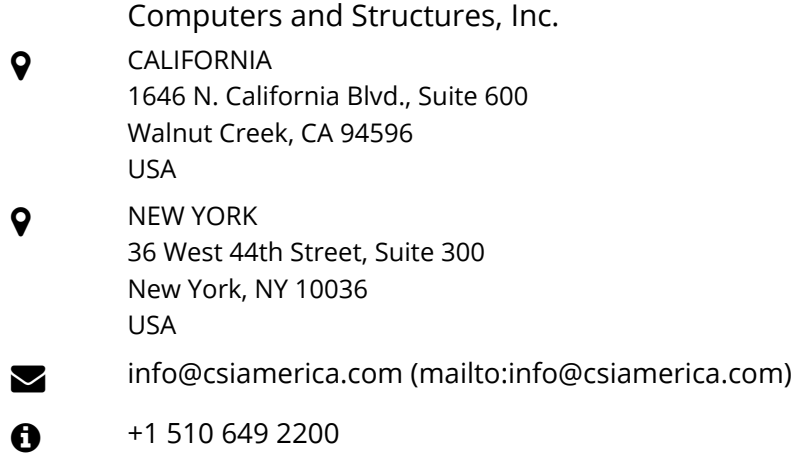

© 2015 Computers and Structures, Inc. All rights reserved. Software License Agreement [\(/legal/software-license-agreement\)](http://www.csiamerica.com/legal/software-license-agreement) Feedback

f **■** [\(https://www.facebook.com/computers](https://twitter.com/csiamericasoft)[andstructures\)](https://www.facebook.com/computersandstructures)

- **in** (https://twitter.com/csiamericasoft)
	- [\(https://www.linkedin.com/company/computers-&-structures-inc.\)](https://www.linkedin.com/company/computers-&-structures-inc.)
		- [\(https://plus.google.com/+computersNstructures/about\)](https://www.youtube.com/user/computersNstructures) (https://www.youtube.com/user/computersNstructures)

#### [PROGRAMAS](http://programas.cype.es/)

## **CYPE Ingenieros**

Software *para* Arquitectura, Ingeniería *y* [Construcción](http://programas.cype.es/)

| [Home](http://www.cype.es/) | CYPE [Ingenieros](http://www.cype.es/cypeingenieros/) | [Novedades](http://novedades.cype.es/) | [Productos](http://programas.cype.es/) | [Posventa](http://www.cype.es/posventa/servicioposventa/) | [Formación](http://www.cype.es/formacion/) | Soporte [Técnico](http://soporte.cype.es/) | [Contacto](http://www.cype.es/principal/contacte/formulario_contacte_con_cype.htm)

| **[Programas](http://programas.cype.es/)** | [Publicaciones](http://publicaciones.cype.es/) | Versión [estudiantes](http://edu.cype.es/) | [Software](http://www.cype.cat/) en català | [Encuentros](http://encuentros.cype.es/) | [Pedidos](http://pedidos.cype.es/) *online* |<br>[CYPE](http://www.cype.es/) > [productos](http://programas.cype.es/) > [programas](http://programas.cype.es/) > **normativa** 

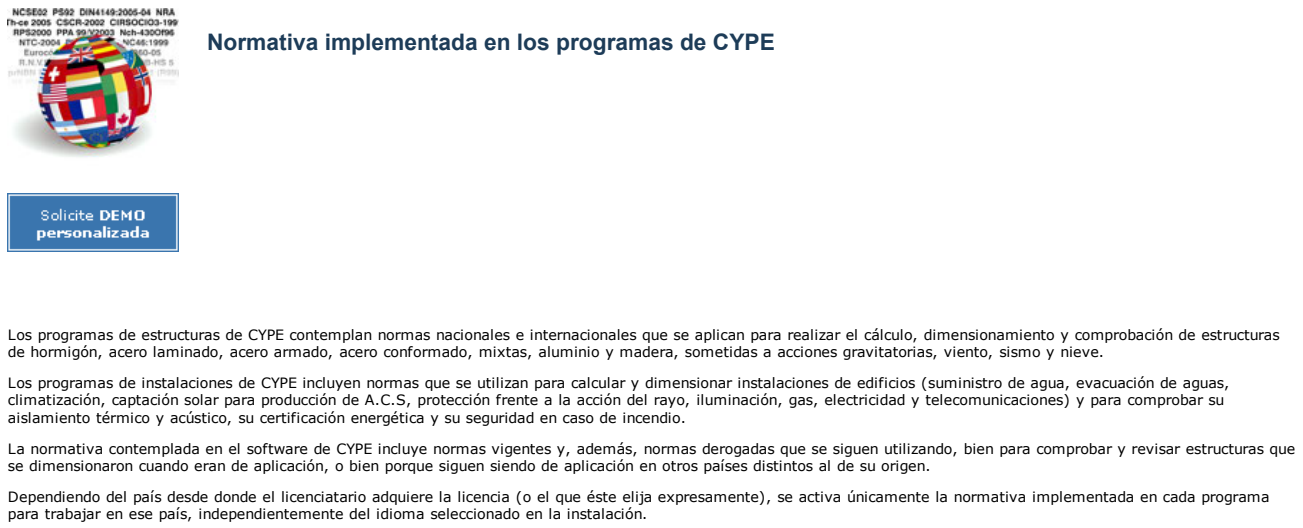

La normativa y programas de otros países que no se incluyen en la licencia pueden adquirirse adicionalmente. [Contacte](http://www.cype.es/principal/contacte/formulario_contacte_con_cype.htm) con nosotros para más información.

<span id="page-150-0"></span>En esta página se cita la colección de normativa contemplada en el software de estructuras y de instalaciones de CYPE.

#### Colección de normativa

- Estructuras de hormigón
- Estructuras de acero laminado y armado
- Estructuras de acero conformado
- Estructuras mixtas de hormigón y acero
- Estructuras de bloques de hormigón
- Estructuras de aluminio
- Estructuras de madera
- Acciones en las estructuras. Viento
- Acciones en las estructuras. Sismo
- Acciones en las estructuras. Nieve
- Combinaciones de acciones en las estructuras
- Aislamiento acústico
- Estudio térmico y certificación energética de edificios
- Seguridad en caso de incendio
- Instalaciones del edificio

Usamos cookies propias y de terceros para realizar tareas de analítica. Si continúa navegando, entendemos que acepta [nuestra](http://www.cype.es/principal/avisolegal/politica_de_cookies.htm) política de cookies. ACEPTO

**Argentina** • CIRSOC 201-2005 • CIRSOC 201-1982 **B**élgica Eurocódigo 2 (Bélgica) **Bolivia**  $C$ RH 87 **Brasil** ABNT NBR 6118:2014 ABNT NBR 6118:2007 ABNT NBR 6118:2003  $\bullet$  ABNT NB-1 **Bulgaria** Eurocódigo 2 (Bulgaria) Chile **Chile** Chile **Chile** NCh430.Of2008 • ACI 318-99 (Chile) Colombia  $\cdot$  NSR-10 **España**  $EHE-08$ **India** IS 456: 2000  $\blacksquare$ Italia  $\blacksquare$ Italia  $\blacksquare$ **México D.F.** NTCRC • NTCRC: 2004 **Perú** NTE E.060: 2009 **Portugal** Eurocódigo 2 (Portugal) REBAP **Rumanía** Eurocódigo 2 (Rumanía) **Rusia** SP 63.13330.2012 Sudáfrica SABS 0100 USA - Internacional  $\cdot$  ACI 318M-11 + ACI 318M-08

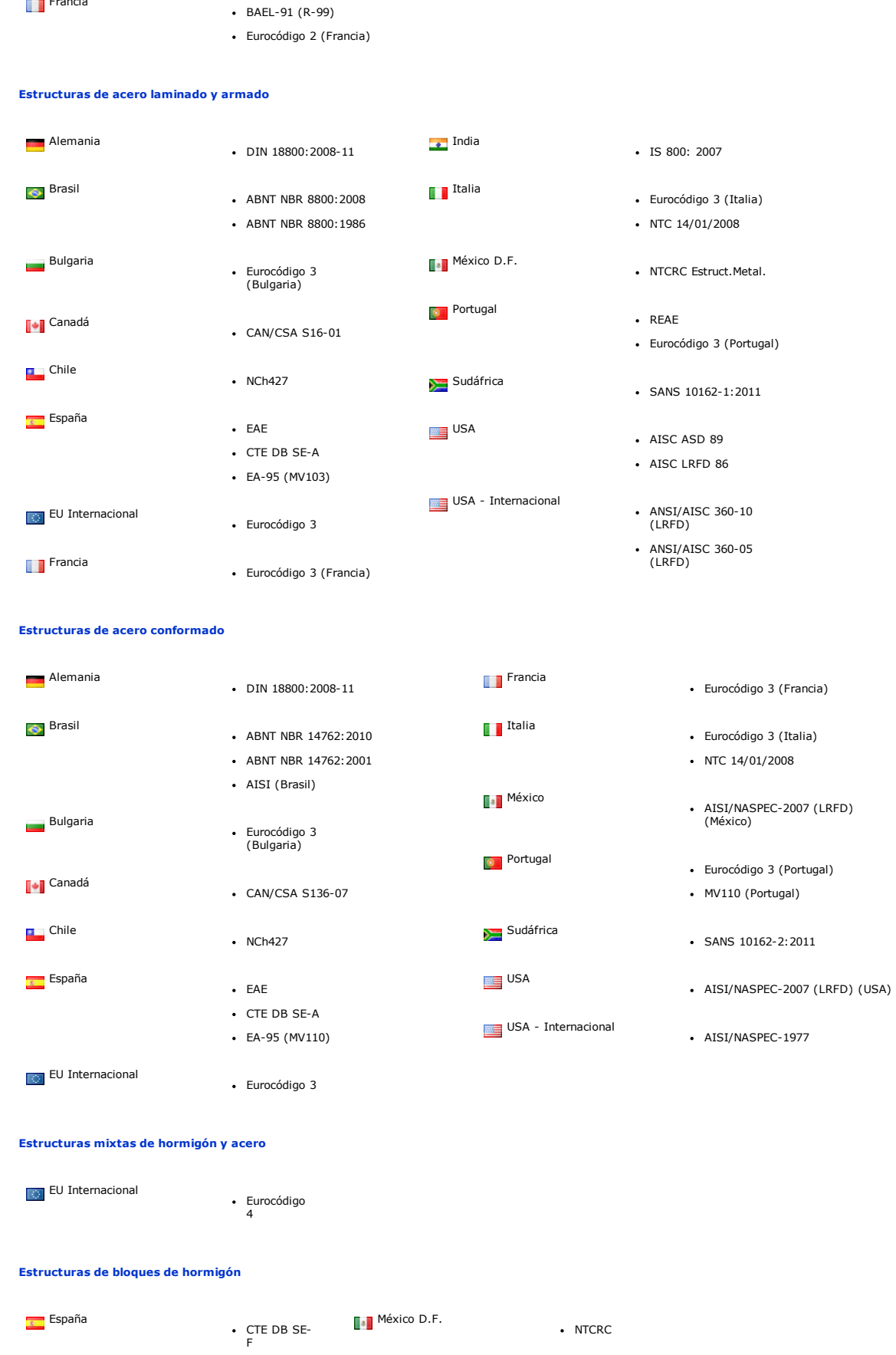

• ACI 318M-99

• EHE-98  $\cdot$  EH-91

Eurocódigo 2

**EU** Internacional

**Francia** 

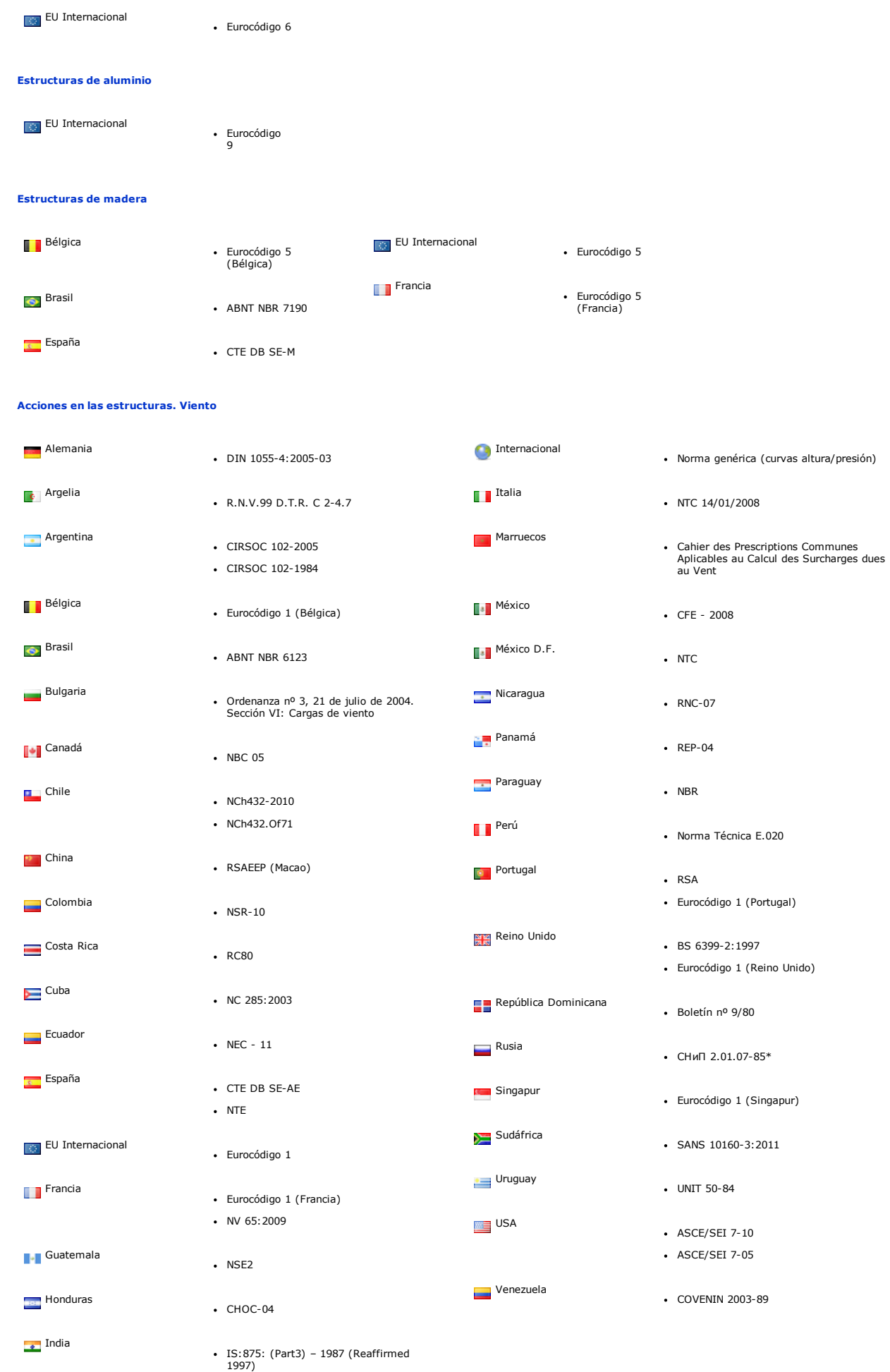

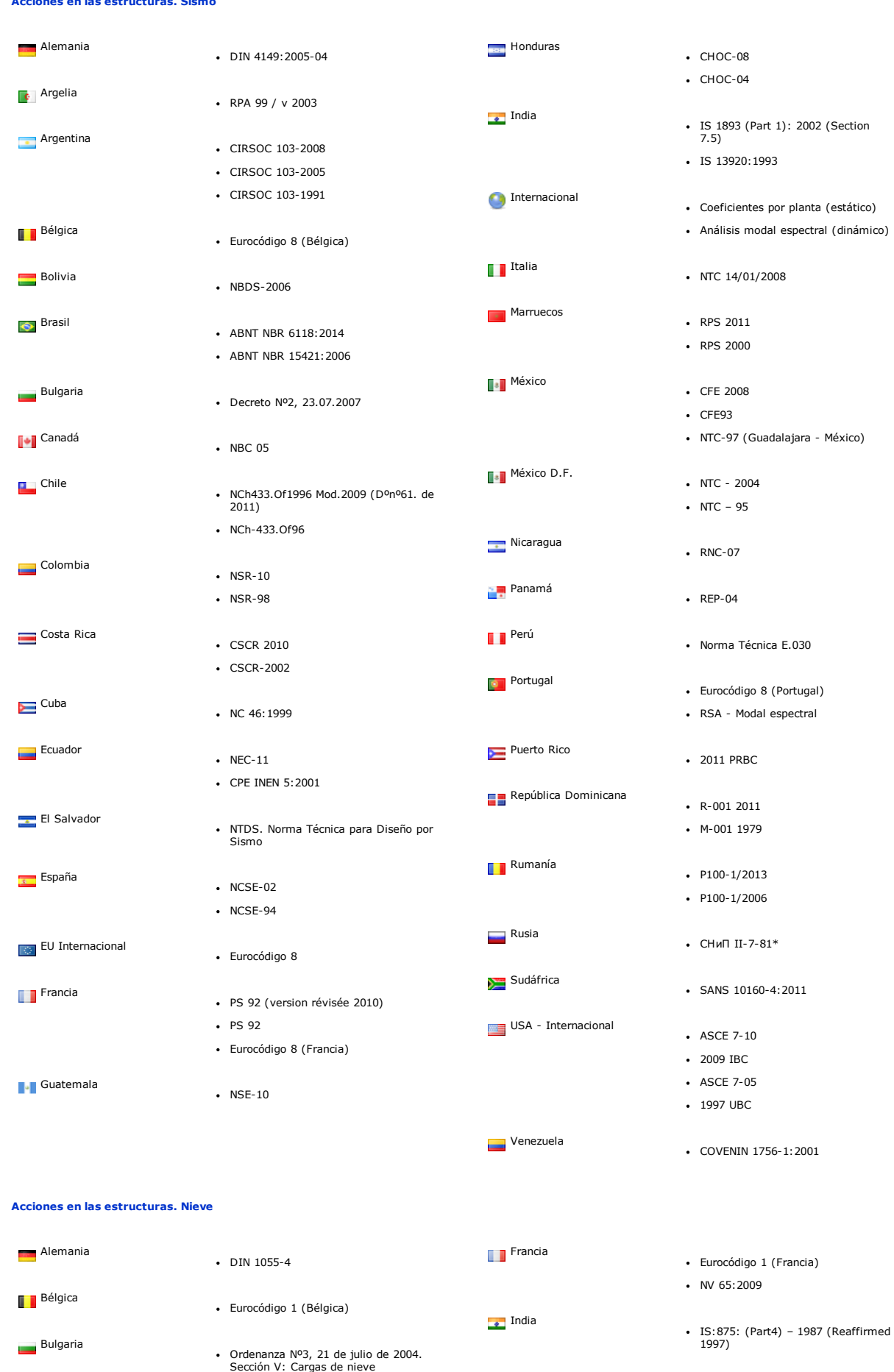

Acciones en las [estructuras.](#page-150-0) Sismo

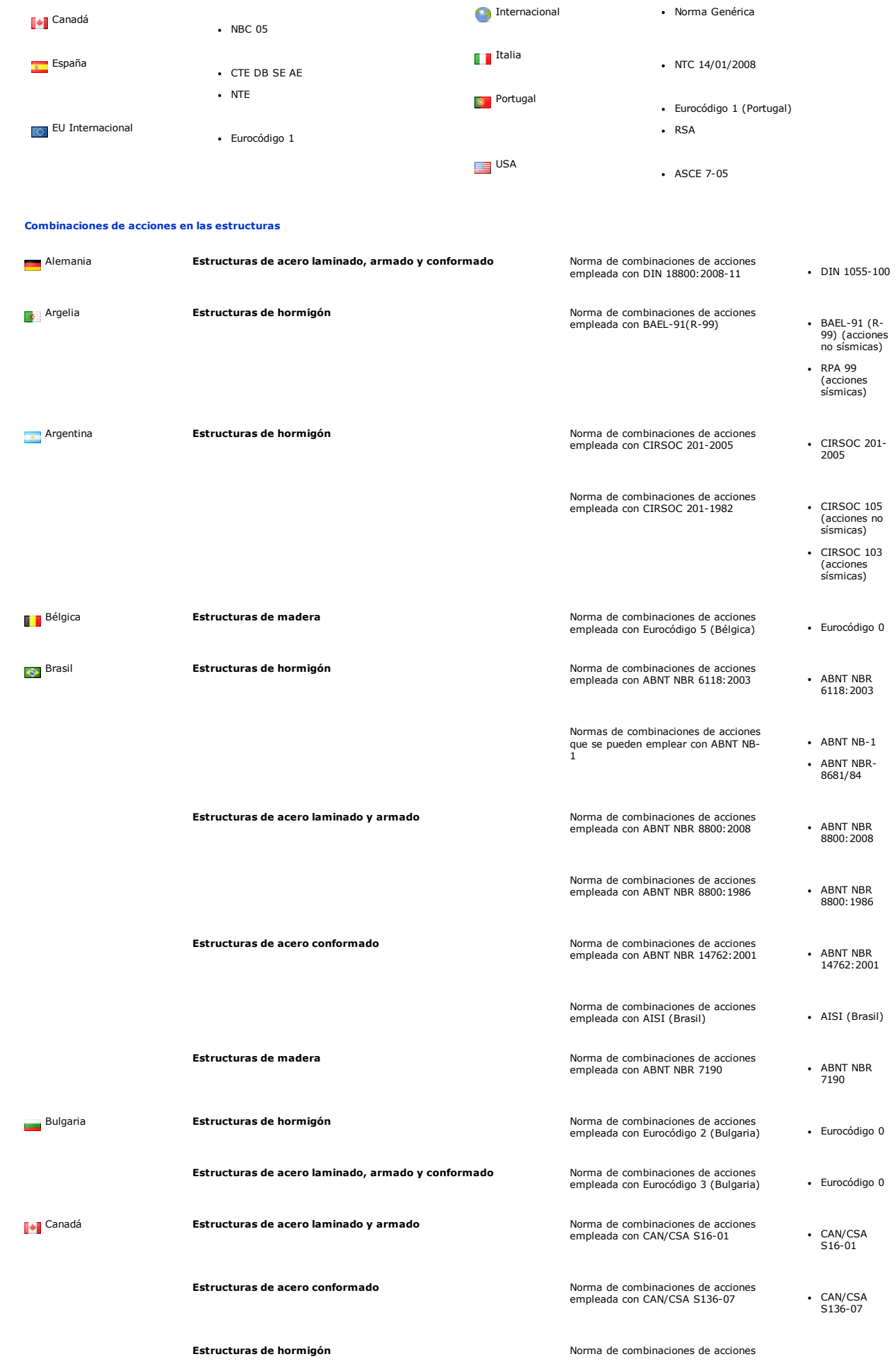

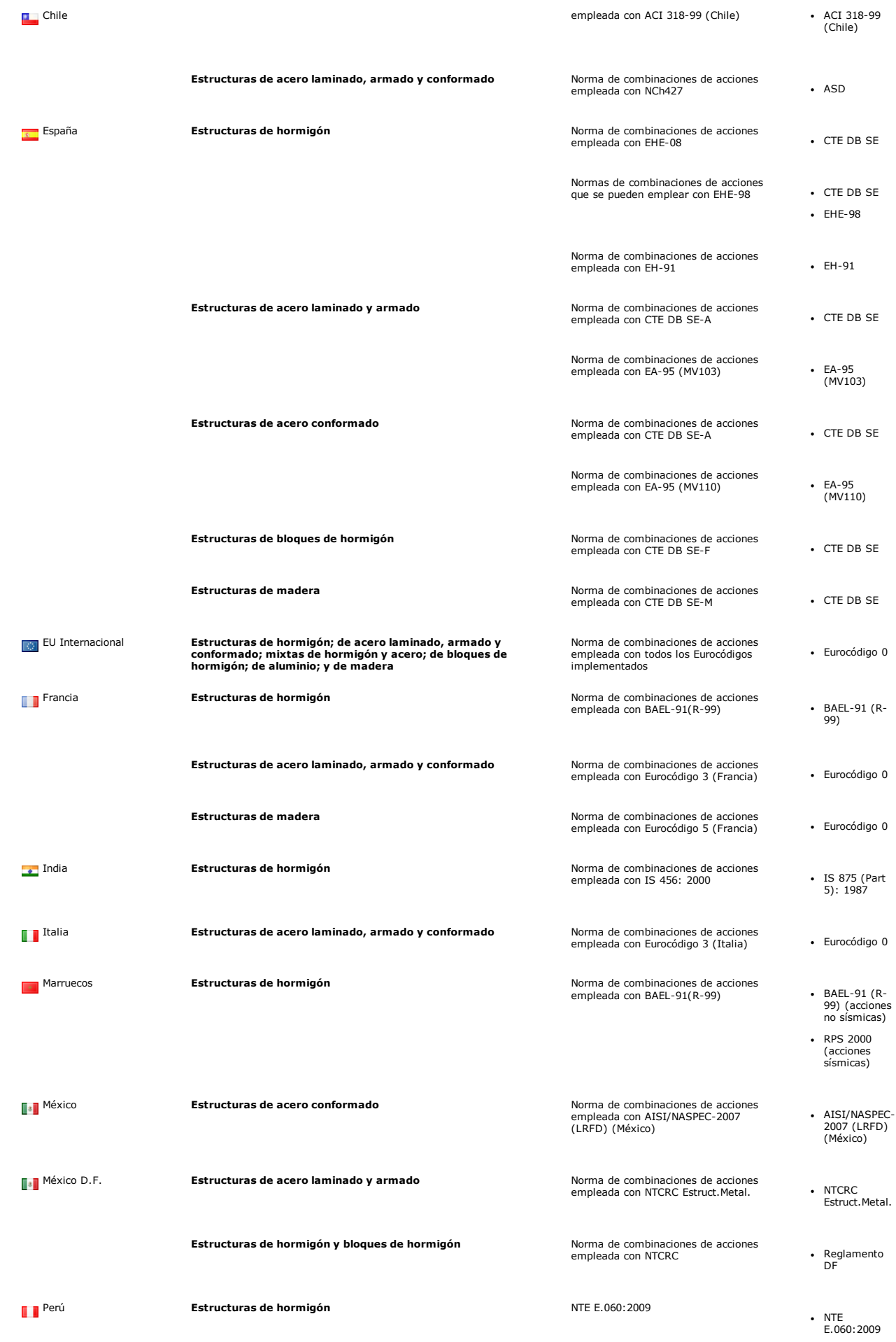

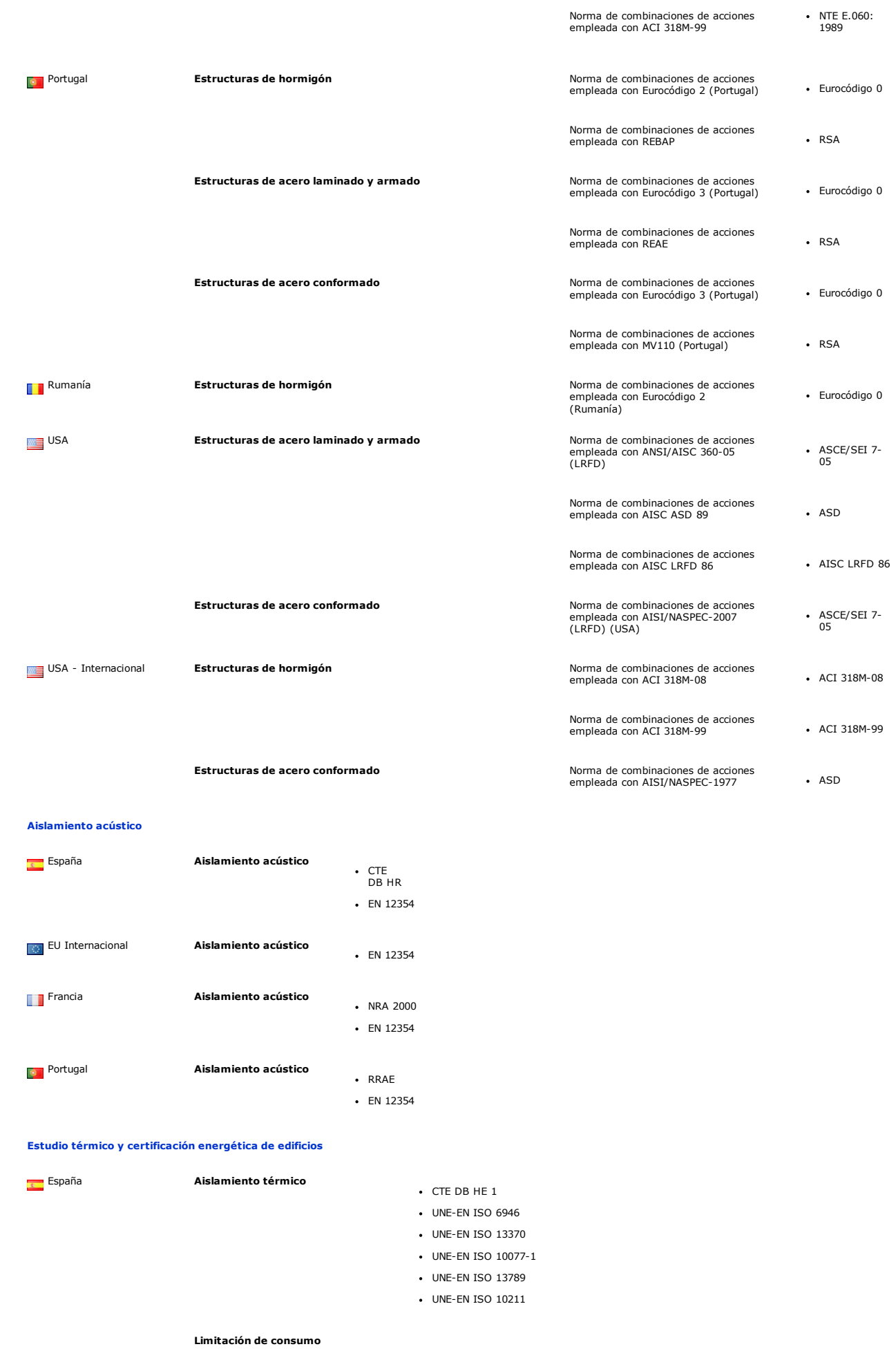

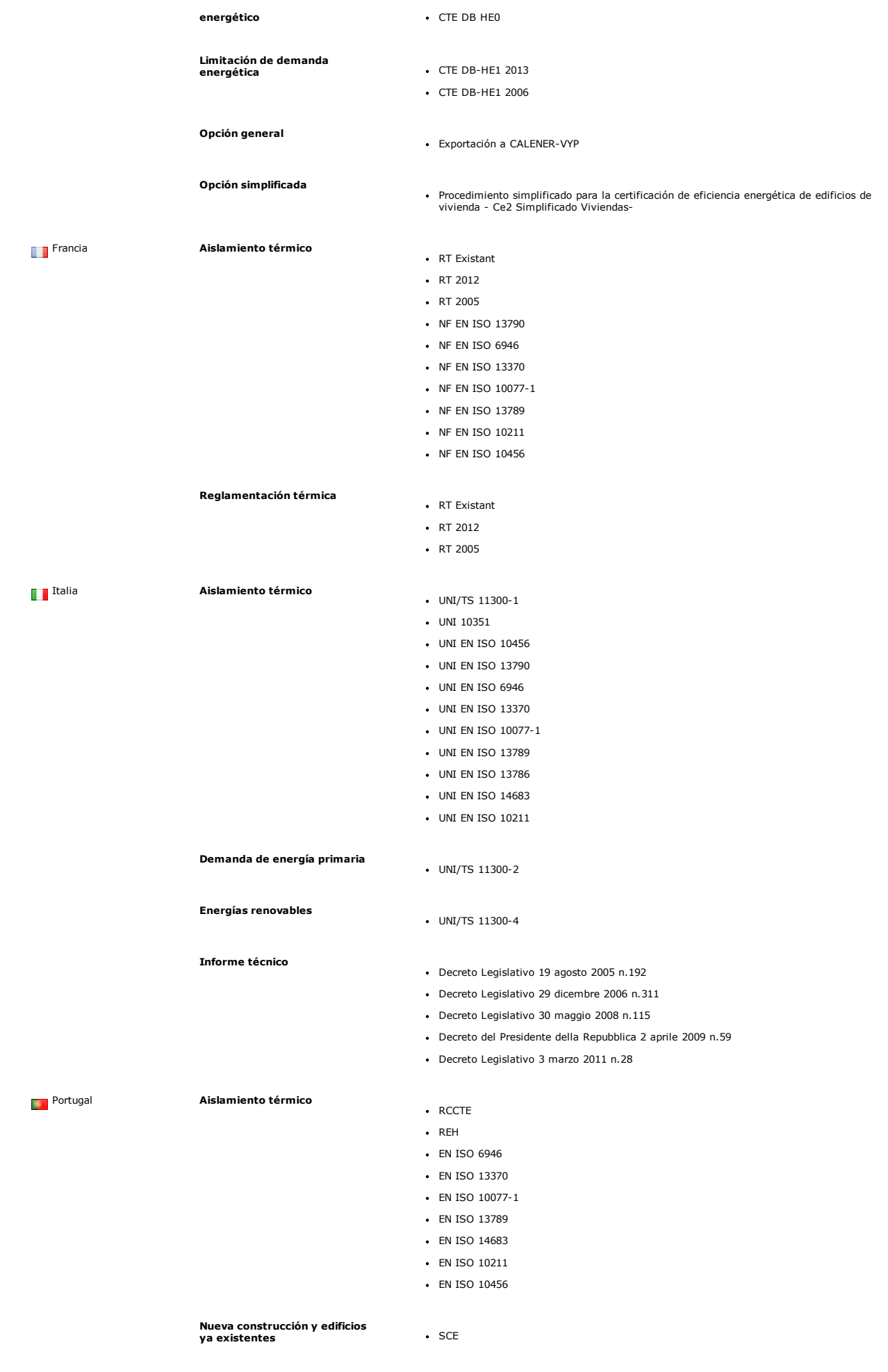

[Seguridad](#page-150-0) en caso de incendio

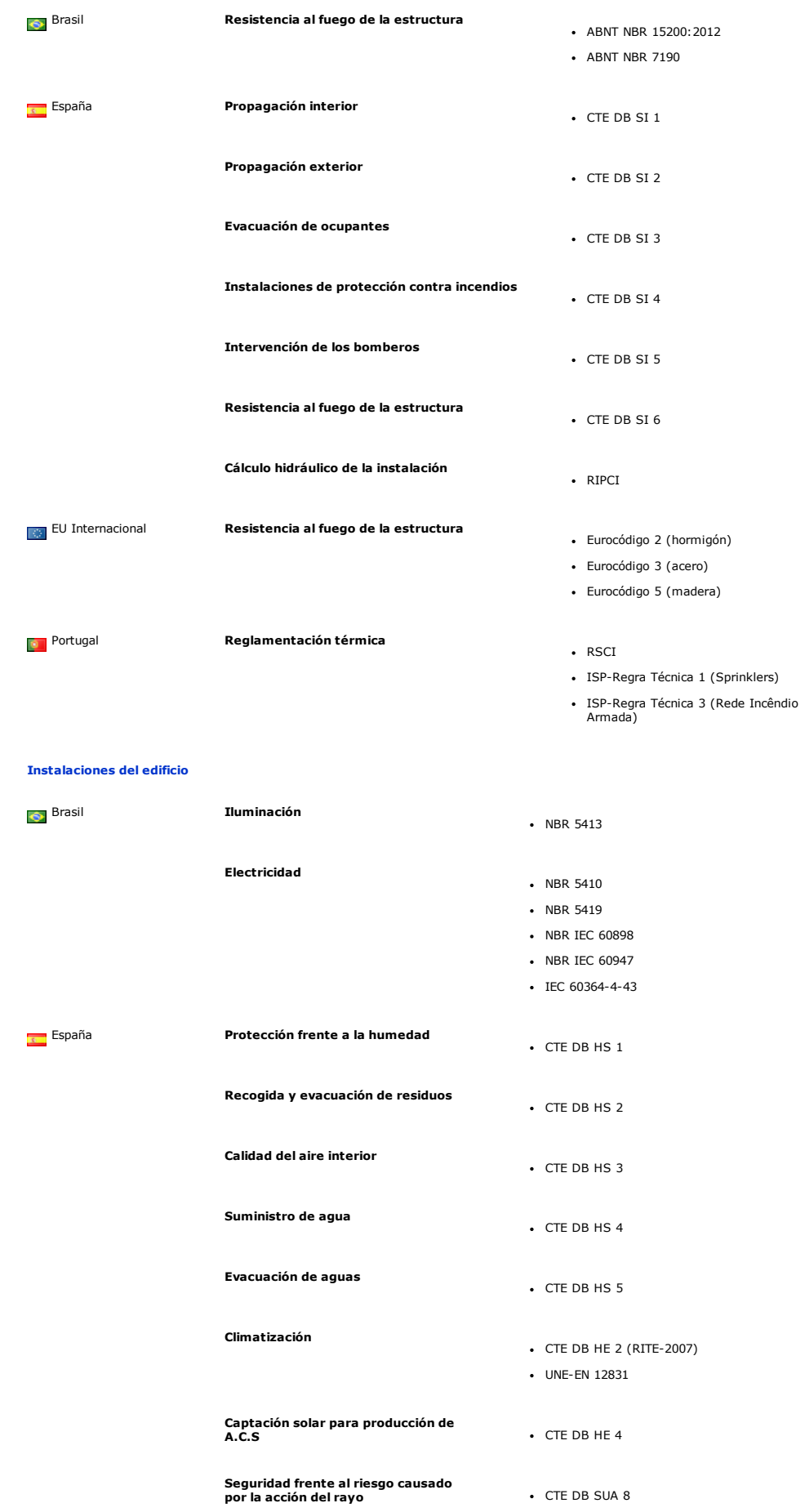

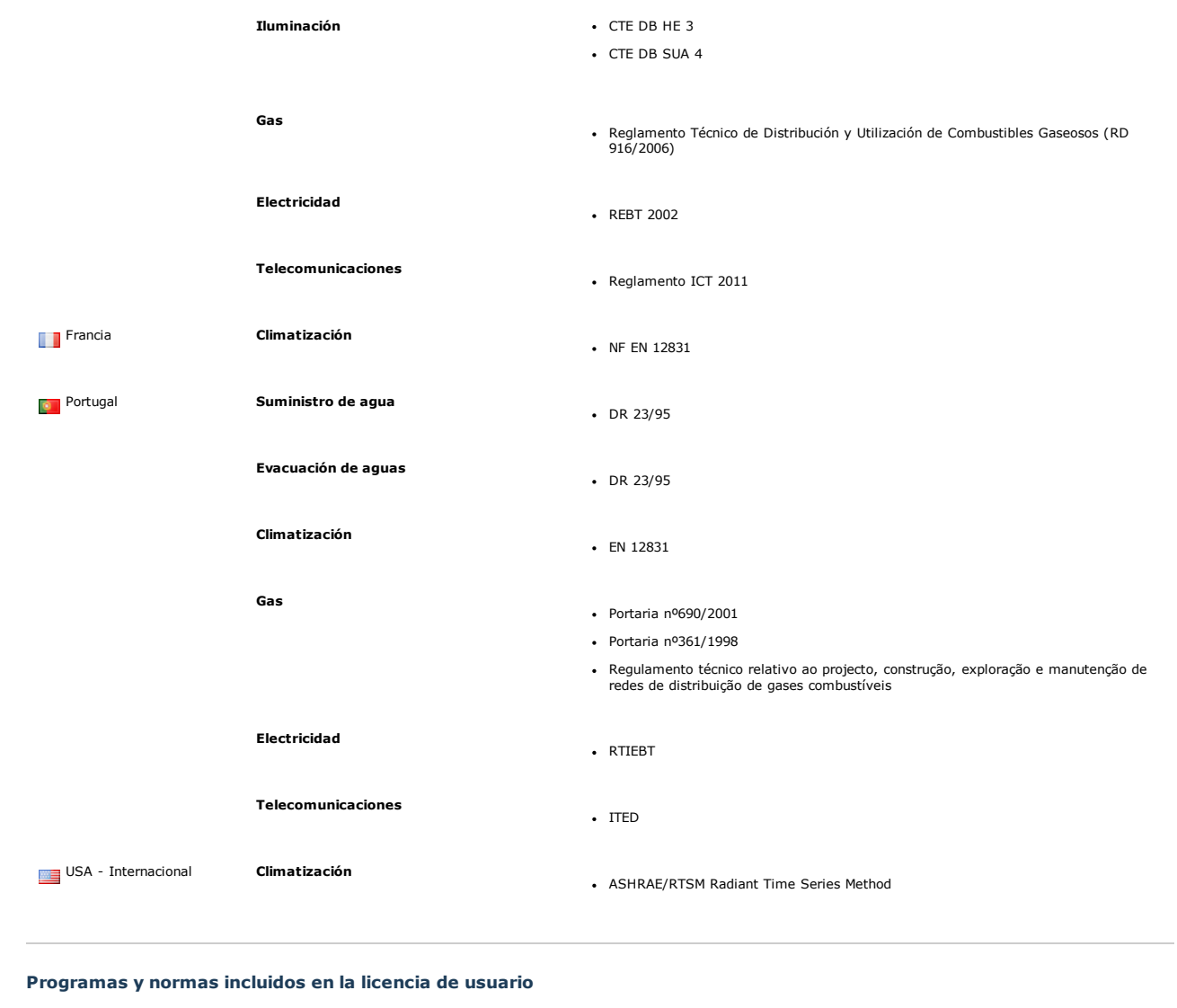

CYPE Ingenieros trabaja continuamente en la traducción de su software a otros idiomas y en la implementación de normativa propia y de aplicación en diferentes países.

Actualmente el software de CYPE se puede instalar en búlgaro, catalán, castellano para Mexico, astellano para España, francés, gallego, inglés,<br>italiano, portugués para Brasil y portugués para Portugal. Los programas dispo

Dependiendo del país desde donde el licenciatario adquiere la licencia (o el que éste elija expresamente), se activa únicamente la normativa implementada en cada programa<br>para trabajar en ese país, independientemente del i

La normativa y programas de otros países que no se incluyen en la licencia pueden adquirirse adicionalmente. [Contacte](http://www.cype.es/principal/contacte/formulario_contacte_con_cype.htm) con nosotros para más información.

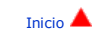

© CYPE [Ingenieros,](http://www.cype.es/) S.A. - Avda. Eusebio Sempere, 5 - 03003 ALICANTE - Tel. 965 922 550 - Fax 965 124 950

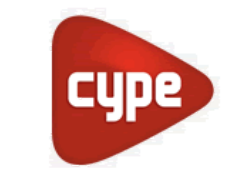

Software para Arquitectura, Ingeniería y Construcción

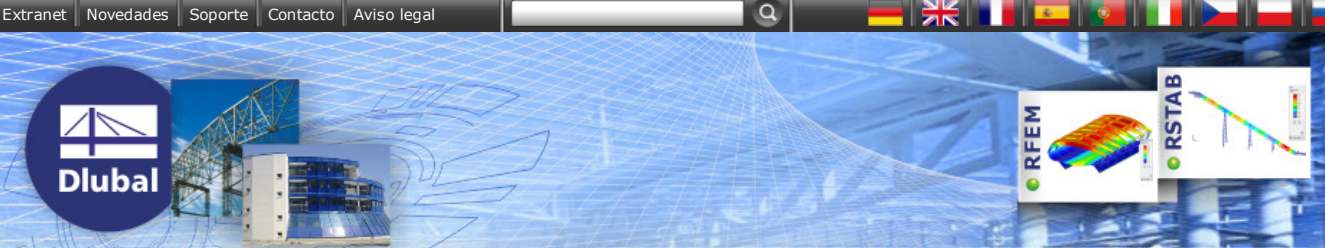

## Software para cálculo y diseño de estructuras

**[Estructuras](https://www.dlubal.com/es/products-for-steel-structures.aspx) metálicas [Estructuras](https://www.dlubal.com/es/productos-para-estructuras-de-hormigon.aspx) de hormigón** 

**C** [Estructuras](https://www.dlubal.com/es/productos-para-estructuras-de-madera.aspx) de madera

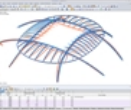

[Estructuras](https://www.dlubal.com/es/products-for-glass-structures.aspx) de vidrio Ingeniería de [instalaciones](https://www.dlubal.com/es/products-for-plant-engineering.aspx) **O** [Ingeniería](https://www.dlubal.com/es/products-for-mechanical-engineering.aspx) mecánica

En las estructuras metálicas se utilizan componentes de alta resistencia estructural, relativamente ligeros y esbeltos. Las ventajas de esto, junto con un alto nivel de precisión en la prefabricación, resultan en un tiempo de planificación y montaje relativamente cortos. Esto es por lo que las construcciones metálicas son uno de los métodos más populares de

RSTAB y RFEM son la solución óptima para el naves, galpones, andamios, puentes, depósitos,

RSTAB permite analizar y dimensionar programa RFEM de análisis por elementos finitos

en 3D para estructuras compuestas de placas, muros y láminas. Ambos programas calculan según la última generación de normativas tales como el Eurocódigo 3, AISC, SIA y otras normas internacionales. Los módulos adicionales permiten dimensionar las uniones y conexiones metálicas tales como uniones en pórticos, bases de pilares, uniones articuladas, entre otras.

## Programas principales

de estructuras metálicas

#### Programa principal RSTAB

**TIME** 

Entrada de datos del modelo, cargas, combinaciones de cargas y de resultados. Cálculo de cualquier clase de estructura espacial de barras. Página de [producto](https://www.dlubal.com/es/ProductDetail.aspx?id=1105) de RSTAB...

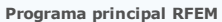

Entrada de datos del modelo, cargas, combinaciones de cargas y de resultados. Cálculo de cualquier clase de estructura espacial de barras

superficies y sólidos. Página de [producto](https://www.dlubal.com/es/ProductDetail.aspx?id=2105) de RFEM...

#### Módulos adicionales - Metálicas

#### Módulos adicionales RF/STEEL

Análisis de tensiones para estructuras de barras (STEEL para RSTAB) y estructuras de láminas (RF-STEEL para RFEM) **STEEL.** 

**RF-STEEL... COLLE** 

**COLLECT** 

Módulos adicionales RF/STEEL EC3

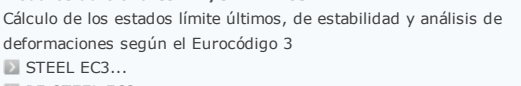

**RE-STEEL EC3...** 

#### Módulos adicionales RF/STEEL AISC

Cálculo de los estados límite últimos y de servicio para barras y conjuntos de barras según la norma de Estados Unidos ANSI/AISC 360 10

STEEL [AISC...](https://www.dlubal.com/es/ProductDetail.aspx?id=1232)

**RF-STEEL AISC...** 

#### Módulos adicionales RF-/STEEL NTC-DF

Diseño de barras de acero según las Normas Técnicas mexicanas NTC-RCDF (2004) STEEL NTC-RCDE

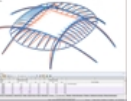

construcción.

análisis de estructuras metálicas tales como torres, invernaderos, etc.

estructuras de barras espaciales. Utilice el

Software de cálculo para estructuras metálicas Herramientas útiles para cálculo y dimensionamiento

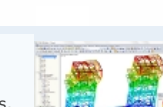

Si quiere presentar sus proyectos en la página web de Dlubal, le invitamos a leer el documento en pdf indicado a continuación y envíenos sus datos de proyecto por correo electrónico mediante correo electrónico o en CD/DVD. Información para [publicación...](https://www.dlubal.com/download/examples/projektveroeffentlichung_en.pdf)

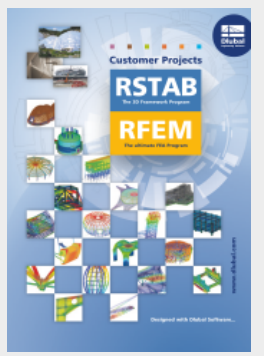

Vea una interesante colección de proyectos de clientes que se calcularon con el software Dlubal. [Customer](https://www.dlubal.com/download/examples/customer_projects_2013.pdf) projects (PDF)... [Proyectos](https://www.dlubal.com/es/examples2.aspx?programm=RSTAB) de clientes (en línea,

[Proyectos](https://www.dlubal.com/es/examples2.aspx?programm=RFEM) de clientes (en línea, RFEM)

# RSTAB)

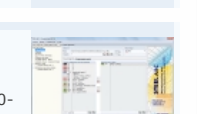

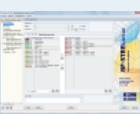

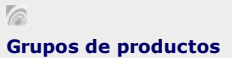

Productos recomendados para:

[Planificación](https://www.dlubal.com/es/bim.aspx) BIM **Análisis [dinámico](https://www.dlubal.com/es/products-for-dynamic-analysis.aspx)** Estructuras con [membranas](https://www.dlubal.com/es/software-de-analisis-estructural-para-construcciones-con-membranas-y-cables.aspx)

Estructuras metálicas [Estructuras](https://www.dlubal.com/es/Template.aspx?PageId=StartSeiteStahlbetonbau) de hormigón / concreto

- **[Estructuras](https://www.dlubal.com/es/Template.aspx?PageId=StartSeiteHolzbau) de madera**
- [Estructuras](https://www.dlubal.com/es/Template.aspx?PageId=StartSeiteGlasbau) de vidrio Ingeniería de [instalaciones](https://www.dlubal.com/es/Template.aspx?PageId=StartSeiteAnlagenbau) **[Ingeniería](https://www.dlubal.com/es/Template.aspx?PageId=StartSeiteMaschinenbau) mecánica**

[Planificación](https://www.dlubal.com/es/Template.aspx?PageId=StartSeiteBIM) BIM **Análisis [dinámico](https://www.dlubal.com/es/Template.aspx?PageId=StartSeiteDynamik)** [Estructuras](https://www.dlubal.com/es/template.aspx?pageid=StartSeiteMembrankonstruktionen) de membrana

**[Productos](https://www.dlubal.com/es/Product.aspx) - Vista general** 

#### $\mathbb{Z}$ Notas

Descargue las de versiones de prueba de nuestros programas. [Descargar...](https://www.dlubal.com/es/download.aspx)

Solicite información detallada y material. Solicitar [información...](https://www.dlubal.com/es/demo.aspx)

Si tiene cualquier pregunta, contáctenos. Contacto.

### Proyectos de clientes

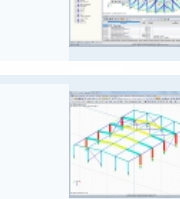

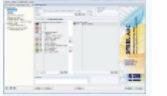

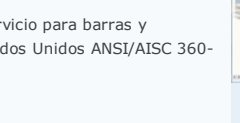

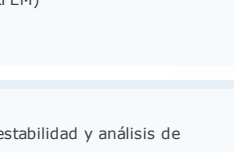

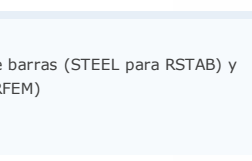

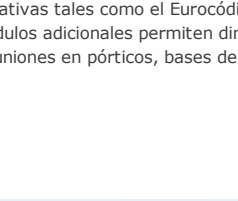

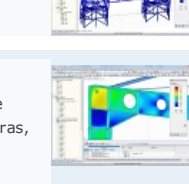

Página [principal](https://www.dlubal.com/es/) **Normativa [internacional](https://www.dlubal.com/es/normativa-internacional.aspx)** [Eurocódigos](https://www.dlubal.com/es/eurocodigos.aspx) **[Productos](https://www.dlubal.com/es/products-overview.aspx)** [Tienda](https://www.dlubal.com/es/prices.aspx) en línea **[Videos](https://www.dlubal.com/es/downloading-videos.aspx)** 

## Solicitar [información](https://www.dlubal.com/es/request-details-and-demos.aspx) y versiones de prueba [Calendario](https://www.dlubal.com/es/trade-shows.aspx) de eventos [Cursos](https://www.dlubal.com/es/trainings-at-dlubal.aspx) **Ed** [Seminarios](https://www.dlubal.com/es/webinars.aspx) web  $\blacksquare$  [Novedades](https://www.dlubal.com/es/nuevos-programas.aspx)  $\blacksquare$

[Soporte](https://www.dlubal.com/es/hotline-customer-service.aspx) **[Estudiantes/Universidad](https://www.dlubal.com/es/students-and-lecturers.aspx) [Proyectos](https://www.dlubal.com/es/rstab-galeria-de-estructuras.aspx) y ejemplos**  $\sim$ **[Descargas](https://www.dlubal.com/es/descargas.aspx)** 

**[Empresa](https://www.dlubal.com/es/about-us.aspx)** 

[Ofertas](https://www.dlubal.com/es/ofertas-de-trabajo.aspx) de trabajo

Actualizado: 15.05.2015

#### Vista general

Dlubal software y su estructura modular Dlubal software está basado en un sistema modular. Hay dos familias principales: [RFEM](https://www.dlubal.com/es/productdetail.aspx?id=2105) y [RSTAB](https://www.dlubal.com/es/productdetail.aspx?id=1105). Cada familia está compuesta por el programa principal y los módulos adicionales. Estos módulos están, o bien integrados en el programa principal, o en pocos casos, funcionan como programas independientes. Sin embargo, los módulos integrados sólo funcionan con el correspondiente programa principal.

RX-TIMBER representa otra familia de programas para que pueda trabajar con los proyectos típicos de estructuras de madera.

Vista general de [productos](http://www.dlubal.es/download/product_overview_es.pdf)

en PDF...

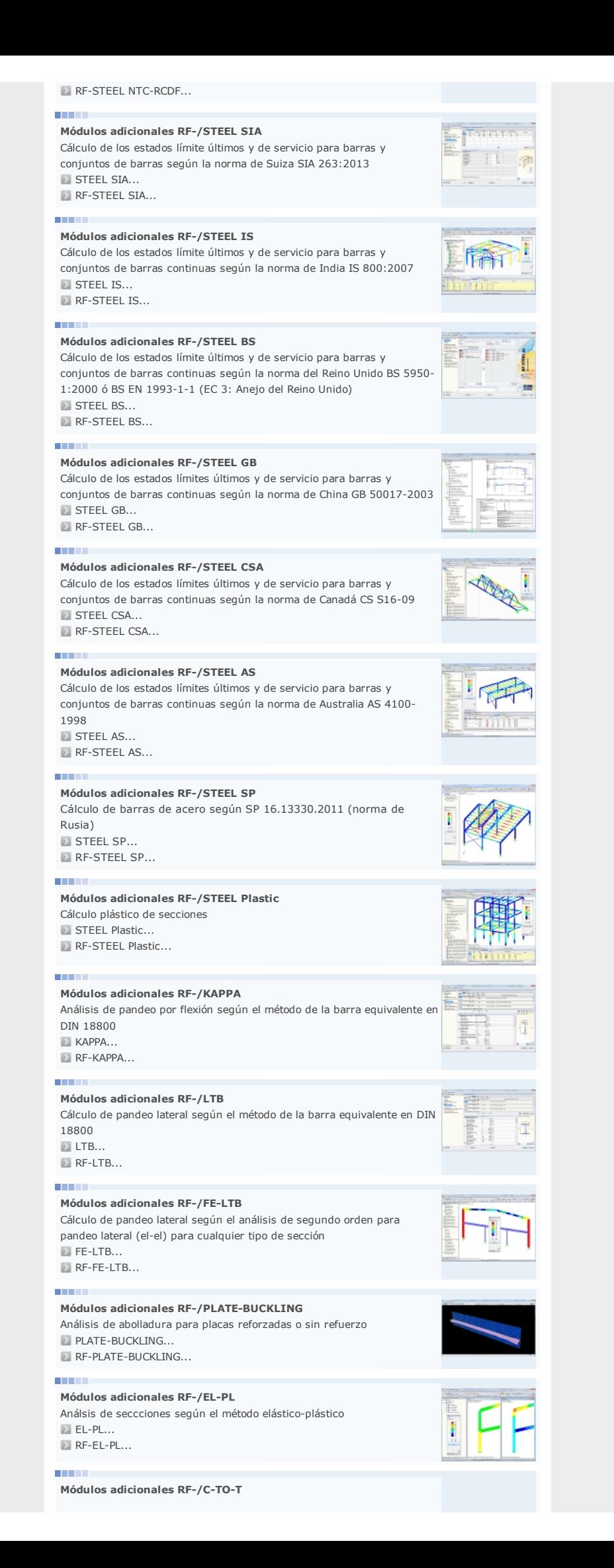

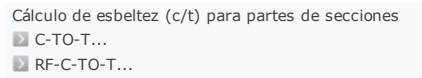

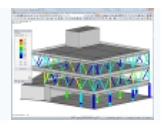

#### Módulos adicionales Uniones y conexiones

#### a pro

Módulos adicionales RF/FRAMEJOINT Pro Uniones de pórticos resistentes a momento y atornilladas según el Eurocódigo 3 y DIN 18800 FRAME-JOINT Pro... RF-FRAME-JOINT Pro...

**The Co** 

Módulos adicionales RF-/END-PLATE Uniones de placas extremas END-PLATE...

**RF-END-PLATE...** 

#### **TELEVISION**

Módulos adicionales RF/CONNECT Uniones a cortante con placas simples, placas extremas y perfiles angulares

Uniones tipificadas en estructuras de acero (DIN EN 1993-1-8. 2013)

Cálculo de los estados límite últimos de distintos tipos de uniones soldadas de perfiles huecos según las especificaciones descritas en EN

Módulos adicionales RF-/JOINTS Steel - Column Base Cálculo de bases de pilares articuladas o rígidas

Módulos adicionales RF-/JOINTS Steel - DSTV

[CONNECT...](https://www.dlubal.com/es/ProductDetail.aspx?id=4123) **RF-CONNECT...** 

1993-1-8:2005 **[HSS...](https://www.dlubal.com/es/ProductDetail.aspx?id=4128) RF-HSS...** 

D JOINTS Steel - [DSTV...](https://www.dlubal.com/es/ProductDetail.aspx?id=4133) **RF-JOINTS Steel - DSTV...** 

Módulos adicionales RF-/HSS

**JOINTS Steel - [Column](https://www.dlubal.com/es/ProductDetail.aspx?id=4130) Base...** RF-JOINTS Steel - Column Base...

#### **COLLE**

**COLLE** 

**COLOR** 

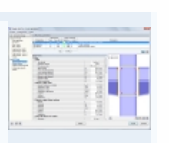

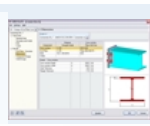

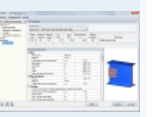

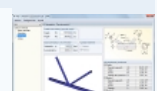

#### Módulos adicionales - Dinámica

DYNAM Pro - Forced [Vibrations...](https://www.dlubal.com/es/ProductDetail.aspx?id=1625)

#### **COLLECT**

Módulo adicional RF-/DYNAM Pro - Natural Vibrations Análisis de vibraciones naturales DYNAM Pro - Natural [Vibrations...](https://www.dlubal.com/es/ProductDetail.aspx?id=1624) RF-DYNAM Pro - Natural [Vibrations...](https://www.dlubal.com/es/ProductDetail.aspx?id=2524)

Módulo adicional RF/DYNAM Pro Forced Vibrations Análisis de vibraciones forzadas (dominio del tiempo, espectro de

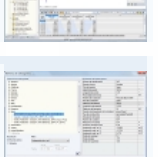

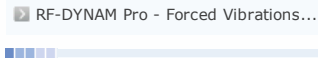

respuesta)

Módulos adicionales RF/DYNAM Pro Equivalent Loads Generación de cargas sísmicas equivalentes según el análisis del espectro de respuesta multimodal DYNAM Pro - [Equivalent](https://www.dlubal.com/es/ProductDetail.aspx?id=1626) Loads... RF-DYNAM Pro - Equivalent Loads...

# Otros módulos adicionales para estructuras metálicas

Módulos adicionales RF/ALUMINIUM Cálculo de aluminio según el Eurocódigo 9 **[ALUMINIUM...](https://www.dlubal.com/es/ProductDetail.aspx?id=1237) RF-ALUMINIUM... TELEVISION** 

Módulos adicionales RF/DEFORM Análisis de deformaciones y flechas [DEFORM...](https://www.dlubal.com/es/ProductDetail.aspx?id=1721) **RF-DEFORM...** 

Módulos adicionales RSMOVE/RF-MOVE

Generación de cargas móviles, por ejemplo para grúas o en puentes

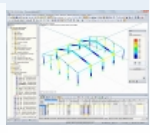

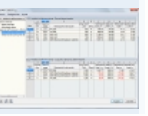

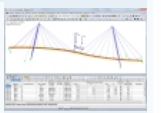

a ma

**COL** 

**[RSMOVE...](https://www.dlubal.com/es/ProductDetail.aspx?id=1722) RF-MOVE...** 

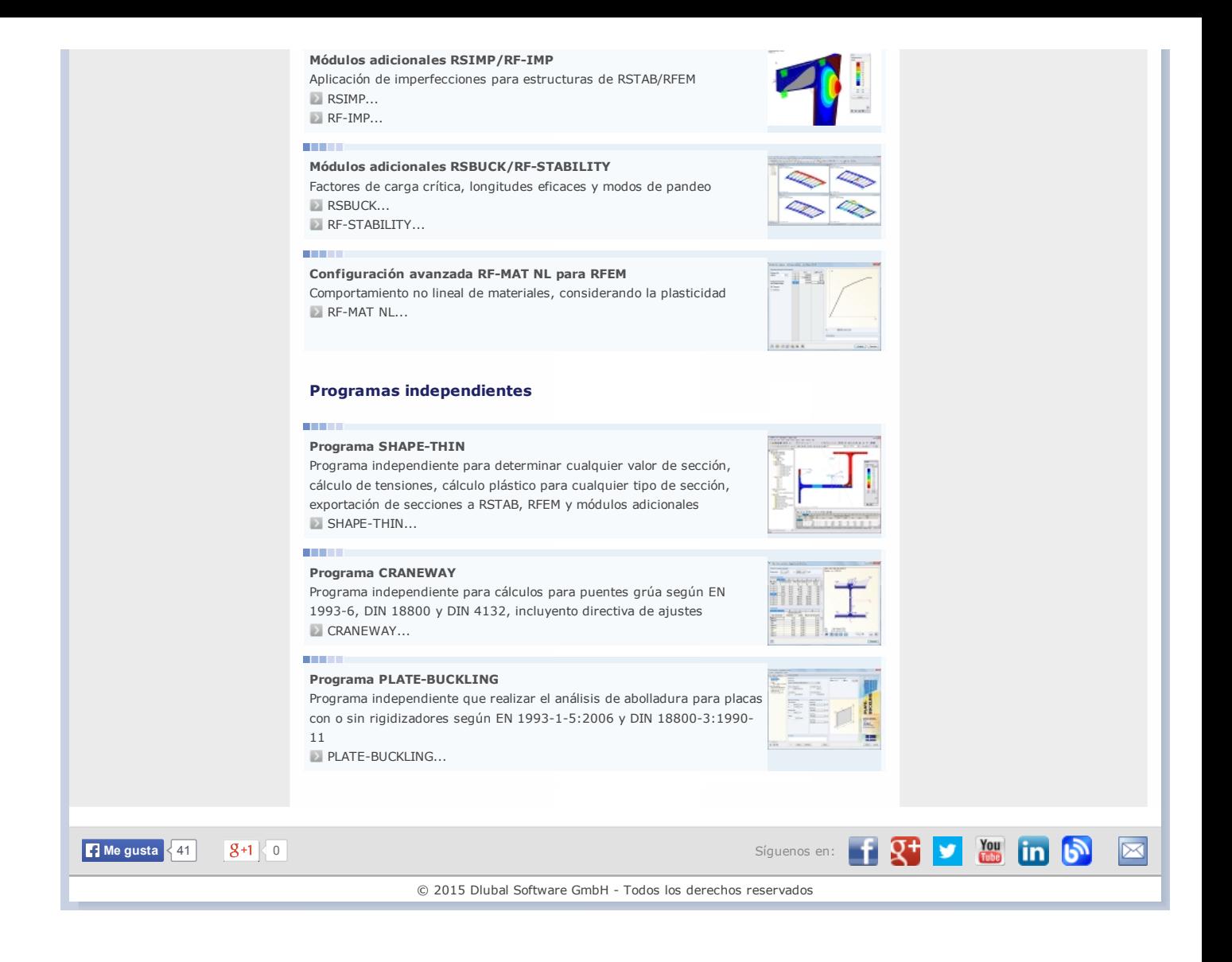

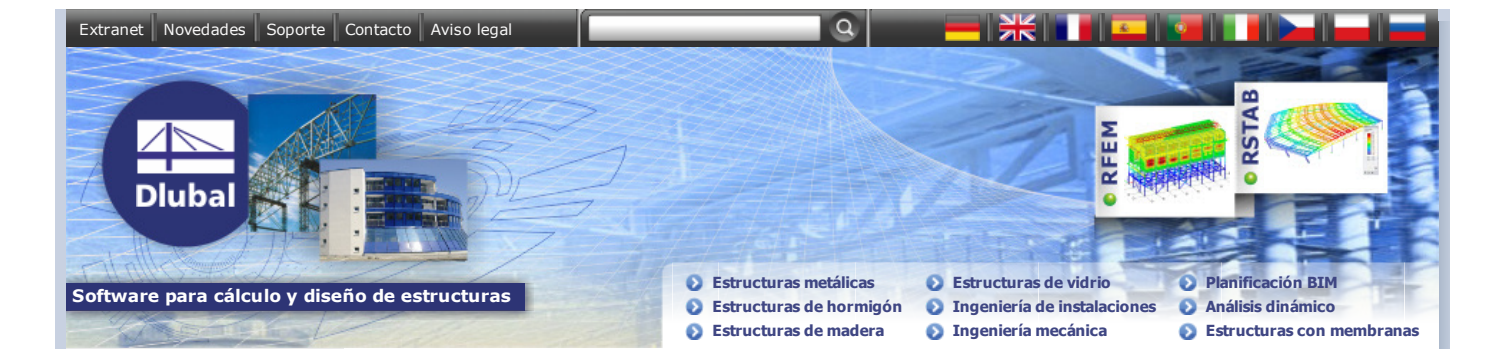

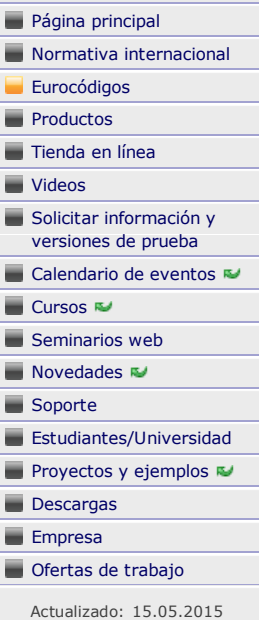

## Software de análisis y diseño estructural para los Eurocódigos

#### Diseño estructural con RSTAB y RFEM según las normas europeas (EN)

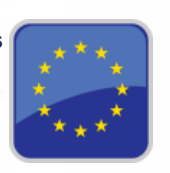

Aproveche el programa de estructuras [RSTAB](https://www.dlubal.com/es/ProductDetail.aspx?id=1105) y el programa de análisis de elementos finitos [RFEM](https://www.dlubal.com/es/ProductDetail.aspx?id=2105) para asegurar una perfecto proceso de planificación para el cálculo de estructuras 1D, 2D ó 3D de acuerdo con los Eurocódigos. La planificación entera se puede realizar de manera consistente según las normas europeas relevantes, desde la generación automática de las cargas y combinaciones de resultados hasta cálculos estructurales, desde la generación de cargas de viento y nieve hasta el análisis dinámico. Dependiendo de los programas seleccionados para el paquete de software se puede diseñar cualquier tipo de estructura, ya sea de acero, hormigón armado, madera o una combinación de materiales.

### Bases (EC 0)

**COLLECT** 

#### RSTAB/RFEM

Las combinaciones de carga y de resultados se pueden generar según EN 1990 (Eurocódigo 0) en ambos programas. Además, es posible determinar imperfecciones según el Eurocódigo en [RSTAB](https://www.dlubal.com/es/ProductDetail.aspx?id=1105) and [RFEM](https://www.dlubal.com/es/ProductDetail.aspx?id=2105). Las acciones se asignan a las categorías de acciones descritas en la norma. Entonces, RSTAB y RFEM combinan los casos de carga según la situación de cálculo seleccionada.

Más información sobre la creación automática de [combinaciones](https://www.dlubal.com/es/creacion-automatica-de-combinaciones-en-rfem.aspx) en RSTAB...

Más información sobre la creación automática de [combinaciones](https://www.dlubal.com/es/creacion-automatica-de-combinaciones-en-rstab.aspx) en RFEM...

Están disponibles los siguientes Anejos Nacionales:

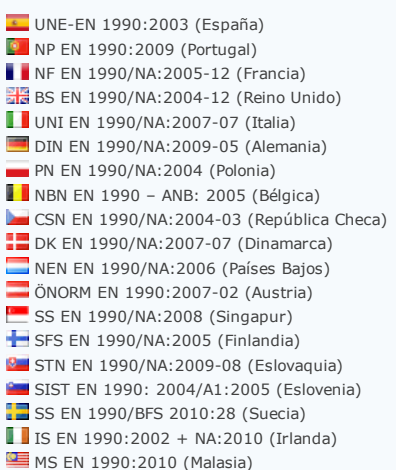

**COLLECT** 

#### Acciones (EC 1)

#### RSTAB/RFEM

Tanto RSTAB como RFEM proporcionan una opción para generar cargas de viento y nieve sin necesidad de ningún módulo adicional. Después de insertar los parámetros requeridos como zona de viento y nieve, categoría de terreno, tipo de topografía o geometría de cubierta, el programa crea las respectivas cargas automáticamente.

- Más [información](https://www.dlubal.com/es/ProductDetail.aspx?id=1105) sobre RSTAB
- Más [información](https://www.dlubal.com/es/ProductDetail.aspx?id=2105) sobre RFEM

## Estructuras de hormigón y dimensionamiento de hormigón pretensado (EC 2)

#### EC2 for RSTAB/RFEM

es una ampliación de los módulos adicionales [CONCRETE](https://www.dlubal.com/es/ProductDetail.aspx?id=1321) y CONCRETE Columns, RF-CONCRETE (RF-CONCRETE Surfaces y

RF-CONCRETE Members), RF-CONCRETE Columns y RF-PUNCH para el dimensionamiento de hormigón armado de vigas, pilares y placas (RFEM)

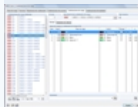

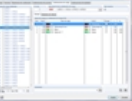

[Planificación](https://www.dlubal.com/es/Template.aspx?PageId=startseitebim) BIM **Análisis [dinámico](https://www.dlubal.com/es/Template.aspx?PageId=StartSeiteDynamik)** [Estructuras](https://www.dlubal.com/es/template.aspx?pageid=startseitemembrankonstruktionen) con membranas

Cursos sobre los Eurocódigos

 $\frac{1}{2}$ 

 $\mathbb{Z}$ 

programas Dlubal.

Le mostramos cómo utilizar las normas de los Eurocódigos en los

Más información, fechas de cursos, [inscripción...](https://www.dlubal.com/es/trainings-at-dlubal-eurocodes.aspx)

Grupos de productos Productos recomendados para: **[Estructuras](https://www.dlubal.com/es/Template.aspx?PageId=StartSeiteStahlbau) metálicas [Estructuras](https://www.dlubal.com/es/Template.aspx?PageId=StartSeiteStahlbetonbau) de hormigón** [Estructuras](https://www.dlubal.com/es/Template.aspx?PageId=StartSeiteHolzbau) de madera [Estructuras](https://www.dlubal.com/es/Template.aspx?PageId=StartSeiteGlasbau) de vidrio Ingeniería de [instalaciones](https://www.dlubal.com/es/Template.aspx?PageId=StartSeiteAnlagenbau) [Ingeniería](https://www.dlubal.com/es/Template.aspx?PageId=StartSeiteMaschinenbau) mecánica

**[Productos](https://www.dlubal.com/es/Product.aspx) - Vista general** 

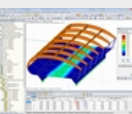

Armadura necesaria según el Eurocódigo 2 en RFEM

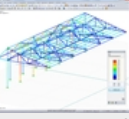

Representación gráfica de resultados calculados con STEEL EC3 en RSTAB

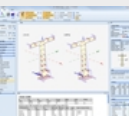

Análisis de ancho de fisura según el Eurocódigo 2 en RF-TENDON Design

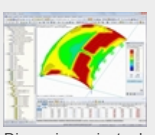

Dimensionamiento de cáscara de doble curva de hormigon armado según EC 2 en RFEM

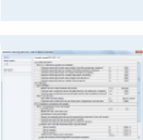

según el Eurocódigo. Además del cálculo general de los estados límite últimos y de servicio, es posible realizar un análisis de estabilidad para pilares de acuerdo con el EC 2. Los cálculos de protección frente al fuego de acuerdo con el Eurocódigo se pueden realizar de manera adicional para pilares y barras. Más [información](https://www.dlubal.com/es/ProductDetail.aspx?id=1323) sobre EC 2 for RSTAB

Más [información](https://www.dlubal.com/es/ProductDetail.aspx?id=2327) sobre EC 2 for REEM

Están disponibles los siguientes Anejos Nacionales:

**E** AN/UNE-EN 1992-1-1. 2013 (España) **D** NP EN 1992-1-1/NA:2010-02 (Portugal) NF EN 1992-1-1/NA:2007-03 (Francia) **NA** NA to BS EN 1992-1-1:2004 (Reino Unido)  $\blacksquare$  UNI EN 1992-1-1/NA:2007-07 (Italia) DIN EN 1992-1-1/NA:2013-04 (Alemania)  $\blacksquare$  PN EN 1992-1-1/NA:2008-04 (Polonia) **SIST EN 1992-1-1:2005/A101:2006 (Eslovenia)**  $\Box$  ÖNORM B 1992-1-1/NA:2011-12 (Austria) NEN EN 1992-1-1/NA:2011-11 (Países Bajos)  $\blacksquare$  CSN EN 1992-1-1/NA:2006-11 (República Checa) **DS/EN 1992-1-1 DK NA:2013 (Dinamarca) B** STN EN 1992-1-1/NA:2008-06 (Eslovaguia) SFS EN 1992-1-1/NA:2007-10 (Finlandia)  $\overline{2}$  SS EN 1992-1-1/NA:2008-06 (Singapur)  $S$ SS EN 1992-1-1/NA:2008 (Suecia) NBN EN 1992-1-1 ANB:2010 para pruebas a temperatura normal, EN 1992-1-2 ANB:2010 para protección frente al fuego (Bélgica) MA to CYS EN 1992-1-1:2004/NA:2009 (Chipre) BDS EN 1992-1-1:2005/NA:2011 (Bulgaria)  $\Box$  LST EN 1992-1-1:2005/NA:2011 (Lituania) **SR EN 1992-1-1:2004/NA:2008 (Rumanía) MS EN 1992-1-1:2010 (Malasia)**  $LVS$  EN 1992-1-1:2005/NA:2014 (Letonia)

#### RF-TENDON/RF-TENDON Design

Módulo adicional de RFEM para la definición de tendones y el dimensionamiento de barras de hormigón pretensado con hormigón adherente posteso según el Eurocódigo 2 (EN 1992-1-1 para estructuras de hormigón y EN 1992-2 para puentes de hormigón). Más información sobre RF-TENDON... Más información sobre RF-TENDON Design...

RF/FOUNDATION Pro

Módulos adicionales para el dimensionamiento de cimentaciones de losa, por cáliz y de bloque según EN 1992-1-1 y EN 1997-1. **Más información sobre [FOUNDATION](https://www.dlubal.com/es/ProductDetail.aspx?id=1327) Pro...** Más información sobre RE-FOUNDATION Pro...

**The Co** 

#### Estructuras de acero (EC 3)

#### RF/STEEL EC3

El módulo adicional RF/STEEL EC3 realiza todos los cálculos típicos en las estructuras de acero de acuerdo con el Eurocódigo 3, incluyendo los estados límite últimos, estabilidad, deformaciones y protección frente al fuego. Se puede aprovechar la gran variedad de útiles funciones tales como la clasificación automática de secciones, la optimización de secciones, o la definición de los apoyos laterales intermedios. Además, es posible introducir los revestimientos de protección para el cálculo de la protección frente al fuego. Más [información](https://www.dlubal.com/es/ProductDetail.aspx?id=1231) sobre STEEL EC 3

Más [información](https://www.dlubal.com/es/ProductDetail.aspx?id=2231) sobre RF-STEEL EC 3

Están disponibles los siguientes Anejos Nacionales:

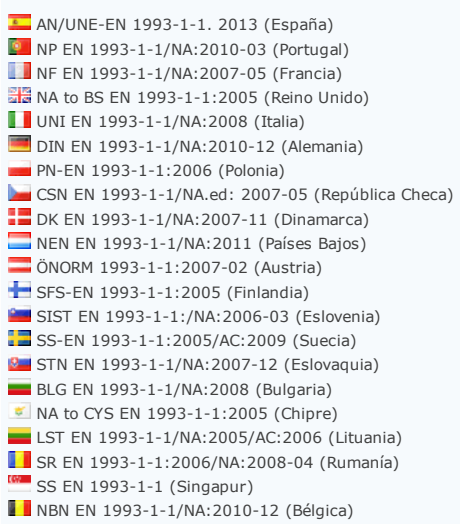

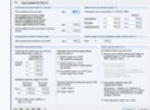

RF-/JOINTS Steel - Column Base

Módulos adicionales para bases de pilares articulados o rígidos según EN 1993-1-8.

Más [información](https://www.dlubal.com/es/ProductDetail.aspx?id=4130) sobre JOINTS Steel - Column Base... Más [información](https://www.dlubal.com/es/ProductDetail.aspx?id=4179) sobre RF-JOINTS Steel - Column Base...

#### RF/FRAMEJOINT Pro

Módulos adicionales para uniones atornilladas según EN 1993-1-8 y DIN 18800. Los parámetros de los Anejos Nacionales se pueden definir de manera personalizada. Más información sobre FRAME-10INT Pro... Más información sobre RF-FRAME-JOINT Pro...

#### RF-/JOINTS Steel - DSTV

Módulos adicionales para conexiones tipificadas en la construcción de acero (directrices DSTV publicadas por la Asociación Alemana de Construcción de Acero) según EN 1993-1-8. Más [información](https://www.dlubal.com/es/ProductDetail.aspx?id=4133) sobre JOINTS Steel - DSTV... Más [información](https://www.dlubal.com/es/ProductDetail.aspx?id=4182) sobre RF-JOINTS Steel - DSTV

#### RF/HSS

Módulos adicionales para el cálculo y dimensionamiento de uniones de perfiles huecos Más [información](https://www.dlubal.com/es/ProductDetail.aspx?id=4128) sobre HSS Más [información](https://www.dlubal.com/es/ProductDetail.aspx?id=4178) sobre RF-HSS

#### CRANEWAY

Programa independiente para el dimensionamiento de vigas carril para puentes grúa Más [información](https://www.dlubal.com/es/ProductDetail.aspx?id=5101) sobre CRANEWAY

#### **RF-/PLATE-BUCKLING**

Programa independiente, así como también módulo adicional para el análisis de abolladura Más información sobre PLATE-BUCKLING... Más información sobre RF-PLATE-BUCKLING...

#### **COLLECTION**

#### Estructuras de madera (EC 5)

#### RF/TIMBER Pro

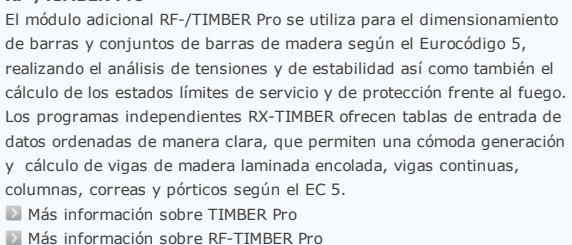

Están disponibles los siguientes Anejos Nacionales:

**E** UNE-EN 1995-1-1 (España) NF EN 1995-1-1/NA:2010-5 (Francia)  $\Box$  DIN EN 1995-1-1:2010/NA:2013-08 (Alemania) UNI EN 1995-1-1/NA:2010-09 (Italia) ÖNORM B 1995-1-1:2009-07 (Austria) **NA** NA to BS EN 1995-1-1:2006 (Reino Unido) CSN EN 1995-1-1/NA:2007-09 (República Checa) NEN EN 1995-1-1/NB:2007-11 (Países Bajos) PN EN 1995-1-1/NA:2010-09 (Polonia) **STN EN 1995-1-1/NA:2008-12 (Eslovaquia)** SIST EN 1995-1-1/A101:2006-3 (Eslovenia) SR EN 1995-1-1/NA:2008-03 (Rumanía) **EN 1995-1-1 DK NA:2011-12 (Dinamarca)** SFS EN 1995-1-1/NA:2007-11 (Finlandia)  $II \simeq$  EN 1995-1-1/NA:2010-03 (Irlanda) SS EN 1995-1-1:2004+AC:2006+A1:2008 (Suecia) **NBN EN 1995-1-1/NA:2012-07 (Bélgica)**  $CYS EN 1995-1-1/NA:2011-06 (Chibre)$ BDS EN 1995-1-1/NA:2012-02 (Bulgaria)  $\blacksquare$  LST EN 1995-1-1 (Lituania) LVS EN 1995-1-1:2005/NA:2012 (Letonia)

#### RFLAMINATE

Módulo adicional de RFEM para el cálculo de superficies laminadas multicapa con análisis de tensiones y deformaciones Más información sobre [RFLAMINATE](https://www.dlubal.com/es/ProductDetail.aspx?id=2731)

#### RX-TIMBER

Programas de cálculo independientes para el cálculo de vigas de madera laminada encolada, vigas continuas, columnas, correas, pórticos y arriostramientos según EN 1995-1-1 y DIN 1052:2008-12 Más información sobre RX-TIMBER...

**COLOR** 

### Proyecto geotécnico (EC 7)

#### RF/FOUNDATION Pro

Módulos adicionales para el dimensionamiento de cimentaciones de losa, por cáliz y de bloque según EN 1992-1-1 y EN 1997-1. **Más información sobre [FOUNDATION](https://www.dlubal.com/es/ProductDetail.aspx?id=1327) Pro...** Más información sobre RF-FOUNDATION Pro...

**RF-SOILIN** 

**COLLEGE** 

Si se necesita determinar los apoyos elásticos de acuerdo con EC 7 por medio de las capas de suelo, utilice RF-SOILIN. Una vez todos los parámetros del suelo se hayan insertado, el programa determina los coeficientes de los apoyos elásticos y muestra los diagramas de tensiones y asientos. Más [información](https://www.dlubal.com/es/ProductDetail.aspx?id=2725) sobre RF-SOILIN

#### Estructuras sismorresistentes (EC 8)

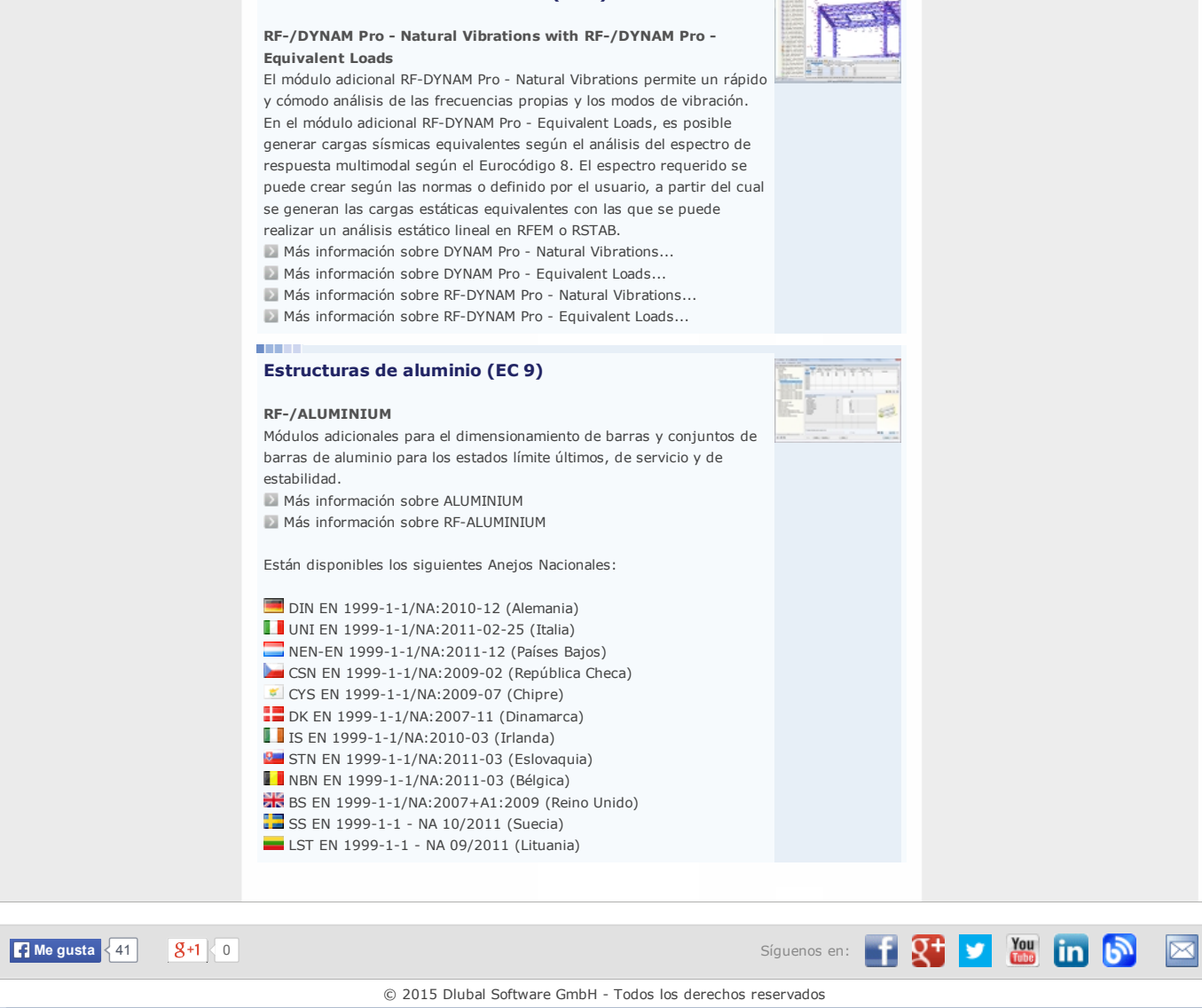

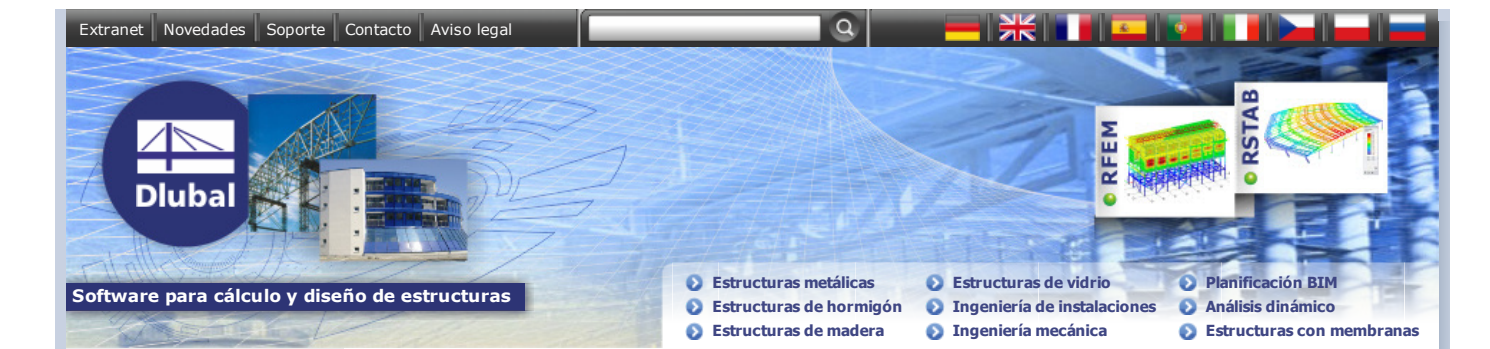

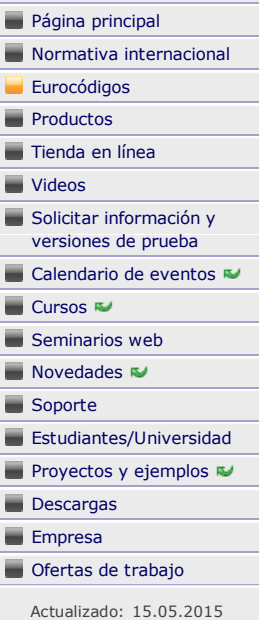

## Software de análisis y diseño estructural para los Eurocódigos

#### Diseño estructural con RSTAB y RFEM según las normas europeas (EN)

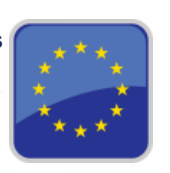

Aproveche el programa de estructuras [RSTAB](https://www.dlubal.com/es/ProductDetail.aspx?id=1105) y el programa de análisis de elementos finitos [RFEM](https://www.dlubal.com/es/ProductDetail.aspx?id=2105) para asegurar una perfecto proceso de planificación para el cálculo de estructuras 1D, 2D ó 3D de acuerdo con los Eurocódigos. La planificación entera se puede realizar de manera consistente según las normas europeas relevantes, desde la generación automática de las cargas y combinaciones de resultados hasta cálculos estructurales, desde la generación de cargas de viento y nieve hasta el análisis dinámico. Dependiendo de los programas seleccionados para el paquete de software se puede diseñar cualquier tipo de estructura, ya sea de acero, hormigón armado, madera o una combinación de materiales.

### Bases (EC 0)

**COLLECT** 

#### RSTAB/RFEM

Las combinaciones de carga y de resultados se pueden generar según EN 1990 (Eurocódigo 0) en ambos programas. Además, es posible determinar imperfecciones según el Eurocódigo en [RSTAB](https://www.dlubal.com/es/ProductDetail.aspx?id=1105) and [RFEM](https://www.dlubal.com/es/ProductDetail.aspx?id=2105). Las acciones se asignan a las categorías de acciones descritas en la norma. Entonces, RSTAB y RFEM combinan los casos de carga según la situación de cálculo seleccionada.

Más información sobre la creación automática de [combinaciones](https://www.dlubal.com/es/creacion-automatica-de-combinaciones-en-rfem.aspx) en RSTAB...

Más información sobre la creación automática de [combinaciones](https://www.dlubal.com/es/creacion-automatica-de-combinaciones-en-rstab.aspx) en RFEM...

Están disponibles los siguientes Anejos Nacionales:

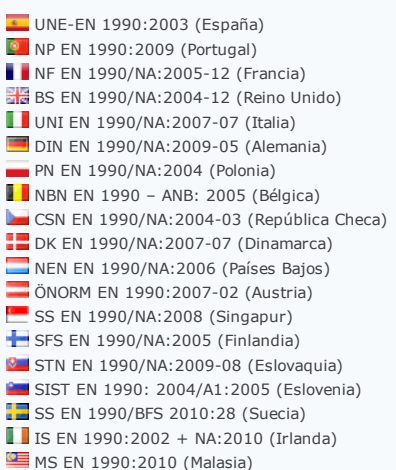

**COLLECT** 

#### Acciones (EC 1)

#### RSTAB/RFEM

Tanto RSTAB como RFEM proporcionan una opción para generar cargas de viento y nieve sin necesidad de ningún módulo adicional. Después de insertar los parámetros requeridos como zona de viento y nieve, categoría de terreno, tipo de topografía o geometría de cubierta, el programa crea las respectivas cargas automáticamente.

- Más [información](https://www.dlubal.com/es/ProductDetail.aspx?id=1105) sobre RSTAB
- Más [información](https://www.dlubal.com/es/ProductDetail.aspx?id=2105) sobre RFEM

## Estructuras de hormigón y dimensionamiento de hormigón pretensado (EC 2)

#### EC2 for RSTAB/RFEM

es una ampliación de los módulos adicionales [CONCRETE](https://www.dlubal.com/es/ProductDetail.aspx?id=1321) y CONCRETE Columns, RF-CONCRETE (RF-CONCRETE Surfaces y

RF-CONCRETE Members), RF-CONCRETE Columns y RF-PUNCH para el dimensionamiento de hormigón armado de vigas, pilares y placas (RFEM)

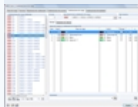

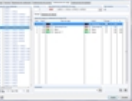

[Planificación](https://www.dlubal.com/es/Template.aspx?PageId=startseitebim) BIM **Análisis [dinámico](https://www.dlubal.com/es/Template.aspx?PageId=StartSeiteDynamik)** [Estructuras](https://www.dlubal.com/es/template.aspx?pageid=startseitemembrankonstruktionen) con membranas

Cursos sobre los Eurocódigos

 $\frac{1}{2}$ 

 $\mathbb{Z}$ 

programas Dlubal.

Le mostramos cómo utilizar las normas de los Eurocódigos en los

Más información, fechas de cursos, [inscripción...](https://www.dlubal.com/es/trainings-at-dlubal-eurocodes.aspx)

Grupos de productos Productos recomendados para: **[Estructuras](https://www.dlubal.com/es/Template.aspx?PageId=StartSeiteStahlbau) metálicas [Estructuras](https://www.dlubal.com/es/Template.aspx?PageId=StartSeiteStahlbetonbau) de hormigón** [Estructuras](https://www.dlubal.com/es/Template.aspx?PageId=StartSeiteHolzbau) de madera [Estructuras](https://www.dlubal.com/es/Template.aspx?PageId=StartSeiteGlasbau) de vidrio Ingeniería de [instalaciones](https://www.dlubal.com/es/Template.aspx?PageId=StartSeiteAnlagenbau) [Ingeniería](https://www.dlubal.com/es/Template.aspx?PageId=StartSeiteMaschinenbau) mecánica

**[Productos](https://www.dlubal.com/es/Product.aspx) - Vista general** 

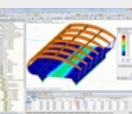

Armadura necesaria según el Eurocódigo 2 en RFEM

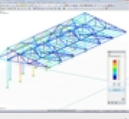

Representación gráfica de resultados calculados con STEEL EC3 en RSTAB

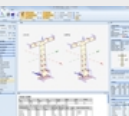

Análisis de ancho de fisura según el Eurocódigo 2 en RF-TENDON Design

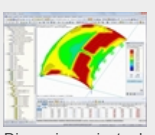

Dimensionamiento de cáscara de doble curva de hormigon armado según EC 2 en RFEM

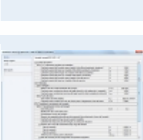

según el Eurocódigo. Además del cálculo general de los estados límite últimos y de servicio, es posible realizar un análisis de estabilidad para pilares de acuerdo con el EC 2. Los cálculos de protección frente al fuego de acuerdo con el Eurocódigo se pueden realizar de manera adicional para pilares y barras. Más [información](https://www.dlubal.com/es/ProductDetail.aspx?id=1323) sobre EC 2 for RSTAB

Más [información](https://www.dlubal.com/es/ProductDetail.aspx?id=2327) sobre EC 2 for REEM

Están disponibles los siguientes Anejos Nacionales:

**E** AN/UNE-EN 1992-1-1. 2013 (España) **D** NP EN 1992-1-1/NA:2010-02 (Portugal) NF EN 1992-1-1/NA:2007-03 (Francia) **NA** NA to BS EN 1992-1-1:2004 (Reino Unido)  $\blacksquare$  UNI EN 1992-1-1/NA:2007-07 (Italia) DIN EN 1992-1-1/NA:2013-04 (Alemania)  $\blacksquare$  PN EN 1992-1-1/NA:2008-04 (Polonia) **SIST EN 1992-1-1:2005/A101:2006 (Eslovenia)**  $\Box$  ÖNORM B 1992-1-1/NA:2011-12 (Austria) NEN EN 1992-1-1/NA:2011-11 (Países Bajos)  $\blacksquare$  CSN EN 1992-1-1/NA:2006-11 (República Checa) **DS/EN 1992-1-1 DK NA:2013 (Dinamarca) B** STN EN 1992-1-1/NA:2008-06 (Eslovaguia) SFS EN 1992-1-1/NA:2007-10 (Finlandia)  $\overline{2}$  SS EN 1992-1-1/NA:2008-06 (Singapur)  $S$ SS EN 1992-1-1/NA:2008 (Suecia) NBN EN 1992-1-1 ANB:2010 para pruebas a temperatura normal, EN 1992-1-2 ANB:2010 para protección frente al fuego (Bélgica) MA to CYS EN 1992-1-1:2004/NA:2009 (Chipre) BDS EN 1992-1-1:2005/NA:2011 (Bulgaria)  $\Box$  LST EN 1992-1-1:2005/NA:2011 (Lituania) **SR EN 1992-1-1:2004/NA:2008 (Rumanía)** MS EN 1992-1-1:2010 (Malasia)  $LVS$  EN 1992-1-1:2005/NA:2014 (Letonia)

#### RF-TENDON/RF-TENDON Design

Módulo adicional de RFEM para la definición de tendones y el dimensionamiento de barras de hormigón pretensado con hormigón adherente posteso según el Eurocódigo 2 (EN 1992-1-1 para estructuras de hormigón y EN 1992-2 para puentes de hormigón). Más información sobre RF-TENDON... Más información sobre RF-TENDON Design...

RF/FOUNDATION Pro

Módulos adicionales para el dimensionamiento de cimentaciones de losa, por cáliz y de bloque según EN 1992-1-1 y EN 1997-1. Más información sobre [FOUNDATION](https://www.dlubal.com/es/ProductDetail.aspx?id=1327) Pro... Más información sobre RE-FOUNDATION Pro...

**The Co** 

#### Estructuras de acero (EC 3)

#### RF/STEEL EC3

El módulo adicional RF/STEEL EC3 realiza todos los cálculos típicos en las estructuras de acero de acuerdo con el Eurocódigo 3, incluyendo los estados límite últimos, estabilidad, deformaciones y protección frente al fuego. Se puede aprovechar la gran variedad de útiles funciones tales como la clasificación automática de secciones, la optimización de secciones, o la definición de los apoyos laterales intermedios. Además, es posible introducir los revestimientos de protección para el cálculo de la protección frente al fuego. Más [información](https://www.dlubal.com/es/ProductDetail.aspx?id=1231) sobre STEEL EC 3

Más [información](https://www.dlubal.com/es/ProductDetail.aspx?id=2231) sobre RF-STEEL EC 3

Están disponibles los siguientes Anejos Nacionales:

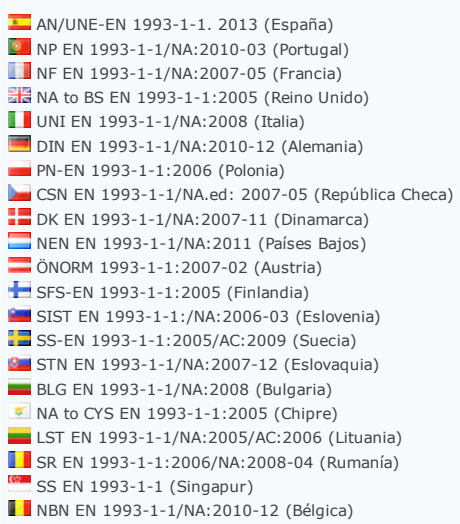

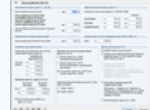

RF-/JOINTS Steel - Column Base

Módulos adicionales para bases de pilares articulados o rígidos según EN 1993-1-8.

Más [información](https://www.dlubal.com/es/ProductDetail.aspx?id=4130) sobre JOINTS Steel - Column Base... Más [información](https://www.dlubal.com/es/ProductDetail.aspx?id=4179) sobre RF-JOINTS Steel - Column Base...

#### RF/FRAMEJOINT Pro

Módulos adicionales para uniones atornilladas según EN 1993-1-8 y DIN 18800. Los parámetros de los Anejos Nacionales se pueden definir de manera personalizada. Más información sobre FRAME-10INT Pro... Más información sobre RF-FRAME-JOINT Pro...

#### RF-/JOINTS Steel - DSTV

Módulos adicionales para conexiones tipificadas en la construcción de acero (directrices DSTV publicadas por la Asociación Alemana de Construcción de Acero) según EN 1993-1-8. Más [información](https://www.dlubal.com/es/ProductDetail.aspx?id=4133) sobre JOINTS Steel - DSTV... Más [información](https://www.dlubal.com/es/ProductDetail.aspx?id=4182) sobre RF-JOINTS Steel - DSTV

#### RF/HSS

Módulos adicionales para el cálculo y dimensionamiento de uniones de perfiles huecos Más [información](https://www.dlubal.com/es/ProductDetail.aspx?id=4128) sobre HSS Más [información](https://www.dlubal.com/es/ProductDetail.aspx?id=4178) sobre RF-HSS

#### CRANEWAY

Programa independiente para el dimensionamiento de vigas carril para puentes grúa Más [información](https://www.dlubal.com/es/ProductDetail.aspx?id=5101) sobre CRANEWAY

#### **RF-/PLATE-BUCKLING**

Programa independiente, así como también módulo adicional para el análisis de abolladura Más información sobre PLATE-BUCKLING... Más información sobre RF-PLATE-BUCKLING...

#### **COLLECTION**

#### Estructuras de madera (EC 5)

#### RF/TIMBER Pro

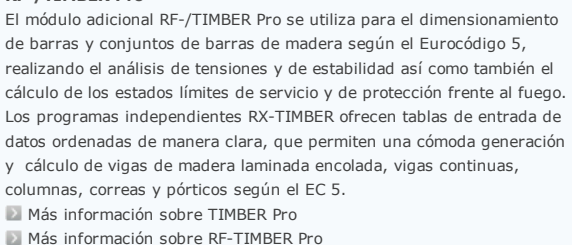

Están disponibles los siguientes Anejos Nacionales:

**E** UNE-EN 1995-1-1 (España) NF EN 1995-1-1/NA:2010-5 (Francia)  $\Box$  DIN EN 1995-1-1:2010/NA:2013-08 (Alemania) UNI EN 1995-1-1/NA:2010-09 (Italia) ÖNORM B 1995-1-1:2009-07 (Austria) **NA** NA to BS EN 1995-1-1:2006 (Reino Unido) CSN EN 1995-1-1/NA:2007-09 (República Checa) NEN EN 1995-1-1/NB:2007-11 (Países Bajos) PN EN 1995-1-1/NA:2010-09 (Polonia) **STN EN 1995-1-1/NA:2008-12 (Eslovaquia)** SIST EN 1995-1-1/A101:2006-3 (Eslovenia) SR EN 1995-1-1/NA:2008-03 (Rumanía) **EN 1995-1-1 DK NA:2011-12 (Dinamarca)** SFS EN 1995-1-1/NA:2007-11 (Finlandia)  $II \simeq$  EN 1995-1-1/NA:2010-03 (Irlanda) SS EN 1995-1-1:2004+AC:2006+A1:2008 (Suecia) **NBN EN 1995-1-1/NA:2012-07 (Bélgica)**  $CYS EN 1995-1-1/NA:2011-06 (Chibre)$ BDS EN 1995-1-1/NA:2012-02 (Bulgaria)  $\blacksquare$  LST EN 1995-1-1 (Lituania) LVS EN 1995-1-1:2005/NA:2012 (Letonia)

#### RFLAMINATE

Módulo adicional de RFEM para el cálculo de superficies laminadas multicapa con análisis de tensiones y deformaciones Más información sobre [RFLAMINATE](https://www.dlubal.com/es/ProductDetail.aspx?id=2731)

#### RX-TIMBER

Programas de cálculo independientes para el cálculo de vigas de madera laminada encolada, vigas continuas, columnas, correas, pórticos y arriostramientos según EN 1995-1-1 y DIN 1052:2008-12 Más información sobre RX-TIMBER...

**COLOR** 

### Proyecto geotécnico (EC 7)

#### RF/FOUNDATION Pro

Módulos adicionales para el dimensionamiento de cimentaciones de losa, por cáliz y de bloque según EN 1992-1-1 y EN 1997-1. **Más información sobre [FOUNDATION](https://www.dlubal.com/es/ProductDetail.aspx?id=1327) Pro...** Más información sobre RF-FOUNDATION Pro...

**RF-SOILIN** 

**COLLEGE** 

Si se necesita determinar los apoyos elásticos de acuerdo con EC 7 por medio de las capas de suelo, utilice RF-SOILIN. Una vez todos los parámetros del suelo se hayan insertado, el programa determina los coeficientes de los apoyos elásticos y muestra los diagramas de tensiones y asientos. Más [información](https://www.dlubal.com/es/ProductDetail.aspx?id=2725) sobre RF-SOILIN

#### Estructuras sismorresistentes (EC 8)

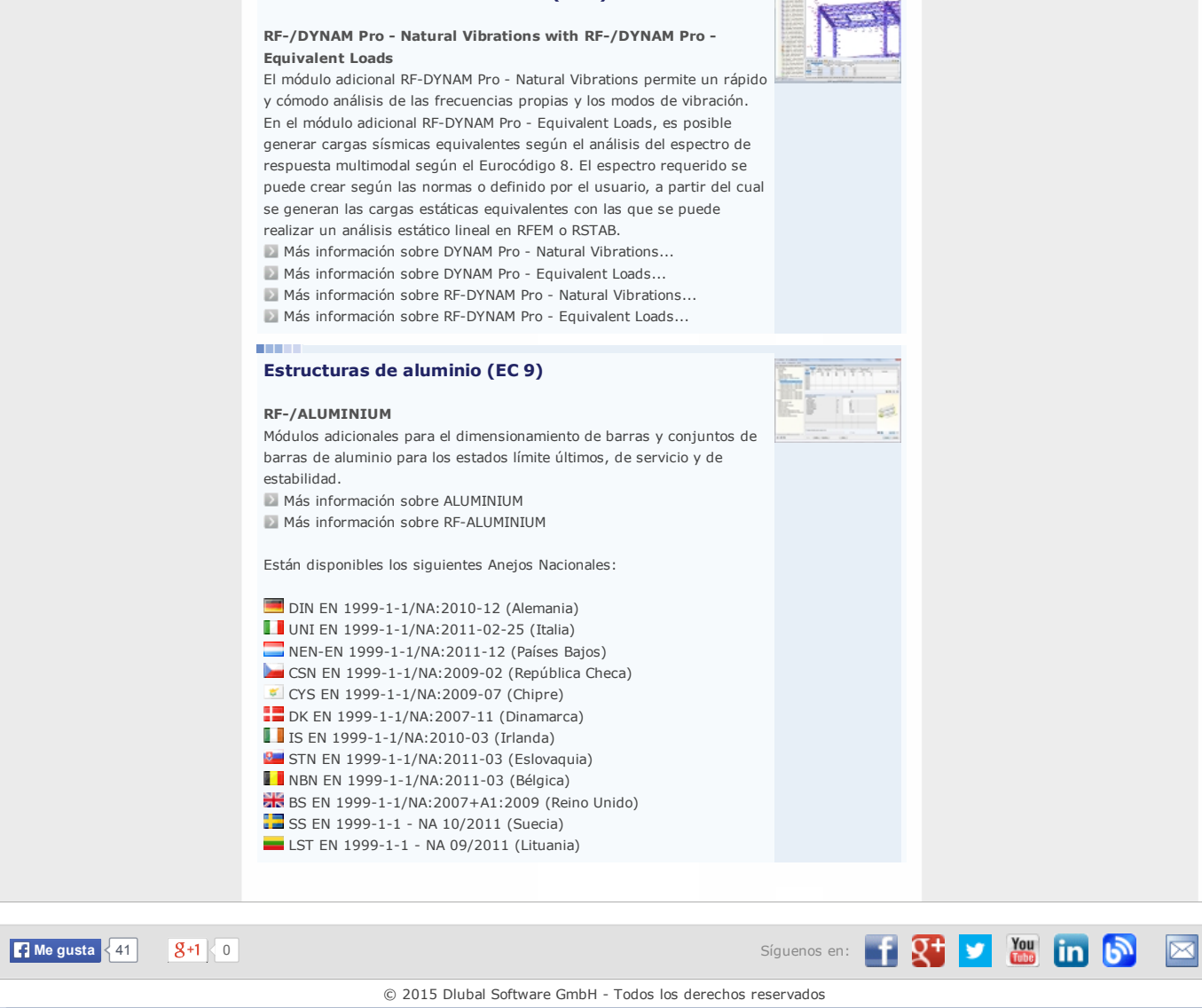

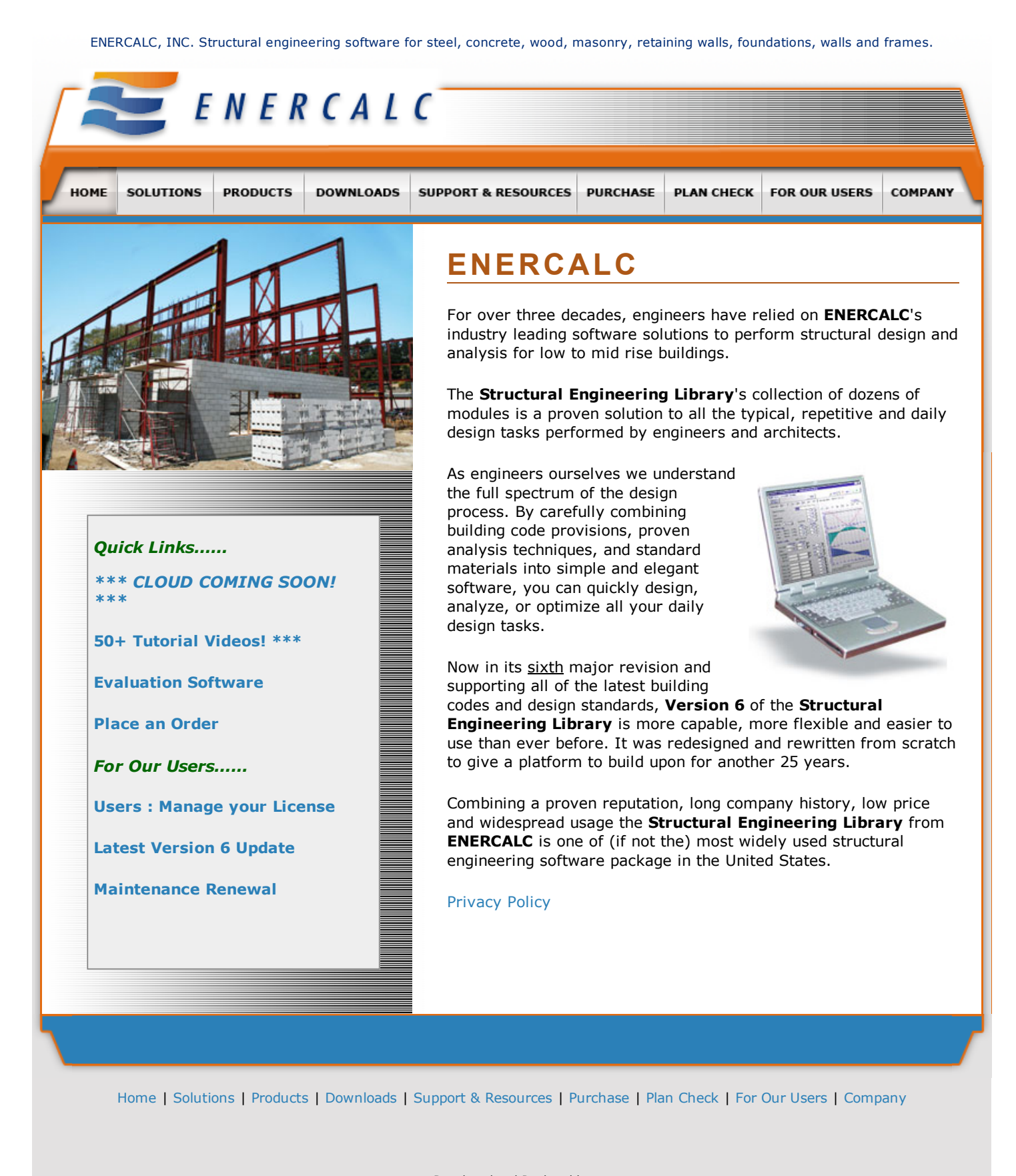

Developed and Produced by BigforkWEB [Development](http://www.bigforkweb.com/)

ENERCALC, INC. Structural engineering software for steel, concrete, wood, masonry, retaining walls, foundations, walls and frames.

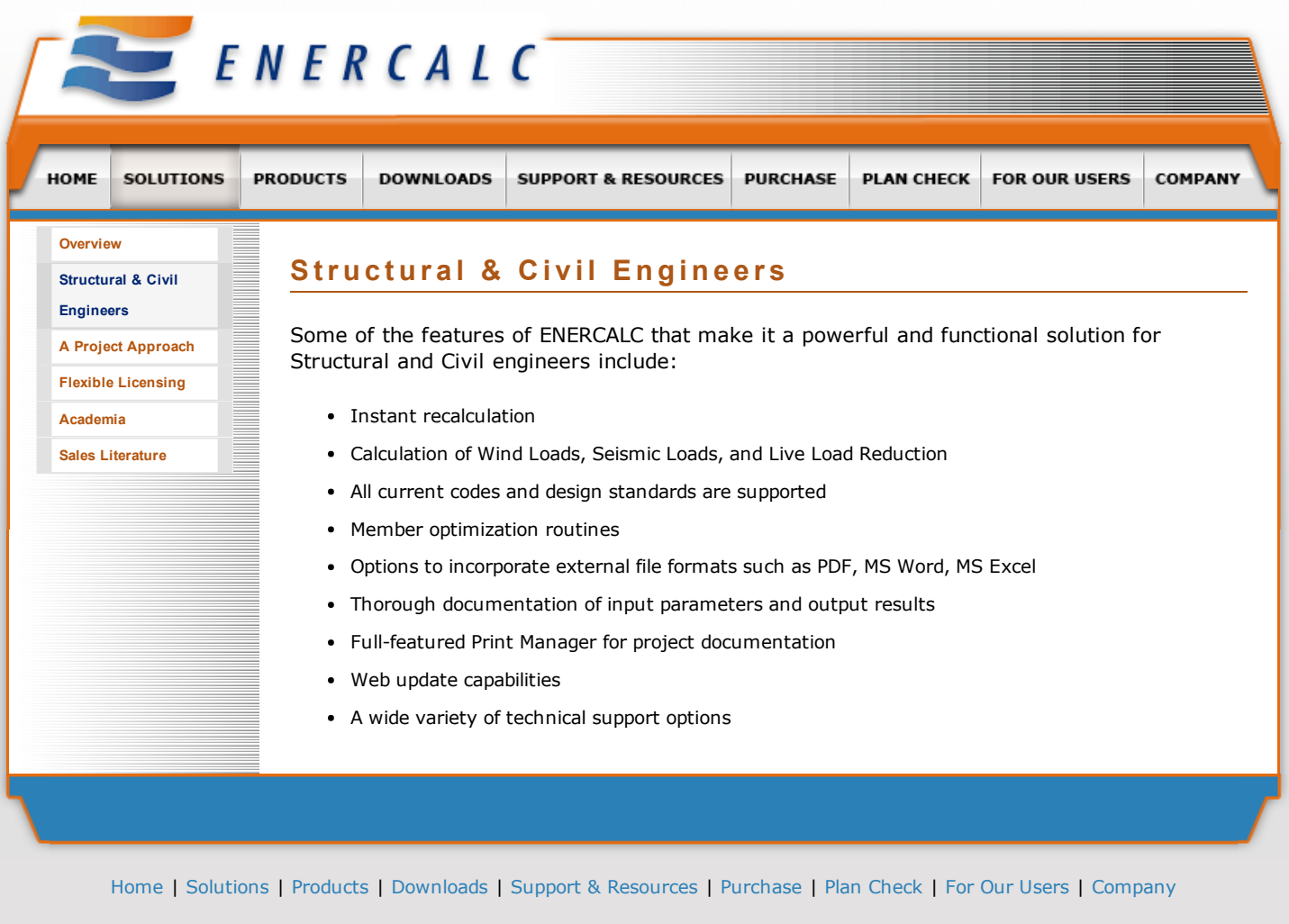

Developed and Produced by BigforkWEB [Development](http://www.bigforkweb.com/)

ENERCALC, INC. Structural engineering software for steel, concrete, wood, masonry, retaining walls, foundations, walls and frames.

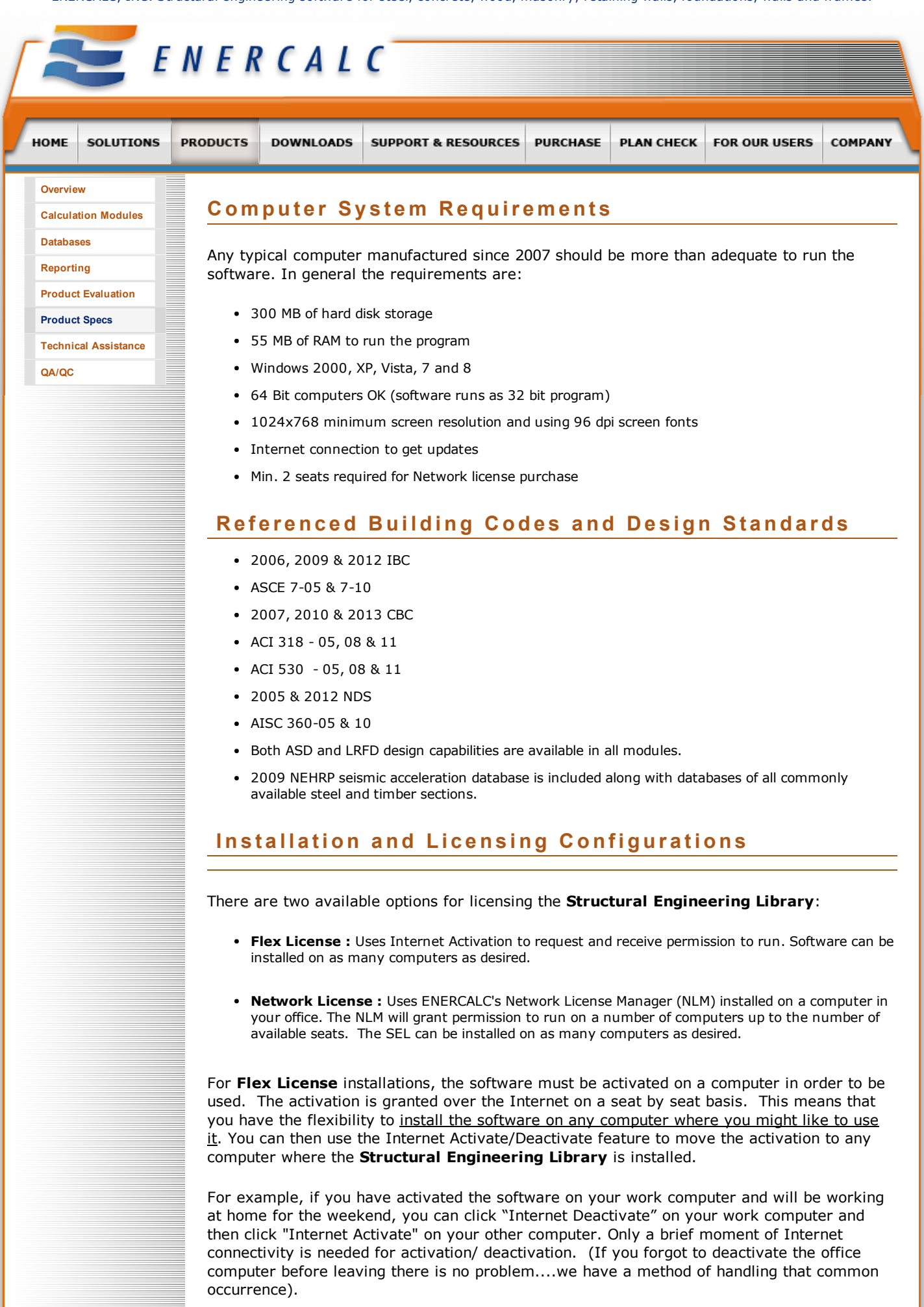

For Network License installations you will install our Network License Manager (NLM) on

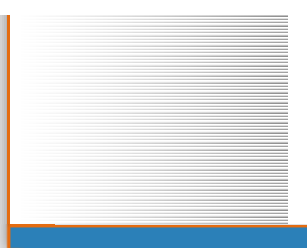

one of your computers. It will run as a "service" and the computer where it is installed must be visible over your network to the computer(s) where the Structural Engineering Library (SEL) is installed. When the SEL is launched it contacts the NLM and receives permission to run as a "Licensed & Activated" installation.

[Home](http://www.enercalc.com/index.html) | [Solutions](http://www.enercalc.com/solutions.html) | [Products](http://www.enercalc.com/products.html) | [Downloads](http://www.enercalc.com/downloads.html) | Support & [Resources](http://www.enercalc.com/support.html) | [Purchase](http://www.enercalc.com/purchase.html) | Plan [Check](http://www.enercalc.com/plancheck.html) | For Our [Users](http://www.enercalc.com/users.html) | [Company](http://www.enercalc.com/company.html)

Developed and Produced by BigforkWEB [Development](http://www.bigforkweb.com/)

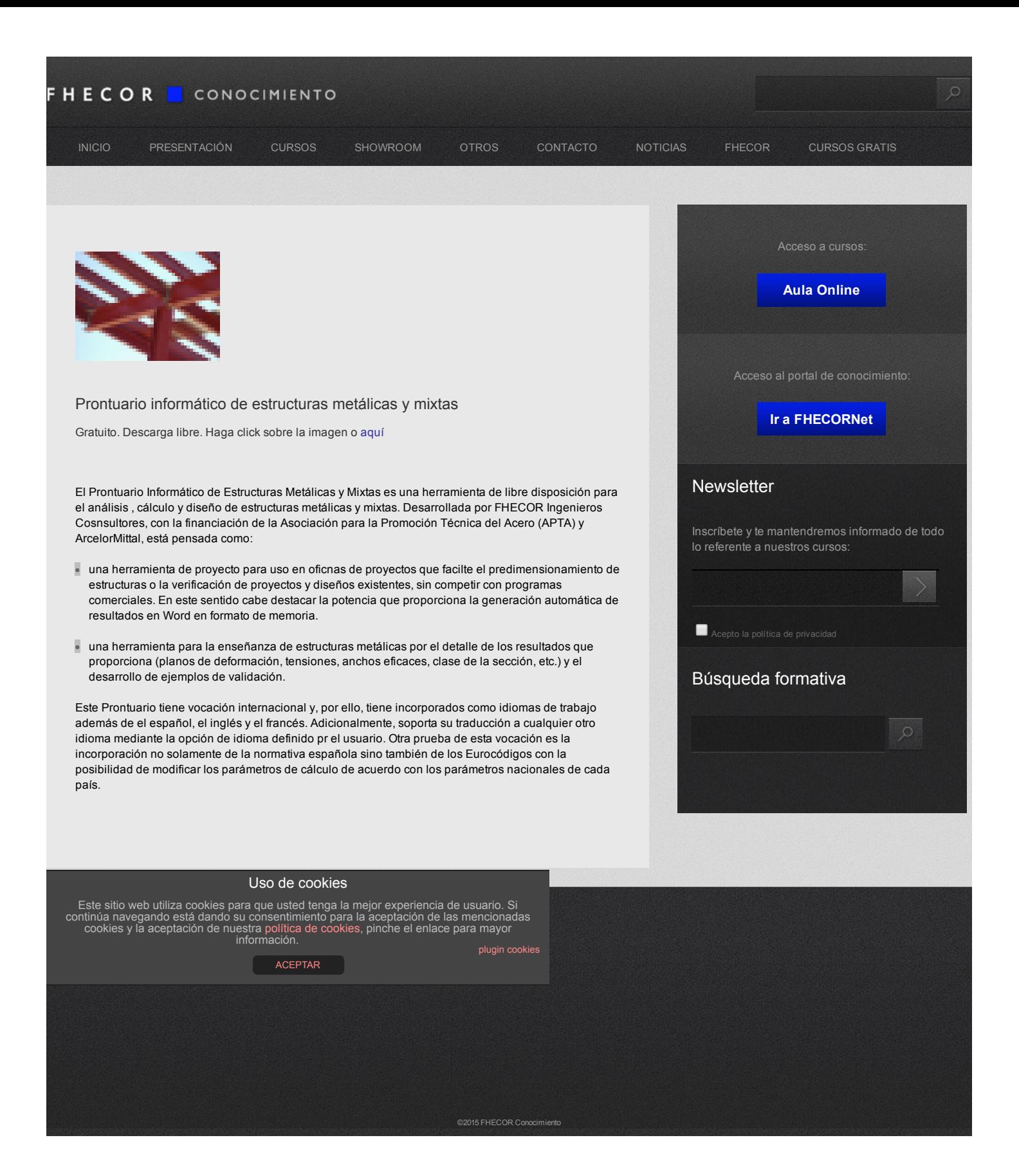

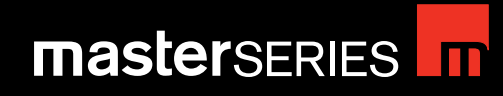

Steel Design **master**KEY

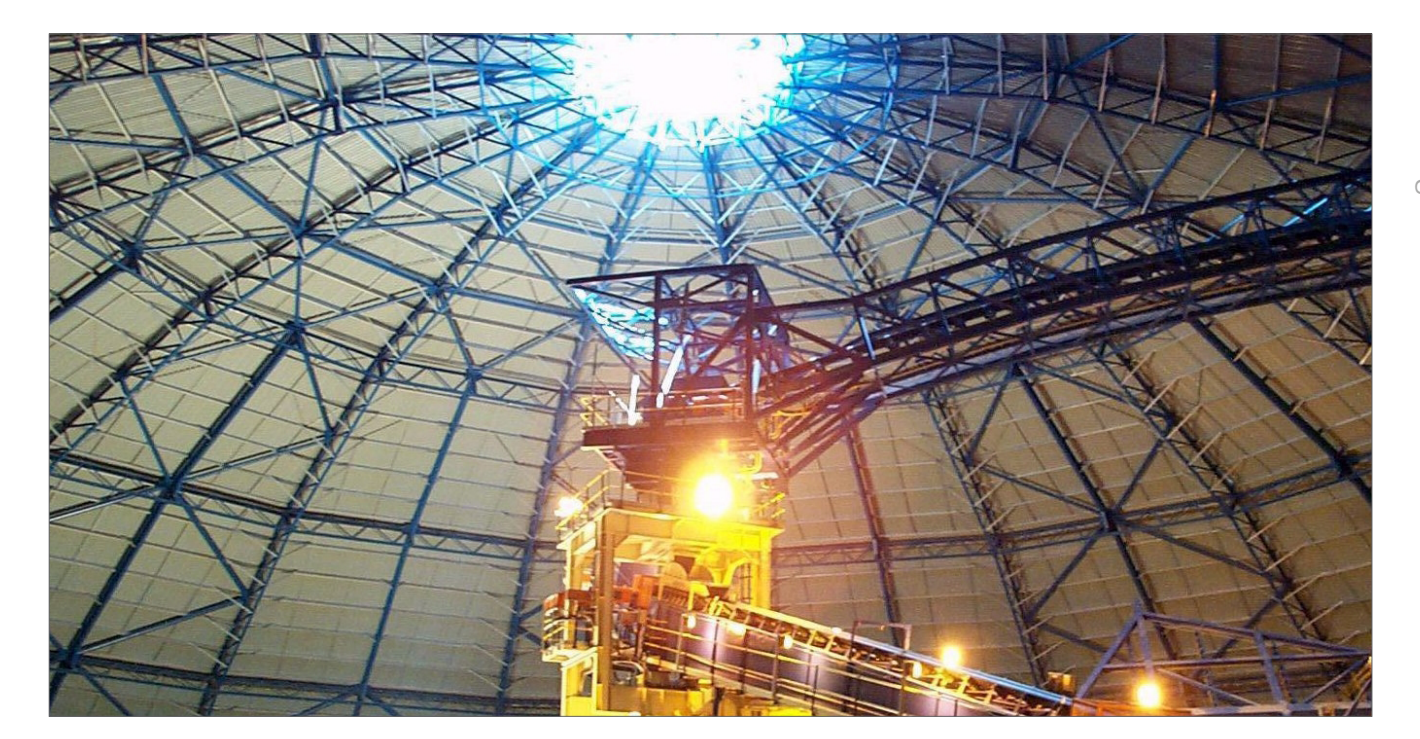

**MasterKey** I-Sections, MasterKey Hollow Sections and MasterKey Angles, Channels and Tees are interactive programs providing comprehensive design of steel sections to BS 5950.

MasterKey Steel Sections can be used on a 'standalone' basis or For greater flexibility, economy, efficiency and accuracy, all MasterKey Steel Sections link and fully integrate with MasterFrame and MasterPort to provide a very efficient analysis and design suite.

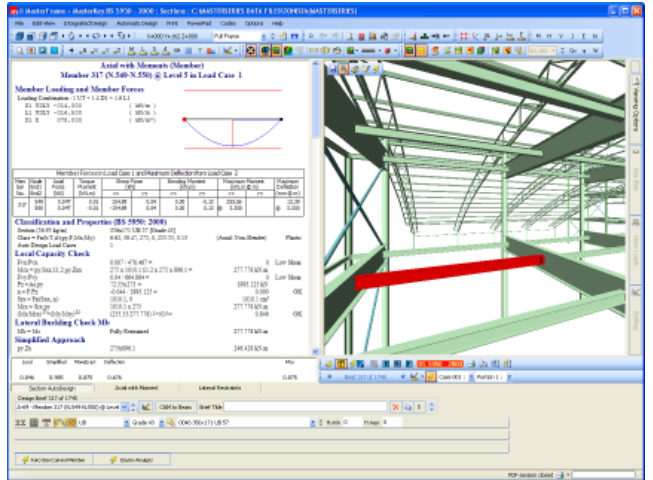

The time you invest in modelling and analysing your frames will be fully rewarded by allowing you to complete a fully optimised and rational design in minutes.

There is no time wasted re-entering data in each separate program with every minor change in the project details. This undoubtedly increases your productivity, eliminates errors and allows you to concentrate on real engineering.

"We use MasterKey Steel Sections on all steelwork projects, and are confident that it provides the optimum design solution. The speed at which we can design an entire structure is amazing, making the program the most invaluable tool in the design office. Perhaps the best thing we like about the program is the feeling of complete control over the design process, making the program the true steel designers dream"

David Clements, William J McDowell & Partners, Belfast

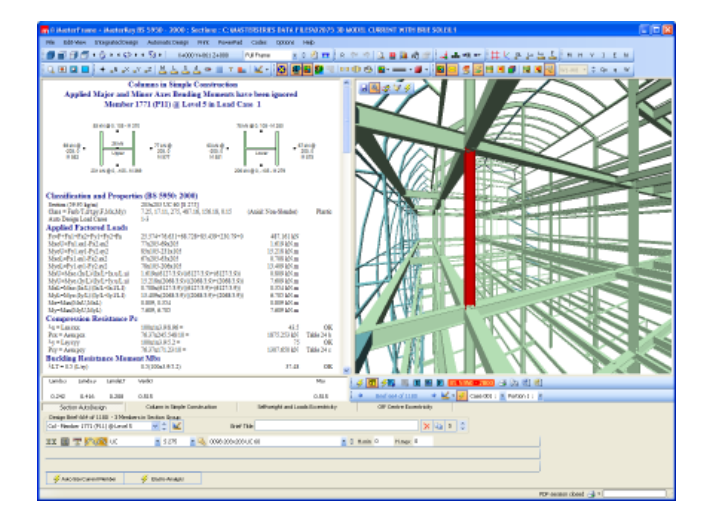

## GENERAL FEATURES

A comprehensive list of "easy to apply and evaluate" design checks allows you to quickly design any steel structure

- Full control over all design parameters and section sizes
- Full on screen design output is updated automatically with each change in data for a truly interactive design

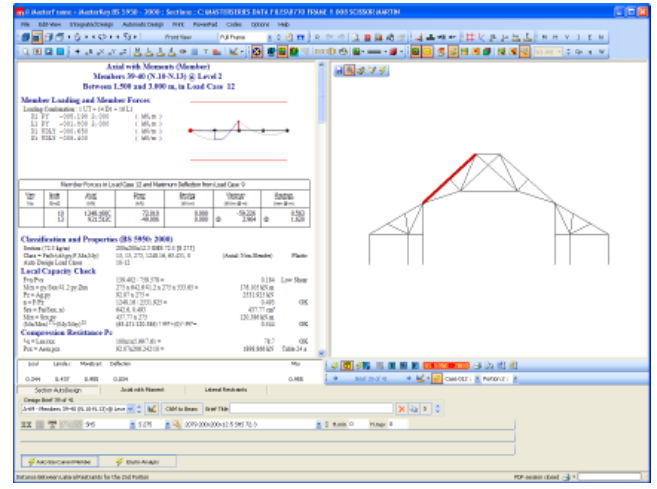

- Automatic sizing
- Uniform and tapered members
- Design of UB, UC, Built-up I, RSJ, UBP, IPE, HE, HL, HD, HP, IPN, W, CHS, SHS, RHS, Angles, Channels, PFCs, Flats, Round Bars, Square Bars and Tees
- Beam and beam portion check

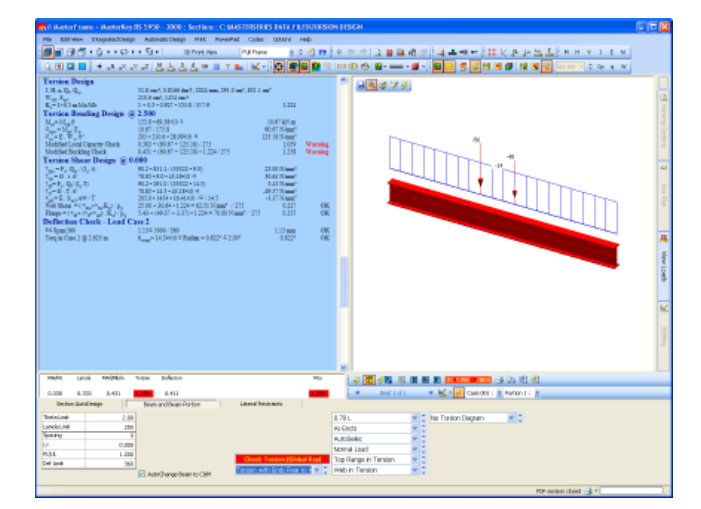

- Axial load with moments check
- Elastic and plastic stability checks (Appendix-G)
- Columns in simple multi-storey construction
- Strut and tie member check
- Design concrete encased I sections
- Design haunched members with a different section used in the haunch cut
- Section capacities
- Safe load tables
- A full summary of the design data is displayed with clear warnings of non-compliance
- Section AutoChange by serial size or weight order, allowing rapid section optimisation under the control of the Engineer
- Automatic search for design brief failures
- In-built steel section library for British, European and American sections
- Open libraries for other standard user defined sections
- Concise output with options for selective printing and single line per member summaries
- Output appears on screen exactly as per the printed page

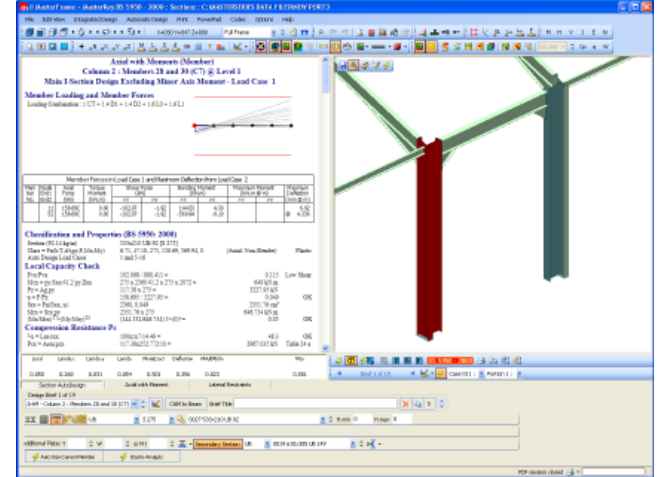

## INTEGRATED FEATURES

MasterFrame and MasterKey Sections provide the best tools available for the elastic-plastic analysis and design of steel frames of any shape and configuration in both simple and continuous construction.

MasterPort**Lite/PLus** provide additional tools to those available in MasterFrame and MasterKey I-Sections specifically aimed at increasing the efficiency and effectiveness of single and multi-bay portal frame design.

MasterKey Sections provides the most intelligent bidirectional link between analysis and design - simply select a check and then apply it to any member in a frame, optimise the sections and then re-analyse the frame.
### **POWERPAD**

- POWERPAD includes all three modules with a 15 member limit on integrated steel design.
- In POWERPADPlus and POWERPADGOLD allow for the design of frames with up to 100 members.
- You can remove these limits by upgrading these modules at substantially reduced rates.

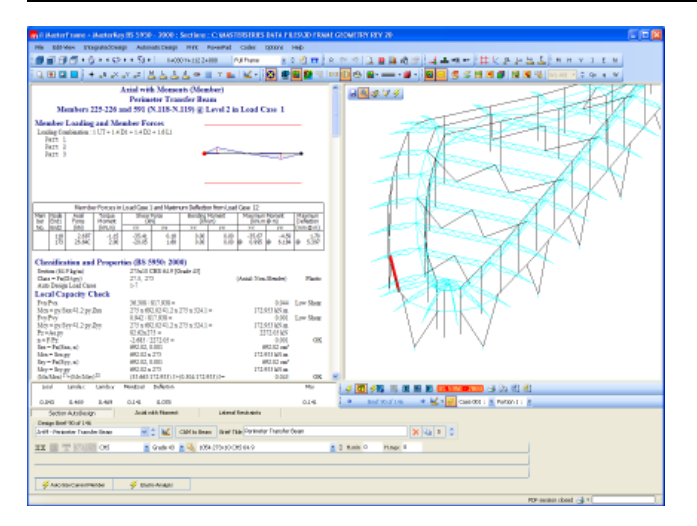

- Set up all member design checks for the entire structure at the click of a button
- Automatic sizing of members for lightest or shallowest
- Auto-sizing for a group of members to use a common section
- Auto-size all members in the current view Set maximum and minimum section depth limits for auto sizing
- Torsion with combined bending design to SCI P57
- Optional live load reduction in column design
- Easily control column section sizes to satisfy splice locations
- Automatic assessment of Sway Stability by calculation of lcr
- Nodal Deflection interrogator
- Automatic global member checking, providing an immediate overview of the suitability of sections
- Full control over section sizes and the design process
- Automatically select the worst load case for each check
- Automatically check member stability to the exact point of contraflexure for each loading case
- Exclude or include loading cases as Design or Deflection Loading Cases at any stage
- Easy method for placing plastic hinges in any frame

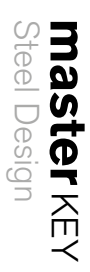

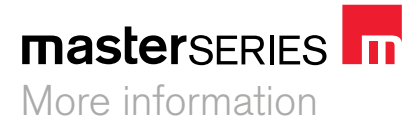

#### **MasterSeries**

**Civil & Structural Computer Services Limited**

1 Circular Road Newtownabbey Co. Antrim BT37 0RA United Kingdom

#### **Phone**

UK: 028 9036 5950 RoI: 048 9036 5950 Overseas: +44 28 9036 5950

#### **Fax**

UK: 028 9036 5102 RoI: 048 9036 5102 Overseas: +44 28 9036 5102

#### **Email**

Technical Support: help@masterseries.co.uk Sales: sales@masterseries.co.uk

#### **Web**

www.masterseries.co.uk

#### **Photo**

Walker Ahier Holtzhausen, RSA : Storage Dome

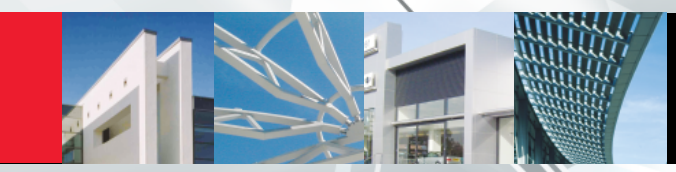

# mastersERIES T

PORTAL FRAMES **master**PORTLITE

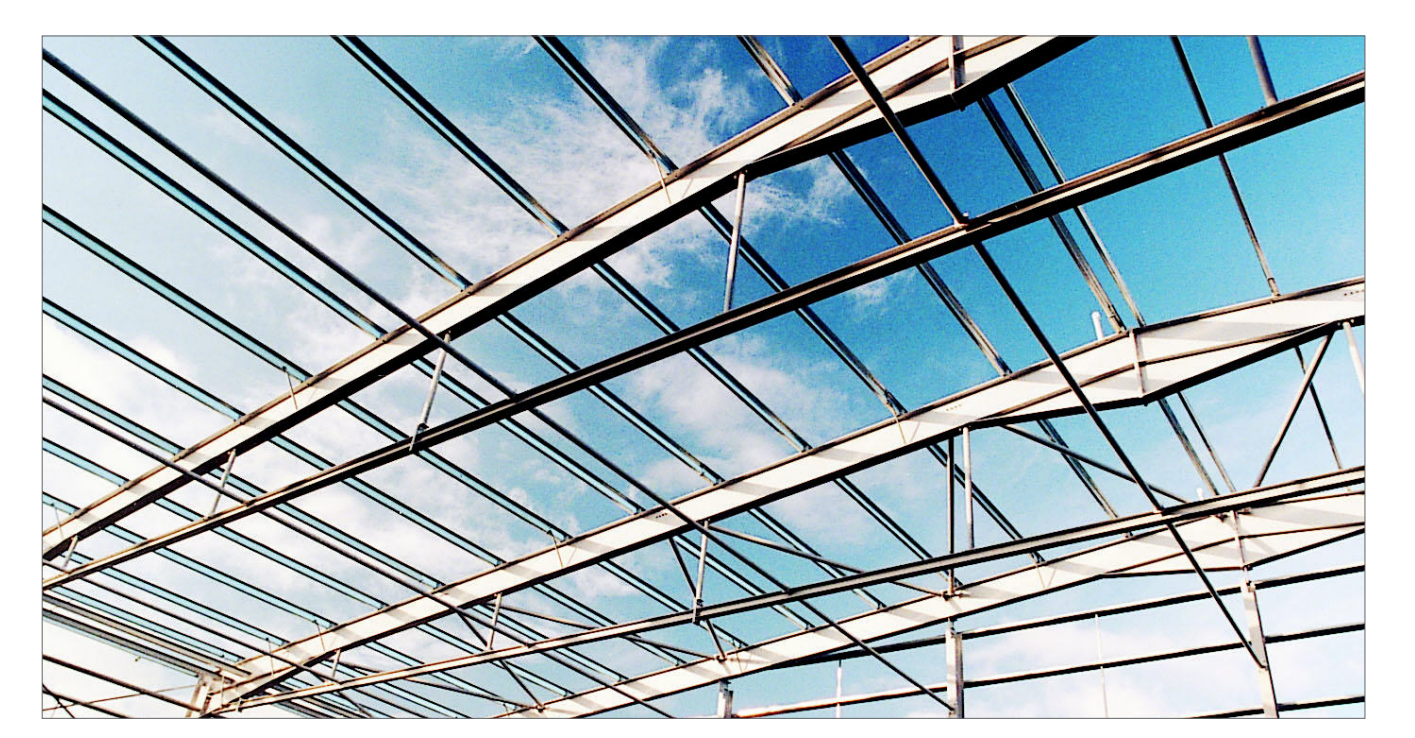

**MasterPortLite** contains many of the fundamental elastic-plastic analysis and design components found in MasterPortPlus, enabling you to automatically generate and design a wide variety of plane portal frames.

MasterPortLite is a portal frame design system aimed at people who do not design portal frames on a regular basis and therefore cannot justify the cost of the full MasterPortPlus. MasterPortLite can also be seen as a stepping stone to MasterPortPlus, with the full cost of MasterPortLite being discounted in the upgrade price.

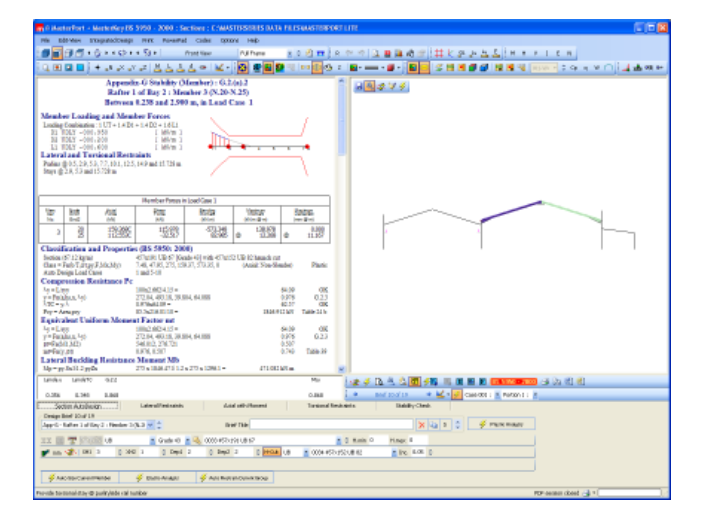

The extensive range of plane portal frame geometry generation tools described in MasterPortPlus are also available in MasterPortLite, including the intelligent crane loading facility.

The automatic elastic-plastic design facilities found in MasterPortPlus are included, enabling a fast and economic design to be achieved. Auto design for member sizing & positioning of purlins/side-rails/ torsional restraints is also provided. MasterPortLite is always used in conjunction with MasterKey I-Sections.

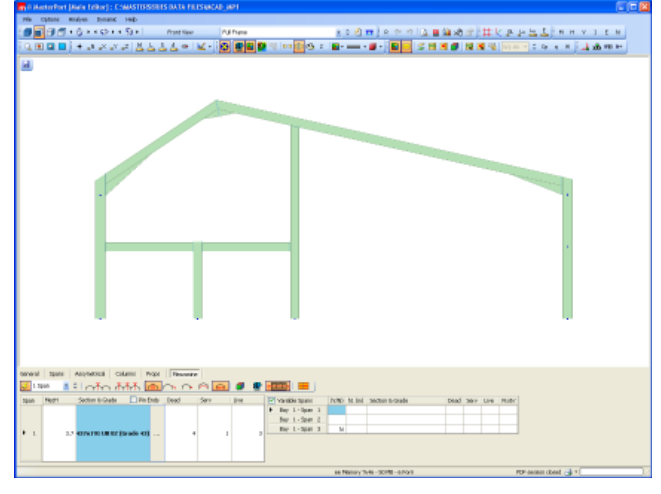

mastersERIES

#### MasterPortLite and MasterPortPlus comparison

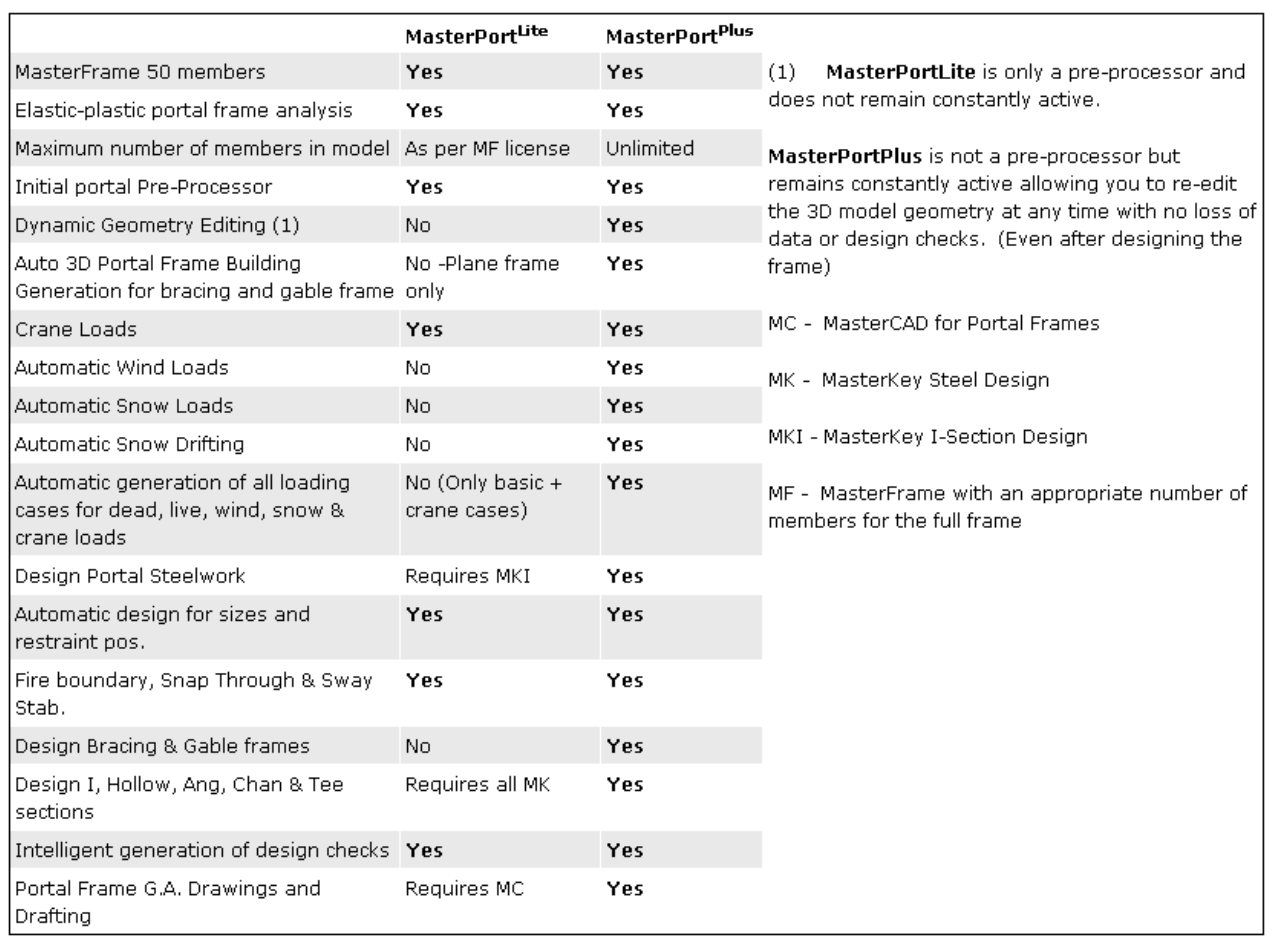

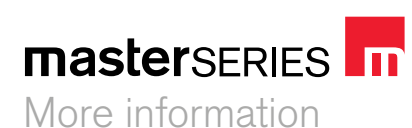

#### **MasterSeries**

**Civil & Structural Computer Services Limited**

1 Circular Road Newtownabbey Co. Antrim BT37 0RA United Kingdom

#### **Phone**

UK: 028 9036 5950 RoI: 048 9036 5950 Overseas: +44 28 9036 5950

**Fax**  UK: 028 9036 5102

RoI: 048 9036 5102 Overseas: +44 28 9036 5102

#### **Email**

Technical Support: help@masterseries.co.uk Sales: sales@masterseries.co.uk

#### **Web**

www.masterseries.co.uk

PORTAL FRAMES

**master**

PORTLITE

#### **PRODUCT DATA SHEET**

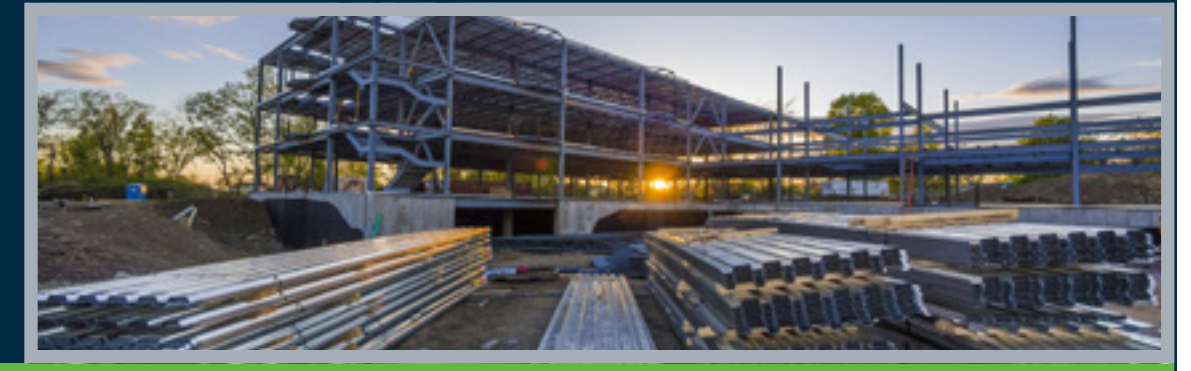

# **RAM Steel®**

**3**Bentley

RAM Structural System's Productivity Tool for Gravity Analysis and Design of Steel Structures

RAM Steel is powerful and versatile special-purpose software to analyze and design steel building structures, including commercial, institutional, residential, and industrial buildings. As part of the RAM Structural System, RAM Steel accurately computes tributary loads, reduces live loads in accordance with applicable building codes, and designs steel and steel composite beams and girders, steel joists and joist girders, steel columns, and base plates for each level of a structure.

#### **Design Expertise**

RAM Steel is developed, tested, and supported by structural and professional engineers with extensive industry experience. That expertise in building codes, construction techniques, materials, and the design process is embodied in the program. Careful consideration has been given to the user's needs to design steel structures and to execute design project. In addition, an extensive set of design criteria is available that allows the user to customize the designs in accordance with office standards and local practices. RAM Steel is unmatched in the industry for accuracy, completeness, and design quality.

*RAM Steel provides designs of composite and noncomposite beams and girders, steel joists and joist girders, and cellular and castellated beams.*

#### **Enhanced Productivity**

RAM Steel automates virtually every step of the design process. By automating these tedious and time-consuming tasks, the engineer can quickly obtain an accurate design. Alternative framing configurations can be examined in a short time period resulting in a more economically feasible design for the client.

A CAD software interface allows rapid generation of framing plans, saving significant drafting time and reducing the errors associated with manual information transfer.

This frees the engineer from mundane and repetitious tasks. RAM Steel lets users be more productive, and have more confidence in the resulting design.

#### **Advanced Modeling Capabilities**

The RAM Modeler provides for the creation of a 3D model of the entire structure, including roof and floor loads; beam, column, brace and walls; and slab properties,

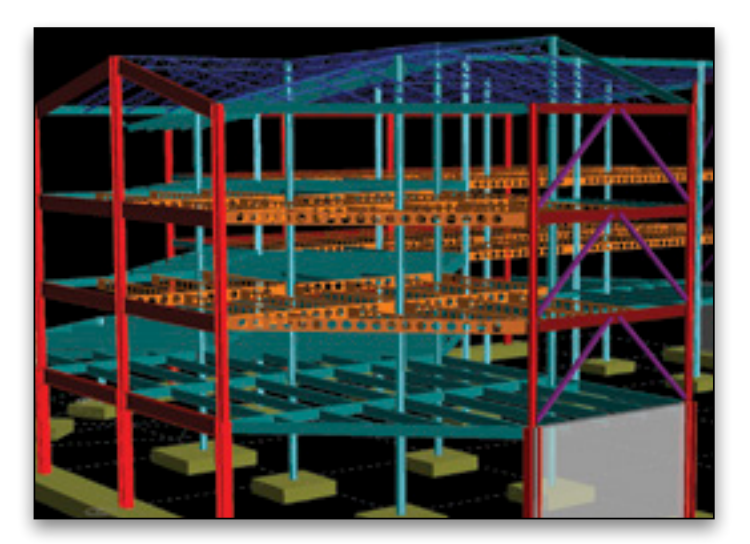

*Steel columns, steel and steel composite beams, steel joists, and cellular beams*

openings, and edges. Powerful yet easy-to-use graphical model generation features are provided. These tools allow complex floor and building systems to be modeled in a short time, while quickly accommodating changes.

#### **Steel Beam Design**

RAM Steel provides designs of composite and noncomposite beams and girders, steel joists and joist girders and cellular and castellated beams. In addition to the automatically optimizing beam sizes, RAM Steel enables existing designs to be checked. (Moreover, alternate sizes can be investigated and replaced with the optimized size.) RAM Steel automatically calculates tributary loads from surface, line and point loads, loads on girders from beams, live load reduction factors, and effective flange widths. Design considerations such as depth restrictions and camber limits can be specified. Floor framing can be checked for vibration based on the procedures of AISC/CISC Design Guide #11 and SCI Publication P354.

#### **Steel Column Design**

RAM Steel designs columns and base plates, and automatically calculates axial loads, unbalanced moments due to pattern loading and connection eccentricity, live load reductions and bracing conditions. Optimum sizes can be obtained and existing designs can be analyzed.

#### **System Requirements**

#### **Processor** Intel or AMD processor 2.0 GHz or

greater **Operating System**

Windows 7, 7 x64, 8.1, and 8.1 x64 **RAM** 

2GB minimum recommended

**Hard Disk** 500MB free disk space recommended

**Display** OpenGL compatibility recommended

#### **Find out about Bentley at: www.bentley.com**

**Contact Bentley** 1-800-BENTLEY (1-800-236-8539) Outside the US +1 610-458-5000

**Bentley Systems India Pvt. Ltd. 203, Okhla Industrial Estate Phase-III, 2nd Floor New Delhi-110 020 India T +91 11 41614122**

**Global Office Listings** www.bentley.com/contact

### **RAM Steel At-A-Glance**

#### **Modeling and Analysis**

- Powerful special purpose commands to quickly model complex floors and roofs
- Changes can be made easily and quickly
- Orthogonal, radial, skewed, and rotated grid systems; moving or rotating grids allows associated members to move accordingly
- Model includes all beams, columns, braces, walls, decks, and openings
- Model includes surface loads of any complexity, line loads and concentrated loads
- Snow and snow-drift loads
- Database of common deck types
- Design loads are automatically and accurately calculated from model floor and roof loads, with reducible live loads automatically reduced per IBC, UBC, SBC, BOCA, NBC of Canada, BS 6399, AS/NZS 1170.1, China GB 50009, Hong Kong, and Eurocode
- Automatically includes self weight of slabs, decks, beams, columns, and walls
- Fully interactive design investigation allows user control over the final beam

#### **Beam Design Features**

- Design of composite and noncomposite steel beams per AISC 360 ASD and LRFD, AISC ASD 9th Ed. with Supplement #1, AISC LRFD 3rd Ed., BS 5950, CAN/CSA S16, AS 4100, AS 2327.1, and Eurocode
- Automatically calculates composite beam effective flange widths
- A selection of steel joists, including K-, LH-, DLH-, and KCS series joists, and designates joist girders
- Designs composite and non-composite castellated and cellular CMC Smartbeams and Westok beams
- Precomposite condition checked using construction dead and live loads
- Shored or unshored
- Optimization based on code requirements and extensive user-specified criteria, and allows investigation and assignment of user-specified sizes
- Automatically calculates camber and includes deflection calculation, with user-specified settings to suppress or control the amount and increments of camber
- Floor vibration analysis per AISC Design Guide #11 and SCI Publication P354
- Round and rectangular web openings designed per AISC Design Guide #2 and SCI Publication 068
- Simple span or cantilevered beams with automatic pattern loading of live load
- Load, shear, moment, and deflection diagrams with results available at any point along span

#### **Column Design Features**

- Design of columns and baseplates per AISC 360 ASD and LRFD, AISC ASD 9th with Supplement #1, AISC LRFD 3rd, BS 5950, CAN/CSA S16, AS 4100 and Eurocode
- Optimization based on code requirements and extensive user-specified criteria
- Automatically calculates moments induced by beam-tocolumn connection eccentricity and includes the effects of pattern loading the live load around the column

#### **Integration**

- As part of the RAM Structural System, RAM Steel is completely integrated with RAMConcrete, RAM Frame, and RAMFoundation
- Link to RAM Connection for connection design
- CIS/2 CIMsteel file
- Two-way link with Bentley's AECOsim Building Designer
- Two-way link with Autodesk Revit and Tekla
- RAM DataAccess API provides third-party programs with direct access to model data and design results

#### **Output and Drawing**

- Comprehensive set of reports, including detailed design reports and concise summary reports
- All reports can be viewed on-screen, printed or saved in spreadsheet file format
- Comprehensive material takeoff, including piece count, steel tonnage and stud count allows for comparison of various design schemes
- Automatically generates of CAD DXF floor plans, including beam size, studs, camber and reactions, and column schedules

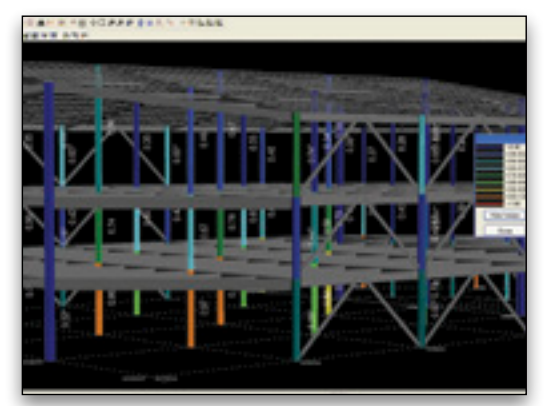

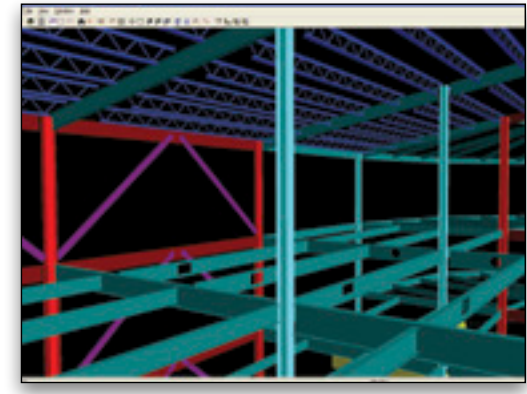

*Color-coded column design results Real design capabilities for real buildings*

© 2015 Bentley Systems, Incorporated. Bentley, the "B" Bentley logo, RAM, AECOsim Building Designer, and RAM Steel are either registered or unregistered trademarks or service marks of Bentley Systems, Incorporated or one of its direct or indirect wholly owned subsidiaries. Other brands and product names are trademarks of their respective owners. BAA014930-1/0003 06/10

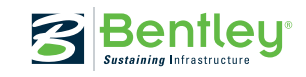

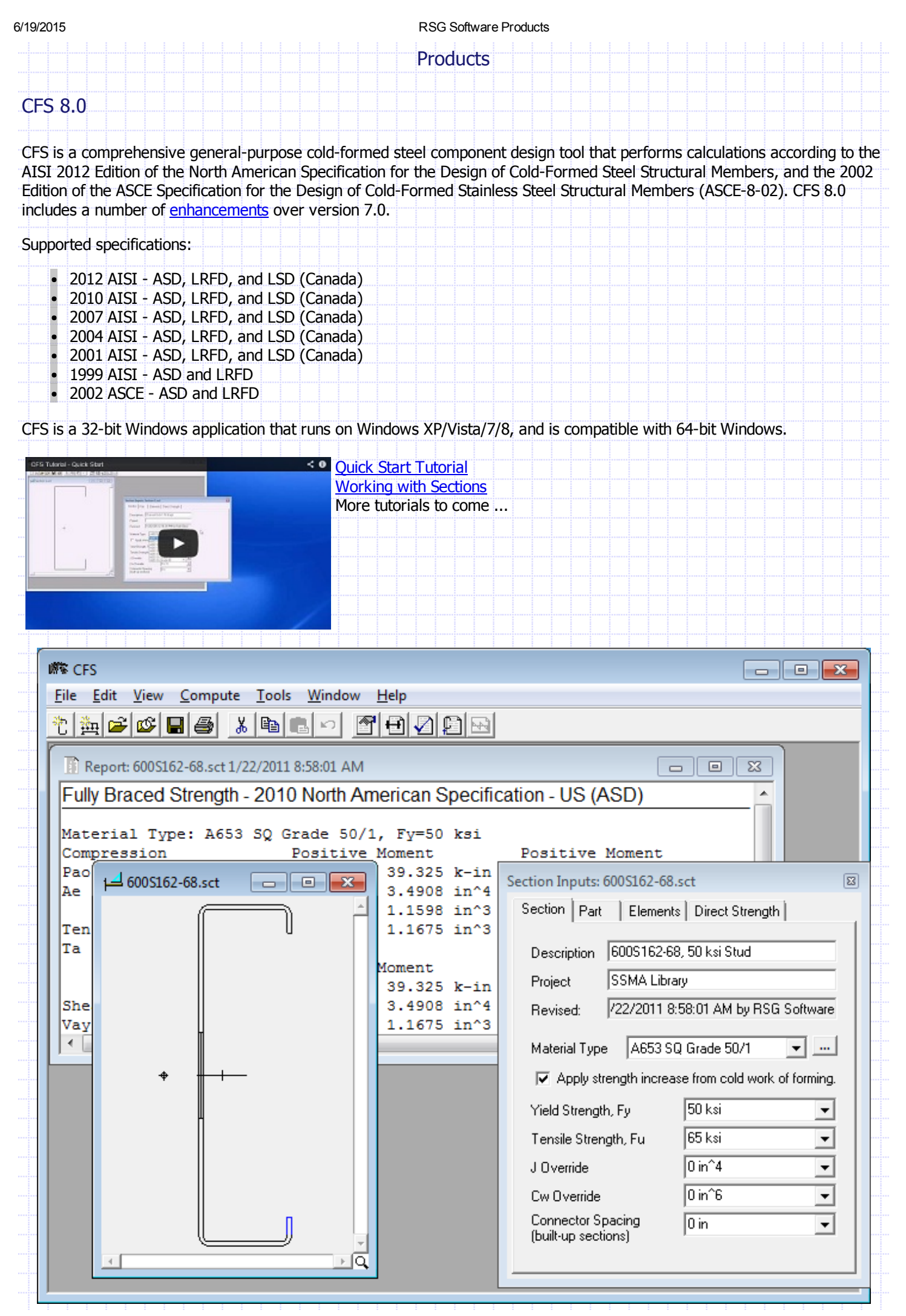

#### 6/19/2015 RSG Software Products

The Section Wizard makes it quick and easy to create the geometry for common shapes and the graphical interface allows you to create virtually any cold-formed steel shape, including closed shapes, built-up sections, and elements with holes. You may choose from a long list of predefined carbon and stainless steel materials, or customize the material properties as needed. Additionally, several libraries are provided for commonly available component shapes in the industry. Shape geometry can be output to a DXF file.

The Analysis Wizard assists in the creation of design problems such as beamcolumns, continuous beams, and multispan beams with laps. Analyses consist of members, supports, braces, loadings and load combinations. Transverse loads may be concentrated or distributed, and applied at any angle, thus producing biaxial bending. Axial loads may include eccentricities which induce additional moments. You can display and print diagrams for reactions, shears, moments, and deflection, including envelope diagrams for all load combinations.

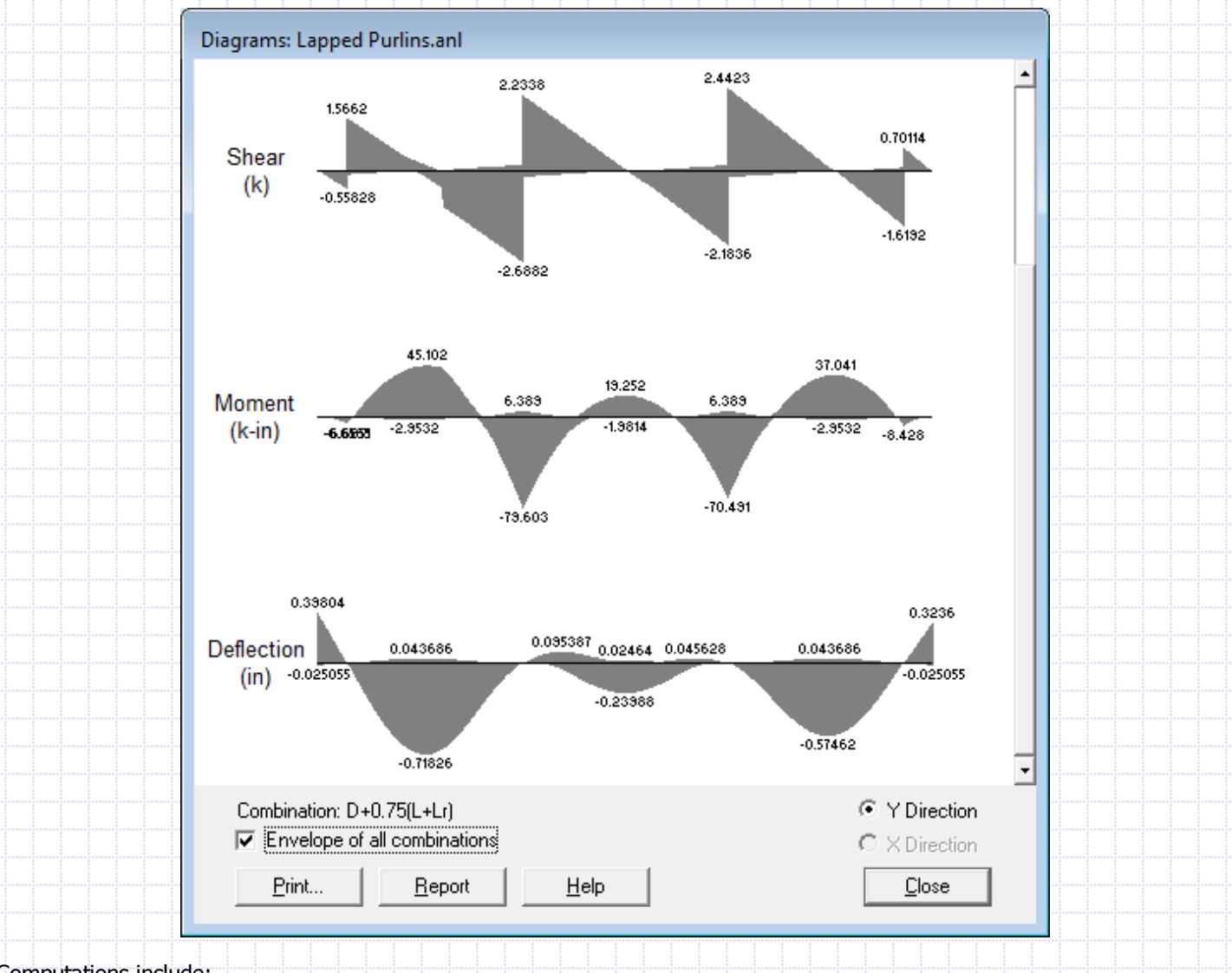

#### Computations include:

Full, net, and effective section properties using exact integrations

- Strengths for compression, tension, moments, shears, and web-crippling
- Strength increase from cold work of forming
- Member checks for combined axial/bending, bending/shear, and bending/ web-crippling
- Messages are given for exceeded limits such as w/t, D/t, KL/r, etc.
- Complete documentation is included as an integrated help file.

A powerful feature of CFS is the elastic buckling analysis of any cross-section using the finite strip method. Some shapes may be subject to a mode of buckling where the section distorts. This tool helps the engineer to evaluate this behavior, and provides a method of "rational analysis" as allowed by the AISI Specification.

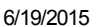

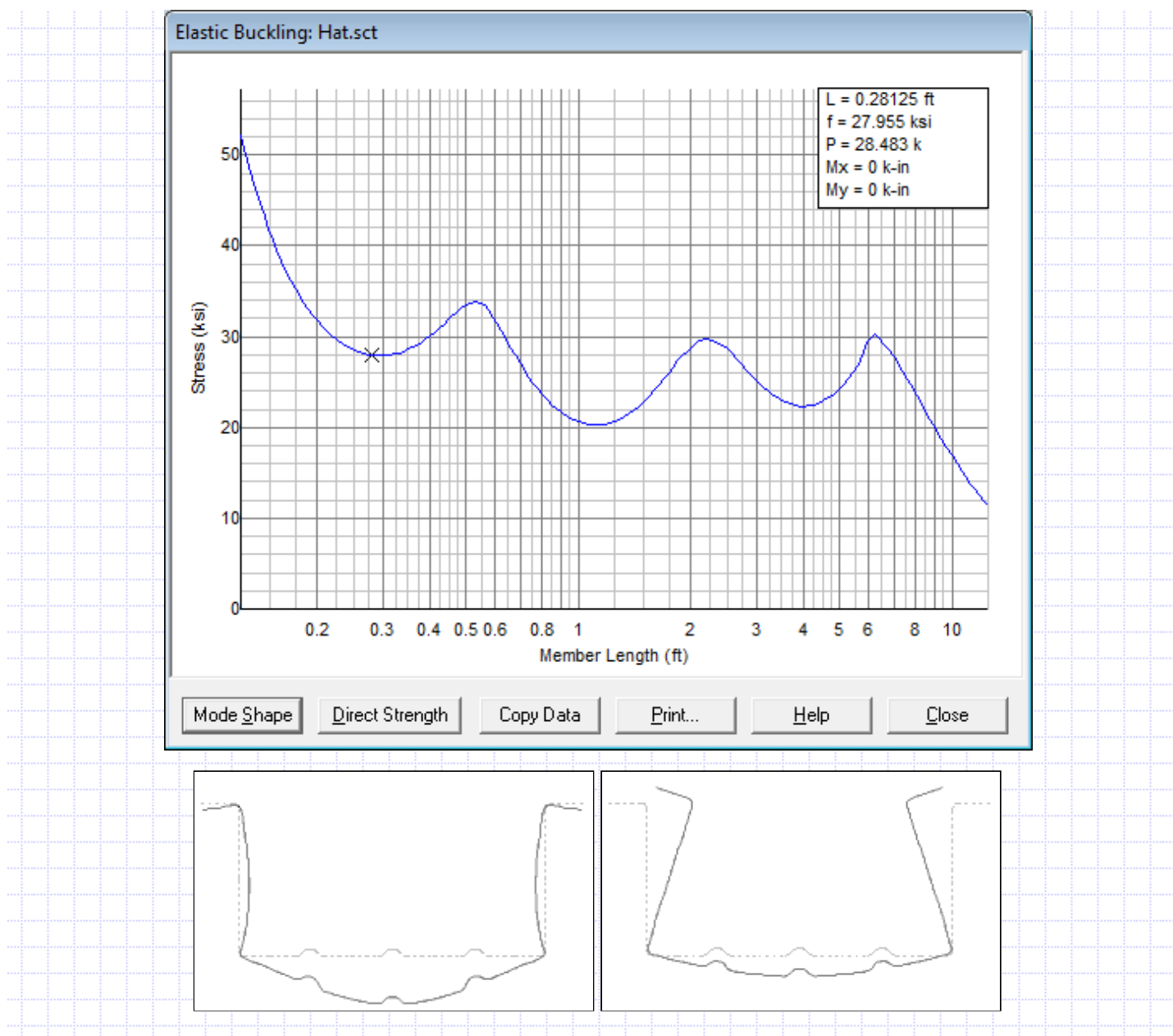

CFS is free to download and install. It will run as the "light" version of CFS with a reduced set of features and limitations on section complexity. This mode is ideal for educational use and will give you a feel for what the full CFS application has to offer. You may then choose to purchase a license for the full version CFS. Here is a comparison of the light and full versions.

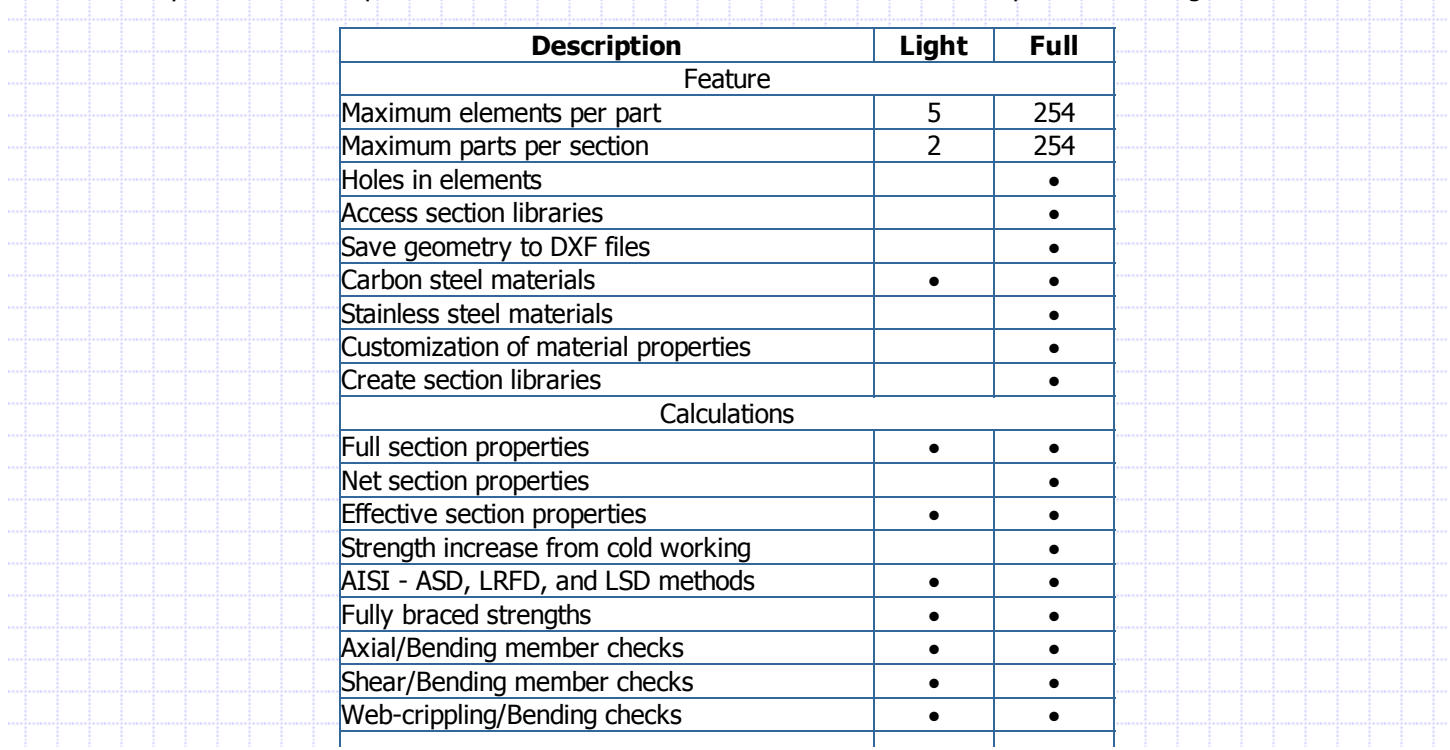

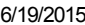

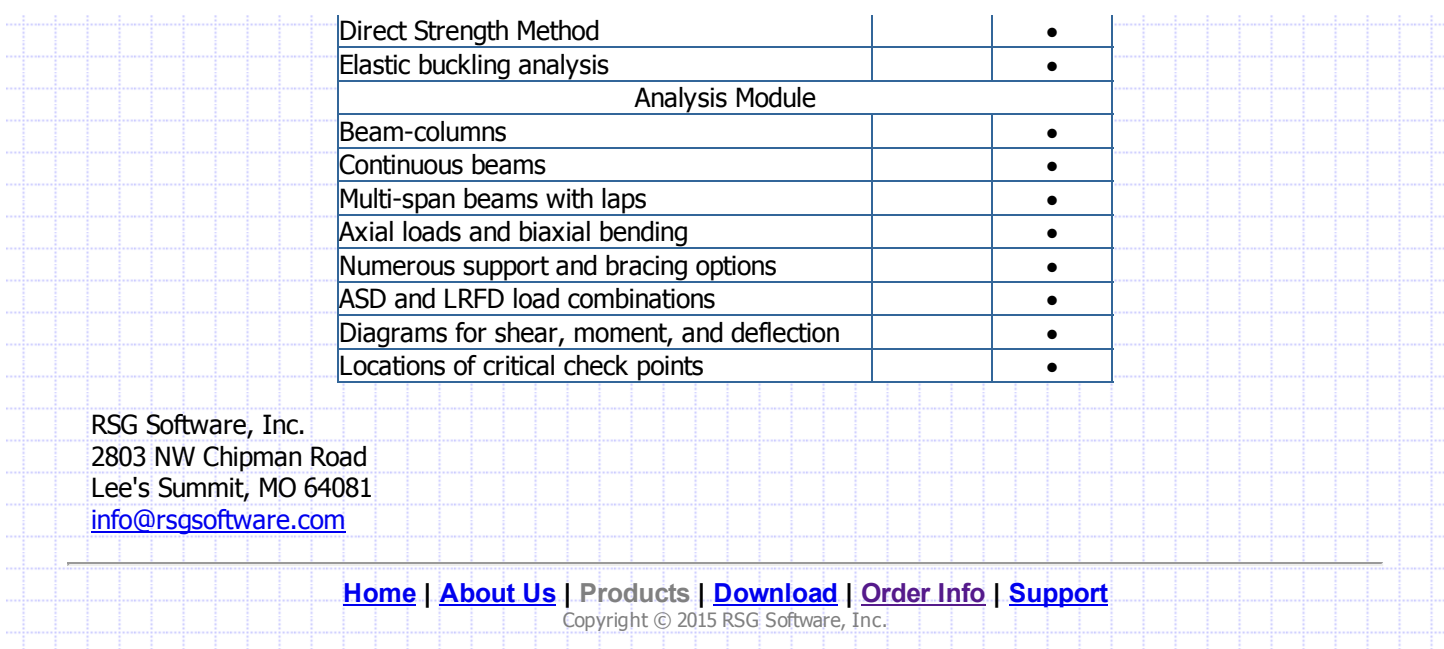

Order Info

CFS can be downloaded from our [Download](https://www.rsgsoftware.com/download.html) page. After you install it, you will be able to run CFS in "light" mode. If you wish to purchase a license for the full [version](https://www.rsgsoftware.com/products.html#COMPARE), you simply need to complete the order form (see below) and submit it to RSG Software.

#### CFS License Options

Network License – this license utilizes a USB key attached to a server and accessed by the CFS software over your network. The USB key may also be attached to your computer, and moved from one computer to another.

The price for a network licenses is US\$695 which includes the USB key. If additional licenses are purchased at a later date, they will include an additional USB key, which may be connected to the same server as the original key.

Note: lost or stolen hardware keys are not replaceable. New licenses must be purchased at regular price:

- Network License Upgrades If you already have a license for a previous version of CFS, it may be eligible for upgrading to a CFS 8.0 network license at a reduced upgrade price.
	- CFS 7.0 network license upgrade: US\$150
	- CFS 7.0 personal license upgrade: US\$250
	- CFS 6.0 network license upgrade: US\$350
	- CFS 6.0 personal license upgrade: US\$450
	- CFS 5.0 network license upgrade: US\$550

If you upgrade a network license, the same USB key will be used for the new license. If you upgrade a personal license, a USB key will be shipped to you.

• Standalone License – this is a time-based and usage-based license associated with a specific computer. To order a standalone license, download and install CFS 8.0, then choose Apply Standalone License from the Tools menu in CFS. This will display the computer code for that computer, which you can copy and paste into the CFS Order Form (see below).

The price for a standalone license is US\$95 per year, and may be used with future versions of CFS without any upgrade fee. Unlike personal licenses for earlier versions of CFS, this license option is available globally.

This license includes a usage counter. For each year purchased, you receive 73000 license units. These license units will decrease as CFS calculations are performed and special features are utilized. For example, calculating section properties uses 1 unit, calculating section strength uses 2 units, and calculating a member check uses 3 units. If the license units run out before the expiration, you may extend the license by purchasing another year of usage.

Note: if your computer experiences a hardware failure, you may not be able to recover or reapply the standalone license. You cannot obtain credit toward a standalone license for a different computer, so use care in purchasing a multiple year license.

#### Shipping

The network license purchase, or network license upgrade from a personal license, requires a USB key which will be shipped by Fedex. The shipping charge is \$20 for US destinations, US\$35 for Canada destinations, and US\$70 for other countries.

There is no shipping charge for a standalone license. A license code is issued by email.

### Ordering Options

[Online](https://www.rsgsoftware.com/orderform8.html) Order Form This order form can be completed online and submitted directly to RSG Software. This method requires payment by VISA, Mastercard, or American Express. The transaction occurs over a secure server, so your personal information is protected.

[Printable](https://www.rsgsoftware.com/download/orderform8.pdf) Order Form - This PDF order form can be printed and completed by hand. Please mail it with a business check payable in US dollars on a US bank to RSG Software, Inc.

RSG Software, Inc. 2803 NW Chipman Road

#### 6/19/2015 RSG Software Order Information

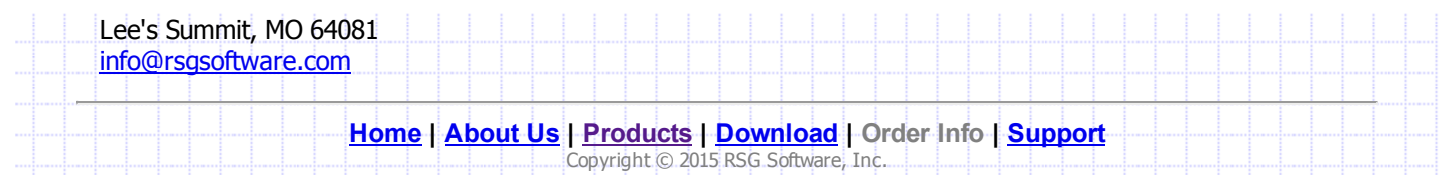

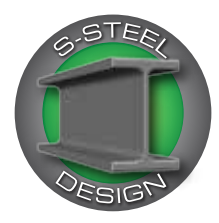

# **Steel Design Code-Check** and Optimization Tool

#### **S-STEEL R11, an interactive steel design and analysis tool, fully integrated within S-FRAME, is used for steel detailing and optimization based on multiple user-defined constraints : weight, surface area, architectural, fabrication constraints and more.**

- S-STEEL R11 executes entirely within S-FRAME Analysis, allowing users to take full advantage of S-FRAME's powerful GUI features (folder technology, selection options, shortcut tools and more). *New in R11*
- Support for Composite Beam Design, featuring: *New in R11* 
	- Continuous composite beams with both positive and negative moments
	- Partial or full composite sections
- Numerous metal deck configurations and multiple concrete properties

▪ Short and long term deflection checks accounting for camber

▪ Shored and Unshored Construction

▪ CSA S16-09 and AISC 360-10 LRFD/ASD

- Parallel and Perpendicular Ribs
- Automatic calculations for "stud-capacity" and "number of studs required" per shear span
- **Interior and Exterior Beams**
- Shrinkage and Creep
- Code check for both strength and serviceability. Serviceability checks include comprehensive deflection criteria and an option to consider camber.
- Code check or automatic redesign options for strength and span deflection for all or part of a structure.
- Support for American, Canadian, British, European and other international section sizes.

S-STEEL"

- Design/Code Check is now supported for S-FRAME's Stage Construction analysis.
- Member grouping for realistic design results making certain members continuous as required.
- Graphical results display allows for quick assessment of critical areas requiring re-design.
- Span deflection limits can support both interior and cantilever beams. *New in R11*
- Two options for assigning span deflection limits either on a member basis or on a load case basis *New in R11.1*
- User defined constraints for accurate design criteria and optimization.
- Least weight, cost, depth and surface area design criteria.
- Material listing for weight, surface area and costs.
- Plate girder design. Tapered plate girder design check.
- Links to 3D steel detailing systems.
- Code relaxation available for more conservative designs.
- Design and/or code check physical member models, eliminating the need to further define continuous lengths from the analysis model.
- Support for linear static, response spectrum, linear and nonlinear time history (including base and multi-support base motion), linear and non-linear moving load analyses, and the new staged construction module.
- Unparalleled quality and flexibility of printed results with a complete breakdown of code results for members that pass or fail.
- Full clause references to codes of practice.
- AISC Design Guide 25, Frame Design Using Web-Tapered Members *New in R11.1*

#### **Support for Design Codes**

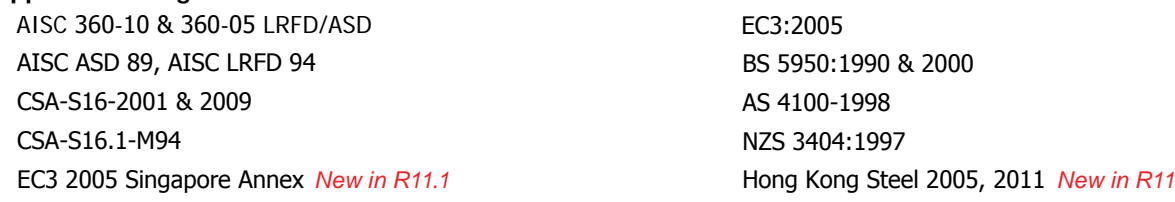

#### **S-PAD™ can be accessed from within S-STEEL™ (as Scratch Pad) or as a standalone application**

• This simple spreadsheet-like interface leverages S-STEEL's powerful steel-design capabilities to perform optimal design refinement. It features code checking and auto-design to multiple design codes for both strength and serviceability.

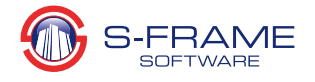

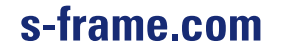

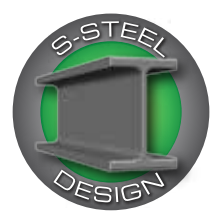

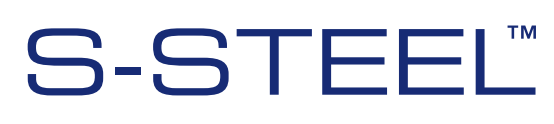

# **Steel Design Code-Check** and Optimization Tool

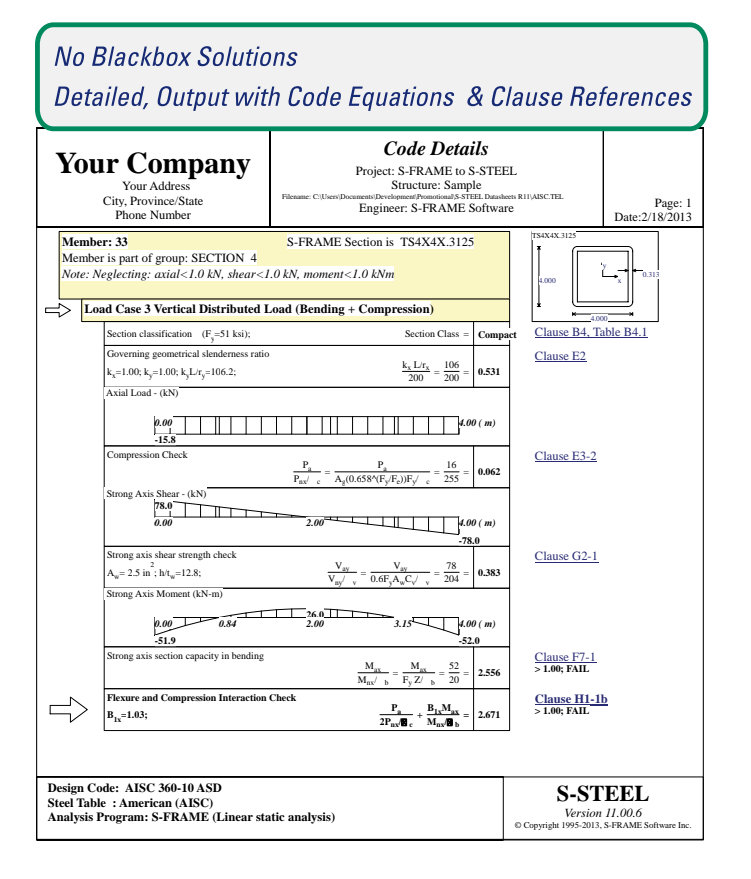

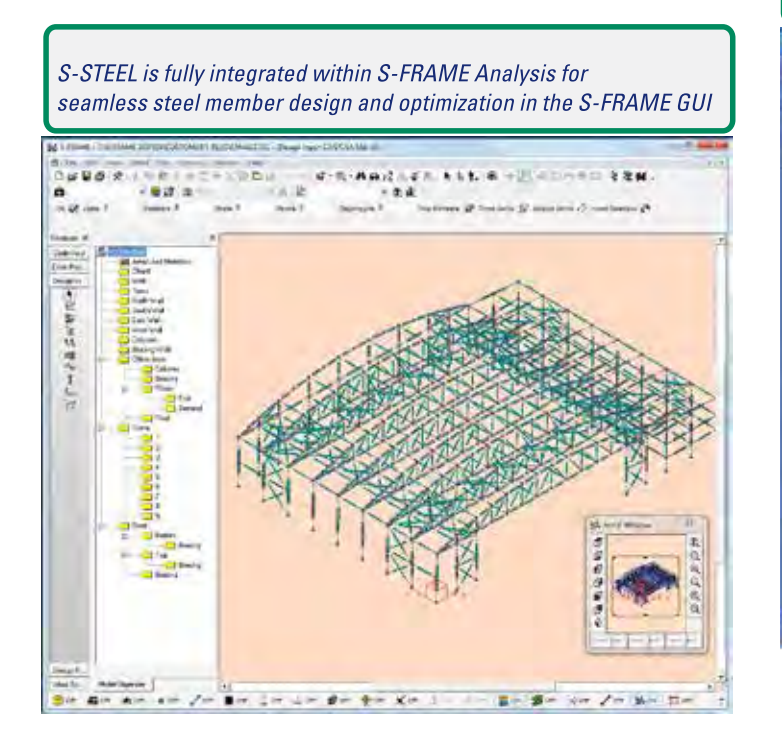

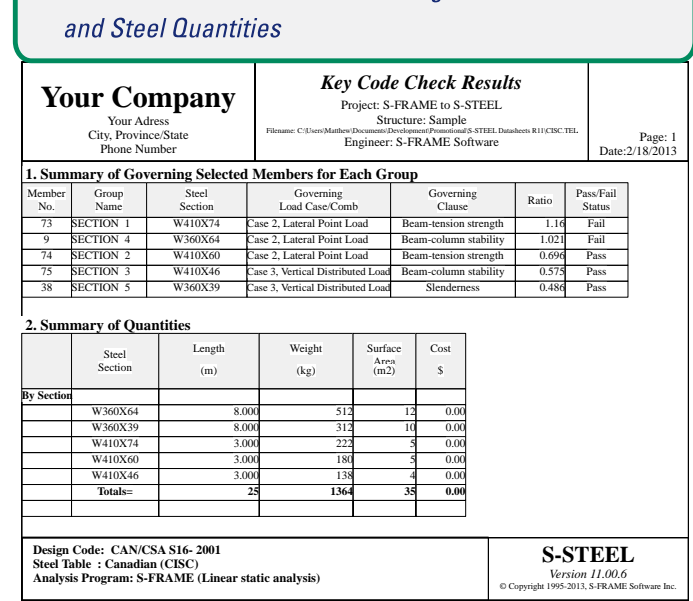

**Automatic Summaries of Governing Members** 

#### Use Scratch-PAD within S-STEEL or the standalone S-PAD to quickly code check or size/optimize a member

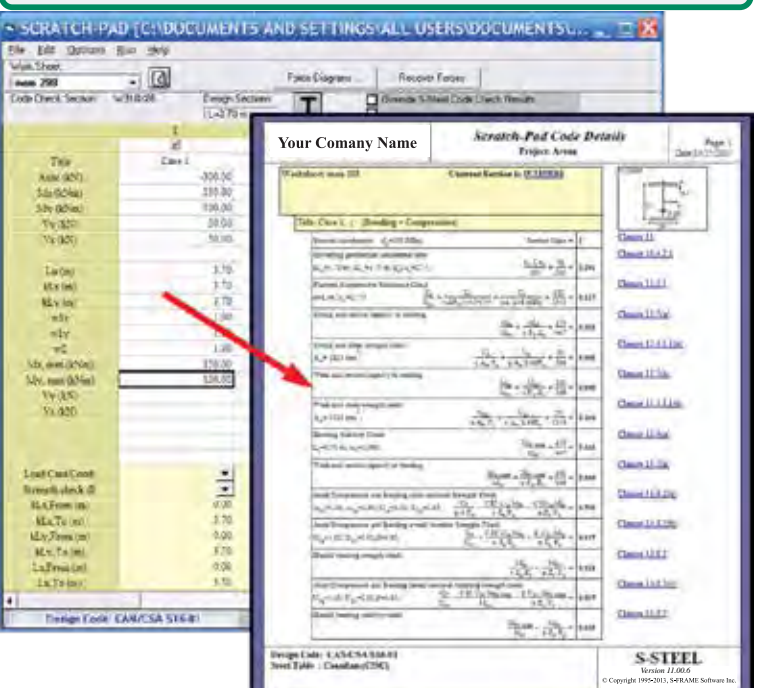

@ 1995 - 2015, S-FRAME Software Inc. All rights reserved. S-FRAME, S-VIEW, S-STEEL, S-PAD, S-FOUNDATION, S-CONCRETE, S-LINE and S-CALC are trademarks of S-FRAME Software Inc. All other trademarks are the properties of their respective owners.

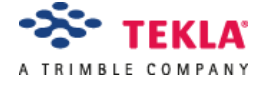

[HOME](https://campus.tekla.com/) [NEWS](https://campus.tekla.com/news) [DOWNLOAD](https://campus.tekla.com/download) [LEARN](https://campus.tekla.com/learn) [DISCUSS](https://campus.tekla.com/forums/discussion-forum) [OPPORTUNITIES](https://campus.tekla.com/opportunities)

# TEKLA STRUCTURES LEARNING - TECHNICAL PRODUCT SHEET

Tekla Structures Learning is an educational student configuration of Tekla Structures BIM software. Tekla Structures Learning includes the functionality of Tekla Structures full configuration, excluding the steel and precast fabrication functionality. The licensing terms limit the usage of Tekla Structures Learning for non-productive use only.

Tekla Structures Learning configuration produces educational output:

- Building information models created or saved with Tekla Structures Learning are educational models. They are compatible with Tekla Structures Educational configuration, but they cannot be opened in commercial configurations of Tekla Structures.
- Drawings created or saved with Tekla Structures Learning display a watermark stamp inscribed with Tekla Structures Educational text.

Tekla Structures Learning installation package contains a ready-to-run 32-bit test version of the software with the default settings. Additional country-specific settings for Tekla Structures Learning are available for installation at the Tekla Campus website. Tekla supports the latest version of Tekla Structures Learning. The supported hardware and operating system setup for Tekla Structures Learning is listed as follows:

- Windows 8, Windows 7 SP1
- 3 GB RAM Graphics card with Open GL support
- Mouse with middle-button scroll
- Internet connection

Tekla Campus user account acts as license key for Tekla Structures Learning configuration. Tekla grants registered Tekla Campus users a 4-month student license to use Tekla Structures Learning configuration and Tekla Campus web service for educational purposes. Tekla Structures Learning license limits the usage of Tekla Structures Learning into one concurrent online session at a time. For occasional offline use, Tekla Structures Learning works without an active internet connection for 24 hours at a time.

Usually, proxy settings should not prevent the transactions between Tekla Structures Learning license and the license server. The URL of the license server is <https://account.tekla.com/>. Proxy settings should allow traffic to/from this domain via both 80 (http) and 443 (https) ports.

Tekla Campus discussion forum is the primary support channel for Tekla Structures Learning configuration. This forum is not monitored by Tekla Support Services Team therefore all Tekla Campus users are allowed and warmly encouraged to help each other here. The language of the Tekla Campus discussion forum is English.

### Contact Tekla Tekla [Website](http://tekla.com/)

Tekla Corporation: Metsänpojankuja 1 FI-02130 Espoo Finland

Tekla Campus [discussion](https://campus.tekla.com/forums/general-discussion) forum [Frequently](http://campus.tekla.com/forum/discussion-forum/frequently-asked-questions) Asked Questions Press and media [resources](https://twitter.com/Tekla)

Tekla User [Assistance](http://teklastructures.support.tekla.com/)

Tekla Campus

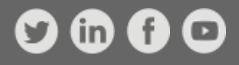

Terms and [Conditions](http://www.tekla.com/terms-and-conditions) End user license [agreement](https://campus.tekla.com/sites/default/files/images/eula.pdf) [Privacy](http://www.tekla.com/privacy-policy) policy License [compliance](http://www.tekla.com/license-compliance)

Cookies help us deliver this service. By using our services, you agree to our use of cookies.

Tekla is a Trimble company © Copyright 2015 Tekla Corporation

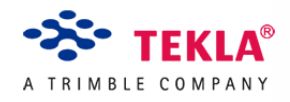

# Calculation list: British Standards and Eurocodes

### Concrete (BS8110 and EC2)

- RC beam analysis & design (BS8110)
- RC beam analysis & design (EC2)
- RC deep beam analysis & design (BS8110)
- RC beam torsion design (BS8110)
- RC column design (BS8110)
- RC column design (EC2)
- RC slab design (BS8110)
- RC slab design (EC2)
- RC flat slab design (BS8110)
- RC wall design (BS8110)
- RC wall design (EC2)
- RC retaining wall analysis & design (BS8110/BS8002)
- RC retaining wall analysis & design (EC2/EC7)
- RC pad foundation analysis & design (BS8110)
- RC pad foundation analysis & design (EC2/EC7)
- Strip footing analysis & design (BS8110)
- Strip footing analysis & design (EC2/EC7)
- Concrete industrial ground floor slab (TR34)
- RC raft foundation design (BS8110)
- RC pile cap design (BS8110)
- RC stair design (BS8110)
- RC crack width calculation (BS8110)
- RC thermal crack width calculation (BS8007)
- Underpinning needle beam design (BS8110)
- British Standards and
- [Eurocodes](http://www.tekla.com/products/tedds/calculation-list-british-standards-and-eurocodes)
- US [codes](http://www.tekla.com/products/tedds/calculation-list-us-codes)
- [Canadian](http://www.tekla.com/products/tedds/calculation-list-canadian-codes) codes
- [Australian](http://www.tekla.com/products/tedds/calculation-list-australian-codes) codes
- Concrete specification (BS8500)
- Reinforcement schedule (BS8666)

## Masonry (BS5628 and EC6)

- Masonry wall panel design (BS5628)
- Masonry wall panel design (EC6)
- Cavity reinforced masonry retaining wall (BS5628/BS8002)
- Cavity reinforced masonry retaining wall (EC6/EC7)
- Pocket reinforced masonry retaining wall (BS5628/BS8002)
- Pocket reinforced masonry retaining wall (EC6/EC7)
- Hollow block reinforced masonry retaining wall (BS5628/BS8002)
- Hollow block reinforced masonry retaining wall (EC6/EC7)
- Unreinforced masonry retaining wall (CP2)
- Masonry bearing design (BS5628)
- Masonry column design (BS5628)
- Masonry column design (EC6)
- Lintel analysis (BS5977)
- Wind post design (BS5950)

# Steel (BS5950 and EC3)

- Steel beam analysis & design (BS5950)
- Steel beam analysis & design (EC3)
- Steel beam torsion design (SCI-P-057)
- Composite beam design (BS5950)
- Simple column safe load tables (BS5950)
- Steel column design (EC3)
- Steel member design (BS5950)
- Steel member design (EC3)
- General member safe load tables (BS5950)
- Steel angle design (BS5950)
- Historical steel assessment
- Historical steelwork beam analysis & design
- Steel sheet piling design (BS8002)
- Steel masonry support (BS5950)
- Cold formed section design (BS5950)
- Wind post design (BS5950)
- Gable framing analysis & design (BS5950)
- Valley beam analysis & design (BS5950)
- Wind girder analysis & design (BS5950)
- Crane gantry girder design (BS5950)
- Boundary column fire design (SCI-P-313)
- Bolted cover plate splice connection (BS5950)
- Beam end connection design (BS5950)
- Column base plate design (B9590)
- Column base plate design (EC3)
- Column splice design (BS5950)
- Bolt group analysis
- Holding down bolt design
- Vibration of floors (SCI-P-076)
- Vibration of floors (SCI-P-354)
- Vibration of floors (SCI-P-331)
- Tata Steel RoofDek analysis (EC3/EC9)

### Walls

- Masonry wall panel design (BS5628)
- Masonry wall panel design (EC6)
- RC wall design (BS8110)
- RC wall design (EC2)
- Timber frame racking loads (BS6399)
- Timber frame racking panel design (BS5268)
- Timber stud design (BS5268)
- Wind post design (BS5950)

# Timber (BS5268 and EC5)

- Timber beam analysis & design (BS5268)
- Timber beam analysis & design (EC5)
- Glulam beam analysis &design (BS5268)
- Glulam beam analysis & design (EC5)
- Flitch beam analysis & design (BS5268)
- Flitch beam analysis & design (EC5)
- Composite timber beam analysis & design (BS5268)
- Ply web beam analysis & design (BS5268)
- Timber member design (BS5268)
- Timber member design (EC5)
- Glulam member design (BS5268)
- Glulam member design (EC5)
- Flitch member design (BS5268)
- Flitch member design (EC5)
- Composite timber member design (BS5268)
- Ply web member design (BS5268)
- Stress skin panel design (BS5268)
- Timber frame racking loads (BS6399)
- Timber frame racking panel design (BS5268)
- Timber joist design (BS5268)
- Timber rafter design (BS5268)
- Timber stud design (BS5268)
- Timber connection design (BS5268)

# Column design

- Simple column safe load tables (BS5950)
- Steel column design (EC3)
- Historical steel assessment
- Cold formed section design (BS5950)
- RC column design (BS8110)
- RC column design (EC2)
- Masonry column design (BS5628)
- Masonry column design (EC6)
- Timber member design (BS5268)
- Timber member design (EC5)
- Timber stud design (BS5268)

# Analysis

- 2D frame analysis
- Continuous beam analysis
- Rolling load analysis
- Vibration of floors (SCI-P-076)
- Vibration of floors (SCI-P-354)
- Vibration of floors (SCI-P-331)

# **Beams**

- Steel beam analysis & design (BS5950)
- Steel beam analysis & design (EC3)
- Steel beam torsion design (SCI-P-057)
- Composite beam design (BS5950)
- Steel angle design (BS5950)
- Historical steelwork beam analysis & design
- Cold formed section design (BS5950)
- Valley beam analysis & design (BS5950)
- RC beam analysis & design (BS8110)
- RC beam analysis & design (EC2)
- RC deep beam analysis & design (BS8110)
- RC beam torsion design (BS8110)
- Timber beam analysis & design (BS5268)
- Timber beam analysis & design (EC5)
- Glulam beam analysis &design (BS5268)
- Glulam beam analysis & design (EC5)
- Flitch beam analysis & design (BS5268)
- Flitch beam analysis & design (EC5)
- Composite timber beam analysis & design (BS5268)
- Ply web beam analysis & design (BS5268)

### Floors

- RC slab design (BS8110)
- RC slab design (EC2)
- RC flat slab design (BS8110)
- Concrete industrial ground floor slab (TR34)
- RC raft foundation design (BS8110)
- RC stair design (BS8110)
- Vibration of floors (SCI-P-076)
- Vibration of floors (SCI-P-354)
- Vibration of floors (SCI-P-331)
- Timber joist design (BS5268)
- Stress skin panel design (BS5268)

### **Connections**

- Bolted cover plate splice connection (BS5950)
- Beam end connection design (BS5950)
- Column base plate design (B9590)
- Column base plate design (EC3)
- Column splice design (BS5950)
- Bolt group analysis
- Holding down bolt design
- Timber connection design (BS5268)

## Portal frame buildings

- 2D portal frame analysis
- Gable framing analysis & design (BS5950)
- Valley beam analysis & design (BS5950)
- Wind girder analysis & design (BS5950)
- Crane gantry girder design (BS5950)
- Boundary column fire design (SCI-P-313)
- Hipped end loading

## Loading

- Wind loading (BS6399)
- Wind loading (EC1)
- Surface wind loading (BS6399)
- Snow loading (BS6399)
- Snow loading (EC1)
- Dead loading (BS6399)
- Wall load chase down (BS6399)
- Column load chase down (BS6399)
- Timber frame racking loading (BS6399)
- Hipped end loading

# Highways

- Slope stability
- Cut & fill calculation
- Footway design (DMBR Vol.7)
- Pavement design (DMBR Vol.7)
- Horizontal curve alignment
- Vertical curve alignment

# Retaining walls

- RC retaining wall analysis & design (BS8110/BS8002)
- RC retaining wall analysis & design (EC2/EC7)
- Cavity reinforced masonry retaining wall (BS5628/BS8002)
- Cavity reinforced masonry retaining wall (EC6/EC7)
- Pocket reinforced masonry retaining wall (BS5628/BS8002)
- Pocket reinforced masonry retaining wall (EC6/EC7)
- Hollow block reinforced masonry retaining wall (BS5628/BS8002)
- Hollow block reinforced masonry retaining wall (EC6/EC7)
- Unreinforced masonry retaining wall (CP2)
- Gabion retaining wall analysis & design (BS8002)
- Steel sheet piling design (BS8002)

### Drainage

- Design rainfall (The Wallingford procedure)
- Drain & sewer design
- Open channel flow calculation
- Soakaway design (BRE digest 365/SUDS)
- Swale & filter strip design
- Storm water drainage design
- Storm water attenuation design
- Infiltration system design (SUDS)

### Foundations

- RC pad foundation analysis & design (BS8110)
- Foundation analysis & design (EC2/EC7) Pad & strip
- RC pad foundation uplift design (BS8110)
- RC pad foundation horizontal capacity (BS8110)
- Strip footing analysis & design (BS8110)
- RC raft foundation design (BS8110)
- RC pile cap design (BS8110)
- Foundations near trees (NHBC)
- Concrete industrial ground floor slab (TR34)
- Steel sheet piling design (BS8002)
- Underpinning needle beam design
- Bearing pressures for rectangular footings with biaxial uplift

# Contact Tekla

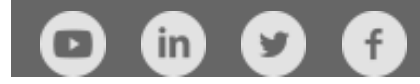

# Tekla Corporation:

Phone: [+358](tel:+3583066110) 30 661 10 Fax: +358 30 661 1500 Metsänpojankuja 1 FI-02130 Espoo Finland

### What we do:

We drive the evolution of digital information models with our software, providing a growing competitive advantage to our customers in the construction, infrastructure and energy industries.

Tekla Newsletters

Read Tekla [News](http://www.tekla.com/company/news?field_is_newsletter_value=1)

What we offer

SELECT PRODUCT

SELECT SOLUTION

[Privacy](http://www.tekla.com/privacy-policy) policy Terms and [conditions](http://www.tekla.com/terms-and-conditions) [Trademarks](http://www.tekla.com/tekla-trademarks) License [compliance](http://www.tekla.com/license-compliance) Tekla is a Trimble Company © Copyright 2015 Tekla Corporation

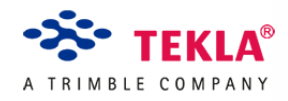

[HOME](http://www.tekla.com/) [PRODUCTS](http://www.tekla.com/products) [TEDDS](http://www.tekla.com/products/tedds) CALCULATION LIST CANADIAN CODES

# Calculation list: Canadian codes

### Analysis

- 2D frame analysis
- Simple beam analysis
- Continuous beam analysis
- Rolling load analysis
- Bolt group analysis
- Concrete sub-frame design

## Loading

- Dead load
- Rigid diaphragm force distribution
- Column load chase down
- Wall load chase down
- Snow loading (NBCC)
- Seismic loading (NBCC)

### **Beams**

- Steel section design (CSA-S16)
- Steel joist design (SJI)
- Concrete beam design (CSA A23.3)
- Wood design (CSA-086)
- Flitch beam design (CSA-086)

### Concrete

- RC beam design (CSA A23.3)
- RC column design (CSA A23.3)
- RC wall design (CSA A23.3)
- Slab on grade (ACI 360R: PCA, WRI, COE)

### Columns

- Concrete column design (CSA A23.3)
- Steel column design (CSA-S16)
- Wood design (CSA-086)
- Concrete corbel design (CSA A23.3)

### **Connections**

- Base plate design (CSA-S16)
- Wood connections (CSA-086)
- Timber ledger design (NDS)
- Anchor bolt design (CSA A23.3, Annex D)
- Bolt group analysis

### Section properties

- Section properties calculator
- Compound section calculation

### Foundations

- Anchor bolt design (CSA A23.3, Annex D)
- Flagpole embedment calculation (IBC)
- Pile cap design (CSA A23.3)
- Pile analysis (FHWA)
- Base plate design (CSA-S16)
- Concrete pad footing design (CSA A23.3)
- Bearing pressure for rectangular footings

### Steel

• Steel beam design (CSA-S16)

- 1 way RC slab design (CSA A23.3)
- 2 way RC slab design (CSA A23.3)
- RC retaining wall design (CSA A23.3)
- Anchor bolt design (CSA A23.3, Annex D)
- RC corbel design (CSA A23.3)

### Wood

- Structural wood beam design (CSA-086)
- Flitch member design (CSA-086)
- Structural wood column design (CSA-086)
- Wood connection design (CSA-086)

### Walls

- Retaining wall design (CSA A23.3)
- Concrete wall design (CSA A23.3)

British Standards and [Eurocodes](http://www.tekla.com/products/tedds/calculation-list-british-standards-and-eurocodes) US [codes](http://www.tekla.com/products/tedds/calculation-list-us-codes) [Canadian](http://www.tekla.com/products/tedds/calculation-list-canadian-codes) codes [Australian](http://www.tekla.com/products/tedds/calculation-list-australian-codes) codes

- Steel column design (CSA-S16)
- Column base plate design (CSA-S16)
- Anchor bolt design (CSA A23.3, Annex D)
- Bolt group analysis

### **Earthworks**

- Cut & fill calculation
- Slope stability

### **Drainage**

- Storm water drainage calculation
- Open channel flow

### Masonry

- Masonry wall panel design (MSJC)
- Masonry lintel design (MSJC)
- Masonry shear/bearing wall panel design
- Masonry retaining wall (MSJC)

# Contact Tekla

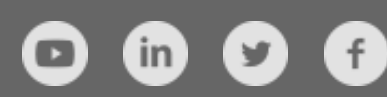

Tekla Corporation:

Phone: [+358](tel:+3583066110) 30 661 10 Fax: +358 30 661 1500 Metsänpojankuja 1 FI-02130 Espoo Finland

### What we do:

We drive the evolution of digital information models with our software, providing a growing competitive advantage to our customers in the construction, infrastructure and energy industries.

Tekla Newsletters

Read Tekla [News](http://www.tekla.com/company/news?field_is_newsletter_value=1)

What we offer

SELECT PRODUCT

SELECT SOLUTION

[Privacy](http://www.tekla.com/privacy-policy) policy Terms and [conditions](http://www.tekla.com/terms-and-conditions) [Trademarks](http://www.tekla.com/tekla-trademarks) License [compliance](http://www.tekla.com/license-compliance) Tekla is a Trimble Company © Copyright 2015 Tekla Corporation

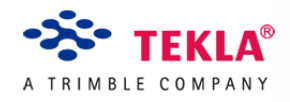

# Calculation list: British Standards and Eurocodes

### Concrete (BS8110 and EC2)

- RC beam analysis & design (BS8110)
- RC beam analysis & design (EC2)
- RC deep beam analysis & design (BS8110)
- RC beam torsion design (BS8110)
- RC column design (BS8110)
- RC column design (EC2)
- RC slab design (BS8110)
- RC slab design (EC2)
- RC flat slab design (BS8110)
- RC wall design (BS8110)
- RC wall design (EC2)
- RC retaining wall analysis & design (BS8110/BS8002)
- RC retaining wall analysis & design (EC2/EC7)
- RC pad foundation analysis & design (BS8110)
- RC pad foundation analysis & design (EC2/EC7)
- Strip footing analysis & design (BS8110)
- Strip footing analysis & design (EC2/EC7)
- Concrete industrial ground floor slab (TR34)
- RC raft foundation design (BS8110)
- RC pile cap design (BS8110)
- RC stair design (BS8110)
- RC crack width calculation (BS8110)
- RC thermal crack width calculation (BS8007)
- Underpinning needle beam design (BS8110)
- British Standards and
- [Eurocodes](http://www.tekla.com/products/tedds/calculation-list-british-standards-and-eurocodes)
- US [codes](http://www.tekla.com/products/tedds/calculation-list-us-codes)
- [Canadian](http://www.tekla.com/products/tedds/calculation-list-canadian-codes) codes
- [Australian](http://www.tekla.com/products/tedds/calculation-list-australian-codes) codes
- Concrete specification (BS8500)
- Reinforcement schedule (BS8666)

## Masonry (BS5628 and EC6)

- Masonry wall panel design (BS5628)
- Masonry wall panel design (EC6)
- Cavity reinforced masonry retaining wall (BS5628/BS8002)
- Cavity reinforced masonry retaining wall (EC6/EC7)
- Pocket reinforced masonry retaining wall (BS5628/BS8002)
- Pocket reinforced masonry retaining wall (EC6/EC7)
- Hollow block reinforced masonry retaining wall (BS5628/BS8002)
- Hollow block reinforced masonry retaining wall (EC6/EC7)
- Unreinforced masonry retaining wall (CP2)
- Masonry bearing design (BS5628)
- Masonry column design (BS5628)
- Masonry column design (EC6)
- Lintel analysis (BS5977)
- Wind post design (BS5950)

# Steel (BS5950 and EC3)

- Steel beam analysis & design (BS5950)
- Steel beam analysis & design (EC3)
- Steel beam torsion design (SCI-P-057)
- Composite beam design (BS5950)
- Simple column safe load tables (BS5950)
- Steel column design (EC3)
- Steel member design (BS5950)
- Steel member design (EC3)
- General member safe load tables (BS5950)
- Steel angle design (BS5950)
- Historical steel assessment
- Historical steelwork beam analysis & design
- Steel sheet piling design (BS8002)
- Steel masonry support (BS5950)
- Cold formed section design (BS5950)
- Wind post design (BS5950)
- Gable framing analysis & design (BS5950)
- Valley beam analysis & design (BS5950)
- Wind girder analysis & design (BS5950)
- Crane gantry girder design (BS5950)
- Boundary column fire design (SCI-P-313)
- Bolted cover plate splice connection (BS5950)
- Beam end connection design (BS5950)
- Column base plate design (B9590)
- Column base plate design (EC3)
- Column splice design (BS5950)
- Bolt group analysis
- Holding down bolt design
- Vibration of floors (SCI-P-076)
- Vibration of floors (SCI-P-354)
- Vibration of floors (SCI-P-331)
- Tata Steel RoofDek analysis (EC3/EC9)

### Walls

- Masonry wall panel design (BS5628)
- Masonry wall panel design (EC6)
- RC wall design (BS8110)
- RC wall design (EC2)
- Timber frame racking loads (BS6399)
- Timber frame racking panel design (BS5268)
- Timber stud design (BS5268)
- Wind post design (BS5950)

# Timber (BS5268 and EC5)

- Timber beam analysis & design (BS5268)
- Timber beam analysis & design (EC5)
- Glulam beam analysis &design (BS5268)
- Glulam beam analysis & design (EC5)
- Flitch beam analysis & design (BS5268)
- Flitch beam analysis & design (EC5)
- Composite timber beam analysis & design (BS5268)
- Ply web beam analysis & design (BS5268)
- Timber member design (BS5268)
- Timber member design (EC5)
- Glulam member design (BS5268)
- Glulam member design (EC5)
- Flitch member design (BS5268)
- Flitch member design (EC5)
- Composite timber member design (BS5268)
- Ply web member design (BS5268)
- Stress skin panel design (BS5268)
- Timber frame racking loads (BS6399)
- Timber frame racking panel design (BS5268)
- Timber joist design (BS5268)
- Timber rafter design (BS5268)
- Timber stud design (BS5268)
- Timber connection design (BS5268)

# Column design

- Simple column safe load tables (BS5950)
- Steel column design (EC3)
- Historical steel assessment
- Cold formed section design (BS5950)
- RC column design (BS8110)
- RC column design (EC2)
- Masonry column design (BS5628)
- Masonry column design (EC6)
- Timber member design (BS5268)
- Timber member design (EC5)
- Timber stud design (BS5268)

# Analysis

- 2D frame analysis
- Continuous beam analysis
- Rolling load analysis
- Vibration of floors (SCI-P-076)
- Vibration of floors (SCI-P-354)
- Vibration of floors (SCI-P-331)

# **Beams**

- Steel beam analysis & design (BS5950)
- Steel beam analysis & design (EC3)
- Steel beam torsion design (SCI-P-057)
- Composite beam design (BS5950)
- Steel angle design (BS5950)
- Historical steelwork beam analysis & design
- Cold formed section design (BS5950)
- Valley beam analysis & design (BS5950)
- RC beam analysis & design (BS8110)
- RC beam analysis & design (EC2)
- RC deep beam analysis & design (BS8110)
- RC beam torsion design (BS8110)
- Timber beam analysis & design (BS5268)
- Timber beam analysis & design (EC5)
- Glulam beam analysis &design (BS5268)
- Glulam beam analysis & design (EC5)
- Flitch beam analysis & design (BS5268)
- Flitch beam analysis & design (EC5)
- Composite timber beam analysis & design (BS5268)
- Ply web beam analysis & design (BS5268)

### Floors

- RC slab design (BS8110)
- RC slab design (EC2)
- RC flat slab design (BS8110)
- Concrete industrial ground floor slab (TR34)
- RC raft foundation design (BS8110)
- RC stair design (BS8110)
- Vibration of floors (SCI-P-076)
- Vibration of floors (SCI-P-354)
- Vibration of floors (SCI-P-331)
- Timber joist design (BS5268)
- Stress skin panel design (BS5268)

### **Connections**

- Bolted cover plate splice connection (BS5950)
- Beam end connection design (BS5950)
- Column base plate design (B9590)
- Column base plate design (EC3)
- Column splice design (BS5950)
- Bolt group analysis
- Holding down bolt design
- Timber connection design (BS5268)

## Portal frame buildings

- 2D portal frame analysis
- Gable framing analysis & design (BS5950)
- Valley beam analysis & design (BS5950)
- Wind girder analysis & design (BS5950)
- Crane gantry girder design (BS5950)
- Boundary column fire design (SCI-P-313)
- Hipped end loading

## Loading

- Wind loading (BS6399)
- Wind loading (EC1)
- Surface wind loading (BS6399)
- Snow loading (BS6399)
- Snow loading (EC1)
- Dead loading (BS6399)
- Wall load chase down (BS6399)
- Column load chase down (BS6399)
- Timber frame racking loading (BS6399)
- Hipped end loading

# Highways

- Slope stability
- Cut & fill calculation
- Footway design (DMBR Vol.7)
- Pavement design (DMBR Vol.7)
- Horizontal curve alignment
- Vertical curve alignment

# Retaining walls

- RC retaining wall analysis & design (BS8110/BS8002)
- RC retaining wall analysis & design (EC2/EC7)
- Cavity reinforced masonry retaining wall (BS5628/BS8002)
- Cavity reinforced masonry retaining wall (EC6/EC7)
- Pocket reinforced masonry retaining wall (BS5628/BS8002)
- Pocket reinforced masonry retaining wall (EC6/EC7)
- Hollow block reinforced masonry retaining wall (BS5628/BS8002)
- Hollow block reinforced masonry retaining wall (EC6/EC7)
- Unreinforced masonry retaining wall (CP2)
- Gabion retaining wall analysis & design (BS8002)
- Steel sheet piling design (BS8002)

### Drainage

- Design rainfall (The Wallingford procedure)
- Drain & sewer design
- Open channel flow calculation
- Soakaway design (BRE digest 365/SUDS)
- Swale & filter strip design
- Storm water drainage design
- Storm water attenuation design
- Infiltration system design (SUDS)

### Foundations

- RC pad foundation analysis & design (BS8110)
- Foundation analysis & design (EC2/EC7) Pad & strip
- RC pad foundation uplift design (BS8110)
- RC pad foundation horizontal capacity (BS8110)
- Strip footing analysis & design (BS8110)
- RC raft foundation design (BS8110)
- RC pile cap design (BS8110)
- Foundations near trees (NHBC)
- Concrete industrial ground floor slab (TR34)
- Steel sheet piling design (BS8002)
- Underpinning needle beam design
- Bearing pressures for rectangular footings with biaxial uplift

# Contact Tekla

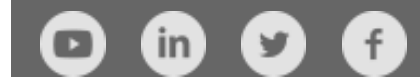

# Tekla Corporation:

Phone: [+358](tel:+3583066110) 30 661 10 Fax: +358 30 661 1500 Metsänpojankuja 1 FI-02130 Espoo Finland

### What we do:

We drive the evolution of digital information models with our software, providing a growing competitive advantage to our customers in the construction, infrastructure and energy industries.

Tekla Newsletters

Read Tekla [News](http://www.tekla.com/company/news?field_is_newsletter_value=1)

What we offer

SELECT PRODUCT

SELECT SOLUTION

[Privacy](http://www.tekla.com/privacy-policy) policy Terms and [conditions](http://www.tekla.com/terms-and-conditions) [Trademarks](http://www.tekla.com/tekla-trademarks) License [compliance](http://www.tekla.com/license-compliance) Tekla is a Trimble Company © Copyright 2015 Tekla Corporation

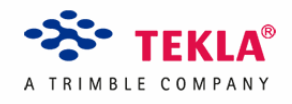

[HOME](http://www.tekla.com/) [PRODUCTS](http://www.tekla.com/products) [TEDDS](http://www.tekla.com/products/tedds) CALCULATION LIST US CODES

# Calculation list: US codes

## Analysis

- 2D frame analysis
- Simple beam analysis
- Continuous beam analysis
- Rolling load analysis
- Bolt group analysis
- Concrete sub-frame design

## Loading

- Dead load
- Rigid diaphragm force distribution
- Column load chase down
- Wall load chase down
- Wind load (ASCE 7)
- Snow loading (ASCE 7)
- Seismic force (ASCE 7)

### **Beams**

- Simple steel beam design (ASD/LRFD)
- Continuous steel beam design (AISC 360)
- Multiple steel beam design (carrying double skin walls)
- Steel joist design
- Simple concrete beam design (ACI 318)
- Continuous concrete beam design (ACI 318)
- Composite beam design (ASIC 360)
- Structural wood beam design (NDS)
- Structural composite lumber design (NDS)

British Standards and [Eurocodes](http://www.tekla.com/products/tedds/calculation-list-british-standards-and-eurocodes) US [codes](http://www.tekla.com/products/tedds/calculation-list-us-codes) [Canadian](http://www.tekla.com/products/tedds/calculation-list-canadian-codes) codes [Australian](http://www.tekla.com/products/tedds/calculation-list-australian-codes) codes
- Glued laminated timber beam design (NDS)
- Flitch member design (NDS)
- Masonry lintel design/analysis

# Floors

- 1 way spanning RC slab design (ACI 318)
- 2 way spanning RC slab design (ACI 318)
- Slab on Ground (ACI 360R: PCA, WRI, COE)

# Retaining walls

- Retaining wall analysis & design (ACI318/MSJC)
- Mass concrete retaining wall (ACI 318)
- Cantilever retaining wall (ACI 318)
- Gabion retaining wall analysis & design (ASCE)
- RC retaining wall (ACI 318)

# **Walls**

- Masonry wall panel design (MSJC)
- Masonry column design (MSJC)
- RC wall design (ACI 318)
- Tilt-up wall panel design (ACI 318)
- Wood shear wall design (NDS)

# Columns

- RC column design (ACI 318)
- Steel column design (AISC 360)
- Structural wood column design (NDS)
- Flagpole embedment (IBC)
- Masonry column design
- RC corbel design (ACI 318)

# Connections

- Column base plate design (AISC)
- Timber connection design (NDS)
- Timber ledger design (NDS)
- Anchor bolt design (ACI 318 App. D)
- Bolt group analysis

# Highways

- Horizontal curve alignment
- Vertical curve alignment
- Cut & fill calculation

### Section properties

- Section properties calculator
- Compound section calculation

### **Masonry**

- Masonry wall panel design (MSJC)
- Masonry lintel design (MSJC)
- Masonry shear/bearing wall panel design
- Masonry retaining wall (MSJC)

## Foundations

- Anchor bolt design (ACI 318 App. D)
- Flagpole embedment calculation (IBC)
- Concrete strip footing design (ACI 318)
- Pile cap design (ACI 318)
- Pile group analysis (ACI 318)
- Pile analysis (FHWA)
- Column base plate design (AISC 360)
- Concrete pad footing design (ACI 318)
- Concrete combined pad footing design (ACI 318)
- Bearing pressure for rectangular footings

## Wood

- Structural wood beam design (NDS)
- Structural composite lumber design (NDS)
- Glued laminated wood beam design (NDS)
- Flitch member design (NDS)
- Structural wood column design (NDS)
- Glued laminated wood column design (NDS)
- Wood ledger design (NDS)
- Wood connection design (NDS)
- Perforated wood shear walls (NDS)
- Segmented wood shear walls (NDS)
- Wood shear wall design (NDS)

# **Drainage**

- Storm water drainage calculation
- Open channel flow

# **Earthworks**

- Cut & fill calculation
- Slope stability

# Concrete

- Simple RC beam design (ACI 318)
- Continuous RC beam design (ACI 318)
- RC column design (ACI 318)
- RC wall design (ACI 318)
- Slab on grade (ACI 360R)
- 1 way spanning RC slab design (ACI 318)
- 2 way spanning RC slab design (ACI 318)
- RC retaining wall design (ACI 318)
- Concrete retaining wall (ACI318)
- Anchor bolt design (ACI 318 App. D)
- Flagpole embedment calculation (IBC)
- RC combined pad footing design (ACI 318)
- RC strip footing design (ACI 318)
- Pile cap design (ACI 318)
- RC corbel design (ACI 318)
- Tilt up wall panel design (ACI 318)
- Masonry column design (MSJC)

# **Steel**

- Simple steel beam design (ASD/LRFD)
- Continuous steel beam design (AISC 360)
- Multiple beam design (carrying double skin walls)
- Steel beam in torsion design (AISC 360)
- Steel column design (AISC 360)
- Cold-formed steel joist design (AISI)
- Cold-formed steel wall design (AISI)
- Composite beam design (AISC 360)
- Column base plate design (AISC)
- Anchor bolt design (ACI 318 App. D)

• Bolt group analysis

# Contact Tekla

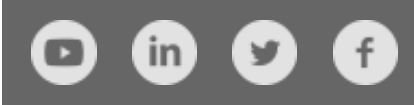

Tekla Corporation:

Phone: [+358](tel:+3583066110) 30 661 10 Fax: +358 30 661 1500 Metsänpojankuja 1 FI-02130 Espoo Finland

### What we do:

We drive the evolution of digital information models with our software, providing a growing competitive advantage to our customers in the construction, infrastructure and energy industries.

Tekla Newsletters

Read Tekla [News](http://www.tekla.com/company/news?field_is_newsletter_value=1)

What we offer

[Privacy](http://www.tekla.com/privacy-policy) policy Terms and [conditions](http://www.tekla.com/terms-and-conditions) [Trademarks](http://www.tekla.com/tekla-trademarks) License [compliance](http://www.tekla.com/license-compliance) Tekla is a Trimble Company © Copyright 2015 Tekla Corporation SELECT PRODUCT SELECT SOLUTION

# **Utiliza Tricalc y Gest en tus estudios<br>con la "Licencia Arktec Estudiante"**

**Presupuestos, Mediciones<br>Tiempos y Pliegos** 

Gest

Estudios y Planes de<br>Seguridad y salud

Cálculo de Estructuras<br>Hormigón, Acero y Madera

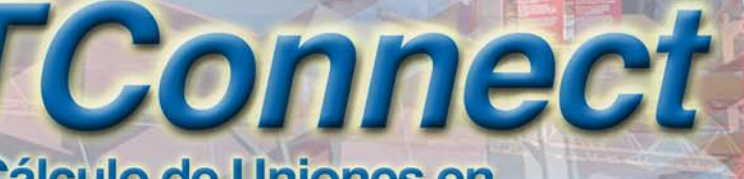

Tricalc

**Cálculo de Uniones en Estructuras metálicas** 

Por ser estudiante, Arktec S.A, te deja una Licencia de los programas Tricale y Gest, para que lo utilices en las prácticas de tus asignaturas<br>y en el Proyecto de Fin de Carrera.

Además dispondrás de soporte técnico profesional si te matriculas en<br>cualquiera de los cursos de educARK www.educak.com, con descuento de matrícula por ser estudiante

# Www.arktec.com/arktec\_estudiante.htm

*Arktec* **Software para arquitectura, ingeniería y construcción www.arktec.com**

**Madrid ■** C/ Cronos, 63 - Edificio Cronos 2º 2 ■ Tel. 91 556 19 92 ■ Fax 91 556 57 68 ■ madrid@arktec.com  **Barcelona**  C/ Bailén, 7 - 3º A Tel. 93 265 21 84 Fax 93 265 28 69 barna@arktec.com **Valencia ■** C/ Moratín, 17 - 2º ■ Tel. 96 112 07 20 ■ Fax 96 112 07 05 ■ valencia@arktec.com 1050-165 **Lisboa**  Av. Miguel Bombarda, 36 - Edificio Presidente - 11º A Tel. 21 793 27 55 Fax 21 793 81 83 lisboa@arktec.com **México D.F. ■** WTC-Montecito, 38 5º 27 ■ Colonia Nápoles ■ Tel. (55) 5254 1160 ■ Fax (55) 5254 1190 ■ mexico@arktec.com

# Licencia Estudiante de Arktec

#### **PLANTEAMIENTO**

Si eres estudiante, ARKTEC S.A. te quiere dar la posibilidad de conocer nuestros programas *Tricalc* y *Gest*, y de utilizarlos en tus asignaturas y en el Proyecto Fin de Carrera.

La formación que adquieras en *Tricalc* y *Gest* te permitirá acceder al mercado de trabajo con una sólida especialización, donde la formación específica en los programas de *Arktec* es muy valorada en la mayoría de los procesos de selección.

Las especiales características de *Tricalc* relativas a su potencia en la modelización, e integración del cálculo de la estructura en un único programa, te permitirán una máxima libertad en el diseño de tus proyectos, con la seguridad de que la herramienta que utilices para el cálculo no condicionará el diseño de tus proyectos.

#### **¿CÓMO SOLICITAR MI LICENCIA ESTUDIANTE?**

Para obtener tu **Licencia** *Arktec* **Estudiante** es necesario que rellenes tu solicitud en la página **ww.arktec.com/arktec\_estudiante.htm**, indicando en un proceso muy sencillo tus datos de identificación, y que nos envies el justificante de matrícula de cualquiera de las Escuelas de Arquitectura o Ingeniería, técnica o superior de España, en asignaturas de cálculo de estructuras o presupuestos en dónde piensas aplicar nuestros programas, excluidas las de doctorado y másters. Una vez analizada y aprobada tu solicitud, se te enviarán las instrucciones para que puedas disponer de tu licencia de forma rápida.

#### **¿QUÉ BENEFICIOS ADICIONALES TIENE LA LICENCIA ESTUDIANTE?**

Todos los estudiantes que hayan dispuesto de la Licencia *Arktec* Estudiante, disfrutarán de ofertas especiales para su transformación en Licencia Profesional una vez finalizados sus estudios. También, de ofertas en los cursos presenciales y en los cursos "online" del portal formativo *educark.com* de *Arktec*.

#### **¿QUÉ REQUERIMIENTOS SON NECESARIOS PARA UTILIZAR LA LICENCIA TRICALC ESTUDIANTE?**

Como requisitos técnicos, es necesario disponer de un ordenador personal y de una conexión permanente a Internet, ya que la licencia necesita autentificarse al inicio y en diversos momentos durante la ejecución. Además es imprescindible que estés matriculado en asignaturas universitarias de cálculo de estructuras o proyecto fin de carrera de alguna Escuela de Arquitectura o Ingeniería.

#### **¿TIENE ALGÚN TIPO DE SOPORTE TÉCNICO LA LICENCIA ESTUDIANTE?**

Puedes utilizar los recursos gratuitos de nuestra Web: videos, manuales, semianrios... Pero si quieres ser un especialista en nuestro software, que esos conocimientos los utilices en el uso de la Licencia Estudiante, y solicitarnos soporte técnico, la solución que te proponemos es que realices un **curso 'online' de educARK**, donde recibirás formación específica y soporte técnico de nuestro equipo de profesores. Los cursos 'on-line' de educARK tienen libertad de horario y no son presenciales.. Si eres alumno de educARK, tendrás todo nuestro apoyo, y además con un **importante descuento** por ser estudiante.

#### **LA LICENCIA ESTUDIANTE, ¿TIENE LIMITACIÓN EN EL HORARIO DE USO Y EN EL TIEMPO?**

Como sabemos que la organización de los estudios requiere a veces horarios muy dispares, puedes utilizar la licencia estudiante 24 horas del día, y los 7 días de la semana, sin restricciones. La solicitud de esta licencia debes de renovarla cada año académico, por lo que el actual periodo de validez finaliza el 31 de octubre de cada año, debiendo antes de esa fecha proceder a solicitar su renovación.

\*ARKTEC,S.A. se reserva el derecho de modificar o cancelar esta campaña de promoción sin previo aviso, no existiendo ningún compromiso de mantenerla de forma indefinida. Igualmente se reserva el derecho de suspender individualmente la Licencia cuando se incumplan los términos para los que fue entregada.

# *Arktec* **Software para arquitectura,**

# **ingeniería y construcción www.arktec.com**

28037 **Madrid ■** C/ Cronos, 63 - Edificio Cronos 2º 2 ■ Tel. 91 556 19 92 ■ Fax 91 556 57 68 ■ madrid@arktec.com<br>08010 **Barcelona ■ C**/ Bailén, 7 - 3º A ■ Tel. 93 265 21 84 ■ Fax 93 265 28 69 ■ barna@arktec.com<br>46002 **Val** 03810 México D.F. ■ WTC-Montecito, 38 5<sup>º</sup> 27 ■ Colonia Nápoles ■ Tel. (55) 5254 1160 ■ Fax (55) 5254 1190 ■ mexico@arktec.com

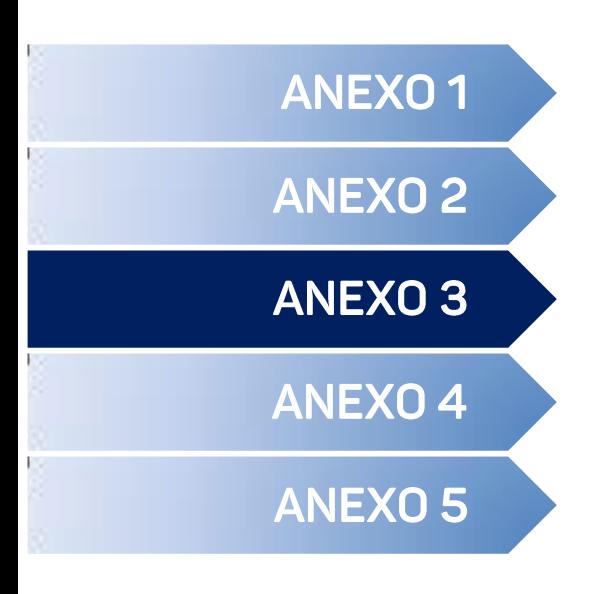

### PACal <

- Generación de pórticos <
	- Análisis estructural <
- Verificación de dimensionamiento <
	- Análisis de costos <
	- Visualización de resultados <

# **DIAGRAMAS DE FLUJO**

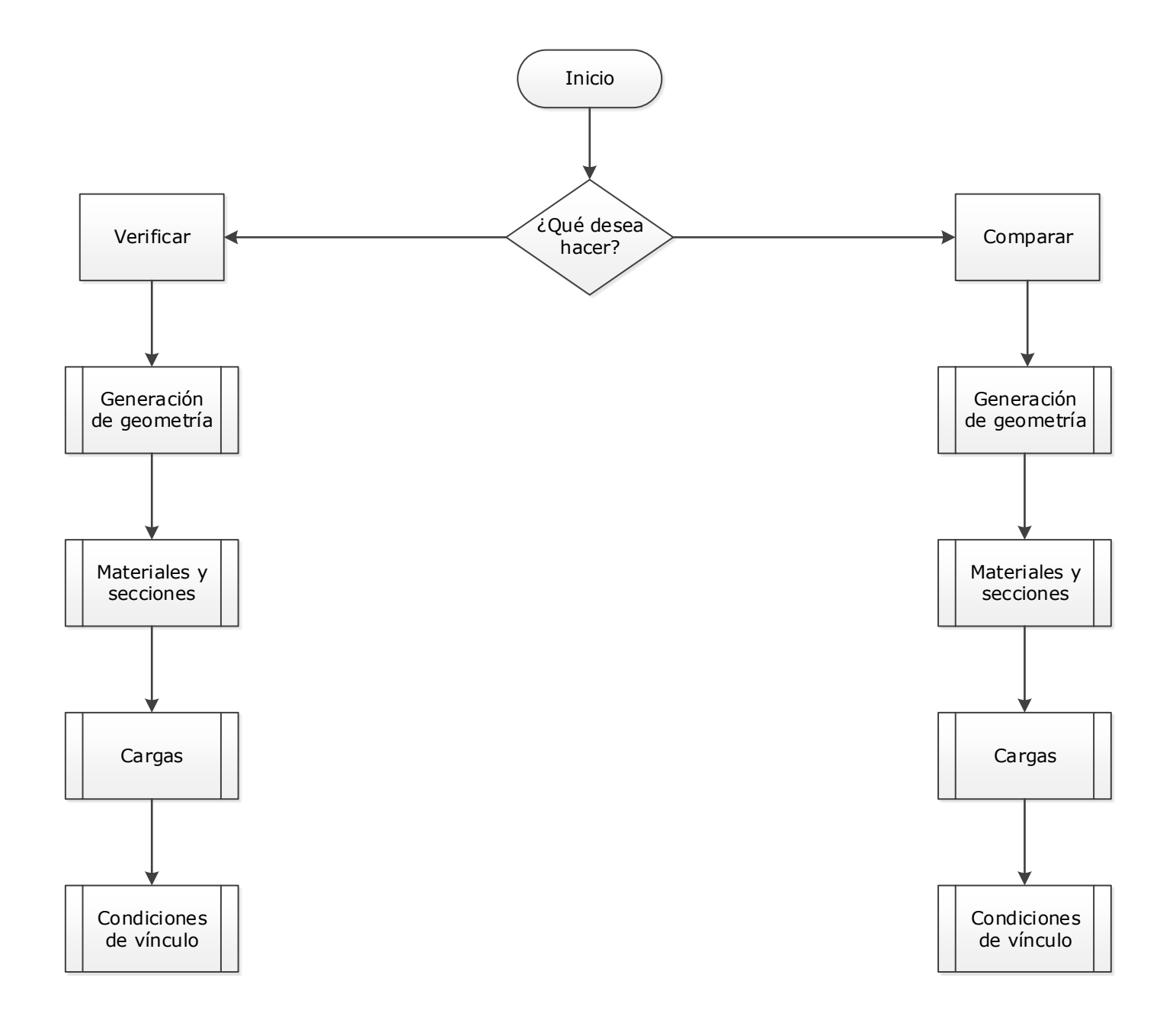

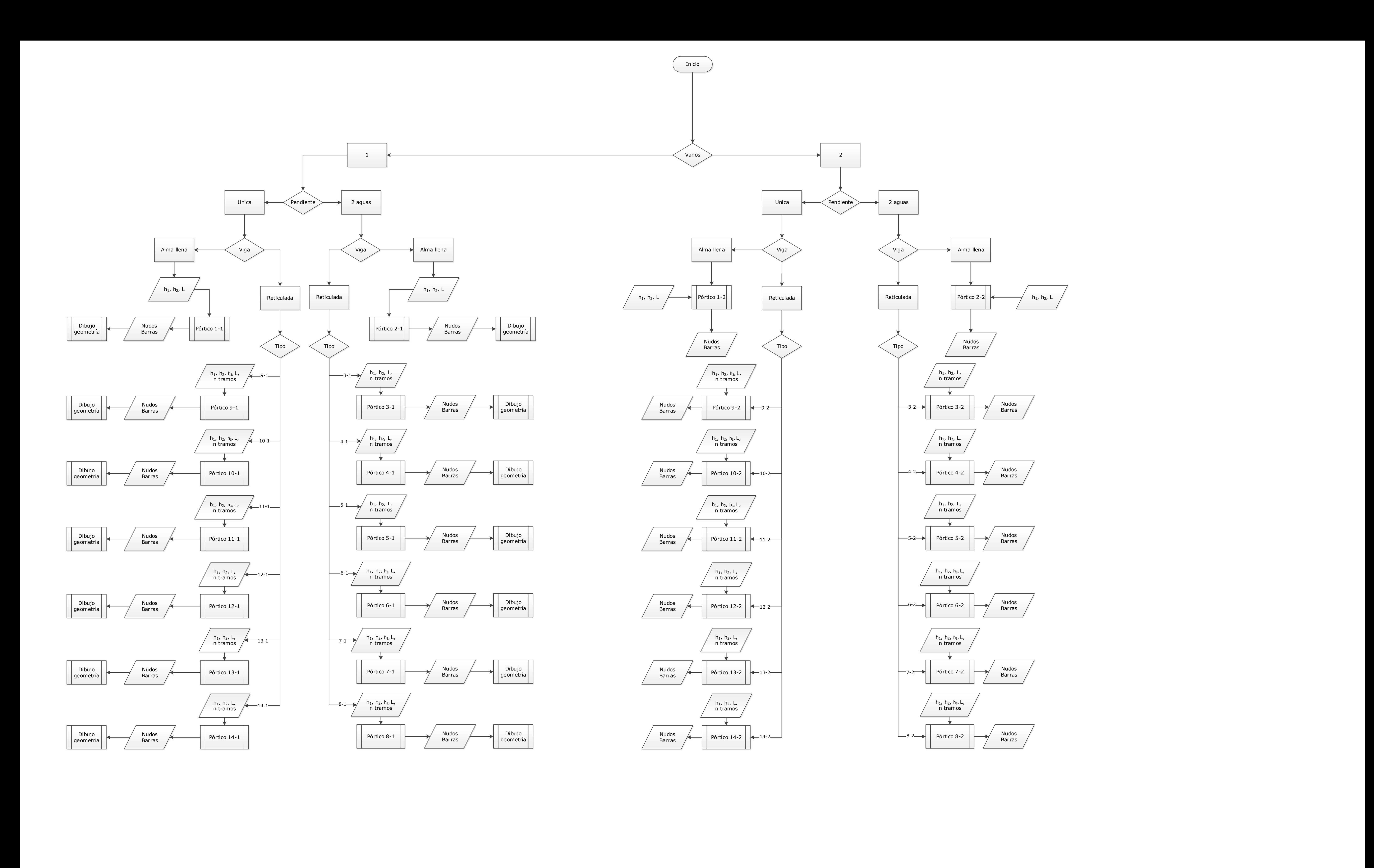

Proyecto Final de Carrera – Nadia Denise Roman

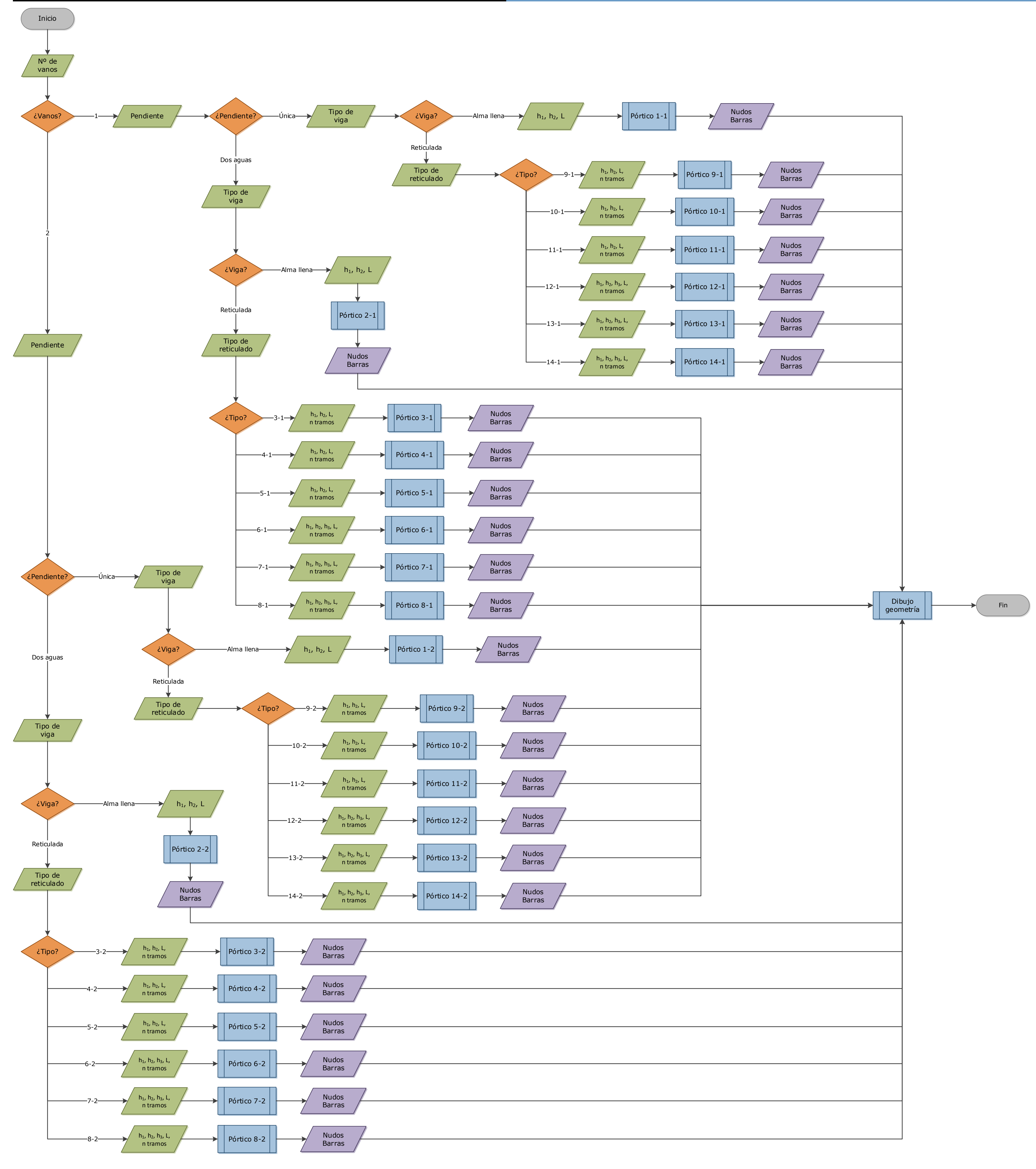

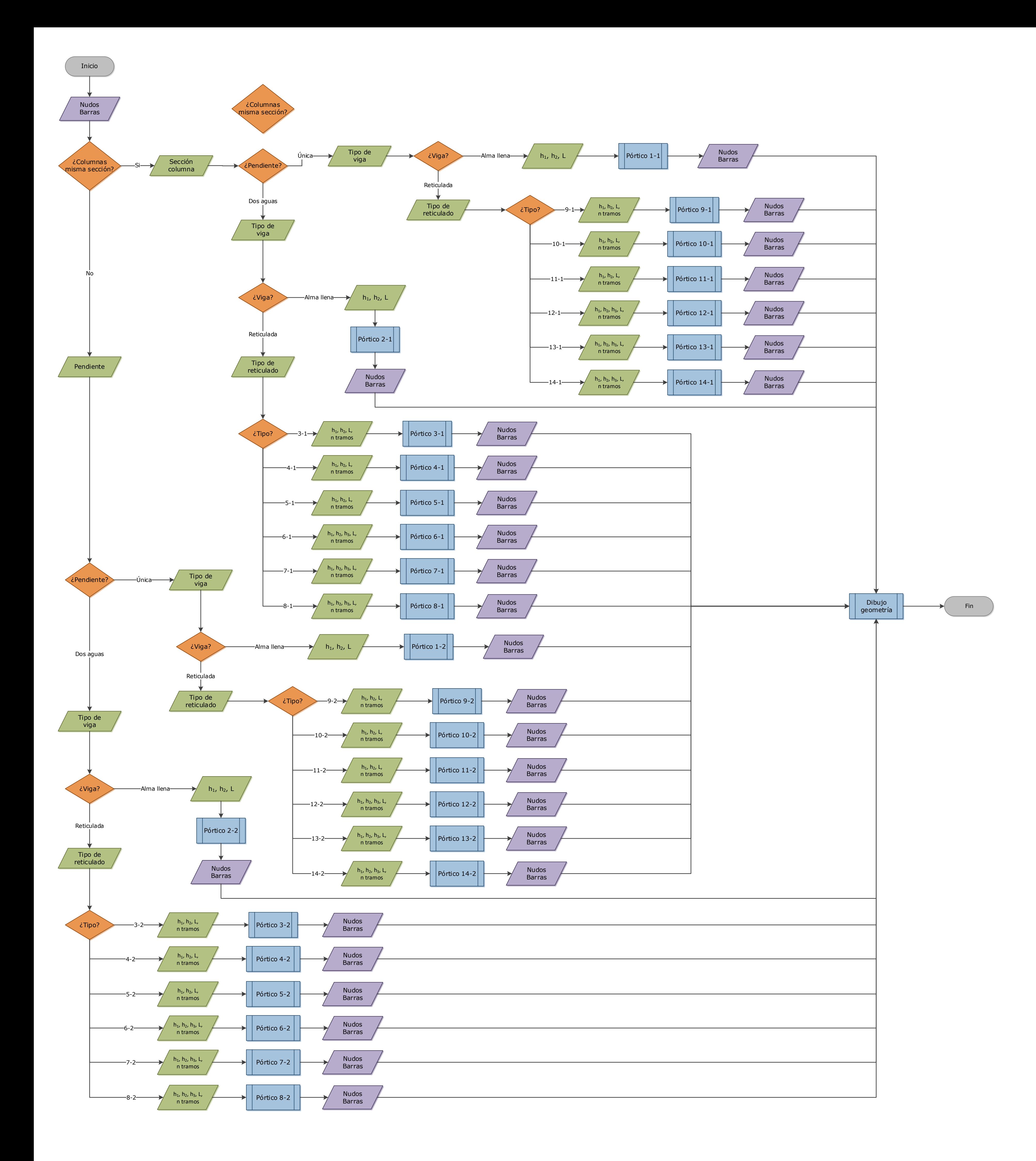

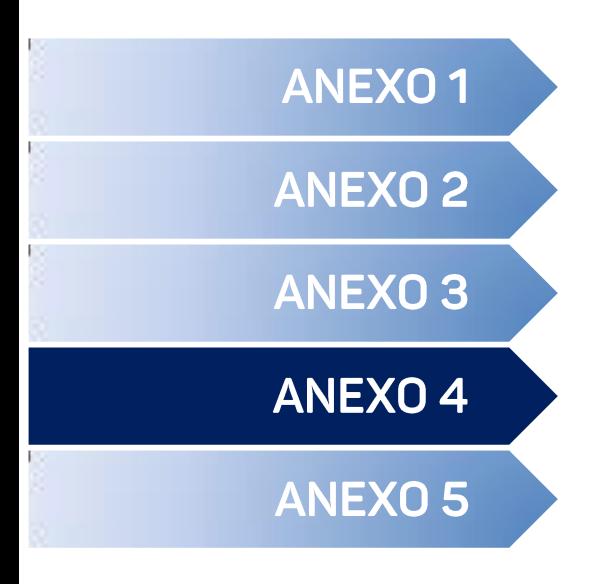

Pórtico con reticulado <

Pórtico con viga de alma llena <

# **INFORME DE RESULTADOS**

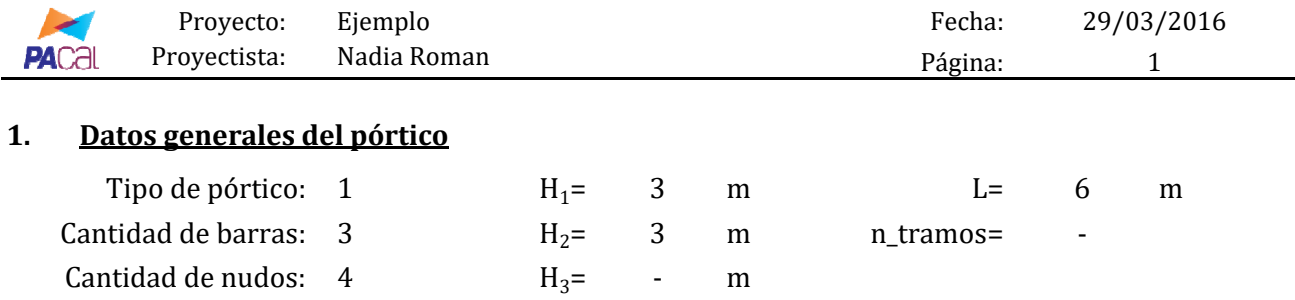

#### **1.1. Esquema del pórtico**

Numeración de barras:

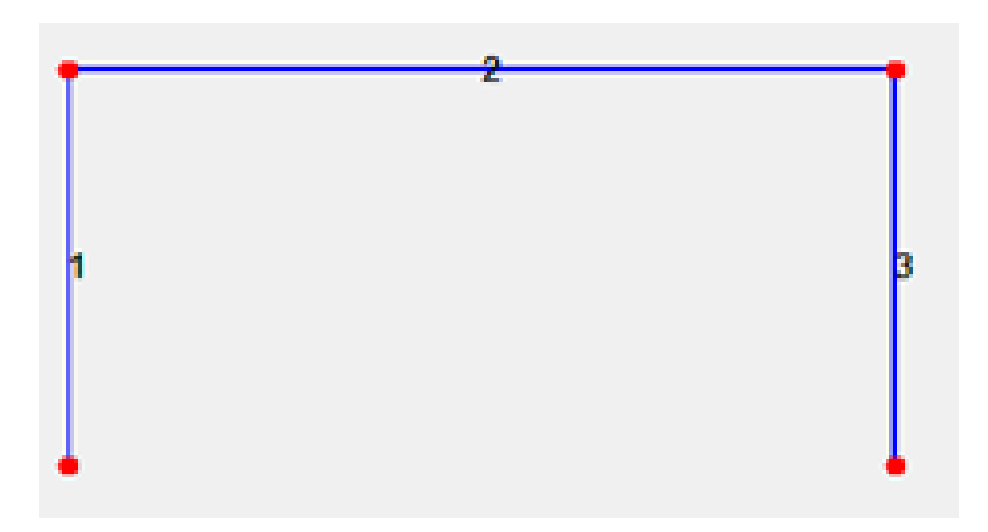

Numeración de nudos:

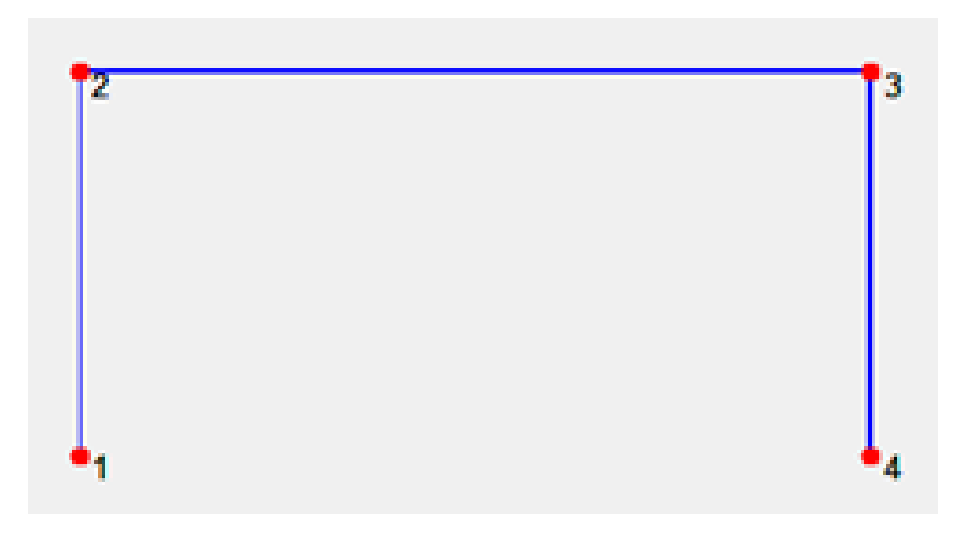

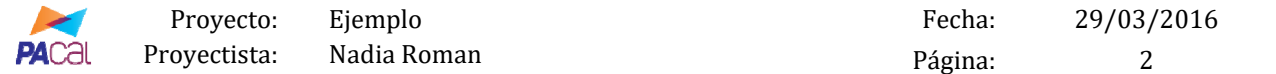

#### **1.2. Información de nudos y barras**

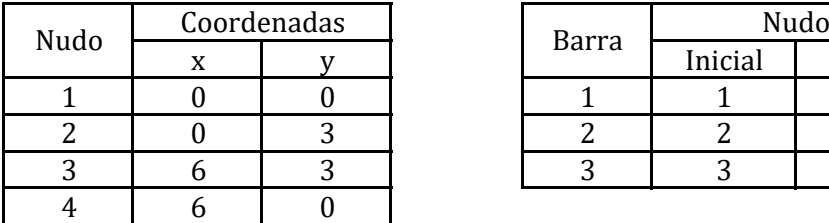

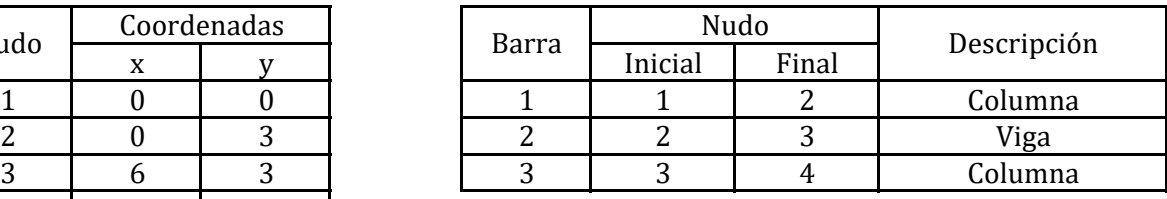

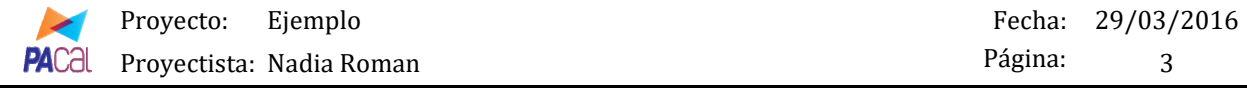

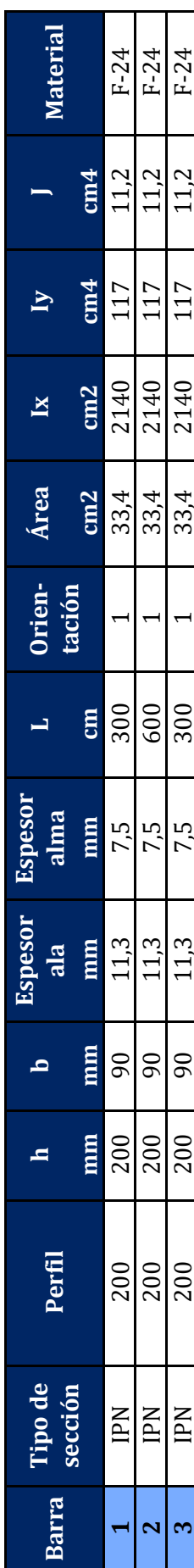

#### **2. Datos de las secciones transversales de las barras**

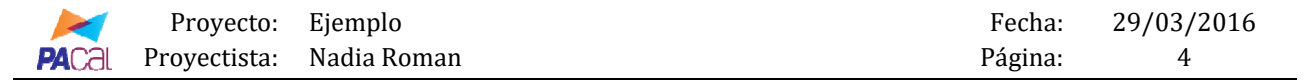

**3. Solicitaciones** Cantidad de estados a informar: 1

3.1 Estado: D

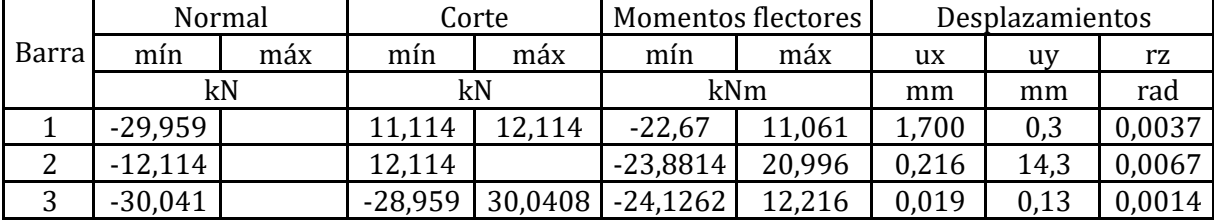

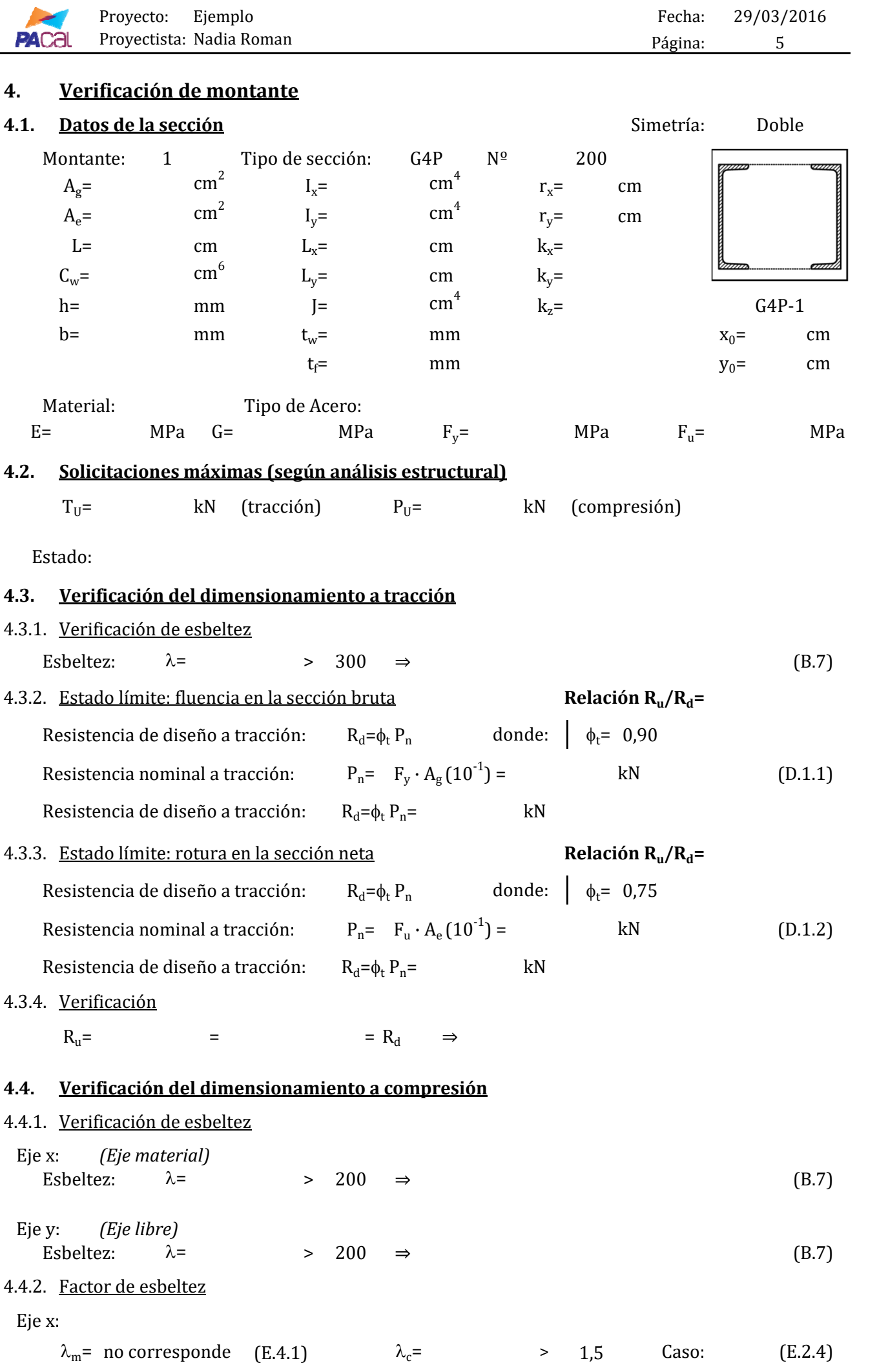

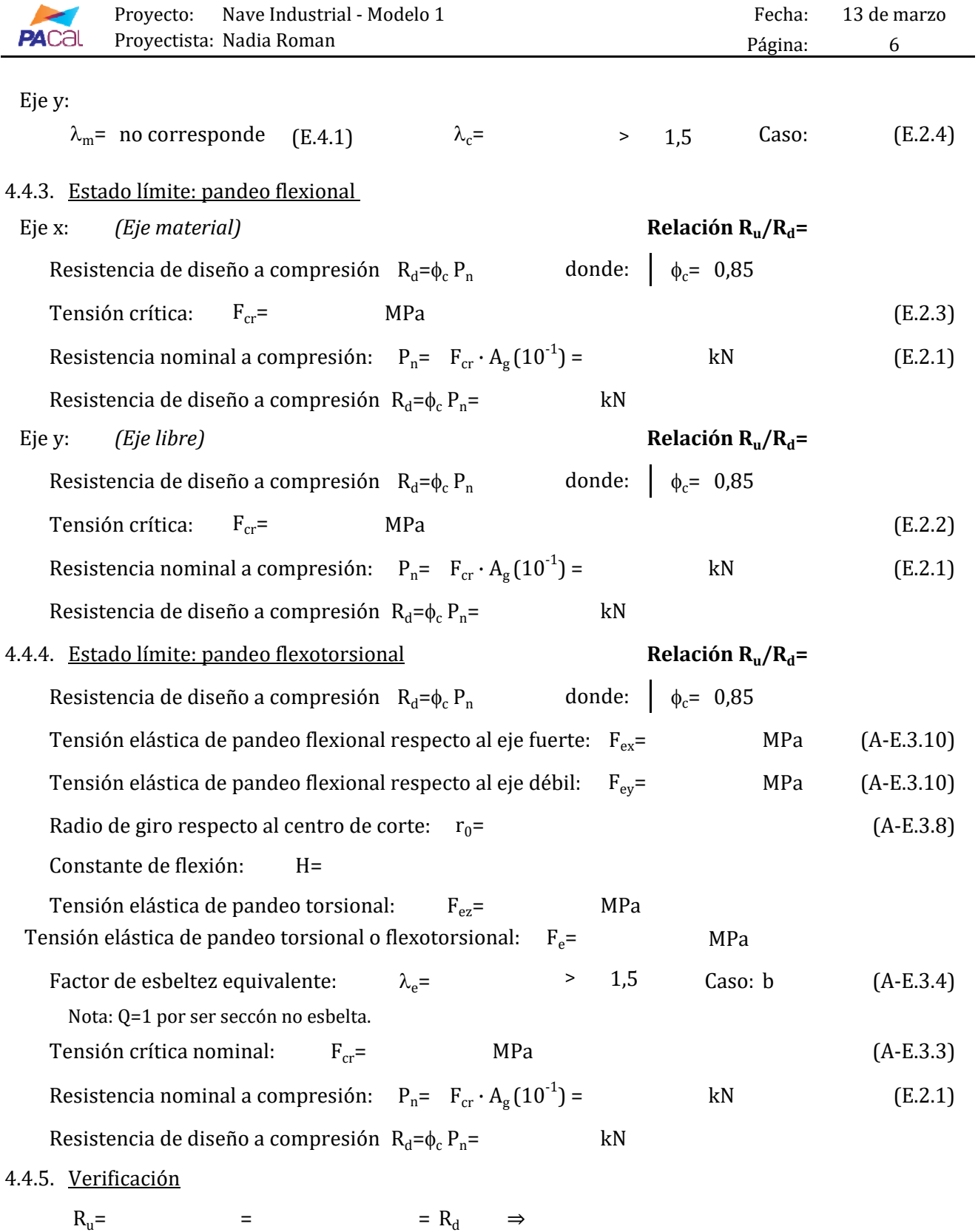

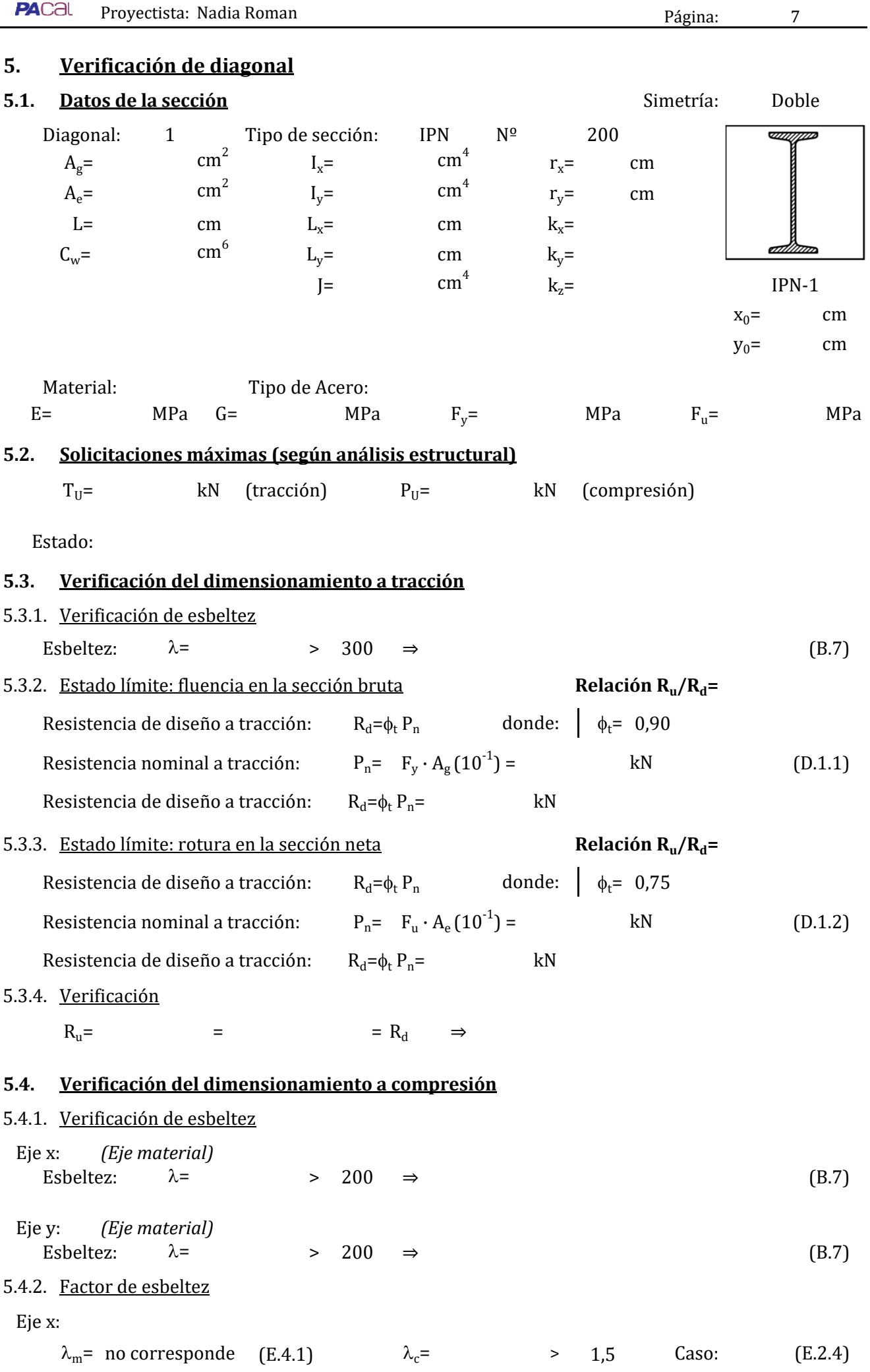

Proyecto: Nave Industrial - Modelo 1 Fecha:

 $\sim$ 

13 de marzo

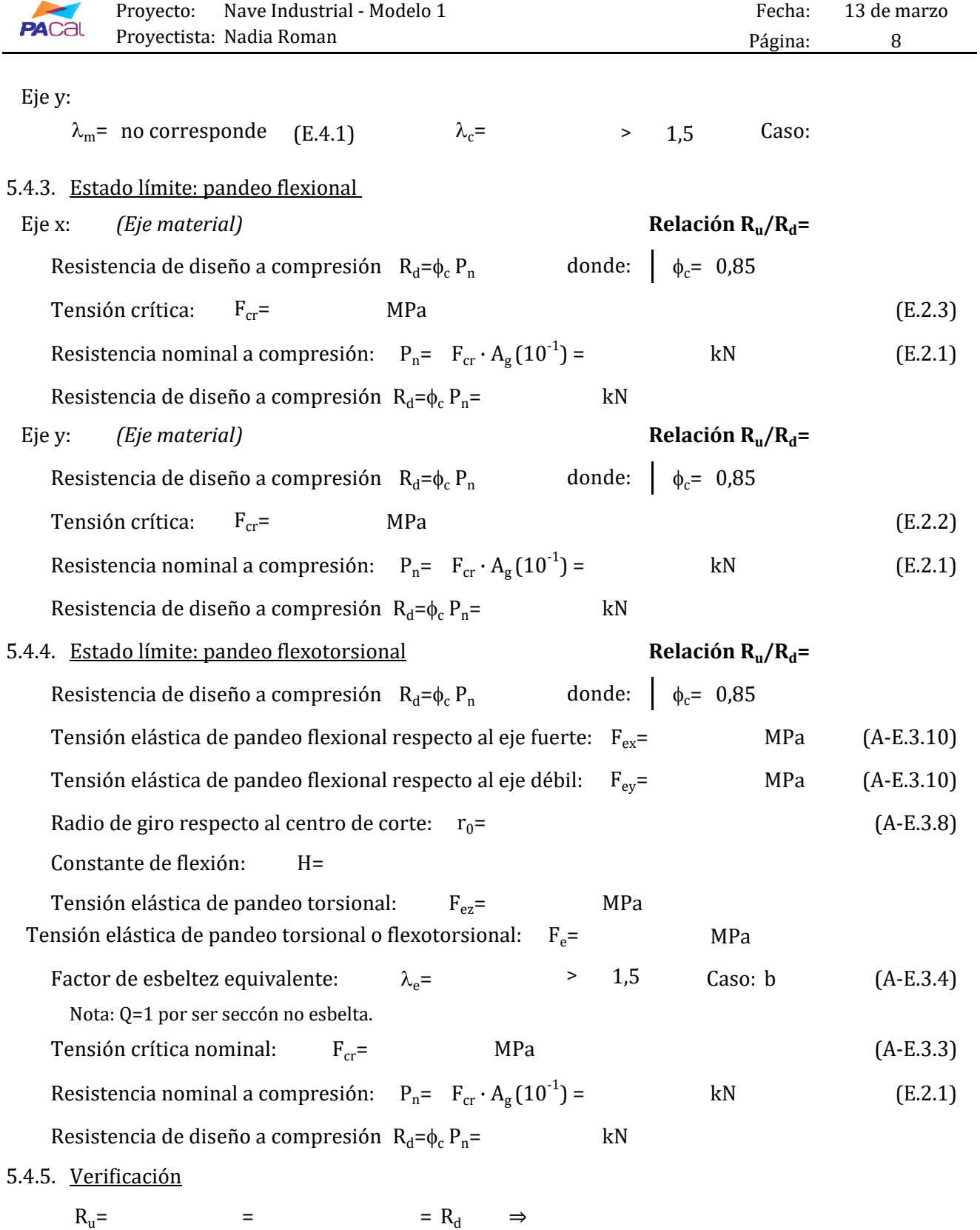

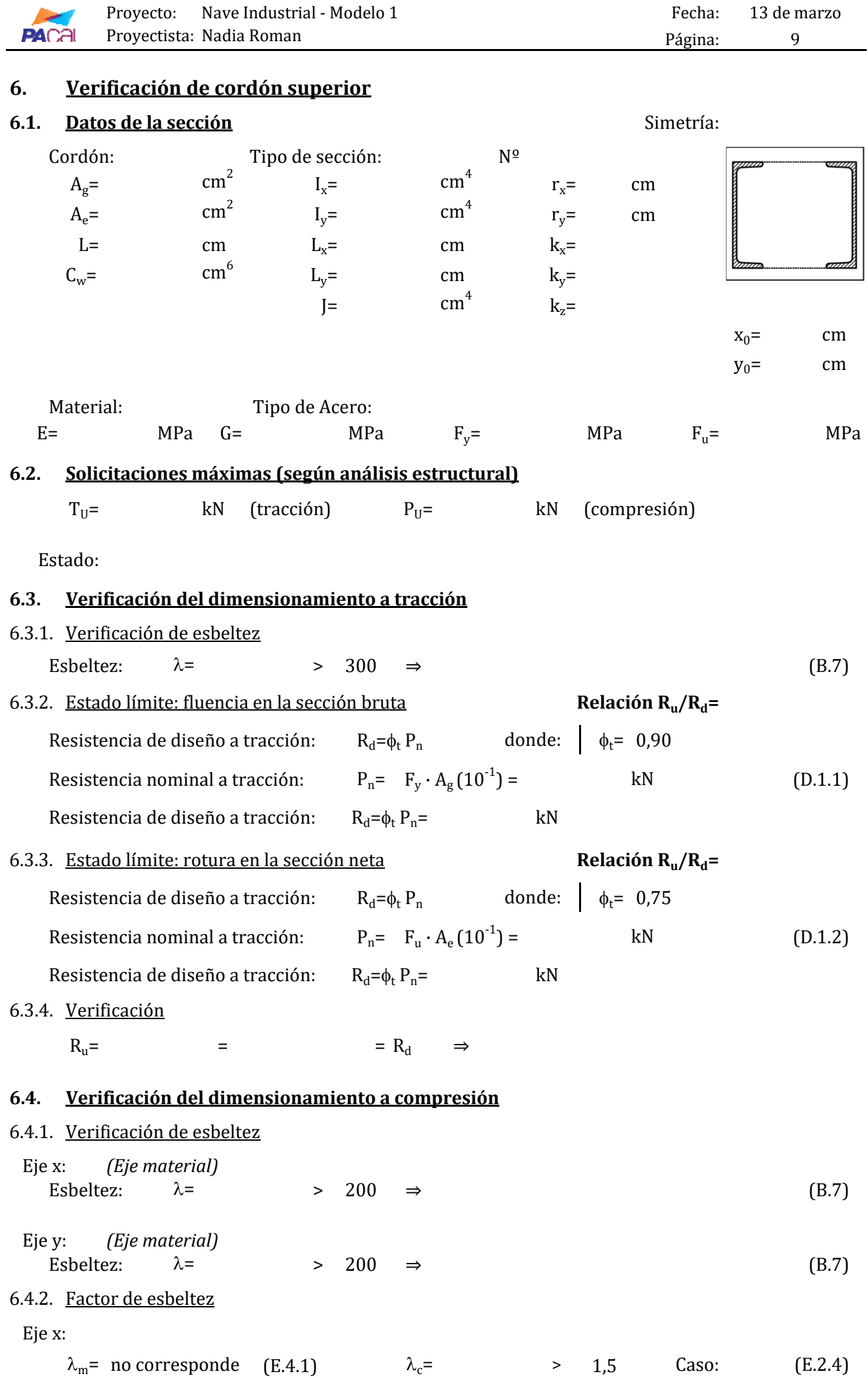

**Alexander** 

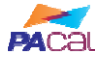

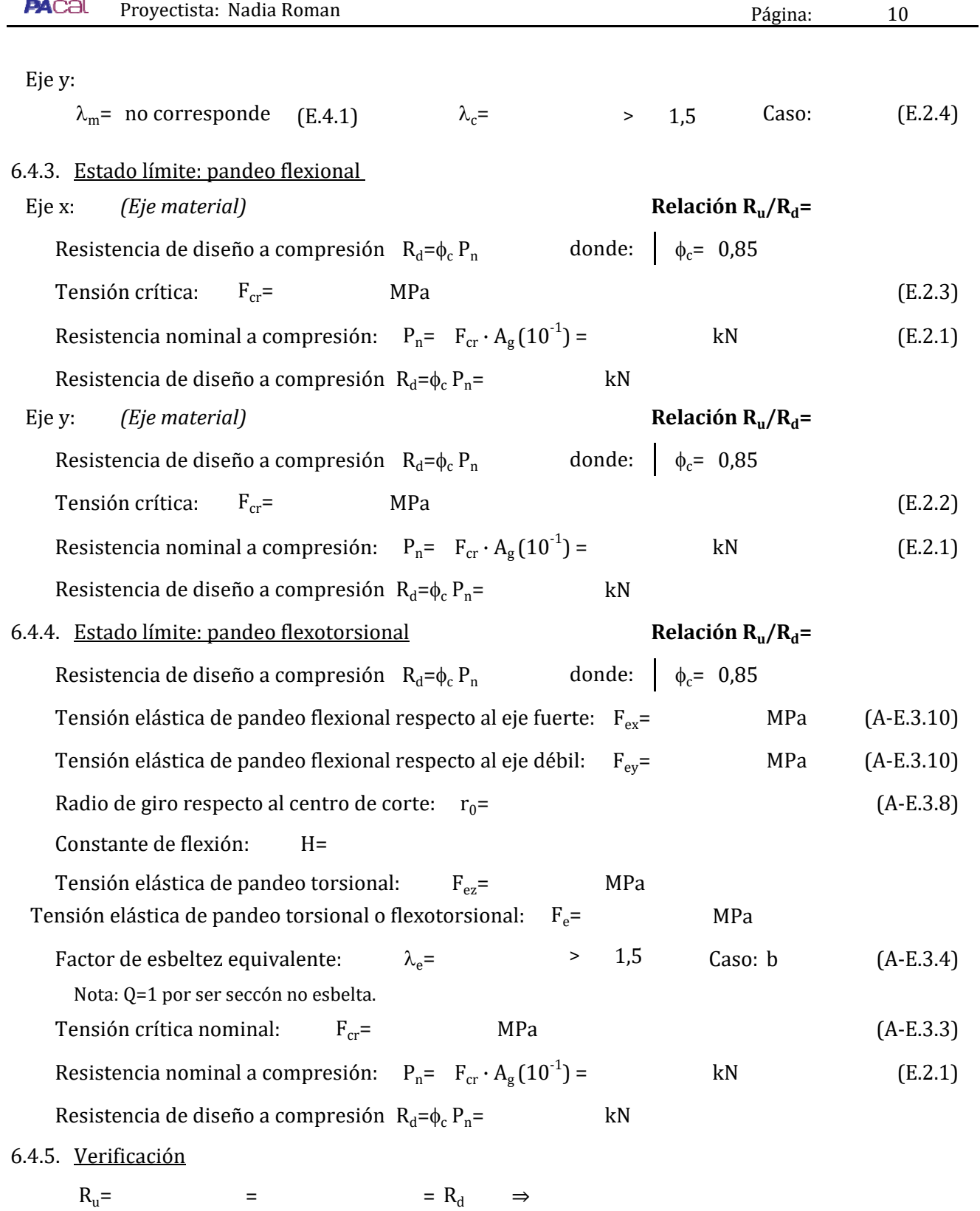

13 de marzo

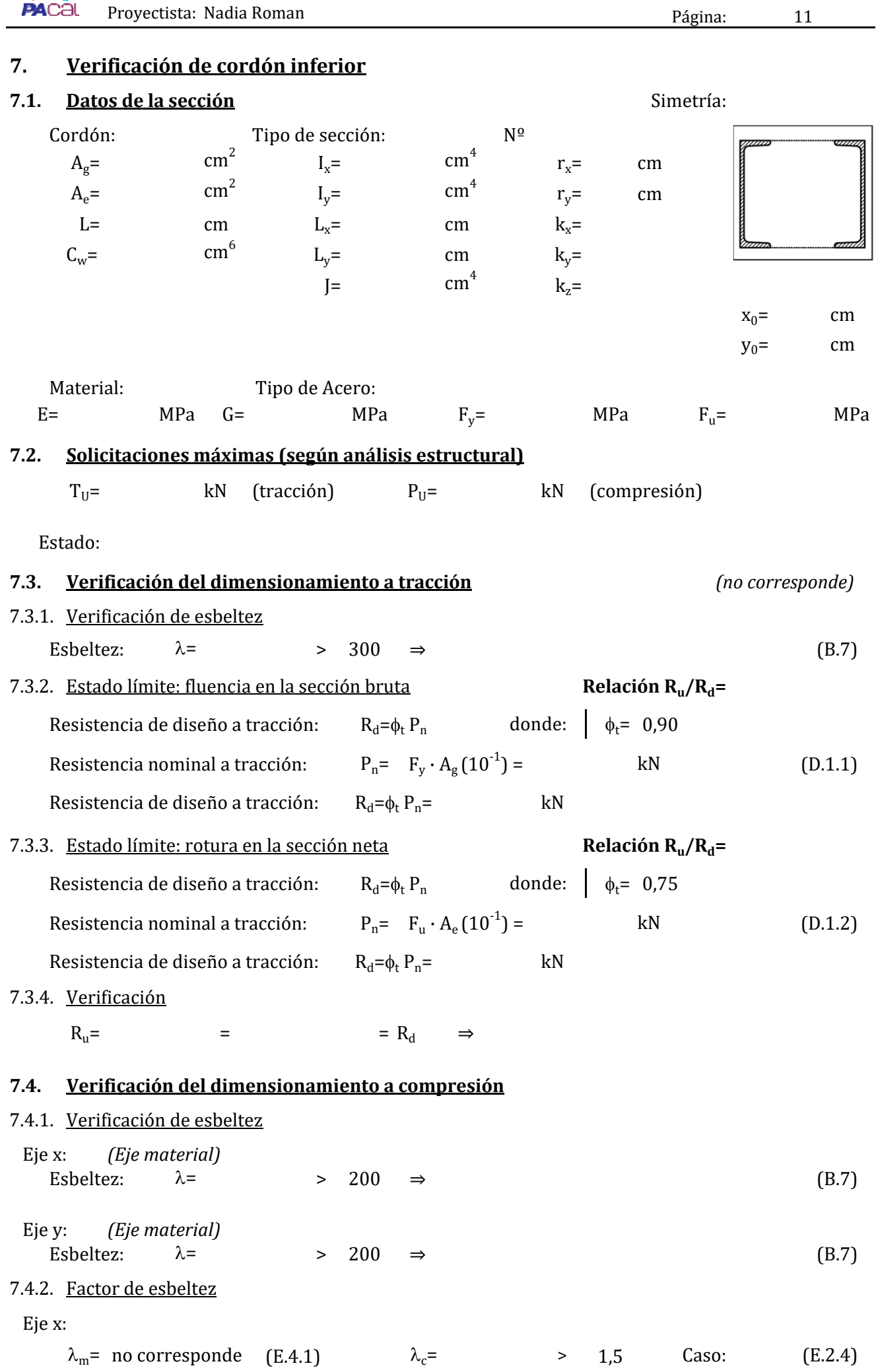

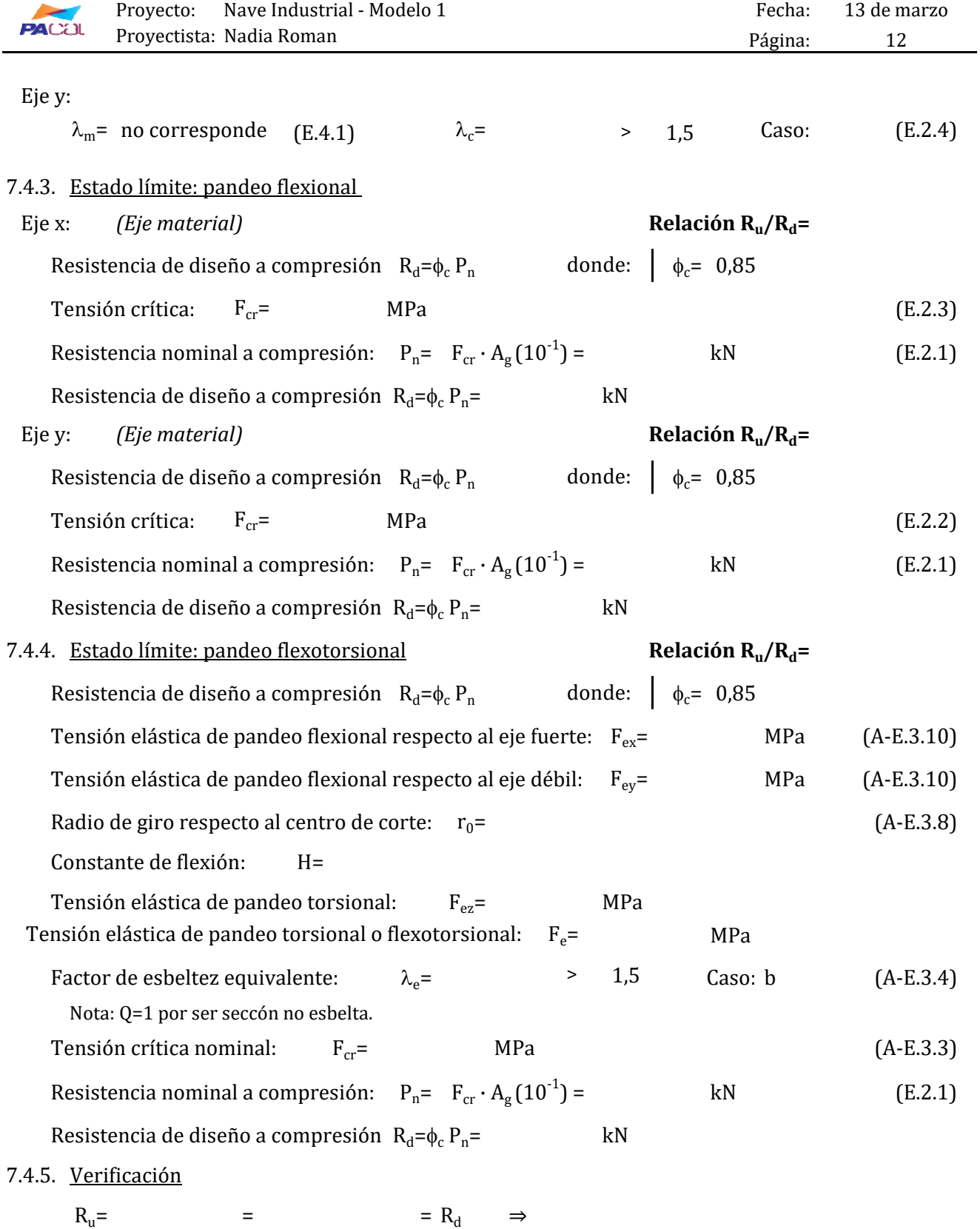

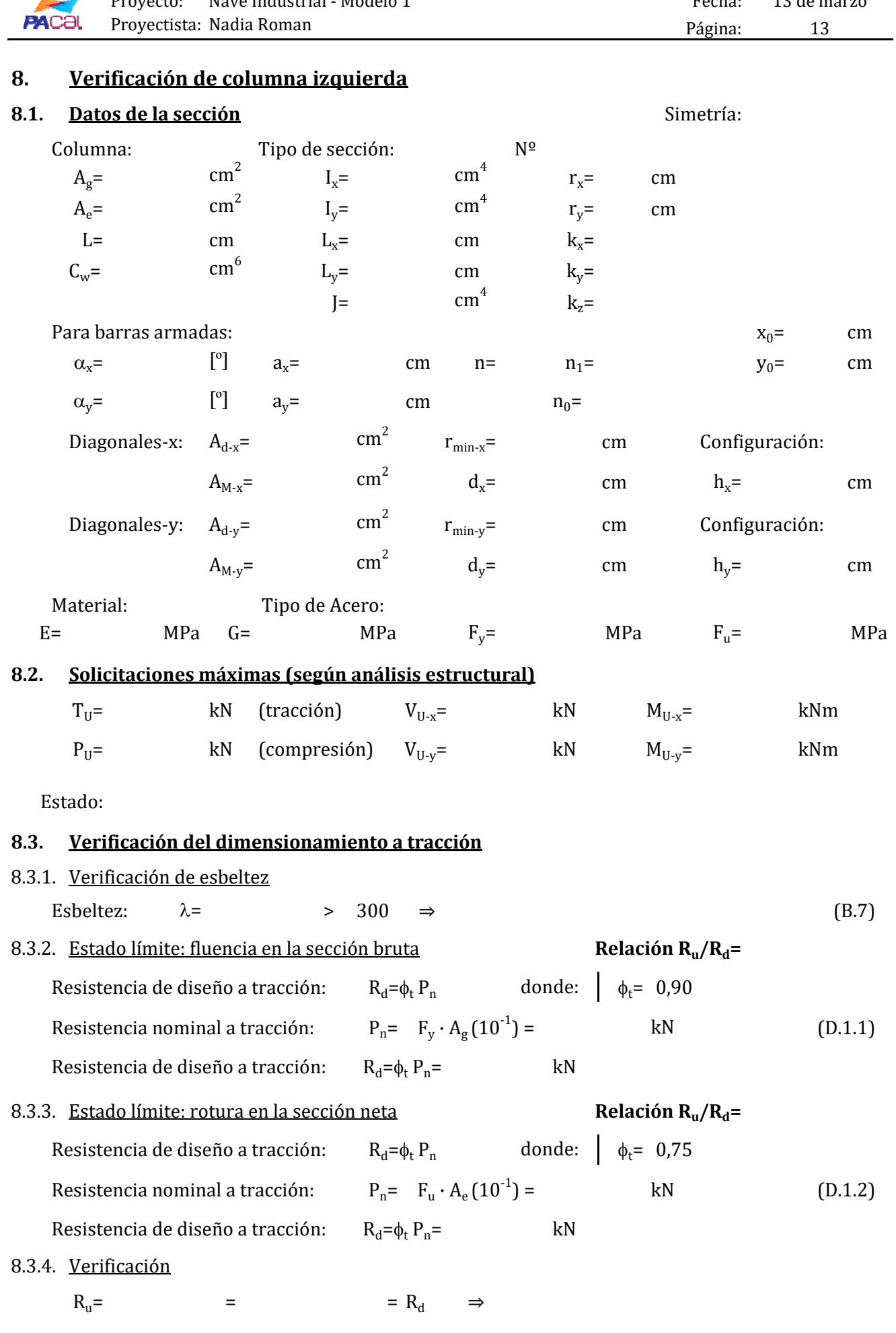

Proyecto: Nave Industrial - Modelo 1 Fecha:

13 de marzo

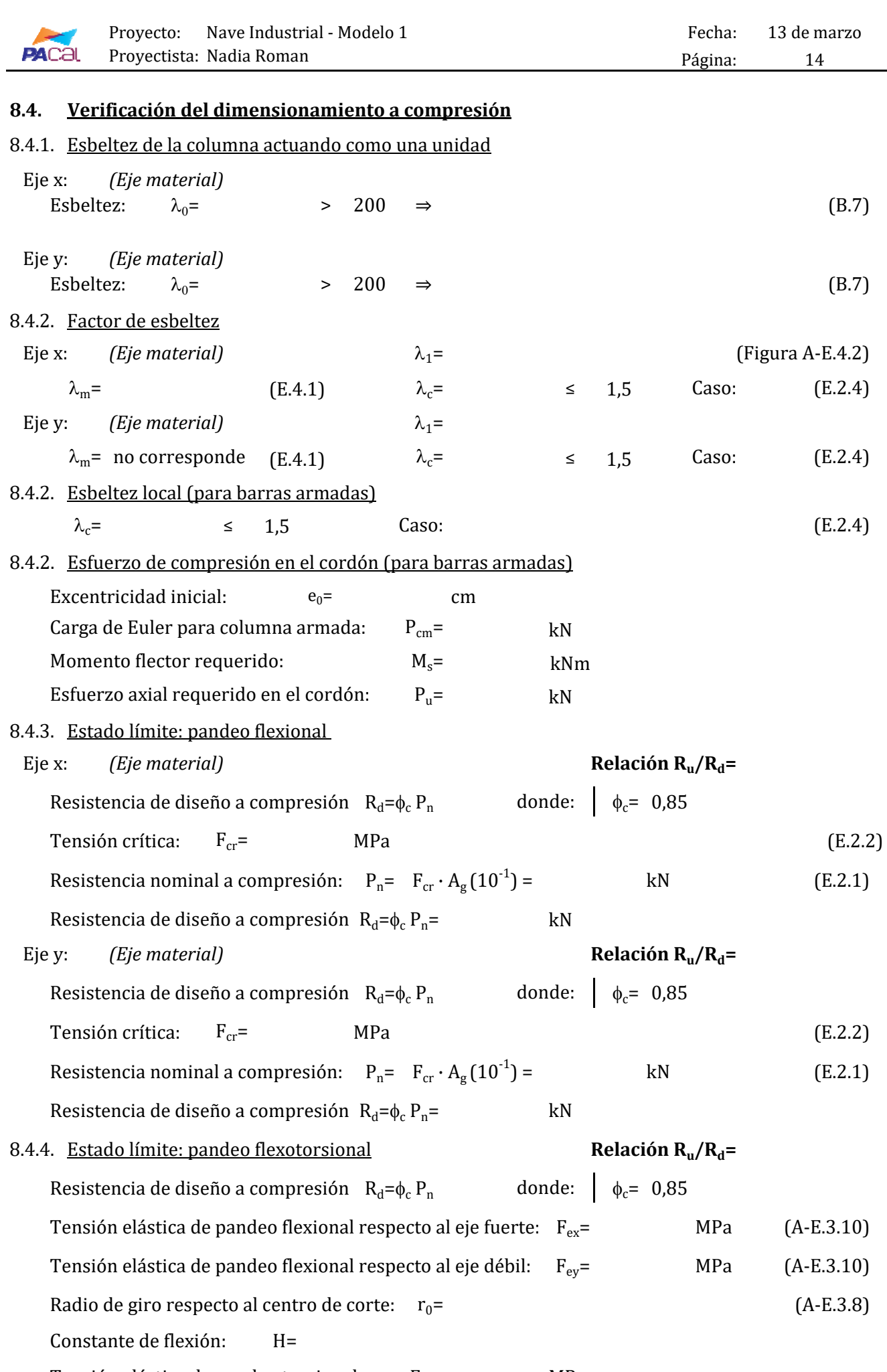

Tensión elástica de pandeo torsional:  $F_{ez}$  =  $MPa$ MPa Tensión elástica de pandeo torsional o flexotorsional:  $F_e$ =

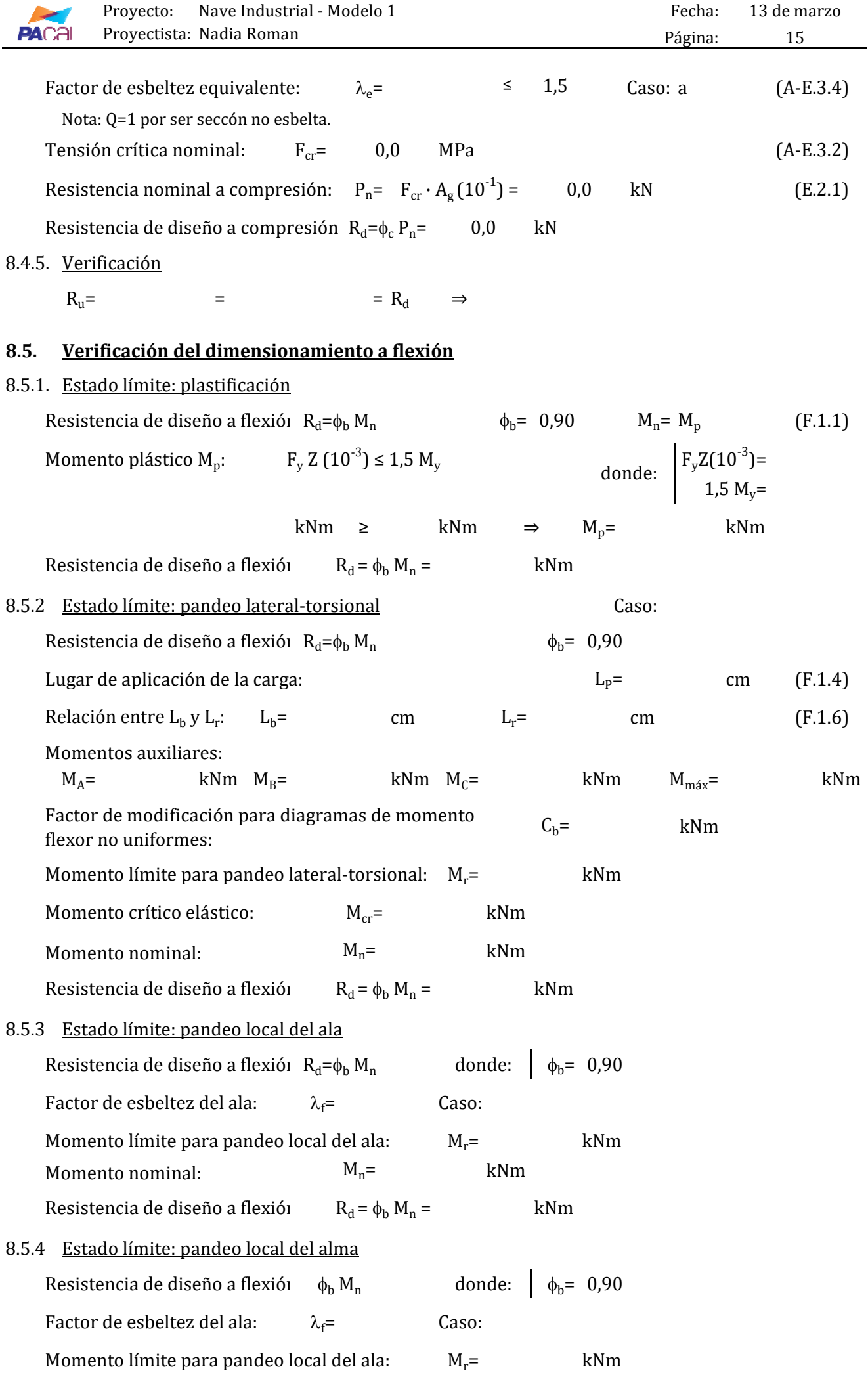

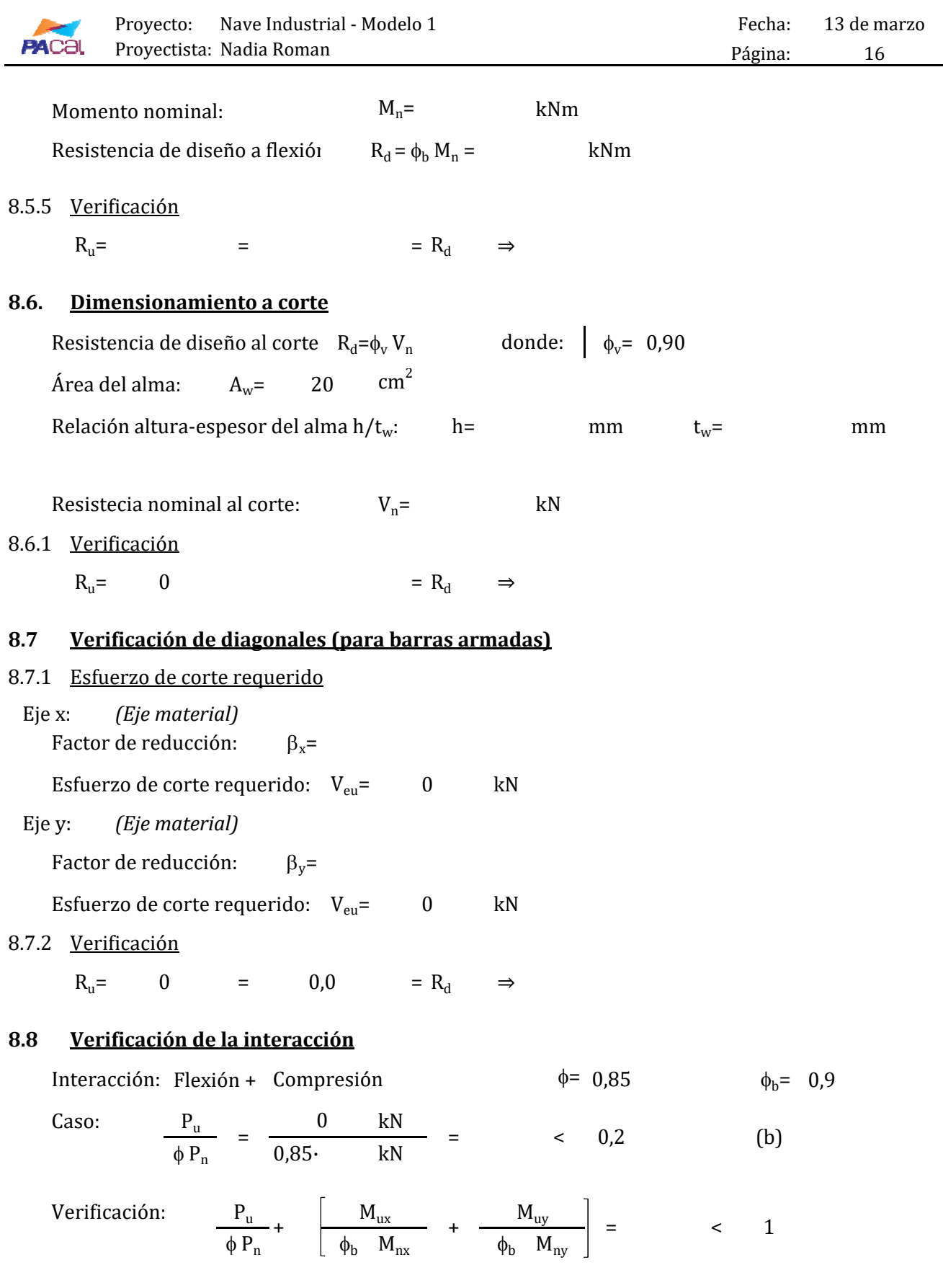

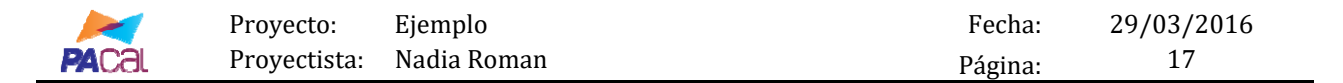

#### **10. Análisis de costos**

#### **10.1. Cómputo de la estructura**

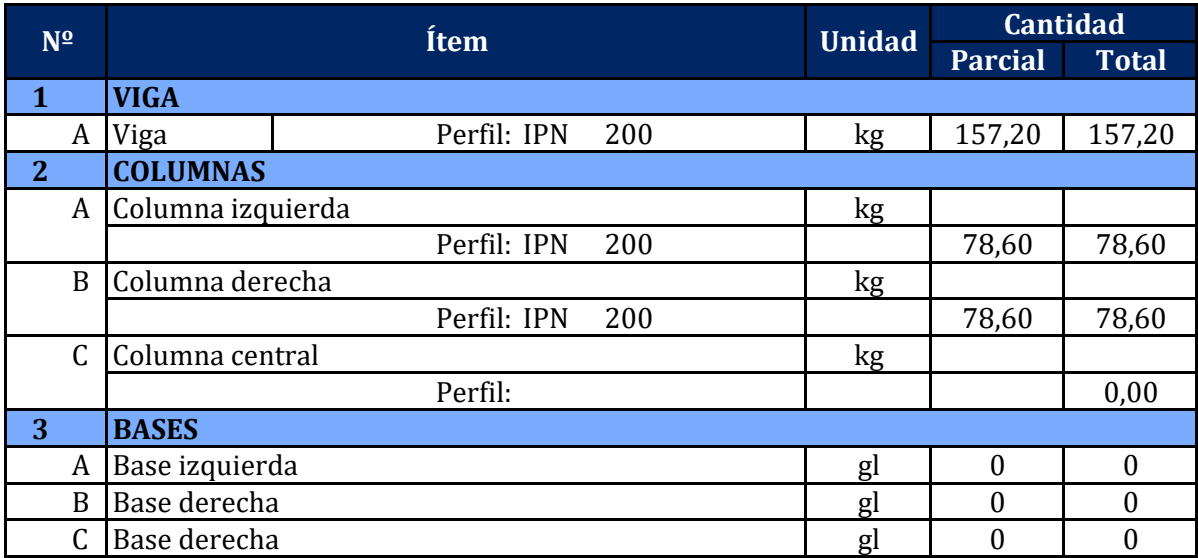

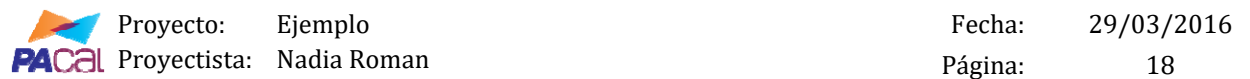

#### **10.2. Análisis de costos**

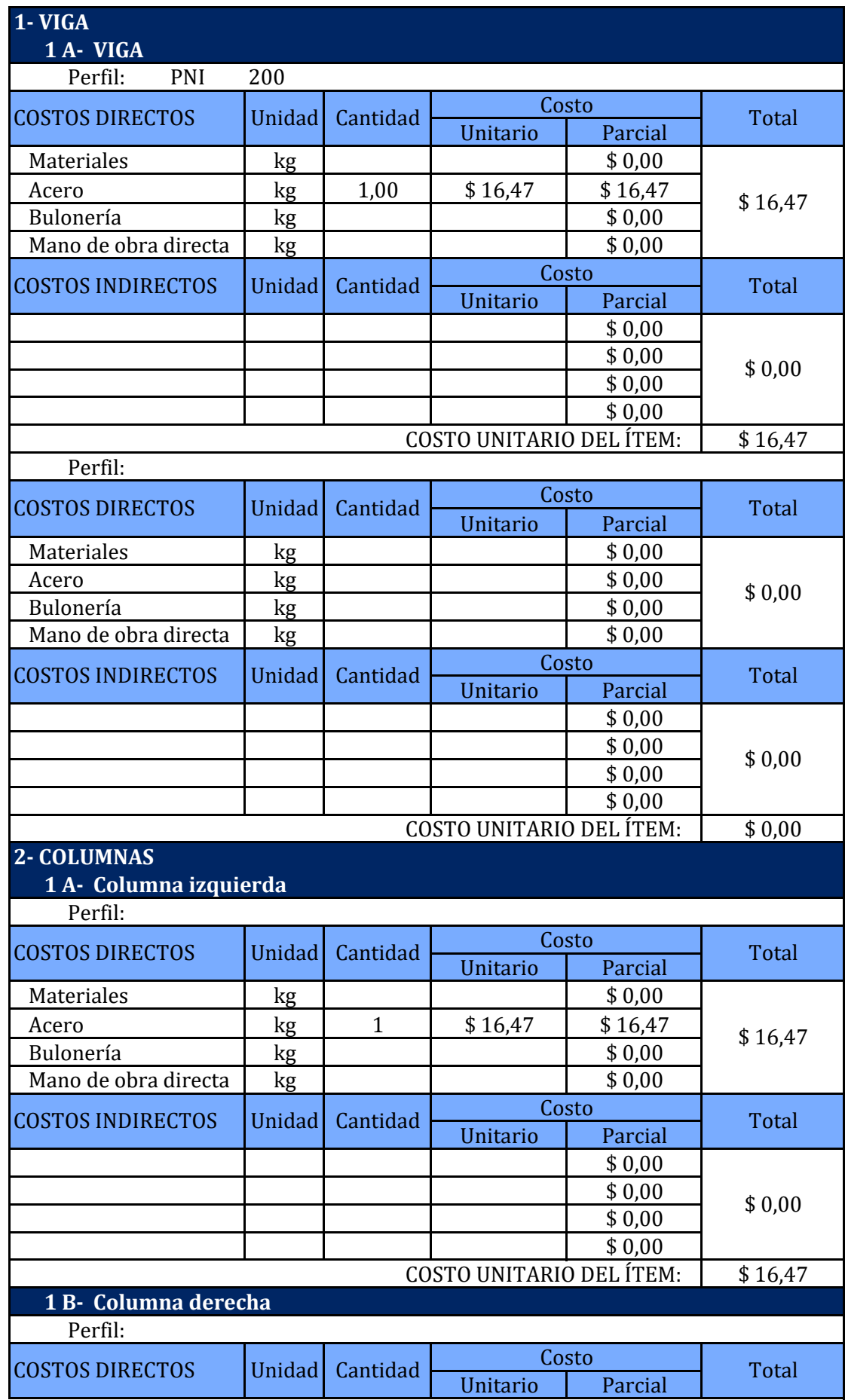

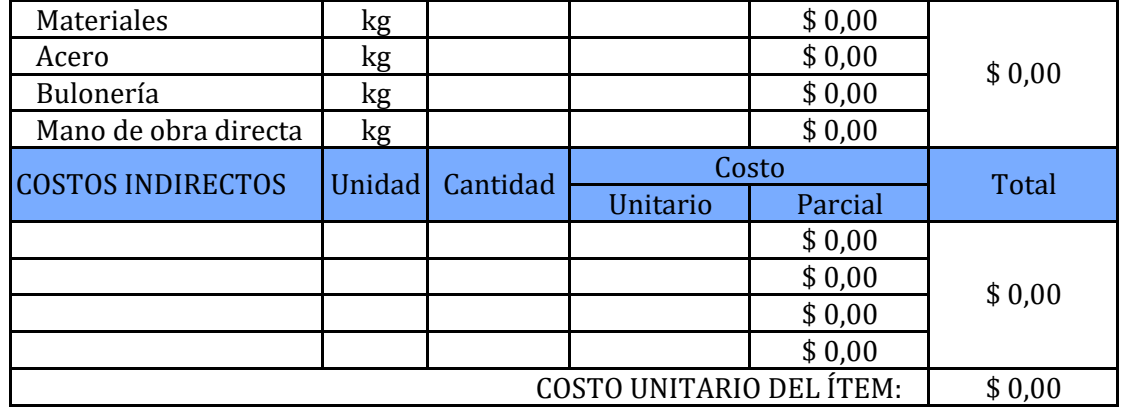

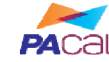

Proyecto: Ejemplo **Fecha:** Proyecto: Ejemplo Proyectista: Nadia Roman **Pagina:** Pagina:

29/03/2016

21

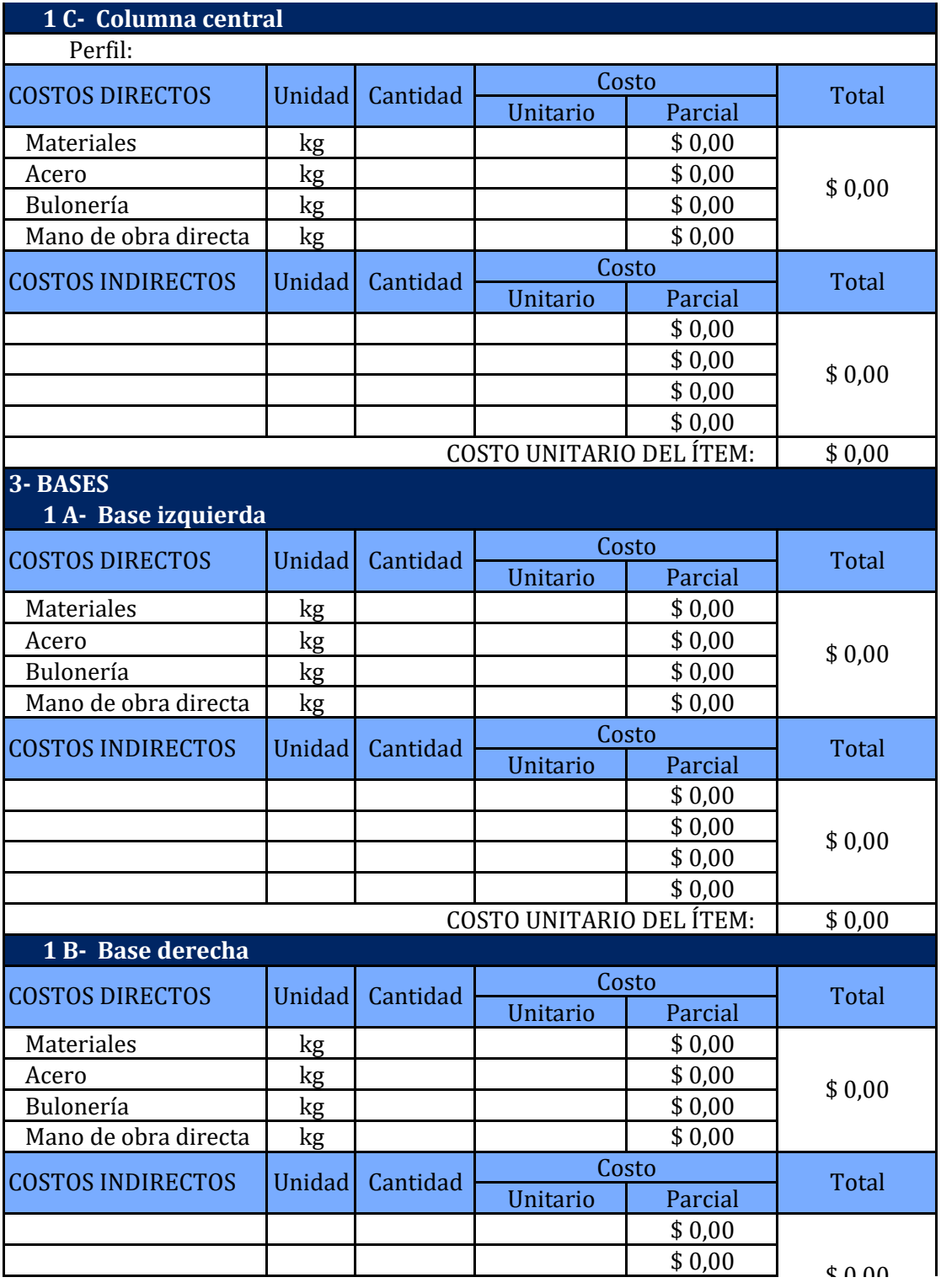

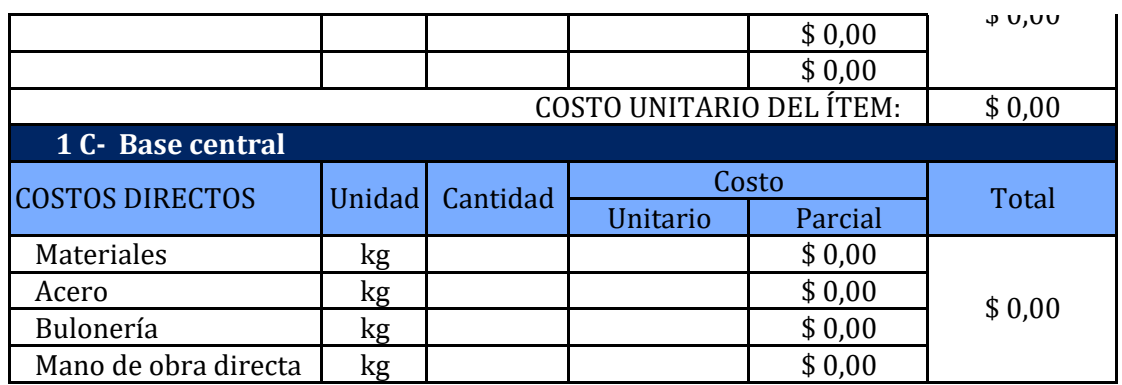

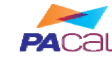

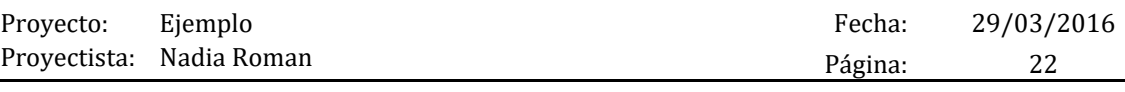

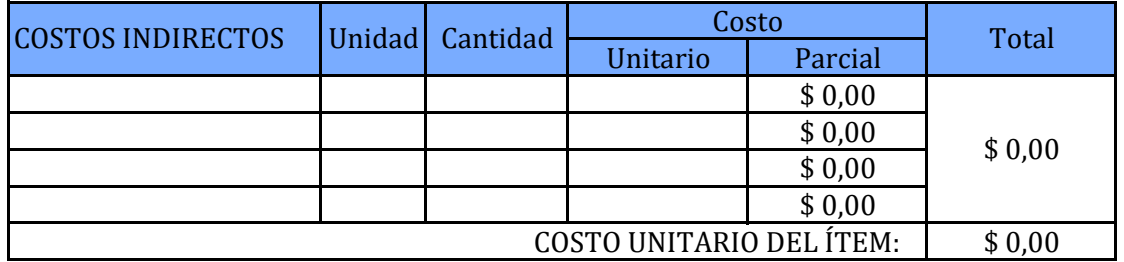

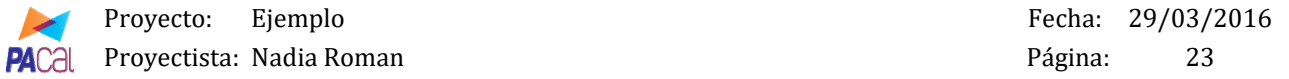

#### **10.3 Costo total de la estructura**

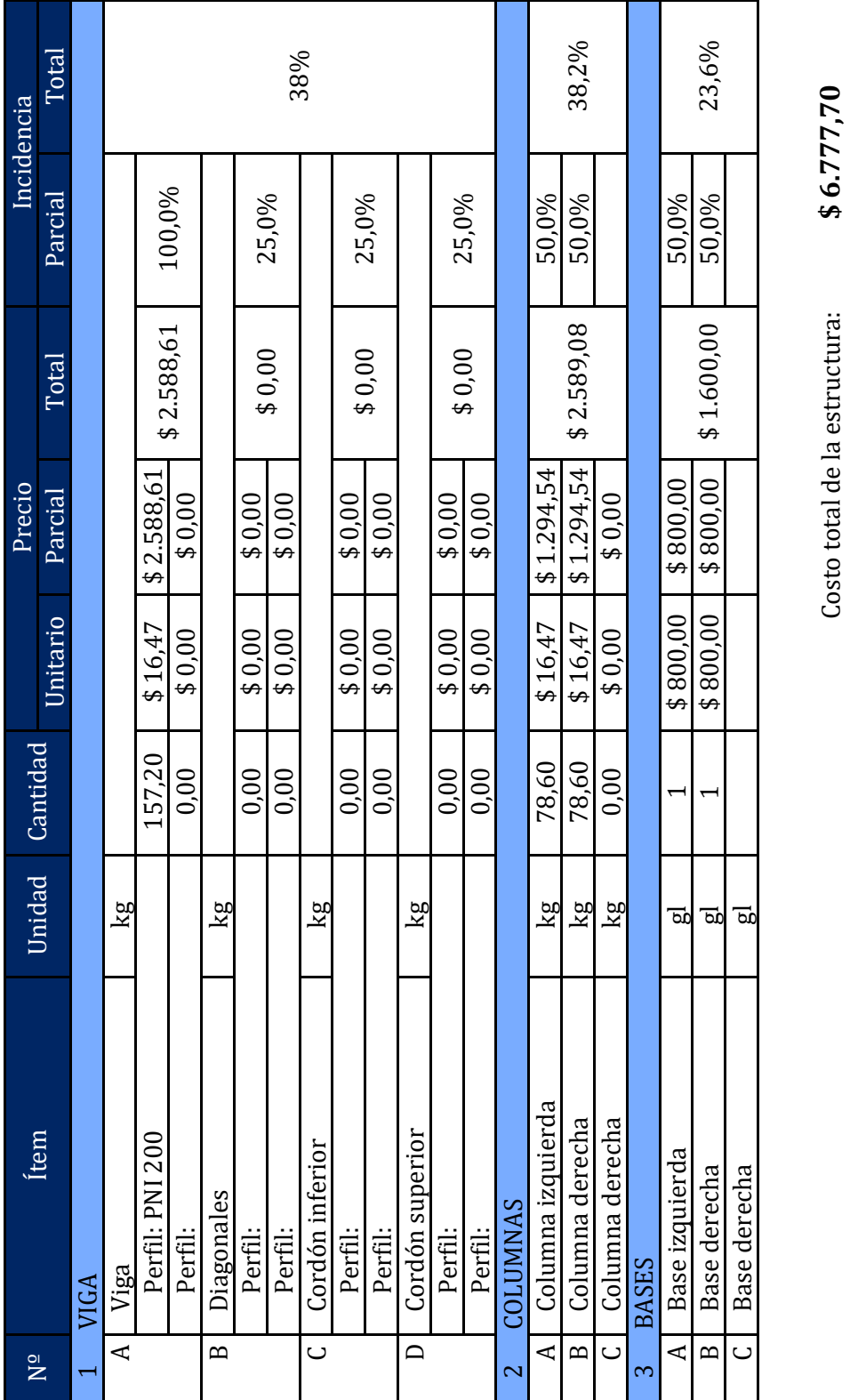

Costo total de la estructura:

**6.777,70**

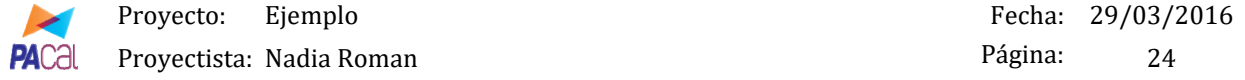

#### **10.4 Gráficos de incidencias**

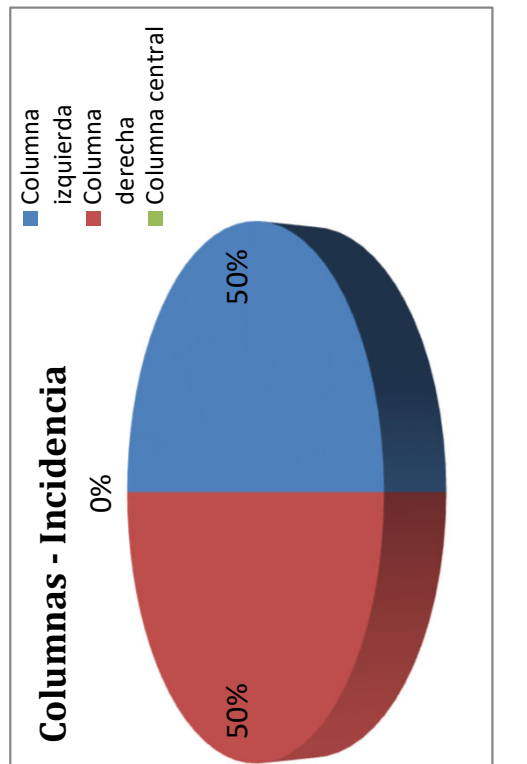

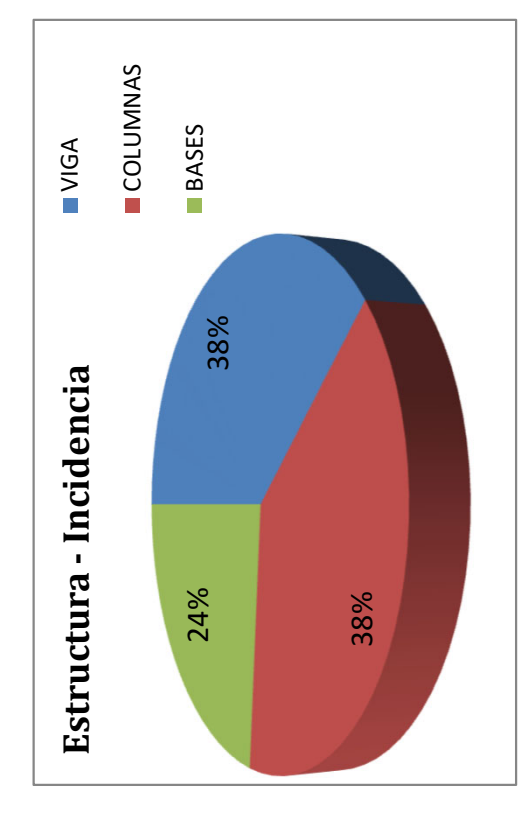

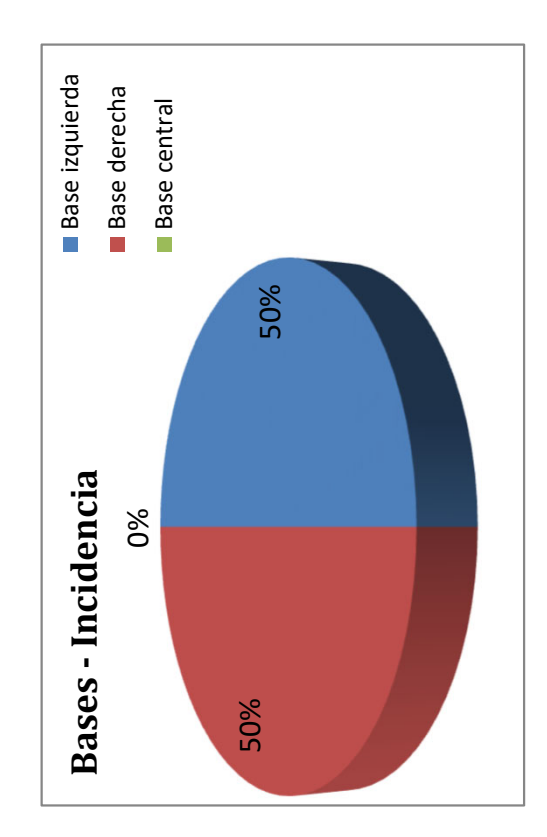

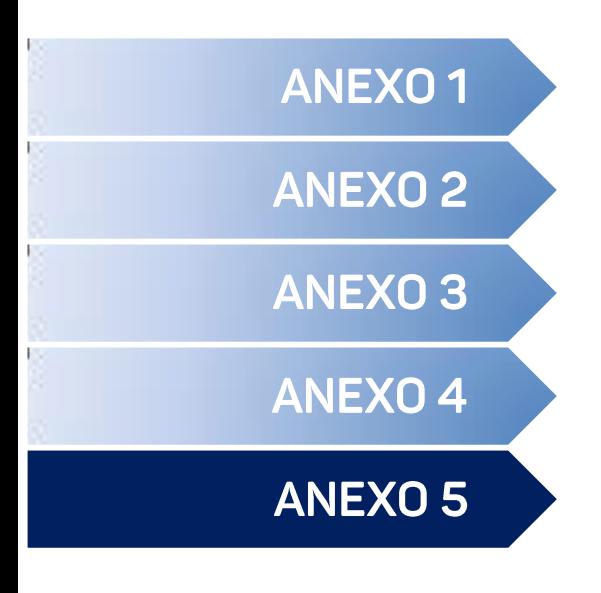

- Análisis estructural: Ejemplo 1 <
- Análisis estructural: Ejemplo 2 <
- Análisis estructural: Ejemplo 3 <
- Análisis estructural: Ejemplo 4 <
- Análisis estructural: Ejemplo 5 <
- Verif. de dimensionamiento.: Ejemplo 1 <
- Verif. de dimensionamiento.: Ejemplo 2 <
- Verif. de dimensionamiento.: Ejemplo 3 <
- Verif. de dimensionamiento.: Ejemplo 4 <
- Verif. de dimensionamiento.: Ejemplo 5 <

# **RESOLUCIÓN DE EJEMPLOS**

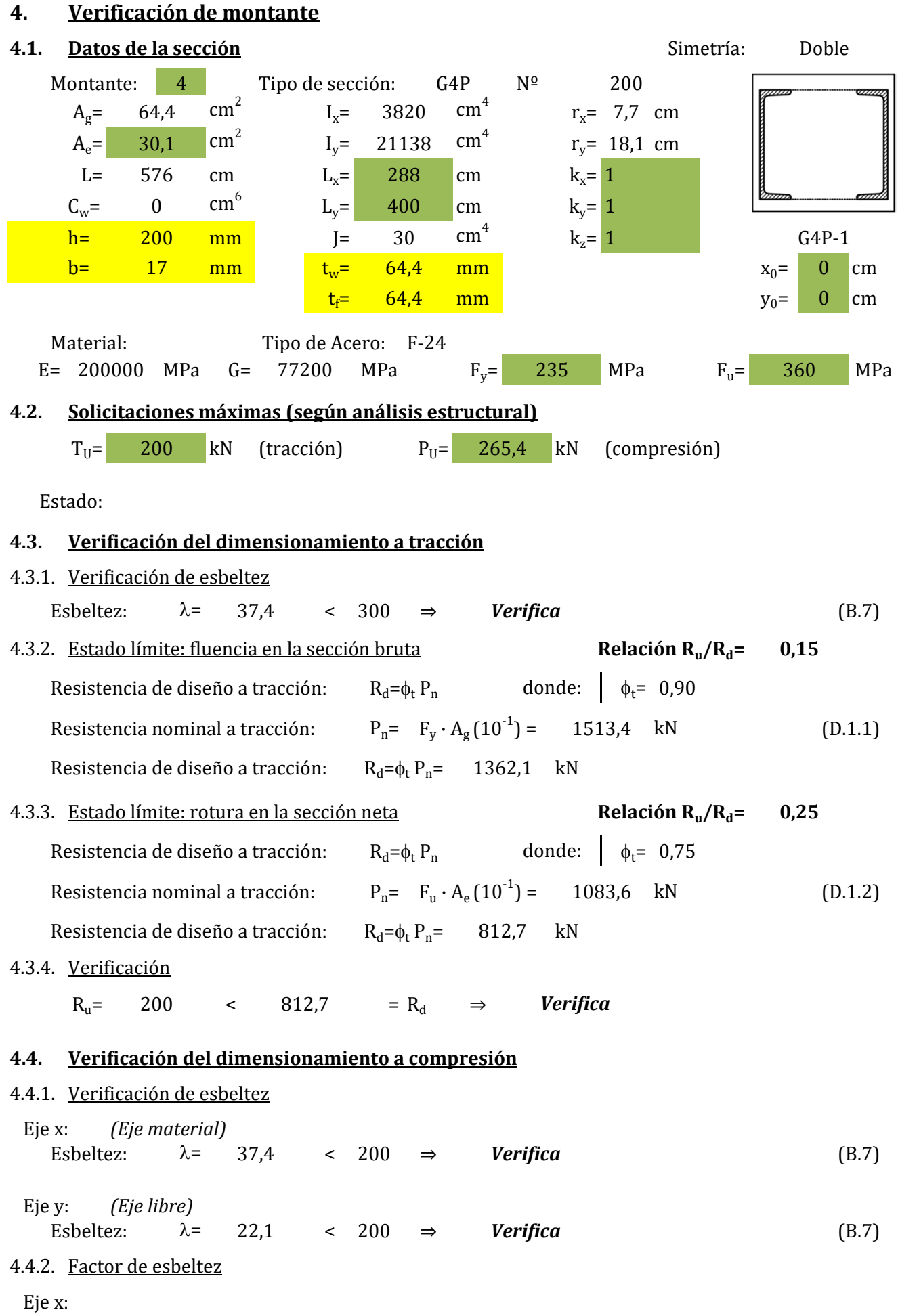

 $\lambda_{\rm m}$ = no corresponde (E.4.1)  $\lambda_{\rm c}$ = 0,41  $\leq$  1,5 Caso: a (E.2.4) 0,41
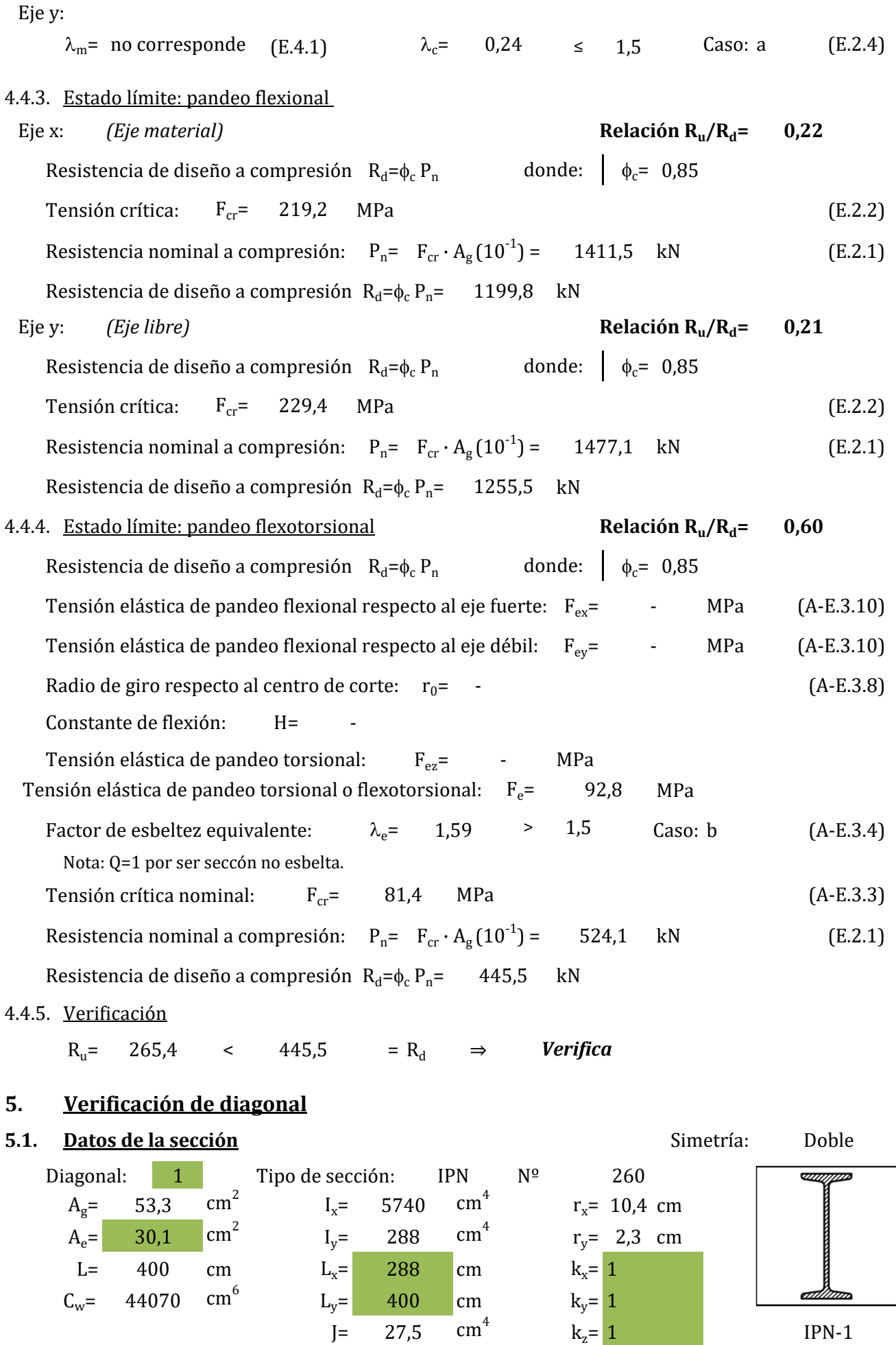

# $x_0$ = 0 cm

 $y_0$ = 0 cm

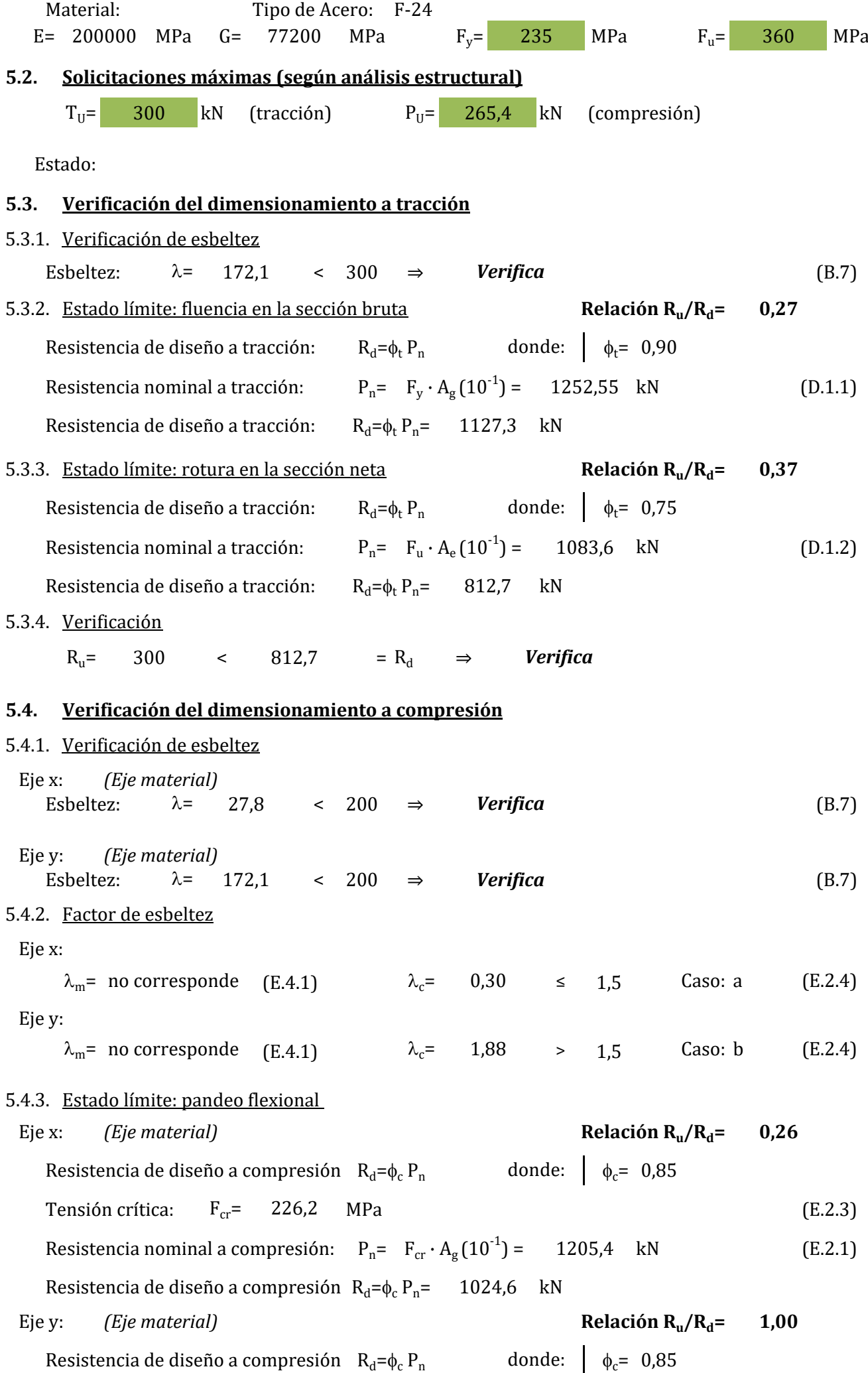

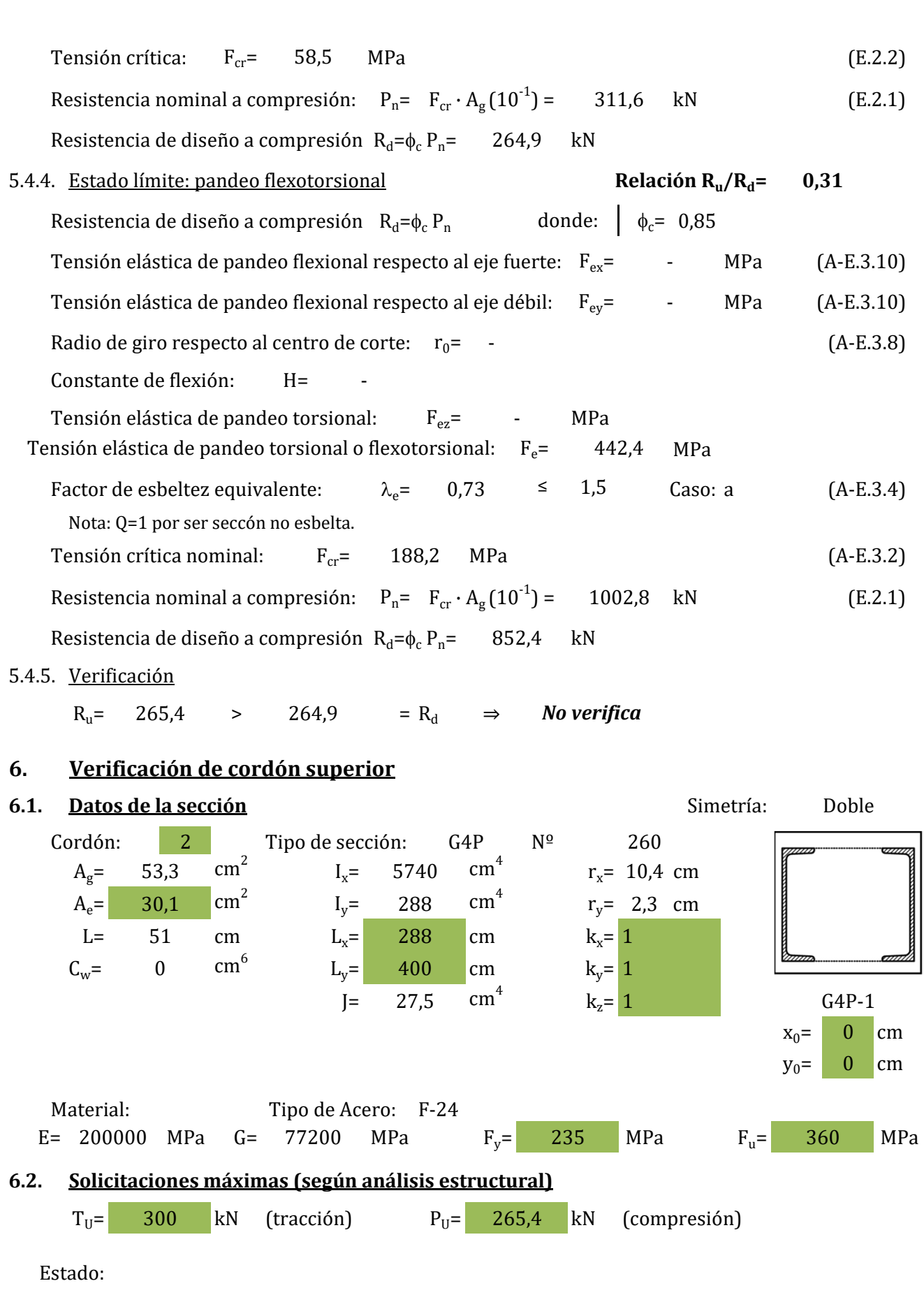

### **6.3. Verificación del dimensionamiento a tracción**

6.3.1. Verificación de esbeltez Esbeltez:  $\lambda = 172.1$  < 300  $\Rightarrow$  Verifica (B.7) 6.3.2. Estado límite: fluencia en la sección bruta Resistencia de diseño a tracción:  $R_d = \phi_t P_n$  donde:  $\phi_t = 0.90$ **Relación**  $R_u/R_d = 0.27$  $R_d = \phi_t P_n$ 172,1 *Verifica*

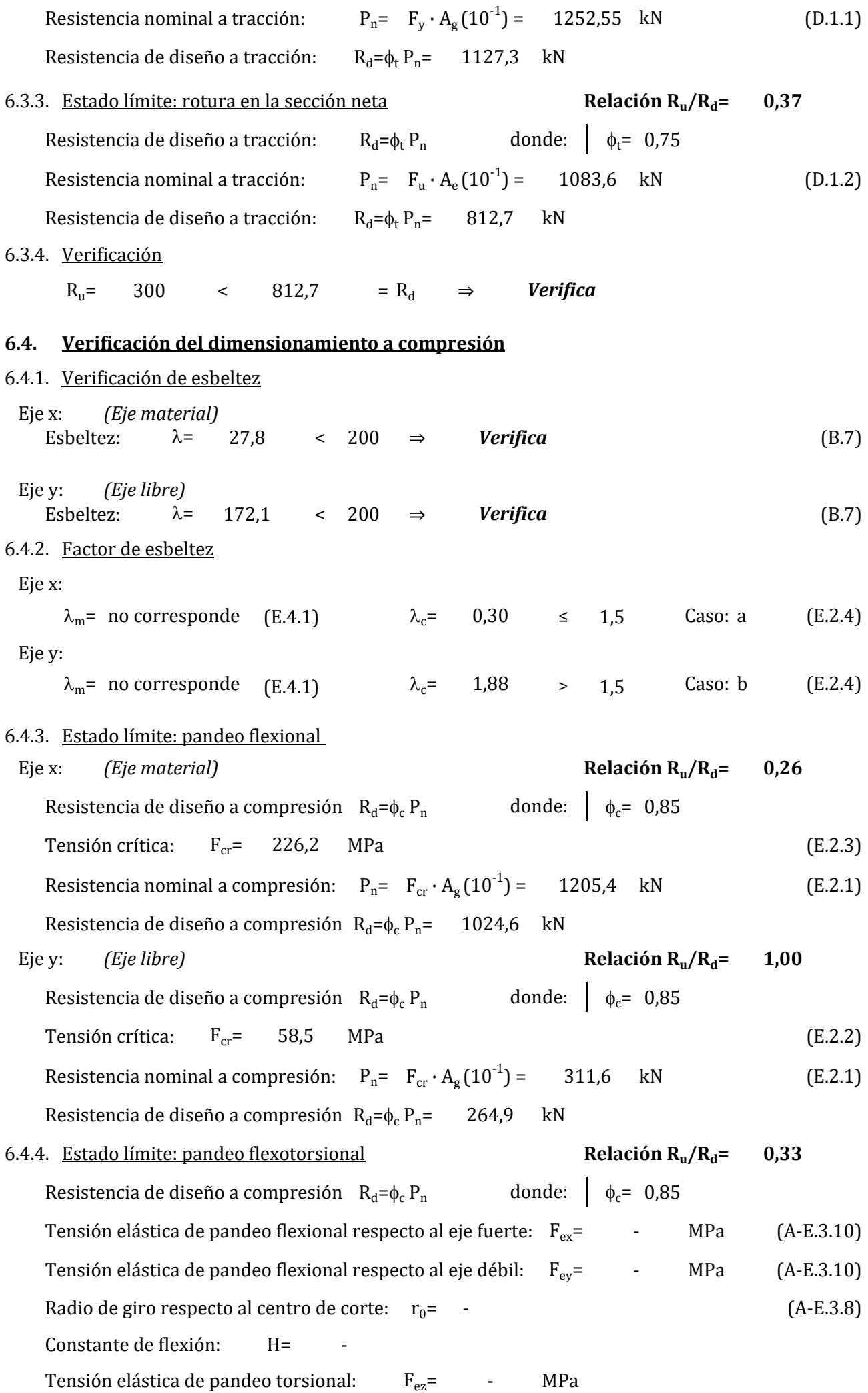

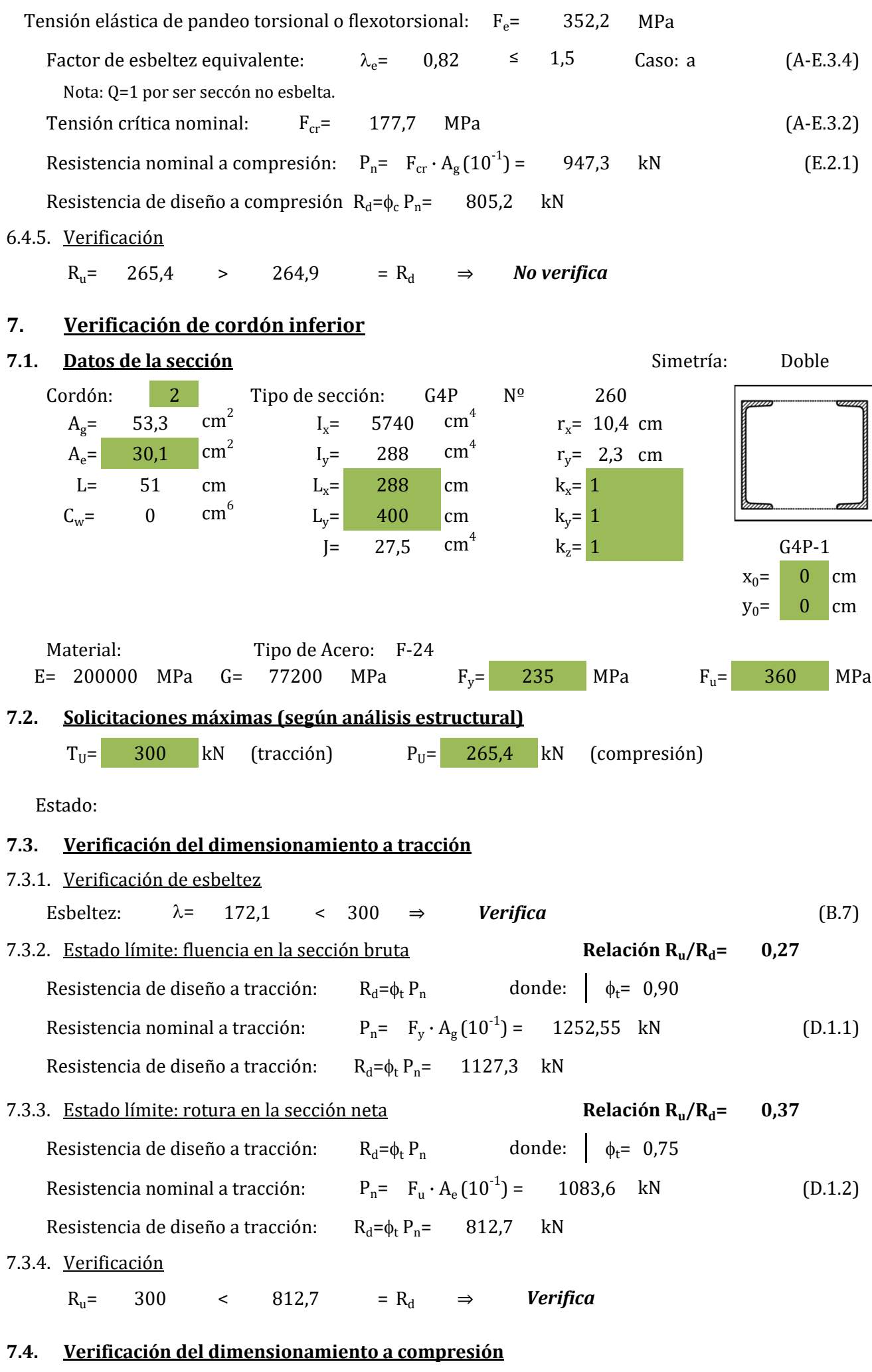

7.4.1. Verificación de esbeltez

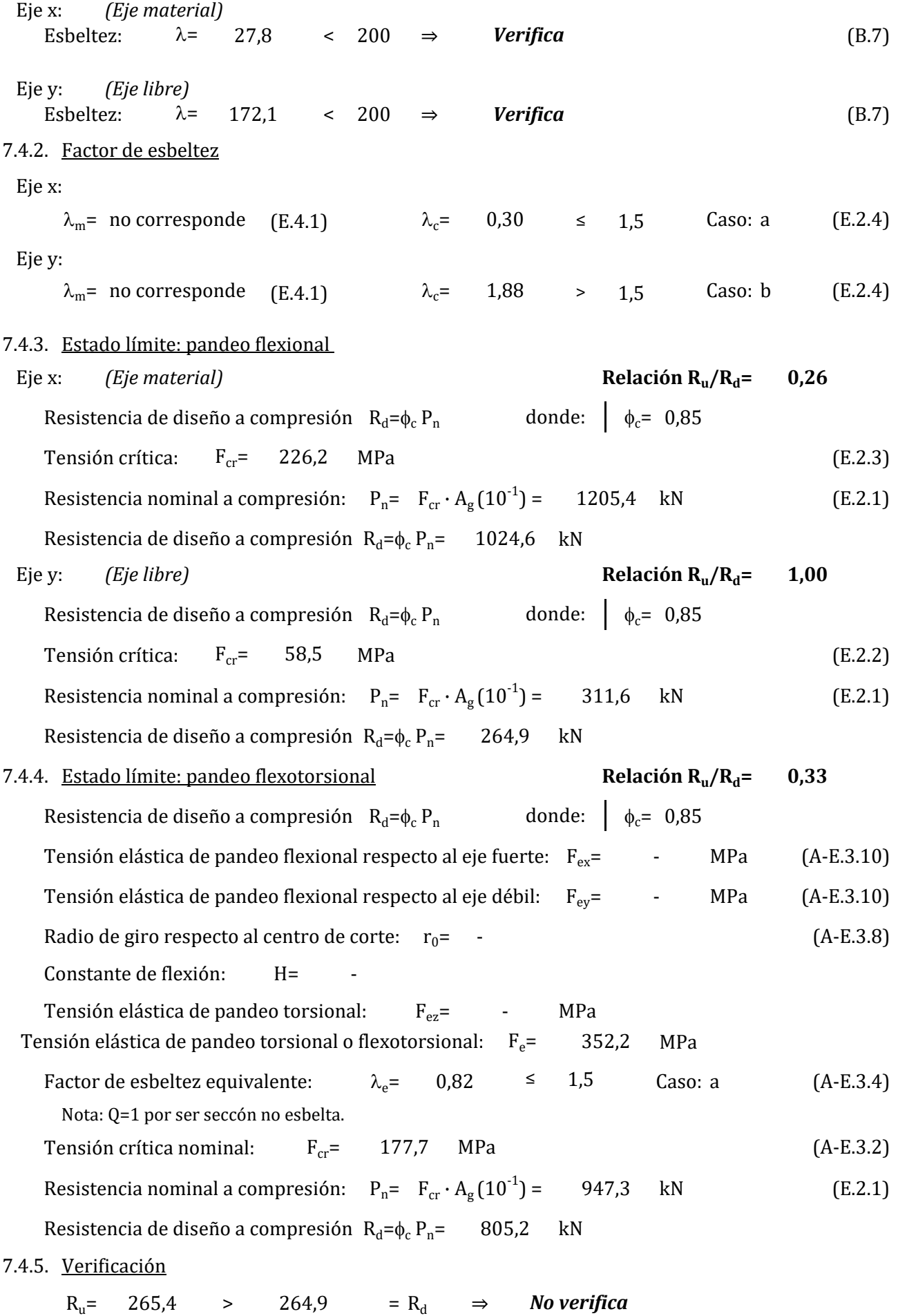

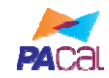

# **EJEMPLO 2.5 ‐ Verificación de una viga a flexión y corte**

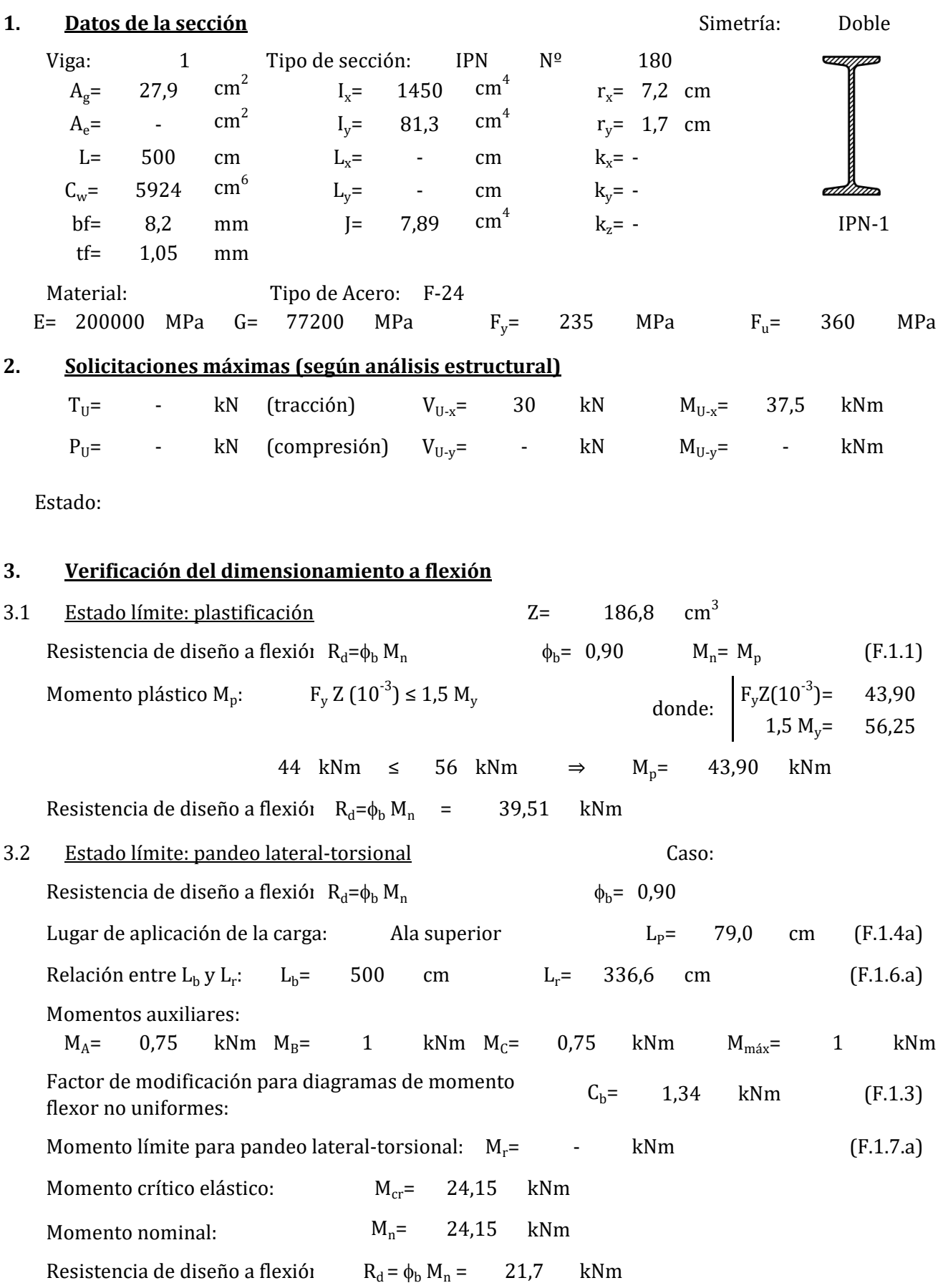

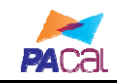

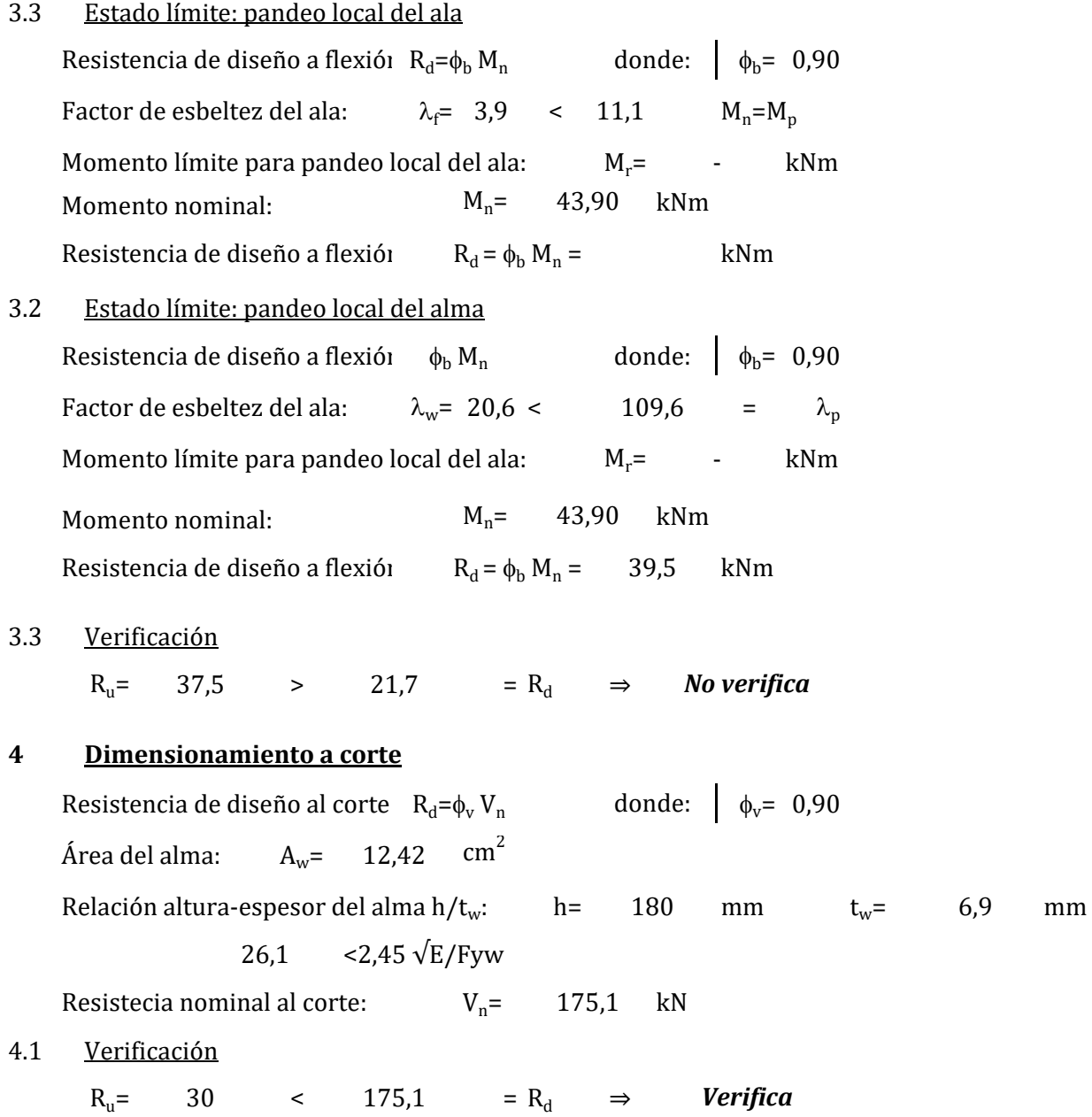

# **EJEMPLO 2.1: Verificación de barra traccionada**

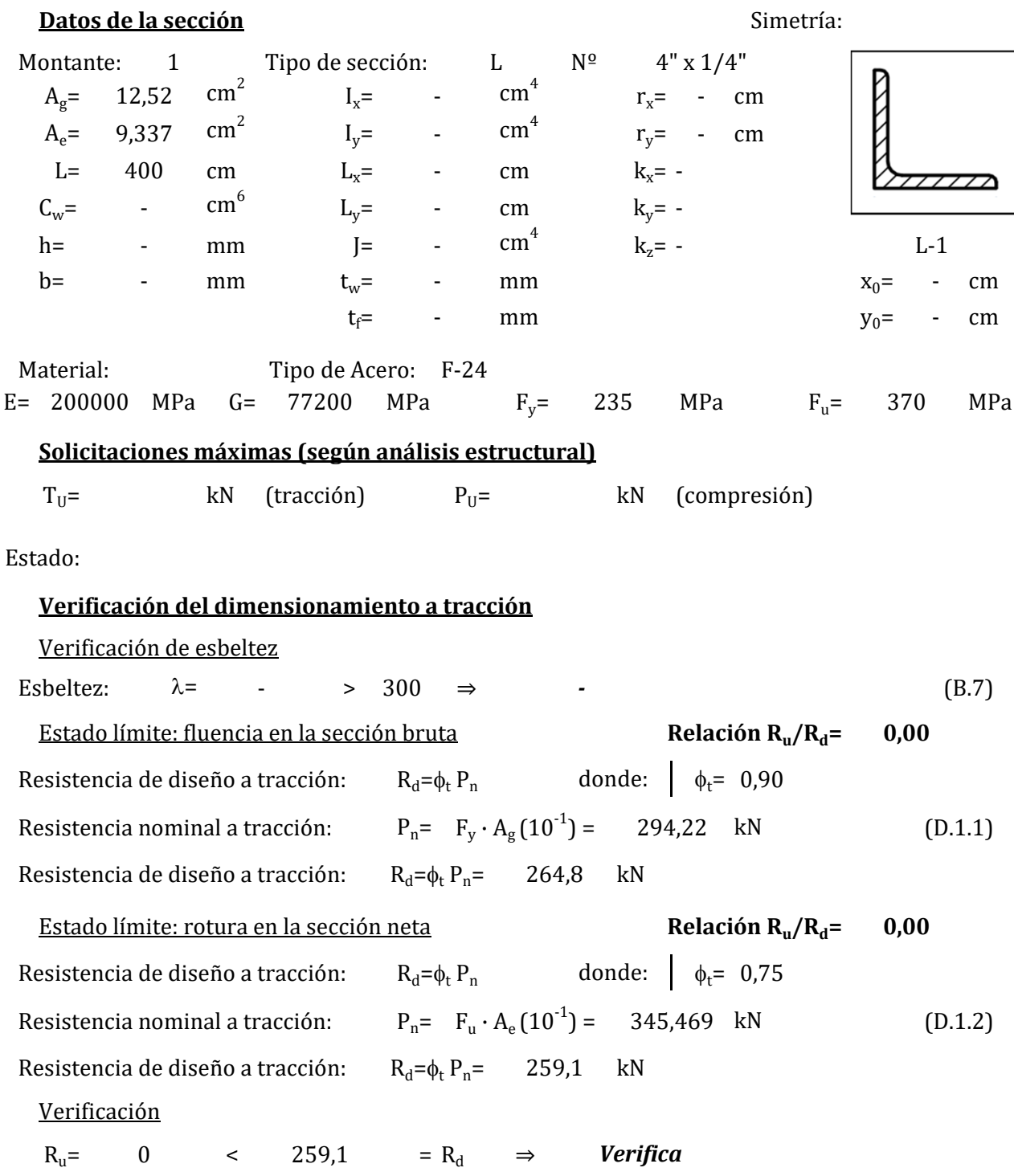

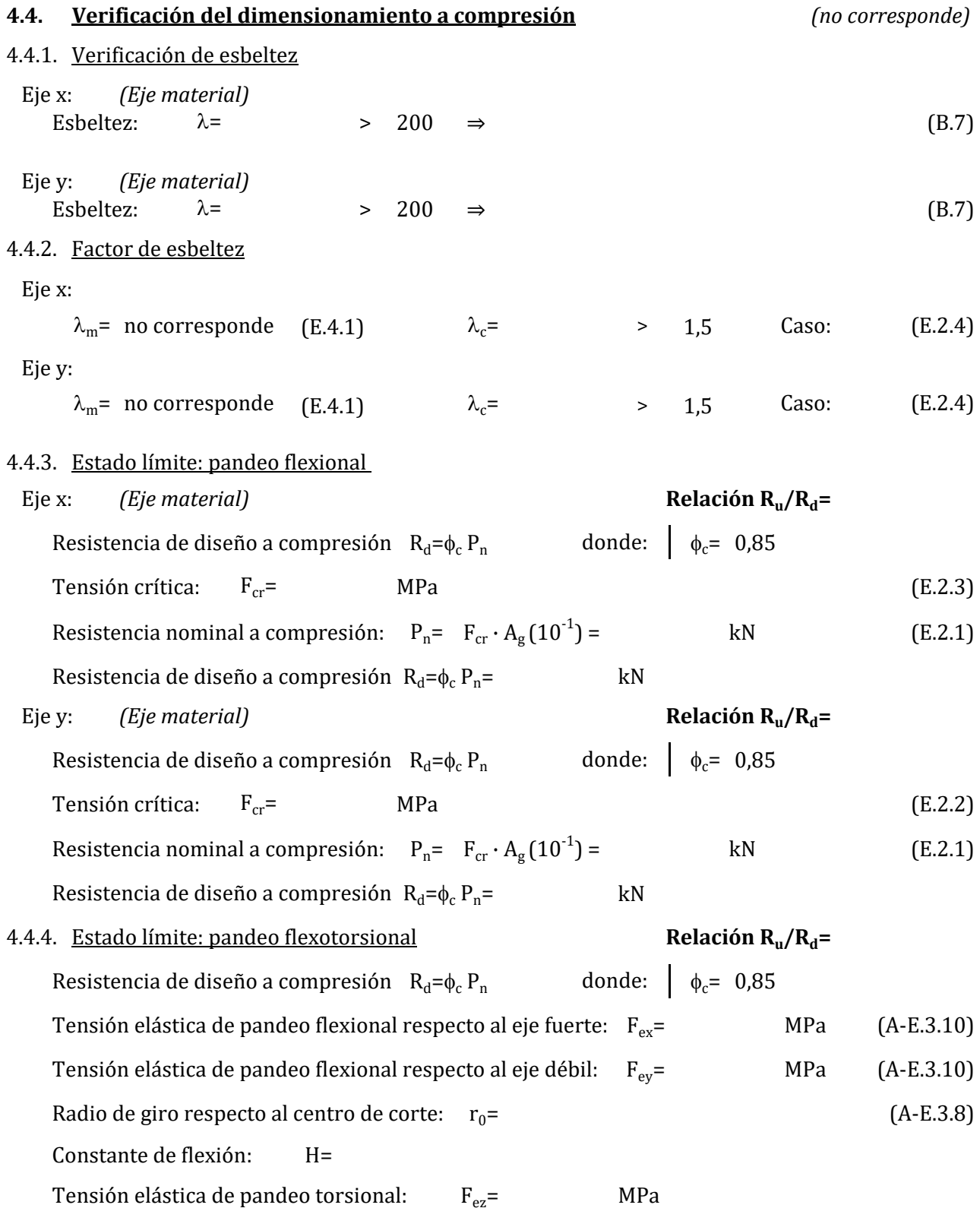

**EJEMPLO 2.2: Verificación de barra comprimida Datos de la sección** Simetría: Diagonal: 1 Tipo de sección: PNI  $N^{\circ}$  $A_{\sigma}$ = 53,3  $I_v = 5740$  $cm<sup>4</sup>$  $r_r$ = 10,4 cm  $A_e$ = cm<sup>2</sup> <sup>2</sup> I<sub>y</sub>= 288 cm  $cm<sup>4</sup>$  $r_v$ = 2,3 cm L= 400 cm  $L_x$ = 400 cm  $k_x$ =  $C_w$ = 44070 cm<sup>6</sup>  $L_y$ = 400 cm  $k_y$ = 1 <sup>6</sup>  $L_y$  = 400 cm  $k_y$  =  $I = 27.5$  cm<sup>4</sup> 27,5 cm<sup>4</sup>  $k_z = 1$  PNI-1  $x_0$ = 0 cm  $y_0$ = 0 cm Material: Tipo de Acero: F-24 E= MPa G= MPa Fy= MPa Fu= MPa 200000 77200 235 360 **Solicitaciones máximas (según análisis estructural)**  $T_{\text{U}}$ = kN (tracción)  $P_{\text{U}}$ = 265,4 kN (compresión) **Verificación del dimensionamiento a compresión** Verificación de esbeltez Eje x: *(Eje material)* Esbeltez:  $\lambda = 38.5$  < 200  $\Rightarrow$  Verifica (B.7) Eje y: *(Eje material)* Esbeltez:  $\lambda = 172.4$  < 200  $\Rightarrow$  Verifica (B.7) Factor de esbeltez Eje x:  $\lambda_{\rm m}$ = no corresponde (E.4.1)  $\lambda_{\rm c}$ = 0,42  $\leq$  1,5 Caso: a (E.2.4) Eje y:  $\lambda_{\rm m}$ = no corresponde (E.4.1)  $\lambda_{\rm c}$ = 1,88 > 1,5 Caso: b (E.2.4) Estado límite: pandeo flexional Eje x: *(Eje material)* Resistencia de diseño a compresión:  $R_d = \phi_c P_n$  donde:  $\phi_c = 0.85$ Tensión crítica:  $F_{cr}$  = 218,3 MPa (E.2.3) Resistencia nominal a compresión:  $P_n = F_{cr} \cdot A_g (10^{-1}) = 1163.5$  kN (E.2.1) Resistencia de diseño a compresión:  $R_d = \phi_c P_n = 989.0$  kN Doble 260  $k_x = 1$ 265,4 kN 400 cm  $L_x = 400$  $cm<sup>2</sup>$ 288 **Relación**  $R_u/R_d = 0.27$ 38,5 *Verifica* 172,4 *Verifica*  $R_d = \phi_c P_n = 989.0$  $R_d = \phi_c$   $P_n$  $F_{cr}$  218,3

Eje y: *(Eje material)* Resistencia de diseño a compresión:  $R_d = \phi_c P_n$  donde:  $\phi_c = 0.85$ Tensión crítica:  $F_{cr}$  = 58,2 MPa (E.2.2) Resistencia nominal a compresión:  $P_n = F_{cr} \cdot A_g (10^{-1}) = 310,4$  kN (E.2.1) Resistencia de diseño a compresión:  $R_d = \phi_c P_n = 263.8$  kN Estado límite: pandeo flexotorsional **Relación**  $R_u/R_d = 1,01$ **Relación**  $R_u/R_d = 0.31$ 58,2

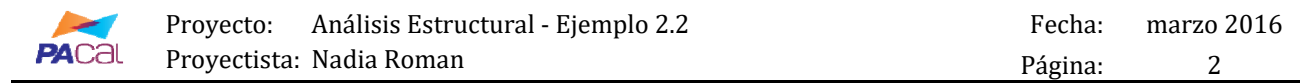

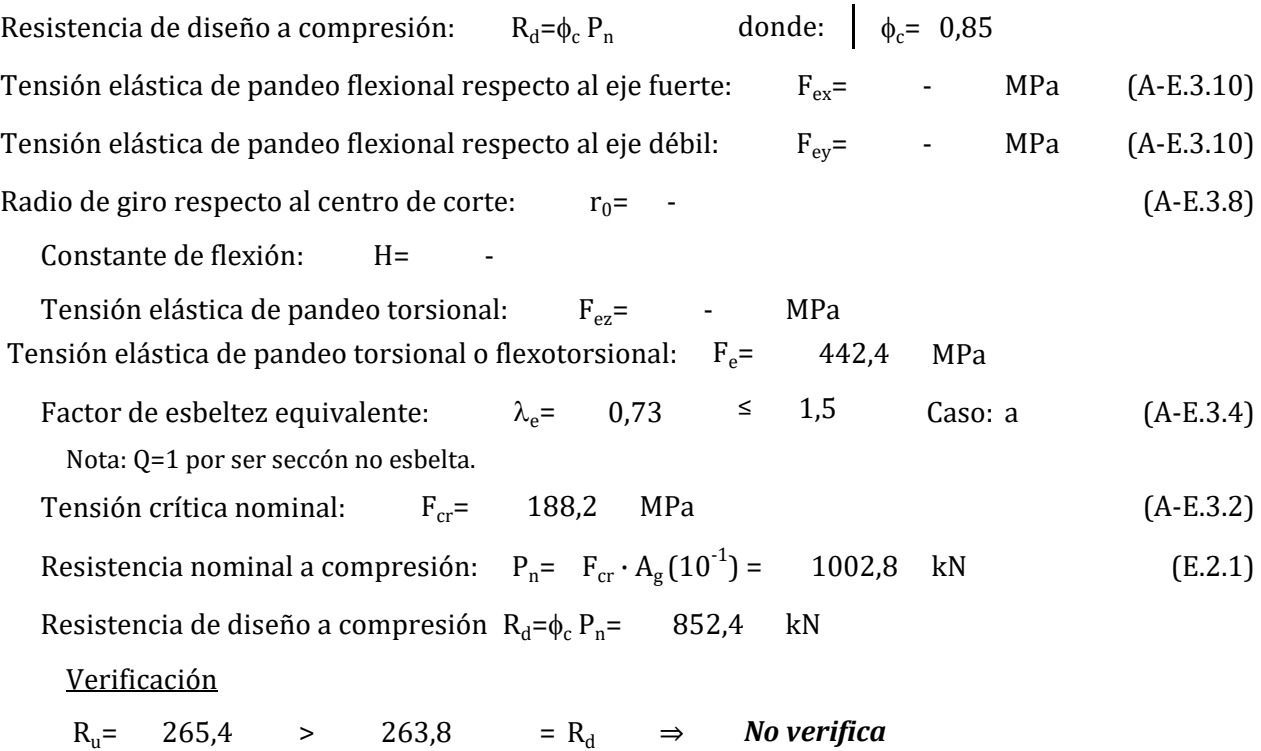

#### **6. Verificación de cordón superior**

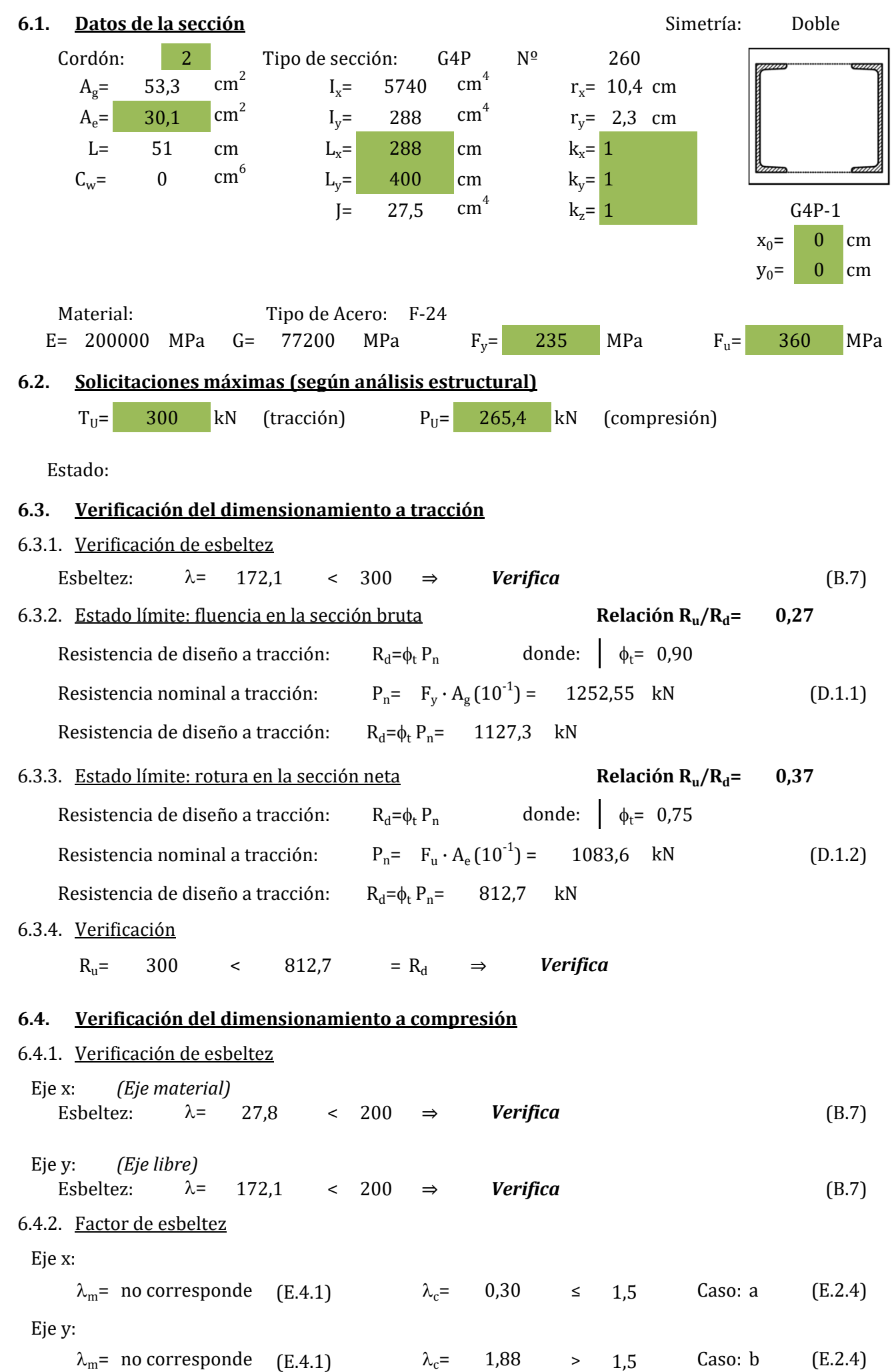

#### 6.4.3. Estado límite: pandeo flexional

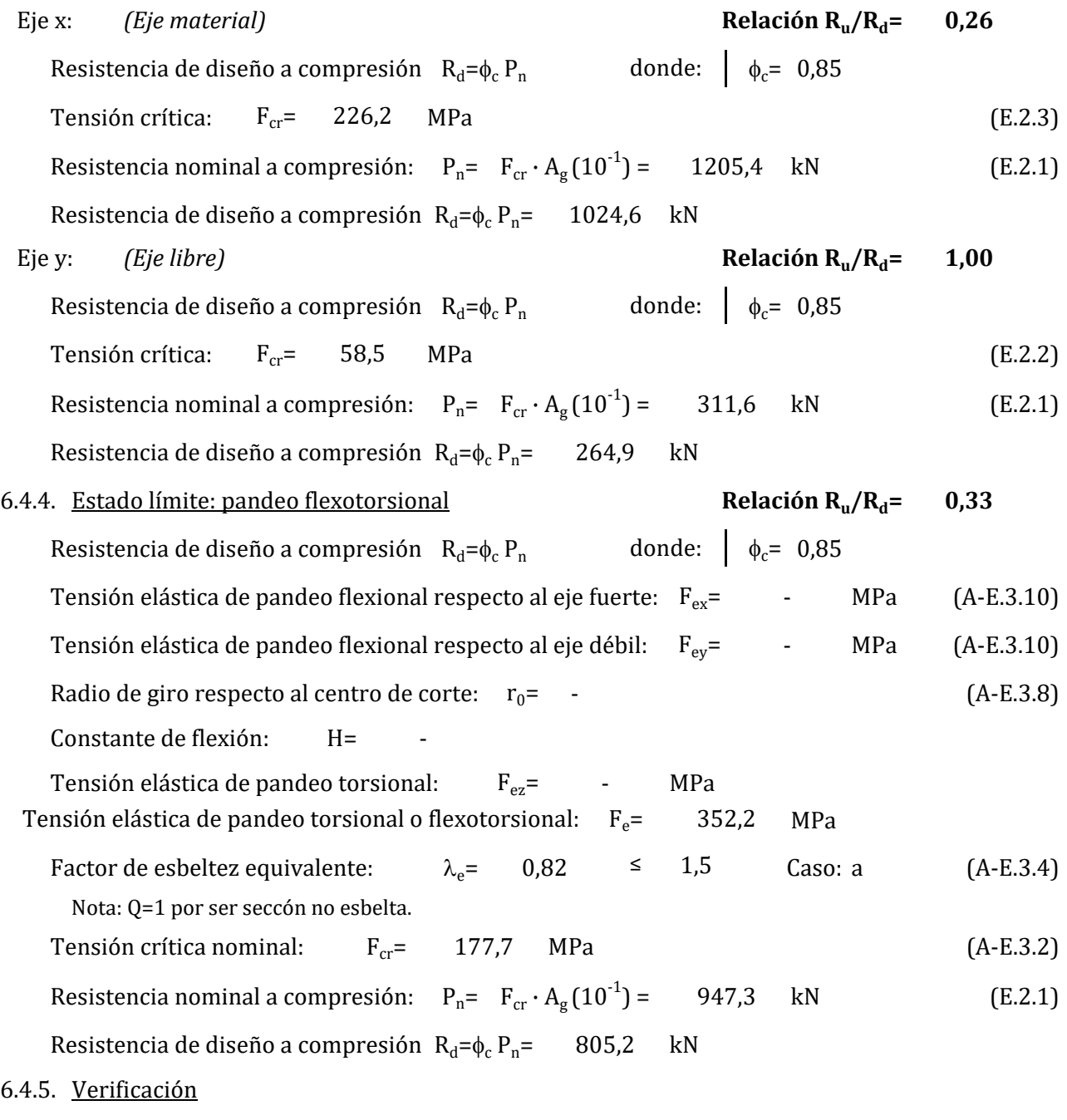

 $R_u$ = 265,4 > 264,9 =  $R_d$   $\Rightarrow$  **No verifica** 

## **7. Verificación de cordón inferior**

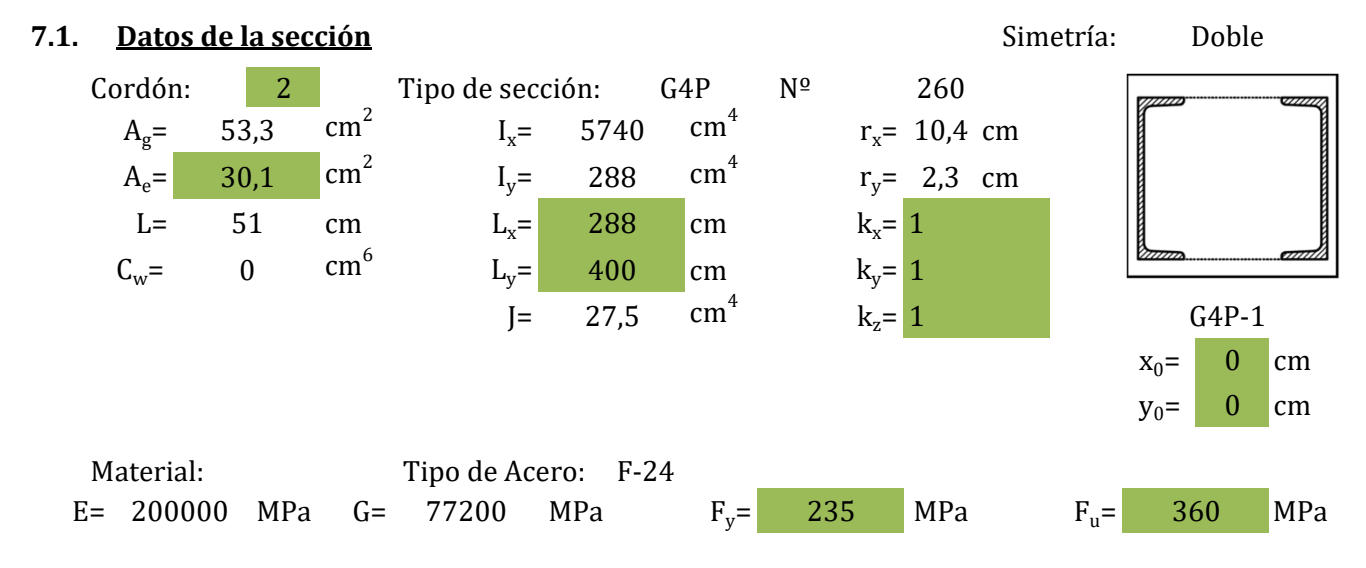

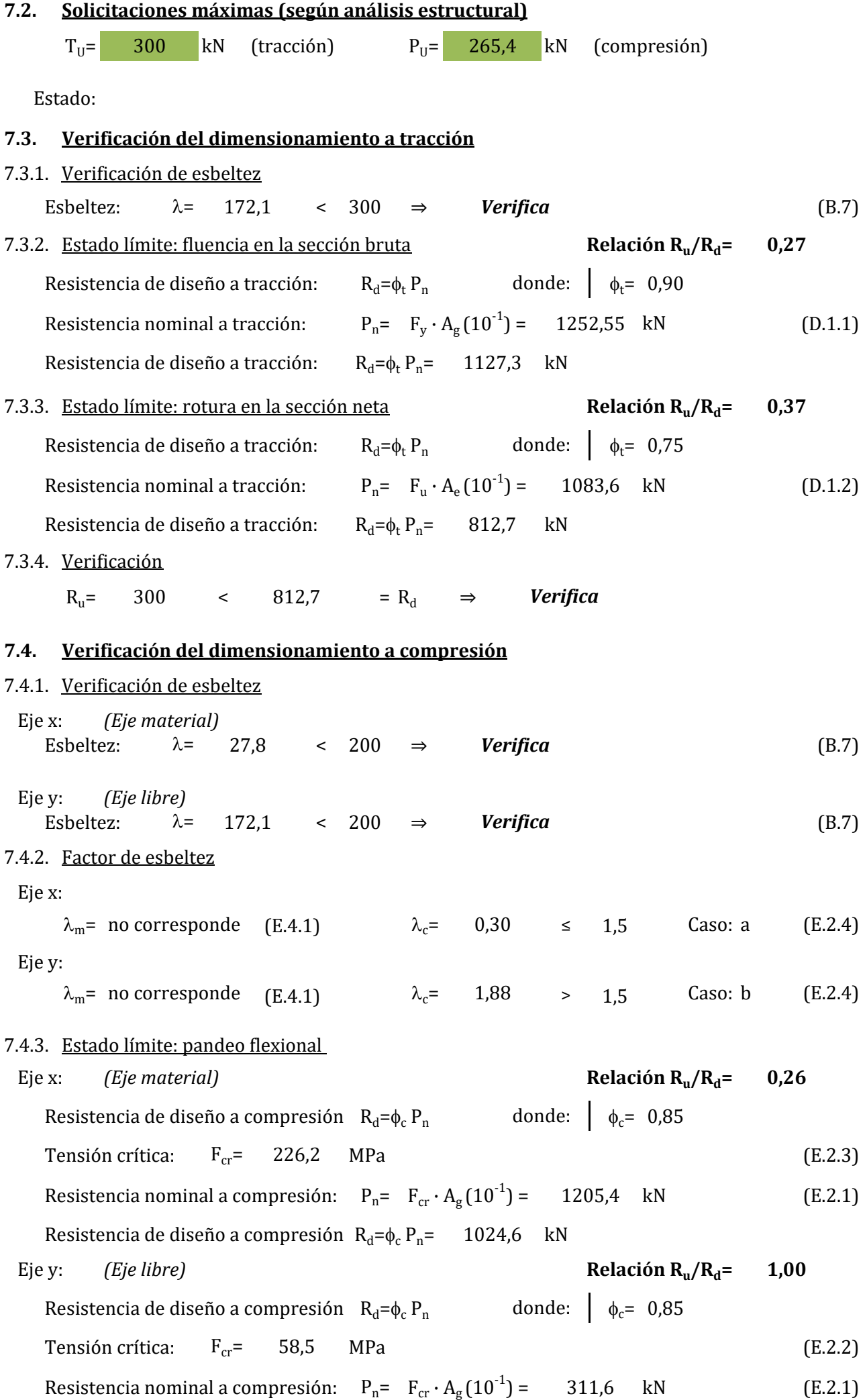

Resistencia de diseño a compresión  $R_d = \phi_c P_n = 264.9$  kN

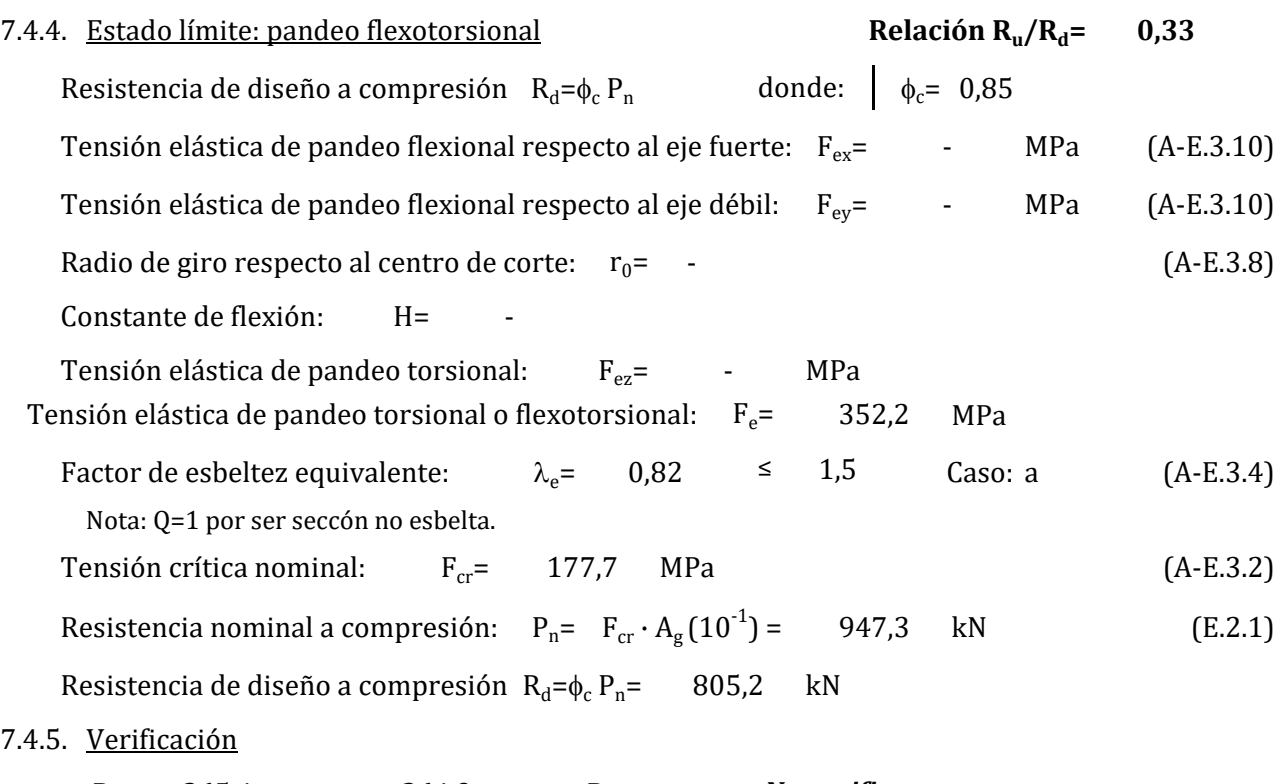

 $R_u$ = 265,4 > 264,9 =  $R_d$   $\Rightarrow$  **No verifica** 

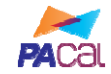

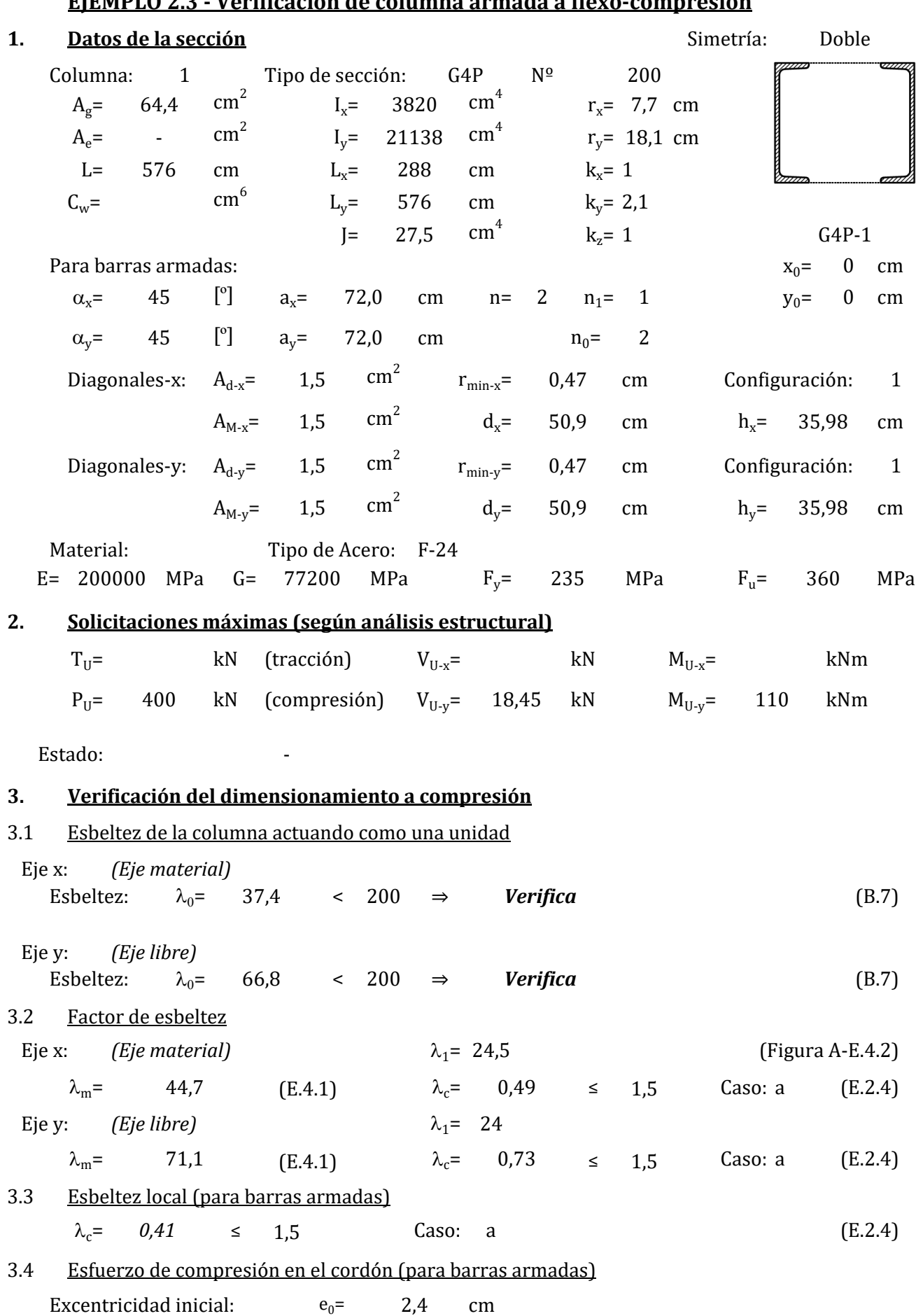

# **EJEMPLO 2.3 ‐ Verificación de columna armada a flexo‐compresión**

Carga de Euler para columna armada:  $P_{cm}$ = 2513,7 kN

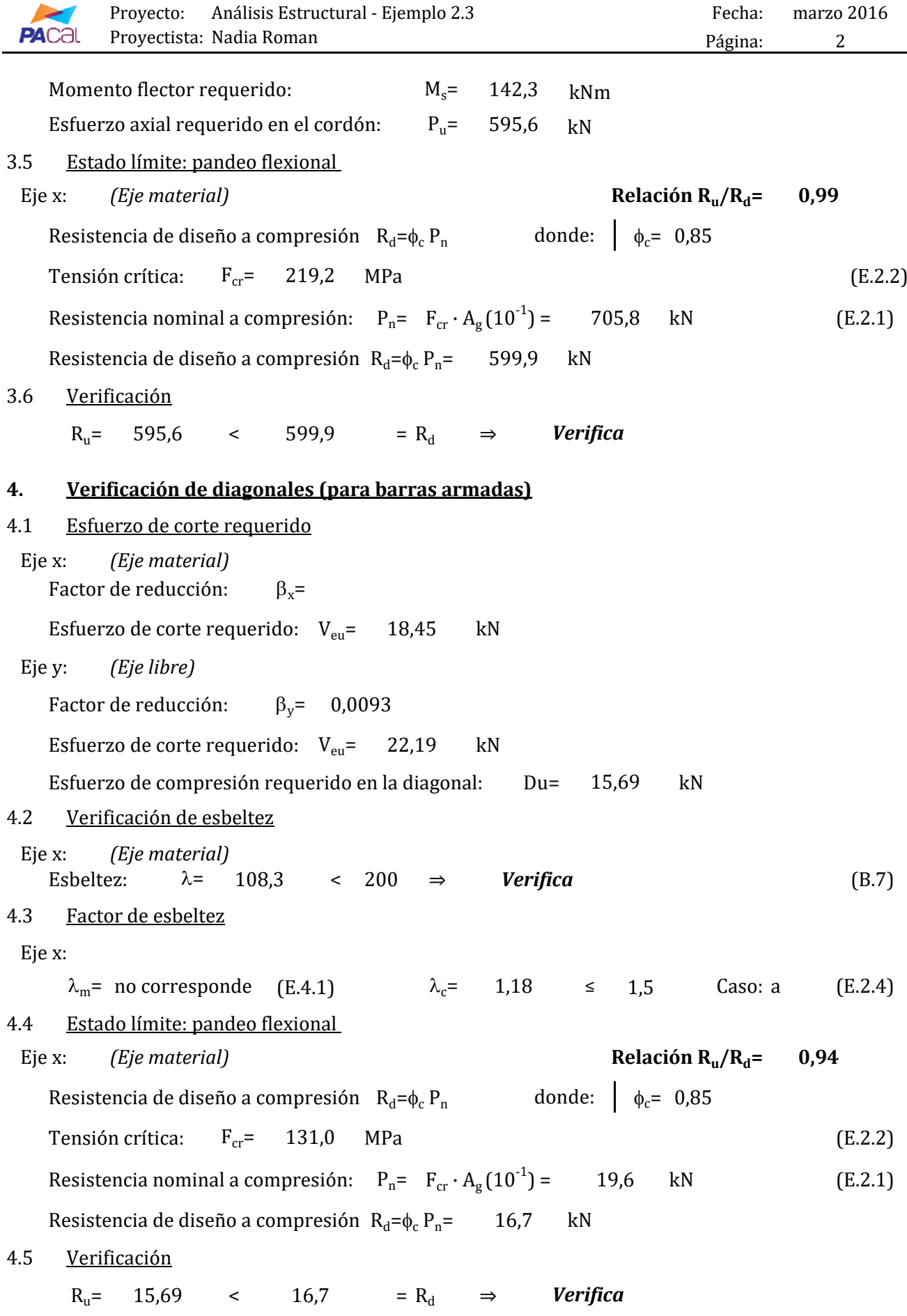

## **8.X. Verificación de la interacción**

Interacción: Flexión + Compresión  $\phi = 0.85$   $\phi_b = 0.9$ 

Caso: 
$$
\frac{P_u}{\phi P_n} = \frac{400 \text{ kN}}{0.85 \cdot 560 \text{ kN}} = 0.84 > 0.2
$$
 (a)

Verificación: 
$$
\frac{P_u}{\phi P_n} + 8/9 \left[ \frac{M_{ux}}{\phi_b M_{nx}} + \frac{M_{uy}}{\phi_b M_{ny}} \right] = 0.84 < 1
$$
 *Verifica*